TEK PROGRAMMERS Part No. 070-4526-03<br>Product Group 18

# 4105 COMPUTER DISPLAY TERMINAL

Please Check for CHANGE INFORMATION at the Rear of This Manual

First Printing APR 1983 Revised FEB 1986

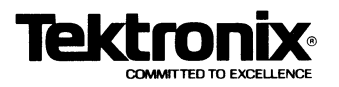

Copyright ©1983, 1985 by Tektronix, Inc., Beaverton, Oregon. Printed in the United States of America. All rights reserved. Contents of this publication may not be reproduced in any form without permission of Tektronix, Inc.

 $\blacksquare$ 

u

u

u

u

u

u

 $\overline{\mathsf{u}}$ 

u

ll

U

u

u

u

u

This instrument, in whole or in part, may be protected by one or more U.S. or foreign patents or patent applications. Information provided on request by Tektronix, Inc., P.O. Box 500, Beaverton, Oregon 97077.

TEKTRONIX is a registered trademark of Tektronix, Inc.

# MANUAL REVISION STATUS

## PRODUCT: 4105A Computer Display Terminal

A

**Protect** 

A

**A** 

A

A

 $\mathsf{I}\cap$ 

A

A

K

A

N

N

 $\mathbf{Q}$ 

N

This manual supports the following versions of this product: Firmware Version 1 and up. Current Version: 4.

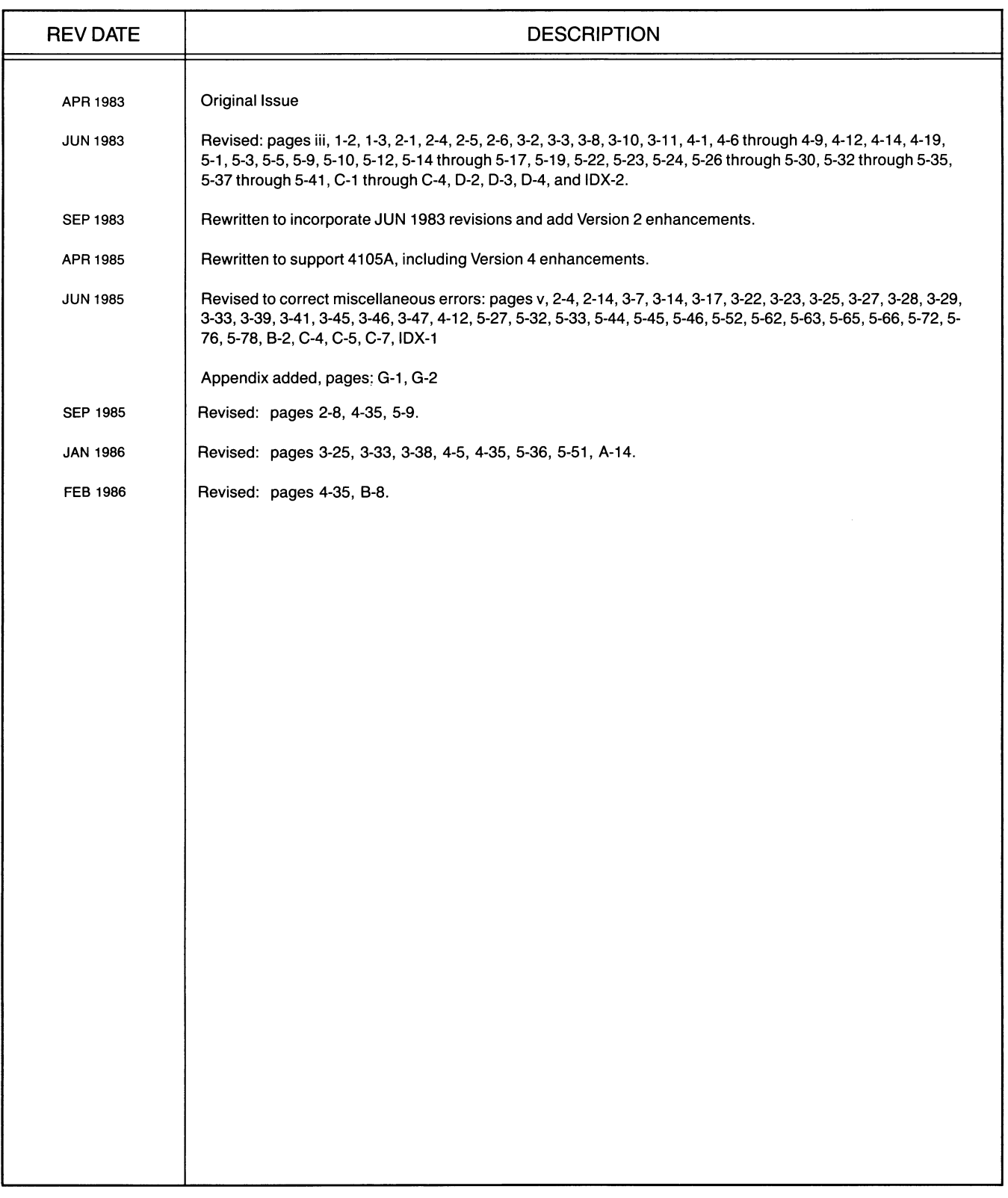

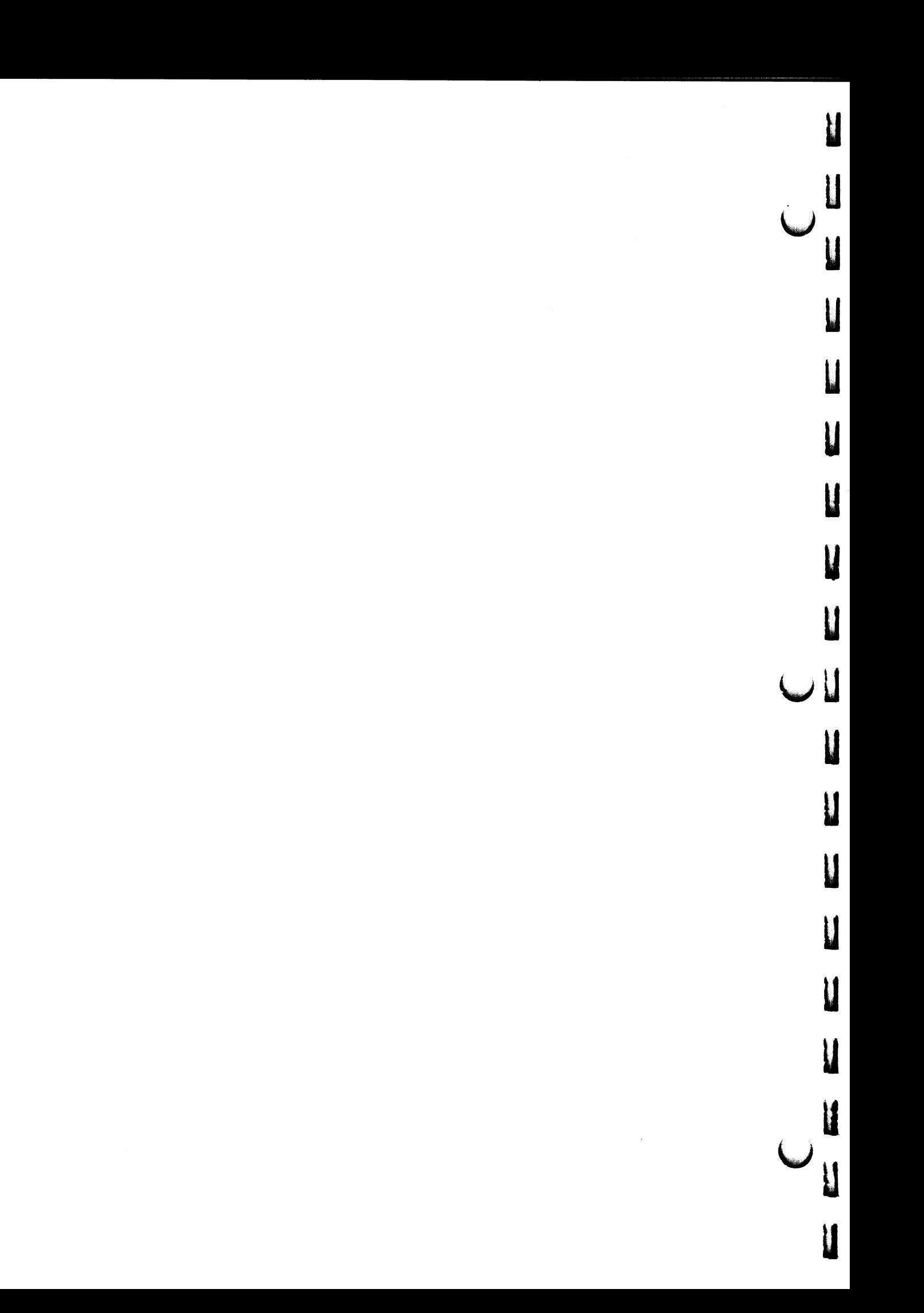

# **CONTENTS**

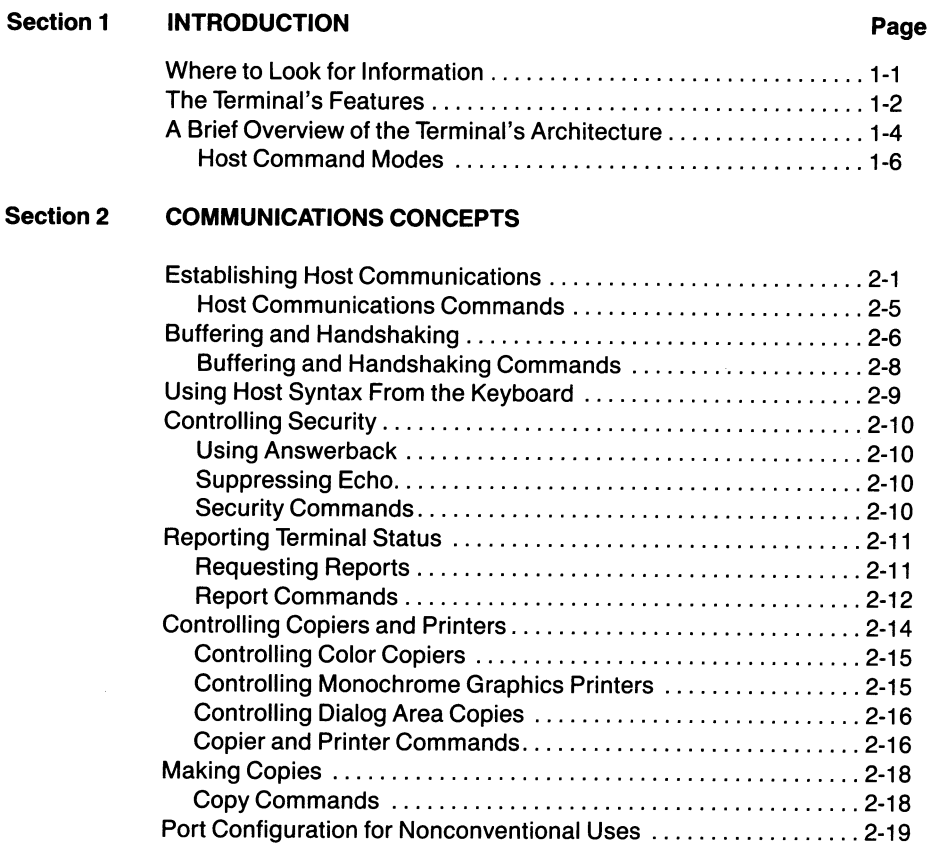

A

A

A

**Allen St** 

 $\label{eq:1} \begin{array}{c} \mathbf{1}_{\mathbf{1}_{\mathbf{1}}\in\mathbb{R}^{n}}\\ \mathbf{1}_{\mathbf{1}_{\mathbf{1}}\in\mathbb{R}^{n}} \end{array}$ 

N

 $\label{eq:1} \frac{\partial \mathbf{g}(\mathbf{u}, \mathbf{v})}{\partial \mathbf{v}} = \frac{1}{\sqrt{2\pi}\sum_{i=1}^{N} \left(\frac{\partial \mathbf{g}_i}{\partial \mathbf{v}_i} + \frac{\partial \mathbf{g}_i}{\partial \mathbf{v}_i}\right)}$ 

 $\mathsf{I}^\frown$ 

A

K

 $\bigcap$ 

#### Section 3 SCREEN EDITING CONCEPTS AND COMMANDS

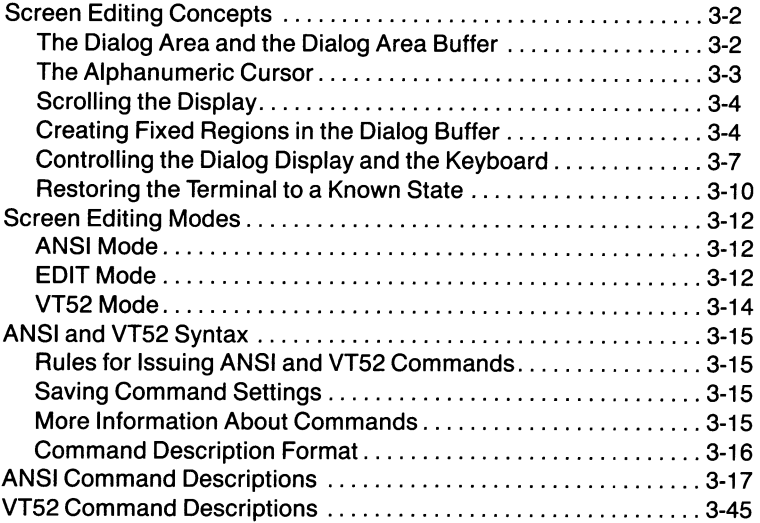

### Section 4 GRAPHICS CONCEPTS **Page**

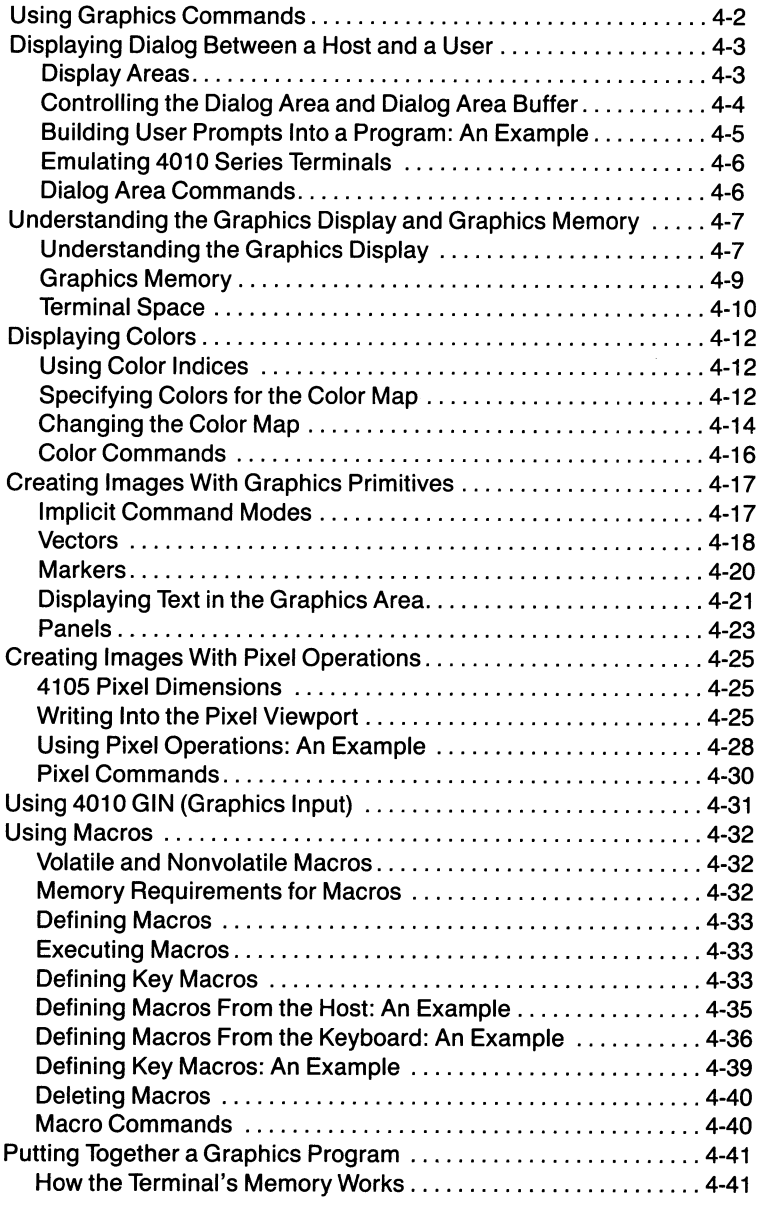

U

 $\overline{\mathsf{u}}$ 

u

u

u

u

u

u

~u

u

u

u

u

 $\overline{\mathsf{M}}$ 

u

u

 $\overline{\bigcup_{M}}$ 

u

 $\ddot{\phantom{a}}$ 

A ^

 $\mathbb{R}^{n \times n}$  .

A

**A** 

**Archite** 

A

H

 $\mathsf{I}\cap$ 

A

A

**Report** 

N

#### Section 5 4100-STYLE COMMANDS AND REPORTS Page

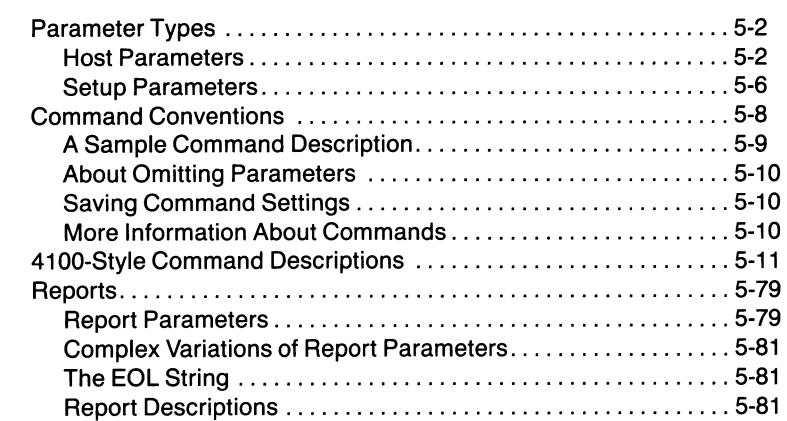

#### Section 6 PROGRAMMING EXAMPLES

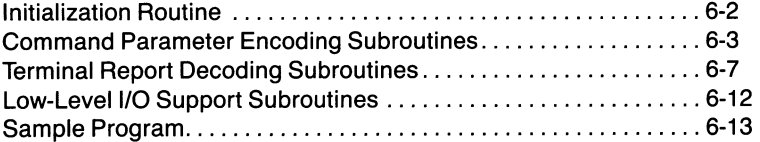

### Appendix A CODE CHARTS AND KEYBOARD MACROS

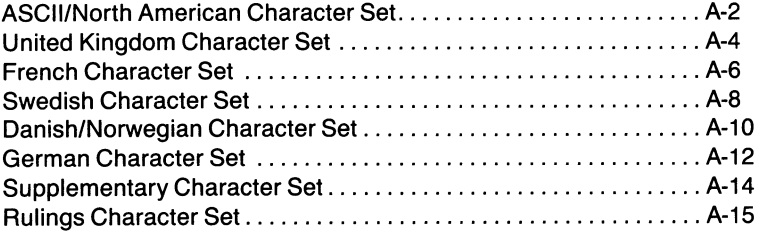

### Appendix B ERROR CODES

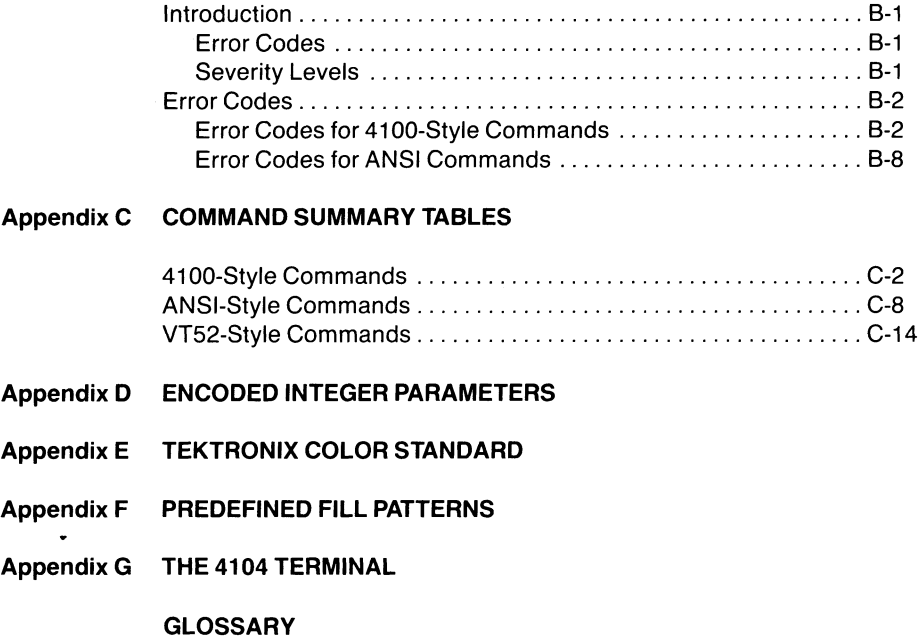

 $\bar{1}$ 

INDEX

u

u

 $\overline{\mathbf{u}}$ 

u

u

u

u

u

u

 $\overline{\mathbf{u}}$ 

u

u

u

u

u

u

u

U

V

# ILLUSTRATIONS

A

 $\mathbb{L}$ 

A

K

 $\blacksquare$ 

A

**H** 

N

### Figure **Description Description Page**

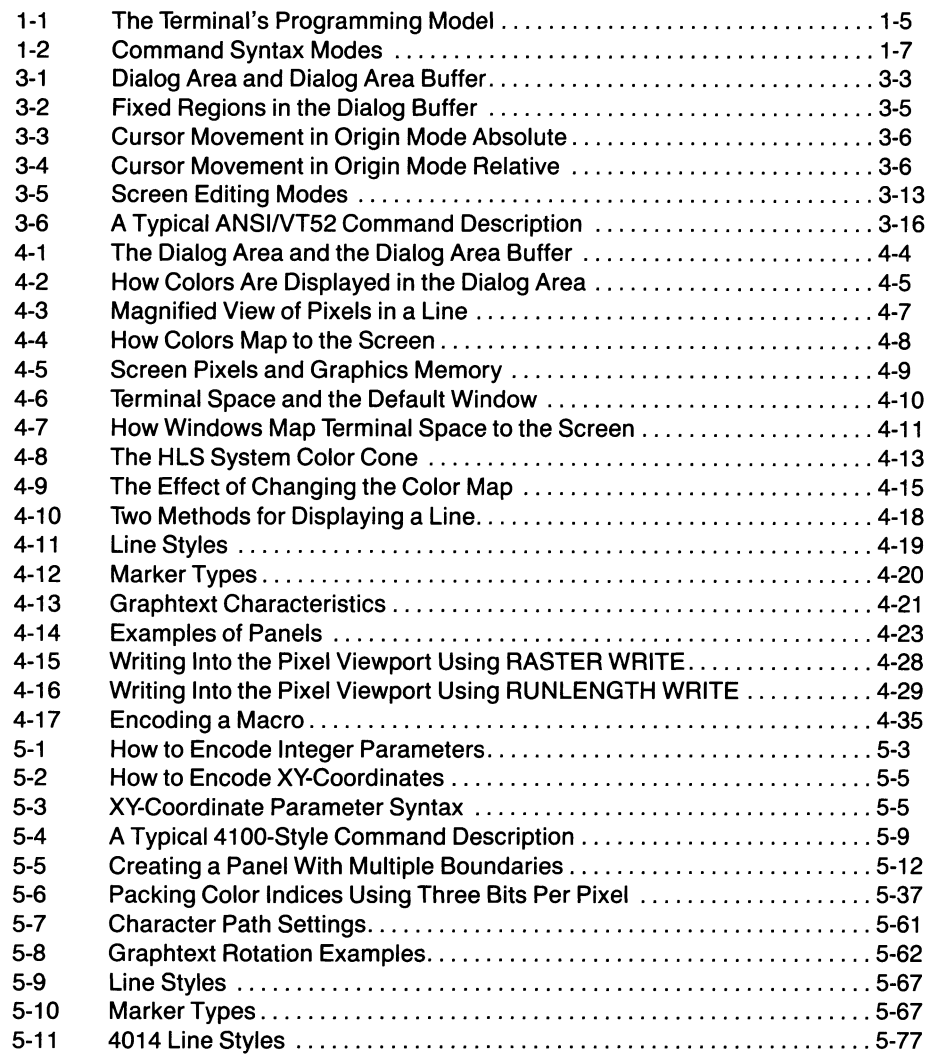

# TABLES

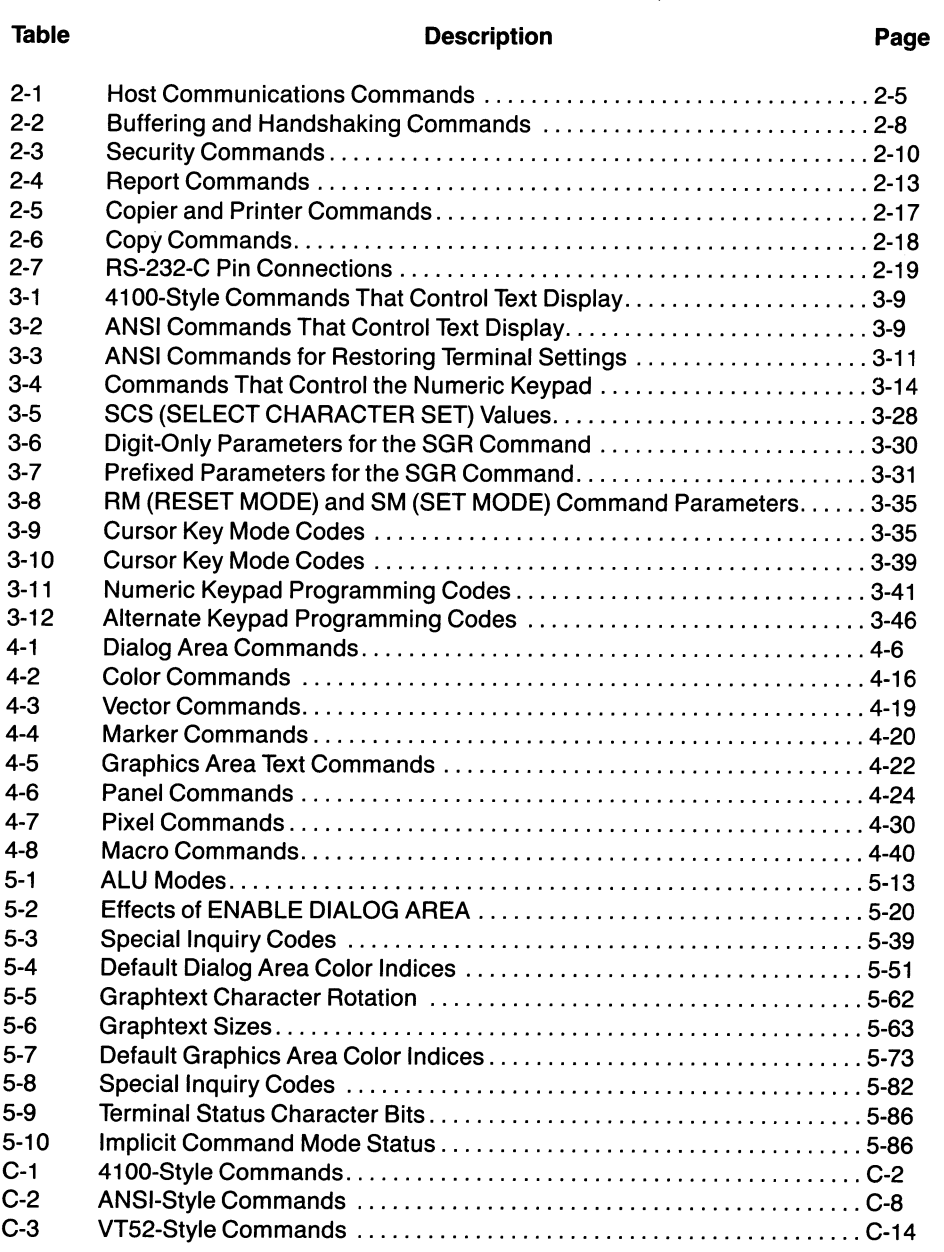

u

u

u

u

u

 $\overline{\mathsf{u}}$ 

u

u

u

u

u

u

u

u

 $\blacktriangleright$ 

 $\ddot{\phantom{a}}$ 

# Section 1

# INTRODUCTION

This manual contains the reference information needed to develop and maintain application software for the Tektronix 4105 Computer Display Terminal.

Two other manuals have been included with the terminal:

- 4105 Computer Display Terminal Operators Manual, which includes a tutorial that shows the operator how to use the terminal's features, information on how to establish communication with a host computer and how to connect the terminal to a copier or printer, and an explanation of the terminal's self-test features.
- 4105 Computer Display Terminal Reference Guide, which contains essential programmers reference material in a condensed form.

There is also a service manual available, which you can order through your Tektronix Field Office (see your Operators Manual for part numbers and ordering information).

#### WHERE TO LOOK FOR INFORMATION

**A** 

**A** 

A

 $\blacksquare$ 

A

**N** 

The following brief discussion of each part of this manual may help direct you to the specific information you need. For an overall understanding of how to best use the terminal's programming capabilities, read Sections 1 and 2, the concepts portion of Section 3, and all of Section 4.

- Section 1, *Introduction*, contains introductory information about the terminal, including a discussion of the terminal's architecture.
- Section 2, *Communications Concepts*, discusses establishing communications with a host computer, using input and output buffering and handshaking protocols, using host syntax from the keyboard, controlling security, reporting terminal status, controlling copiers and printers, and using the host port for nonconventional purposes.

۱

- Section 3, Screen Editing Concepts and Commands, discusses screen editing concepts and contains detailed command descriptions for the ANSI X3.64 and VT52 screen editing commands.
- Section 4, Graphics Concepts, discusses the concepts that you must understand to write a graphics application program for the terminal, and covers how to use the terminal's numerous graphics features, how to encode macros, and how the terminal uses memory.
- Section 5, 4100-Style Commands and Reports, contains a discussion of parameter types and encoding methods, an alphabetically organized dictionary of a114100-style commands (including graphics commands, communications commands, and macro-definition commands), and finally, a discussion of the format and encoding methods the terminal uses in sending reports to the host.
- Section 6, *Programming Examples*, contains FORTRAN programming examples of encoding and parsing routines — you may find these examples useful when developing host application programs.
- Appendices include:
	- Code charts for each character set and keyboard diagrams that show the macro numbers transmitted by each key on the keyboard
	- A list of error codes
	- Tables that summarize the terminal's 4100-style commands and screen editing commands
	- A table of integers already encoded for use by a host program
	- An illustration showing how hue, lightness, and saturation are used to specify colors in the HLS color coordinate system
	- A chart showing each of the fill patterns
	- A glossary
	- An index

### THE TERMINAL'S FEATURES

The terminal offers a wide range of features to support color graphics and text editing applications. Briefly, these features include:

Flicker-Free Display. The terminal incorporates a 60-Hz noninterlaced raster-scan color display for flicker-free viewing. The color display has 480 by 360 pixel resolution.

Full-Feature Keyboard. The terminal's low-profile detachable keyboard includes: uppercase and lowercase ASCII characters, BREAK and ERASE keys, a 14-key numeric keypad, four special function keys, eight programmable function keys, and a Joydisk. Most keys have N-key rollover, which permits the terminal to capture a fast typist's keyboard entries even when keystrokes overlap. An autorepeat feature lets you choose whether or not the keys repeat when they are held down for more than one-half second.

**Tektronix Joydisk.** The Joydisk  $-$  part of the 4105's keyboard —gives users an easy way to scroll text horizontally or vertically while screen editing. During GIN (a means of inputting graphics data), the Joydisk controls the crosshair cursor.

Programmable Keys. You can program most keys so that a single keystroke can invoke a sequence of characters or commands.

Selectable Color Palette. You can select from 64 distinct color mixtures. You can display graphics in up to eight colors simultaneously, with an additional eight colors for text display.

User Control of Color. The terminal's Interactive Color Interface provides an on-screen menu for modifying colors from the keyboard. You can see the colors change as you modify them; then you can keep the new colors, try others, or return to the ones you started with.

Independent Graphics and Text Display. The whole display screen can be used as a *graphics area* that displays the graphics images you create. You can also designate all or part of the screen as a *dialog area*, which is displayed in front of the graphics. You can use the dialog area for text editing or to display the dialog between the terminal and a host computer.

You can choose whether the dialog area has an opaque background (and hides the graphics behind it) or a transparent background that lets the graphics show through the dialog — or you can make the dialog area invisible, so that the graphics image is all that appears on the screen.

4100-Style Graphics. You can create, manipulate, and display complex graphics images through host or keyboard commands originally developed for the powerful Tektronix 4100-Series Graphics Terminals.

With the 4100-style commands, you can create line drawings or closed polygons, filling the polygons with solid colors or with a variety of patterns, and then add labels in different sizes, colors, and rotation angles. You can also create images by manipulating individual pixels in the display.

The graphics images are created and stored in a 4096 by 4096 coordinate space, and are scaled for display on the terminal's 480 by 360 pixel display. Because of the dimensions of its coordinate space, the terminal can display data files used by higher resolution Tektronix terminals.

Programs written to support a 4105 terminal are upwardly compatible with Tektronix 4100 Series desktop terminals and with the more powerful 4110 Series terminals.

4010-Style Graphics Input (GIN). The 4105 terminal offers the same capability for graphics input as the Tektronix 4010 Series terminals. You can use most GIN application programs written for 4010 Series terminals without modification. When using GIN, the terminal operator moves the GIN cursor about on the screen and presses a key to transmit the cursor coordinates to the host.

Adaptable Alphanumerics. The terminal can display two types of alphanumeric characters —alphatext and graphtext.

 $\bullet$  *Alphatext*. The terminal uses alphatext in the dialog area either for screen editing applications or to display the dialog between the user and the host computer.

You can display alphatext in uppercase and lowercase characters with definable attributes, including character color, background color, underlining, and blinking.

Graphtext. Graphtext is a special type of text for use in the graphics area. You can resize graphtext, rotate it, and write it in different directions.

There are eight alternate character sets available for displaying alphatext and graphtext. These include six international character sets (ASCII/North American, United Kingdom, French, Swedish, Danish/Norwegian, and German) and two special character sets that contain rulings characters and other useful symbols.

Versatile Command Sets. The terminal has three separate command sets:

• 4100-style command set - These commands control Tektronix 4100-style graphics, communications settings, 4010-style graphics input (GIN), and terminal status reporting.

**A** 

A

A

**A** 

A

**A** 

A

**A** 

A

**A** 

- ANSI-style command set These commands control ANSI X3.64 screen editing, dialog display, and keyboard characteristics. Asingle command configures the terminal to run applications developed for VT 100 terminals.
- $VT52-style$  command set  $-$  These commands control VT52 style screen editing and permit the terminal to run applications developed for VT52 terminals.

Commands sent from the host computer use opcodes and encoded parameters; host syntax is used to make the best use of the terminal's memory and to speed communication. Commands sent from the keyboard use Setup syntax, which uses easy-to-remember command names and simple keywords or integers as parameters.

Terminal-Level Security. The terminal supports the VT100 answerback feature, which allows you to store a passwordlike message in the terminal's nonvolatile memory. The host can verify the answerback string against a list of authorized users and thus control the data and programs that it lets the terminal access.

Help and Status Facilities. The terminal's help and status facilities allow you to quickly and easily query the terminal for the syntax or status of most commands or terminal settings. You can ask for information about a single command or terminal setting, or you can ask for information about a group (cluster) of commands or settings.

Storable Macros. You can define and store macros sequences of commands that you can call up from the terminal with a single keystroke or from the host with a single command. You can specify that macros are executed locally at the terminal or that they are transmitted to the host.

Nonvolatile Memory. You can save macros and certain terminal settings by storing them in nonvolatile memory a part of the terminal's memory that is not erased even when the power is turned off. This means that you can configure the terminal for a particular application and then save the operating parameters. When you turn the power on again, the terminal automatically remembers and uses the saved settings.

Compatibility With Existing Software. The terminal can use a variety of graphics software from Tektronix and from other sources, and is compatible with several screen editing programs. Some software packages that are compatible with this terminal are:

- Tektronix Plot 10 Interactive Graphics Library
- Tektronix Plot 10 Graphical Kernel System
- Tektronix 4100P01 Direct Terminal Interface
- SASGRAPH, from the SAS Institute, Inc.
- DISSPLA, from ISSCO (Integrated Software Systems Corporation)
- Some editing programs designed for use with VT100 or VT52 terminals, such as EDT, VI, and EMACS
- Most existing programs written for Tektronix 4010 Series terminals

Standard RS-232 Communications. The terminal has one full-duplex serial RS-232-C port, which communicates with a host computer at data rates up to 38400 baud. You can set and save the communications settings that your terminal needs for communicating with a specific host. Then, once the communications settings have been saved, the terminal's configuration will be correct at power-up, and all you'll need to do is turn it on and use it.

Versatile Copy Commands. You can send a copy of the the terminal screen to a copier or printer with a simple keystroke or a command issued from the host or keyboard. When you make a copy of the display, you can copy the entire display or copy just the graphics area or dialog area. You can reverse black and white in copies, choosing whether the black background of a display prints or not. Host commands are available to make copies for either screen editing or graphics applications .

Color and Monochrome Copier Support. The terminal has a Centronics-style hardcopy port that is compatible with a variety of copiers and printers. You can make color or monochrome copies of both text and graphics. The terminal makes text or graphics color copies on the Tektronix 4691, 4692, and 4695 Color Graphics Copiers. It makes monochrome text or graphics copies on the Tektronix 4644 Dot Matrix Printer, the Hewlett-Packard Thinkjet, and other monochrome printers with Centronics-style interfaces and Epson-style graphics protocol. The terminal makes text copies on Centronics-style monochrome printers that don't offer graphics.

Data Logging. You can easily create a hard copy log of all data written to the screen. The Tektronix-private parameters added to the ANSI MEDIA COPY command turn this data logging on and off.

# A BRIEF OVERVIEW OF THE TERMINAL'S ARCHITECTURE

The following discussion will give you an understanding of the terminal's architecture. Throughout this discussion, refer to Figure 1-1.

You can think of the terminal as two different terminals in one box, each having its own set of commands and controlling its own area of memory. These terminals would be:

- A graphics display terminal that is compatible with most Tektronix 4010 Series graphics application programs. This terminal also controls the Interactive Color Interface, which is used to adjust the terminal's color map of displayed colors from the keyboard.
- A text entry and editing terminal that is compatible with the American National Standards Institute (ANSI) Standard X3.64 and the International Organization for Standardization (ISO) Standard 6429. Because the terminal adheres to these standards, you can configure the terminal to run most popular screen editing programs.

When the terminal functions as a *graphics terminal*, it processes commands in this sequence (use Figure 1-1 to follow along):

- 1. The program sends 4100-style commands from the host.
- 2. The TEK Mode Interpreter interprets these commands.

u

u

u

u

u

u

u

u

u

u

**W** 

**u** 

u

 $\overline{\phantom{a}}$ 

**u** 

 $U$ 

- 3. The TEK Mode Interpreter invokes the appropriate graphics routines that direct the Graphics Controller Firmware.
- 4. The Graphics Controller Firmware determines how the graphics images will be written to the graphics memory.

#### **NOTE**

The TEK Mode Interpreter can write text to the dialog area in the Alphanumeric Memory, but cannot edit or otherwise manipulate the dialog area. This limited alphanumeric text capability is represented by the dashed line in Figure 1-1.

When the terminal functions as a text entry and editing terminal, it processes commands in this sequence (use Figure 1-1 to follow along)

- 1. The program sends ANSI or VT52 screen editing commands from the host.
- 2. The ANSI/VT52 Mode Interpreter interprets these commands.
- 3. The ANSI/VT52 Mode Interpreter invokes the appropriate screen editing routines from the Alphanumeric Controller Firmware.
- 4. The Alphanumeric Controller Firmware writes text to the Alphanumeric Memory.

#### NOTE

Because the Alphanumeric Controller is used by all the interpreters, commands sent by a graphics program could affect stored parameters used later in an editing program. This means that application programs should leave parameters at their initial values upon exit. Otherwise the terminal user may be required to enter several Setup commands to reestablish the appropriate parameters when switching applications.

Most graphics commands and many screen editing commands can be sent directly from the keyboard. As indicated in Figure 1-1, commands entered from the keyboard are processed by a Setup command interpreter, bypassing the ANSI/VT52 and TEK command interpreters.

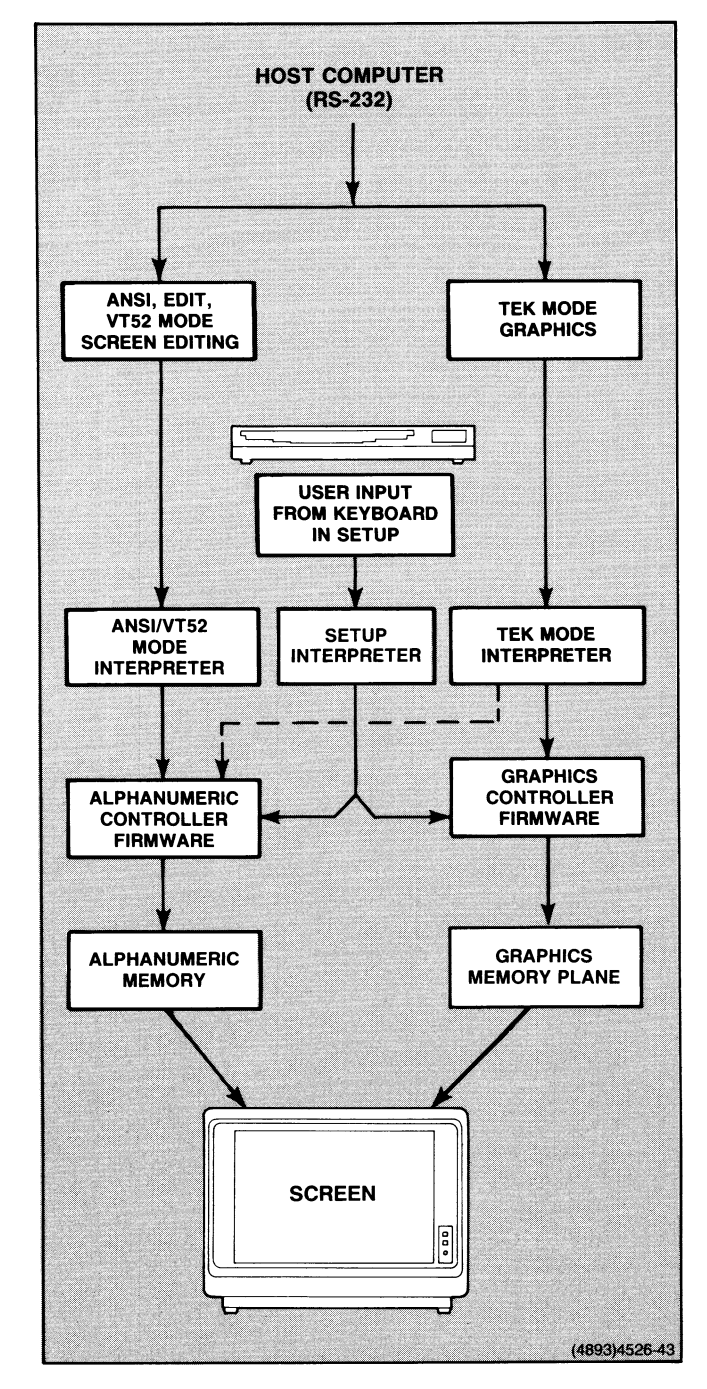

Figure 1-1. The Terminal's Programming Model.

#### HOST COMMAND MODES

As illustrated in Figure 1-2, the terminal has four modes for host operation: ANSI mode, EDIT mode, VT52 mode, and TEK mode. Typically, an application program running on a host computer selects the appropriate mode for its current task and sends commands to the terminal. In communicating with the host in any of these modes, the terminal accepts only the command syntax compatible with that mode.

Figure 1-2 shows these modes and lists the functional areas that each mode supports.

#### NOTE

The terminal's host command mode only affects host operations. When commands are entered from the keyboard, the terminal accepts any command that has Setup syntax.

#### Screen Editing

There are three screen editing modes that you can use to manipulate data in the terminal's Alphanumeric Memory.

- *ANSI mode*. In this mode, the terminal understands the syntax of the ANSI X3.64 commands only. Available functions are:
	- Screen editing Includes commands to move the cursor; insert, delete, and erase lines; and report terminal status to the host.
	- Terminal control —Includes commands to enable or disable the keyboard; control the codes sent from the numeric keypad; and control display characteristics for the dialog area. The terminal control settings made in ANSI mode will carry over, as appropriate, into TEK mode and VT52 mode.

• EDIT mode. In this mode, the terminal understands the ANSI command set, but the operating characteristics of the terminal have been set to emulate a VT 100 terminal.

u

u

u

**u** 

u

u

u

u

**u** 

u

u

u

u

u

**V** 

u

EDIT mode automatically configures the terminal so that it is compatible with most VT 100 software. While working in EDIT mode, you are actually still in ANSI mode and can use all the ANSI commands.

 $VT52$  mode. In this mode, the terminal is compatible with programs using VT52-style commands, and its operating characteristics are configured to emulate a VT52 terminal.

Section 3 of this manual contains a discussion of ANSI, EDIT, and VT52 modes, including their command syntax, command descriptions, and syntax examples.

#### Graphics

In *TEK mode*, the terminal understands the syntax of the 4100-style graphics and terminal control commands. Some available functions are:

- Creating and controlling graphics images, graphics input (GIN), and graphtext
- Sending terminal status reports or GIN reports to the host
- Setting up the display, keyboard, and communications parameters for the terminal
- Making copies of alphanumeric and graphics data displayed on the terminal screen or stored on the host

Some terminal settings made in TEK mode (communications settings; for example) carry over, as appropriate, into ANSI mode — just as some settings made in ANSI mode are also effective in TEK mode.

Section 4 contains a discussion of graphics concepts, and Section S contains detailed descriptions of the commands available in this mode.

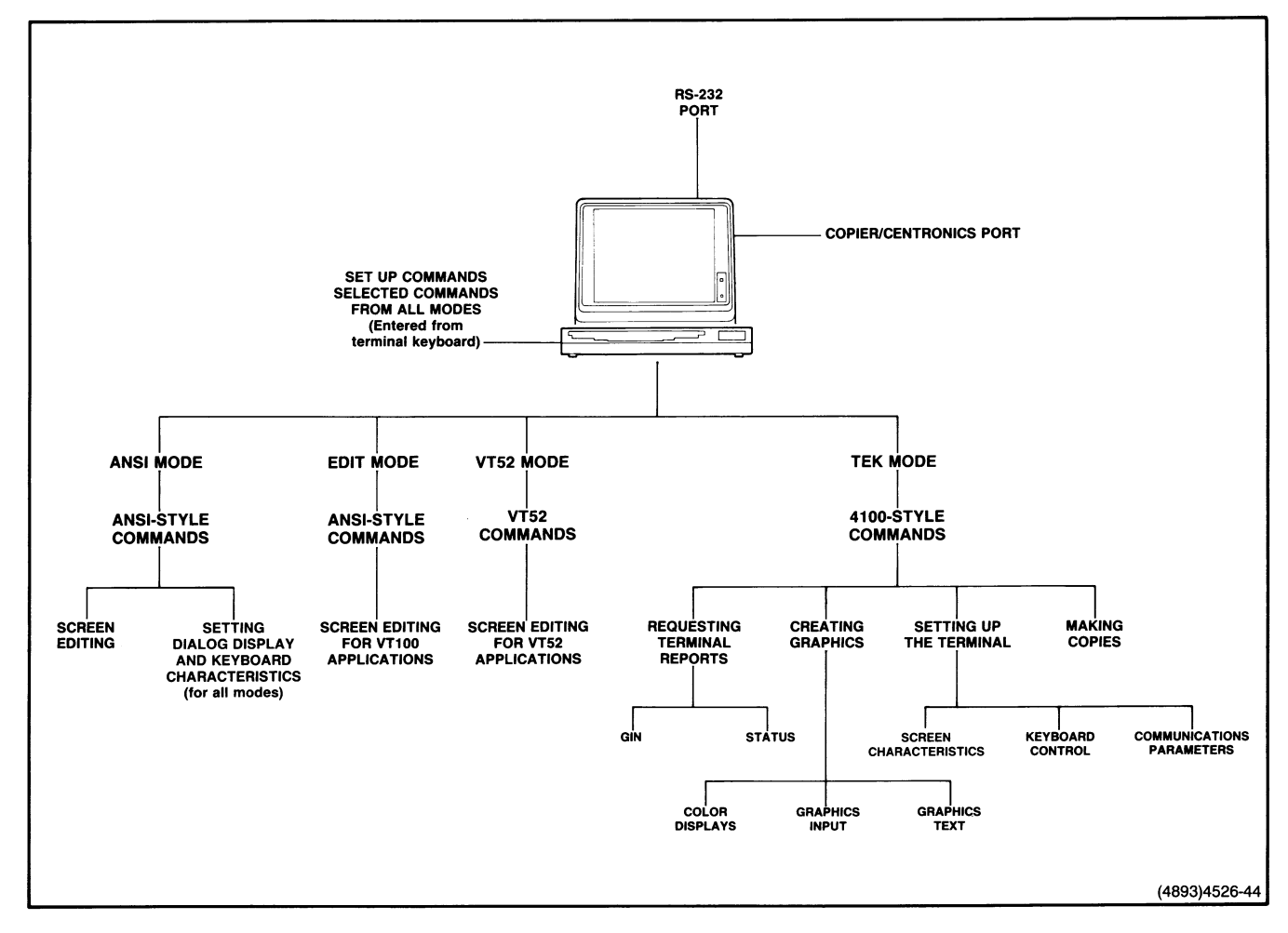

Figure 1-2. Command Syntax Modes.

A

 $\begin{array}{c} \begin{array}{c} \text{if $\mathfrak{p} \in \mathcal{N}_0$} \end{array} \\ \begin{array}{c} \text{if $\mathfrak{p} \in \mathcal{N}_0$} \end{array} \end{array}$ 

A

**A** 

**A** 

A

**Agrees** 

A

A

 $\frac{1}{2} \sum_{i=1}^{n} \frac{1}{2} \sum_{j=1}^{n} \frac{1}{2} \sum_{j=1}^{n} \frac{1}{2} \sum_{j=1}^{n} \frac{1}{2} \sum_{j=1}^{n} \frac{1}{2} \sum_{j=1}^{n} \frac{1}{2} \sum_{j=1}^{n} \frac{1}{2} \sum_{j=1}^{n} \frac{1}{2} \sum_{j=1}^{n} \frac{1}{2} \sum_{j=1}^{n} \frac{1}{2} \sum_{j=1}^{n} \frac{1}{2} \sum_{j=1}^{n} \frac{1}{2} \sum_{j=1}^{n$ 

 $\overline{\mathsf{M}}$  $\bigcup$  $\blacksquare$ V 

# Section 2

# COMMUNICATIONS CONCEPTS

This section discusses basic concepts for communications between your terminal and a host computer or a copier or printer. The topics covered are:

- Establishing Host Communications
- Buffering and Handshaking
- $\bullet$  Using Host Syntax From the Keyboard
- Controlling Security
- Reporting Terminal Status
- Controlling Copiers and Printers
- Making Copies
- Port Configuration for Nonconventional Uses

Each discussion concludes with a table summarizing the commands that control the features described in that discussion.

The terminal's communications commands are a subset of Tektronix 4100-style commands. Take a look at the sidebar on this page for details about commands.

# ESTABLISHING HOST COMMUNICATIONS

The terminal can communicate with a variety of host computers and modems through afull-duplex RS-232-C host port. You may need to change some of the default communications settings in order to establish communications. The appropriate values depend on your host computer or modem. Communications cannot take place unless these communications settings are correct; therefore, you'll need to use Setup syntax to change any settings; once communications have been established, you can issue commands from the host.

Whether set from the host or from the keyboard, the 4100-style commands in this section control communications in all host command modes (ANSI, EDIT, TEK, and VT52).

The host communications commands discussed in the following paragraphs are described in detail in individual command descriptions in Section 5. The table at the end of this discussion summarizes these commands.

## COMMAND HINTS

- Commands are always identified in this manual by lescriptive name in uppercase letters.
- The terminal has three command sets and four host command modes. ANSI and EDIT modes use the ANSI command set; VT52 mode uses the VT52 command set; and TEK mode uses the 4100 command set
- $\bullet$  A program can freely switch command modes to A program can ricely switch command modes to access the terminal's full feature set (use the SELECT CODE command, which works in all modes).
- You can issue commands from a host program (using host syntax) or from the keyboard (using Setup syntax); the host and Setup versions of a command do exactly the same thing.
- $\bullet$  When you select Setup (by pressing the Setup key). you can issue Setup commands from the keyboard without regard to the host command mode. Setup syntax uses simple keywords and ordinary integers.
- When you issue 4100-style commands from the host, the terminal must be in TEK mode and you must encode parameter values. The different parameter types (and their encoding schemes) are explained in Section 5. Section 6 contains sample routines for encoding these parameters.
- You can save many command settings in the terminal's nonvolatile memory by issuing the SAVE NONVOLATILE PARAMETERS command; then your terminal's settings will be appropriate for your application every time you turn on the terminal.
- 4100-style commands are described at the end of Section 5. ANSI and VT52 commands are described in Section 3. Each command is described in detail, listed alphabetically by command name.
- 4100-style reports are described at the end of Section 5. ANSI and VT52 reports are describe alphabetically with the command descriptions in Section 3. Section 6 contains sample routines for decoding reports.
- If you're looking for information on a specific topic, try each section's detailed Table of Contents and functional listing of commands  $-$  you'll find these on each section divider. Also try the general Table of  $\frac{1}{2}$  ontents and the Index.

#### Baud Rate

The *baud rate* is the rate in bits per second that the terminal transmits or receives data. For example, 2400 baud means that data is transferred at the rate of 2400 bits per second.

The terminal can transmit data to the host at a variety of internally controlled baud rates or be timed by an external clock.

Use the SET BAUD RATES command to set an appropriate baud rate. The appropriate value must be compatible with both the host computer and the communications line you are using.

You can use a single baud rate for both transmitting and receiving data, or you can specify split rates: one rate for transmitting and another rate for receiving.

The factory default baud rate for both transmitting and receiving data is 2400 baud.

#### Transmit Rate Limits

In some circumstances, the host computer may not be able to process information as fast as the terminal can send it.

You can use the SET TRANSMIT RATE LIMIT command to specify a maximum speed for terminal-to-host communications; the rate can be less than the baud rate specified by the SET BAUD RATES command. A transmit rate limit of 300, for instance, means that the terminal will space characters it sends to the host so that the average data rate is 300 bits per second.

Setting a transmit rate limit can be useful at high terminal-to-host baud rates, where the host computer cannot accept characters at the full data rate specified in the SET BAUD RATES command.

The factory default transmit rate limit is 19200 baud.

#### Stop Bits

While communicating with the host, directly or through a modem, the terminal sends and receives each character serially, as a sequence of ten or eleven bits. The first bit for each character is a *start bit*, always a 0. The next seven bits determine the particular ASCII character, after which comes a parity bit (described in the discussion which follows). The character ends with one or two stop bits, which are always 1. The communications line then remains in the marking condition until the start bit for the next character is detected. The terminal ignores the number of stop bits in characters coming from the host.

Use the SET STOP BITS command to specify the number of stop bits the terminal must use when it is transmitting data to the host.

The factory default is just one stop bit.

#### Parity

Data communications schemes sometimes use *parity bits* to indicate whether the sum of the data bits in a character is even or odd; this provides a simple test of the integrity of the transmitted data. The terminal's parity setting controls how the terminal sets the eighth bit (parity bit) in each character it sends to the host. (The terminal ignores the parity bit in data it receives from the host.)

Use the SET PARITY command to specify the parity scheme your host or modem requires .

The factory default sets the parity bit to 0 and uses no parity checking.

#### EOF String

This command defines the terminal's end-of-file string. When the terminal receives this string from the host during a COPY operation, it knows that the end of a file transfer has been reached and it terminates the COPY operation.

Use the SET EOF STRING command to set the EOF string that the terminal expects so that it matches the string that the host sends.

There is no factory default EOF string.

#### Break Time

Pressing the terminal's Break key sends a break signal to the host. In full-duplex communications, the break signal holds the communications line in a "space" condition. This is one way to interrupt host communications when the keyboard is locked.

Use the SET BREAK TIME command if you need to change the duration of the break signal, or to disable it altogether. Refer to your host's documentation to determine how the break signal is interpreted.

For hosts that do not accept break signals, set the break time to zero to disable the break feature.

The factory default break signal is 200 milliseconds, which is adequate for most host computers.

#### Echo

The characters that appear on the screen as you type are echoes of the typed characters. The echoes are usually transmitted from the host but may be provided by the terminal. If the host provides the echo, it transmits the characters it receives back to the terminal (this is remote echo). If the terminal is not communicating with the host or the host does not provide an echo, the terminal can provide its own echo (this is local echo).

You can enable or disable local echo with the SET ECHO command. If the host already provides an echo, disable local echo, or you will see double characters, LLIIKKEE TTHHIISS, since both the terminal and host are echoing your entries. If the host or modem does not provide an echo, you should enable local echo so typed characters will appear on the screen .

The factory default is no local echo (the terminal won't display the characters unless the host echoes them).

#### Bypass Mode

Sometimes it is appropriate for the terminal to ignore characters sent from the host. For example, the terminal should ignore echoed characters that the host returns in response to a report; otherwise, the terminal might print the echoed characters as alphatext — or interpret them as xy parameters if the terminal is in Vector mode or Marker mode. Bypass mode provides a solution to this problem.

The terminal automatically enters Bypass mode before it sends most reports to the host. In Bypass mode, the terminal ignores all characters from the host until it receives the bypass cancel character. When the terminal receives this character, it exits Bypass mode and discards the bypass cancel character. Here's a typical sequence:

- 1. The host requests a report (by issuing a REPORT TERMINAL SETTINGS command, for example.
- 2. The terminal enters Bypass mode.
- 3. The terminal sends a report, terminated by the EOL string.
- 4. The host echoes the report to the terminal, but the terminal is in Bypass mode and ignores it.
- S. The host sends the bypass cancel character).
- 6. The terminal cancels Bypass mode.
- 7. The host sends more data, which the terminal processes.

The terminal does not enter Bypass mode to send ANSI reports or the answerback string.

To ensure that the terminal exits Bypass mode at the end of each report, set the bypass cancel character to the last character that the host echoes when the terminal sends a report:

- If the host echoes  $c_R$ <sub>F</sub> when it receives a  $c_R$ , set the bypass cancel character to  $L_F$ .
- If the host echoes only a  $c_R$ , set the bypass cancel character to  $c_R$ .
- If your host does not echo at all, you probably don't need Bypass mode, so set the bypass cancel character to  $N_{U}$ .

You can specify a different bypass cancel character by issuing the SET BYPASS CANCEL CHARACTER command.

There may be times when you want to force Bypass mode. For example, you might want to temporarily suppress the echo of a user's password during a login procedure. Issue the ENTER BYPASS MODE command before requesting the password, and issue a bypass cancel after it is received.

u

u

u

u

**u** 

u

u

**U** 

**u** 

**u** 

 $U$ 

The factory default bypass cancel character is  $L_F$  (Line Feed).

### **PT Filler Characters**

Some host computers intersperse  $D_T$  characters (ADE 127) among the characters they send to a terminal. The host inserts these filler characters, and the applications program has no control over them. Since  $P_T$  is a valid character in integer and xy-coordinate parameters, these extra  $P_T$ characters can cause problems with Tektronix 4100-style commands.

The terminal includes two features that help solve this problem. First, it accepts the two-character sequence  $E_C$ ? as a synonym for  $P_T$ . Second, the IGNORE DELETES command causes the terminal to ignore any  $P_T$  characters from the host. The terminal does not, however, ignore  $E_C$ ? sequences.

Thus, if your host uses  $P_T$  as a filler character, take the following two steps:

- Change application routines that issue integer and xy-coordinate parameters to output  $E_C$ ? instead of  $D_T$ .
- Send an IGNORE DELETES command.

The factory default is for the terminal to accept  $P_T$ characters.

#### Host Communications Commands

**A** 

Ä

**A** 

**A** 

A

 $\frac{1}{2}$ 

**A** 

**A** 

A

**Seconds** 

Table 2-1 summarizes the commands used for setting up host communications through the host port. You can find detailed command descriptions in Section 5.

Hint. If you access a variety of computers that use different communications settings, you can store these communications setups as macros. This allows you to reconfigure the terminal simply by expanding the macro from the host or having the user press a programmed key. See the discussion Using Macros in Section 4.

#### Table 2-1 HOST COMMUNICATIONS COMMANDS

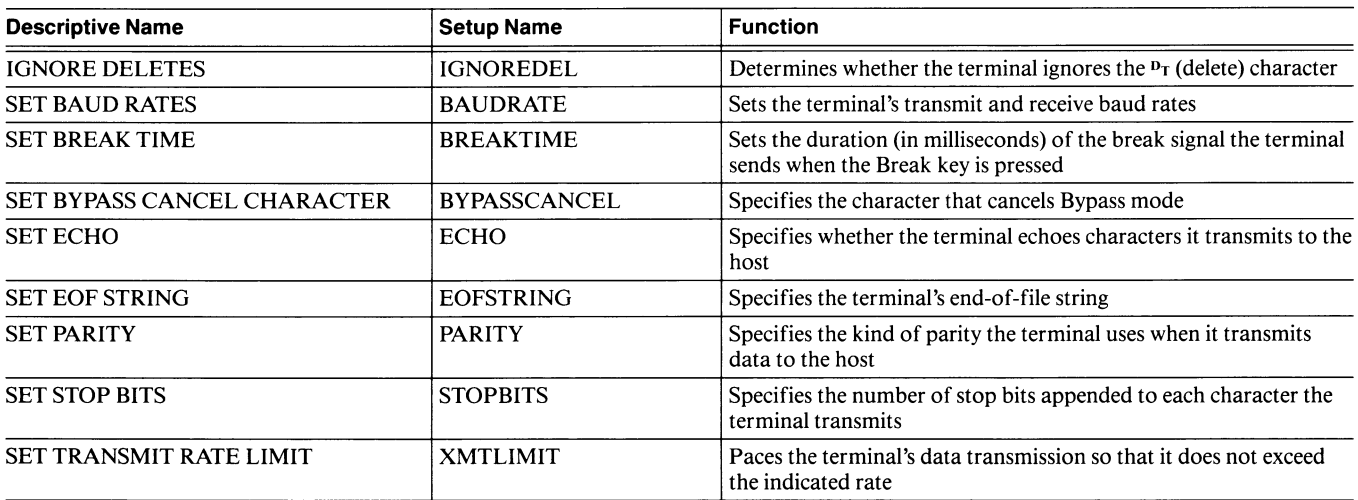

# BUFFERING AND HANDSHAKING

Unless some provision is made for controlling communications, data can be lost. Often the terminal cannot process data immediately upon receiving it. Likewise, there may be times when the host cannot process data as fast as the terminal sends it.

For example, it takes longer to fill the inside of a polygon with a color or fill pattern than it does to receive and interpret the corresponding command from the host. Also, when the user puts the terminal in Setup, the terminal does not process information from the host until the user exits Setup.

The terminal tries to minimize data loss by *buffering* (storing transmitted data temporarily in the terminal's memory). Your program can help avoid data overflow in the input queue and output queue by using one of the following techniques:

- Baud rate control The SET TRANSMIT RATE LIMIT command can slow down data transmission for selected applications, as discussed earlier in this section.
- Handshaking Flagging schemes and Prompt mode prevent overflow of data in the input and output queues.

The buffering and handshaking commands discussed in the following paragraphs are described in detail in individual command descriptions in Section 5. The table at the end of this discussion summarizes these commands.

#### **BUFFERING**

The terminal uses its input queue and output queue to store data so that differences in the processing speed of the terminal and the host computer or other device do not cause data to be lost.

#### The Input Queue

The terminal's input queue is a part of program memory that holds incoming data until the terminal can process it. Data from the host is placed in the input queue; when the terminal is ready for that information, it removes the data from the queue and processes it (that is, executes commands, displays graphics, etc.). Then additional information can be stored in the queue.

For example, since the terminal cannot display characters while it is erasing the screen, it stores incoming data in its input queue until the screen is erased. Then it reads and processes the data from the queue.

As another example, the terminal can't process data from the host while it's in Setup, so it stores the data in the input queue, and then processes it when the user ends the Setup session.

You can set an appropriate input queue size by issuing the SET QUEUE SIZE command — you'll need to determine the best queue size for each application. A large queue ties up valuable program memory that can be better used to store graphics. On the other hand, a very small queue may overflow frequently, causing important data to be lost. You can use flagging to prevent data overflow in the input queue (flagging is discussed later in this section) .

The factory default input queue size is 300 bytes.

#### The Output Queue

The terminal's output queue holds any characters that are waiting to be transmitted to the host. This includes any characters that have been typed on the keyboard (except in Setup or Local mode) and any reports that have been requested by the host.

When there are keyboard entries or reports waiting in the output queue, the terminal sends the data to the host one line at a time. If there are no characters backed up in the queue, then each character is sent as soon as it is typed (if the user types characters faster than they can be sent, some characters will be backed up in the queue) .

#### HANDSHAKING

R,

 $\mathbf{R}$ 

n

**A** 

A

A

**K** 

**A** 

A

At high data rates, or for complex operations, input and output buffering may not be not enough to prevent data loss. In this case, you should use handshaking to prevent the input queue from overflowing. Even at slow data rates, it may be wise to use handshaking.

You can use either one of two different handshaking schemes:

- Flagging  $-$  Prevents data overflow at either the host or the terminal
- Prompt mode  $-$  Prevents data overflow at the host

#### Flagging

Flagging is a handshaking scheme that prevents data overflow by allowing the terminal to start and stop data transmissions. If the host is capable of two-way handshaking, you can use flagging to prevent data overflow at both the terminal and the host. Two types of flagging are available:  $DC1/DC3$  software flagging and  $DTR/CTS$ hardware flagging. You can use the SET FLAGGING MODE command to select the flagging scheme appropriate for your host.

The factory default is no flagging.

#### **NOTE**

If your computer assigns its hardware flagging signals to non-standard pins, you may be able to rewire the RS-232 connection to map the terminal's DTR/CTS signals to those required by the computer.

**DC1/DC3 Flagging.** DC1/DC3 flagging uses the DC1 and DC3 control characters ( $D_1$  and  $D_3$ , ADE 17 and 19, respectively) to enable or inhibit the transmitting device. DC1 is the start character and DC3 is the stop character. This allows you to use flagging with devices that do not control the RS-232-C DTR and CTS lines. You can use DC1/DC3 flagging for input, output, or both input and output.

DTR/CTS Flagging. In DTR/CTS flagging, the terminal indicates that it wants to transmit data by asserting DTR (Data Terminal Ready). If the host is ready to receive the data, it asserts CTS (Clear To Send). The terminal can transmit data to the host only when CTS is asserted.

If the terminal transmits characters faster than the host can process them, the host must drop CTS to stop transmission from the terminal. When the host is ready to receive more characters, it asserts CTS and the terminal resumes transmission.

When receiving characters from the host, the terminal uses the DTR signal line in the same way that the host uses the CTS line. If the host is sending characters faster than the terminal can process them, the terminal drops DTR, and the host stops transmitting to the terminal. When the terminal is ready for more characters, it asserts DTR, and the host resumes its transmission to the terminal.

#### **NOTE**

DTR/CTS flagging may not be practical when the terminal is connected to the host with a telephone line modem. In such circumstances, you should use DCl /DC3 flagging because the host does not have direct access to the DTR and CTS signal lines.

#### Prompt Mode

Prompt mode, which is controlled by the PROMPT MODE command, can prevent data overflow at the host. It allows the host to process each line of data before the terminal sends the next line of data.

Aline of data has a specific meaning in this discussion. When data is typed on the keyboard, a line of data means "all the characters waiting to be transmitted, up to and including the next EOM character the user types (or the next EOL string the terminal sends)."

The EOM character is the character that the user types to end a command line to the host. The terminal's factory default EOM character is  $c_R$ , but you can change it with the SET EOM CHARACTERS command.

Thus, if the terminal is set as it is when shipped from the factory, a line of data means "all characters waiting to be transmitted, up to and including the next  $c_R$  character."

When the terminal is sending a report, a *line of data* means all the characters waiting to be transmitted, up to and including the next EOL string. The EOL (End of Line) string is explained in *Reporting Terminal Status*, later in this section.

Prompt mode uses a character string called the prompt string to manage terminal-to-host transmissions. You must use the SET PROMPT STRING command to set the prompt string to match the characters that a host issues when it is ready to receive more data.

Once you have enabled Prompt mode, it works like this:

1. The terminal has data in its output queue ready to send to the host. The data may be characters the user typed or reports from the terminal.

- 2. When the host is ready to receive data, it sends the prompt string to the terminal.
- 3. When the terminal receives the prompt string, it waits for a selected period of time (the transmit delay).

During the transmit delay, the terminal does nothing, unless it receives more characters.

- If the *host* transmits characters during the transmit delay, the terminal processes them, and waits for another prompt string.
- If the *user* types characters during the transmit delay, they are added to the output queue. If the user's entries fill the output queue, the terminal rings its bell and then ignores further entries until the end of the transmit delay.
- 4. After the transmit delay has elapsed, the terminal sends one line of data from the output queue to the host.
- S. The terminal repeats Steps 1, 2, 3, and 4 until Prompt mode is disabled, or until the output queue is empty.
- 6. If the output queue is empty, the terminal sends characters to the host as fast as they are typed — until the user types the EOM character. The EOM character means that the terminal has sent a line of data to the host, so the terminal returns to the condition described in Step 1.

#### Buffering and Handshaking Commands

Table 2-2 summarizes the buffering and handshaking commands used to control the input queue. You can find detailed command descriptions in Section 5.

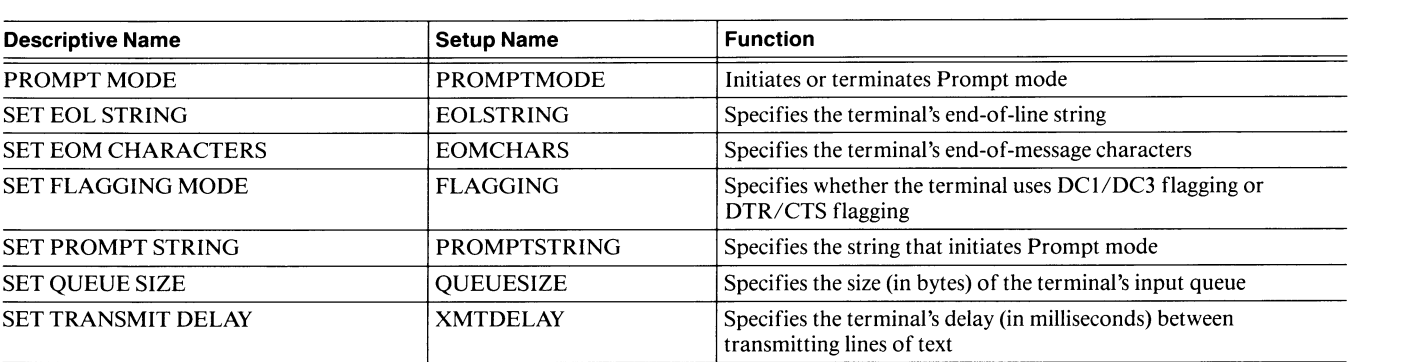

#### Table 2-2 BUFFERING AND HANDSHAKING COMMANDS

# USING HOST SYNTAX FROM THE **KEYBOARD**

 $\mathbf{R}$ 

A

A

R

**A** 

A

**A** 

R<br/>  $\bullet$ 

The terminal allows you to use host syntax to issue commands from the terminal keyboard. This can be useful for debugging programs or testing the effect of commands that don't have Setup syntax. You can either use Setup or Local mode to issue commands.

In Setup, you can issue most 4100-style commands from the keyboard by typing the Escape character and the command's opcode (the two letters that identify the command) followed by any parameters needed for the command. You issue the parameters in their Setup form (that is, as simple integers or keywords), rather than using the encoded parameters required for commands issued from the host. You can't use this method to issue 4100-style commands that don't have opcodes — use Local mode instead.

In Local mode, you can issue ANSI, VT52, or 4100-style commands from the keyboard using host syntax (with 4100-style commands, this means that you need to encode integer and xy-coordinate parameters). To use Local mode, enter Setup (just press the Setup key), issue the LOCAL command (type LOCAL YES ), and press the Setup key again to leave Setup and enter Local mode. In Local mode, the terminal:

- Processes the commands you issue from the keyboard, even though they are in host syntax.
- Provides a local echo, and displays as text anything the terminal doesn't recognize as a command.
- Stores any host input in its input queue, and processes it when you exit Local mode.

To resume communications with the host, you must reenter Setup and issue *LOCAL NO*.

In Local mode, the terminal doesn't display commands entered from the keyboard. To see host commands on the terminal screen, use Snoopy mode; in Snoopy mode, the terminal only displays the commands — it does not process them.

# CONTROLLING SECURITY

The terminal allows you to protect secure data from being displayed on the screen. The answerback feature can control what data and programs are available to each terminal, while the SET ECHO and ENTER BYPASS MODE commands offer ways to temporarily suppress the display of characters entered at the keyboard.

#### USING ANSWERBACK

Answerback works like this: First, you must store a password-like message (called the answerback string) in the terminal's nonvolatile memory; then, when you want to allow access to host information only to authorized users, you can query the terminal for its answerback string. The host can then verify the string against a list of authorized users.

To define the terminal's answerback string, issue the SET ANSWERBACK STRING command, which must be issued from the keyboard. Be sure to follow it with a SAVE NONVOLATILE PARAMETERS command to save the string in nonvolatile memory. There is no factory default answerback string.

The host uses the ENQUIRY command to query for the answerback string. The ENQUIRY command is valid in all host command modes.

#### Suppressing the Answerback String

If the host provides the echo to the terminal screen, you may need to prevent the answerback string from being displayed. You can do this by entering Bypass mode just before issuing the ENQUIRY command. In this case, the answerback string must end with the EOL string, which takes the terminal out of Bypass mode (for details, see the discussion on Bypass mode earlier in this section). The next discussion, Suppressing Echo, describes other techniques for doing this.

#### SUPPRESSING ECHO

By temporarily suppressing echo, you can protect private or secure data entered from the keyboard — a login password, for example — from being displayed on the terminal screen. Depending on how the echo is provided, you may want to use the SET ECHO or the ENTER BYPASS MODE command .

- If the terminal provides the echo, use SET ECHO to temporarily turn off local echo.
- If the host provides the echo, turn it off at the host if you can. If you can't control the host echo, issue ENTER BYPASS MODE so that the terminal ignores all characters from the host.

#### SECURITY COMMANDS

Table 2-3 summarizes the commands you can use to provide security in your programs. You can find detailed command descriptions in Section 5.

#### Table 2-3 SECURITY COMMANDS

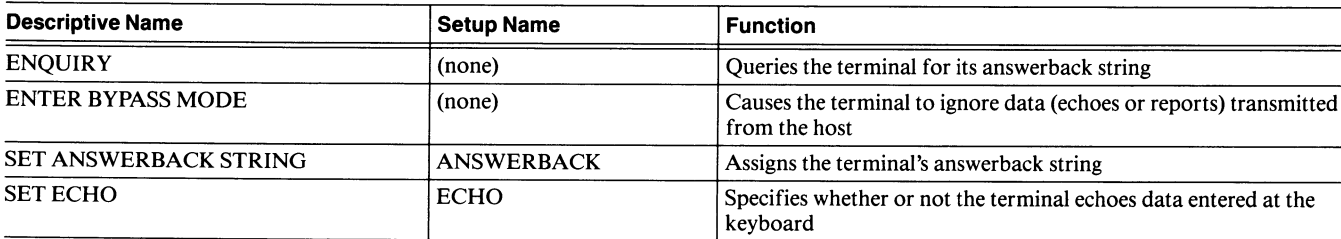

# REPORTING TERMINAL STATUS

**A** 

A

A

A

A

A

A

**A** 

**W** 

**W** 

fl

To control a 4105 terminal from a host, your host program must send commands to generate reports that the program can then parse. This discussion describes what reports are available to you and how to obtain them.

Each report has a unique format. The elements of 4100-style reports are encoded; the discussion Reports in Section 5 explains each report in detail and explains how to decode its elements. Each ANSI and VT52 report is described in detail in its own alphabetic entry in Section 3. Also take a look at the Section 3 and Section 5 command descriptions for the commands that generate reports.

#### NOTE

The host program must be written to decode 4100-style report parameters. The encoding scheme for each type of parameter and the syntax of each report is explained in detail in the last part of Section S.

The terminal ends each report with an EOL string. The default EOL string is  $c_R$ , although you can specify other characters with the SET EOL STRING command.

#### REQUESTING REPORTS

Your program must use the appropriate host command mode to request a specific report. In general, you use 4100-style commands to request general information about the terminal and its settings and ANSI or VT52 commands to request information that is specific to screen editing.

There are exceptions. You must request the Error Report in TEK mode, but it reports the most recent errors, regardless of the mode the terminal was in when the error was detected. You can issue the REPORT SYNTAX MODE command in any host command mode.

The following paragraphs describe the different reports and how they interrelate.

#### Reporting Terminal Status

When you use the ANSI mode DSR (DEVICE STATUS REPORT) command to request terminal status, the terminal sends back a Device Status Report with a parameter value of 0 to indicate that it is functioning correctly. (The DSR command is also used for reporting the alpha cursor position; see the discussion Reporting Cursor Position for more details.)

#### Reporting the Answerback String

You can issue the ENQUIRY command from the host to query the terminal for its answerback string. This capability is described earlier in this section in the discussion Controlling Security.

#### Reporting the Host Command Mode

Your application can issue the REPORT SYNTAX MODE command from any host command mode to cause the terminal to report which host command mode is currently in effect. The Syntax Report sent in response to the REPORT SYNTAX MODE command is just the same as the report that you would receive if you issued the the REPORT TERMINAL SETTINGS command asking for information on the current setting of the SELECT CODE command.

#### Reporting Terminal Settings

Use the 4100-style REPORT TERMINAL SETTINGS command to report the current settings for any 4100-style command. If you use a special inquiry code, the REPORT TERMINAL SETTINGS command reports on memory availability, terminal model number, or firmware version number:

**Memory Availability.** Use the special inquiry code  $2M$  to report the amount of memory currently available and the largest contiguous block of memory left. (The Setup command STATUS MEMOR YBLOCKS sends the same information to the terminal screen.)

**Terminal Model.** Use the special inquiry code  $?T$  to report the terminal's model number. (The Setup command STATUS TERMINAL sends the same information to the terminal screen.)

Firmware Version. Use the special inquiry code  $00$  to report the terminal's firmware version number. (The Setup command STATUS VERSION sends the same information to the terminal screen.)

#### Reporting Screen Editing Characteristics

The two ANSI mode commands DA (DEVICE ATTRIBUTES) and TEKID (IDENTIFY TERMINAL) have the same effect: they cause the terminal to report that its screen editing characteristics are like those of a VT 100 terminal with the advanced video option. The VT52 command IDENTIFY causes the terminal to report that it has VT52 capabilities.

#### Reporting Errors

The terminal stores the eight most recent error codes, and you can use the 4100-style REPORT ERRORS command to send a report containing them to the host. Although the REPORT ERRORS command must be issued in Tek mode, it reports all errors, regardless of the mode the terminal was in when the errors were detected .

Error Codes. When the terminal receives erroneous commands, it sends error codes to the screen (in Setup) or to the host (during host operations) to help identify the problem so you can issue the command correctly.

The error codes the terminal issues are consistently structured so you can interpret them easily. The first four characters of the error code consist of atwo-character opcode, the parameter number, and an error type. In Setup, the terminal displays each error code along with a message that explains the error code and identifies the severity of the error. Appendix B, Error Codes, contains more detailed explanations of each error code the terminal issues.

#### Reporting Copier Status

The 4100-style REPORT 4010 STATUS command reports whether a copier or printer is connected to the terminal and is powered up.

U

#### Reporting Cursor Position

In Tek mode, use the REPORT 4010 STATUS command to report the alpha cursor position (or the GIN cursor position if 4010 GIN is enabled). The cursor position is given in 4010 xy-coordinates .

In ANSI mode, use the ANSI command DSR (DEVICE STATUS REPORT) to ask for a Cursor Position Report. This reports the alphanumeric cursor position in row-and-column format.

#### REPORT COMMANDS

Table 2-4 lists the commands that a host program uses to request reports, as well as what mode the terminal must be in when you issue the command. You can find detailed command descriptions in Section 3 (for ANSI and VT52 mode commands) and Section 5 (for TEK mode commands).

#### Table 2-4 REPORT COMMANDS

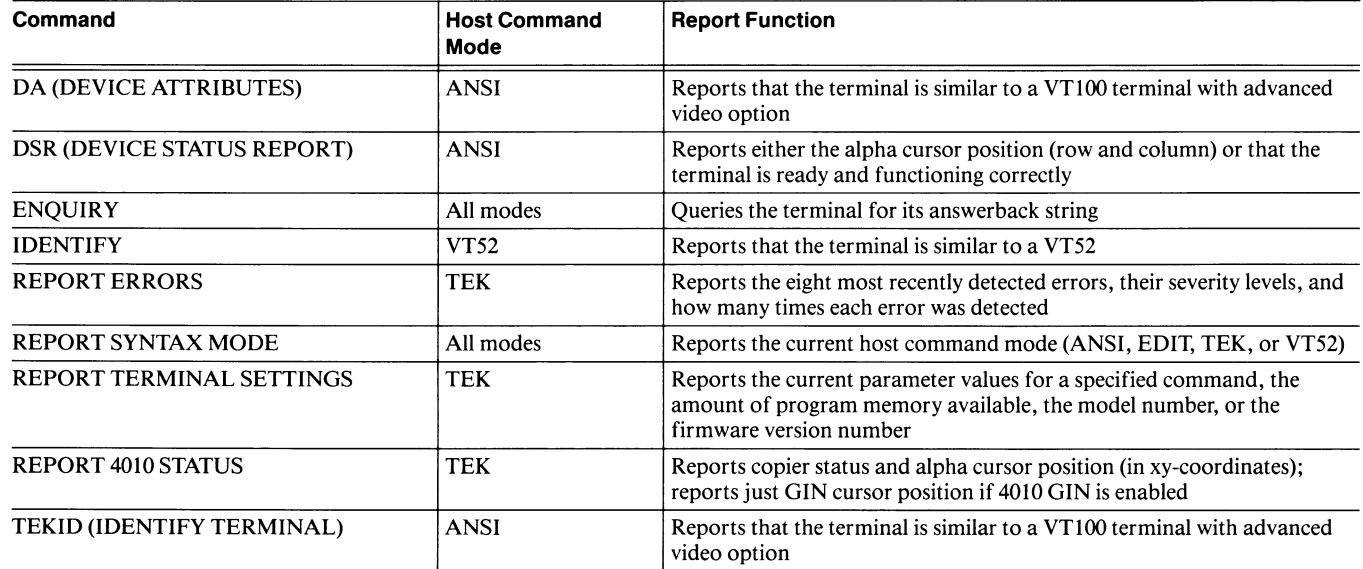

A

A

A

 $\bigcap$ 

A

A

 $\overline{\mathbf{M}}$ 

A

H

IO

A

R

A

# CONTROLLING COPIERS AND PRINTERS

The terminal can make copies of the graphics area and the dialog area on the following copiers and printers.

#### For color graphics and dialog copies:

- Tektronix 4691 Color Graphics Copier
- Tektronix 4692 Color Graphics Copier
- Tektronix 4695 Color Graphics Copier

#### For monochrome graphics and dialog copies:

- Tektronix 4644 Dot Matrix Printer
- Hewlett-Packard ThinkJet Printer
- Printers with a Centronics-style interface and Epson-style graphics protocol

#### For monochrome dialog copies:

• Printers that use a Centronics-style interface

The terminal needs to know which copier or printer it is connected to so it can send the appropriate control information and data. Use the SELECT HARDCOPY INTERFACE command to tell the terminal the copier type (and issue the SAVE NONVOLATILE PARAMETERS command so the terminal will remember the copier type from session to session).

You can control many aspects of the copying process. You can copy data directly from the host or copy images from your terminal screen. When you make copies from the terminal screen, you can copy just the dialog area, just the graphics area, or both at once (this is called a screen copy), and you can select either standard or reduced-size copies.

Each type of copier or printer has unique capabilities. The following paragraphs describe the 4100-style commands that you use to invoke these special abilities.

The SELECT HARDCOPY INTERFACE command and the copier and printer commands summarized in the following paragraphs are described in detail in individual command descriptions in Section 5.

### CONTROLLING COLOR COPIERS

You can make either paper copies or transparencies when you are using a Tektronix 4691, 4692, or 4695 Color Graphics Copier, and you can control the image by issuing any of the following commands before you request the copy:

- Use the SET COPY SIZE command to select standard  $(8\frac{1}{2}x11'')$  or half-size copies. On the 4695 Color Copier, you can control the copy size of both dialog area and graphics area copies; on a 4691 or 4692 Color Copier, you can control the size of dialog area copies only. The factory default is the standard size copy.
- On the 4691 and 4692 Color Copiers, use the SET IMAGE ORIENTATION command to choose either a horizontal or vertical orientation of the copy image. The factory default image orientation is horizontal (with the long axis of the image aligned with the long axis of the paper or film).
- On the 4692 Color Copier, use the SELECT COLOR HARDCOPY IMAGE DENSITY command to select either high-density or low-density copies (measured in dots per inch). High density copies are sharp and detailed; low density copies are faster. The factory default is high density copies .
- On the 4692 Color Copier, use the SET COLOR COPIER REPAINT command to set the number of times each copy image will be overprinted (this gives a more saturated image on color transparencies). By default, each image is painted just once.

Note that these commands affect copies made with the HARDCOPY and 4010 HARDCOPY commands and the S Copy and D Copy keys. Copies made with the COPY command are not affected.

You may want to use the SAVE NONVOLATILE PARAMETERS command to save any command settings you make; then the terminal will give you the same kinds of copies each time without your reissuing these commands.

#### CONTROLLING MONOCHROME GRAPHICS PRINTERS

The HARDCOPY command, 4010 HARDCOPY commands, and D Copy and S Copy keys will also make copies on monochrome graphics printers that have a Centronics-style parallel interface and Epson-style graphics protocol. The HARDCOPY command lets you choose either a negative image (white copies as black and vice versa) or a positive image. Although you cannot use the commands discussed in Controlling Color Copiers, there are two 4100-style commands that do affect monochrome printers.

#### Controlling Line Terminations

You can set the terminal to send either a Carriage Return or a Carriage Return/Line Feed combination at the end of each line it sends to your printer; however, both the printer and the terminal must be set up to use the same line ending. If your terminal sends the wrong line endings for the printer, it can cause one of two problems:

- If the printer expects a Carriage Return/Line Feed combination and the terminal sends just a Carriage Return, all your lines of text or graphics will print on the same line — resulting in one unreadable black line.
- If the printer expects just a Carriage Return and the terminal sends a Carriage Return/Line Feed combination, the copies you make will have an extra blank line following each line of characters (that is, single-spaced text will be double-spaced, and graphics will have an extra blank line after each printed line).

By default, the terminal sends a Carriage Return/Line Feed combination. If your printer does not accept the terminal's line endings, you can use the SET HARDCOPY MONOCHROME ATTRIBUTES command to change the terminal's default.

This command affects graphics copies made on monochrome graphics printers and dialog copies made on other Centronics-style monochrome printers.

#### Mapping Colors to Black and White

Although the terminal can use up to eight colors in the graphics area and eight more colors in the dialog area, monochrome printers can only print in black and white.

By default, the terminal prints all colors in black except the background (Index 0). This will present a readable image in many cases. When you will want more control of the monochrome image, you can use the MAP INDEX TO PRINT command to specify which color indices print and which will not print.

### CONTROLLING DIALOG AREA COPIES

When making dialog area copies on color copiers or monochrome printers, you can use the SET DIALOG AREA HARDCOPY ATTRIBUTES command to control the starting point, the number of pages, and how Form Feeds  $(F_F)$  are interpreted.

On the 4691, 4692, and 4695 Color Copiers, you can use the SET COPY SIZE command to select a smaller copy size. The standard  $(8\frac{1}{2}x11'')$  copy size prints up to 80 characters per line, while the small copy size prints up to 132 characters per line without wrapping.

You can copy the dialog area in TEK mode using the HARDCOPY or 4010 HARDCOPY command. In ANSI or EDIT mode, you can use the MC (MEDIA COPY) command. See the following discussion on copy commands.

#### COPIER AND PRINTER COMMANDS

Table 2-5 summarizes the commands that control hard copy devices. You can find detailed command descriptions in Section 5.

### Table 2-5 COPIER AND PRINTER COMMANDS

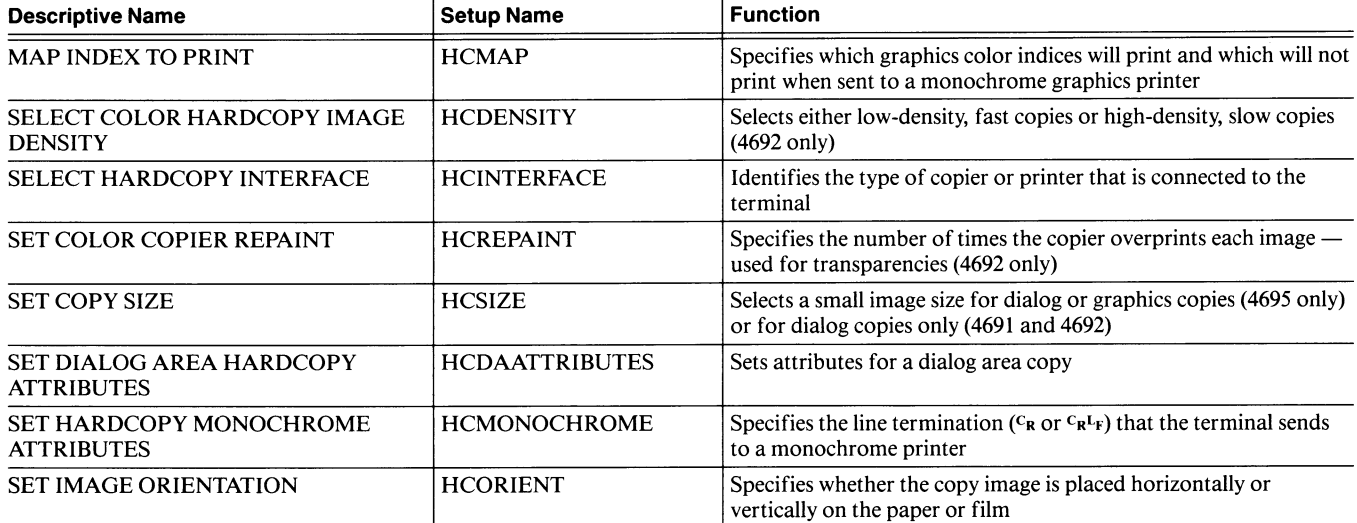

A

A

N

N

A

H

A

A

## MAKING COPIES

There are four host commands that send data to color copiers or monochrome printers connected to the terminal. The 4100-style COPY and HARDCOPY commands will send graphics data or dialog area data to a copier or printer. The 4010 HARDCOPY command (also a 4100-style command) will make screen copies only. The ANSI command MC (MEDIA COPY) will make dialog area copies only.

The 4100-style copy commands summarized in the following paragraphs are described in detail in individual command descriptions in Section 5. The ANSI command MC (MEDIA COPY) is described in detail in Section 3.

The 4100-style command COPY sends data straight from the host to the copier or printer without processing the data (the commands for controlling color and monochrome copies have no effect). The COPY command depends on the host program to send appropriate data and control information to the copier or printer.

The 4100-style command HARDCOPY, on the other hand, copies data displayed on the terminal screen. It makes either screen copies or dialog copies. The HARDCOPY command lets you choose either a negative image (white copies as black and vice versa) or a positive image.

The 4100-style command 4010 HARDCOPY copies the screen (graphics area and dialog area together) .

The ANSI mode MC (MEDIA COPY) command offers an alternative way to send a simple dialog area copy — it works just like the HARDCOPY command. This command's greatest advantage in this terminal is the added Tek-private parameters that select *data logging*, a means of logging all text written to the dialog area by simultaneously sending it to a printer or copier.

One of the data logging options you can select toggles data logging on and off. You may want to program a key on the keyboard so that users can toggle data logging on and off easily (see the discussion Defining a Key Macro: An Example in Section 4).

There are a number of commands (discussed earlier in this section) that control the appearance of copies made with the HARDCOPY and 4010 HARDCOPY commands or with the D Copy and S Copy keys.

#### Copy Commands

Table 2-6 summarizes the commands that you can use to make copies on color copiers and monochrome printers.

#### Table 2-6 COPY COMMANDS

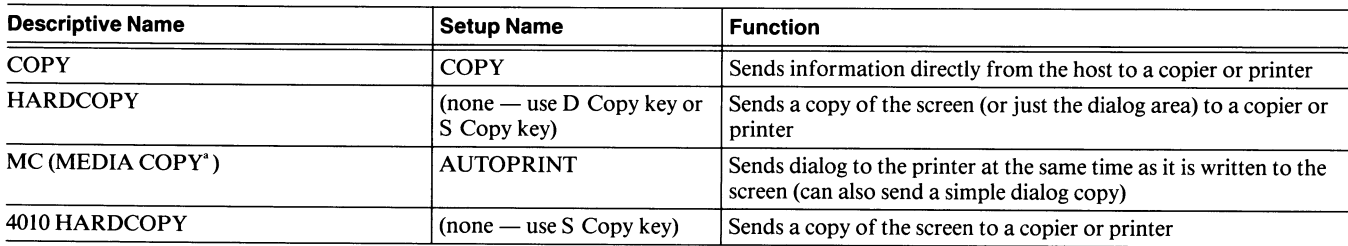

<sup>a</sup> This is an ANSI command, described in Section 3.
# PORT CONFIGURATION FOR NONCONVENTIONAL USES

A

**A** 

**A** 

**M** 

**Control** 

**M** 

A

The following discussion is included in this manual for those users who want to connect the RS-232-C host port to different devices than the port was designed to accept. If you use the host port in conventional ways, the cable supplied with the terminal or peripheral will work without alteration.

The host port is configured to receive and transmit data from a host computer or other RS-232-C compatible data communications equipment (DCE), requiring only that you cable the devices together.

If you want to use the host port for nonconventional uses, it is important to realize that not all RS-232-C devices use the same pin assignments, and not all devices will operate when connected with a standard RS-232-C cable. A connection must have not only the right pins but the right information on the pins. To achieve the appropriate pin connections, you may need to use a null-modem cable, which crosses the connections to permit DCE devices to be cabled to other DCE devices or DTE devices to other DTE devices.

### RS-232-C Pin Connections

Table 2-7 shows the pins used for the host RS-232 connector.

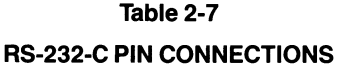

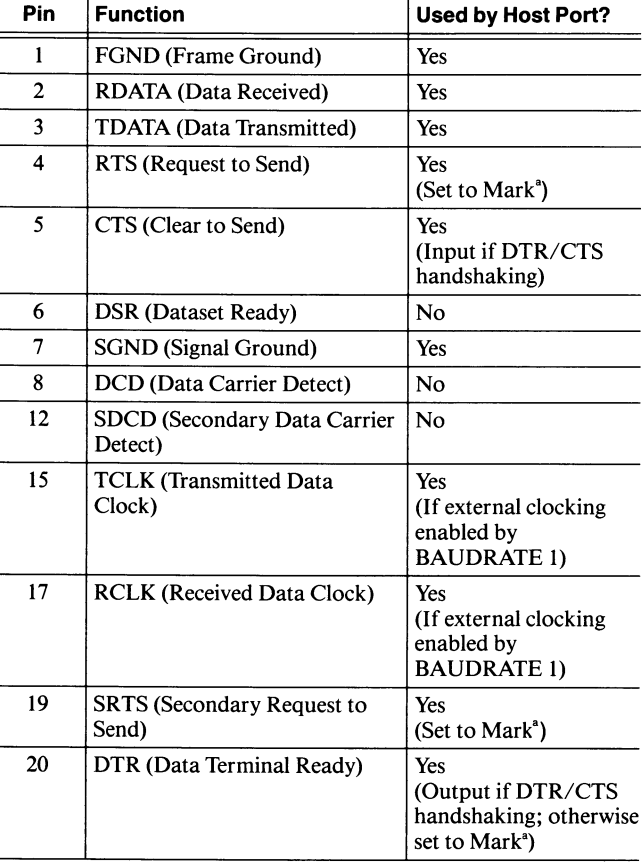

 $\frac{a}{a}$  "Set to Mark" means that a +12 volt signal is present at the indicated pin.

 $\overline{u}$  $\overline{\mathsf{M}}$  $\overline{\mathsf{M}}$  $\overline{\bigcup}$ **U**  $\begin{matrix} \end{matrix}$ 

# Section 3

# SCREEN EDITING CONCEPTS AND COMMANDS

This section explains the terminal's screen editing features and describes three host command modes (ANSI, EDIT, and VT52) that give the terminal different screen editing capabilities. Detailed command descriptions for each ANSI and VT52 command follow the concepts discussion.

The topics covered in this section are:

A

**A** 

 $\blacksquare$ 

R.

 $\blacksquare$ 

 $\blacksquare$ 

 $\mathbf{H}$ 

- Screen Editing Concepts. Explains how the terminal's dialog area works and how ANSI commands control both the dialog area display and the terminal's keyboard functions. The concepts discussed here apply to all three screen editing modes.
- Screen Editing Modes. Discusses the terminal's three screen editing modes, how they relate to one another, and what functions each mode performs.
- ANSI and VT52 Syntax. Describes the formatting conventions used in this section and gives the syntax rules for the ANSI and VT52 commands.
- ANSI Command Descriptions. Describes each ANSI command and report in detail.
- VTS2 Command Descriptions. Describes each VT52 command in detail.

# **COMMAND HINTS**

- Commands are always identified in this manual by a descriptive name in uppercase letters.
- The terminal has three command sets and four host command modes. ANSI and EDIT modes use the ANSI command set; VT52 mode uses the VT52 command set; and TEK mode uses the 4100 command  $\text{set.}$ ~~.e ~:~:..:..:.. +'{::
- A program can freely switch command modes to access the terminal's full feature set (use the SELECT CODE command, which works in all modes).
- You can issue commands from a host program (using host syntax) or from the keyboard (using Setup syntax); the host and Setup versions of a command do exactly the same thing.
- When you select Setup (by pressing the Setup key), you can issue Setup commands from the keyboard without regard to the host command mode. Setup syntax uses simple keywords and ordinary integers.
- When you issue 4100-style commands from the host, the terminal must be in TEK mode and you must  $\frac{1}{2}$  encode parameter values. The different parameter **types (and their encoding schemes) are explained in Section 5. Section 6 contains sample routines for**  $\epsilon$  encoding these parameters.
- You can save many command settings in the terminal's **nonvolatile memory by issuing the SAVE NONVOLATILE PARAMETERS command; then** your terminal's settings will be appropriate for your application every time you turn on the terminal.
- 4100-style commands are described at the end of Section 5. ANSI and VT52 commands are described in Section 3. Each command is described in detail, listed alphabetically by command name.
- **4100-style reports are described at the end of Section 5. ANSI and VT52 reports are described** lphabetically with the command descriptions Section 3. Section 6 contains sample routines for decoding reports.
- If you're looking for information on a specific topic, try each section's detailed Table of Contents and functional listing of commands  $-$  you'll find these on each section divider. Also try the general Table of Contents and the Index.

# SCREEN EDITING CONCEPTS

Screen editing programs allow you to view and edit a computer file as a whole rather than just line-by-line. You can use most screen editing programs with this terminal as long as the program is compatible with the ANSI X3.64 and ISO 6429 standards.

The documentation supplied with your editing program should define any deviation the program makes from these standards. If there are any deviations, you may not be able to use all of your program's features with this terminal, and your program may not be able to use all of this terminal's features.

If your editing program is compatible with VT52 terminals, use VT52 mode; if your editing program is compatible with VT 100 terminals, use EDIT mode. These host command modes configure the terminal to run most VT52 or VT100 applications programs.

### **NOTE**

Remember that ANSI, EDIT, and VTS2 modes are host command modes - when commands are entered from the keyboard, the terminal accepts any command that has Setup syntax, regardless of the host command mode.

Many 4100-style commands control attributes that affect all modes. Those 4100-style commands that affect screen editing are included in the discussions in this section. They are described in detail in Section 5, 4100-Style Commands and Reports.

If you write your own screen editing program, it must use the commands in the ways described in this section.

# THE DIALOG AREA AND THE DIALOG AREA BUFFER

The *dialog area* is a definable area of the terminal screen that displays information from an area of program memory called the dialog area buffer. The dialog area can display text for screen editing programs, or it can display the dialog between the user and the host.

All screen editing and entry occur in the dialog area, and the ANSI, EDIT, and VT52 commands work only in the dialog area. Before executing any screen editing programs, you must make the dialog area visible with the 4100-style command SET DIALOG AREA VISIBILITY, or by pressing the Dialog key.

Use the 4100-style command SET DIALOG AREA LINES to set the number of lines (from 2 to 30) that are visible in the dialog area; the default dialog area is 30 lines. The dialog area is as wide as the screen (80 columns) .

The dialog area buffer (or simply, dialog buffer) is the part of the terminal's program memory that is used to store information for display in the dialog area. The number of lines in the dialog buffer can be greater than or equal to the number of lines in the dialog area; the maximum size of the dialog buffer depends on the other features you are using.

The default dialog buffer is 49 lines; you can change the number of lines with the 4100-style command SET DIALOG AREA BUFFER SIZE.

You can choose a dialog buffer width of 132 columns instead of the normal 80 columns — use the ANSI command SM (SET MODE) to set Column mode. The dialog area will still display just 80 columns at once, but the user can use the Joydisk to scroll the text horizontally to display the additional columns.

Note the relationship between the dialog area and the dialog buffer in Figure 3-1. Because the dialog buffer has been defined larger than the dialog area, only part of the dialog buffer is visible on the screen.

## THE ALPHANUMERIC CURSOR

**A** 

M,

The alphanumeric cursor is an underscore displayed on the screen. The cursor serves as a pointer that indicates where commands should take place. For example, to delete a character, you first move the cursor to that character, then issue the command that deletes it.

The line of text on which the cursor is located is referred to in this manual as the current line. The position of the cursor on that line is referred to as the current position.

The terminal's screen is fully addressable. Each character on the screen has a unique horizontal row and vertical column address, and you can specify exact cursor positions using these row and column addresses.

To change the cursor color or make it blink, use the 4100-style command SET ALPHA CURSOR INDEX.

Your host program can move the cursor by issuing ANSI or VT52 cursor-movement commands. These cursor commands are listed on the next tabbed divider (preceding this section's command descriptions).

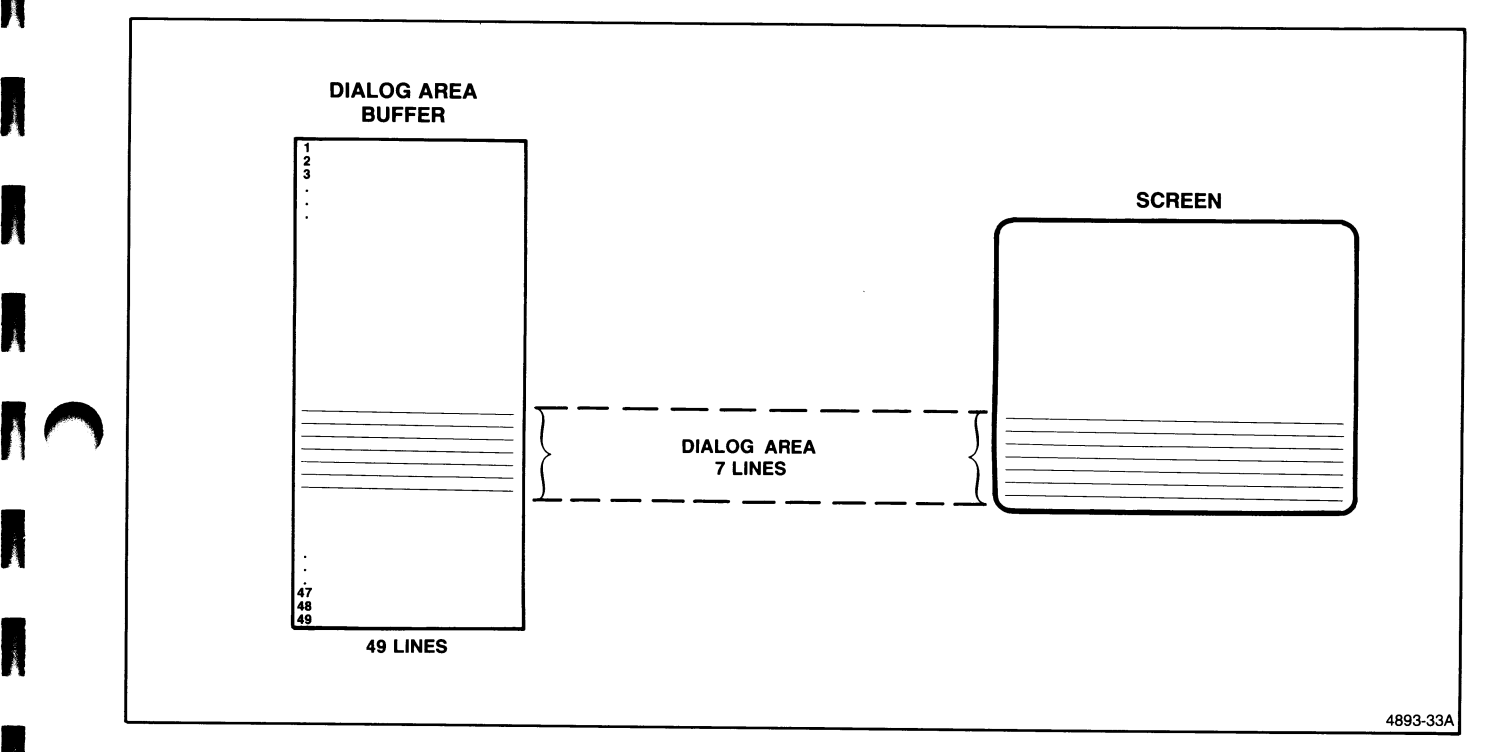

Figure 3-1. Dialog Area and Dialog Area Buffer.

**M** 

**A** 

## SCROLLING THE DISPLAY

When the dialog buffer is larger than the dialog area, you can display the off-screen portions of the dialog buffer by scrolling. You can scroll the dialog buffer by issuing ANSI or VT52 cursor commands or by issuing ANSI scrolling commands.

Cursor Commands. ANSI and VT52 cursor commands let you scroll the dialog buffer vertically.

When (1) there are more lines of text in the dialog buffer than can be displayed in the dialog area, and (2) the cursor is visible on the screen, you can move the cursor to the top or bottom of the dialog area to scroll the undisplayed contents of the dialog buffer into view. (When the cursor is not displayed on the screen, cursor commands do not scroll the dialog buffer.)

Scrolling Commands. ANSI scrolling commands let you scroll the dialog buffer horizontally and vertically.

When you have selected a 132-column dialog buffer, you can use the ANSI commands SL (SCROLL LEFT) and SR (SCROLL RIGHT) to scroll the dialog area contents across the screen to display the additional columns.

When the dialog buffer contains more lines than the dialog area can display, you can use the ANSI commands SU (SCROLL UP) and SD (SCROLL DOWN) to scroll the dialog buffer contents up and down the screen to display the additional lines .

Note that the scrolling commands may move the cursor out of view.

The user can scroll the dialog buffer from the keyboard by pressing the Joydisk .

### CREATING FIXED REGIONS IN THE DIALOG BUFFER

By default, the entire dialog buffer is treated as a *scrolling* region: when the buffer fills up, new lines of text are written to the bottom of the buffer, and the oldest lines of text (at the top of the dialog buffer) disappear.

u

u

u

u

u

u

u

**u** 

u

u

u

u

~u

You can choose instead to create one or two fixed regions on the screen. You might do this if your screen editing program has a status or message line at the top or bottom of the screen. Then you would use the scrolling region for editing and the fixed region for the status line.

Use the TEKSTBM (SET TOP AND BOTTOM MARGINS) command to define fixed regions. You specify top and bottom margins for the scrolling region; the lines between and including the top and bottom margins are in the scrolling region, and the lines outside the scrolling region are in the fixed regions. Although the TEKSTBM command is an ANSI command, the fixed and scrolling regions you create with it will remain in effect in EDIT mode and VT52 mode.

When you have defined one or more fixed regions, the dialog buffer is limited to 30 lines  $-$  the size of the terminal screen. When there are no fixed regions, the maximum size of the dialog buffer depends on the amount of program memory available (see Managing Program Memory in Section 4 for details).

Figure 3-2 shows the relationship between fixed and scrolling regions in the dialog buffer.

### SCREEN EDITING **CONCEPTS**

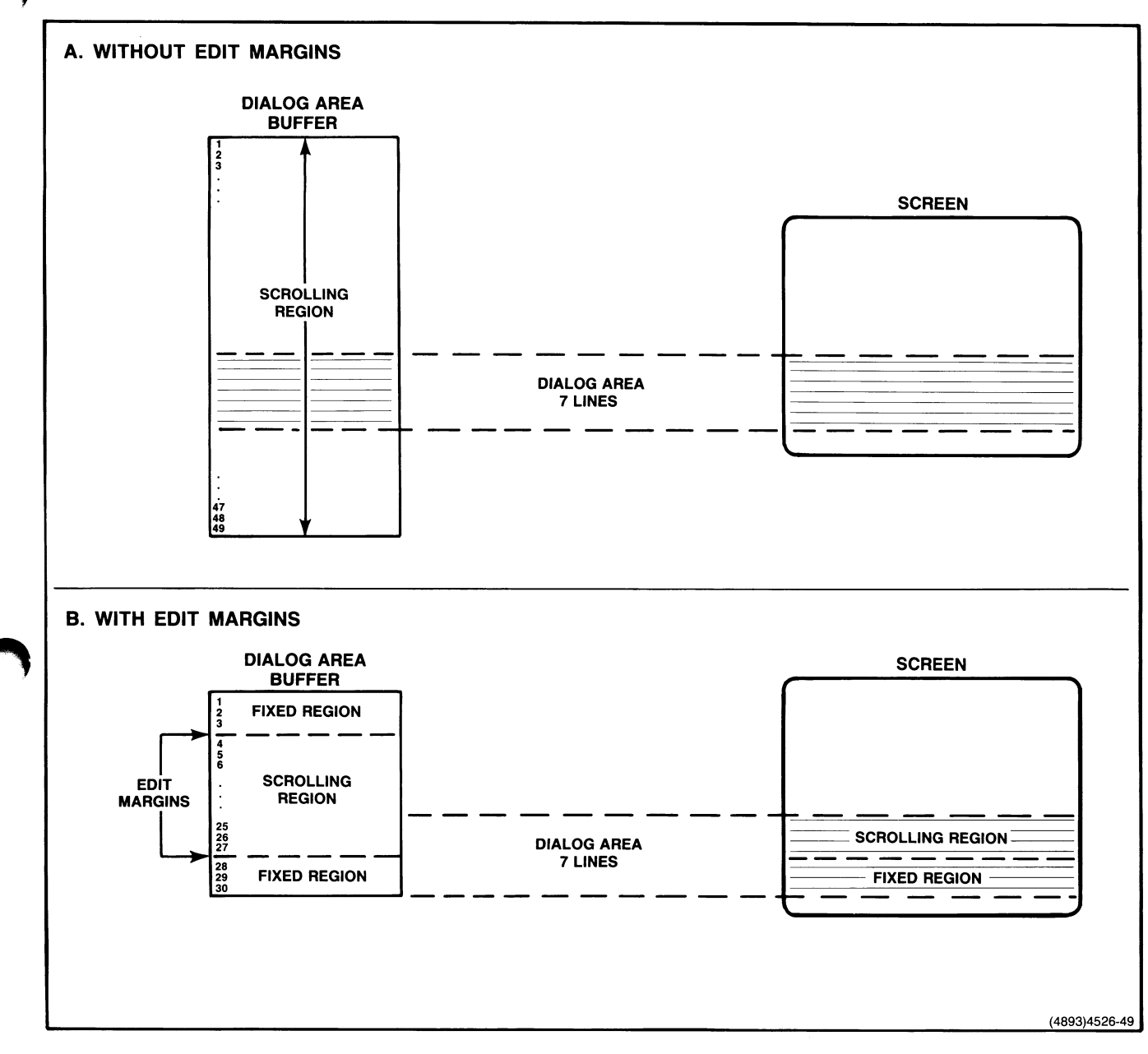

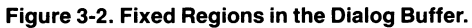

 $\label{eq:1} \frac{1}{2} \int_{\mathbb{R}^d} \left| \frac{1}{2} \left( \frac{1}{2} \right) \right| \, d\mu \, d\mu = \frac{1}{2} \int_{\mathbb{R}^d} \left| \frac{1}{2} \left( \frac{1}{2} \right) \right| \, d\mu$ 

# Addressing the Alphanumeric Cursor

When there are no fixed regions in the dialog buffer, cursor addresses represent buffer addresses (an address of Row 1, Column 1 means the first position in the buffer), and you can move the cursor anywhere in the buffer. However, when you have defined one or more fixed regions, you can choose whether cursor addresses represent addresses in the dialog buffer or addresses in the scrolling region within that buffer.

If you've set up fixed regions, you can use the ANSI commands SM (SET MODE) and RM (RESET MODE) to set Origin mode, which specifies the cursor addressing scheme. Origin mode also controls where the cursor can move within the fixed and scrolling regions of the dialog buffer.

Origin mode Absolute specifies that cursor addresses represent addresses in the dialog buffer. Origin mode Absolute lets you move the cursor to any character position in the dialog buffer — it is the only way you can move the cursor into a fixed region. Use the ANSI commands CUP (CURSOR POSITION) or HVP (HORIZONTAL AND VERTICAL POSITION) to move from one region to another.

Figure 3-3 shows the range of cursor movement with Origin mode Absolute.

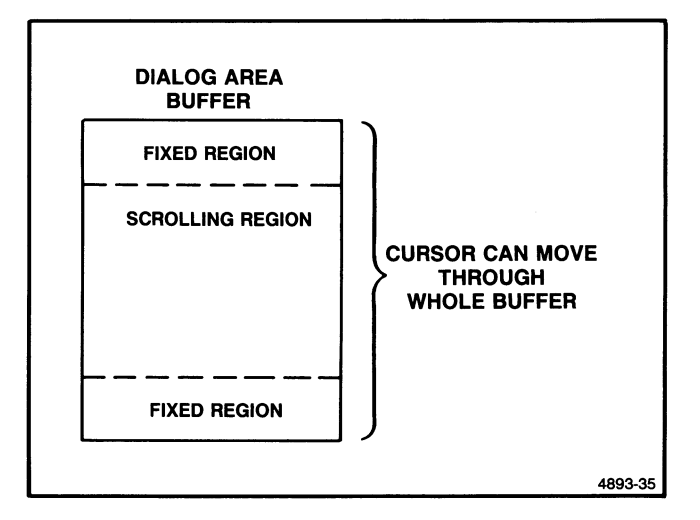

Figure 3-3. Cursor Movement in Origin Mode Absolute.

Origin mode Relative specifies that cursor addresses are based on the the first line of the scrolling region, as set by the TEKSTBM (SET TOP AND BOTTOM MARGINS) command. Origin mode Relative limits the cursor to the scrolling region.

u

u

u

u

u

u

**u** 

u

u

u

For example, let's say you use the CUP (CURSOR POSITION) command and specify Row 1, Column 1. If Origin mode is Absolute, the cursor will move to Row 1, Column 1 in the dialog buffer; if Origin mode is Relative, the cursor will move to Row 1, Column 1 in the scrolling region.

Figure 3-4 shows the range of cursor movement with Origin mode Relative.

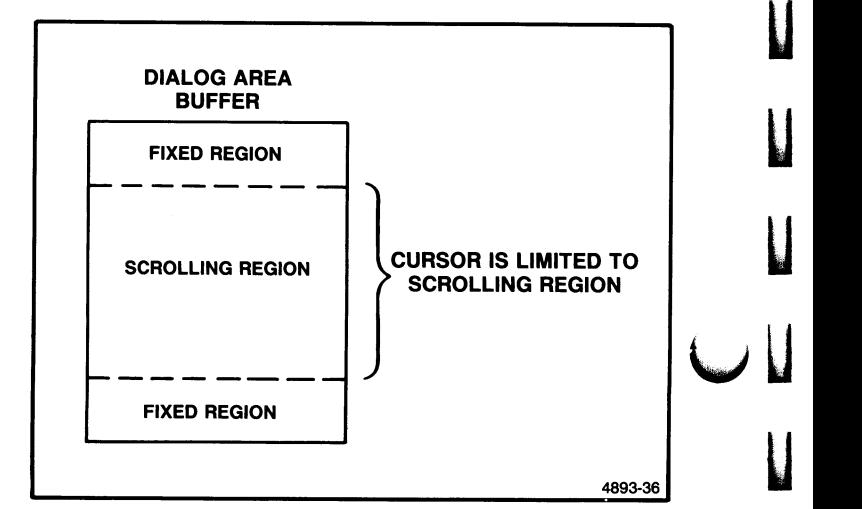

Figure 3-4. Cursor Movement in Origin Mode Relative.

# CONTROLLING THE DIALOG DISPLAY AND THE KEYBOARD

Several ANSI commands control characteristics that affect the dialog display and keyboard features in all host command modes. These commands are:

- SCS (SELECT CHARACTER SET)
- SGR (SELECT GRAPHIC RENDITION)
- RM (RESET MODE)
- SM (SET MODE)

Although these are ANSI commands, they affect keyboard operation and dialog area display in all host command modes —ANSI, EDIT, TEK, and VT52 modes.

### Selecting a Character Set

The characters displayed on your screen are taken from the default character set, which the terminal selects automatically when you plug in the keyboard. Eight character sets are stored in your terminal's firmware; plugging in the keyboard determines which one is displayed. For example, if you plug in the ASCII/North American keyboard, the terminal selects the ASCII/North American character set.

You may want to display characters from one of the international character sets or from the rulings or supplementary character sets instead. To do this, use the SCS (SELECT CHARACTER SET) command to designate that character set as the GO character set.

You can also use the SCS command to specify both a GO character set and a G1 character set. Then you can toggle between the two character sets  $-$  issue the  $s<sub>1</sub>$  (SHIFT IN) control character to invoke the GO character set and the So (SHIFT OUT) control character to invoke the G 1 character set .

If you select a character set different from the one selected by your keyboard, the key caps will, of course, no longer correspond to the symbols displayed. Consult the ASCII or ISO code charts in Appendix A to find which keys on your keyboard generate the symbols you want.

### Controlling Colors in the Dialog Area

You can control the colors available in the dialog area with either ANSI- or 4100-style commands. These commands control the colors assigned to the alphanumeric cursor, text characters, character-cell background, and the dialog area background.

The terminal uses the integers 0 through 7 as color indices to identify the colors. You use these indices to specify colors when you issue commands to change the colors in the dialog area. The default color assignments are:

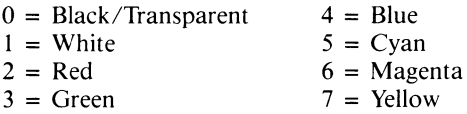

When Index 0 is used for text characters, it represents an opaque color just like Indices 1 through 7. However, when Index 0 is used for the character-cell background or the dialog area background, that background becomes transparent and whatever is behind it shows through. If both the character and dialog backgrounds are transparent, the dialog appears to be written on a piece of glass in front of the graphics area.

The 4100-style command SET DIALOG AREA COLOR MAP lets you reassign color mixtures to these color indices. (See the discussion *Defining Color Mixtures* in Section 4 to see how to specify colors.)

#### NOTE

The terminal operator can change the color mixtures in the dialog are color map from the keyboard by using the Interactive Color Interface. So if it is important to your program to have specific colors assigned to particular indices, you will need to reissue the SET DIALOG AREA COLOR MAP command to ensure that you get the colors you want.

You can control the color of the text and the dialog area background with either the ANSI command SGR (SET GRAPHIC RENDITION) or with the 4100-style command SET DIALOG AREA INDEX. Both commands offer the same control of color: you can specify the color of text characters, the color that fills the character cells around each character, and the color of the dialog area background.

You can use the SET ALPHA CURSOR INDICES 4100-style command to select one or two colors for the alphanumeric cursor. If you select two colors, the alpha cursor will alternate between them, appearing to blink.

# Selecting Underscored or Blinking Text

You can specify underscored text or blinking text by issuing the ANSI command SGR (SELECT GRAPHIC RENDITION). When you turn on underscoring through the SGR command, all subsequent characters (including punctuation and spacing) will be underscored until you reissue the SGR command to turn off underscoring. You can turn blinking on and off in the same way. Once you have specified text as underscored or blinking, that text will retain the specified characteristic  $-$  turning off either characteristic affects only subsequent text.

### Using the RM (RESET MODE) and SM (SET MODE) Commands

You can use the RM (RESET MODE) and SM (SET MODE) commands from a host application to control how the terminal writes text to the dialog area and how the keyboard functions. All but one of the modes you control with RM and SM can also be controlled from the keyboard with a Setup command.

These modes control the dialog display:

- Autowrap mode (TEKAWM)  $-$  Specifies whether characters in the rightmost column automatically wrap to the beginning of the next line.
- Column mode (TEKCOLM) Selects an 80- or 132-column width for the dialog buffer.
- Insert/Replace mode  $(IRM)$  Specifies whether characters are inserted into an existing line or write over existing characters.
- Linefeed/Newline mode  $(LNM)$  Specifies whether a Line Feed sent to the dialog area also implies a Carriage Return.
- Origin mode (TEKOM) Specifies whether cursor addresses are based on Row 1, Column 1 of the scrolling region or Row 1, Column 1 of the dialog buffer.
- Overstrike/Replace mode (TEKORM) Controls how the Underscore and Space characters are treated when displaying formatted print files.
- *Screen mode (TEKSCNM)*  $-$  Reverses the colors on the display.
- Send/Receive mode (SRM)  $-$  Specifies whether or not the terminal echoes the data entered at the keyboard.

These modes control the keyboard:

- Autorepeat mode (TEKARM) Specifies whether keyboard keys repeat when held down.
- Cursor Key mode (TEKCKM) Specifies whether or not Function Keys F1 through F4 transmit ANSI cursor commands.
- Keyboard Action mode  $(KAM)$  Locks and unlocks the keyboard.

# Dialog Display and Keyboard Commands

Table 3-1 summarizes the 4100-style commands that control the dialog area and dialog buffer. These commands and are discussed in more detail in the command descriptions in Section 5. The discussion Displaying a Dialog Between a Host and User in Section 4, explains how to use the dialog area in graphics applications.

Table 3-2 summarizes the ANSI commands that your host program can issue to control the dialog area display and keyboard functions. If these commands are issued from the host, the terminal must be in ANSI mode. These commands affect display in all host command modes.

# Table 3-1 4100-STYLE COMMANDS THAT CONTROL TEXT DISPLAY

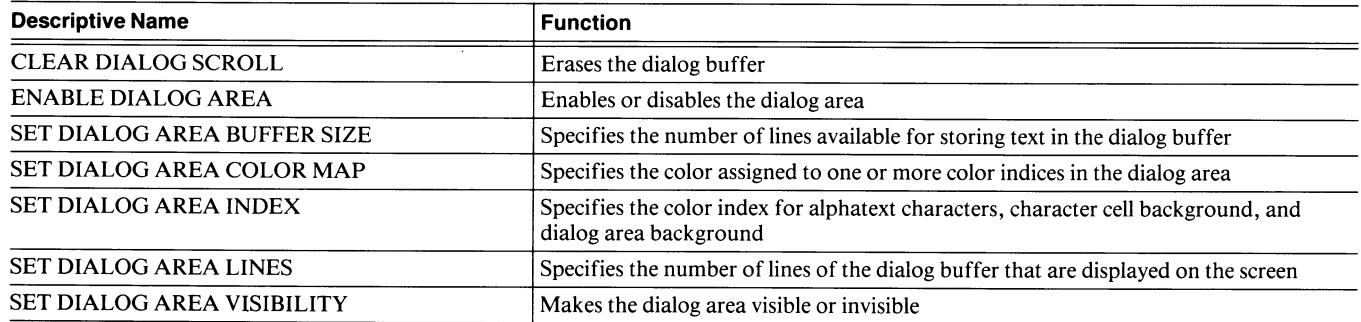

## Table 3-2

### ANSI COMMANDS THAT CONTROL TEXT DISPLAY

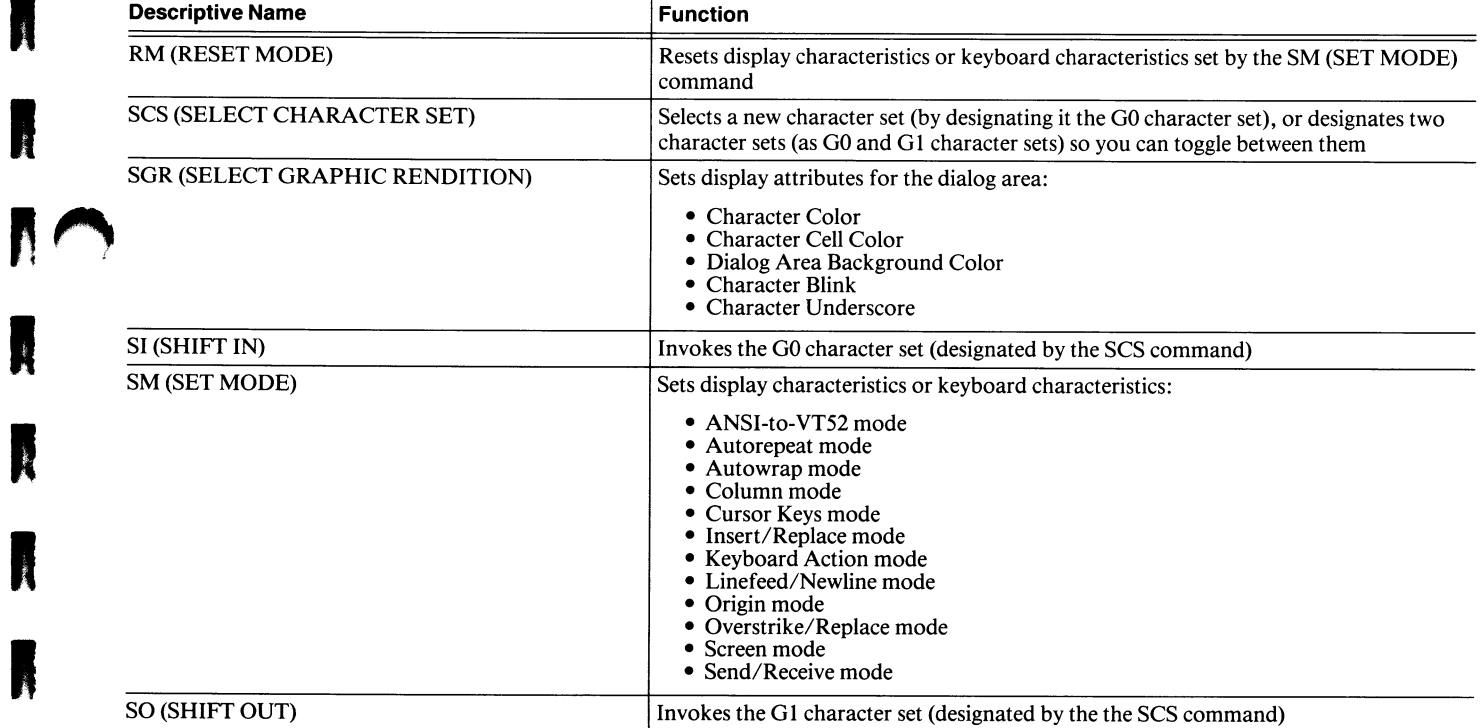

A

N

K

N

N

K

A

A

A

K

N

K

R

N

N

K

# RESTORING THE TERMINAL TO A KNOWN STATE

ANSI and 4100-style commands offer a number of techniques to restore the terminal to a known state. These techniques allow you to reset the terminal to a predefined state or save current settings to be restored at a later time. Although you can reissue a string of commands every time you need to return to a known state, these techniques are far simpler.

For example, when your program starts, the terminal's editing and display characteristics maybe in an unpredictable state because of commands issued by another program or by a user at the keyboard. You might want to reset the terminal to a predefined state specifically for screen editing applications.

Another example is when your program sends a status message to the terminal (or takes any action that interrupts the user's activities). You might need to save current settings so you can restore them when you are done.

The terminal's ANSI commands offer two simple ways to reset certain screen editing characteristics to a known state:

- You can use the ANSI command RIS (RESET TO INITIAL STATE) to reset a predefined set of characteristics to their original values. The RIS command
	- Erases the screen
	- Moves the cursor to home (Row 1, Column 1 of the dialog buffer)

**M** 

- Sets Insert/Replace mode to Replace
- Clears Edit Margins
- Turns off text display characteristics (graphic rendition) set with the SGR (SELECT GRAPHIC RENDITION) command
- Resets the G0 and G1 character sets to the default character set
- Shifts in the GO character set
- Enables or disables the dialog area (depending on the saved setting for the 4100-style command ENABLE DIALOG AREA)
- Makes the dialog area visible
- You can use the ANSI command TEKSC (SAVE CURSOR) to temporarily save the cursor position, the graphic rendition, and the character set currently in use. Then you can alter any of these settings temporarily  $\cdot$ and when you want to return the terminal to its original state, you can use the ANSI command TEKRC (RESTORE CURSOR) to restore those saved values.

You can use various ANSI- and 4100-style commands to test the terminal's current settings and then reset individual characteristics. You can use the 4100-style command REPORT TERMINAL SETTINGS to report the current settings of a particular command. See the discussion on reports in Section 2.

R.

**K** 

**Anti-**

 $\mathcal{M}_{\text{Higgs}}$  .

A

A

**A** 

A

П

A

The 4100-style command FACTORY returns the terminal to the default settings that it had when delivered from the factory. The 4100-style RESET command returns the terminal to its power-up settings (a combination of factory settings and any settings that have been saved in nonvolatile memory).

Table 3-3 summarizes the ANSI commands that the host program can issue to test and restore terminal characteristics.

#### Table 3-3

### ANSI COMMANDS FOR RESTORING TERMINAL SETTINGS

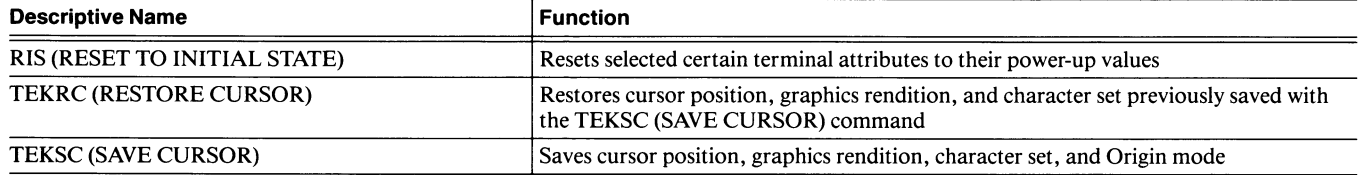

# SCREEN EDITING MODES

Figure 3-5 shows the terminal's screen editing modes, the functions that each supports, and how they relate to one another.

To use a screen editing program:

- The dialog area must be visible; use the 4100-style command SET DIALOG AREA VISIBILITY.
- The terminal must be in one of the screen editing modes: use the SELECT CODE command from any mode.

# ANSI MODE

You can use ANSI commands to edit text or to set dialog display and keyboard characteristics (which affect the dialog display and keyboard functions in all host command modes).

ANSI editing commands allow you to:

- Move the cursor
- Delete characters and lines
- Erase characters and lines
- Insert characters and lines
- Create and delete tab stops and move the cursor to tab stops
- Choose double height, double width text display

The features of ANSI mode that affect the other screen editing modes are described in the preceding discussion Controlling the Dialog Display and the Keyboard.

You can find a complete list of ANSI commands, grouped by function, on the divider tab at the beginning of this section. Detailed descriptions of each ANSI command are given later in this section; see ANSI Command Descriptions.

### EDIT MODE

EDIT mode is a submode of ANSI mode, and automatically configures the terminal so that it is compatible with most VT100 software. While working in EDIT mode, you are actually still in ANSI mode and can use all the ANSI commands .

Here's what the terminal does when it enters EDIT mode:

- Selects ANSI X3.64 syntax
- Enables the dialog area and makes it visible
- $\bullet$  Sets the dialog buffer to 24 lines
- Defines the scrolling region to match the size of the dialog buffer (24 lines)
- Sets two ANSI modes:
	- Sets Origin mode to Absolute
	- Sets Insert/Replace mode to Replace (replaces rather than inserts characters)
- Temporarily disables the meanings associated with all user-programmed keys.

If you want user-programmed keys in EDIT mode, you can reenable their programmed meanings. Just switch temporarily to TEK mode to issue the 4100-style command ENABLE KEY EXPANSION — and then select ANSI mode so you can continue editing without disabling key expansion again .

If you select TEK mode from EDIT mode, the EDIT mode settings may not be appropriate, and you may need to reset them so your graphics program will work as expected. The SELECT CODE command description in Section 5 covers this transition in detail.

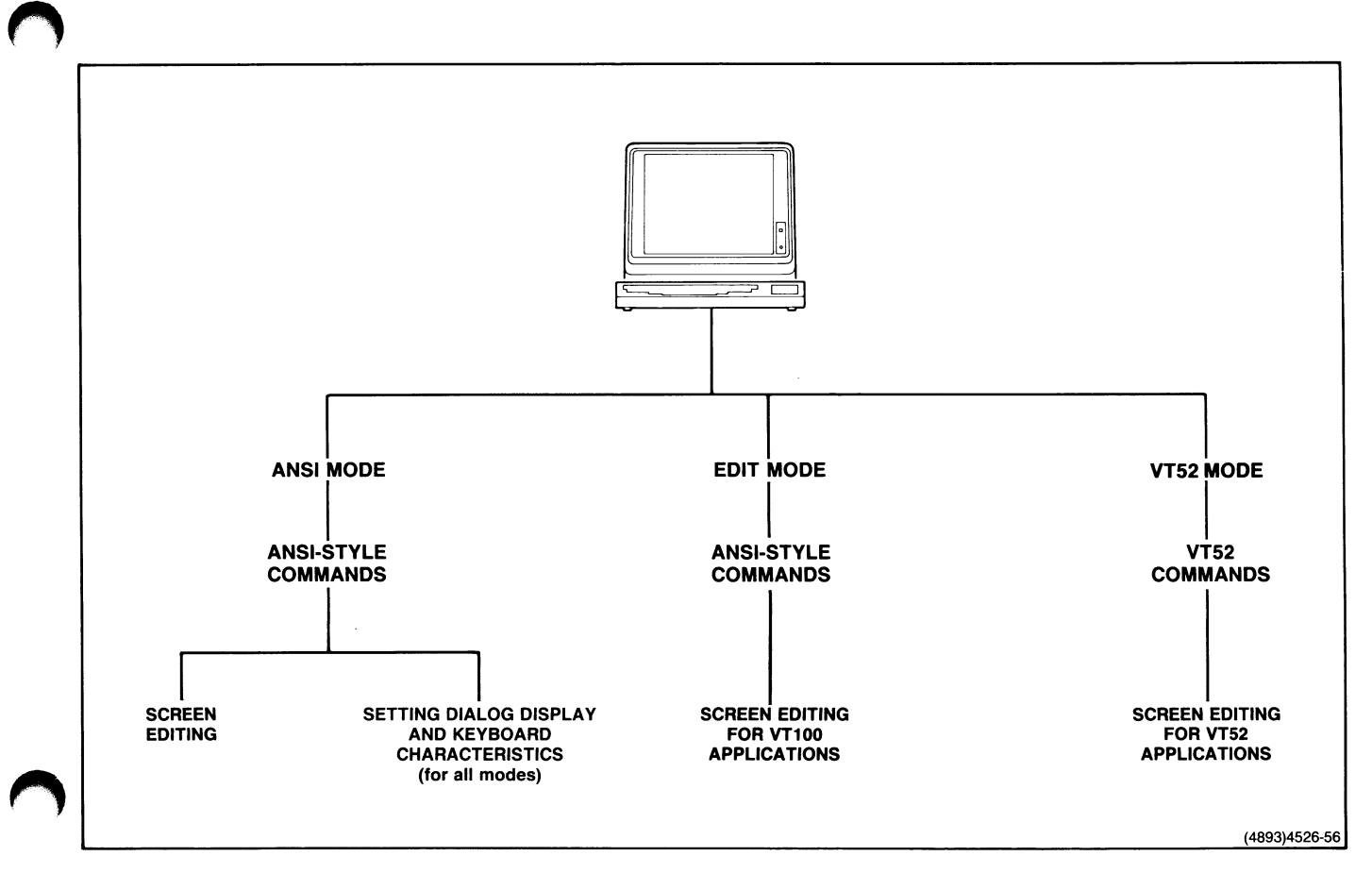

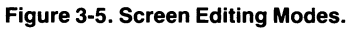

l.

 $\overline{a}$ 

Å

A

 $\frac{1}{2}$ 

 $\frac{1}{2}$ 

# VT52 MODE

VT52 mode configures the terminal to run most VT52 application programs. You can use only the VT52 commands, which are listed at the end of this section. A complete list of VT52 commands, grouped by function, is printed on the divider tab at the beginning of this section.

VT52 editing commands allow you to:

- Move the cursor
- Erase text
- Select host command modes
- Select VT52 modes
- Send reports

Although the ANSI commands that control the dialog display and keyboard are not available while in VT52 mode, you can issue them before entering VT52 mode and use the capabilities they give you while in VT52 mode. This means you can create fixed and scrolling regions in the dialog buffer and use any of the modes selected by the ANSI commands RM and SM.

VT52's Graphics mode provides another way to invoke the terminal's rulings character set. Entering Graphics mode selects the rulings characters as the GO character set; exiting Graphics mode restores the character set to the GO character set that was in effect prior to entering this mode.

VT52's Alternate Keypad mode gives the numeric keypad and Keys FS through F8 special meanings; its effect is related to that of two ANSI-style commands:

- Issuing the VT52 command EXIT ALTERNATE KEYPAD MODE or the ANSI-style TEKKPNM command makes the keypad send default codes, while Keys FS through F8 send special codes that are different in ANSI and VT52.
- Issuing the VT52 command ENTER ALTERNATE KEYPAD MODE or the ANSI-style TEKKPAM command makes both the keypad and Keys FS through F8 send alternate codes while in VT52 mode, and application codes while in ANSI mode.

The keypad functions you select in one mode affects the keypad function in the other mode. If you switch back and forth between ANSI (or EDIT) mode and VT52 mode, you need to understand how the ANSI and VT52 keypad commands relate.

Table 3-4 shows how the commands that control ANSI and VT52 keypad modes interrelate. See Tables 3-11 and 3-12 later in this section for the specific values assigned to each keypad key and function key.

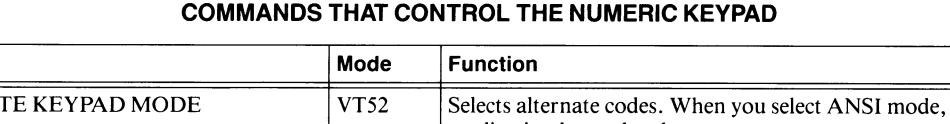

Table 3-4

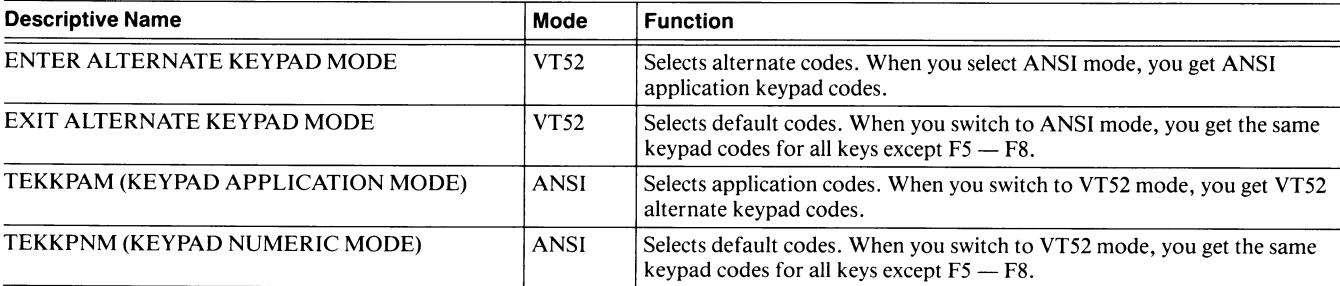

# ANSI AND VT52 SYNTAX

K,

A

A

A

A

A

A

n

The ANSI and VT52 command descriptions in this section are consistently structured, using an easy-to-read set of syntax conventions. Figure 3-6 and the following discussion give a summary of the overall structure of command descriptions and of the notation used to show syntax.

### RULES FOR ISSUING ANSI AND VT52 COMMANDS

Follow these rules when issuing ANSI and VT52 commands:

- In host syntax, issue the command as shown. An ANSI command may include the control sequence introducer (Ec[ ), one or more parameters, and a command terminator character.
- Do not put separator spaces between parts of a command. (In a few cases, a Space character (SP) is a valid part of a command.)
- In host syntax, when a command has more than one parameter, separate them with semicolons.
- You can abbreviate the Setup name  $-$  just enter as many letters of the name as are needed to identify it uniquely. In the example in Figure 3-6, the Setup name CODE can be abbreviated COD (if you tried to abbreviate this to CO, the terminal would issue an error message since it wouldn't know whether you want to issue the CODE command or the COLUMNMODE command).
- In Setup syntax, enter parameters on the same line and separate them with a space or a comma.
- Most ANSI commands take integer values for their parameters. The widest valid range is  $0 - 32767$ . If you specify a value higher than is reasonable for a particular parameter, the parameter defaults to the highest value that it can accept. You can omit leading zeros in ANSI commands issued from the host or in Setup.
- A few parameters for the MC (MEDIA COPY), RM (RESET MODE), SGR (SELECT GRAPHICS RENDITION), and SM (SET MODE) commands are Tektronix-private parameters. These parameters consist of a prefix  $(<, =, >,$  or ?) followed by an integer.
- The Setup versions of a few ANSI and VT52 commands use keyword parameters. These are simple words like yes or insert. You can abbreviate keyword parameters - you need to enter just enough of the keyword to make your choice clear. In Figure 3-6, where the keywords are ANSI, EDIT, VT52, and TEK, you could use just  $A$ , E, V, or T as parameter values.

# SAVING COMMAND SETTINGS

You can save the settings of some commands by issuing the 4100-style command SAVE NONVOLATILE PARAMETERS before you turn off the terminal. Then the terminal will retain these settings in its nonvolatile memory even when it is powered off. The commands that you can save are identified following the command's statement of purpose with the phrase Can be saved in nonvolatile memory. You can find a list of all the commands that can be saved in nonvolatile memory in the 4105 Computer Display Terminal Programmers Reference Guide.

### MORE INFORMATION ABOUT COMMANDS

This manual and the 4105 Computer Display Terminal Reference Guide provide summary information about the commands in several places

- The divider tabs for this section list the ANSI and VT52 commands in functional groupings.
- Appendix C of this manual contains command summary tables. By scanning this appendix, you can, for example, see the parameter defaults for commands at a glance. You can find the Setup name of a command for which you know the descriptive name, and you can quickly find a command's host syntax and what its parameters are.
- The 4105 Computer Display Terminal Programmers Reference Guide contains information from this manual, in summary form. It also contains additional cross-reference tables, which list commands by function and Setup name.

# COMMAND DESCRIPTION FORMAT

Each command description is formatted in the following way:

- Command names are always shown in all uppercase characters at the beginning of the command description, followed by the command's function statement.
- The Host Syntax box shows the way a host application would send this command to a terminal.
- The Setup Syntax box shows the way you would enter this command at a terminal keyboard.
- The Report Syntax box shows the way the terminal reports information to the host.
- Characters shown in bold type are those that you must enter exactly as shown.
- Three periods  $($ ...) following a parameter name indicate that the command accepts multiple entries of the specified parameter.
- Default parameter values, if any, are shown at the end of each parameter description; when there is no default, the default value is shown as (none).
- Many commands descriptions include syntax examples showing how to issue the command. When both host and Setup examples are included, the two examples do the same thing.

# A Sample Command Description

Most ANSI and VT52 commands have only host syntax they must be issued from the host while in ANSI or VT52 mode. A few commands, like the ANSI-style SELECT CODE command, shown in Figure 3-6, also have a Setup syntax. The figure uses the SELECT CODE command to illustrate this section's command description format:

- Function Statement. The command description begins with statement of the command's purpose following the command name.
- Host Syntax. This box shows how to issue this command from the host; send the escape sequence  $E_C \%$ !, followed by the *syntax* parameter.
- Setup Syntax. This box shows how to issue this command from the keyboard; type the Setup name, CODE, followed by the syntax parameter and a carriage return.
- **Parameter.** There is a brief description of what the *syntax* parameter does. The description shows the valid values to use in the host version of the command and the keywords to use in Setup.
- *Default*. As the figure shows, the *syntax* parameter defaults to TEK mode.
- Syntax Example. Since the SELECT CODE command has both host and Setup syntax, the figure shows a typical command entry in each syntax.

### SELECT CODE

Selects the host command mode, choosing ANSI, VT52, or TEK host command syntax. (Can be saved in nonvolatile memory.)

 $\blacktriangleright$ 

u

u

u

u

u

u

u

#### Host Syntax

Ec%! syntax

### Setup Syntax

CODE syntax

syntax: specifies the host command mode that you want to use:

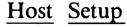

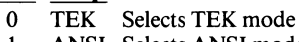

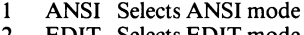

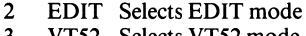

VT52 Selects VT52 mode **Defaults:** Factory  $=$  (none)

Omitted =TEK

This command causes the terminal to accept ANSI, EDIT, TEK, or VT52 commands from the host computer. The syntax of these different host command modes are not compatible. If you are using host commands from one mode and want to execute one or more commands from another mode, you must issue the SELECT CODE command with the appropriate parameter. This command is recognized in all host command modes.

Although this command does not affect the availability of commands entered from the keyboard in Setup, you can issue it while in Setup to cause the terminal to recognize a specific command syntax when it leaves Setup.

See the discussions ANSI mode, EDIT mode, and VT52 mode earlier in this Section for more information on the effect of this command on screen editing programs.

Selecting EDIT mode resets a number of terminal characteristics to emulate a VT 100 terminal. When you select TEK mode after using EDIT mode, these terminal settings may not be appropriate, and you may need to reset them so your program will work as expected. See the command description for SELECT CODE in Section 5 for details.

#### Syntax Example

Host:  $E_C\%$ !2 Setup: CODE EDIT Selects EDIT Mode.

Figure 3-6. A Typical ANSI/VT52 Command Description.

4526-50

# ANSI COMMAND DESCRIPTIONS

This part of Section 3 contains descriptions of the terminal's ANSI commands. The commands are presented alphabetically according to their descriptive names.

# BEL (BELL)

Sounds the terminal's bell.

### Host Syntax

 $B_{\perp}$ 

# BS (BACK SPACE)

Moves the cursor left one position.

### Host Syntax

 $B_{\leq}$ 

The <sup>B</sup>s character moves the cursor one character position to the left. If the cursor is already at Column 1, then <sup>B</sup>s has no effect.

The Back Space key on your terminal's keyboard transmits the <sup>B</sup>s character.

# CAN (CANCEL)

Cancels an ANSI command in progress.

### Host Syntax

 $c_{\rm N}$ 

When the terminal receives this character, it cancels any ANSI command currently being processed and inserts a  $c<sub>N</sub>$ character at the current cursor position in the dialog area.

# CBT (CURSOR BACKWARD TAB)

Moves the cursor backwards to a preceding tab stop on the current line.

#### Host Syntax

 $E_C$ [ number-of-preceding-tab-stops **Z** 

number-of-preceding-tab-stops: specifies the number of tab positions the cursor moves to the left. A value of 1 moves the cursor to the preceding tab stop. A value greater than  $1(n)$ moves the cursor to the *n*th preceding tab stop on the current line.

**Defaults:** Factory  $=$  (none) Omitted or  $0 = 1$ 

If you specify a number greater than the number of preceding tab stops, the cursor moves to Column 1 of the current line.

### Syntax Example

 $E_C$ [3Z

Moves the cursor back three tab stops.

# CHT (CURSOR HORIZONTAL TAB)

Moves the cursor forward to a following tab stop on the current line.

### Host Syntax

 $E$ c[ number-of-following-tab-stops I

number-of-following-tab-stops: specifies the number of tab stops the cursor moves to the right. A value of 1 moves the cursor to the next tab stop. A value greater than  $1(n)$  moves the cursor forward by  $n$  tab stops on the current line. **Defaults:** Factory  $=$  (none) Omitted or  $0 = 1$ 

If you specify a number greater than the number of following tab stops, the cursor moves to the end of the current line.

#### Syntax Example

 $E_C$ [3]

Moves the cursor forward three tab stops.

# CPR (CURSOR POSITION REPORT)

Reports the row and column address of the current cursor position.

### Report Syntax

 $E_C$ [ row ; column **R** 

The Cursor Position Report is sent from the terminal to the host in response to a DSR (DEVICE STATUS REPORT) command with 6 as the parameter value.

If Origin mode is Relative (TEKOM set), the Cursor Position Report gives the row and column address in the scrolling region. In this case, Row 1, Column 1 is the upper-left corner of the scrolling region.

If Origin mode is Absolute (TEKOM reset), the Cursor Position Report gives the row and column address in the dialog buffer. In this case Row 1, Column 1 is the upper-left corner of the dialog buffer.

The terminal does not enter Bypass mode for the Cursor Position Report.

### Syntax Example

Ec[22;55R

Reports that the cursor is at Row 22, Column 55.

### CR (CARRIAGE RETURN)

Moves the cursor to the first column in the current line.

#### Host Syntax

 $C_R$ 

If the 4100-style command CRLF has been set so that  $c_R$ implies  $L_F$ , a line feed action is also performed.

The Return key on your terminal's keyboard transmits the  $c_R$  character.

### CUB (CURSOR BACKWARD)

Moves the cursor left one or more columns.

### Host Syntax

Ec[ number-of-columns D

number-of-columns: specifies the number of columns the cursor moves toward the left side of the screen. The cursor does not move beyond Column 1. **Defaults:** Factory  $=$  (none) Omitted or  $0 = 1$ 

If Column mode is set to 132, the cursor may disappear from the screen. This command will not scroll text horizontally to keep the cursor in view. Use the SL (SCROLL LEFT) or SR (SCROLL RIGHT) command or the Joydisk to scroll horizontally.

### Syntax Example

 $E<sub>C</sub>[10D]$ 

Moves the cursor back ten columns.

# CUD (CURSOR DOWN)

Moves the cursor down one or more lines.

#### Host Syntax

 $E_C$ [ number-of-lines **B** 

number of lines: specifies the number of lines the cursor moves toward the end of the dialog buffer. **Defaults:** Factory  $=$  (none) Omitted or  $0 = 1$ 

The cursor address is based on the first line of the dialog buffer (Row 1, Column 1 is the first position in the buffer), except when Origin mode is Relative and edit margins are set, in which case the cursor address is based on the first line of the scrolling region.

#### Syntax Example

Ec[5B

Moves the cursor down five lines .

# CUF (CURSOR FORWARD)

Moves the cursor one or more columns to the right.

### Host Syntax

Ec[ number-of-columns C

number-of-columns: specifies the number of columns the cursor moves toward the right side of the screen. The cursor does not move beyond the rightmost column. **Defaults:** Factory  $=$  (none) Omitted or  $0 = 1$ 

If Column mode is set to 132, the cursor may disappear from the screen. This command will not scroll text horizontally to keep the cursor in view. Use the SL (SCROLL LEFT) or SR (SCROLL RIGHT) commands or the Joydisk to scroll horizontally.

### Syntax Example

Ec[5C

Moves the cursor five columns to the right.

# CUP (CURSOR POSITION)

Moves the cursor to the specified row and column.

### Host Syntax

Ec[ row-number ; column-number H

row-number: specifies the destination row for the cursor. **Defaults:** Factory  $=$  (none) Omitted or  $0 = 1$ 

column-number: specifies the destination column for the cursor.

**Defaults:** Factory  $=$  (none) Omitted or  $0 = 1$ 

The cursor address is based on the first line of the dialog buffer (Row 1, Column 1 is the first position in the buffer), except when Origin mode is Relative and edit margins are set, in which case the cursor address is based on the first line of the scrolling region.

### Syntax Example

### $E<sub>C</sub>[5;12H]$

Moves the cursor to Row 5, Column 12.

## CUU (CURSOR UP)

Moves the cursor upward one or more lines.

### Host Syntax

 $E_C$ [ number-of-lines **A** 

number-of-lines: specifies the number of lines the cursor moves toward the top of the screen. **Defaults:** Factory  $=$  (none) Omitted or  $0 = 1$ 

The cursor address is based on the first line of the dialog buffer (Row 1, Column 1 is the first position in the buffer) except when Origin mode is Relative and edit margins are set, in which case the cursor address is based on the first line of the scrolling region.

### Syntax Example

 $E_C$ [20A

Moves the cursor up 20 columns .

# DA (DEVICE ATTRIBUTES)

Tells the terminal to report what kind of terminal it is.

### Host Syntax

Ec[Oc

### Report Syntax

 $E<sub>C</sub>[?1;2c]$ 

The host sends this command with a parameter of 0 to the terminal asking it to identify what type of terminal it is. The terminal sends back to the host the report  $E_C[?1;2c$ , which says that the terminal is similar to a VT 100 with Advanced Video Option. This means that the terminal includes:

- 132 Column mode
- Bold, blink, underline, and reverse image character attributes

If the host echoes this report back to the terminal, the terminal ignores the echo.

# DCH (DELETE CHARACTER)

Deletes one or more characters beginning at the cursor position.

### Host Syntax

Ec( number-of-characters P

number-of-characters: specifies the number of characters to delete.

**Defaults:** Factory  $=$  (none) Omitted or  $0 = 1$ 

Any characters to the right of the deleted characters are moved left by the same number of character positions; thus the gap is filled and the remainder of the line to the right of the last character is filled with spaces .

Only characters on the current line are affected by this command.

### Syntax Example

### $E<sub>C</sub>[10P]$

Deletes 10 characters starting from the current cursor position.

### DL (DELETE LINE)

Deletes one or more lines starting with the current line.

### Host Syntax

Ec[ number-of-lines M

number-of-lines: specifies the number of lines to delete. **Defaults:** Factory  $=$  (none) Omitted or  $0 = 1$ 

All lines following the deleted lines are shifted in a block toward the line containing the cursor. The cursor does not change position.

If you have defined fixed and scrolling regions, this command only affects lines in the region that contains the cursor. For example, if the cursor is in the top fixed region, only the lines in the top fixed region are affected.

### Syntax Example

Ec[5M

Deletes five lines starting from the current cursor position the lines below those that were deleted will be moved up .

### DMI (DISABLE MANUAL INPUT)

Disables the keyboard.

#### Host Syntax

 $E_C$  1

Issuing this command is equivalent to using the ANSI command SM to set Keyboard Action Mode (KAM) or to issuing the 4100-style LOCK KEYBOARD command with a parameter of 1.

 $\cup$ 

# DSR (DEVICE STATUS REPORT)

Queries the terminal for a CPR (Cursor Position Report) or a DSR (Device Status Report).

#### Host Syntax

 $E_C$ [ status n

status: specifies which type of report you want. Valid values are:<br>5

5 Reports status in a Device Status Report<br>6 Reports cursor position in a Cursor Posi 6 Reports cursor position in a Cursor Position

Report **Defaults:** Factory  $=$  (none)

Omitted = Error  $[n]$ 11

When the host sends a DSR command with a parameter of 5, the terminal responds with a Device Status Report message with a parameter of 0 (that is, it responds  $E_C[0n]$ , indicating that there is no malfunction).

When the host sends a DSR command with a parameter of 6, the terminal responds with a Cursor Position Report; see CPR (Cursor Position Report) for the syntax of the report.

If the terminal receives a DSR command with a parameter value of 0 (which could be the echo of a report it has sent to the host), the terminal ignores the command.

# ECH (ERASE CHARACTER)

Erases one or more characters, starting at the cursor position.

### Host Syntax

 $E_c$ [ number-of-characters **X** 

number-of-characters: specifies the number of characters to erase.

**Defaults:** Factory  $=$  (none) Omitted or  $0 = 1$ 

Characters are erased, not deleted. When a character is erased, its character cell is cleared (replaced with the current erase color index). The cursor location remains unchanged.

The effect of the ECH command is not confined to the current line. For example, if the cursor is in Column 41, and an ECH command with a parameter of 45 is issued, the 45 characters at and following the cursor position are erased. This is true even if this means erasing characters on following lines and into the fixed region from within the scrolling region.

### Syntax Example

#### $E_C$ [15 $X$

Erases 15 characters starting from the current cursor position.

 $\ddot{\phantom{a}}$ 

### ED (ERASE IN DISPLAY)

Erases all or part of the dialog buffer.

### Host Syntax

Ec[ erase-extent J

erase-extent: specifies the amount of text to erase:

- 0 Erases text from the cursor position to the end of the dialog buffer
- 1 Erases text from the beginning of the dialog buffer to the cursor position
- 2 Erases the entire dialog buffer

**Defaults:** Factory  $=$  (none)

Omitted  $= 0$ 

The cursor does not change position.

### Syntax Example

 $E<sub>C</sub>[2]$ 

Erases the entire dialog buffer.

### EL (ERASE IN LINE)

Erases all or part of the current line.

#### Host Syntax

 $E_C$ [ erase-extent  $K$ 

erase-extent: specifies the amount of text to erase:

- 0 Erases text from the cursor position to the end of the line
- 1 Erases text from the beginning of the line to the cursor position

2 Erases the entire line

**Defaults:** Factory  $=$  (none) Omitted  $= 0$ 

### Syntax Example

#### Ec[OK

Erases from the current cursor position to the end of the line.

# EMI (ENABLE MANUAL INPUT)

Enables the keyboard.

Host Syntax

Ecb

Issuing this command is equivalent to using the ANSI command RM to reset Keyboard Action Mode (KAM) or to issuing the 4100-style LOCK KEYBOARD command with a parameter of 0.

### **ENQUIRY**

Queries the terminal for its answerback string.

### Host Syntax

EQ

This command operates in any host command mode (ANSI, EDIT, VT52, or TEK mode). The terminal does not respond to this command in Local mode.

Your program can use the answerback string to identify the terminal and determine whether the terminal is authorized to use specific programs and data.

The terminal's answerback string can be set by using the setup command SET ANSWERBACK STRING, described in Section 5.

Note that, in TEK mode, the  $E_Q$  character is a command terminator (like  $E_c$ ,  $F_s$ ,  $G_s$ , and  $U_s$ ).

# FF (FORM FEED)

Indicates the start of a new page to a hardcopy unit.

#### Host Syntax

FF

This character inserts a FF character into the dialog area. (See command description for the 4100-style command SET DIALOG HARDCOPY ATTRIBUTES).

### HT (HORIZONTAL TAB)

Advances the cursor to the next horizontal tab stop on the current line.

u

u

u

u

**V** 

**u** 

u

u

u

u

u

**u** 

u

u

u

u

### Host Syntax

 $H_T$ 

If there are no horizontal tab stops to the right of the cursor position, the cursor moves to the last column of the line.

When the terminal is shipped from the factory, there are tabs every eight columns, beginning in Column 1 (that is, in Columns 1, 9, 17, . . .). These tab stops can be changed and saved with the 4100-style SAVE NONVOLATILE PARAMETERS command.

The Tab key on your terminal's keyboard transmits the  $H<sub>T</sub>$  character.

# HTS (HORIZONTAL TAB SET)

Sets a tab stop at the current cursor location.

### Host Syntax

EcH

This ANSI command sets a tab at the current location of the alpha cursor. You can also use the 4100-style command SET TAB STOPS to set several tabs in a single command.

# HVP (HORIZONTAL AND VERTICAL POSITION)

Moves the cursor to a specified row and column of dialog text.

#### Host Syntax

 $E_C$ [ row-number ; column-number f

row-number: specifies the destination row for the cursor.<br>**Defaults:** Factory  $=$  (none) Defaults: Factory Omitted or  $0 = 1$ 

column-number: specifies the destination column for the cursor.

**Defaults:** Factory  $=$  (none) Omitted or  $0 = 1$ 

If Origin mode is Relative (TEKOM set) and edit margins are set, the cursor address is based on the first line of the scrolling region (Row 1, Column 1 is the first position in the scrolling region). The cursor does not move beyond the top and bottom of the scrolling region.

If Origin mode is Absolute (TEKOM reset), the cursor address is based on the first line of the dialog buffer (Row 1, Column 1 is the upper-left corner of the buffer). The cursor may be moved beyond the top and bottom of the scrolling region by using the cursor positioning commands CUP and HVP.

#### Syntax Example

 $E<sub>C</sub>[10:15f]$ 

Moves the cursor to Row 10, Column 15.

### ICH (INSERT CHARACTER)

Inserts one or more Space characters at the cursor position.

### Host Syntax

Ec[ number-of-characters  $@$ 

number-of-characters: specifies the number of Space characters to insert. **Defaults:** Factory  $=$  (none) Omitted or  $0 = 1$ 

The character currently at the cursor position and all other characters to the right of the cursor are shifted  $n$  columns to the right. Characters shifted off the end of the line are lost. The cursor position remains unchanged.

#### Syntax Example

 $E_C$ [20@

Inserts 20 characters.

### IL (INSERT LINE)

Inserts one or more blank lines in front of the current line.

#### Host Syntax

 $E_C$ [ number-of-lines L

number-of-lines: specifies the number of lines to insert. **Defaults:** Factory  $=$  (none) Omitted or  $0 = 1$ 

The current line and all following lines are shifted down, and lines scrolled below the bottom margin are lost. The cursor position does not change.

If fixed and scrolling regions have been defined, this command only affects lines in the region containing the cursor (if the cursor is in the scrolling (nonfixed) region, only the lines in the scrolling region are affected).

#### Syntax Example

 $E<sub>C</sub>$ [5]

Inserts five blank lines.

~~

## IND (INDEX)

Moves the cursor position down one line without affecting the cursor position on the line.

### Host Syntax

**E<sub>C</sub>D** 

If the cursor is on the last line of the scrolling region, a blank line is added to the end of the scrolling region and a line is removed from the beginning of the scrolling region.

# IRM (INSERT/REPLACE MODE)

Specifies whether each newly entered character replaces an existing character or is inserted at the cursor position.

#### Setup Syntax

INSERTREPLACE mode

mode: keyword; specifies whether characters are inserted or replace existing characters. Valid values are: insert and replace.

**Defaults:** Factory  $=$  replace  $Omitted = replace$ 

When Insert/Replace mode is *replace*, each character entered overwrites the character at the cursor position. When Insert/Replace mode is insert, each entered character is inserted at the cursor position and characters at and to the right of the cursor position move to the right.

The IRM command is part of the RM (RESET MODE) and SM (SET MODE) commands. See the description of the RM and SM commands to see how to change the settings of the IRM command from the host.

### LF (LINE FEED)

Moves the cursor down one line.

#### Host Syntax

 $\mathbf{L}_{\mathbf{F}}$ 

If LNM (Linefeed/Newline mode) is reset (with the RM command), then  $L_F$  has exactly the same effect as the IND (INDEX) command — it advances the cursor to the same position on the following line of text. If the cursor is on the last line of the scrolling region, a blank line is added to the end of the scrolling region and a line is removed from the beginning of the scrolling region.

u

u

**u** 

u

u

u

u

u

u

u

u

u

u

u

u

If LNM (Linefeed/Newline mode) is set (with the SM command), then  $L_F$  has the same effect as  $c_R$  and IND combination: it advances the cursor position to the first character position on the following line.

# LNM (LINEFEED/NEWLINE MODE)

Specifies whether a <sup>L</sup>F (Line Feed) character sent to the terminal also implies a  $c_R$  (Carriage Return). (Can be saved in nonvolatile memory.)

#### Setup Syntax

LFCR mode

*mode:* keyword; specifies whether an  $<sup>L</sup>F$  character sent to the</sup> terminal also implies a  $c_R$ . Valid values are: no and yes. **Defaults:** Factory  $=$  no

 $Omitted = yes$ 

This command has the same effect as the 4100-style LFCR command.

If Linefeed/Newline mode is selected, a  $L_F$  (Line Feed) character sent to the terminal moves the cursor down one line without changing its column position. Otherwise, a  $<sup>L</sup>F$ </sup> also implies a  $c_R$  (Carriage Return) character and so moves the cursor to the beginning of the next line.

The LNM command is part of the RM (RESET MODE) and SM (SET MODE) commands. See the description of the RM and SM commands to see how to change the settings of the LNM command from the host.

### SCREEN EDITING —ANSI NEL (NEW LINE)

### MC (MEDIA COPY)

Turns data logging on or off; can also be used by the host to make a hard copy of the dialog area.

#### Host Syntax

Ec[copy-option i

### Setup Syntax

AUTOPRINT copy-option

copy-option: starts or stops transfer of data to a printer. Must be one of the following:

Host Setup

- 0 (none) Copies the dialog area<br>  $\frac{1}{2}$  toggle Turns data logging on
- ?3 toggle Turns data logging on or off
- ?4 no Turns data logging off
- Turns data logging on

**Defaults:** Factory =  $0$  (host), no (Setup) Omitted =  $0$  (host), yes (Setup)

This command gives you two ways to copy the dialog area: the copy can be sent line-by-line as the dialog is created (this is called data logging or autoprinting), or you can issue the command from the host to make a simple dialog area copy.

#### **NOTE**

The data-logging feature does not work with the 4691 and 4692 Copiers (you can use the MEDIA COPY command to make a simple dialog copy on these copiers).

When you use the data-logging feature, the line endings sent to the dialog area control the line endings sent to the terminal. Lines terminated with a Line Feed  $(L_F)$  or by the terminal's autowrap feature will be sent to the printer terminated with a Carriage Return  $(c_R)$  followed by a  $L_F$ . Lines that end with a Form Feed  $(F_F)$  or Vertical Tab  $(V_T)$  will be sent to the printer terminated with a  $C_R F_F$  or a  $C_R V_T$ , respectively.

In host syntax, you can make a simple dialog copy by issuing the MC command with a parameter value 0. This has the same effect as pressing the D Copy key or issuing the 4100-style command HARDCOPY with a parameter value of 3 (dialog area copy). Before making a dialog copy with Media Copy, you can issue the 4100-style command SET DIALOG AREA HARDCOPY ATTRIBUTES to control the position in the dialog buffer at which printing starts, the number of pages printed, and the way Form Feed characters are treated.

#### NOTE

If the first parameter value starts with  $a$  ?, then all subsequent parameter values are treated as if they began with a ?. This means that if you issue the MC command with parameter values  $0$  and  $25$ , the parameter value  $0$  must be issued first.

To comply with ANSI and ISO standards it is best not to mix standard parameter values (like  $\theta$ ) with Tektronix-private parameter values (like ?3 or ?4) in the same MEDIA COPY command. The terminal copes with MEDIA COPY commands that include both parameter types, provided the standard parameter value is issued first.

#### Syntax Example

Host:  $E_C[?3]$ Setup: AUTOPRINT TOGGLE

Toggles data logging (turns it on if it's off, or off if it's on). See Using Macros: Toggling the Data Logging Option in Section 4 to find how to program a key io switch data logging on and off.

### NEL (NEXT LINE)

Moves the cursor to the start of the next line.

#### Host Syntax

EcE

The NEL (NEXT LINE) command has the same effect as a  $c_R$  and IND combination (a Carriage Return character followed by an IND command); that is, the cursor moves to the first character position on the next line.

# REPORT SYNTAX MODE

Queries the terminal for a Terminal Settings Report giving the terminal's host command mode (ANSI, EDIT, TEK, or VT52).

### Host Syntax

 $E$ <sub>C</sub>#!0

### Report Syntax

% ! mode

Issuing a REPORT SYNTAX MODE command has the same effect as issuing the 4100-style REPORT TERMINAL SETTINGS command for the SELECT CODE command (as if  $E_CIO\%$ ! was sent from the host). See the discussion Terminal Settings Report in Section 5 for additional information.

The report you get back when you issue this command is in the format shown in the Report Syntax box. The mode report parameter identifies the host command mode currently in use at the terminal, and will always be one of the following:

- $0 = TEK$  mode<br> $1 = ANSI$  mode
- $=$  ANSI mode
- $2 = EDIT$  mode
- $3 = VT52$  mode

This command is recognized in all host command modes: ANSI, EDIT, TEK, and VT52.

### RI (REVERSE INDEX)

Moves the cursor position up one line without affecting the cursor position on the line.

**u** 

u

u

u

u

u

u

u

u

u

u

u

u

u

u

u

u

u

#### Host Syntax

**E<sub>C</sub>M** 

If the cursor is on the first line of the scrolling region, a new line is added to the beginning of the scrolling region and a line is removed from the end of the scrolling region.

# RIS (RESET TO INITIAL STATE)

Resets certain terminal attributes to power-up conditions (a combination of factory settings and any settings that have been saved in nonvolatile memory).

### Host Syntax

**Ecc** 

When the terminal receives this command, it:

- Erases the screen
- Positions the alpha cursor at the Home position (Row 1, Column 1 of the dialog buffer)
- Sets Insert/Replace mode to Replace
- Clears edit margins
- Turns off the graphic rendition (text characteristics) set with the SGR command
- Selects the default G0 and G1 character set
- Shifts in the G0 character set
- Enables or disables the dialog area (depending on the saved setting for the 4100-style command ENABLE DIALOG AREA)
- Makes the dialog area visible

# RM (RESET MODE)

Resets one or more terminal modes set with the SM (SET MODE) command.

### Host Syntax

A

**A** 

A

**A** 

R '

**A** 

**K** 

A

n

R

 $E_C$ [ mode . . . ]

### Setup Syntax

(See Table 3-8)

mode: resets one or more of the ANSI modes listed below. Most of these modes can be invoked by their own Setup command, shown in Table 3-8 (under the SM command description); you can also look each mode up separately under its mode name. Valid values are:<br>2 KAM (Keyboard Action Mod

- 2 KAM (Keyboard Action Mode)<br>4 IRM (Insert/Replace Mode)
- 4 IRM (Insert/Replace Mode)<br>12 SRM (Send/Receive Mode)
- 12 SRM (Send/Receive Mode)<br>20 LNM (Linefeed/Newline M
- 20 LNM (Linefeed/Newline Mode)<br>
<1 TEKORM (Overstrike/Replace N
- < 1 TEKORM (Overstrike/Replace Mode)
- ?1 TEKCKM (Cursor Keys Mode)<br>?2 TEKANM (ANSI-to-VT52 Mo
- ?2 TEKANM (ANSI-to-VT52 Mode)<br>?3 TEKCOLM (Column Mode)
- ?3 TEKCOLM (Column Mode)<br>?5 TEKSCNM (Screen Mode)
- ?5 TEKSCNM (Screen Mode)<br>?6 TEKOM (Origin Mode)
- ?6 TEKOM (Origin Mode)<br>?7 TEKAWM (Autowran N
- ?7 TEKAWM (Autowrap Mode)<br>?8 TEKARM (Autorepeat Mode)
- TEKARM (Autorepeat Mode)

```
Defaults: Factory = (none)
```

```
Omitted = Error [111]
```
The three periods (. . .) in the host syntax box indicate that you can reset more than one mode in a single RM command by stringing parameters together, separated by semicolons.

The RM command resets the modes you set with the SM (SET MODE) command. See the SM command description for details about these modes and how to issue more than one parameter at a time.

#### **NOTE**

When the terminal encounters a parameter beginning with a prefix (? or  $>$ ), it uses the same prefix for all subsequent digit-only parameters.

This means that if you issue an RM command with more than one parameter, you should issue the digit-only parameters first, followed by any prefixed parameters.

When you reset more than one mode and the first parameter you specify begins with a prefix  $(<$  or ?), the terminal interprets all subsequent digit-only parameters as also beginning with that prefix.

If you are issuing a series of parameters that all start with the ?prefix, you can issue the first parameter only with the ?, and omit the ?from subsequent parameters.

For compatibility with other manufacturer's terminals, you should use one RM (RESET MODE) command to set any modes with prefixed parameters and another RM command to reset any modes whose parameters consist of digits only.

For example, do not mix digit-only parameters and prefixed parameters like this:

#### Ec[?3;4;51

Issue two commands instead:

 $E_C[?3;5]$  $E_C[4]$ 

### Syntax Example

Host: Ec[4;201 Setup: INSERTREPLACE REPLACE LFCR YES

Sets Insert/Replace mode to Replace and specifies that a Line Feed (LF) implies a Line Feed/Carriage Return combination  $(L_F C_R)$ .

# SCS (SELECT CHARACTER SET)

Selects one or two character sets from the eight stored in the terminal's firmware and makes them available through the keyboard.

### Host Syntax (to select GO)

Ec( character-set

#### Host Syntax (to select G1)

Ec) character-set

Setup Syntax (to select GO)

SELECTCHARSET GO character-set

### Setup Syntax (to select G1)

SELECTCHARSET Gl character-set

character-set: specifies the character set you want. Valid values are shown in Table 3-5.

**Defaults:** Factory = Determined by keyboard  $Omitted = (none)$ 

The terminal allows you to access two different character sets by using the SI (SHIFT IN) and SO (SHIFT OUT) commands to select either the currently defined G0 or G1 character set.

When the terminal is turned on, the character set associated with the particular keyboard is designated as the both the GO character set and the Gl character set. This command allows you to designate different G0 or G1 sets.

This command controls the character set used to display data transmitted from the host or typed in Local mode; it doesn't affect the characters displayed in Setup. If you are using Local mode, you must enable local echo to display the characters you type.

Table 3-5 shows the parameters needed to select a particular character set. Appendix A contains tables that list the contents of each character set.

### Table 3-5

#### SCS (SELECT CHARACTER SET) VALUES

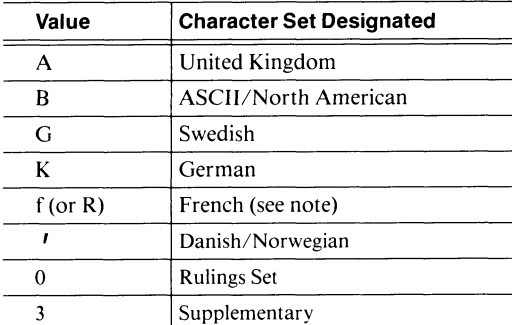

u

### **NOTE**

While the terminal will accept  *as a parameter* value to select the French character set, the current standard is f. So for compatibility with current and future standards, you should use f to select the French character set.

### Syntax Example

Host: E<sub>C</sub>)**A**<br>Setup: **SEL** SELECTCHARSET G1,A

Selects the United Kingdom character set as the G1 character set .

# SD (SCROLL DOWN)

Scrolls lines down.

### Host Syntax

A

A

**A** 

**A** 

A

A

A

**A** 

**W** 

A

**A** 

A

 $E<sub>C</sub>$  number-of-lines **T** 

number-of-lines: specifies the number of lines the dialog buffer scrolls toward the bottom of the screen. **Defaults:** Factory  $=$  (none) Omitted or  $0 = 1$ 

The SD command shifts all lines displayed on the screen down the specified number  $(n)$  of rows. The *n* lines at the bottom margin are rolled out of sight and  $n$  lines are rolled into view at the top margin.

#### Syntax Example

### E<sub>C</sub>[8T]

Scrolls down eight lines.

### SELECT CODE

Selects the host command mode, choosing ANSI, EDIT, VT52, or TEK host command syntax. (Can be saved in nonvolatile memory. )

#### Host Syntax

 $E_C$ %! syntax

#### Setup Syntax

CODE syntax

syntax: specifies the host command mode that you want to use:

### Host Setup

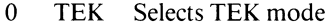

- 1 ANSI Selects ANSI mode<br>2 EDIT Selects EDIT mode
- EDIT Selects EDIT mode
- 3 VT52 Selects VT52 mode

**Defaults:** Factory  $=$  (none)  $Omitted = TEK$ 

This command causes the terminal to accept ANSI, EDIT, TEK, or VT52 commands from the host computer. The syntax of these different host command modes are not compatible. If you are using host commands from one mode and want to execute one or more commands from another mode, you must issue the SELECT CODE command with the appropriate parameter. This command is recognized in all host command modes.

Although this command does not affect the availability of commands entered from the keyboard in Setup, you can issue it while in Setup to cause the terminal to recognize a specific command syntax when it leaves Setup.

See the discussions ANSI mode, EDIT mode, and VT52 mode earlier in this Section for more information on the effect of this command on screen editing programs.

Selecting EDIT mode resets a number of terminal characteristics to emulate a VT100 terminal. When you select TEK mode after using EDIT mode, these terminal settings may not be appropriate, and you may need to reset them so your program will work as expected. See the command description for SELECT CODE in Section 5 for details.

### Syntax Example

Host:  $E_C\%$ !2 Setup: CODE EDIT

Selects EDIT mode.

# SGR (SELECT GRAPHIC RENDITION)

Selects display attributes for text in the dialog area.

### Host Syntax

 $E_C$ [ graphic-rendition  $\ldots$  m

### Setup Syntax

TEXTRENDITION graphic-rendition . . .

graphic-rendition: specifies the colors and other display characteristics for text displayed in the dialog area. **Defaults:** Factory  $= 0$ 

Omitted  $= 0$ 

The SGR command controls colors and other display characteristics in the dialog area.

The colors you can control with SGR are:

- *Character color* the color of the characters as they are displayed on the screen
- Character background color  $-$  the color of the character cell which surrounds each character
- Dialog Area Background color the color of the dialog area background before anything is written on it

You can emphasize characters by selecting blinking display, bold display, underscored display, or reverse video.

When you select a color or other display characteristic, previously entered text will be unaffected, and only newly entered text will have the new color or characteristic.

You can control character color, character background color, and background color by using the 4100-style command SET DIALOG AREA INDEX.

### Table 3-6

#### DIGIT-ONLY PARAMETERS FOR THE SGR COMMAND

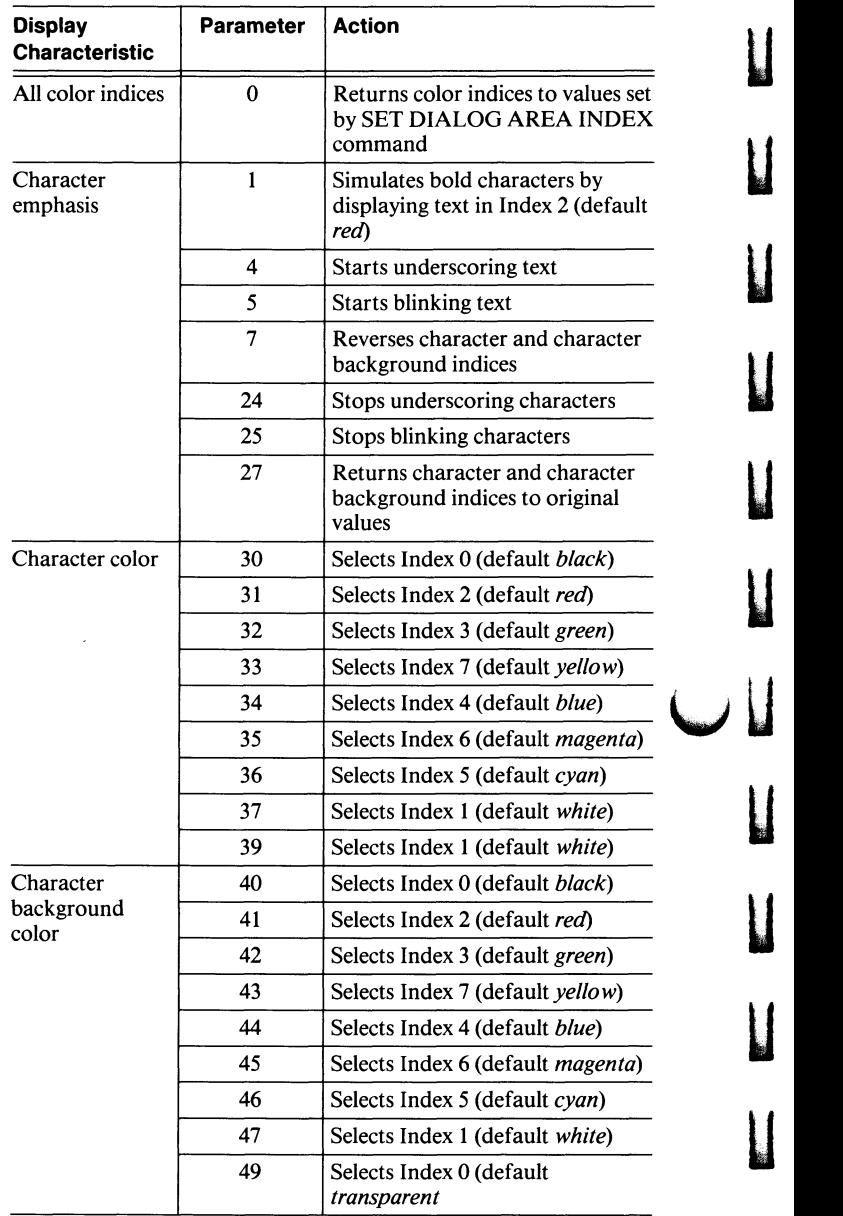

u

u

u

u

u

u

About SGR Parameters. There are two groups of parameter values available for the SGR command:

**A** 

 $\blacksquare$ 

A

A

**A** 

**W** 

**K** 

A

- *Digit-only parameters*. The parameter values 0 through 49 control character color, character background color, and other characteristics that emphasize text, such as blinking and underscoring. These parameters cannot be saved in nonvolatile memory. The display characteristics selected by these parameters are listed in Table 3-6.
- Prefixed parameters. These parameter values consist of a prefix  $(<, >,$  or = ) and an index. The prefix controls where the color will be used, and the index is an integer that specifies which color will be used. These parameters are not available in Setup. They can be saved in nonvolatile memory. The display characteristics selected by these parameters are summarized in Table 3-7.

### Table 3-7

### PREFIXED PARAMETERS FOR THE SGR COMMAND

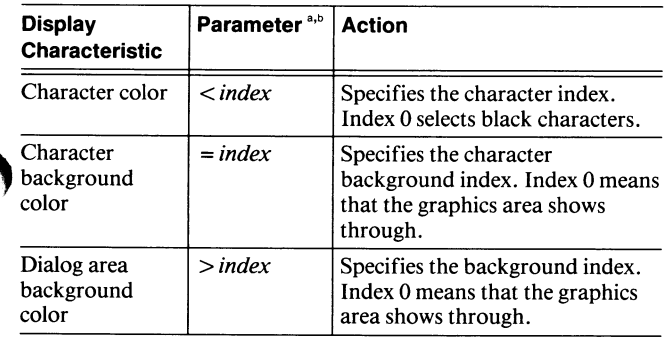

a<br>These parameters are available in host syntax only; they cannot be issued in Setup.

 $^{\rm b}$  *index* is a variable — you fill in a number from 0 to 7 to specify a color.

As indicated by the three dots (. . .) in the syntax boxes, you can set more than one display attribute by entering more than one parameter value.

### NOTE

When the terminal encounters a parameter beginning with a prefix  $(<, =, or >)$ , it uses the same prefix for all subsequent digit-only parameters.

This means that if you issue an SGR command with more than one parameter, you should issue the digit-only parameters first, followed by any prefixed parameters.

In host syntax, you should use one SGR (Select Graphic Rendition) command to set the  $\langle$  index,  $=$  index, and  $\geq$  index parameter values and another SGR command to reset any modes whose parameter values consist of digits only. You can avoid the complications of mixing the two types of parameters in host syntax by using only parameters 0 through 49, which can set all the available graphic rendition features, except background color, and can be mixed freely.

Either of these methods will make your program compatible with most ANSI terminals.

### Syntax Example

In host syntax you could select red underlined characters by issuing:

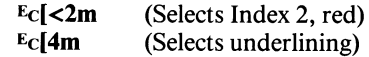

Or, more simply, by issuing:

Ec[4;31m (4 selects underlining; 31 selects red display)

In Setup syntax, you could select red underlining by issuing:

### TEXTRENDITION 4,31

(You don't have to worry about mixing parameter types in Setup syntax, since only parameters 0 through 49 are valid.)

# SI (SHIFT IN)

Invokes the current GO character set.

### Host Syntax

SI

The terminal allows you to access two different character sets by using the SI (SHIFT OUT) and SO (SHIFT OUT) commands to switch between the currently defined GO or G1 character sets.

The SI command invokes the currently defined GO character set. This may be the 94 graphic characters from the ASCII character set, or the corresponding 94 characters from the United Kingdom, French, Swedish, Danish/Norwegian, German, supplementary, or special rulings character sets. Changing the keyboard selects the corresponding character set automatically, but all character sets are available. You can use the SCS (SELECT CHARACTER SET) command to choose the character set you want no matter which keyboard is connected. Appendix A of this manual lists these character sets.

To select the G1 character set, use the SO (SHIFT OUT) command .

# SL (SCROLL LEFT)

Moves the visible columns of the dialog area to the left.

### Host Syntax

 $E_C$ [ number-of-columns<sup>s</sup> $P$  @

number-of-columns: specifies the number of columns the dialog buffer scrolls to the left. **Defaults:** Factory  $=$  (none)

Omitted or  $0 = 1$ 

The SL command moves the entire contents of the visible portion of the dialog area to the left by the specified number of columns. You can scroll horizontally only when Column mode is set to 132. Since the cursor moves with the text, the cursor may disappear from the screen.

The terminal will not automatically scroll left or right to keep the cursor in view. To scroll horizontally, you must give the SL (SCROLL LEFT) or SR (SCROLL RIGHT) command (or you can use the Joydisk).

When you make the dialog area visible, the terminal uses scrolling to bring the cursor into view. If the cursor is in Columns 1 through 80, the dialog area will scroll right to bring the leftmost column into view; if the cursor is in Columns 81 through 132, the dialog area will scroll left to bring the rightmost column into view.

### Syntax Example

 $E_C[12S_P@$ 

Scrolls 12 columns to the left.

## SM (SET MODE)

Sets one or more terminal modes — used with the RM (RESET MODE) command.

#### Host Syntax

 $E_C$ [ mode  $\ldots$  h

### Setup Syntax

(See Table 3-8)

mode: sets one or more of the following ANSI modes. Most of these modes can be invoked by their own Setup command, shown in Table 3-8 (next page); you can also look each mode up separately under its mode name. Valid values are:

- 2 KAM (Keyboard Action Mode)<br>4 IRM (Insert/Replace Mode)
- 4 IRM (Insert/Replace Mode)<br>12 SRM (Send/Receive Mode)
- 12 SRM (Send/Receive Mode)<br>20 LNM (Linefeed/Newline M
- 20 LNM (Linefeed/Newline Mode)<br>
1 TEKORM (Overstrike/Replace)
- 51 TEKORM (Overstrike/Replace Mode)<br>?1 TEKCKM (Cursor Keys Mode)
- ?1 TEKCKM (Cursor Keys Mode)<br>?3 TEKCOLM (Column Mode)
- 
- ?3 TEKCOLM (Column Mode)<br>?5 TEKSCNM (Screen Mode)
- ?5 TEKSCNM (Screen Mode)
- ?6 TEKOM (Origin Mode)<br>?7 TEKAWM (Autowran N
- ?7 TEKAWM (Autowrap Mode)<br>?8 TEKARM (Autorepeat Mode) TEKARM (Autorepeat Mode)
- **Defaults:** Factory  $=$  (none)
	- Omitted =  $Error [h11]$

The SM command sets one or more modes; each mode remains set until you reset it with an RM (RESET MODE) command.

The three periods (. . .) in the host syntax box indicate that you can reset more than one mode in a single RM command by stringing parameters together, separated by semicolons.

### NOTE

When the terminal encounters a parameter beginning with a prefix (? or <), it uses the same prefix for all subsequent digit-only parameters.

This means that if you issue an SM command with more than one parameter, you should issue the digit-only parameters first, followed by any prefixed parameters.

When you set more than one mode and the first parameter you specify begins with a prefix  $(<$  or ?), the terminal interprets all subsequent digit-only parameters as also beginning with that prefix.

If you are issuing a series of parameters that all start with the ? prefix, you can issue the first parameter only with the ?, and omit the ? from subsequent parameters.

For compatibility with other manufacturer's terminals, you should use one SM (SET MODE) command to set any modes with prefixed parameters and another SM command to reset any modes whose parameters consist of digits only.

For example, do not mix digit-only parameters and prefixed parameters like this:

 $E_C[4; ?3; 5h]$ 

Issue two commands instead:

 $E<sub>C</sub>[?3;5h]$  $E_C[4h]$ 

(continued)

### SCREEN EDITING —ANSI SM (SET MODE)

The following paragraphs describe the modes you can control with RM and SM; Table 3-8 summarizes this information and gives the host and Setup syntax to set and reset each terminal mode.

Keyboard Action Mode (KAM). SM disables the terminal keyboard. RM returns the table to its default state by enabling the terminal keyboard.

Insert/Replace Mode (IRM). SM causes each entered character to be inserted at the cursor position and characters to the right of the cursor position move to the right. RM returns the terminal to its default state, in which each character entered overwrites (that is, replaces) the character at the cursor position.

Send/Receive Mode (SRM). SM enables local echo - that is, the terminal displays characters as they are sent to the host. RM returns the terminal to its default state by disabling local echo (this is appropriate if the host provides an echo) .

Linefeed/Newline Mode (LNM). SM causes a LF character to also imply a  $c_R$  (Carriage Return) character, and so moves the cursor to the beginning of the next line. RM returns the terminal to its default state, in which a  $L_F$  (Line Feed) character moves the cursor down one line without changing its column position.

Overstrike/Replace Mode (TEKORM). SM causes the Underscore character to underline the current character and the Space character to move the cursor forward one column (erasing the underscore if one is present). RM returns the terminal to its default state, in which the Space character and the Underscore character overwrite characters at the current position.'

Cursor Keys Mode (TEKCKM). SM causes Function Keys F1 through F4 to transmit application program codes. RM returns the terminal to its normal state, in which Function Keys Fl through F4 transmit regular ANSI cursor-control commands (in the terminal's normal state, if these keys are programmed and key expansions are enabled, they transmit their programmed values). Table 3-9 shows the codes that these keys transmit when reset and set.

ANSI-to-VT52 Mode (TEKANM). SM has no effect on ANSI-to-VT52 mode. RM puts the terminal in VT52 mode.

Unless Insert/Replace mode (IRM) is set to insert.

Column Mode (TEKCOLM). SM specifies 132-column width. RM returns the terminal to its default 80-column width. Setting or resetting this mode erases the contents of the dialog area and resets the edit margins to the top and bottom lines of the dialog area; setting and resetting this mode does not affect Origin mode, tabs, character attributes, or any other screen attributes.

When Column mode is set to 132, the terminal displays only 80 of the 132 columns at any time. You can use the SL (SCROLL LEFT) or SR (SCROLL RIGHT) commands or the Joydisk to scroll horizontally to bring any of the columns into view.

When the cursor is off the screen to the left or right, you can use scrolling commands to bring it back; making the dialog area visible (with the Dialog key or SET DIALOG AREA VISIBILITY command) also scrolls the dialog buffer to bring the cursor into view. If the cursor is in Columns 1 through 80, the dialog buffer will scroll right to bring the leftmost column into view; if the cursor is in Columns 81 through 132, the dialog buffer will scroll left to bring the rightmost column into view.

Screen Mode (TEKSCNM). SM reverses the colors on the display (in terms of the HLS color coordinate system, adds 180 to the first color coordinate) and makes Index 0 in the dialog area opaque. RM returns the terminal to its default state, setting the colors on the display to their normal values and making Index 0 in the dialog area transparent.

Origin Mode (TEKOM). SM sets Origin mode to Absolute (the cursor moves to Row 1, Column 1 of the dialog buffer; cursor addressing is relative to Row 1, Column 1 of the dialog buffer; and the dialog buffer size is reduced to the screen size). RM return the terminal to its default, Origin mode Relative (if edit margins have been set, the cursor will move to Row 1, Column 1 of the scrolling region instead of to the corresponding position in the dialog buffer).

Autowrap Mode (TEKAWM). SM enables autowrap so that characters entered in the rightmost column wrap around to the next line (this is the default). RM disables autowrap so that characters entered in the rightmost column write over existing characters in that column.

Autorepeat Mode (TEKARM). SM enables autorepeat so that keyboard keys repeat when held down (this is the default). RM disables autorepeat so that keyboard keys do not repeat when held down.

Syntax Example

Host: Ecl4:20h Setup: INSERTREPLACE insert LFCR yes

Sets Insert/Replace mode to Insert and specifies that a Line Feed L<sub>F</sub> also implies a Carriage Return C<sub>R</sub>.
### Table 3-8 RM (RESET MODE) AND SM (SET MODE) COMMAND PARAMETERS

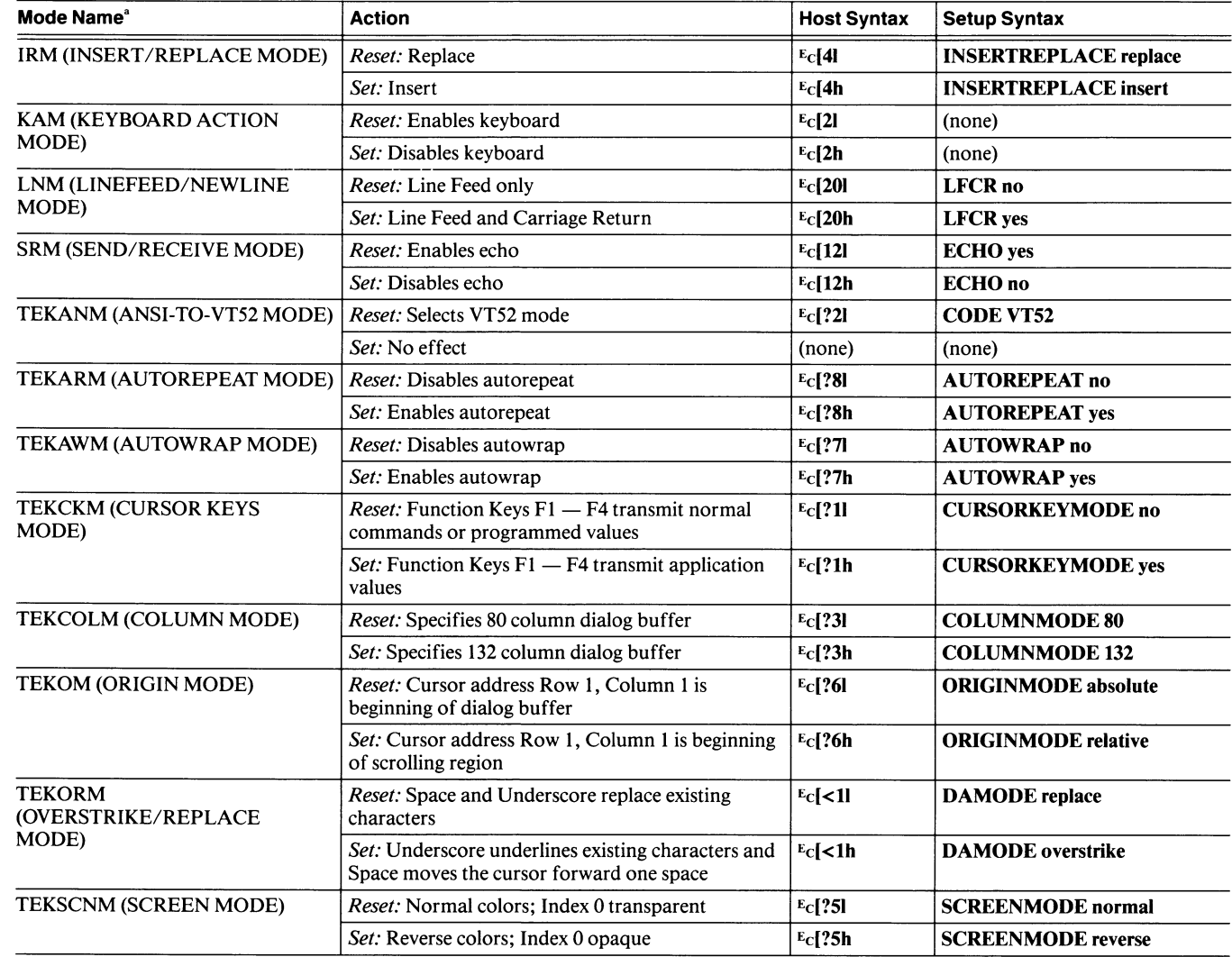

a<br>You can also look up each of these modes under its mode name alphabetically in these command descriptions.

#### Table 3-9

### CURSOR KEY MODE CODES

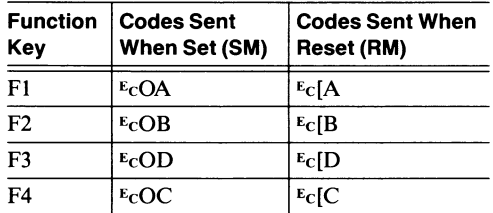

**MARKET** 

 $\mathsf{I}\mathsf{\Omega}$ 

### SO (SHIFT OUT)

Invokes the G1 character set.

### Host Syntax

so

The terminal allows you to access two different character sets by using the SI (SHIFT IN) and SO (SHIFT OUT) commands to switch between the currently defined GO and G1 character sets.

The SO command invokes the G1 character set. When a keyboard is plugged into the terminal, the character set associated with that keyboard is designated as both the GO and the G1 set. You may use the SCS (SELECT CHARACTER SET) command to designate a different character set than the one associated with the current keyboard. Appendix A lists the contents of all the available character sets.

To select the GO character set, use the SI (SHIFT IN) command.

### SR (SCROLL RIGHT)

Moves the visible columns of the dialog area to the right.

#### Host Syntax

 $E_C$ [ number-of-columns  $S_P$  A

number-of-columns: specifies the number of columns the dialog buffer scrolls to the right.<br>**Defaults:** Factory  $=$  (none) **Defaults:** Factory  $=$  (1<br>Omitted or 0  $=$  1

Omitted or  $0$ 

The SR command moves the entire contents of the visible portion of the dialog area to the right by the specified number of columns. Since the cursor moves with the text, the cursor may disappear from the screen. Unlike vertical scrolling, the terminal will not automatically scroll left or right to keep the cursor in view. To scroll horizontally, you must give the SL (SCROLL LEFT) or SR (SCROLL RIGHT) command (or you can use the Joydisk).

When you make the dialog area visible, the terminal uses scrolling to bring the cursor into view. If the cursor is in Columns 1 through 80, the dialog area will scroll right to bring the leftmost column into view; if the cursor is in Columns 81 through 132, the dialog area will scroll left to bring the rightmost column into view.

#### Syntax Example

 $E_C$ [12S<sub>P</sub>A Scrolls right 12 columns.

### SRM (SEND/RECEIVE MODE)

Specifies whether the terminal provides its own echo (local echo) of data entered at the keyboard. (Can be saved in nonvolatile memory.)

#### Setup Syntax

ECHO mode

mode: keyword; specifies whether the terminal provides its own echo. Valid values are: no and yes. **Defaults:** Factory  $=$  no

Omitted  $=$  yes

This command has the same effect as the 4100-style SET ECHO command.

If Send/Receive mode is selected, the terminal displays characters as they are sent to the host (this is local echo) . Otherwise, the terminal does not echo locally.

The SRM command is part of the RM (RESET MODE) and SM (SET MODE) commands. See the description of the RM and SM commands to see how to change the settings of the SRM command from the host.

### SU (SCROLL UP)

Scrolls lines up.

#### Host Syntax

 $E<sub>CI</sub>$  number-of-lines S

number-of-lines: specifies the number of lines the dialog buffer scrolls toward the top of the screen.<br> **Defaults:** Factory  $=$  (none) Defaults: Factory Omitted or  $0 = 1$ 

The SU (SCROLL UP) command shifts all lines displayed on the screen upward by the specified number  $(n)$  of rows. The *n* lines at the top margin are rolled out of sight and *n* lines are rolled into view at the bottom margin.

#### Syntax Example

Ec[12S Scrolls up 12 lines.

### SUB (SUBSTITUTE)

Cancels an ANSI command in progress.

#### Host Syntax

sB

When the terminal receives this character, it cancels any ANSI command currently being processed and inserts a  $s_B$ character at the current cursor location in the dialog area.

### TBC (TAB CLEAR)

Clears one or more tab stops.

#### Host Syntax

Ec[ tab-clear-extent g

tab-clear-extent: specifies how many tab stops to clear:

- 0 Clears the horizontal tab stop at the cursor position<br>2 Clears all horizontal tab stops
- 2 Clears all horizontal tab stops<br>3 Clears all horizontal tab stops
- Clears all horizontal tab stops
- **Defaults:** Factory  $=$  (none)

Omitted  $= 0$ 

#### Syntax Example

Ec[2g

Clears all horizontal tab stops.

### TEKANM (ANSI-TO-VT52 MODE)

Selects VT52 mode.

#### Setup Syntax

CODE VT52

This command switches the terminal's host command mode from ANSI to VT52 mode — it has the same effect as the 4100-style SELECT CODE command issued with the VT52 parameter.

The TEKANM command is part of the RM (RESET MODE) and SM (SET MODE) commands. See the description of the RM and SM commands to see how to change the settings of the TEKANM command from the host.

### TEKARM (AUTOREPEAT MODE)

Specifies whether keys on the terminal's keyboard repeat when held down. (Can be saved in nonvolatile memory.)

#### Setup Syntax

### AUTOREPEAT mode

mode: keyword; specifies whether terminal keys repeat when held down. Valid values are: no and yes. **Defaults:** Factory  $=$  yes Omitted  $=$  ves

When Autorepeat mode is selected, keyboard keys repeat when held down. Otherwise, keyboard keys do not repeat when held down.

The TEKARM command is part of the RM (RESET MODE) and SM (SET MODE) commands. See the description of the RM and SM commands to see how to change the settings of the TEKARM command from the host.

### TEKAWM (AUTOWRAP MODE)

Specifies whether characters written to the rightmost column overwrite existing characters or wrap to the next line. (Can be saved in nonvolatile memory. )

#### Setup Syntax

### AUTOWRAP mode

mode: keyword; specifies whether or not characters wrap to next line. Valid values are: no and yes.

**Defaults:** Factory  $=$  yes  $Omitted = ves$ 

When Autowrap mode is selected, characters entered in the rightmost column wrap around to the next line. Otherwise, characters entered in the rightmost column write over existing characters in that column.

The TEKAWM command is part of the RM (RESET MODE) and SM (SET MODE) commands. See the description of the RM and SM commands to see how to change the settings of the TEKAWM command from the host.

### TEKCKM (CURSOR KEYS MODE)

Specifies whether or not the F1 through F4 function keys transmit ANSI cursor control commands.

#### Setup Syntax

**A** 

**A** 

A

 $\mathbf{R}$ 

R

**A** 

R

#### CURSORKEYMODE mode

mode: keyword; specifies whether the F1 through F4 function keys transmit cursor control commands. Valid values are: no and yes. **Defaults:** Factory  $=$  no

Omitted  $=$  yes

When Cursor Keys mode is selected (CURSORKEYMODE YES), Function Keys F1 through F4 transmit regular ANSI cursor-control commands; however, if these keys are programmed and key expansions are enabled, they transmit their programmed values. Otherwise, Function Keys Fl through F4 transmit application program codes. Table 3-10 shows the codes that these keys transmit in either case.

The TEKCKM command is part of the RM (RESET MODE) and SM (SET MODE) commands. See the description of the RM and SM commands to see how to change the settings of the TEKCKM command from the host .

### Table 3-10 CURSOR KEYS MODE CODES

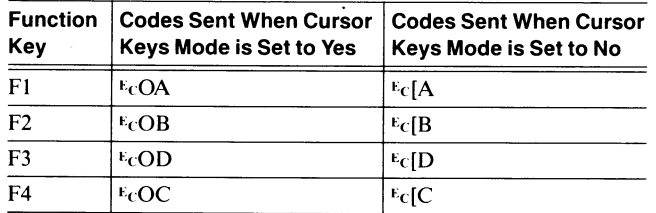

### TEKCOLM (COLUMN MODE)

Selects 80- or 132-column width for the dialog buffer. (Can be saved in nonvolatile memory.)

#### Setup Syntax

#### COLUMNMODE mode

mode: keyword; specifies the width of the dialog buffer. Valid values are: 80 and 132. **Defaults:** Factory =  $80$ Omitted  $= 80$ 

Setting and resetting this mode erases the contents of the dialog area and resets the edit margins to the top and bottom lines of the dialog area; setting and resetting this mode does not affect Origin mode, tabs, character attributes, or any other screen attributes.

When Column mode is set to 132, the terminal displays only 80 of the 132 columns at any time. When the cursor is off the screen to the left or right, you can use scrolling commands to bring it back; making the dialog area visible (with the Dialog key or SET DIALOG AREA VISIBILITY command) also scrolls the dialog buffer to bring the cursor into view. If the cursor is in Columns 1 through 80, the dialog buffer will scroll right to bring the leftmost column into view; if the cursor is in Columns 81 through 132, the dialog buffer will scroll left to bring the rightmost column into view.

The TEKCOLM command is part of the RM (RESET MODE) and SM (SET MODE) commands. See the description of the RM and SM commands to see how to change the settings of the TEKCOLM command from the host.

### TEKDHL (DOUBLE HEIGHT LINE)

Causes the line containing the cursor to become the top or bottom half of a double-height, double-width line.

#### Host Syntax

Top Half Bottom Half  $E$ C#3  $E$ C#4

Both lines that receive these commands must contain the same characters. Since using double-width characters halves the number of characters per line, characters to the right of screen center are lost if the line was previously single width.

If the terminal receives the Bottom Half command without receiving the Top Half command first, the line will be double-width and single-height.

To make an exact hardcopy of a double-height, double-width line, you must make a screen copy (use the HARDCOPY command with a parameter of 0 or use the S Copy key). Making a dialog copy (use the HARDCOPY command with a parameter of 3 or use the D Copy key) will copy each character of the top-half line as a regular size character followed by a space; the bottom-half line becomes a blank line. (See the command description for the 4100-style HARDCOPY command for additional details about making screen and dialog copies.)

This command affects only the current line. The line will retain this attribute until the line is deleted or until the terminal receives another line attribute command (TEKDHL, TEKDWL, or TEKDWL).

### TEKDWL (DOUBLE WIDTH LINE)

Causes the line containing the cursor to become a double-width, single-height line.

#### Host Syntax

 $E<sub>C</sub>#6$ 

This command affects only the current line. The line will retain this attribute until the line is deleted or until the terminal receives another line attribute command (TEKDHL, TEKDWL, or TEKSWL).

Since using double-width characters halves the number of characters available per line, characters to the right of screen center are lost if the line was previously single width.

To make an exact copy of a double-width line, you must make a screen copy. Making a dialog copy will copy each character in the line as a regular size character followed by a space. (See the command description for the 4100-style HARDCOPY command for additional details about making screen and dialog copies.)

### TEKID (IDENTIFY TERMINAL)

Tells the terminal to report what type of terminal it is.

#### Host Syntax

EcZ

#### Report Syntax

EC[?1;2C

This command causes the same response as the ANSI command DA (DEVICE ATTRIBUTES) with a parameter  $of 0.$ 

#### **NOTE**

The TEKID command is provided in ANSI mode only for compatibility with programs written for VT100 terminals. Avoid using this command if you can; its use violates ANSI and ISO standards.

### TEKKPAM (KEYPAD APPLICATION MODE)

Causes the numeric keypad and Function Keys FS through F8 to send special escape sequences.

#### Host Syntax

 $E_C =$ 

A

A

A

**M** 

**A** 

#### Setup Syntax

#### KEYPADMODE APPLICATION

The TEKKPAM command causes the numeric keypad to send characters distinct from the numeric keys on the main keyboard. This means that when you press the 6 key on the numeric keypad, a different code is generated than when you press the 6 key on the main keyboard. Refer to Table 3-11 for an explanation of these codes.

When the terminal is turned on, it is in Keypad Numeric mode.

## $\bigcap_{\alpha} \bigcap_{\alpha}$  TEK TEKKPNM (KEYPAD NUMERIC MODE)

Causes the numeric keypad and Function Keys FS through F8 to send their default values.

#### Host Syntax

 $E_C$ 

#### Setup Syntax

#### KEYPADMODE NUMERIC

This command causes the keys on the numeric keypad and Function Keys FS through F8 to return to their default meanings, as shown in the righthand column of Table 3-11. If the keys have been programmed and key expansions are enabled, the keys transmit their programmed meanings instead.

When the terminal is turned on, it is in Keypad Numeric mode (keys produce their default meanings).

#### Table 3-11

#### NUMERIC KEYPAD PROGRAMMING CODES<sup>®</sup>

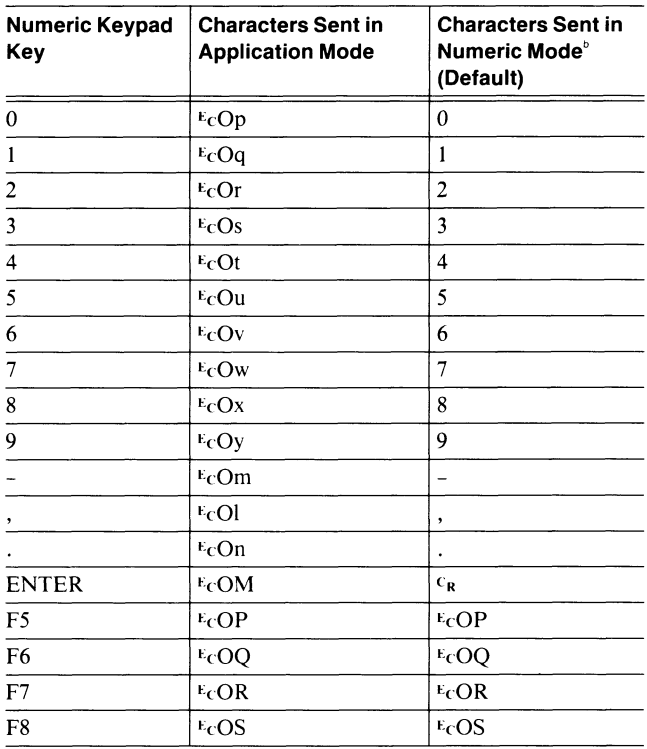

 $a^{a}$  Refer to the discussion  $V T 52$   $Mode$ , earlier in this section for an explanation of how VT52 mode commands affect codes sent by the keypad and function keys.

 $^{\rm b}$  If these keys are programmed with macros and you haven't disabled key expansion, the terminal sends the macros rather than the characters listed in this column.

### TEKOM (ORIGIN MODE)

Specifies how the terminal interprets cursor addresses in ANSI commands. (Can be saved in nonvolatile memory.)

#### Setup Syntax

ORIGINMODE mode

mode: keyword: specifies the way the terminal interprets cursor addresses. Valid values are: absolute and relative. **Defaults:** Factory  $=$  relative  $Omitted = relative$ 

When Origin mode Absolute is selected; the cursor moves to Row 1, Column 1 of the dialog buffer; cursor addressing is based on Row 1, Column 1 of the dialog buffer; and the dialog buffer size is reduced to the screen size.

When Origin mode Relative is selected and edit margins are set, the cursor will move to Row 1, Column 1 of the scrolling region instead of to the corresponding position in the dialog buffer.

The TEKOM command is part of the RM (RESET MODE) and SM (SET MODE) commands. See the description of the RM and SM commands to see how to change the settings of the TEKOM command from the host.

### TEKORM (OVERSTRIKE/REPLACE MODE)

Controls how the terminal displays Underscore and Space characters sent to the terminal screen. (Can be saved in nonvolatile memory.)

#### Setup Syntax

DAMODE mode

mode: keyword; specifies the way the terminal treats the Space (S<sub>P</sub>) and Underscore (\_) characters. Valid values are: overstrike and replace.

**Defaults:** Factory  $=$  replace  $Omitted = replace$ 

Use this command with screen editing programs that rely on a printer's overstrike capability to create underscoring. TEKORM allows you to display underscoring in formatted files so that it looks the same on the screen as it does on a hard copy. Screen editing programs that turn underscoring on and off with the ANSI command SGR (SELECT GRAPHIC RENDITION) do not need to use the TEKORM command to emulate underscoring on the terminal screen.

When Overstrike/Replace mode is set to replace (which is the terminal's factory default), the Space and Underscore characters overwrite other characters', as they normally do. When Overstrike/Replace mode is set to overstrike, the terminal treats Space and Underscore in the same way as a printer does — the Underscore character underlines the current character and the Space character just moves the cursor forward without erasing characters. (On the screen, however, the Space character erases underscores.)

The TEKORM command is part of the RM (RESET MODE) and SM (SET MODE) commands. See the description of the RM and SM commands to see how to change the settings of the TEKORM command from the host. The 4100-style command SET DIALOG AREA WRITING MODE also controls the Space and Underscore characters in the same way as the TEKORM command.

Unless Insert/Replace mode (IRM) is set to insert.

### TEKRC (RESTORE CURSOR)

Restores the cursor position, graphic rendition, character set, and Origin mode previously saved using the TEKSC (SAVE CURSOR) command.

#### Host Syntax

 $E_C$  $g$ 

If the TEKSC (SAVE CURSOR) command is not used first, TEKRC (RESTORE CURSOR) returns the cursor to the Home position (Row 1, Column 1 of the dialog buffer) and restores the power-up graphic rendition, character set, and Origin mode.

### TEKSC (SAVE CURSOR)

Saves the cursor position, graphic rendition, character set, and Origin mode.

#### Host Syntax

E<sub>C</sub>7

The TEKSC (SAVE CURSOR) command temporarily saves information about the cursor position, graphic rendition, character set, and Origin mode in the terminal's program memory. This saved information may be restored using the TEKRC (RESTORE CURSOR) command.

### TEKSCNM (SCREEN MODE)

Displays colors in the dialog area in normal or reversed values. (Can be saved in nonvolatile memory.)

#### Setup Syntax

#### SCREENMODE mode

mode: keyword; specifies the way the terminal displays color indices in the dialog area. Valid values are: normal and reverse.

**Defaults:** Factory  $=$  normal  $Omitted = normal$ 

When Screen mode is *normal*, colors in the dialog area have their normal values and Index 0 in the dialog area is transparent. When Screen mode is reverse, the terminal reverses the colors in the dialog area (in terms of the HLS color coordinate system, it adds 180 to the first color coordinate) and makes Index 0 in the dialog area opaque.

The SGR (SELECT GRAPHICS RENDITION) ANSI command can also be used to reverse colors. The SGR command reverses the colors in the graphics area and in the dialog area.

The TEKSCNM command is part of the RM (RESET MODE) and SM (SET MODE) commands. See the description of the RM and SM commands to see how to change the settings of the TEKSCNM command from the host.

### TEKSTBM (SET TOP AND BOTTOM MARGINS)

Sets the dialog buffer's edit margins.

#### Host Syntax

 $E_c$ [ top-margin ; bottom-margin r

#### Setup Syntax

EDITMARGIN top-margin,bottom-margin

*top-margin:* specifies the top margin of the scrolling region.<br>**Defaults:** Factory = (none) Defaults: Factory Omitted or  $0 = 1$ 

bottom-margin: specifies the the bottom margin of the scrolling region.

**Defaults:** Factory  $=$  (none) Omitted or  $0 =$  last line of dialog area

The value for the top margin specifies which row of the dialog buffer becomes the top line of the scrolling region. Similarly, the value for the bottom margin specifies the row of the dialog buffer for the bottom line of the scrolling region.

The rows in the dialog buffer above the top margin and the rows below the bottom margin become fixed regions. No scrolling actions occur in the fixed regions.

If the dialog buffer is greater than the screen size and you set edit margins other than the screen margins (Row 1 and Row 30), issuing the TEKSTBM command will reduce the number of lines in the dialog buffer to match the screen size.

#### Syntax Example

Host: Ec[5;15r Setup: EDITMARGINS 5,15

Sets the edit margins at Rows 5 and 15.

### TEKSWL (SINGLE WIDTH LINE)

Causes the current line to become asingle-width, single-height line.

#### Host Syntax

 $E$ C#5

The cursor retains its current column number. This is the default for all new lines in the dialog area. This command affects only the current line. The line will retain this attribute until the line is deleted or until the terminal receives another line attribute command (TEKDHL, TEKDWL, or TEKSWL).

u

u

u

**u** 

u

u

u

u

### VT (VERTICAL TAB)

Moves the cursor down one line without affecting the cursor position on the line.

#### Host Syntax

 $v_T$ 

## VT52 COMMAND DESCRIPTIONS

This part of Section 3 contains descriptions of the terminal's VT52 commands. The commands are presented alphabetically according to their descriptive names.

The VT52 commands that follow can be executed only while the terminal is in VT52 mode. You can put the terminal in VT52 mode by:

- Entering **CODE VT52** while in Setup
- Sending an RM command  $(E_C[22])$  from the host while in ANSI mode
- Sending a SELECT CODE command ( $\varepsilon \in \mathcal{O}(13)$ ) from the host while in TEK or ANSI mode

Once the terminal is in VT52 mode, it will recognize only VT52 commands (which are explained here), and the commands SELECT CODE, ENQUIRY, and REPORT SYNTAX MODE, all of which work in all host command modes.

### CURSOR DOWN

Moves the cursor down one line without moving it horizontally.

#### Host Syntax

ECB

The cursor address is based on the first line of the dialog buffer (Row 1, Column 1 is the first position in the buffer), and the cursor stops at the last row of the dialog buffer. However, if margins are set and the cursor is within the scrolling region, the cursor stops at the bottom margin of the scrolling region.

### CURSOR LEFT

Moves the cursor one column to the left.

#### Host Syntax

EcD

The cursor does not move beyond the leftmost column (Column 1).

This command works just like the ANSI command CUB (CURSOR BACKWARD) with a parameter of 1.

### CURSOR RIGHT

Moves the cursor one column to the right.

#### Host Syntax

EcC

The cursor does not move beyond the rightmost column. If Column mode is set to 132, the cursor may disappear from the screen. This command will not scroll horizontally to keep the cursor in view.

This command works just like the ANSI command CUF (CURSOR FORWARD) with a parameter of 1.

### CURSOR TO HOME

Moves the cursor to the home position.

#### Host Syntax

EcH

The home position is Row 1, Column 1 of the dialog buffer.

### CURSOR UP

Moves the cursor up one line without moving it horizontally.

#### Host Syntax

EcA

The cursor address is based on the first line of the dialog buffer (Row 1, Column 1 is the first position in the buffer), and the cursor stops at the first row of the dialog buffer. However, if margins are set and the cursor is within the scrolling region, the cursor stops at the top margin of the scrolling region.

### DIRECT CURSOR ADDRESS

Moves the cursor to the specified line and column.

#### Host Syntax

EcY line column

line: specifies the destination line for the cursor. The maximum line range is 96, even if the dialog buffer is larger.

column: specifies the destination column for the cursor. The maximum column range is 80, even if Column mode is set to 132.

#### NOTE

This command requires that you enter encoded integers as parameter values.

The parameter values for row and column are ASCII characters that represent the row or column number plus 31.

If a parameter is out of range, the cursor will not change position for that parameter. However, the cursor will move to the other parameter position if it is within the range.

#### Syntax Example

E<sub>C</sub>Y" S<sub>P</sub>

Moves the cursor to Line 3, Column 1. The ASCII decimal equivalent of  $"$  is 34 (3 + 31) and the ASCII decimal equivalent of  $s_P$  is 32 (1 + 31).

### **ENQUIRY**

Queries the terminal for its answerback string.

#### Host Syntax

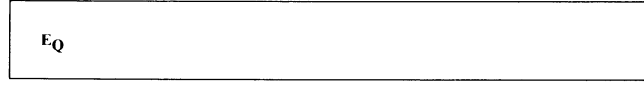

The terminal's answerback string can be set by using the Setup command SET ANSWERBACK STRING, described in Section 5. Your program can use the answerback string to identify the terminal and determine whether the terminal is authorized to use specific programs and data.

You can issue this command from any host command mode. The terminal does not respond to this command in Local mode.

### ENTER ALTERNATE KEYPAD MODE

Causes the numeric keypad keys and Function Keys FS through F8 to assume their Alternate Keypad mode meanings (shown in Table 3-12).

**u** 

u

u

u

u

u

u

#### Host Syntax

 $E_C =$ 

Any other meanings you program into these keys cannot be used as long as the terminal is in Alternate Keypad mode.

Table 3-12 shows the characters transmitted by the numeric keypad keys and function keys as a default and in Alternate Keypad mode. When the terminal is turned on, these keys take on their default meanings.

#### Table 3-12

#### **ALTERNATE KEYPAD PROGRAMMING CODES<sup>®</sup>**

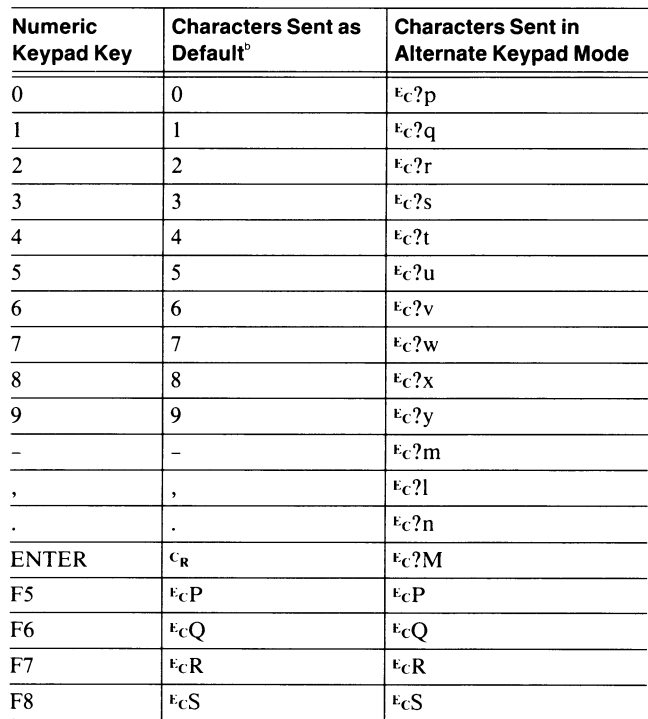

Refer to the discussion  $VTS2$  Mode earlier in this section for an explanation of how ANSI mode commands affect the codes sent by the keypad and function keys.

<sup>b</sup> If these keys are programmed with macros and you haven't disabled key expansion, the terminal sends the macros rather than the characters listed in this column.

### ENTER ANSI MODE

Places the terminal in ANSI mode.

#### Host Syntax

 $E<sub>C</sub>$ 

The terminal will interpret all subsequent commands according to ANSI Standard X3.64.

### ENTER GRAPHICS MODE

Selects the rulings character set as the GO character set.

#### Host Syntax

EcF

The terminal will remain in Graphics mode until you issue an EXIT GRAPHICS MODE command. If you issue the ENTER ANSI MODE command while the terminal is still in Graphics mode, the terminal will exit Graphics mode before it exits VT52 mode.

### ERASE TO END OF LINE

Erases all characters from the cursor to the end of the current line.

#### Host Syntax

EcK

The cursor position does not change.

This command works like the ANSI command EL (ERASE IN LINE) with a parameter of 0.

### ERASE TO END OF SCREEN

Erases all characters from the cursor to the end of the screen .

#### Host Syntax

 $E_{C}$ 

The cursor position does not change.

This command works like the ANSI command ED (ERASE IN DISPLAY) with a parameter of 0. It erases text from the cursor position to the end of the dialog buffer, so it makes no difference if margins are set.

### EXIT ALTERNATE KEYPAD MODE

Causes the numeric keypad keys and Function Keys FS through F8 to assume their default meanings, or their programmed meanings if they have been programmed.

#### Host Syntax

 $E_C$ 

Table 3-12 (under ENTER ALTERNATE KEYPAD MODE) shows the default meanings of the keys.

### EXIT GRAPHICS MODE

Restores the GO character set that was in effect before the current ENTER GRAPHICS MODE command was issued.

#### Host Syntax

 $E_{\text{C}}$ 

### IDENTIFY

Identifies the terminal to the host.

#### Host Syntax

E<sub>C</sub>Z

#### Report Syntax

EC/Z

When the host issues this command, the terminal sends its identifier sequence  $(E_C/Z)$  to the host.

### REPORT SYNTAX MODE

Sends a Terminal Settings Report that contains the syntax mode status to the host.

#### Host Syntax

 $E$ <sub>C</sub>#! $\theta$ 

#### Report Syntax

 $\%$ ! mode

mode: reports the host command mode currently in use at the terminal. Reported as one of the following:<br> $0$  TEK mode

- 0 TEK mode<br>1 ANSI mode
- 1 ANSI mode<br>2 EDIT mode
- 
- 2 EDIT mode<br>3 VT52 mode VT52 mode

This command has the same effect as the 4100-style REPORT TERMINAL SETTINGS command issued for the SELECT CODE command (as if  $E_CIO\%$ ! were sent from the host). See the discussion Terminal Settings Report in Section S for additional information.

This command is recognized in all host command modes: ANSI, EDIT, TEK, and VT52.

### REVERSE LINE FEED

Moves the cursor up one line without affecting the cursor position on the line.

u

u

u

**u** 

u

u

u

u

u

u

u<br>u

u

u

**u** 

u

u

u

u

u

#### Host Syntax

EcI

### SELECT CODE

Causes the terminal to recognize ANSI, TEK (4100-style), or VT52 command syntax. Also used to select EDIT mode.

#### Host Syntax

 $E<sub>C</sub>$ %! syntax

#### Setup Syntax

CODE syntax

syntax: specifies the host command mode in which you want to operate:

Host Setup

- 0 TEK Selects TEK mode
- 1 ANSI Selects ANSI mode<br>2 FDIT Selects FDIT mode
- 2 EDIT Selects EDIT mode<br>3 VT52 Selects VT52 mode
- VT52 Selects VT52 mode
- **Defaults:** Factory  $=$  TEK
	- $Omitted = TEK$

The syntax of TEK, ANSI, and VT52 commands are not compatible. If you are using commands from the host in one mode and want to execute one or more commands in another mode, you must issue the Select Code command with the appropriate parameter.

EDIT mode allows the terminal to be used with VT100 application programs. See the discussion of EDIT mode at the beginning of this section.

This command is recognized in all host command modes: ANSI, EDIT, TEK, and VT52.

## Section 4

## GRAPHICS CONCEPTS

This section explains the concepts behind the terminal's graphics features and introduces the graphics commands.

Reading this section in its entirety will help you understand how commands work together to control the display and create graphics. Once you understand the general nature of the commands, refer to Section 5 for detailed descriptions of each command.

The topics in this section include:

- Using Graphics Commands
- Displaying Dialog Between a Host and a User
- Understanding the Graphics Display and Graphics **Memory**
- Displaying Colors

**A** 

 $\bigcap$ 

**M** 

A

**A** 

A

- Creating Images With Graphics Primitives
- Creating Images With Pixel Operations
- Using 4010 GIN
- Using Macros
- Putting Together a Graphics Program

Each discussion concludes with a table summarizing the commands that control the features described in that discussion.

### **COMMAND HINTS**

 $\bullet$  Commands are always identified in this manual by a descriptive name in uppercase letters.

'96iG: ;'air::.,.. is?T. ': rK v::?ii::: ; :. .::.#Y.::: .::::IF:: ~~~:¢ ~::: :~:~vt: .:..yoi:•i~ .k.::.::: ?n~ ~~ : \_:~:n n~;;¢ #~\_ .:::x:., .:. ~,,.t .; : .:. :::: ~.; :u::,; :: . :, : :~:; t~. ~t;.,~~.

- The terminal has three command sets and four host command modes. ANSI and EDIT modes use the ANSI command set:  $VT52$  mode uses the VT $52$ command set; and TEK mode uses the 4100 command set. ... ,. : ~~~ \_.
- A program can freely switch command modes to access the terminal's full feature set (use the SELECT CODE command, which works in all modes).
- You can issue commands from a host program (using host syntax) or from the keyboard (using Setup syntax); the host and Setup versions of a command do **exactly the same thing.**
- When you select Setup (by pressing the Setup key), **you can issue Setup cornn~.ands from the keyboard without regard to the host command mode. Setup**  syntax uses simple keywords and ordinary integers.
- **when you issue 4lOo-style commands from the host, the terminal must be in TES mode and you must encode parameter values. The different parameter**  types (and their encoding schemes) are explained in Section 5. Section 6 contains sample routines for encoding these parameters.
- You can save many command settings in the terminal's nonvolatile memory by issuing the SAVE  $NONVOLATILE PARAMETERS command; then$ your terminal's settings will be appropriate for your application every time you turn on the terminal.
- 4100-style commands are described at the end of Section 5. ANSI and VT52 commands are described in Section 3. Each command is described in detail, listed alphabetically by command name.
- 4100-style reports are described at the end of Section **5, ANSI and ~"I;~2 reports are described alphabetically with the cornrnand descriptions in**  Section 3. Section 6 contains sample routines for decoding reports.
- If you're looking for information on a specific topic, try each section's detailed Table of contents and functional listing of commands  $-$  you'll find these on each section divider. Also try the general Table of Contents and the Index.

## USING GRAPHICS COMMANDS

The terminal's graphics commands are a subset of Tektronix 4100-style commands. Most 4100-style commands have both host syntax and Setup syntax:

- Host syntax typically consists of an escape sequence, usually followed by one or more parameters. The escape sequence consists of the escape character  $(E_C)$ , followed by two identifying characters (an opcode). Your program must encode most parameters used in host commands.
- Setup syntax consists of an alphabetic word that identifies the command's purpose (like, MACROSTATUS, which displays the contents of a macro), usually followed by one or more parameters. Setup commands are entered directly from the terminal keyboard, using integer or keyword parameters.

#### **NOTE**

Before issuing TEK mode (or, 4100-style) commands from the host, the terminal must be in TEK mode - issue the SELECT CODE command  $\ell \in \mathcal{C}$ %!0 in host syntax — CODE TEK in Setup syntax).

Remember that TEK mode is a host command mode —when commands are entered from the keyboard, the terminal accepts any command that has Setup syntax, regardless of the host command mode.

When you issue 4100-style commands from the host, be sure the terminal is in TEK mode. To issue 4100-style commands directly from the keyboard, press the Setup key. Remember that while the terminal is in Setup, you can issue *any* command that has Setup syntax from the keyboard, regardless of the mode that the host last placed the terminal in.

When you select TEK mode after using EDIT mode, the terminal settings may not be appropriate. This is because EDIT mode resets a number of terminal characteristics to emulate a VT 100 terminal. Therefore, you may need to reset them so your program will work as expected. See the command description for SELECT CODE in this section for details.

u  $\bigcup_{i=1}^n$ 

u

u

u

u

u

u

**u** 

u

u

u

u

u

u

 $\overline{\mathsf{v}}_\text{\tiny H}^{\scriptscriptstyle\bullet}$ 

**u** 

 $U$ 

You can customize your terminal by saving the settings of many commands in *nonvolatile memory*. The terminal retains these settings even when it's turned off. Save settings by using the SAVE NONVOLATILE PARAMETERS command. The command descriptions in Section 5 indicate the commands whose settings you can save in nonvolatile memory.

#### **NOTE**

You can use host syntax from the keyboard while in Local mode, which can be useful for debugging. See the discussion Using Host Syntax From the Keyboard in Section 2 and the command description for the LOCAL command in Section S.

Throughout this manual, command names are shown in full uppercase letters (for example, DEFINE MACRO), and parameter names are shown hyphenated and in italics (like this — macro-number).

## DISPLAYING DIALOG BETWEEN A HOST AND A USER

In writing a graphics program, you might want to build in user prompts — perhaps to give next-step instructions or to request data. This discussion provides the information you need to do so.

### DISPLAY AREAS

**M** 

 $\blacksquare$ 

**A** 

**A** 

A

**M** 

M<sub>a</sub>

A

 $\blacksquare$ 

 $\blacksquare$ 

The terminal can display two types of information — (1)graphics and (2) dialog between the host program and a user. By setting up a *dialog area*, your program can display host messages and user responses without interfering with the graphics, which is always displayed in the graphics area.

You can display the graphics area and the dialog area separately or simultaneously. Displaying them simultaneously allows users to see host prompts while they're working with their graphics display. And if you make the dialog area background transparent, it won't obscure the graphics behind it.

### Alphatext

The text that the terminal uses for displaying messages in the dialog area is called *alphatext*. Any characters sent from the host that are not parts of commands are displayed as alphatext. Alphatext is displayed in the dialog area, unless the dialog area has been disabled (see Emulating 4010 Series Terminals, later in this section).

Alphatext characters are 5 by 7 pixels in size, displayed within a 6 by 12 pixel character cell.

#### **NOTE**

Be sure the terminal is in Alpha mode when displaying messages in the dialog area  $-$  use the ENTER ALPHA MODE command  $(^{\text{U}}\text{s})$ .

The terminal must be in *Alpha mode* to display alphatext. Alpha mode is one of three implicit command modes discussed later in this section under Creating Images With Graphics Primitives. The terminal powers up in Alpha mode. Any time your program specifies either of the other two implicit command modes (vector and Marker mode), be sure you issue <sup>U</sup>s (the ENTER ALPHA MODE command) before sending messages to the dialog area.

### CONTROLLING THE DIALOG AREA AND DIALOG AREA BUFFER

The terminal stores lines of dialog in the *dialog area buffer* (or, simply dialog buffer), a part of program memory set aside for that purpose. The dialog area is the part of the dialog buffer that appears on the screen.

The factory default dialog area is 30 lines, and the factory default dialog buffer size is 49 lines. The dialog area can vary in size from two lines (at the bottom of the screen) to 30 lines (occupying the entire screen). You can make the dialog buffer as large as program memory permits.

When lines of dialog accumulate, the lines at the top disappear from (or, scroll off the top of) the dialog area. If the dialog buffer is larger than the dialog area, the lines that scroll out of the dialog area are retained in the dialog buffer, and you can scroll the buffer (use the Joydisk) to bring parts of it into view. Once the buffer fills up, however, the terminal discards the oldest line for every new line.

To change the dialog area size, use the SET DIALOG AREA LINES command; use the SET DIALOG AREA BUFFER SIZE command to change the size of the buffer.

Figure 4-1 shows a small dialog area superimposed on the graphics area of the terminal screen. You can see that the dialog buffer is quite large, but the dialog area displays only a few of those lines.

### Displaying Messages in the Dialog Area

To display messages in the dialog area, it must be enabled and visible. If the dialog area is enabled but *invisible*, dialog accumulates in the dialog buffer and is not displayed until you make the dialog area visible.

Use the ENABLE DIALOG AREA command to enable the dialog area. To make the dialog area visible or invisible, use either the SET DIALOG AREA VISIBILITY command or the Dialog key on the keyboard. You can issue SET DIALOG AREA VISIBILITY either immediately following the ENABLE DIALOG AREA command or whenever you want to display stored dialog.

### **NOTE**

To emulate a Tektronix 4010 Series terminal (which doesn't have a dialog area), you can disable the dialog area. Then, alphatext will be displayed in the graphics area. See the discussions Emulating 4010 Series Terminals and Using Alphatext in Graphics, later in this section.

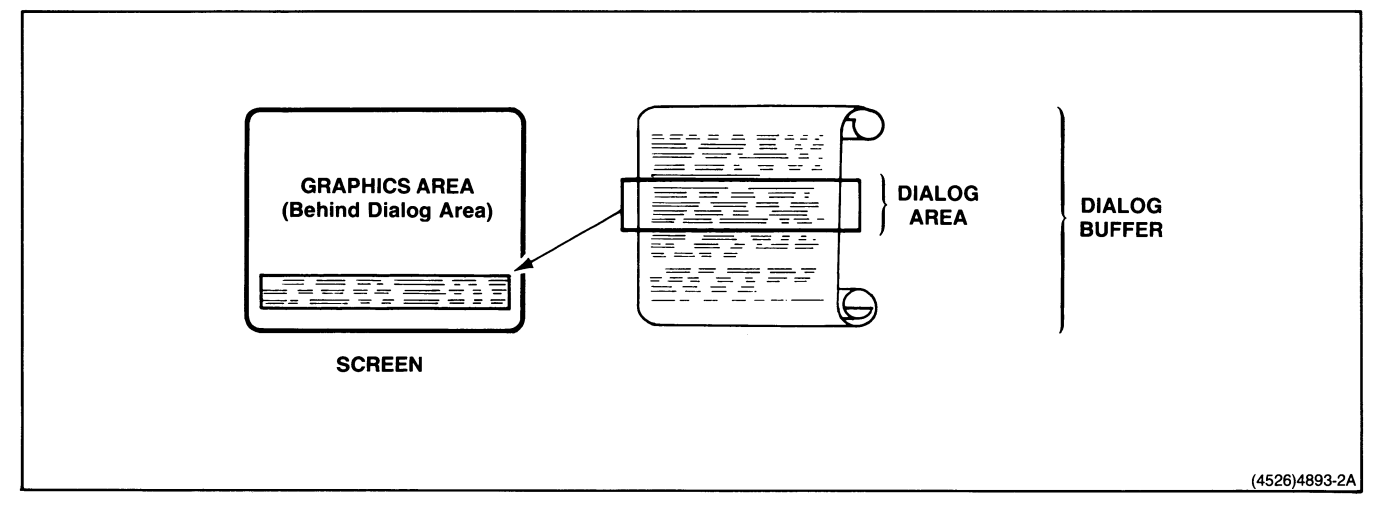

Figure 4-1. The Dialog Area and the Dialog Area Buffer.

### Using Colors in the Dialog Area

 $\blacksquare$ 

**A** 

R.

 $\mathbf R$ 

A

You might want to specify dialog area colors that will clearly distinguish the dialog area from the graphics area — or you might want to specify colors that will allow users to see through the dialog area, keeping it from obscuring the graphics behind it. Or, you might want to specify colors simply to create an aesthetically pleasing display. The SET DIALOG AREA INDEX commands allows you to assign colors that will achieve any of these effects.

The SET DIALOG AREA INDEX command assigns three colors:

- *Character color* The color for text in the dialog area
- *Character cell color*  $-$  The color of the cell surrounding each character
- Background color  $-$  The color of the dialog area before anything is written on it

Figure 4-2 shows where these colors are displayed in the dialog area.

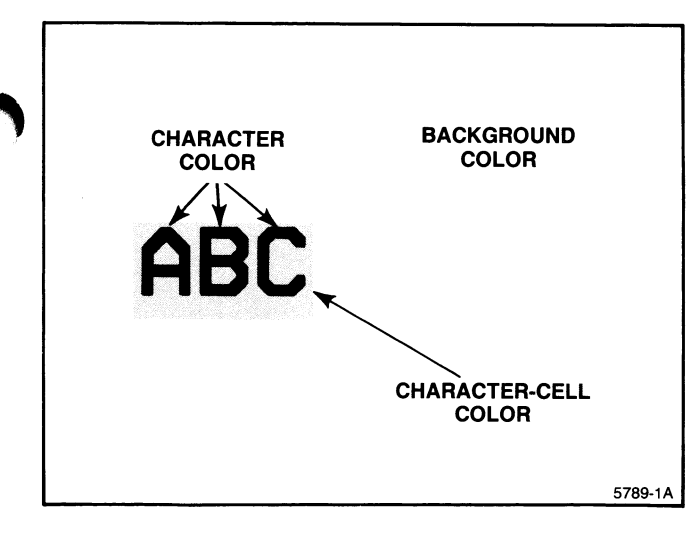

Figure 4-2. How Colors Are Displayed in the Dialog Area.

To allow users to see graphics behind the dialog area, make both the dialog background and the character background transparent. This makes alphatext look as though it were written on a piece of glass in front of the graphics.

For more information on transparency, see Displaying Colors later in this section.

You can use the ANSI command SGR (SET GRAPHICS RENDITION) to select blinking characters in the dialog area. See the discussion Selecting Underscored or Blinking Text in Section 3 for a more complete discussion of the SGR command.

### BUILDING USER PROMPTS INTO A PROGRAM: AN EXAMPLE

Here's one way to set up your program to display user prompts without cluttering up the graphics area. First, create a dialog area that is six lines long. Then enable the dialog area (so that it stores dialog in the dialog buffer), but don't make it visible  $-$  until you are ready to display a prompt to the user. At any point in the program, you can now make the dialog area visible, display a prompt, and wait for the user's response. Once the user responds, make the dialog area invisible again until you are ready to display another prompt.

To use this scheme, you need these three commands:

- SET DIALOG AREA LINES
- ENABLE DIALOG AREA
- SET DIALOG AREA VISIBILITY

### EMULATING 4010 SERIES TERMINALS

You can emulate 4010 Series terminals, which do not have dialog area capability, by disabling the dialog area. When you send alphatext to a terminal whose dialog area is disabled, the alphatext is displayed in the graphics area.

However, alphatext display is limited. You can't rotate, slant, or size it, as you can with graphtext. The discussion Using Alphatext in Graphics describes the attributes you can set for alphatext that appears in the graphics area.

#### **NOTE**

Alphatext in graphics is provided for compatibility with older terminals. For this terminal, it's better to use graphtext in the graphics area and alphatext only in the dialog area (unless you're emulating a 4010 Series terminal).

### DIALOG AREA COMMANDS

Table 4-1 summarizes the commands that control the dialog area. Most of these commands can either be sent from the host or entered at the keyboard through Setup.

Besides the settings made with 4100-style commands listed in Table 4-1, there are other dialog area and keyboard characteristics that you can set using ANSI-style commands. These characteristics stay in effect in all modes. See the discussion titled Controlling the Dialog Display and the Keyboard in Section 3 for information about these characteristics and the commands that set them.

#### **NOTE**

Besides the 4100-style commands listed in Table 4-1, there are ANSI-style commands that also set terminal characteristics. See Section 3 for information about these commands.

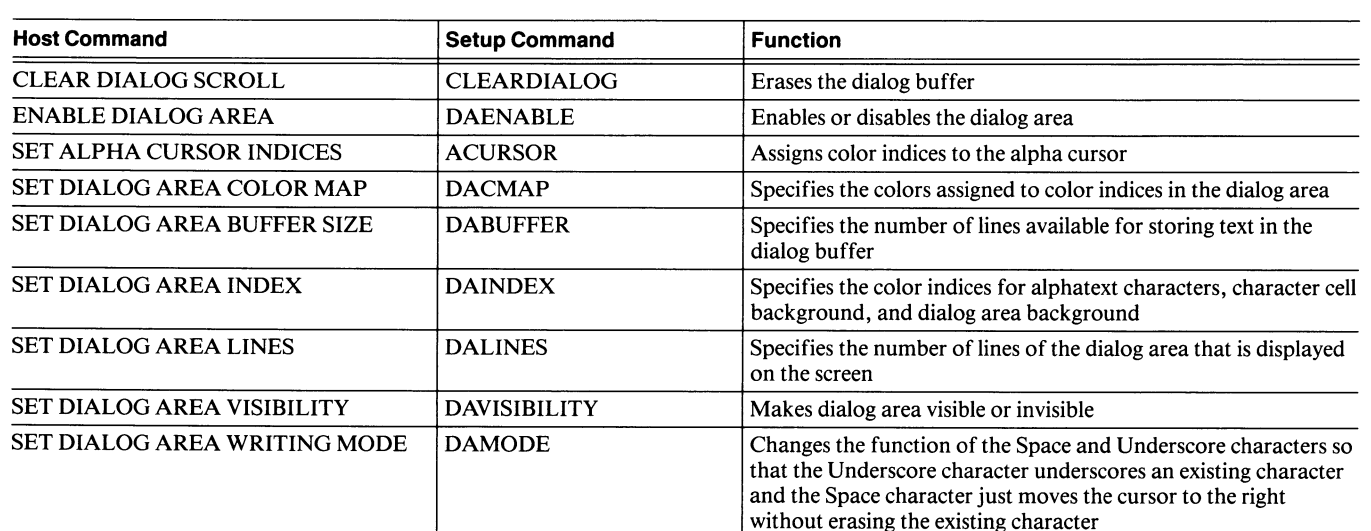

### Table 4-1 DIALOG AREA COMMANDS

#### GRAPHICS CONCEPTS **GRAPHICS DISPLAY & MEMORY**

## UNDERSTANDING THE GRAPHICS DISPLAY AND GRAPHICS MEMORY

This discussion explains how the terminal displays graphics images on its screen and how it builds them in its graphics memory. This discussion introduces terms (pixel, color index, graphics memory, and terminal space) that are used in subsequent discussions Displaying Color, Creating Graphics Images With Graphics Primitives, and Creating Graphics Images With Pixel Operations.

### UNDERSTANDING THE GRAPHICS DISPLAY

The terminal uses a raster display system to display graphics, in much the same way as a television displays a picture. In a raster display system, an electron beam inside the terminal (or television) illuminates points (called pixels) on the screen to create a display.

The smallest screen element that the terminal can address is called a pixel. The terminal draws each individual pixel as a mixture of red, green, and blue, creating a single color. When you look at the terminal display, your eyes blend the pixels and give the illusion of a continuous form.

H

Figure 4-3 shows how pixels are arranged to give the illusion of a straight diagonal line.

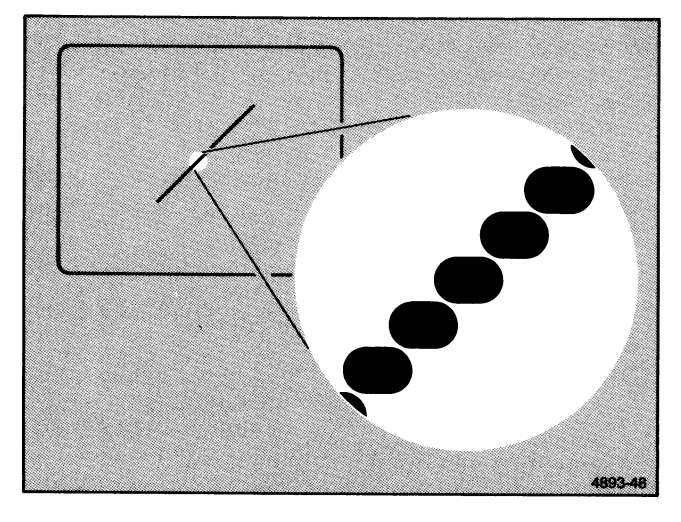

Figure 4-3. Magnified View of Pixels in a Line.

### GRAPHICS CONCEPTS **GRAPHICS DISPLAY & MEMORY**

The terminal stores the color for each pixel in graphics memory as a number, which is called a *color index* because it is an index into a special part of program memory called the color map. Figure 4-4 shows how the terminal (1) reads color indices for each pixel from graphics memory, (2) looks in the color map for the entry corresponding to that index, and (3) displays each pixel on the screen as part of its raster display.

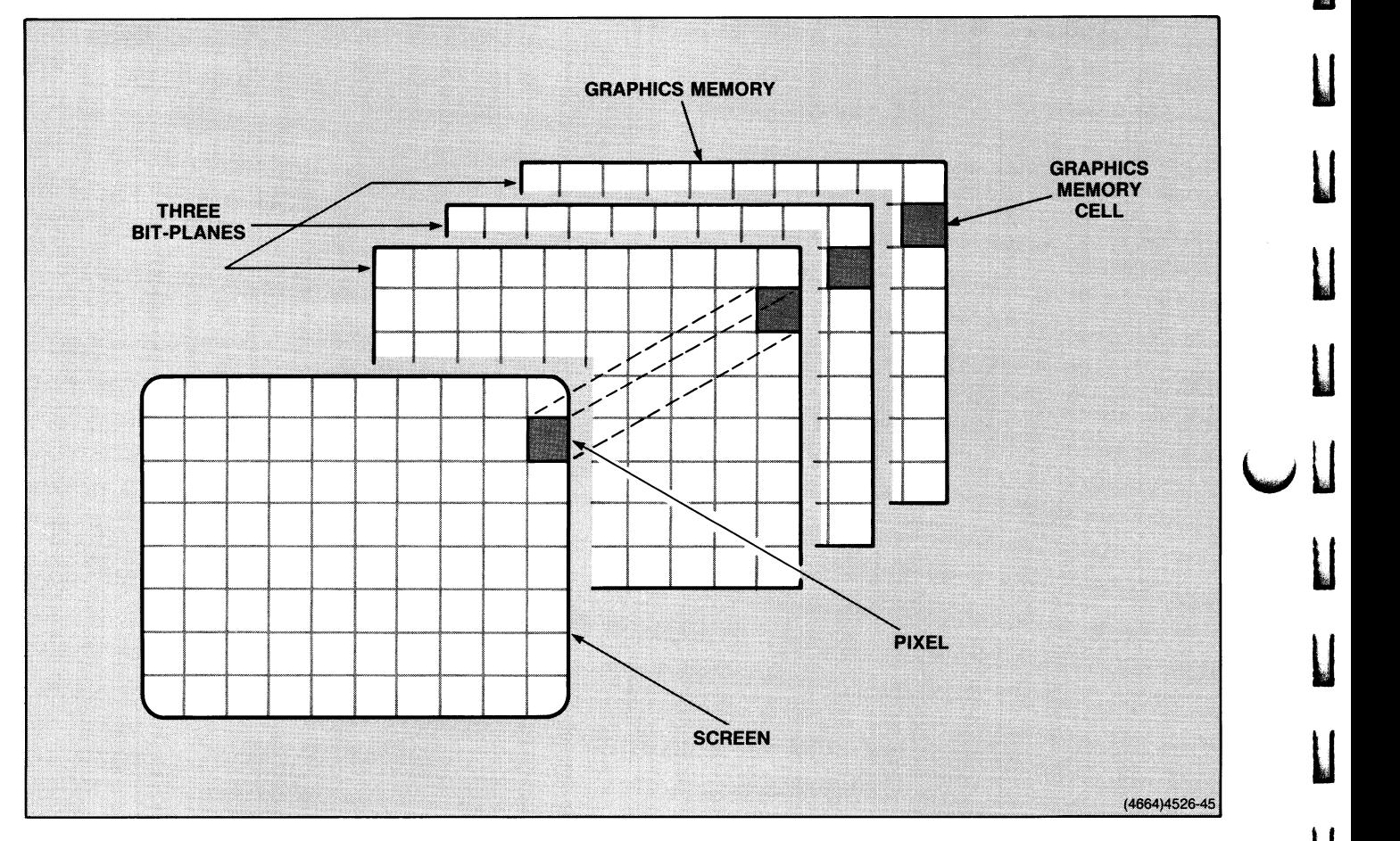

Figure 4-4. How Colors Map to the Screen.

 $\bigcup_{i=1}^N$ 

u

u

 $\mathbf l$ 

u

u

u

u

u

U

 $\mathbf{l}$ 

u

u

u

 $\bigcup_{1}^{\mathbf{u}}$ 

u

### GRAPHICS MEMORY

**A** 

A

**A** 

**A** 

fl

A

 $\bigcap$ 

Graphics memory is a special part of memory the terminal uses to store graphics images for display on the terminal screen (graphics memory corresponds to the bit planes shown in Figures 4-4 and 4-5). The graphics memory for your terminal is 512 by 360 pixels; it is divided into on-screen memory (dimensions 480 by 360 pixels) and off-screen memory (dimensions 32 by 360 pixels).

Each location in on-screen memory is paired with a pixel on the screen. Off-screen memory is an area of graphics memory in which you can create and store pixel images that you will later copy into the on-screen memory with the PIXEL COPY command.

You can visualize graphics memory as a three-dimensional array of bits. The height and width of the displayed part of this array correspond to the dimensions of the screen in pixels. The depth of the screen in bits is the number of bit planes; your terminal has three bit planes.

Figure 4-5 shows how screen pixels correspond to the graphics memory locations.

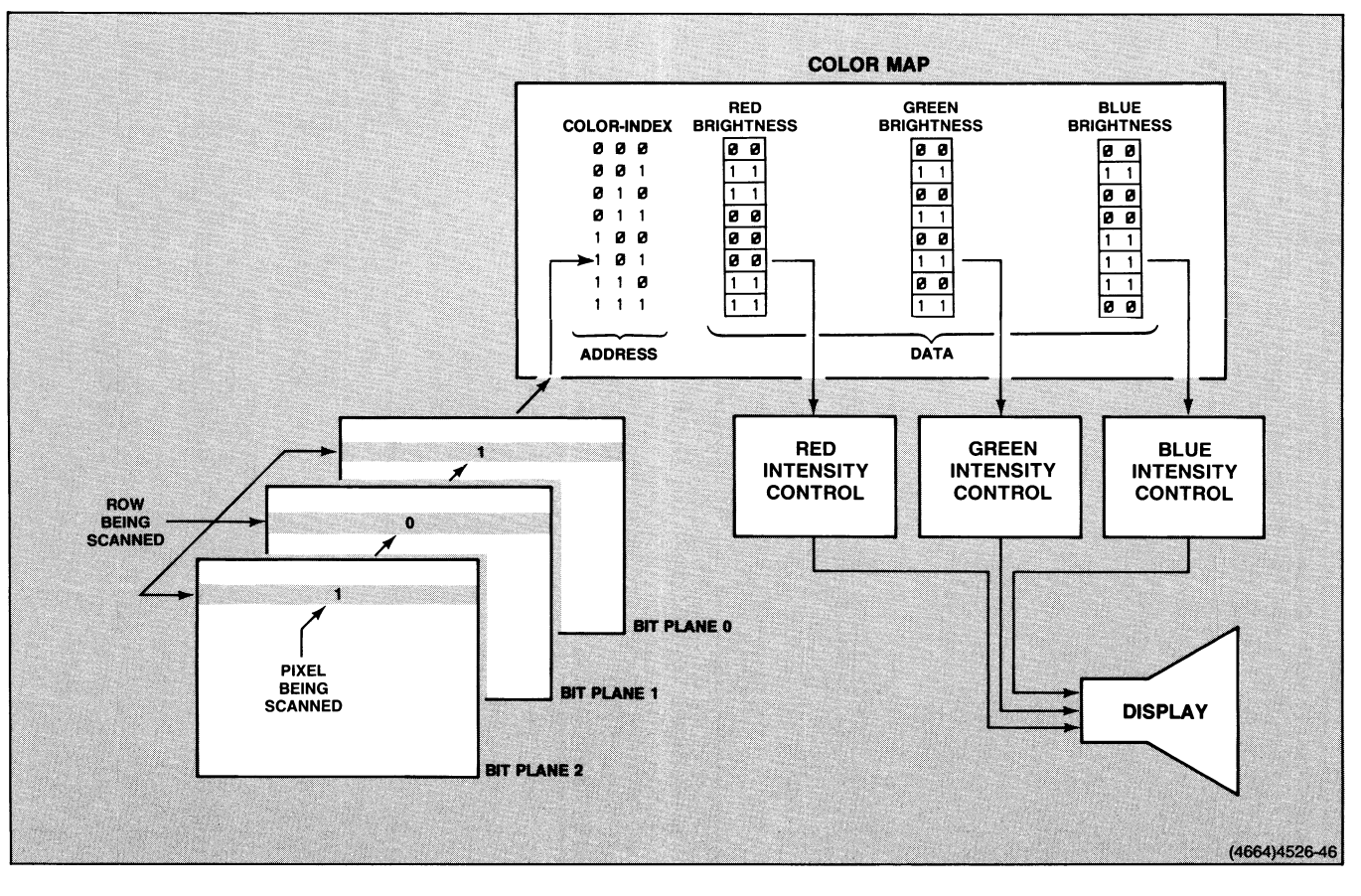

Figure 4-5. Screen Pixels and Graphics Memory.

### TERMINAL SPACE

and the default window.

Terminal space is the imaginary plane defined by the coordinate system you use when issuing graphics primitive commands.

When you issue graphics primitive commands, you specify locations as xy-coordinates. The maximum size for each coordinate is determined by the terminal's addressing limits. The terminal's addressable resolution is 4096 by 4096 terminal space units, thus the x- and y-coordinates can range from 0 to 4095.

### Mapping Terminal Space to the Screen

The screen can show all or part of terminal space. By default, your terminal displays a 4096 by 3072 window into terminal space, with the lower-left corner of the screen corresponding to terminal space coordinates 0,0 and the upper-right corner to terminal space coordinates 4096,3072. The terminal-space data that falls within the window's boundaries makes up the image on your display screen.

Figure 4-6 illustrates the relationship between terminal space

0.4095 4095,4095 4095,3132 0.3071 HOME 2000.2000 Ń 1000.1000  $0.0$  $\mathbf x$ 4095.0 Grey area shows factory default window. 4526-4B

Figure 4-6. Terminal Space and the Default Window.

You can use the SET WINDOW command to change the window's size and position, thus controlling the part of terminal space that you see.

U

Graphics images that lie within the bounds of the window are mapped onto the screen. The graphics images within the window are scaled to fill the screen, and any parts of the image that fall outside the window are *clipped* (truncated).

You can distort the image in the viewport by making the aspect ratio of the window different from that of the screen. However, if you set either the height or the width of the window to zero, the terminal will automatically set the aspect ratio of the window equal to the aspect ratio of the screen .

Figure 4-7 shows how three windows in terminal space map to the screen. Figure 4-7a shows the default window. In Figure 4-7b, the width of the window is specified as zero, so the terminal has set the window width to a value that results in an undistorted image. Figure 4-7c shows how selecting a window with different proportions than the screen results in a distorted image.

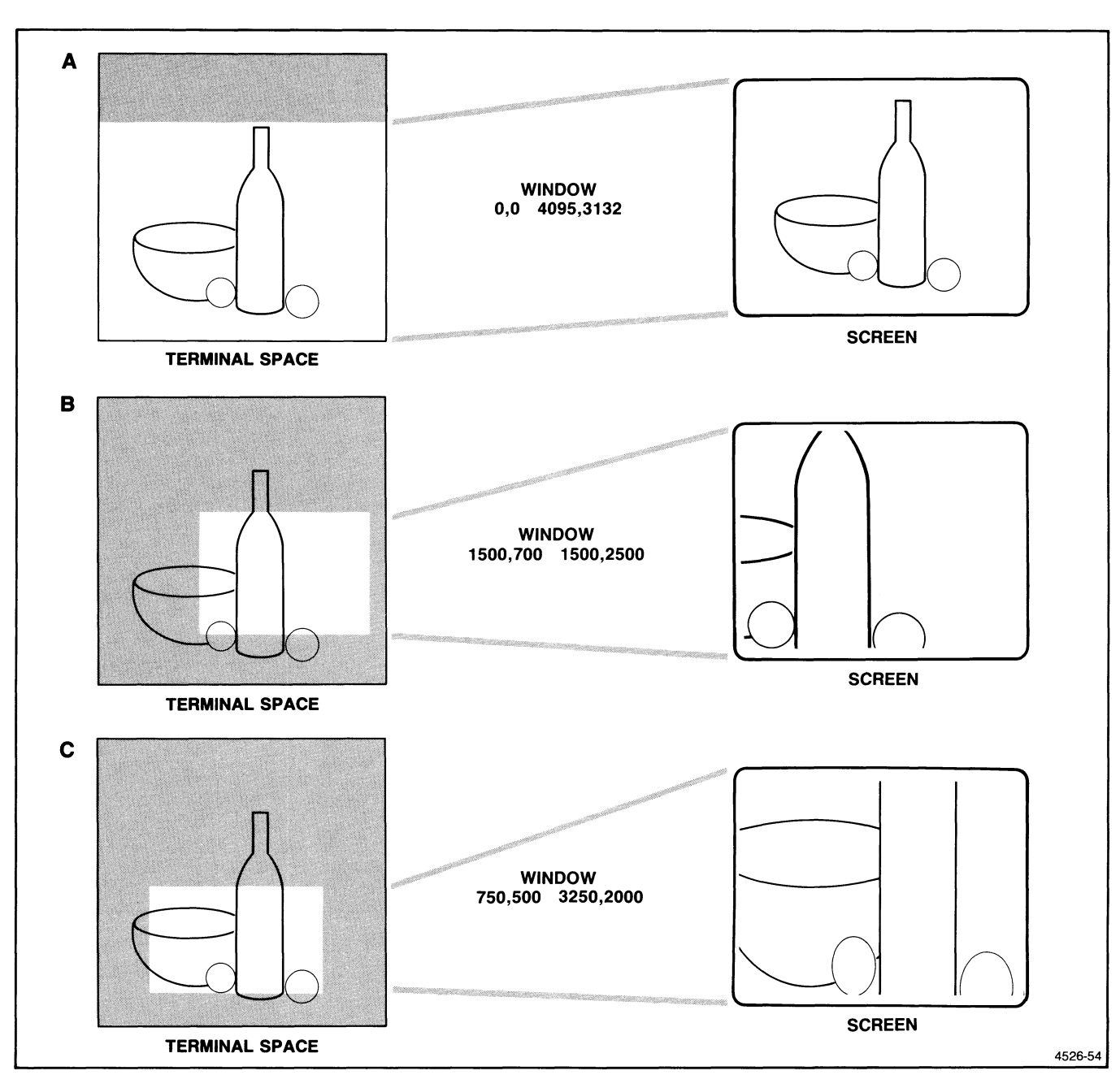

Figure 4-7. How Windows Map Terminal Space to the Screen.

A

 $\overline{\phantom{a}}$ 

n

A

A

A

A

A

**1** 

A

A

A

**A** 

N

## DISPLAYING COLORS

This discussion explains how the color map assigns colors to color indices and how you can change the colors in the color map.

### USING COLOR INDICES

You can specify colors for the lines, panels, and text that you use to build a graphics image. You assign a color to part of an image by using a number called a *color index*. There are eight color indices available in the graphics area, and eight additional indices are available for the dialog area. This means that the terminal can display up to eight colors in the graphics area and eight colors in the dialog area simultaneously.

Each color index is an integer that functions as a pointer into the *color map*, an area of program memory that holds the color definition for each index.

The terminal uses the color map to translate an index number into a color on the display. For example, the terminal's factory default defines Index 2 as a color mixture that creates red. So, anything you assign to Index 2 is displayed in red. If you then change the color mixture for Index 2 to blue, anything displayed in Index 2 will be blue.

Even if you have assigned a color mixture to Index 0 in the dialog area, Index 0 always means transparent when it's used as the character-cell or dialog background color. When it's used for the character color, Index 0, like other color indices, is a particular color mixture.

The factory default colors for the graphics area are the same as the dialog area:

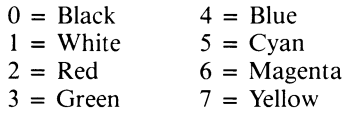

**Erase Index.** You can specify the *erase index* (or wipe index) for the graphics area with the SET VIEW ATTRIBUTES command. The erase index is the color to which the graphics area background is set when you erase it.

### SPECIFYING COLORS FOR THE COLOR MAP

You specify colors for the terminal's color map, by giving numeric values for the HLS coordinates (hue, lightness, and saturation).

You can begin to understand the HLS system by looking at the color cone in Figure 4-8. Each color is a point within the volume of the double-ended cone defined by three vectors: hue (which is defined as an angle), and lightness, and saturation (which are defined as horizontal and vertical displacement). Appendix E shows the HLS system color cone in color.

Hue is the basic sensation we think of as color. In the color cone, it is the angle formed by rotating a vector around the axis of the cone, with blue as the reference. A hue of 0° (or 360°)corresponds to blue, 120° to red, and 240° to green, with intermediate shades corresponding to intermediate rotations. You specify hue as an integer representing degrees in the range  $-32768$  to  $+32767$ . The terminal converts integers less than 0 or more than 359 to values in the range 0 to 359 by a modulo function.

u

u

u

u

u

u

u

u

L

u

u

Lightness is how bright or dull a color appears  $-$  that is, how much light is emitted by a color. In the color cone, lightness is determined by the position of a vector along the axis of the cone. A lightness of  $0\%$  is black, and a lightness of 100% is white. (At lightness  $0\%$  or 100%, saturation and hue are irrelevant.) You specify lightness with an integer representing percentage in the range 0 to 100.

Saturation is the intensity of a color. In the color cone, it is the radial distance of the vector from the cone axis. A saturated color is very intense, while a less saturated color is one that appears grayed or muted. A saturation of  $0\%$  is simply a shade of gray, while a saturation of  $100\%$  gives the most intense possible color having that hue and brightness. You specify saturation as an integer representing percentage in the range 0 to 100.

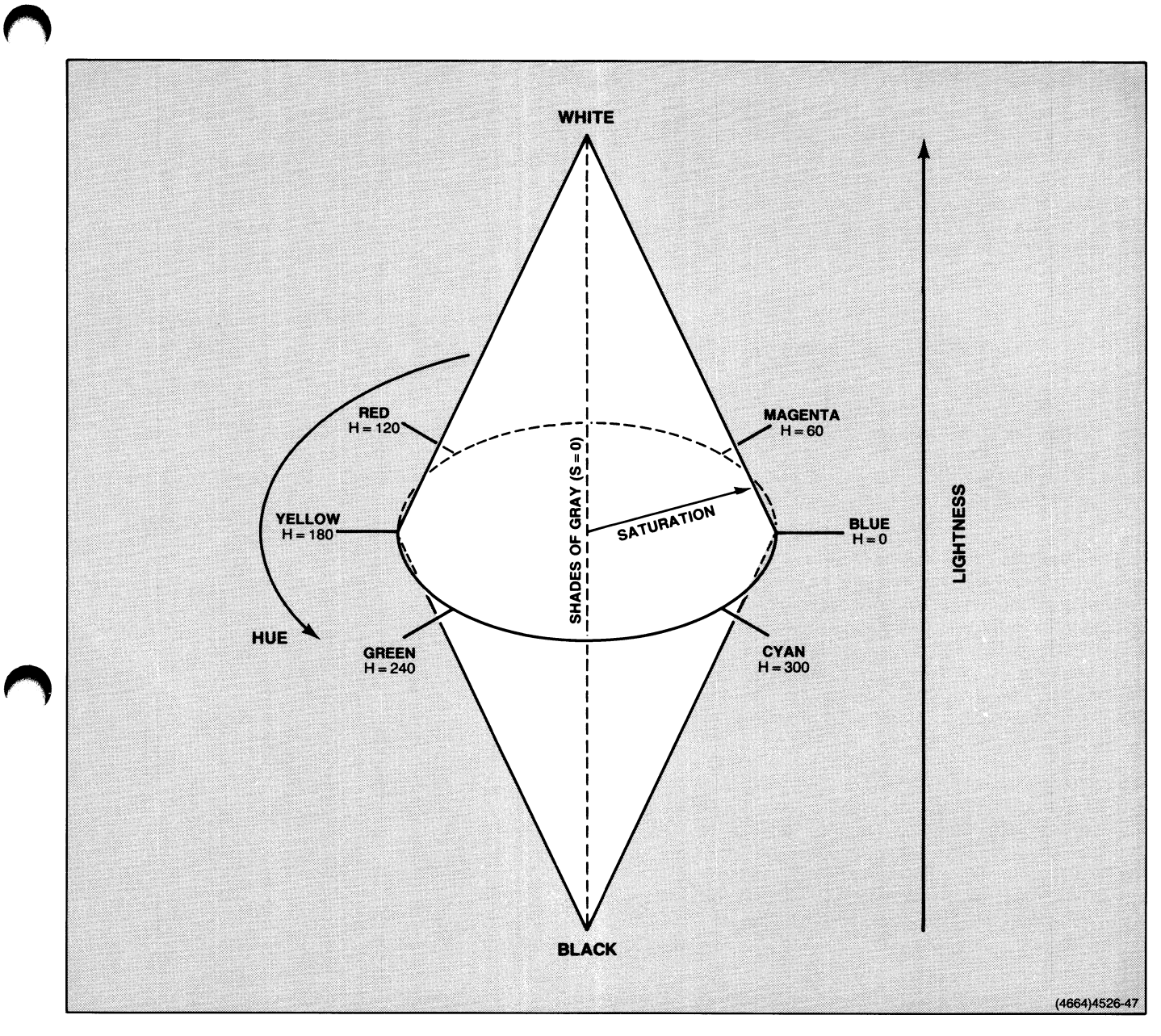

Figure 4-8. The HLS System Color Cone.

A

N

A

H

**Controller Controller** 

n

### CHANGING THE COLOR MAP

You can define new color mixtures using the HLS color coordinate system and assign them to color indices. You can assign colors from the host or from the keyboard. For example, you can assign colors in the graphics area with the SET SURFACE COLOR MAP command (in Setup, CMAP), and in the dialog area with the SET DIALOG AREA COLOR MAP (in Setup, DACMAP).

### **NOTE**

The user can change the color mixtures in the dialog are color map from the keyboard by using the Interactive Color Interface. So, if it is important to your program to have specific colors assigned to particular indices, you will need to reissue the SET SURFACE COLOR MAP or SET DIALOG AREA COLOR MAP command to ensure that you get the colors you want.

You can also alter colors from the terminal keyboard by using the Interactive Color Interface, which is described in the Operators Manual for that terminal. You select the Interactive Color Interface display by pressing the Menu key. This displays the crosshair cursor, the index number and surface number associated with the crosshair cursor position, and a banner showing function key labels along with the HLS coordinate values of the color index displayed at the current cursor position.

You can change the hue, lightness, or saturation of the color index (everwhere it appears on the screen) by positioning the cursor over an area of color and pressing Function Keys F1 through F3 respectively. Or, you can hold down Function Key FS to display a color menu and then move the cursor to a position on the menu to select a color by name. Pressing the F4 key will reset the color map to its original value.

### Defining Color Mixtures

The SET SURFACE COLOR MAP and SET DIALOG AREA COLOR MAP commands define color mixtures by sending a quadruple for each color index being defined (you can change more than one at a time).

Each quadruple consists of an index number and the three color coordinates that define the color mixture for that index. For example, to define the color mixture for Index 1 in the dialog area as red instead of white (Index 1's default color), you could send the SET DIALOG AREA COLOR MAP command and, using the HLS system, specify these four values in the quadruple: 1, 120, 50, and 100 (that is, Index 1, hue 120 $\degree$ , lightness 50%, and saturation 100%).

When you define color mixtures, you can select from the terminal's total range of 64 colors. Because the HLS color system covers the total color spectrum, the terminal assigns a range of HLS values to the same color. For example, at 20% lightness and 75% saturation, the range of hues  $345^{\circ}$  to 15° map to the same value of *blue*.

Figure 4-9 shows how changing color indices can affect the appearance of a display by changing the color map.

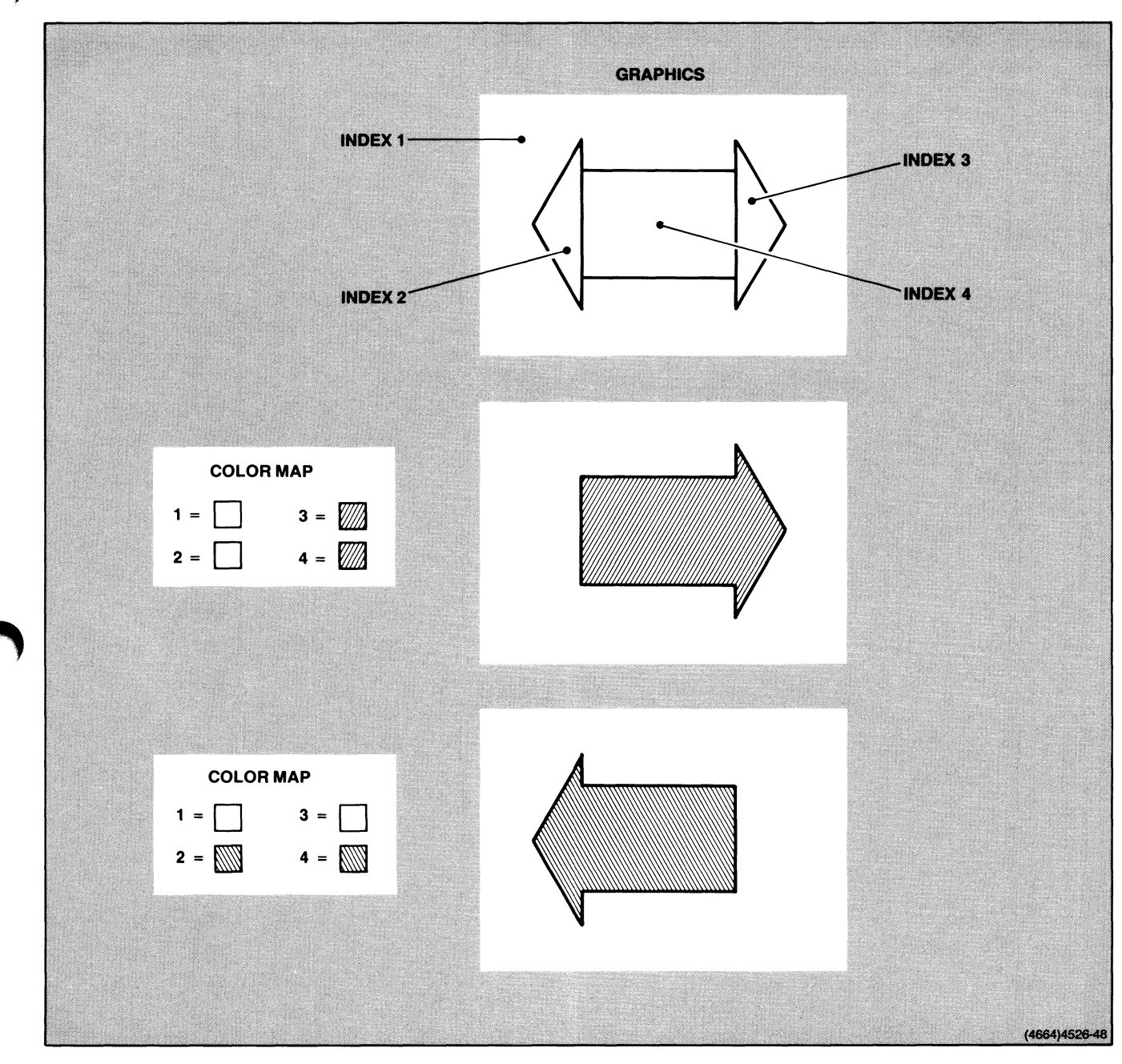

Figure 4-9. The Effect of Changing the Color Map.

 $\blacksquare$ 

 $\overline{\mathbf{A}}$ 

N

N

### COLOR COMMANDS

Table 4-2 summarizes the commands used for changing and defining colors.

### Table 4-2 COLOR COMMANDS

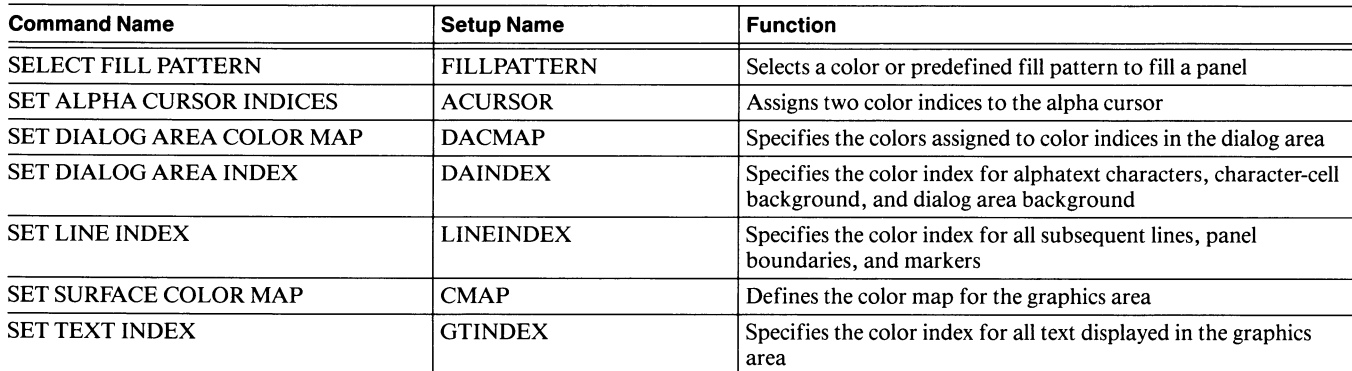

 $\begin{array}{c} \hline \end{array}$ 

 $\overline{\mathbf{u}}$ 

 $\overline{\mathbf{L}}$ 

 $\overline{\mathbf{L}}$ 

 $\overline{\mathbf{L}}$ 

 $\overline{\mathbf{L}}$ 

 $\mathbf{L}$ 

## CREATING IMAGES WITH GRAPHICS IMPLICIT COMMAND MODES PRIMITIVES

Graphics primitives are the fundamental units of a graphics  $display — that is, the basic building blocks from which the$ graphics display is constructed. The terminal's graphics primitives are:

• Vectors (lines)

**A** 

**A** 

A

**A** 

- Markers (predefined symbols)
- Text (graphtext and alphatext in the graphics area)
- Panels (closed regions)

Each graphics primitive is drawn in response to a graphics primitive command. These commands define primitive attributes (such as the size and position of markers and text), the coordinates of vector endpoints, and the shape of panels. Other commands specify color attributes: the color and line style of vectors, the fill color or pattern for panels, and so on.

The terminal draws graphics primitives starting from the graphics position, which is the point in terminal space at which the last graphics operation left off. The graphics position becomes the starting point that the terminal uses when executing the next graphics primitive command.

The terminal offers two methods for issuing graphics primitive commands: explicit and implicit.

You can send any command *explicitly* as a command code followed by the appropriate parameters. You can also send some commands *implicitly*  $-$  that is, without issuing the command code; you need only put the terminal in one of its three implicit command modes: Alpha mode, Marker mode, and Vector mode. The terminal must be in TEK mode (a host command mode) to enter any of these implicit command modes .

In these modes, the terminal implicitly interprets data sent from the host:

- In Alpha mode, the terminal interprets incoming characters as alphatext. (This is the only means for displaying alphatext.)
- In Vector mode, the terminal interprets incoming characters as encoded xy-coordinates to be executed as MOVE and DRAW commands (the first coordinate is interpreted as a MOVE, the rest are interpreted as DRAWs).
- In Marker mode, the terminal interprets incoming characters as encoded xy-coordinates to be executed as DRAW MARKER commands.

By freeing you of the necessity of explicitly sending the escape sequence for these commands, Vector and Marker modes reduce communication traffic from the host to the terminal.

Hint. Several commands and keyboard actions will put the terminal in Alpha mode (thus canceling Vector mode or Marker mode), so you must keep track of how your program uses these commands and reissue ENTER VECTOR MODE or ENTER MARKER MODE as needed. If you are in Vector or Marker mode, issuing the PAGE, RESET, or ENABLE 4010 GIN command will put the terminal in Alpha mode. If the dialog area is disabled, pressing the G Eras key or Return key also puts the terminal in Alpha mode.

### **VECTORS**

A vector is simply a straight line drawn between two points in terminal space. The current graphics position defines the starting point of the vector; the position sent as the parameter of the DRAW command defines the vector's endpoint.

To display a vector, move the graphics position with a MOVE command to the vector's starting point, then draw the vector with a DRAW command. As pointed out earlier, you can explicitly send the MOVE and DRAW commands to create vectors, or you can enter Vector mode and implicitly send just the xy-coordinate pairs. Figure 4-10 shows both methods for drawing and displaying a line.

You can simulate curves with a series of short vectors.

### Line Attributes

Before drawing vectors, you can select the line attributes (style and color) to control how the line will be displayed. Line attributes remain set until you change them.

You can choose one of eight different line styles with the SET LINE STYLE command. Figure 4-11 shows the terminal's predefined line styles.

You can use the SET LINE INDEX command to select the color that the terminal uses to draw vectors and markers.

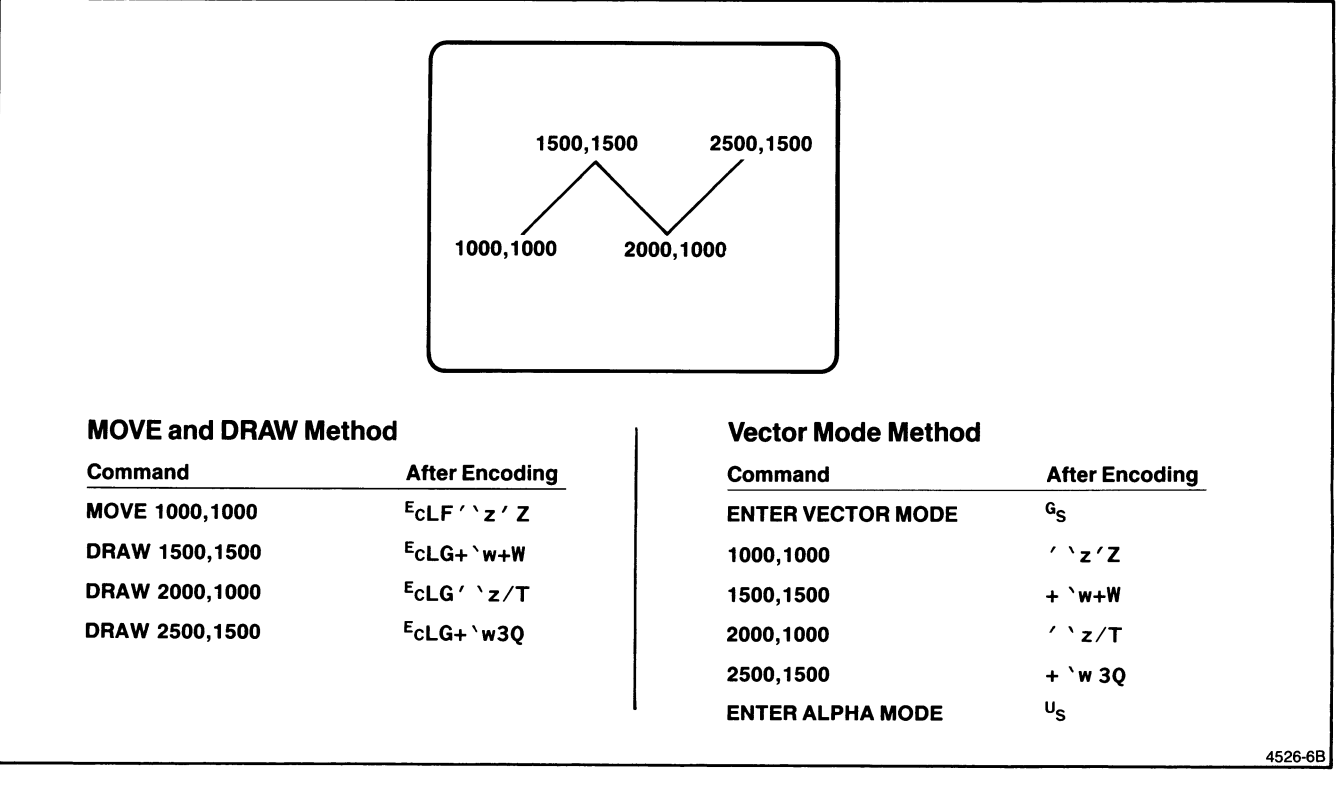

Figure 4-10. Two Methods for Displaying a Line.

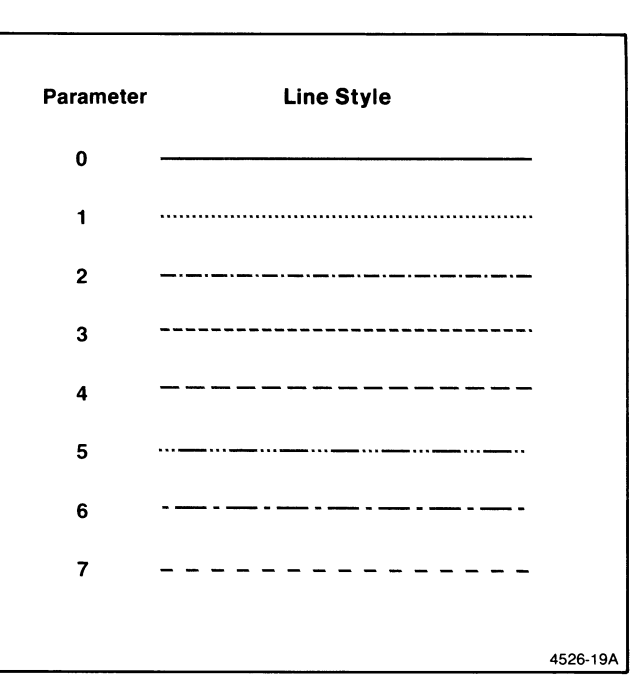

A

R

A

A

A

A

A

A

**W** 

**A** 

A

A

Figure 4-11. Line Styles.

### Using MOVE and DRAW to Draw Lines

The MOVE-and-DRAW method of creating lines uses explicit command syntax  $-$  that is, you must issue the entire command for each MOVE or DRAW.

The MOVE command sets the graphics position, but does not draw a line to that position. This command's effect is analogous to lifting a pen from a drawing and moving it to a new location .

The DRAW command draws a line from the graphics position to the position specified in the DRAW command. The position specified in the command becomes the new graphics position.

#### Using Vector Mode to Draw Lines

You can put the terminal in Vector mode by sending the ENTER VECTOR MODE command (which is the control character <sup>G</sup>s). When in this mode, the terminal interprets all characters in the range  $s_P$  through  $D_T$  as xy-coordinates. (See the description of xy-coordinate in Section 5 for instructions on encoding xy-coordinates . )

In Vector mode, the first characters directly following the <sup>G</sup>s character are treated as an xy-coordinate and invoke an implicit MOVE to that location. If you want the first implicit command after the ENTER VECTOR MODE command to be a DRAW rather than a MOVE, send the sequence  $G_S B_L$ . The terminal bell will ring, and the following xy-coordinate will be an implicit DRAW.

Subsequent coordinates are implicit DRAWs, each drawing a line from the current graphics position to the new graphics position specified by the coordinates. If you want to start a line at a new position without drawing a line to that position, just send another ENTER VECTOR MODE command. The next line is drawn from the next position you specify.

The terminal must be in Alpha mode (which is the default implicit command mode) to enter Vector mode. The terminal ignores the <sup>G</sup>s character in Marker mode.

You can exit Vector mode by entering either Alpha or Marker mode. There are other ways to exit Vector mode; see the hint under the discussion Implicit Command Modes earlier in this section.

### VECTOR COMMANDS

Table 4-3 summarizes the commands used for displaying vectors.

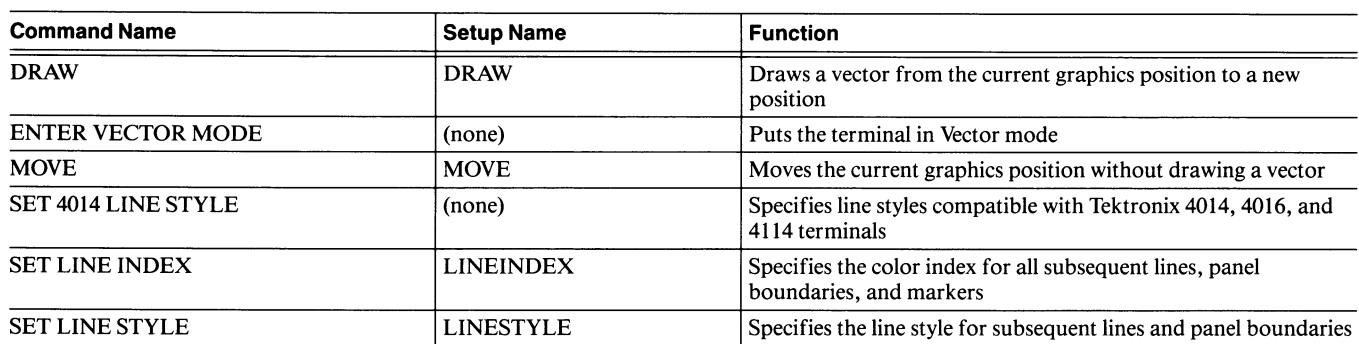

### Table 4-3 VECTOR COMMANDS

### MARKERS

A marker is a predefined symbol drawn at a given coordinate. You can use markers anywhere that you need to identify points on a display — perhaps to identify towns on a map, important points on a graph, or registration points on graphics overlays .

Before displaying a marker, you can choose any of eleven marker types with the SET MARKER TYPE command. The default marker is a dot. Figure 4-12 shows the terminal's predefined marker types.

When you issue the DRAW MARKER command to specify where to draw the marker, the terminal displays the marker at the indicated location, using the marker type selected in the most recent SET MARKER TYPE command. The SET LINE INDEX command controls the color of the marker.

A more efficient way to put markers in a drawing is to use Marker mode, especially if you need to use a lot of markers. Since you send only the xy-coordinates, you substantially reduce the data communication time and expense.

The terminal draws markers with solid lines. The size of the marker on the screen is independent of the current window.

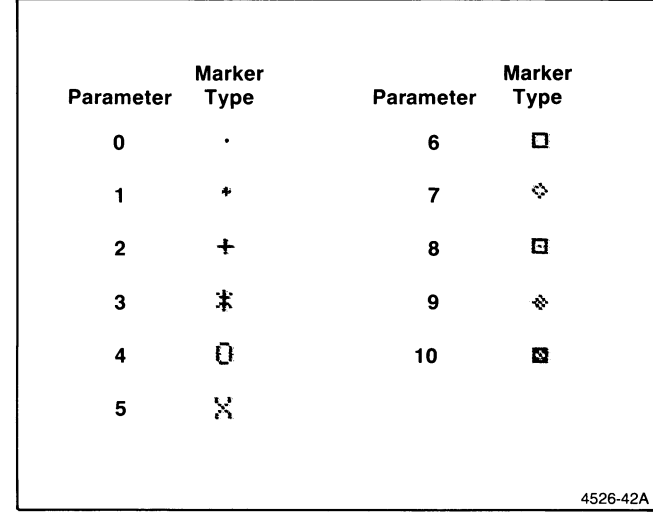

u

**u** 

u

u

u

Figure 4-12. Marker Types

### MARKER COMMANDS

Table 4-4 summarizes the three commands for displaying markers.

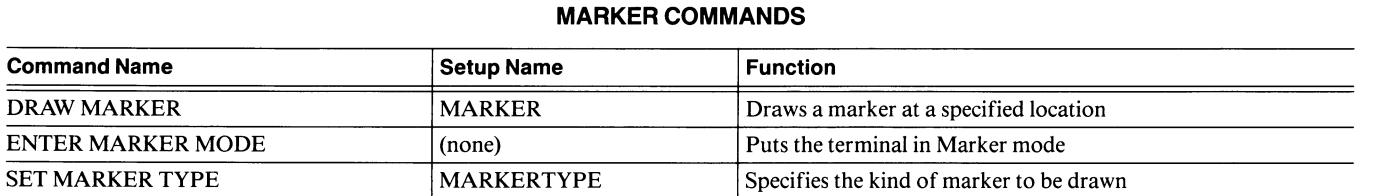

# Table 4-4

### DISPLAYING TEXT IN THE GRAPHICS AREA

**A** 

 $\blacksquare$ 

**A** 

**A** 

A

ang in

**M** 

**A** 

**A** 

A

**A** 

A

Graphtext is a special type of text designed for use in the graphics area. Although you can use alphatext in the graphics area, graphtext is more versatile  $-$  you can resize and rotate graphtext, and you can display it in different directions.

You can use any printable characters as graphtext, including the ASCII characters  $s_P$  through  $\sim$  (ADE 32 through 126). The terminal detects an error for characters outside this range.

Default graphtext characters come from the alphatext character sets. When you use these characters as graphtext, you can rotate and size the characters, and set their character path; character path is the direction each character is placed in relation to the previous character  $-$  that is, stacked on top of or below each other, or written to the right or left of each other.

The default character set for your terminal is determined by the keyboard — the ASCII/North American keyboard selects the ASCII/North American character set, for example. Other character sets are listed in Appendix A. You can use the ANSI command SCS (SELECT CHARACTER SET) command, described in Section 3, to make one or two of these character sets available to your program or to the user. Then you can use 4100-style SET ALPHATEXT FONT command or the ANSI commands SI (SHIFT IN) and SO (SHIFT OUT) to invoke either of the character sets previously selected with the SCS command.

Before you send the GRAPHIC TEXT command — the command that displays graphtext  $-$  you can specify several attributes that determine how it is displayed (see Figure 4-13, which illustrates how changing graphtext attributes changes the display)

- *Rotation*. You can select the angle (0°, 90°, 180°, or 270°) of lines of text and the characters within each line of text with the SET GRAPHTEXT ROTATION command.
- Path. The SET GRAPHTEXT CHARACTER PATH command specifies whether characters are written above, below, to the right of, or to the left of existing characters (the directions *above, below, ...* are in relation to the text orientation defined in the SET GRAPHTEXT ORIENTATION command — see Figure 4-13).
- Size. When graphtext characters are enlarged with the SET GRAPHTEXT SIZE command, they appear in sizes that are integral multiples of the basic character size (5 by 7 pixels). You specify the height of graphtext characters with the SET GRAPHTEXT SIZE command; the character width and intercharacter spacing are scaled so that they are proportional to the height.

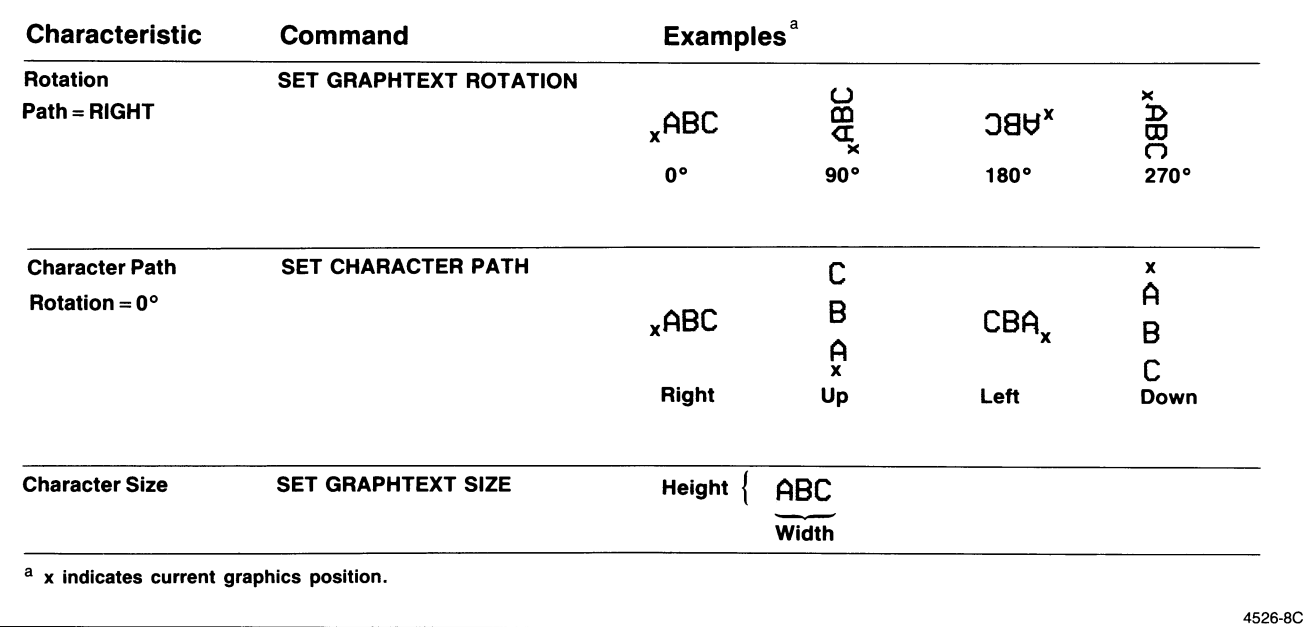

#### Figure 4-13. Graphtext Characteristics

### Using Alphatext in Graphics

As mentioned before, graphtext is better than alphatext for labels in drawings. Although you can use alphatext in the graphics area, you can't rotate or slant it.

However, you can use alphatext in drawings, provided you disable the dialog area. This feature is provided for compatibility with Tektronix 4010 Series terminals, which don't have graphtext. So, if you're emulating 4010 Series terminals, go ahead and use alphatext. Remember to put the terminal in Alpha mode before sending characters to be displayed (use the ENTER ALPHA MODE command).

You might want to set some attributes for alphatext displayed in the graphics area. The attributes you can set are the character color, the background color, and the graphics area writing mode. The graphics area writing mode determines whether characters overstrike or replace existing characters. You can set these attributes with the commands: SET TEXT INDEX, SET VIEW ATTRIBUTES (which controls the background color), and SET GRAPHICS AREA WRITING MODE.

u

 $\mathbf{L}$ 

U

u

### GRAPHICS AREA TEXT COMMANDS

Table 4-5 summarizes the commands that affect text in the graphics area.

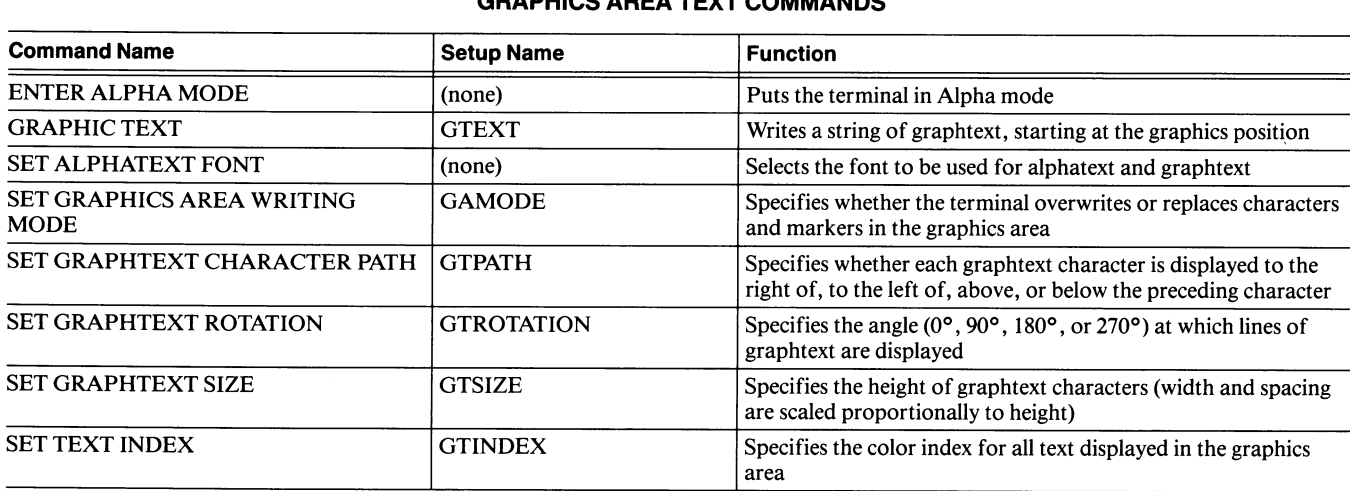

### Table 4-5 GRAPHICS AREA TEXT COMMANDS
### PANELS

A

A

A *panel* is a polygon that is defined by one or more more closed boundaries. A *panel definition* includes at least one BEGIN PANEL BOUNDARY command and terminates with an END PANEL command.

The area inside the panel may be empty or it may be filled with a solid color or a pattern. An area is defined as inside a panel if, starting from a point distant from the panel, you cross an odd number of panel boundaries to get to the area. If you cross an even number of panel boundaries or no panel boundaries, the area is outside the panel. See Figure 4-14 for examples of filled panels.

Here's how to create a panel:

- 1. Send the SELECT FILL PATTERN command and specify the fill pattern you want to use. (Appendix F shows the predefined fill patterns; also see the detailed description of this command in Section 5.)
- 2. Send the BEGIN PANEL BOUNDARY command. Use this command to specify where the panel's boundary should start and whether that boundary should be displayed in the finished panel.
- 3. Define the panel's boundary in either of two ways:
	- Put the terminal in Vector or Marker mode and send the endpoint coordinates of each section of the boundary (Inside a panel definition, xy-coordinates are always treated as boundary endpoints, so Marker mode works like Vector mode and doesn't display any markers).
	- Send MOVE, DRAW, or DRAW MARKER commands (See the discussion Implicit Command Modes earlier in this section).

You don't need to define the last line that closes the panel.

4. Send the END PANEL command. This automatically draws a line back to the starting position and fills the panel with the pattern you specified in the SELECT FILL PATTERN command. The graphics position is now at the panel's starting position.

Figure 4-14 illustrates several panels, each filled with a fill pattern.

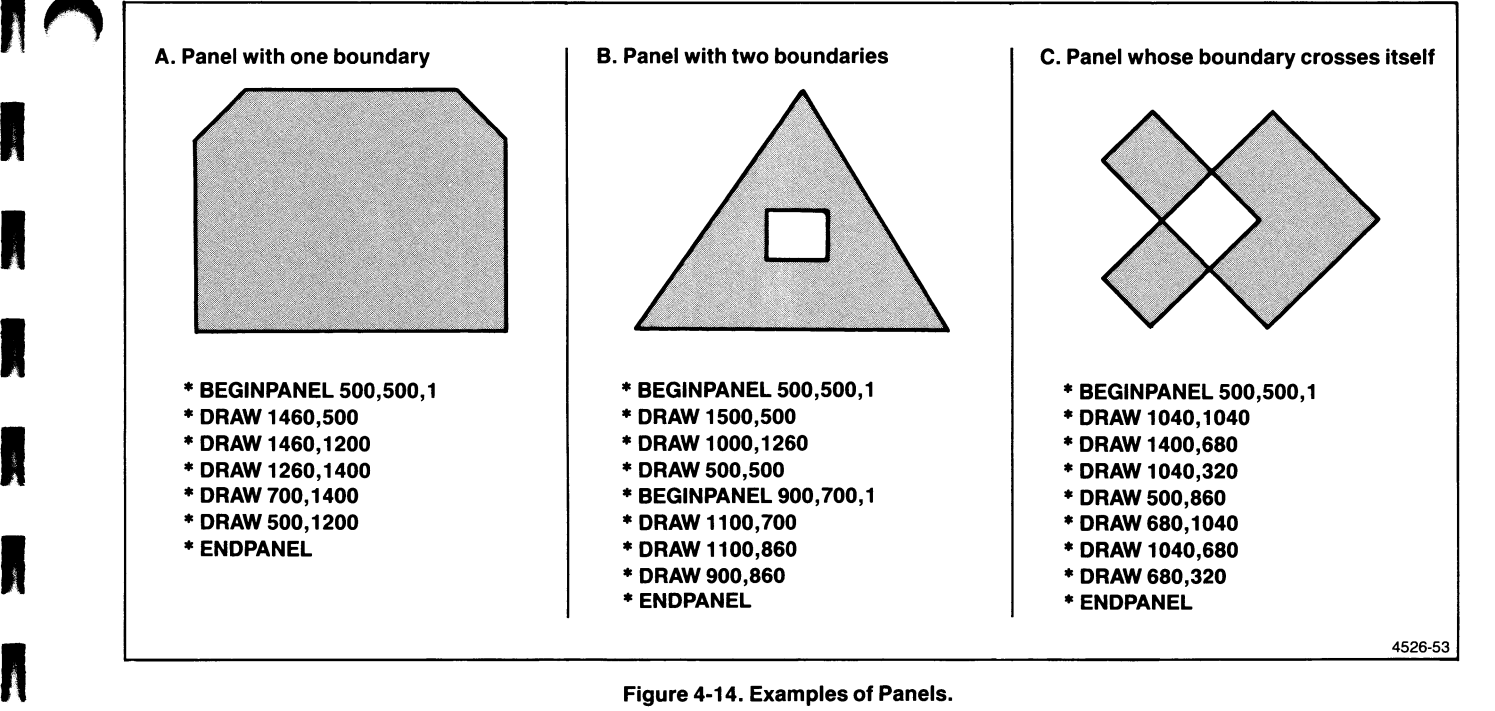

Figure 4-14. Examples of Panels.

### About Multiple Panel Boundaries

As shown in Figure 4-14b, a panel can have more than one boundary. To create such a panel, issue additional BEGIN PANEL BOUNDARY commands before ending the panel. When you issue an additional BEGIN PANEL BOUNDARY command, the boundary being created is closed and a new boundary is started at the specified position. The panel is not filled until the terminal receives the END PANEL command.

### PANEL COMMANDS

Table 4-6 summarizes the commands for defining panels. Turn to Appendix F to see the predefined fill patterns and colors.

u

 $\overline{\mathbf{u}}$ 

u

u

u

u

u

 $\overline{\phantom{a}}$ 

u

 $U$ 

### Table 4-6 PANEL COMMANDS

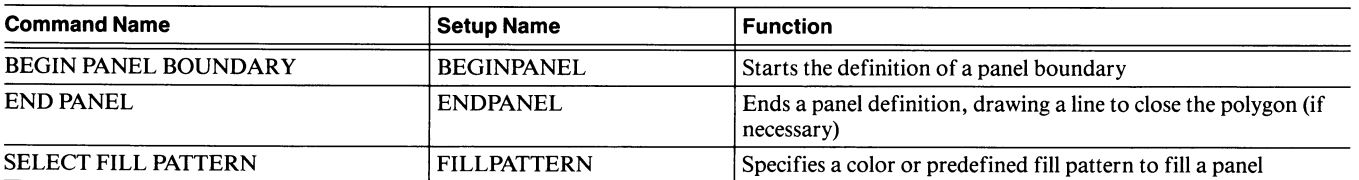

## CREATING IMAGES WITH PIXEL **OPERATIONS**

Pixel operations offer an alternative way to create graphics images: instead of creating images from graphics primitives as described in the preceding discussion, you can assign colors to individual pixels in the display. With photographic and image processing applications, such as satellite weather maps, using pixel operations is the fastest way to display or modify images on the screen.

Your best choice between graphics primitives and pixel operations as a means to create graphics images depends on the way the image is created. Photographic images are obvious candidates for creation through pixel operations. Geometric images can be more readily created with graphics primitives.

If you don't plan to use the terminal's pixel-writing features, skip this discussion and move on to the next topic, Using 4010 GIN (Graphics Input).

Pixel images are stored only in graphics memory; they cannot be stored in the terminal's program memory. Consequently, once you erase the screen, the pixel image is gone; you must retransmit it to display it again.

## 4105 PIXEL DIMENSIONS

Be aware that the results of pixel commands differ significantly between different Tektronix terminals, primarily because of the different dimensions of graphics memory. If you write a program that uses pixel commands for the 4105 terminal, you may have to rewrite the program to make it work with other Tektronix terminals. This is especially true if your program uses off-screen memory.

### WRITING INTO THE PIXEL VIEWPORT

Pixel commands allow you to access the individual pixels in the terminal's graphics memory. Three of the commands prepare the terminal for writing pixels:

- BEGIN PIXEL OPERATIONS
- SET PIXEL VIEWPORT
- SET PIXEL BEAM POSITION

The rest of the pixel-writing commands provide varied methods of setting color indices for pixels:

- RASTER WRITE
- RUNLENGTH WRITE
- PIXEL COPY

**A** 

 $\blacksquare$ 

A

RECTANGLE FILL

### The BEGIN PIXEL OPERATIONS Command

The BEGIN PIXEL OPERATIONS command makes two settings in preparation for pixel-writing operations.

ALU mode. The ALU mode (arithmetic logic unit) determines how the new color index information in a pixel-writing command will affect the pixel information currently stored in graphics memory  $-$  a pixel-writing operation may set pixels to a particular index, replace one image with another, or combine images. Possible values for ALU mode are:

- A XOR B: Combines pixel values for A and B by logically XORing the values. In this ALU mode, you can erase a pixel image by reissuing the commands that created it .
- *B*: Replaces existing image A.
- $\bullet$  *A AND B*: Combines pixel values for A and B by logically ANDing the values.
- A OR B: Combines pixel values for A and B by logically ORing the values.

Bits per pixel. The number of bits-per-pixel is a value that is important to the bit-packing schemes used in the RASTER WRITE and RUNLENGTH WRITE commands. The discussions of those commands and algorithms for encoding them are just ahead.

### The SET PIXEL VIEWPORT Command

The RASTER WRITE and RUNLENGTH WRITE commands operate within a pixel viewport, which is a rectangular area of the screen addressed in pixels. Issuing the SET PIXEL VIEWPORT command defines the size and location of the viewport.

### The SET PIXEL BEAM POSITION Command

The *pixel beam position* is the position in the pixel viewport at which the RASTER WRITE and RUNLENGTH WRITE operations will begin. You control the placement of the pixel beam with the SET PIXEL BEAM POSITION command.

The coordinates of the pixel beam position are relative to the pixel viewport, not the overall graphics memory space. The coordinates 0,0 will address a different pixel if the lower-left corner of the pixel viewport is moved.

### The RASTER WRITE Command

When you want to assign colors to pixels directly, you can use the RASTER WRITE command. This command takes two parameters: the number of pixels that you are encoding and a string of ASCII characters into which you have encoded the index values of the pixels.

When the terminal executes the RASTER WRITE command, it begins at the pixel beam position, fills that pixel, advances one pixel to the right, fills that pixel, and repeats until it reaches the end of the string of indices. When the terminal reaches the right edge of the pixel viewport, it moves one pixel down and wraps to the left edge of the pixel viewport. If the terminal reaches the bottom of the pixel viewport, it wraps back around to the top.

If the special character  $\sqrt{(ADE 96 - left single quote)}$  is in the ASCII string, the terminal fills the rest of the current pixel line with Index 0. The terminal then wraps back around just as if it had normally filled that line.

u

**u** 

u

u

u

**u** 

u

u

u

u

u

u

u

 $U$ 

Encoding a RASTER WRITE Command. The encoding for the RASTER WRITE character array is called bit packing. The algorithm at the bottom of the page shows how to send a complete RASTER WRITE command. You can use this algorithm with any positive number of bits per pixel; however, you cannot use  $\cdot$  (ADE 96) in the algorithm.

Procedure send-raster-write: (number-of-pixels),(index-array) global-reference: (bits-per-pixel) send-character: (ESC) send-character: (R) send-character: (P) send-packed-integer: (number-of-pixels) (number-of-characters) = integer of  $((number-of-pixels)*(bits-per-pixel) + 5)/6$ send-packed-integer: (number-of-characters)  $(index$ -pointer) =  $0$  $(register) = 0$  $(bits-in-register) = 0$ while (index-pointer)<(number-of-pixels): increment (index-pointer)  $(index-)$  =  $(index-array(index-pointer)$ ) shift (register) left (bits-per-pixel) increment (register) by (index) modulo 2\*\*(bits-per-pixel) increment (bits-in-register) by (bits-per-pixel) while (bits-in-register)  $=$  > 6:  $(char-to-send) = (shift (register) right ((bits-in-register) - 6) + 32)$ send-character: (char-to-send) /\* Clear leftmost 6 bits from register as follows \*/ and (register) with (2\*\*((bits-in-register)-6)-1) decrement (bits-in-register) by 6 if (bits-in-register)  $> 0$ : shift (register) left 6-(bits-in-register) send-character: (register) + 32

### The RUNLENGTH WRITE Command

The RUNLENGTH WRITE command is similar to the RASTER WRITE command — use it when you want to set most of the pixels on a line to the same index. The RUNLENGTH WRITE command requires less characters for specifying pixel data than does the RASTER WRITE command.

You must specify colors in an array of *runcodes*. Each runcode is a single number into which two other numbers are packed. The runcodes are packed using this form:

Runcode = number-of-pixels  $\times$  2<sup>"</sup> + color-index

The bits-per-pixel parameter from the most recent BEGIN PIXEL OPERATIONS command supplies the value for  $n$ , unless that parameter is 4 or 6; then the value of  $n$  is 3.

Encoding a RUNLENGTH WRITE Command. The algorithm at the bottom of the page shows how to encode the RUNLENGTH WRITE runcodes.

### The RECTANGLE FILL Command

If you want to fill a rectangular area of the screen with a single color index, you can use the RECTANGLE FILL command. This command does not need to be within the pixel viewport.

### The PIXEL COPY Command

The PIXEL COPY command copies pixels from one rectangular region in graphics memory to another rectangular region of graphics memory. Refer to the command descriptions in the Section 5 for more information about the PIXEL COPY commands.

Procedure send-runlength-write: (number-of-pixels),(index-array) global-reference: (bits-per-pixel),(terminal-model) local-array: (code-array) send-character: (ESC) send-character: (R) send-character: (L)  $(code-count) = 0$  $\overline{\text{index}-\text{pointer}} = 1$  $(multiplier) = 2$ \*\*(bits-per-pixel)  $(index)-(index-array(1))$  $(index$ -count $) = 1$  $(max\text{-}index\text{-}count) = integer of 65535/(multiplier)$  $until (index-pointer) = (number-of-pixels)$ increment (index-pointer)  $if (index) > (index-array(index-pointer))$ or  $(index$ -count $) = (max$ -index-count $)$ increment (code-count) if (index)  $\geqslant$  (multiplier)  $(index) = (multiplier) - 1$  $(code-array(code-count)) = (multiplier)*(index-count) + (index)$  $(index) = (index-array(index-pointer))$  $(index$ -count $) = 1$ else increment (index-count) send-packed-integer: (code-count) for  $(counter) = 1$  to  $(code-count)$ send-packed-integer: (code-array(counter))

### USING PIXEL OPERATIONS: AN EXAMPLE

Figure 4-15 shows the commands that define a pixel viewport and write color indices into that viewport. Let's consider these commands, one by one.

#### PXBEGIN. The PXBEGIN (BEGIN PIXEL

OPERATIONS) command must be issued before any other pixel-writing commands. In this example, no parameter values are given, so the terminal will assume the command's default parameter values 11 and 6. These parameters set the ALU mode to 11 (Replace mode) and specify that six bits per pixel be used to transmit each color index (the 4105 will use three bits per pixel, since that it its maximum) .

PXVIEWPORT 100,100,109,109. The PXVIEWPORT

(SET PIXEL VIEWPORT) command defines a rectangular region on the pixel-writing surface. In this example, the lower-left and upper-right corners of the pixel viewport are at 100,100 and 109,109, respectively. These coordinates are in 480x360 graphics memory space.

#### PXRECTANGLE 100,100,109,109,0. The

PXRECTANGLE (RECTANGLE FILL) command sets all pixels within a rectangular region to the same color index. In this example, the command clears the pixel viewport by setting all pixels in that region to Index 0.

PXPOSITION 3,4. The PXPOSITION (SET PIXEL BEAM POSITION) command moves the current pixel position (the point where the next pixel will be written) to coordinate point 3,4. These coordinates are relative to the lower-left corner of the pixel viewport.

PXRASTERWRITE 4,"4002" . The PXRASTERWRITE (RASTER WRITE) command writes the Indices 4, 0, 0, and 2 into four successive pixels. At the end of this command, the pixel beam position is at 7,4. These coordinates are relative to the lower-left corner of the pixel viewport.

u

u

 $\overline{\bigcup}$ 

u

u

u

u

u

**u** 

u

u

 $\bigcup_{\mathbf{u}}^{\mathbf{u}}$ 

**PXPOSITION 3,3.** This command moves the current pixel position to the location 3,3 in pixel viewport coordinates.

PXRASTERWRITE 4,"4217". This command writes the Indices 4, 2, 1, and 7 into four successive pixels. At the end of this operation, the pixel beam position is at 7,3 in pixel viewport coordinates.

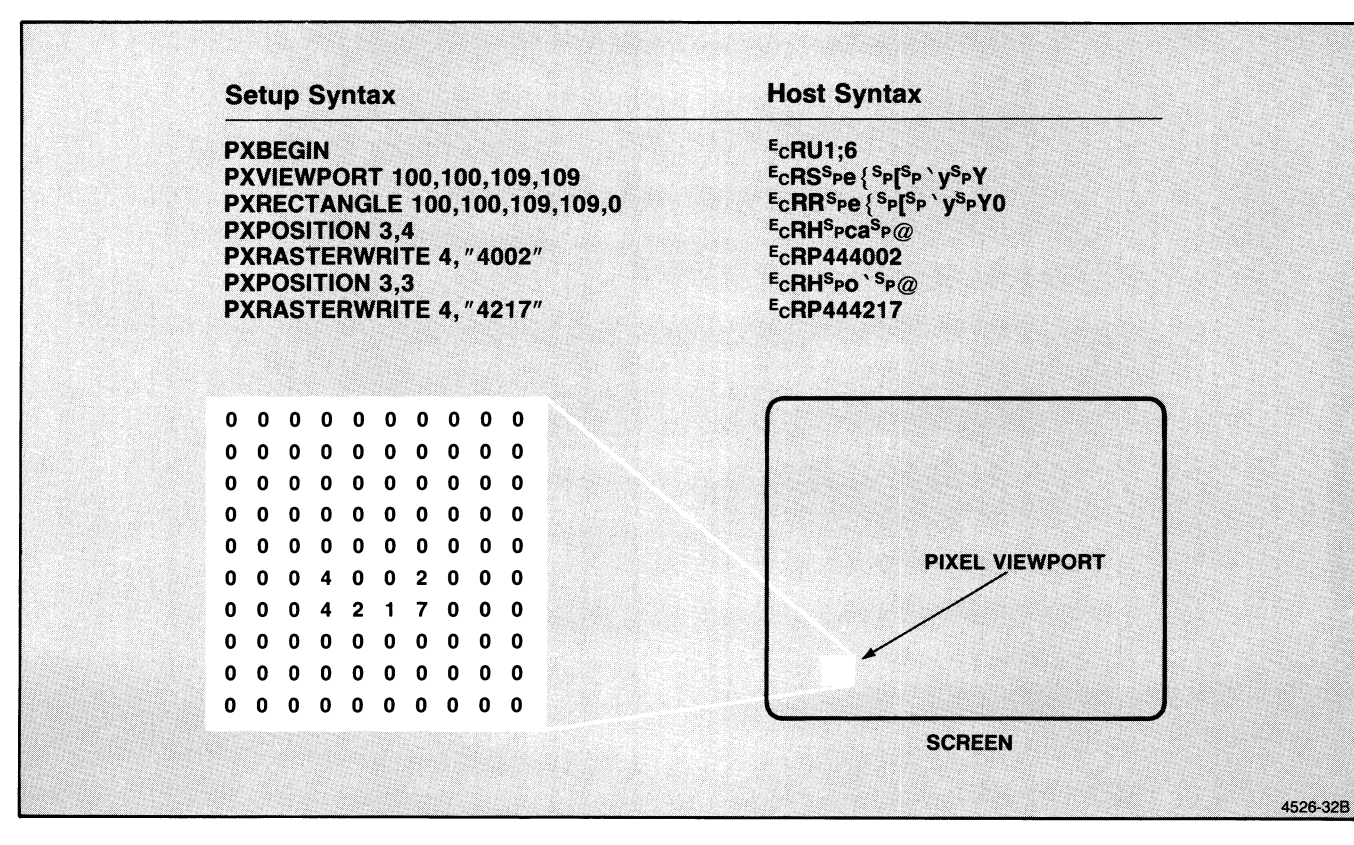

Figure 4-15. Writing Into the Pixel Viewport Using RASTER WRITE.

Recall that you can use RUNLENGTH WRITE commands as well as RASTER WRITE commands to write in the pixel viewport. RUNLENGTH WRITE (using runcodes) specifies the number of pixels in a sequence, and sends the same color index to each pixel in the sequence. The next three paragraphs and Figure 4-16 explain how this is done.

As in Figure 4-15, Figure 4-16 uses PXBEGIN (this time with bits-per-pixel set to 3) and PXVIEWPORT commands to define a pixel viewport that is 10 pixels wide and 10 pixels high. As before, a PXRECTANGLE command clears all pixels in the pixel viewport to Index 0. This time, however, there is no PXPOSITION command, so the current pixel position starts at the upper-left corner of the pixel viewport.

In this example (Figure 4-16), the RUNLENGTH WRITE command has four runcodes in its integer-array parameter.

The first code, 160, calls for 20 pixels displayed in Index 0  $(20 \times 2^3 + 0 = 160)$ . The second code, 243, calls for 30 pixels displayed Index 3 (30  $\times$  2<sup>3</sup> + 3 = 243). The third code, 160, calls for 20 pixels displayed in Index 0; it is the same as the first code. The fourth code, 246, calls for 30 pixels of Index 6 (30  $\times$  2<sup>3</sup> + 6 = 246.)

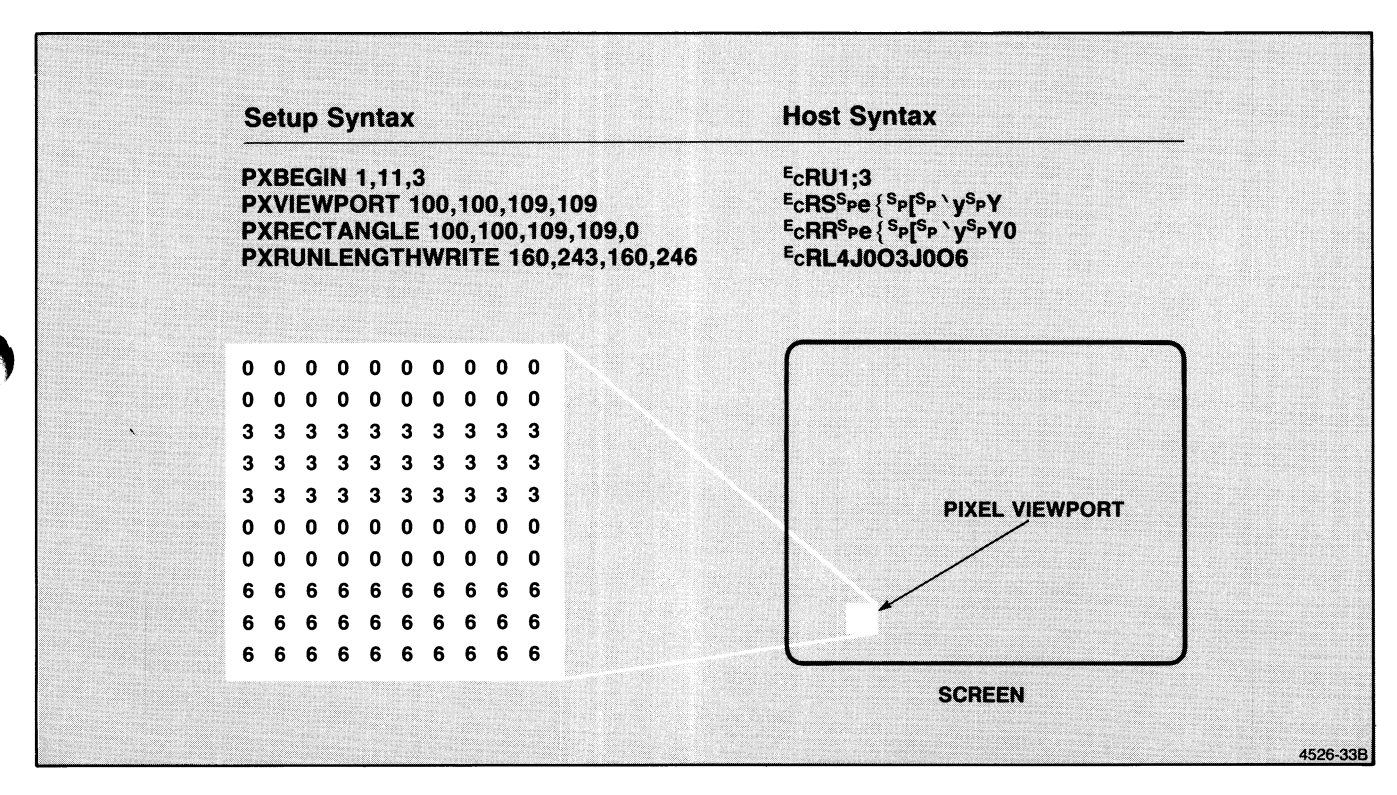

Figure 4-16. Writing Into the Pixel Viewport Using RUNLENGTH WRITE.

### PIXEL COMMANDS

The commands that you use in performing pixel operations are listed in Table 4-7.

### Table 4-7 PIXEL COMMANDS

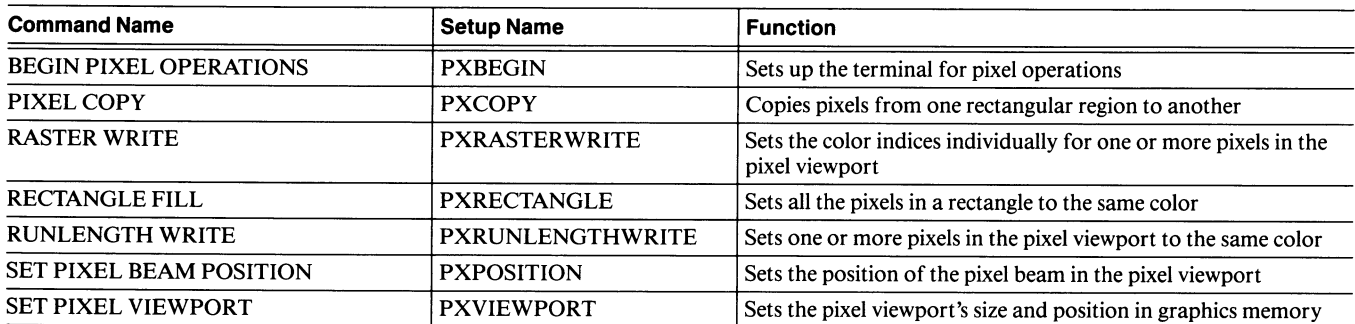

u

u

 $\bigcup_{i=1}^n$ 

u

u

u

L

~~

u

 $\overline{\phantom{a}}$ 

u

u

u

u

 $\overline{\mathbf{r}}$ 

## USING 4010 GIN

fl

**K** 

n

**A** 

In many graphics applications, users must choose a menu option from the terminal screen or designate a location on the screen for graphics or text, and the terminal must transmit those choices to the host program in terms of xy-coordinates. GIN (or, Graphic Input) allows users to indicate their choices to the host without calculating the xy-coordinates. The 4105 terminal supports 4010-style GIN, which makes the terminals compatible with programs written for Tektronix 4010 Series terminals.

Programming 4010 GIN is straightforward; it works like this:

- 1. Your program issues the ENABLE 4010 GIN command, which enables the terminal for one 4010 GIN Report and causes a crosshair cursor to be displayed on the terminal screen.
- 2. The user presses the Joydisk to move the cursor to a location on the screen. The user can press the Shift key to slow the cursor's movement for more accurate control (the SET GIN CURSOR SPEED command controls the normal and shifted speeds).
- 3. The user *inputs* the selected location by pressing any keyboard key that generates an ASCII character; this causes the terminal to generate a report to the host.
- 4. The terminal sends your program a 4010 GIN Report which indicates the location of the GIN cursor and the key the user pressed.
- 5. Your program must parse the GIN report.
- 6. After sending the 4010 GIN Report, the terminal updates its graphics position to the GIN cursor location, and enters Alpha mode.

Since the terminal is enabled for only one report, a host program must issue a separate command for each GIN point required.

If, instead of pressing a single key, the user presses several keys in succession or presses a key that has a key macro defined for it, the terminal still sends a 4010 GIN Report, but the excess characters are transmitted to the host. The first key pressed or the first character of the macro string becomes the key-character sent in the 4010 GIN Report, and the rest of the characters are transmitted to the host.

### Communication Settings for 4010 GIN

Emulating the graphics input capability of a Tektronix 4010 Series terminal requires some specific communications settings. While the exact settings may vary from one computer installation to another, the settings shown for the following commands should work for most host computers:

- SET EOM CHARACTERS Set both EOM characters  $to N_{\rm H}$
- SET EOL STRING Set the EOL string to  $c_R$  (this is its default value).
- SET BYPASS CANCEL CHARACTER Set the bypass cancel character to match to the last character that the host echoes in response to a report's last character. For 4010 GIN, the bypass cancel character will be one of these:
	- $\bullet$  Nu if the host is not echoing characters
	- $^L$ F if the host echoes  $C_R$  as  $C_R$  $L_F$
	- $C_R$  if the host echoes  $C_R$  as just  $C_R$

## USING MACROS

You can store strings of characters — either commands or text — in the terminal's program memory so that they can be accessed by a single command or keystroke. These strings are called macros, and each macro is identified by an integer, called the macro number.

Assigning a frequently used command sequence to a single key can make a program easier and more convenient to use — you can see this illustrated in the examples included in this discussion. You can also program keys right from the keyboard, custom tailoring the terminal to meet your individual needs. For instance, you could program a key so that it moves the alpha cursor to the home position.

Using macros reduces data transmission time. Instead of sending a long string of characters, the host can (1) send a single command, EXPAND MACRO, which calls the stored string from program memory, or (2) program a key so that just a single keystroke executes or displays the string.

### VOLATILE AND NONVOLATILE MACROS

The terminal can store a macro temporarily or permanently. A *volatile macro* is stored in program memory  $-$  the macro is not retained when the terminal is turned off or reset. A nonvolatile macro is stored in nonvolatile memory  $-$  the macro is retained even when the terminal is turned off or reset .

You can store a macro in both volatile memory and nonvolatile memory at the same time. When expanding a macro, the terminal checks the volatile memory first. If it does not find the macro in volatile memory, the terminal looks for it in nonvolatile memory.

The DEFINE MACRO and LEARN commands define only the volatile version of a macro. The DEFINE NONVOLATILE MACRO and LEARN NONVOLATILE commands define both the volatile and nonvolatile versions of a macro. To actually save the nonvolatile version in nonvolatile memory, however, you must issue a SAVE NONVOLATILE PARAMETERS command before turning off or resetting the terminal.

The DEFINE MACRO and DEFINE NONVOLATILE  $MACRO$  commands work in the same way  $-$  one is for volatile (not permanent) macros and the other is for nonvolatile (permanent) macros. In this discussion, wherever you read DEFINE MACRO, you could substitute DEFINE NONVOLATILE MACRO — the information applies to both. The same goes for LEARN and LEARN NONVOLATILE, which are discussed under Defining Key Macros.

### MEMORY REQUIREMENTS FOR MACROS

To define a macro with the DEFINE MACRO or DEFINE NONVOLATILE MACRO command, you need program memory both for processing the commands and for storing the volatile version of the macro. The DEFINE NONVOLATILE MACRO also requires nonvolatile memory for storing the nonvolatile version of the macro.

Each volatile or nonvolatile macro you define takes eight bytes of volatile memory for header information, plus one byte for each character in the definition. (Nonvolatile macros take the same amount of nonvolatile memory besides.) The maximum size of a macro depends on the availability of program memory and on which command you use to define it:

- The DEFINE MACRO command issued from the host lets you use all the terminal's available volatile memory for a macro definition.
- The DEFINE MACRO command issued from Setup limits you to a single line of entry  $-$  the macro contents can be up to 110 characters.
- The LEARN command issued from Setup lets you use up to one-half the terminal's available volatile memory for a macro definition.
- The DEFINE NONVOLATILE MACRO command and the LEARN NONVOLATILE command limit macro size depending on the availability of both volatile memory and nonvolatile memory. When no macros have been defined, there is enough nonvolatile memory for about 1500 characters of macro definition.

You can use the REPORT TERMINAL SETTINGS command (or issue STATUS MEMOR YBLOCKS from Setup) to find out how much volatile memory is available. You can use all the available volatile memory for one macro definition, or you can define many shorter macros.

If there is not enough volatile memory to define a macro (or not enough nonvolatile memory to store the nonvolatile version of a macro), the terminal issues an error message. To define a macro when you've run out of memory, you must free some memory:

- To free volatile memory, you must delete macros or reduce dialog buffer size or queue size. See Managing Program Memory later in this section for an explanation of how the dialog buffer size and queue size affect volatile memory.
- To free nonvolatile memory, you must delete nonvolatile macros.

### DEFINING MACROS

From the Host. Use the DEFINE MACRO or DEFINE NONVOLATILE MACRO command to define macros from the host. In the command, you give the number that you are assigning to the macro and the ASCII decimal equivalents (ADE) of the characters that make up the macro's content. You must convert the ADE values of characters to encoded integers, as explained in the first part of Section 5; for most integers, you can simply refer to Appendix D, which is a list of integers already converted to their encoded version.

An example showing how to define a macro from the host is included at the end of this discussion.

From the Keyboard. You can use either the Setup version of the DEFINE MACRO command or the LEARN command to define macros from the keyboard. (To define nonvolatile macros, use the DEFINE NONVOLATILE MACRO or LEARN NONVOLATILE command.) The following example shows how to use the DEFINE NONVOLATILE MACRO command.

An example showing how to define a macro from the keyboard is included at the end of this discussion.

### EXECUTING MACROS

From the Host. Once you've defined a macro, you can invoke it from the host by issuing the EXPAND MACRO command. The terminal calls the macro from program memory and *expands* it  $-$  that is, displays the macro's contents if the characters are a string of text, or executes the macro if the macro's contents make up a command sequence.

For example, a host program can define Macro 301 to be the string, "Type any key to continue." Then, in your program, anytime you need this string displayed, just send an EXPAND MACRO command for Macro 301. When the terminal receives this command, it looks up Macro 301 in program memory and displays the string.

Likewise, you could define Macro 302 to execute a frequently used sequence of commands — perhaps a sequence that resets the dialog area to a known state. Thereafter, you could issue the single command EXPAND MACRO for Macro 302 — rather than repeatedly reissuing the lengthy and time-consuming sequence — to put the terminal in that state. As you can see, macros help you use the terminal's features efficiently.

From the Keyboard. To expand a macro from the keyboard, users can enter Setup and issue the EXPAND MACRO command in Setup syntax with the macro number. The terminal routes the characters in the macro definition through the terminal's Setup command interpreter. The terminal executes any commands in the macro and sends all other alphanumeric data to the dialog area.

### DEFINING KEY MACROS

If you define a macro using a macro number between -150 and 143, users can expand the macro just by pressing a keyboard key or key combination. This is possible because each number in that range (except  $-1$ , which is used for deleting macros) has a unique association with a key or key combination. For instance, if you define Macro -42, you can expand it by holding down the Ctrl and Shift keys while pressing the Back Space key (Ctrl-Shift-BackSpace).

As you might expect, macros associated with keys in this way are called key macros. Appendix A shows the numbers assigned to keys.

### Executing Key Macros

To expand a key macro, the user simply types the programmed key or key combination. The terminal sends the information in the macro to the host — or uses the information locally if the definition includes key-execute characters. Key-execute characters are explained just ahead under Keeping a Key Macro Local.

### Disabling Key Macros

You can disable key macros to prevent users from expanding a key macro at an inopportune time. If your program expects a key's default meaning, but you've assigned macros to many of the keyboard keys, it would be wise to disable key macros.

Use the ENABLE KEY EXPANSION command to disable or enable key macros. When key expansion is disabled, users can't expand key macros with a keystroke, but you (or the user) can still expand them by issuing the EXPAND MACRO command.

Key macros are automatically disabled whenever a SELECT CODE command puts the terminal in EDIT mode.

#### NOTE

Although key macros are automatically disabled when you enter EDIT mode from TEK mode, they are not automatically reenabled when you reenter  $TEK$  mode  $-$  you must specifically reenable them with the ENABLE KEY EXPANSION command either from the host or from the keyboard.

### Keeping a Key Macro Local

Normally, when you press a key that has a macro definition, the terminal sends the macro to the host  $-$  just as if you had typed that sequence of characters on the keyboard. Sometimes, however, you might want a key macro to be processed by the terminal rather than transmitted to the host. For instance, if the macro contains text for display on the screen or a command to change some terminal setting, you'd want the macro executed locally, not sent to the host.

When the terminal finds a key-execute character in a macro, it executes the subsequent characters locally — until it comes across another key-execute character. The DL character is the terminal's default key-execute character, but you can change it with the SET KEY EXECUTE CHARACTER command.

To create a locally executed macro, send the DEFINE MACRO command and start the definition with the key-execute character. Following the string of characters to be used locally, enter another key-execute character. When a user presses the defined key, the terminal interprets the string of characters between the two key-execute characters locally and does not send them to the host.

If the string is a terminal command, the terminal executes it. For example, you could define Function Key F4 to set the dialog area to eight lines. Use the LEARN command to program the key from the keyboard. The terminal will prompt you for the key to be defined (just press the F4 key) and for the definition. When it prompts you for the definition, you would enter:

### Ctrl -P Esc LL8 Ctrl -P

 $(Ctrl-P)$  is the key combination that you enter from the keyboard to transmit <sup>D</sup>L, the default key-execute character.)

Now when you press the F4 key, the terminal will assign eight lines to the dialog area. However, since the definition uses Host syntax, the terminal cannot be in Setup (pressing F4 in Setup will just display the string  $E_c$  LL8).

If the string between the two key-execute characters is not a terminal command, the terminal displays the characters in the string as if the host had sent them. For example, if you define F5 with the string Ctrl-P Hello Ctrl-P and then press FS (the terminal must not be in Setup), the terminal displays "Hello" in the dialog area, but the characters are not sent to the host.

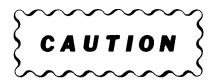

When defining a macro to be used locally, be sure to include the second key-execute character. Otherwise, the terminal will continue to interpret characters locally until it encounters another key-execute character.

Key-execute characters in macros expanded by an EXPAND MACRO command have no special meaning; they are treated just like other characters in the macro.

Another way to keep a key macro local is to define the macro containing the Setup version of a command instead of the host version. If you use the LEARN command to do this, you can simply enter the definition  $-$  you can even include a Carriage Return at the end of the definition to terminate the command. If you use the DEFINE MACRO command to define the macro, however, you will need to precede the Carriage Return with the literal edit character, which allows you to include Carriage Return or other edit characters in a macro definition (see the SET EDIT CHARACTERS command).

To use the macro, enter Setup, and press the defined key. If you included a Carriage Return in the definition, the terminal will execute the command. If you didn't include a Carriage Return, the terminal will display the command but won't execute it until you press the Return key.

### DEFINING MACROS FROM THE HOST: AN EXAMPLE

The Scenario: Suppose that your application uses the bottom six lines of the screen to display text, and you want a frame around the part of the screen used to display graphics. Rather than issuing the same commands each time you want to redisplay the frame, you can define a macro that contains the commands — and then expand the macro each time you want to redraw the frame.

Figure 4-17 shows the commands that you would issue from the host to draw the frame, and it also shows the steps that you would take to encode these commands so you can include them in the DEFINE MACRO command. The commands shown program Macro 200 to draw a dotted-line frame around the top three-fourths of the screen.

You must encode the characters that make up the commands that you include within the macro definition.

Here's what the command itself would look like (spaces are included in the command for readability; they must not be included when your program issues this command):

#### $E$ CKD L8 B2 A0 A;D = E61 A = B6F0F0B0D0 B6F3F0C?E? C8F3F?C?E? C8FOF?BODO B6FOFOBODO AU

Here's a breakdown of the command:

#### EcKD

This is the escape code for the DEFINE MACRO command.

## L8

This is the encoded value of 200 (the macro number).

#### $R<sub>2</sub>$

This is the encoded value of 34, the array count (there are 34 encoded integers following).

#### AO

This is the encoded value of 16, the ADE of  $P_L$  (the first key-execute character); it tells the terminal to process the following characters.

(The description of the encoded form of each xy-coordinate is included in Figure 4-17.)

AO

This is the encoded value of 16, the ADE of  $P_L$  (the second key execute character); it returns control to the host application.

Now you can just expand Macro 200 each time you want to draw the frame — just issue the EXPAND MACRO command, Ec**KXL8**.

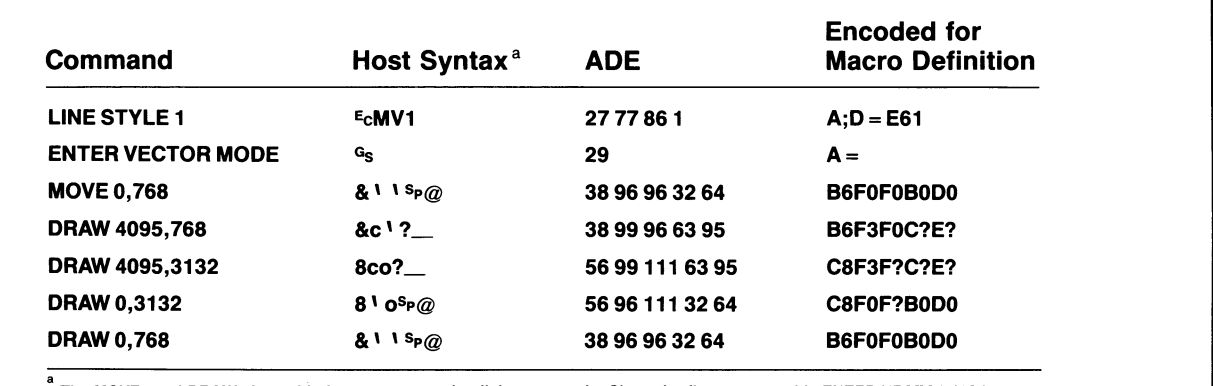

The MOVEs and DRAWs issued in host syntax are implicit commands. Since the first command is ENTER VECTOR MODE, these commands omit the host escape sequence and consist of xy-coordinates only.

4526-55

Figure 4-17. Encoding a Macro.

### DEFINING MACROS FROM THE KEYBOARD: AN EXAMPLE

The Scenario: Suppose you are writing an application for users familiar with DEC VT100 terminals, and you want to emulate the VT 100 NO SCROLL key, which stops and starts host communication.

You can program any key to use the  $P_1$  and  $P_3$  characters to emulate the function of the NO SCROLL key. Entering a  $p_3$ character at your keyboard stops transmission from the host (and thus stops scrolling), and entering a  $D_1$  character starts it up again.

This example shows macro definitions that program the Vertical Bar key  $( )$  ) so that it:

- 1. Sends a  $D_3$  to the host, thus stopping transmission from the host
- 2. Reprograms the Vertical Bar so that the next time you press it, it will send a  $D_1$  to the host and restart data transmission
- 3. Reprograms the Vertical Bar back to its original definition — so that the next time you press it, it will again send D3

The keystroke that resumes scrolling must put the terminal back in ANSI mode.

#### NOTE

In Setup, you need to press key combinations to generate the  $D_L$ ,  $D_L$ , and  $D_3$  characters at the keyboard. When you enter Ctrl-P, the terminal displays  $D_L$ . When you enter Ctrl-O or Ctrl-S, the terminal displays  $D_1$  or  $D_3$ , respectively. (Remember, the key combinations Ctrl-P and Ctrl-S mean "press the Ctrl key and the P or S key simultaneously," and  $E_c$  means the Esc key.)

This example contains three levels of commands. You issue NVDEFINE Setup commands to define Macros 124, 145, and 146; these macros contain host-syntax commands that issue other commands. Each level of command requires its own level of encoding:

u

u

u

u

u

**V** 

**u** 

**u** 

u

u

**u** 

u

u

u

u

u

u

u

u

- 1. When you issue the NVDEFINE commands, you use Setup syntax. You type the macro number and the delimiters for the macro string; use key combinations to generate control characters  $D_L$ ,  $D_1$ , and  $D_3$ ; and type the host command.
- 2. When you define commands within a macro you're creating with NVDEFINE, you use host syntax because the terminal will no longer be in Setup when the macros are expanded. You press the Esc key for  $E_c$ , type the opcode, and encode parameter values for TEK mode commands. Macros 124, 145 and 146 use the TEK mode commands DEFINE MACRO and EXPAND MACRO.
- 3. The host syntax of the TEK mode commands (DEFINE MACRO and EXPAND MACRO) require encoded integer arrays. The commands defined within the DEFINE MACRO and EXPAND MACRO commands also use host syntax, but the entire command string must be encoded as an integer array. You must convert each character to its ADE value and then encode each ADE value as an integer parameter.

To program the Vertical Bar key, place the terminal in Setup and type:

```
KEYEXPAND YES<sup>c</sup>r
NVDEFINE 145,/ Ctrl -| P <sup>e</sup>cKDG<<A1A0A;D;E8D9C2A;B5B1C1A0 <mark>| Ctrl -</mark>-P / <sup>c</sup>r
NVDEFINE 146,/ Ctrl -P <sup>e</sup>cKDG<<A3A0A;B5B1C0A;D;E8D9C1A0 Ctrl -P /<sup>c</sup>r
NVDEFINE 124./\lfloor Ctrl \rfloor-S \lfloor Ctrl \rfloor-P ^{E_{\rm C}}%!0E\rm cKXI1\lfloor Ctrl \rfloor-P \!/^{\rm C_R}NVSAVECR
```
The first definition creates Macro 145, which reprograms the Vertical Bar key so that the next time you press it, it will send a  $D_1$  to the host and expand Macro 146.

The entries have the following meanings:

#### NVDEFINE

This is the Setup name of the DEFINE NONVOLATILE MACRO command.

#### 145

This is the macro number.

#### 7

This slash marks the beginning of the string to be defined as a macro .

### $Ctri-P$

This is the key combination you use to type the  $P_L$ character, which is the terminal's default key-execute character. The key-execute character starts macro expansion at the terminal. (In this case what is expanded is another macro definition.)

#### EcKD

This is the host escape sequence for the DEFINE MACRO command.

#### G<

This is the encoded value of the integer  $124$  — the macro number assigned to the Vertical Bar  $( )$ .

#### $\prec$

This is the array count. It is the encoded value of the integer 12, since there are 12 integers are in the array.

### Al

This is the encoded value of 17, which is the ADE of  $P_1$ , the flagging character that starts transmission of data from the host.

### AO

This is the encoded value of 16, which is the ADE of DL, the first key-execute character, which starts expansion of the macro at the terminal.

### A;D;E8D9C2

This is the encoded value of the EXPAND MACRO command EcKXI2, which expands Macro 146.

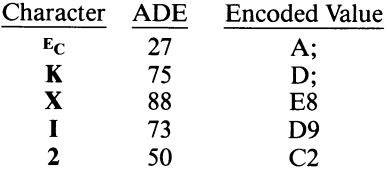

#### A;B5B1C1

This is the encoded value of the SELECT CODE command, $E<sub>C</sub>$ %!1, which puts the terminal in ANSI mode.

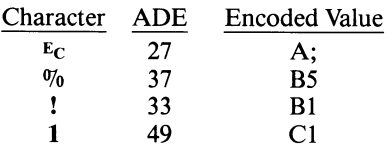

#### AO

This is the encoded value of 16, which is the ADE of  $P_L$ , the key-execute character. The second occurrence of  $P_L$ returns control to the host.

### $\overline{\text{Ctrl}}$  -  $\overline{\text{P}}$

This is the key combination you use to type the  $P_L$ character, which is the terminal's default key-execute character. The second occurrence of the key-execute character stops macro expansion at the terminal and returns control to the host.

### 7

This slash marks the ending of the string to be defined as a macro.

The second definition creates Macro 146, which reprograms the Vertical Bar back to its original definition  $-$  the next time you press it, it will again send  $P_3$  to the host and expand Macro 145.

The entries have the following meanings:

#### NVDEFINE

This is the Setup name of the DEFINE NONVOLATILE MACRO command

#### 146

This is the macro number.

This slash marks the beginning of the string to be defined as a macro.

#### $C$ trl  $-P$

This is the key combination you use to type the  $D_L$ character, which is the terminal's default key-execute character. The key-execute character starts macro expansion at the terminal. (In this case what is expanded is another macro definition.)

#### EcKD

This is the host escape sequence for the DEFINE MACRO command.

#### G<

This is the encoded value of the integer  $124$  — the macro number assigned to the Vertical Bar  $( | )$ .

 $\prec$ 

This is the array count. It is the encoded value of the integer 12, since there are 12 integers are in the array.

#### A3

This is the encoded value of 19, which is the ADE of  $P_3$ , the flagging character that stops transmission of data from the host.

#### AO

This is the encoded value of 16, which is the ADE of  $P_L$ , the key-execute character. The first key-execute character starts expansion of the macro at the terminal.

#### A;BSBICO

This is the encoded value of the SELECT CODE command,  $E<sub>C</sub>$ %!0<, which puts the terminal in TEK mode.

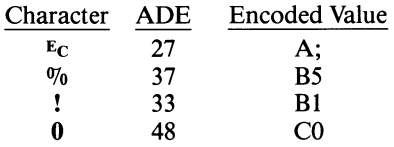

#### A;D;E8D9C1

This is the encoded value of the EXPAND MACRO command, EcKXIl, which expands macro 145 (encoded I1).

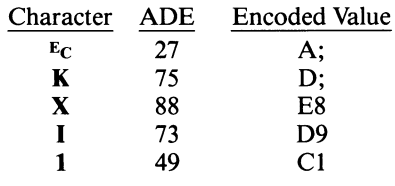

#### AO

This is the encoded value of 16, which is the ADE of  $P_L$ , the key-execute character. The second key-execute character returns control to the host.

#### $\boxed{\text{Ctrl}}$  -  $P$

This is the key combination you use to type the  $D_L$ character, which is the terminal's default key-execute character. The second occurrence of the key-execute character stops macro expansion at the terminal and returns control to the host.

This slash marks the ending of the string to be defined as a macro.

u

u

u

u

u

u

u

u

u

u

u

u

The third definition creates a key macro for the vertical bar key. When you press the Vertical Bar key, the terminal sends  $a<sup>D</sup>$ <sub>3</sub> to stop scrolling, enters TEK mode (so that macro expansion is possible), and expands Macro 145.

The entries have the following meanings:

#### NVDEFINE

This is the Setup name of the DEFINE NONVOLATILE MACRO command.

### 124

This is the macro number.

This slash marks the beginning of the string to be executed.

### $\overline{\text{Ctrl}}$  -S

This is the key combination you use to type the  $P_3$ character, which causes the terminal to stop scrolling.

#### $\boxed{\text{Ctrl}}$  -  $\text{P}$

This is the key combination you use to type the  $D_L$ character, which is the terminal's default key-execute character. The first key-execute character starts macro expansion at the terminal.

#### $E_C$ %!0

This is the SELECT CODE command to put the terminal in TEK mode.

#### EcKXIl

This is the command to expand Macro 145.

#### $\boxed{\text{Ctrl}}$ -P

fl

**h** 

**K** 

A

This is the key combination you use to type the  $D_L$ character, which is the terminal's default key-execute character. The second key-execute character returns control to the host.

If you want to program a different key as the NO SCROLL key, just make the following changes to the sequence used in this example:

- 1. Change the key specifier in the last definition from 124 to the macro number of the key you prefer (see the keyboard charts in Appendix A).
- 2. In the first and second key definitions, replace the G< with the encoded integer parameter for the macro number of the key.

### DEFINING KEY MACROS: AN EXAMPLE

The Scenario. Suppose that you are writing a host program and want to make it easy for the user to create a log of text written to the dialog area. You can select this sort of data logging with the ANSI MC (MEDIA COPY) command. This example shows you how to program the F8 function key to issue the MEDIA COPY command toggle data logging on and off. Then, when in ANSI mode, the user can press the F8 key to switch the data logging feature on and off.

#### **NOTE**

The macro contents in this example must be encoded because your program must issue the DEFINE MACRO command from the host with the terminal in TEK mode. Since the macro contents include the ANSI MC (MEDIA COPY) command, you must encode the characters that make up this command. Also, the example uses the default key-execute character  $p_L$ .

To program the F8 function key to switch data logging on and off, place the terminal in TEK mode and issue the following from the host:

#### E<sub>C</sub>KDH77A0A;E;C?3F9A0

The entries that make up this macro definition are explained individually in the following discussion:

#### **E<sub>C</sub>KD**

This is just the escape sequence for the DEFINE MACRO command.

#### H<sub>7</sub>

This is the *macro-number* parameter for the DEFINE MACRO command. It is the encoded value of the number 135, which is the macro number assigned to the F8 function key.

#### 7

This is the array count that begins the *macro-contents* parameter of the DEFINE MACRO command. It is the number of encoded integers that follow in the array. Note that the array count itself must be an encoded integer in host syntax, 7 is the encoded value of 7.

#### AO

This is the encoded value of the number 16, which is the ADE of DL, the default key-execute character. The first occurrence of the key-execute character tells the terminal not to transmit subsequent characters to the host, but to execute them locally.

### A;E;C?3F9

This is how you encode  $E_C[?3i$ , which is the host syntax for the ANSI MC (MEDIA COPY) command, with parameter value ?3 (toggle data logging):

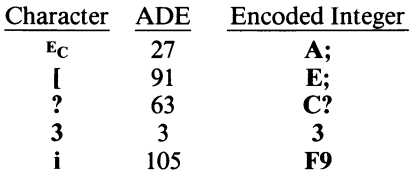

AO

This is the encoded value of the number 16, which is the ADE of DL, the default key-execute character. The second occurrence of the key-execute character tells the terminal to quit executing the transmitted characters at the terminal and to transmit subsequent characters to the host.

Now, when in ANSI mode, users can simply press the F8 Key to switch data logging on and off.

### DELETING MACROS

You can delete a macro by redefining it as an empty string. Just issue DEFINE MACRO and give the macro number, but don't put anything in the macro's contents (in host syntax, issue an empty array for the macro contents). For example, to delete Macro 500 from the keyboard, you would just issue:

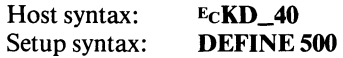

In the host syntax, the  $\angle$ 4 is the encoded integer for 500, and the  $0$  says that the array is empty.

If you want to delete all macros, issue DEFINE MACRO with  $-I$  (in host syntax) or all (in Setup syntax) as the macro number. In other words, to delete all macros you' d issue:

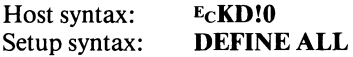

The ! following the escape sequence is the encoded integer for -1. Although you can omit the last parameter of a command in host syntax, it's safer not to — the  $\theta$  specifies that the array is empty.

### MACRO COMMANDS

Table 4-8 summarizes the commands for defining and executing macros.

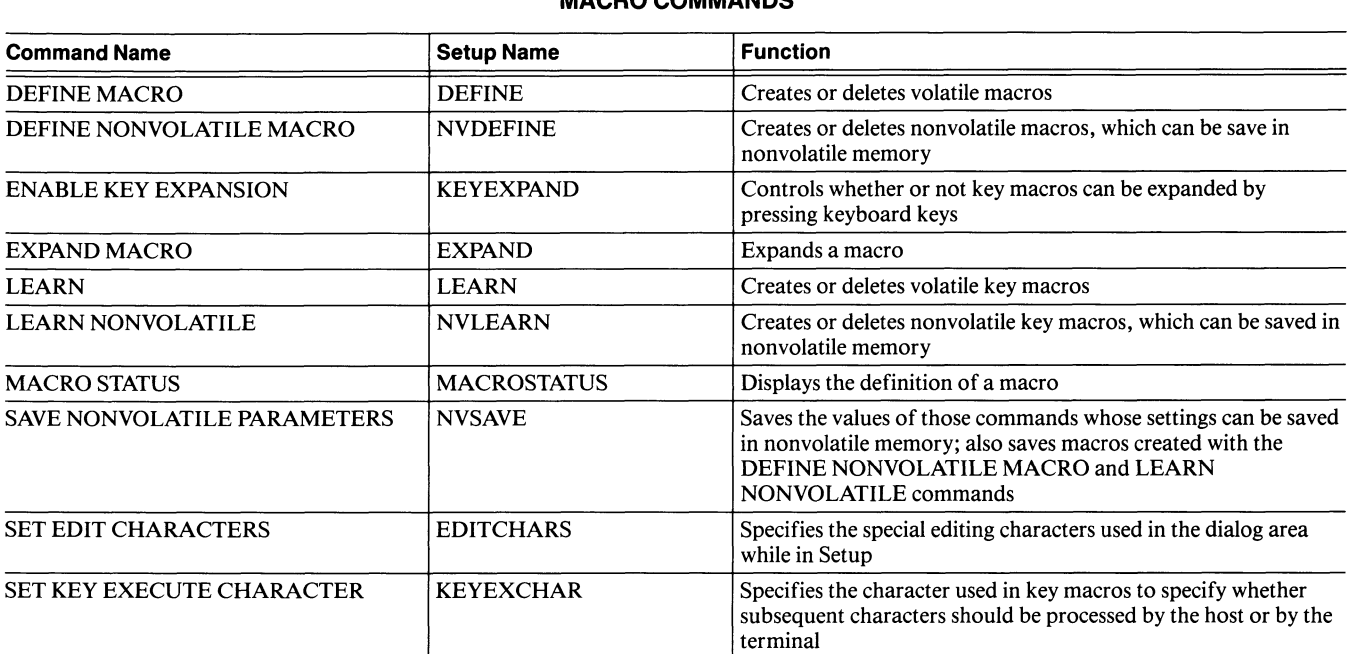

### Table 4-8 MACRO COMMANDS

u

J

u

## PUTTING TOGETHER A GRAPHICS PROGRAM

The way you use the terminal's features largely depends on the needs of your application — we won't try to outline an exact sequence of commands that will meet the needs of your application. Yet, because of the hierarchical structure of the terminal's features, we can give you some general principles that apply to writing a graphics program. For example, some commands set up conditions that affect commands issued later — a program must select the attributes for a graphics primitive before specifying the primitive; that's like deciding whether to use a pen or a pencil before drawing a line on paper.

After you have absorbed the graphics concepts explained in this section, you can take a larger view of how the terminal's features interact. We've put together a summary of the graphics concepts, and listed them from top to bottom in the order that you should follow to structure your application program. The list doesn't include all the features or subtle interactions between commands — it covers just those highlights that typically are troublesome to someone new to graphics programming. Following the general recommendations given here can help you avoid much trial and error in putting together command sequences.

When designing the graphics displayed by the program, you'll probably want to first lay out the graphics primitives needed for an image, and then figure out the larger context for displaying the image. You should issue the commands to the terminal, however, in the suggested order.

Here's the list, starting at the top with those items that a program should configure first:

- Set up communications command syntax mode, special communications settings, and report characteristics
- Set up dialog and keyboard  $-$  dialog attributes for messages to users, and keyboard macro definitions; modify later as needed
- $\bullet$  *Manipulate graphics images*  $-$  change attributes of graphics images according to user input
- *Restore parameters* at end of application program, restore terminal's parameters to initial state, allowing a smooth transition to next program that uses terminal

To study the details of command interactions, refer to the functionally grouped list of commands on the tab labeled Commands (in Section S). The list of related commands at the end of most command descriptions will help identify the commands that work with one another. The example programming code in Section 6 should be helpful in showing how you can issue actual commands to the terminal from your program.

### HOW THE TERMINAL'S MEMORY WORKS

The terminal contains both read-only memory and random-access memory. The read-only memory stores the firmware that supports the terminal's graphics and screen-editing features. The random-access memory stores graphics images, text, and other data used by the firmware or by your program.

There are two types of random-access memory that your program can use for specialized purposes  $-$  graphics memory and program memory. The discussion Graphics Memory earlier in this section, describes how your program can use graphics memory. The rest of this discussion describes how your program can use the terminal's program memory, and how the different terminal capabilities that use program memory affect each other.

### Program Memory

Program memory is the terminal's general-purpose memory. It is comprised of volatile memory and nonvolatile memory.

Volatile Memory. This memory holds the terminal's input queue and dialog area buffer. Your program can adjust the size of the input queue and dialog area buffer and use the rest of this memory to define panels and to define and store macros. (The terminal uses volatile memory temporarily during panel definition, but the memory is freed once the definition is complete.)

Assuming that all settings are at their factory defaults, there are about 16,000 bytes (1000 blocks 16 bytes long) of volatile memory available to host programs, and the largest contiguous block of available memory is about 10,000 bytes.

Information stored in volatile memory is lost when the terminal is powered off or when the FACTORY or RESET commands are issued.

Nonvolatile Memory. This memory stores command settings for selected 4100-style and ANSI mode commands and for all nonvolatile macro definitions. (The terminal doesn't store this information automatically, you must issue the SAVE NONVOLATILE PARAMETERS command to save anything in nonvolatile memory.) The commands whose settings you can save are identified in their command descriptions in Sections 3 and 5.

The part of nonvolatile memory available for macro definitions can store about 1500 characters.

The contents of nonvolatile memory are saved even when the terminal is turned off.

### Managing Program Memory

The smallest amount of program memory that the terminal allocates to any function is one memory block (16 bytes) . Even if a function requires only nine bytes of memory, the terminal still uses a full memory block (16 bytes) of program memory.

The following paragraphs describe the features that use the most program memory and the restrictions that apply when you use them. The maximum settings given assume that all of the other settings are at factory default.

**Dialog Area Buffer.** The factory default dialog area buffer size is 49 lines. The minimum memory allocation for the Dialog area buffer is 49 lines in 80-Column mode and 30 lines in 132-Column mode. When you increase the dialog area buffer size, the amount of memory used for each additional line allocated to the dialog area buffer depends on the column mode:

- 80-Column mode requires 22 blocks (352 bytes) for the 50th line and 11 blocks (176 bytes) for each line after that.
- 132-Column mode requires 34 blocks (544 bytes) for the 31st line and 17 blocks (272 bytes) for each line after that.

Making the buffer smaller than 49 lines in 80-Column mode or 30 lines in 132-Column mode will not free any more memory space; the terminal permanently allocates that much memory for the dialog area buffer, even if it doesn't use it. However, if your dialog area buffer is larger than these minimums and you need memory space for another feature, you can retrieve some memory by making the dialog area buffer smaller.

**Input Queue.** The factory default input queue size is 300 bytes; you can change the queue to be larger or smaller with the SET QUEUE SIZE command. By setting the queue to less than 300 bytes, you can free more memory for use by some other feature, but settings below 108 bytes will not free any more memory.

Macro Definitions. To define a macro with the DEFINE MACRO or DEFINE NONVOLATILE MACRO command, you need volatile memory for processing the command and for storing the volatile version of the macro. The DEFINE NONVOLATILE MACRO command also requires nonvolatile memory for storing the nonvolatile version of the macro.

Each macro you define takes eight bytes for header information plus one byte for each character in its definition (a nonvolatile macro needs this much space in both volatile and nonvolatile memory). The maximum length of a macro depends on the availability of memory and on which command you use to define it. (See the discussion Volatile and Nonvolatile Macros earlier in this section, for information about the different commands for defining macros.)

If there is not enough program memory to define a macro (or not enough nonvolatile memory to store the nonvolatile version of a macro), the terminal issues an error message.

Panels. The terminal *temporarily* allocates memory as work space while it builds and fills a panel; the amount of memory necessary depends on the number of vertices in the panel and its orientation. Once the panel is completed, that memory again becomes available. If there is not enough volatile memory available to build a panel, your terminal will send an error message.

### When You Get an Out-of-Memory Error

If the terminal runs out of program memory when you are defining a panel or a macro, the terminal sends an error message. You must free some memory if you want to continue.

- To free volatile memory, you must delete macros or reduce buffer size or queue size.
- To free nonvolatile memory, you must delete nonvolatile macros.

### Reporting Program Memory Availability

You can find out how much program memory is available by sending the REPORT TERMINAL SETTINGS command from the host (or STATUS MEMORYBLOCKS from the keyboard) to query memory status. The terminal responds with a report that first gives the total number of memory blocks that remain, and then gives the number of blocks contained in the largest contiguous block of memory.

## Section 5

# 4100-STYLE COMMANDS AND REPORTS

This section describes the terminal's 4100-style commands and reports and the types of parameters they require. The section has four parts:

- The first part describes each type of parameter used in 4100-style command syntax.
- The second part explains the conventions we've used in this manual to present command syntax.
- The third part is a dictionary-like (alphabetical) listing of all the 4100-style commands; each command description includes the command's function, syntax, and parameters, and any details unique to it.
- The fourth part describes the reports sent from the terminal to the host. It covers the parameter types used in reports, and the content of each report.

### **NOTE**

The terminal must be in TEK mode to execute 4100-style commands sent from the host. Specify TEK mode with the SELECT CODE command, which can be issued from the host or from the keyboard.

Most 4100-style commands have two forms: one used for sending the command from the host (*host syntax*), and the other used locally from the terminal (Setup syntax). Host syntax uses an efficient method of packing data into a stream of ASCII characters. The packing method is described along with the explanation of parameter types. Setup syntax uses mnemonic word-forms for commands and parameters. The natural language style of Setup syntax makes it easy to enter Setup commands from the keyboard. You can enter Setup commands no matter which host command mode the terminal is in.

## **COMMAND HINTS**

• Commands are always identified in this manual by a descriptive name in uppercase letters.

5:~:...

:v.A. ..~.. . x h`o k:.o. ¢.~,~~ X9:?` ~t `3

- $\bullet$  The terminal has three command sets and four host command modes. ANSI and EDIT modes use the ANSI command set; VT52 mode uses the VT52 command set; and TEK mode uses the 4100 command set.
- A program can freely switch command modes to access the terminal's full feature set (use the SELECT) CODE command, which works in all modes).
- You can issue commands from a host program (using host syntax) or from the keyboard (using Setup syntax); the host and Setup versions of a command do exactly the same thing.
- When you select Setup (by pressing the Setup key), you can issue Setup commands from the keyboard without regard to the host command mode. Setup syntax uses simple keywords and ordinary integers.
- When you issue 4100-style commands from the host, the terminal must be in TEK mode and you must encode parameter values. The different parameter types (and their encoding schemes) are explained in Section 5. Section 6 contains sample routines for **encoding these parameters.**
- You can save many command settings in the terminal's nonvolatile memory by issuing the SAVE NONVOLATILE PARAMETERS command; then your terminal's settings will be appropriate for your application every time you turn on the terminal.
- 4100-style commands are described at the end of Section 5. ANSI and VT52 commands are described in Section 3. Each command is described in detail, listed alphabetically by command name.
- $\bullet$  4100-style reports are described at the end of Section 5. ANSI and VT52 reports are described alphabetically with the command descriptions in Section 3. Section 6 contains sample routines for decoding reports.
- If you're looking for information on a specific topic, try each section's detailed Table of Contents and functional listing of commands  $-$  you'll find these on each section divider. Also try the general Table of Contents and the Index. .:n .:.:::: .::.:. :::,,. ~: ~ ~ :: ,:..::k" ••> '. ::. #~: >~ ~.

## PARAMETER TYPES

The terminal classifies parameters according to their data format, much like some programming languages classify variable types. Parameter types fall into three categories: host parameters, Setup parameters, and report parameters.

Host parameters are those used in commands issued from the host. Setup parameters are those used in commands issued from the terminal keyboard. Report parameters are those that the terminal uses when sending information to the host; report parameters are explained in the discussion titled Reports at the end of this section.

The following discussion explains the various types of host parameters and Setup parameters. Some parameter types have simple forms, but are also used as building blocks for more complex forms such as integer arrays.

### HOST PARAMETERS

Commands in host syntax use three simple parameter types: character, integer, and xy-coordinate. The complex variations are string and integer array.

### Character Parameters

A character parameter is any standard character (except control characters and the <sup>D</sup>T character). You enter the character itself .

### Integer Parameters

An *integer parameter* is a sequence of up to three ASCII characters that represent the value of an integer number. You can use ASCII characters ranging from  $s_P$  (ADE 32) through  $D_T$  (ADE 127). If the value of the integer is 15 or less, you need only one character, the Lo-I character; if the value of the integer is greater than 15, you need one or two additional characters, called Hi-I characters. (Coincidentally, the ASCII characters 0 through 9 represent the encoded positive integers 0 through 9. )

#### **NOTE**

The encoding scheme that the terminal uses for integer parameter reports is different than the encoding scheme that your program must use when it issues integer parameters in 4100-style commands. The examples included here show how your program encodes integer parameters.

This discussion describes the encoded integer parameters that your program must use in issuing 4100-style commands from the host. Note that, when the terminal reports integer values to your program, it uses integer report parameters, which use a different encoding scheme. See the discussion Integer Report Parameter later in this section and the subroutine for decoding integer reports in Report Decoding Subroutines in Section 6 to see how to decode integer reports.

Figure 5-1 shows how an integer's binary form is packed into the characters that represent that integer. Notice that the integer's sign is included as a bit in the Lo-I character. If the integer is negative (as in Figure 5-1), the sign bit is 0; if the integer is positive, the sign bit is 1.

You'll probably use a routine in your program to encode integers — Section 6 contains a sample routine written in FORTRAN. However, you can manually convert numbers to encoded integers — either by either by looking them up in Appendix D (which contains a table of the encoded integers for -1049 through 1049), or by calculating them. Here's one method for calculating encoded integers:

- 1. Divide the absolute value of the integer by 16, reserving the quotient. Then:
	- If the integer is positive, add 48 to the remainder.
	- If the integer is negative, add 32 to the remainder.

Now you've got the ADE of the Lo-I, which is the least significant character of the parameter. If the quotient just obtained is zero, the Lo-I is the only character needed in the parameter. If the quotient is equal to or greater than 1, go on to Step 2.

- 2. Divide the absolute value of the quotient (reserved in Step 1) by 64, reserving the new quotient if it is equal to or greater than 1. Add 64 to the remainder to obtain the ADE of the Hi-I. If the quotient is zero, the parameter has a single Hi-I.
- 3. Repeat Step 2 for the reserved quotient, if any. This is the second Hi-I.

As you calculate each ADE value, look up its corresponding ASCII character and write it down from left to right, like this:

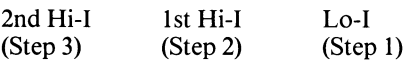

For example, here's how you would encode the integer  $+ 31416.$ 

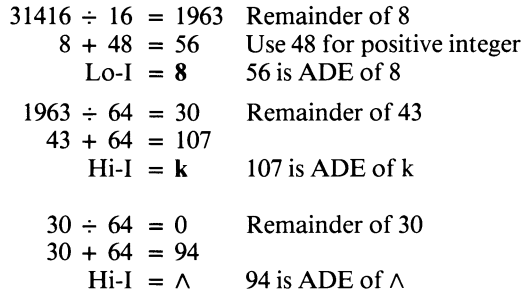

Therefore, the encoded parameter for the integer 31416 is:

#### nk8

Here's how you would encode the integer  $-1024$ .

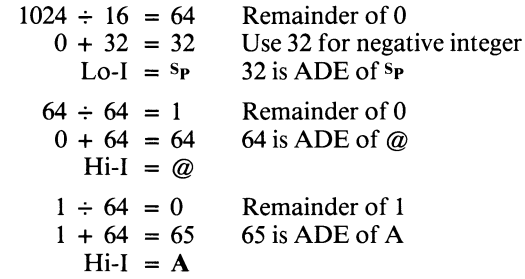

Therefore, the encoded parameter for the integer  $-1024$  is:

 $A@<sup>s</sup>P$ 

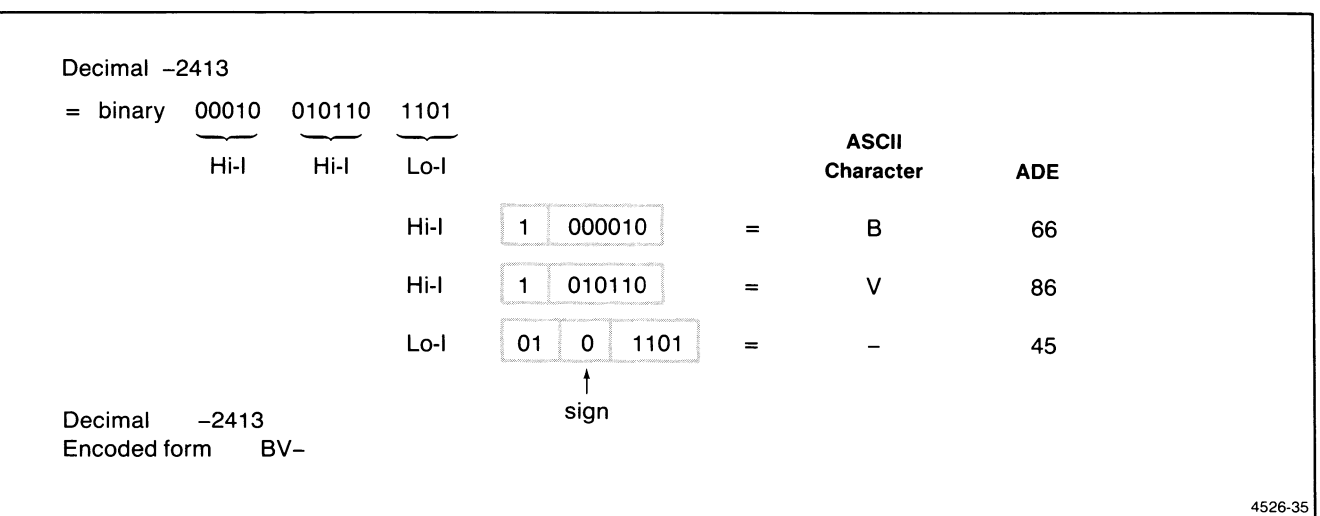

Figure 5-1. How to Encode Integer Parameters.

### XY-Coordinate Parameters

An xy-coordinate parameter is a sequence of up to five ASCII characters. This sequence represents the numerical values of both the x- and y-coordinates used to specify locations for graphics operations. Figure 5-2 shows the bit-packing scheme for each character, what each character means in the sequence (Hi-Y, Extra, etc.), and the order in which you must send the characters (begin with Hi-Y and end with Lo-X).

Here again, you'll probably use a routine in your program to encode xy-coordinates for transmission to the terminal see Section 6 for a FORTRAN example of such a routine. You can, however, manually calculate the ADE of each character in the encoded sequence; here's a method to follow:

1. Divide  $\nu$  by 128 and discard the remainder (if any). Add 32 to the integer quotient. The sum is the ADE of the Hi-Y character.

You can omit the Hi-Y character if it is the same as the last Hi-Y sent.

- 2. Find the Extra character.
	- a. Divide  $y$  by 4. The remainder is the first half of the Extra.
	- b. Divide x by 4. The remainder is the second half of the Extra.
	- c. Multiply the first half of the Extra by 4. To the product add the second half of the Extra and 96. This sum is the ADE of the Extra character.
- 3. Divide y by 4 and discard the remainder. Divide the integer quotient by 32 and add 96 to the remainder. The sum is the ADE of the Lo-Y character.
- 4. Divide x by 128 and discard the remainder (if any). Add 32 to the integer quotient. The sum is the ADE value of the Hi-X character.
- 5. Divide x by 4 and discard the remainder (if any). Divide the integer quotient by 32 and add 64 to the remainder. The sum is the ADE of the Lo-X character.

Here's how you would encode the xy-coordinate 53,1000 (See Figure 5-2).

u

u

u

u

u

u

**u** 

u

u

u

**y** 

u

u

**u** 

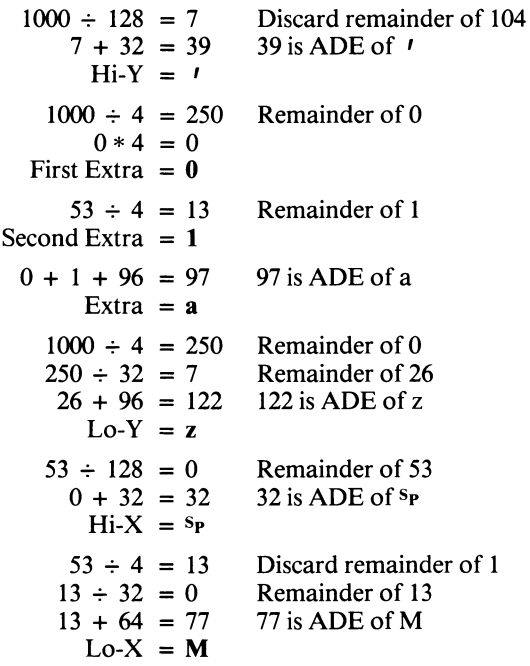

Therefore, the encoded xy-coordinate parameter 53,100 is:

#### ~ azSpM

Since the Lo-X character terminates the xy-coordinate sequence, it is the only one that must always be sent. You can omit any or all of the other characters, but only under certain circumstances.

Figure 5-3 shows the syntax of the xy-coordinate parameter and indicates the circumstances under which you can omit characters. For example:

- You can can omit the Hi-Y character if it is the same as the last Hi-Y character that you sent.
- You can omit Lo-Y only if you also omit Hi-X, or to put it another way, if you send Hi-X, you must precede it with Lo-Y.
- You can omit the Extra character if 10-bit resolution is adequate for your purposes. If you include the Extra character, the Lo-Y character must follow it.

### 4100-STYLE COMMANDS & REPORTS PARAMETER TYPES

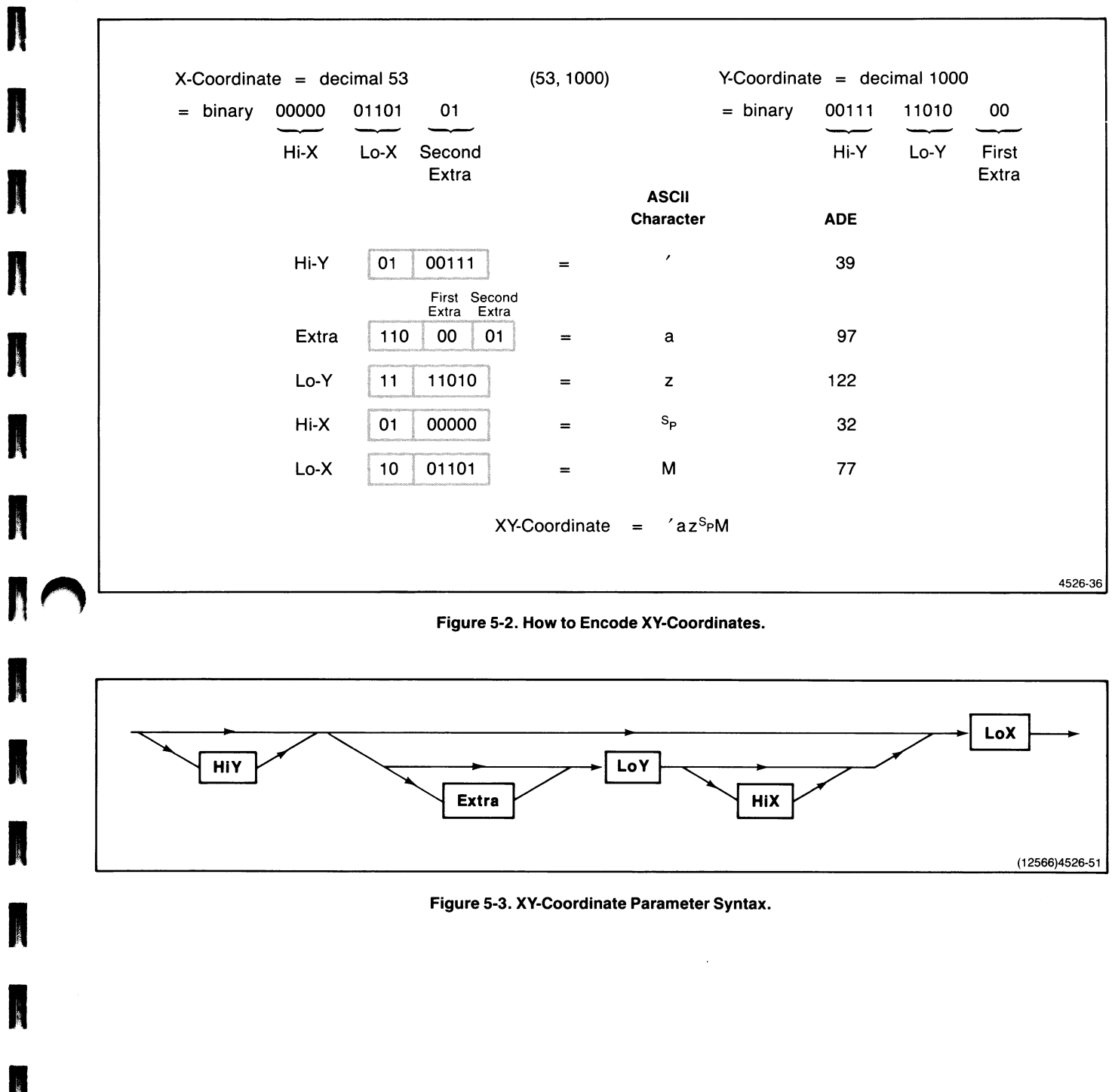

I

### String Parameters

A string is a group of ASCII characters sent to the terminal as a single parameter. You must precede the characters that make up the string by a *count*, an encoded integer that tells the terminal how many characters are in the string. Encode the integer as described earlier under Integer Parameters. If, for example, you want to send the phrase PRESS RETURN KEY, you would send the following sequence:

### AOPRESSSrRETURNSrKEY

The AO (the encoded integer for 16) at the beginning of the string is the count that tells the terminal that 16 characters (including spaces) follow.

### Integer Array Parameters

An integer array consists of a sequence of integer parameters, all encoded as described earlier. The first integer in the sequence is the count that tells the terminal how many integers follow, with subsequent integers forming the individual elements of the array.

For example, to send the integers  $1, 5, -1$ , and  $16$  as an array of four integers, you would send the following:

#### 415!AO

The 4 at the beginning of the array is the count that tells the terminal that four integers (not four characters) follow. Each of the integers is represented by its encoded value: 4, 1, and 5 are the encoded values of the integers 4, 1, and 5;  $\prime$  is the encoded value for  $-1$ ; and  $A0$  is the encoded value of 16.

### SETUP PARAMETERS

Parameters in Setup syntax are similar to those in host syntax; their differences are explained here. Generally speaking, Setup syntax parameter types are simpler, but there are more of them. They are: character, integer, small integer, xy-coordinate, keyword, and key specifier. There are three complex variations: *integer array*, *string*, and *real* parameter.

u

u

u

u

u

u

**u** 

u

u

u

u

u

u

u

**u** 

u

u

### Character Parameters

A character parameter in Setup syntax is an ASCII printing character in the range  $s_P$  to  $\sim$  (tilde), that is, ADE 32 through 126. The alphanumeric and symbol keys on the keyboard fall within this range. When you specify a character parameter in Setup syntax, you can type either the actual character or its ADE value.

### Integer Parameters

An *integer parameter* in Setup syntax is simply the decimal number itself (you don't encode it like you do in host syntax). For example, to set both the transmit and receive rate to 2400 using the BAUDRATE Setup command, enter:

BAUDRATE 2400,2400

### Small Integer Parameters

A small integer parameter ranges from 0 through 127, which is the ADE range of characters  $N_U$  through  $\overline{D_T}$ . When you specify a small integer parameter, you can enter either the actual character or its ADE value.

To use an ADE value in the range 0 through 9, you must precede the digit with 0. For example, to use the ADE value for  $H_T$  (ADE 9), you enter 09. Otherwise, the single digits 0 through 9 specify the digit characters (ADE 48 through ADE 57).

### XY-Coordinate Parameters

An xy-coordinate parameter in Setup syntax is simply the decimal values of  $x$  and  $y$ . For example, to issue the MOVE command with the coordinates 500,500, you would enter:

MOVE 500,500

### Keyword Parameters

A keyword parameter specifies what action you want a command to perform. You can spell out the entire keyword or enter just as many characters as necessary to distinguish that keyword from other keywords used for that command. For example, to issue the SET GRAPHTEXT CHARACTER PATH command to cause graphtext to write from top to bottom, you could enter the Setup command:

**GTPATH DOWN** 

Or just:

M<sub>a</sub>

**Marine** 

 $\blacksquare$ 

**A** 

 $\bigcap$ 

GTPATH D

### Key Specifier Parameters

A key specifier parameter type is used in Setup in the DEFINE MACRO and DEFINE NONVOLATILE MACRO commands to specify which key will receive a macro definition. You enter the key specifier by pressing the key itself or by typing a label that identifies the key. See the discussion of Key Macros in the DEFINE MACRO command description for more details.

### Integer Array Parameters

An *integer array* in Setup syntax is like the host syntax integer array in that it consists of a sequence of integer parameters. Unlike host syntax, however, you don't include a count at the beginning of the array, and you don't encode the integers. Rather, you simply enter the value of each item in the array, separating each item with a space or a comma.

### String and Delimited String Parameters

A string parameter consists of a group of any alphanumeric or symbol characters on the terminal keyboard. Enter the actual characters, rather than ADE values.

Some commands require a delimited string, which simply means you must use a special character before and after the string to distinguish that group of characters from others in the command. The delimiter can be any character, except a comma, a space, or an edit character (see the SET EDIT CHARACTERS command for an explanation of edit characters). The opening and closing delimiters must be the same character, but cannot be a character that is also in the string. Thus, a delimited string consists of the opening delimiter, a string of keyboard characters, and the closing delimiter.

For example, in the Setup syntax for the SET EOF STRING command, you specify up to ten characters to indicate the end-of-file marker. So, to set the end-of-file marker to be the characters THE END, you could enter:

### EOFSTRING /THE END/

In this example, we've used the slash character  $\left(\frac{\ }{\ }$  as the delimiter.

## COMMAND CONVENTIONS

A114100-style command descriptions are consistently structured, using an easy-to-read set of syntax conventions. Figure 5-4 and the following discussion give a summary of the overall structure of a command description and of the notation used to show syntax.

Here are the conventions used to represent host and Setup syntax:

- Characters shown in bold type are those you must enter exactly as shown.
- Most 4100-style commands have both host syntax and Setup syntax. As you can see in Figure 5-4, the host syntax and Setup syntax appear in separate boxes:
	- The Host Syntax box shows the way a host application would send this command to a terminal.
	- The Setup Syntax box shows the way you would enter this command at a terminal keyboard.
- Parameter names are shown on separate lines to make the syntax easier to read. However, when entering commands, follow these rules:
	- In Setup syntax, enter all parts of a command on the same line. The first character after the command name must be a space; use one or more spaces or a comma to separate parameters .
	- In host syntax, issue the  $E_c$  character (if required), the command's opcode, and any parameters. Do not use spaces between any characters (except Space characters that are part of an encoded parameter).
- You can abbreviate the Setup name just enter as many letters of the name as are needed to identify it uniquely. In the example in Figure 5-4, the Setup name DALINES can be abbreviated DAL (if you tried to abbreviate this to DA, the terminal would issue an error message since it wouldn't know whether you want to issue the DALINES command or another command, such as DAINDEX).
- Many command descriptions include examples showing how to use the command. When both host and Setup examples are included, the two examples do the same thing.

Individual descriptions of each parameter follow the syntax boxes. A parameter description includes the parameter type, the range of valid values, and the default values. Each parameter has up to two types of defaults:

 $\bigcup$ 

W

- Factory The value assigned a parameter when the terminal is shipped from Tektronix. You can issue the FACTORY command to restore parameters to this value.
- *Omitted* The value assigned a parameter if the Setup command is used and no value is specified for the parameter. This value is used only in Setup syntax (see About Omitting Parameters).

Any additional explanation follows the parameter descriptions. Parameter names always appear in italics.

Many command descriptions show a typical example of the command in both host syntax and Setup syntax. Both the host example and the Setup example use the same parameter values, and thereby perform the same action.

Most of the command descriptions include a list of related 4100-style commands. For a few command descriptions, the list of related commands includes ANSI commands; these are described in Section 3. The commands in the list may affect or be affected by the command described, or they may perform a similar function. You should read the descriptions of related commands to gain a more complete idea of how a specific feature works.

### SET DIALOG AREA LINES

Specifies the number of lines visible in the dialog area.

#### Host Syntax

EcLL number-of-lines

#### Setup Syntax

DALINES number-of-lines

number-of-lines: integer; specifies how many lines are in the dialog area. Must be in the range 2 through 30. **Defaults** Factory  $= 30$  $Omitted = Error$ 

If you make the dialog area larger than the dialog buffer (assuming both are less than 30 lines), the terminal expands the dialog buffer to be as large as the dialog area.

#### Syntax Example

Host: EcLL? Setup: DALINES 15

Sets the dialog area to 15 lines (encoded ?).

#### Related Commands:

SET DIALOG AREA BUFFER SIZE SET DIALOG AREA VISIBILITY

Figure 5-4. A Typical 4100-Style Command Description.

### A SAMPLE COMMAND DESCRIPTION

Figure 5-4 uses the SET DIALOG AREA LINES command to illustrate this section's command description format:

- Host Syntax. To issue this command from the host, send the escape sequence  $ECLL$ , followed by the number-of-lines parameter.
- Setup Syntax. To issue this command from the keyboard, type the Setup name, DALINES, followed by the  $number-of-linear$  parameter and a carriage return.
- *Parameter*. There is a brief description of what the number-of-lines parameter does.
- Default. The number-of-lines parameter defaults to 30 lines; if you omit this parameter the terminal sends an error message.
- *Example*. The example shows how to issue this command from the host and from Setup.
- Related Commands. This lists other commands that affect (or are affected by) the SET DIALOG AREA LINES command.

4526-52

### ABOUT OMITTING PARAMETERS

As a general rule, you cannot omit parameters when issuing commands from the host; you can omit parameters in Setup as long as the terminal's defaults will accomplish what you want:

• In host syntax, all of the command's parameters must be included for the terminal to execute the command properly. Because the terminal expects to receive parameters in a specified sequence from the host, you cannot skip one parameter and supply the next.

The terminal processes a host syntax command when it receives any of the following command terminators:

- The  $E_C$  character, which starts a new command
- The  $E_0$  character, which instructs the terminal to send its answerback string to the host
- The  $F_s$ ,  $G_s$ , or  $U_s$  characters, which instruct the terminal to enter one of the implicit command modes (Marker, Vector, or Alpha modes, respectively)

When the terminal receives one of these command terminators before it receives a complete list of parameter values, it assigns a value of 0 to the omitted parameters. Thus, omitting parameters is the same as assigning them a value of  $0$  — and if 0 is not a valid value for the parameters, the terminal will detect an error.

In Setup syntax, you can omit parameters from most commands and the terminal will supply a default value. If the parameter is the only one in the command or is the last of two or more parameters, you simply omit it. To omit a parameter other than the last one, use commas to separate the omitted parameter's location from adjacent parameters. For instance, to omit the first parameter of the SET DIALOG AREA INDEX command, you enter:

#### DAINDEX ,2,3

To omit the second parameter you enter:

DAINDEX 1..3

### SAVING COMMAND SETTINGS

You can save the settings of some commands by issuing the SAVE NONVOLATILE PARAMETERS command before you turn off the terminal. Then the terminal will retain these settings in its nonvolatile memory even when it is powered off. The commands that you can save are identified following the command's statement of purpose with the phrase Can be saved in nonvolatile memory. There is an alphabetic listing of commands that can be saved in the 4105 Computer Display Terminal Programmers Reference Guide. As Figure 5-4 shows, SET DIALOG AREA LINES is one of those commands.

u

u

u

u

u

u

**u** 

u

u

u

u

u

 $U$ 

 $\blacksquare$ 

### MORE INFORMATION ABOUT COMMANDS

This manual and the 4105 Computer Display Terminal Reference Guide provide summary information about the commands in several places:

- The divider tabs for this section lists the 4100-style commands by functional groupings.
- Appendix C of this manual contains command summary tables. By scanning this appendix, you can, for example, see all the parameter defaults for all commands at a glance. You can find the Setup name of a command for which you know the descriptive name, and you can quickly find a command's opcode or what its parameters are.
- The 4105 Computer Display Terminal Programmers Reference Guide contains additional cross reference lists, which list commands by Setup name and by escape sequence.

## $\bigcap$ 4100-STYLE COMMAND DESCRIPTIONS

This part of Section 5 contains descriptions of the terminal's 4100-style commands. When you issue these commands from the host, you'll need to encode the parameters, using encoding schemes discussed earlier in this section. The commands are presented alphabetically according to their descriptive names. Section 4, Graphics Concepts, describes how these 4100-style commands work together.

### BEGIN PANEL BOUNDARY

Starts the definition of a panel boundary.

### Host Syntax

K.

A

**A** 

EcLP first-point draw-boundary

### Setup Syntax

BEGINPANEL first-point draw-boundary

first-point: xy-coordinate; indicates the first point in a panel boundary. The valid range of values is 0 through 4095 for both the x- and y-coordinate. **Defaults:** Factory  $=$  (none) Omitted  $= 0.0$ 

draw-boundary: integer; specifies whether the fill pattern covers the panel boundary. Must be one of the following:<br>0 The fill pattern covers the panel boundary

- 0 The fill pattern covers the panel boundary<br>1 The boundary is displayed around the finit
- The boundary is displayed around the finished panel, using the current line style and line index

**Defaults:** Factory  $=$  (none) Omitted  $= 0$ 

After issuing BEGIN PANEL BOUNDARY, you can define the boundary of the panel in either of two ways:

- Implicitly, using Vector or Marker mode.
- Explicitly, using MOVE and DRAW commands.

During a panel definition, the terminal interprets xy-coordinates as the vertices of the panel's boundaryline. This means that you cannot draw a marker during a panel definition, although you can define a panel when the terminal is in Marker mode.

You don't need to draw the panel's last boundary line explicitly. When the terminal receives the END PANEL command, it closes the panel and fills it with the fill pattern specified in the SELECT FILL PATTERN command. Appendix F displays all of the terminal's predefined fill patterns.

Multiple Panel Boundaries. You can create a panel with multiple boundaries, as shown in Figure 5-S (next page). To do this, send the BEGIN PANEL BOUNDARY command to define the first panel boundary. When you want to start the second boundary, send another BEGIN PANEL BOUNDARY command. Don't use the END PANEL command to close the first boundary - the second BEGIN PANEL BOUNDARY command closes the first boundary and starts another boundary at the specified position. When you issue END PANEL, the last boundary is closed and the entire panel (as defined by the multiple boundaries) is filled.

Defining panels uses volatile memory that could be used for other features such as the input queue or macro definitions. See the discussion Managing Program Memory in Section 4 for an explanation of how panel definitions affect the availability of volatile memory.

### Syntax Example

Host:  $ECLP$  / az<sup>S</sup>PM1 Setup: BEGINPANEL 53,1000,1

Starts a panel definition at 53,1000 (the xy-coordinate. 53,1000 is encoded  $rac{4}{2}aZ^{S}PM$ ).

#### Related Commands

END PANEL ENTER MARKER MODE ENTER VECTOR MODE SELECT FILL PATTERN SET LINE INDEX SET LINE STYLE

### 4100-STYLE COMMANDS & REPORTS BEGIN PANEL BOUNDARY

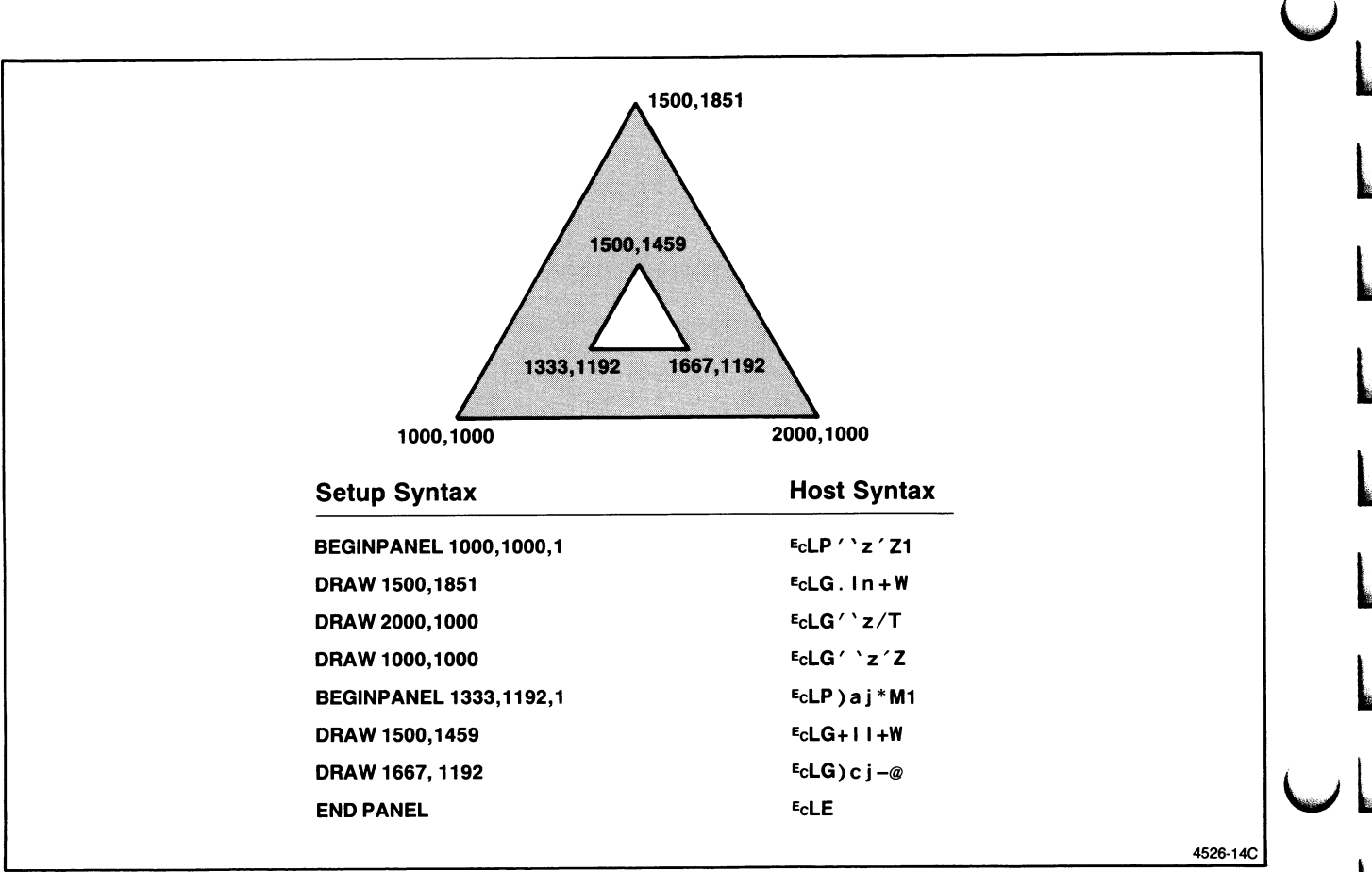

Figure 5-5. Creating a Panel with Multiple Boundaries.

÷.

u

u

 $\overline{\mathsf{u}}$ 

 $\overline{\mathsf{L}}$ 

u

u

 $\Box$ 

### 4100-STYLE COMMANDS & REPORTS BEGIN PIXEL OPERATIONS

### BEGIN PIXEL OPERATIONS

Sets up the terminal for subsequent pixel operations.

### Host Syntax

A

A

ECRU surface-number ALU-mode bits-per-pixel

#### Setup Syntax

PXBEGIN surface-number ALU-mode bits-per-pixel

surface-number: integer; specifies the surface on which subsequent pixel commands will write (or read) data. The values -1, 0, and 1 are valid, but since Surface 1 is the terminal's only surface, all valid values select Surface 1. (Other Tektronix terminals can display more than one surface, so the surface parameter is included here for compatibility. )

**Defaults:** Factory  $= 1$ 

Omitted  $= 0$ 

ALU-mode: integer; specifies the writing mode. Valid values are  $0, 7, 11, 12,$  or  $15 -$ Table 5-1 describes the function that each value selects .

Defaults: Factory  $= 11$ Omitted  $= 0$ 

bits-per-pixel: integer; specifies the number of bits used to encode the color index for each pixel in subsequent RASTER WRITE and RUNLENGTH WRITE commands. Valid values are 0, 1, 2, 3, 4, and 6; 0 means no change. **Defaults:** Factory  $= 6$ 

Omitted  $= 0$ 

This command sets values used in these pixel commands: RASTER WRITE, RUNLENGTH WRITE, RECTANGLE FILL, and PIXEL COPY.

See Manipulating Pixels in Section 4 for a complete explanation of how to work with pixels.

#### Syntax Example

Host:  $E_c$ **RU1 <6** Setup: PXBEGIN 1,12,6

Begins pixel operations with ALU mode set to AND (selected with integer 12, encoded  $\lt$ ) and six bits per pixel.

#### Related Commands

PIXEL COPY RASTER WRITE RECTANGLE FILL RUNLENGTH WRITE

#### Table 5-1

#### ALU MODES

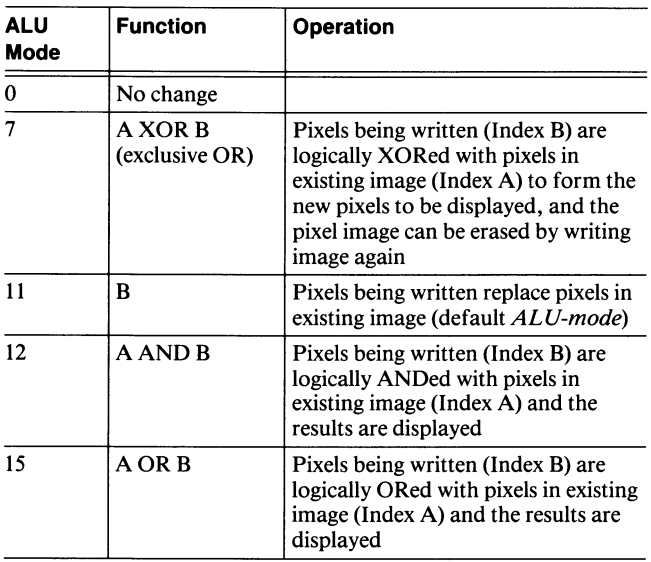

### 4100-STYLE COMMANDS & REPORTS **CANCEL**

### **CANCEL**

Stops terminal activity and resets several terminal settings to their default values.

### Host Syntax

EcKC

### Setup Syntax

**CANCEL** 

When you issue this command (which has the same effect as pressing the Cancel key) it:

- Puts the terminal in Alpha mode and terminates all of the following:
	- Vector mode
	- Marker mode
	- Bypass mode
	- Prompt mode
	- Snoopy mode
	- GIN
- Unlocks the keyboard (see the LOCK KEYBOARD command).
- Terminates any copy or hard copy function currently in progress; see the 4100-style commands COPY and HARDCOPY and the ANSI command MC (MEDIA COPY).
- Flushes input and output queues (see the SET QUEUE SIZE command). Characters not yet sent to the host will be discarded and ignored.

### Related Commands

**COPY** ENTER ALPHA MODE ENTER BYPASS MODE ENTER MARKER MODE ENTER VECTOR MODE **HARDCOPY** LOCK KEYBOARD PROMPT MODE SET ALPHATEXT FONT SET QUEUE SIZE SET SNOOPY MODE

### CLEAR DIALOG SCROLL

Erases the dialog buffer.

#### Host Syntax

EcLZ

### Setup Syntax

CLEARDIALOG

Issuing CLEAR DIALOG SCROLL has the same effect as pressing the terminal's D Eras key.

After the dialog buffer is cleared, the cursor returns to the home position (upper-left corner of dialog area buffer).

### **COPY**

Sends data from the host directly to a copier or printer.

### Host Syntax

EcJC source separator destination

#### Setup Syntax

COPY HO: TO destination

source: string; specifies the data source, which is always the host. Must be the string HO: (in uppercase or lowercase). **Defaults:** Factory  $=$  (none)  $Omitted = Error$ 

separator: string; separates the source and destination parameters. It may be omitted in Setup syntax or be an empty string in host syntax. If included, must be the string TO (in uppercase or lowercase).

**Defaults:** Factory  $=$  (none)

 $Omitted = Error$ 

destination: string; specifies the destination port. Must be HC:, the COPIER port.

**Defaults:** Factory  $=$  (none)  $Omitted = Error$ 

#### **NOTE**

You can issue the COPY command in Setup, but it is not recommended practice. If the data you copy is not terminated by an EOF string, subsequent commands and data will also be sent to the copier instead of to the terminal. You can press the Cancel key in this case to end the copy and return control to the terminal.

When you issue this command, the terminal passes all data it receives from the host directly to a copier or printer. The data is not processed by the terminal and is not displayed on the terminal screen. The host program is responsible for structuring data so that the copier or printer can use it.

The host must include an end-of-file string at the end of the data, and the the terminal must know what end-of-file string to expect from the host. Use the SET EOF STRING command to set the terminal's end-of-file string to be the same as the one the host sends.

The copy terminates when the terminal receives an end-of-file string from the host or when the user presses the Cancel key.

Before sending a copy, use the SELECT HARDCOPY INTERFACE command to specify the copy device you are using. For graphics or dialog copies, the device can be a Tektronix 4691, 4692, or 4695 Color Graphics Copier, a Tektronix 4644 Dot Matrix Printer, a Hewlett-Packard ThinkJet, or another copier that uses Epson-style graphics. You can make dialog copies on some Centronics-style printers that lack graphics capability.

#### Syntax Example

Host: EcJC3HO:2TO3HC:

Copies data from the host to a copier or printer.

#### Related Commands

SELECT HARDCOPY INTERFACE SET EOF STRING SET EOL STRING SET HARDCOPY MONOCHROME ATTRIBUTES

### CRLF

Specifies whether a  $c_R$  character sent to the terminal also implies a <sup>L</sup>F character. (Can be saved in nonvolatile memory.)

### Host Syntax

EcKR crlf-mode

### Setup Syntax

CRLF crlf-mode

crlf-mode: integer (keyword in Setup); must be one of the following:

```
Host Setup 
   0 no C_R does not imply L_F1 yes C_R implies L_FDefaults: Factory = 0Omitted = 1
```
When  $c_R$  implies  $c_R L_F$ , the terminal performs a Carriage Return and Line Feed combination. The cursor moves to the beginning of the next line on the display.

When  $c_R$  does not imply  $c_R L_F$ , a  $c_R$  moves the cursor to the beginning of the current line, not the next line.

The Carriage Return and Line Feed combination only affects a  $c_R$  sent to the terminal screen. That is, when you press the Return key, the implied LF character is not sent to the host.

### DEFINE MACRO

Creates or deletes a volatile macro.

#### Host Syntax

EcKD macro-number macro-contents

#### Setup Syntax

DEFINE macro-number string

macro-number: integer (key specifier or integer in Setup); specifies the number of the macro being defined. Valid values range from -150 through 32767 (except -1). Specifying -1 or the keyword all deletes all volatile macros. **Defaults:** Factory  $=$  (none)  $Omitted = 0$ 

macro-contents: integer array; specifies ADEs that represent the characters defining the macro . Each integer in the array must be in the range 0 through 127. (Host syntax only.) **Defaults:** Factory  $=$  (none)

Omitted  $=$  Empty array

string: delimited string; defines the macro. The string must consist of characters whose ADEs are in the range 0 through 127. (Setup syntax only.)

**Defaults:** Factory  $=$  (none) Omitted  $=$  Empty string

If you're defining a macro in Setup syntax, you must precede a  $c_R$  or any special editing characters in the macro definition with the *literal character* (see the SET EDIT CHARACTERS command for further explanation) .

After a macro is defined, you can expand it either from the host with the EXPAND MACRO command (for any macro) or from the keyboard by pressing the key that corresponds to the macro number.
Volatile and Nonvolatile Macros. The discussion Volatile and Nonvolatile Macros in Section 4 explains the difference between these two. The DEFINE MACRO command defines and deletes only volatile macros. To define or delete a nonvolatile macro, use the DEFINE NONVOLATILE MACRO command.

**K** 

**A** 

**A** 

A

A

**A** 

**A** 

**K** 

A

A

Deleting Macros. To delete a macro in either host or Setup syntax, you issue the DEFINE MACRO command with the macro's number, but without the macro definition. In Setup syntax, don't include the string parameter. In host syntax, use 0 as the array count for macro-contents. To delete all macros, specify -1 (or the keyword *all* in Setup) for macro-number.

Key Macros. The keyboard macro charts in Appendix A show the macro numbers assigned to the terminal's keys. Note that the macro number for most keys is the ADE of the character that the key normally produces.

As shown in the keyboard macro charts, each key is associated with up to four macro numbers: unshifted, shifted, Ctrl, and Ctrl-shifted (in some cases, the unshifted and shifted positions of a key generate the same macro).

Note that when you define a key in Setup you can either enter the key's ASCII decimal equivalent (ADE) or its key specifier, which means that you just press the key (provided this key normally produces an ASCII character). For the function keys (which don't produce ASCII characters), just enter the label printed on the key; for the shifted versions use the specifier  $S1 - S8$ . For example, to define a macro for the key F5, enter the characters  $F$  and  $5$  for the macro-number parameter; to define a macro for the shifted version of F5, enter S and S. For other non-ASCII keys, such as the Joydisk, you must enter the key's macro number.

Note, too, that you enter the characters in the macro's definition as a delimited string rather than an array of ADEs.

When you press a key to expand a key macro, the terminal sends the macro's contents to the host, unless the macro includes a special character called the key execute character, which executes the contents locally (refer to Keeping a Key Macro Local in Section 4).

Defining and storing macros uses program memory that could be used for other features such as the input queue or panel definitions. See the discussion Managing Program Memory in Section 4 for an explanation of how macro definitions affect the availability of program memory.

### Syntax Example

Host: EcKDH03E8E9E: Setup: DEFINE F1,/XYZ/

Defines a macro to make the F1 key (Macro 128, encoded  $H_0$ ) generate the character string  $XYZ$ . In the host example, X has ADE 88, encoded E8; Y has ADE 89, encoded E9; Z has ADE 90, encoded  $E$ .

### Related Commands

EXPAND MACRO DEFINE NONVOLATILE MACRO LEARN LEARN NONVOLATILE MACRO STATUS

# DEFINE NONVOLATILE MACRO

Creates or deletes both the volatile and nonvolatile versions of a macro. (Can be saved in nonvolatile memory.)

## Host Syntax

EcKO macro-number macro-contents

### Setup Syntax

NVDEFINE macro-number string

macro-number: integer (key specifier or integer in Setup); specifies the number of the macro being defined. Valid values range from  $-150$  through 32767 (except  $-1$ ). Specifying -1 or the keyword all deletes all nonvolatile macros.

**Defaults:** Factory  $=$  (none) Omitted  $= 0$ 

macro-contents: integer array; specifies ADEs that represent the characters defining the macro. Each integer in the array must be in the range 0 through 127. (Host syntax only.) **Defaults:** Factory =  $(\text{none})$ Omitted  $=$  Empty array

string: delimited string; defines the macro. The string must consist of characters whose ADEs are in the range 0 through 127. (Setup syntax only.) Defaults:  $Factory = (none)$ 

 $Omitted = Emptv string$ 

This command works just like the DEFINE MACRO command; the only distinction between these two commands is that you can save a macro defined with the DEFINE NONVOLATILE MACRO command in the terminal's nonvolatile memory.

### **NOTE**

To actually save or delete a macro in nonvolatile memory, you must issue the SAVE NONVOLATILE PARAMETERS command before the terminal is reset or turned off.

### Syntax Example

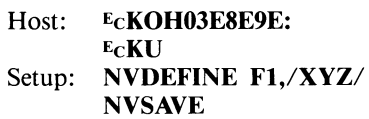

Defines and saves d macro that programs the F1 key (Macro 128, encoded  $H0$ ) to generate the character string XYZ. In the host example,  $\overline{3}$  is the array count,  $\overline{X}$  is ADE 88, encoded E8; Y is ADE 89, encoded E9; Z is ADE 90, encoded  $E$ :

### Related Commands

DEFINE MACRO EXPAND MACRO LEARN LEARN NONVOLATILE MACRO STATUS SAVE NONVOLATILE PARAMETERS

## DRAW

Draws a vector from the current graphics position to a new position.

## Host Syntax

**A** 

A

**A** 

**A** 

**A** 

n

**A** 

**A** 

**A** 

 $\mathbf{\mu}$ 

 $\mathbf{\mu}$ 

**A** 

EcLG position

### Setup Syntax

DRAW position

position: xy-coordinate; indicates the point to draw to. The valid range of values is 0 through 4095 for both the x- and y-coordinates.

**Defaults:** Factory  $=$  (none) Omitted  $= 0.0$ 

When you issue this command, the terminal draws a vector in the line style and line index set by the SET LINE STYLE and the SET LINE INDEX commands.

The DRAW command has the same effect as sending the terminal an xy-coordinate when the terminal is in Vector mode.

If the terminal is in Alpha, Vector, or Marker mode when it receives the DRAW command, it stays in that mode.

See Creating Images with Graphics Primitives in Section 4 for more information about creating and using lines.

### Syntax Example

Host:  $E_{\text{C}} L G$   $\prime$  az<sup>S</sup>PM Setup: DRAW 53,1000

Draws a vector from the current graphics position to 53,1000 (the xy-coordinate 53,1000 is encoded  $raz^s P M$ ).

### Related Commands

ENTER VECTOR MODE MOVE SET LINE INDEX SET LINE STYLE

## DRAW MARKER

Draws a marker at a specified location.

Host Syntax

EcLH position

#### Setup Syntax

MARKER position

marker-position: xy-coordinate; specifies where you want the marker drawn. Valid range of values is 0 through 4095 for both the x- and y-coordinate. **Defaults:** Factory  $=$  (none) Omitted  $= 0.0$ 

When you issue this command, the terminal draws a marker at the specified location in the style and color index specified by the SET MARKER TYPE and SET LINE INDEX commands.

The DRAW MARKER command has the same effect as sending the terminal an xy-coordinate when the terminal is in Marker mode.

If the terminal is in Vector, Alpha, or Marker mode when it receives the DRAW MARKER command, it stays in that mode.

The ALU mode specified by the SET GRAPHICS AREA WRITING MODE command affects the way the terminal draws markers on the screen. See the SET GRAPHICS AREA WRITING MODE command for details about how the ALU modes operate.

### Syntax Example

Host: EcLH 'azSpM Setup: MARKER 53,1000

Draws a marker at 53,1000 (the xy-coordinate 53,1000 is encoded  $rac{a_7s_p}{m}$ .

#### Related Commands

DRAW ENTER MARKER MODE ENTER VECTOR MODE SET LINE INDEX SET MARKER TYPE

# ENABLE DIALOG AREA

Enables or disables the dialog area. (Can be saved in nonvolatile memory.)

## Host Syntax

EcKA mode

## Setup Syntax

DAENABLE mode

mode: integer (keyword in Setup); specifies whether the dialog area is enabled. Must be one of the following:

Host Setup

0 no Disables the dialog area 1 yes Enables the dialog area **Defaults:** Factory  $= 1$ Omitted  $= 1$ 

When the dialog area is *enabled* and the terminal is in TEK mode, all alphatext is directed to the dialog buffer (for the text to be seen, the dialog area must also be visible; see the SET DIALOG AREA VISIBILITY command).

When the dialog area is *disabled* and the terminal is in TEK mode, the terminal displays alphatext at the current graphics position in the graphics area. This is how to emulate Tektronix 4010 Series terminals, which do not have a dialog area.

In ANSI, EDIT, or VT52 modes, the terminal automatically directs text to the dialog area, regardless of whether the dialog area is enabled.

While the terminal is in Setup, all text entered from the keyboard is displayed in the dialog area.

Table 5-2 summarizes the effects of enabling and disabling the dialog area.

## Related Commands

ENABLE 4010 GIN ENTER ALPHA MODE PAGE SET DIALOG AREA VISIBILITY SET LINE STYLE

## Table 5-2

### EFFECTS OF ENABLE DIALOG AREA

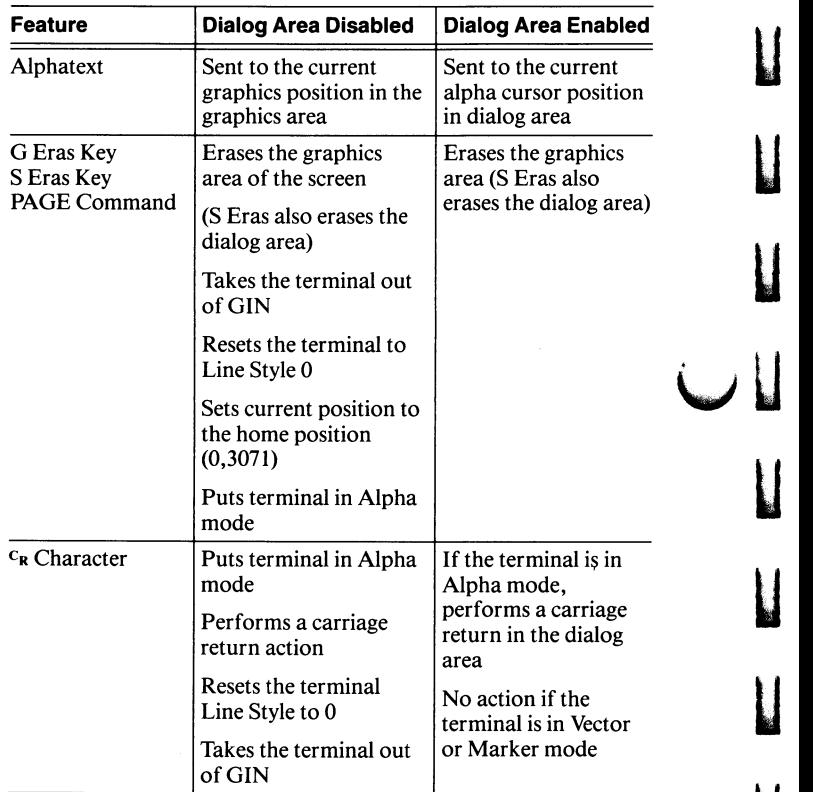

u

u

u

u

u

u

U

## ENABLE KEY EXPANSION

Enables or disables key macros.

### Host Syntax

EcKW mode

### Setup Syntax

KEYEXPAND mode

mode: integer; (keyword in Setup); specifies whether key expansion is enabled. Must be one of the following:

Host Setup

- 0 no Disables key expansion<br>1 yes Enables key expansion
- 1 yes Enables key expansion
- **Defaults:** Factory  $= 1$ 
	- $Omitted = 1$

The ENABLE KEY EXPANSION command enables or disables all key macros.

When key expansion is enabled, the user can expand a key's macro by simply pressing the key. When key expansion is disabled, all keys temporarily revert to their default values.

This command does not delete macros. All key macros remain in program memory and you can reenable them at any time.

This command does not affect how the host uses macros. Even when key expansion is disabled, the host can still issue the EXPAND MACRO command to expand any macro, including those associated with keys.

## NOTE

While key expansion is disabled, all programmed key macros revert to their default values.

### Related Commands

EXPAND MACRO DEFINE NONVOLATILE MACRO LEARN LEARN NONVOLATILE MACRO STATUS SAVE NONVOLATILE PARAMETERS

## ENABLE 4010 GIN

Enables the terminal for one 4010 GIN Report.

### Host Syntax

E<sub>C</sub>S<sub>B</sub>

When the terminal receives the ENABLE 4010 GIN command, it displays the GIN cursor, which the user positions on the screen by using the Joydisk. Once the cursor is at the desired location, the user reports the location to the host by pressing a key on the keyboard. The terminal then sends the key name and cursor location in a 4010 GIN Report (described in detail in the *Reports* discussion at the end of this section).

After sending the 4010 GIN Report, the terminal updates its graphics position to the GIN cursor location, and enters Alpha mode. This makes the terminal compatible with programs written for Tektronix 4010 Series terminals.

Since the terminal is enabled for only one report, a host program must issue a separate command for each GIN point required.

Emulating the graphics input capability of a Tektronix 4010 Series terminal requires some specific communications settings. While the exact settings may vary from one computer installation to another, the settings shown for the following commands should work for most host computers:

- SET EOM CHARACTERS Set both EOM characters to  $N_U$ .
- SET EOL STRING  $-$  Set the EOL string to  $c_R$ .
- SET BYPASS CANCEL CHARACTER Set the bypass cancel character to match to the last character that the host echoes in response to a report's last character. For 4010 GIN, the bypass cancel character will be one of these:
	- $\bullet$  Nu if the host is not echoing characters
	- L<sub>F</sub> if the host echoes  $c_R$  as  $c_R$ L<sub>F</sub>
	- $C_R$  if the host echoes  $C_R$  as just  $C_R$

### Related Commands

SET BYPASS CANCEL CHARACTER SET EOL STRING SET EOM CHARACTERS

## END PANEL

Concludes a panel definition.

## Host Syntax

EcLE

## Setup Syntax

ENDPANEL

When you issue this command, the terminal closes the panel boundary, fills the panel with the current fill pattern, and sets the graphics position to the panel boundary's starting point.

See the chart in Appendix F, which shows all of the terminal's predefined fill patterns.

### Related Commands

BEGIN PANEL BOUNDARY SELECT FILL PATTERN

## **ENQUIRY**

Queries the terminal for its answerback string.

### Host Syntax

EQ

The ENQUIRY command invokes the answerback string in all host command modes (ANSI, EDIT, VT52, or TEK mode). The terminal does not respond to this command in Local mode.

u

u

u

u

**V** 

u

u

u

u

u

u

u

Your program can use the answerback string to identify the terminal and determine whether the terminal is authorized to use specific programs and data.

## **NOTE**

The terminal does not enter Bypass mode when it sends the answerback string. If  $(1)$  your host echoes characters and (2) you do not want the terminal to echo the answerback string, then you must issue the ENTER BYPASS MODE command before you issue the ENQUIRY command.

If the host provides an echo, it will echo the answerback string. If you don't want the answerback string displayed on the terminal, issue the ENTER BYPASS MODE command before you issue the ENQUIRY command.

The terminal's answerback string can be set by using the Setup command SET ANSWERBACK STRING.

Note that, in TEK mode, the  $E_Q$  character is a command terminator (like  $E_c$ ,  $F_s$ ,  $G_s$ , and  $U_s$ ).

### Related Commands

SET ANSWERBACK STRING

# ENTER ALPHA MODE

Puts the terminal in Alpha mode.

### Host Syntax

 $U_S$ 

The default implicit command mode at power-up is Alpha mode; there are two other implicit command modes: Vector mode and Marker mode.

When the terminal is in Alpha mode, it interprets and displays ASCII characters as alphatext. Alphatext is sent to the dialog buffer if the dialog area is enabled, or to the graphics area if the dialog area is disabled.

If the dialog area is enabled and visible, alphatext is displayed in the dialog area as it is received from the host.

The terminal exits Alpha mode when it receives an ENTER VECTOR MODE or ENTER MARKER MODE command.

## Related Commands

ENABLE DIALOG AREA ENTER MARKER MODE ENTER VECTOR MODE LFCR PAGE SET ALPHATEXT SIZE SET ALPHATEXT FONT SET 4014 ALPHATEXT SIZE

# ENTER BYPASS MODE

Puts the terminal in Bypass mode.

### Host Syntax

 $E_{\rm C}C_{\rm N}$ 

Bypass mode is one of the communications modes — the other communications modes are Prompt mode and Local mode.

When the terminal is in Bypass mode, it ignores all characters from the host until it receives the bypass cancel character. When the terminal receives this character, it terminates Bypass mode and discards the bypass cancel character.

The terminal automatically enters Bypass mode when it sends the first character of a report to the host. The bypass cancel character is usually the character that the host sends the terminal after it reads a report from the terminal. Here's a typical sequence:

- 1. The host requests a report (by issuing a REPORT TERMINAL SETTINGS command).
- 2. The terminal enters Bypass mode.
- 3. The terminal sends a report, terminated by the EOL string.
- 4. The host echoes the report to the terminal, but the terminal ignores it.
- 5. The host sends the bypass cancel character.
- 6. The terminal cancels Bypass mode.
- 7. The host sends more data, which the terminal processes.

The terminal does *not* enter Bypass mode to send reports about ANSI mode or to issue the answerback string. If you want to suppress the echo of the answerback string, you should send the terminal an ENTER BYPASS MODE command before you issue the ENQUIRY command.

If the current bypass cancel character is set to  $N_U$ , Bypass mode is disabled; in this case, the ENTER BYPASS MODE command has no effect.

See the discussion on Bypass mode in Section 2 for more information. Also see the SET BYPASS CANCEL CHARACTER command later in this section.

## Related Command

SET BYPASS CANCEL CHARACTER

## ENTER MARKER MODE

Puts the terminal in Marker mode.

### Host Syntax

FS

Marker mode is one of the three implicit command modes; the other two are Alpha mode and Vector mode.

When the terminal is in Marker mode, it interprets ASCII characters as xy-coordinates and draws markers at the locations specified by the coordinates. (The SET MARKER TYPE command specifies the kind of marker the terminal draws.)

The terminal cannot go directly from Marker mode to Vector mode; it must first be placed in Alpha mode, then in Vector mode.

The discussions Implicit Command Modes and Markers, both in Section 4, explain how to use Marker mode. Also see the discussion of xy-coordinates under Host Parameters (at the beginning of this section) for details on how to encode and send xy-coordinate parameters .

## Related Commands

BEGIN PANEL BOUNDARY DRAW DRAW MARKER ENTER ALPHA MODE ENTER VECTOR MODE **MOVE** SET MARKER TYPE

## ENTER VECTOR MODE

Puts the terminal in Vector mode.

### Host Syntax

 $\mathbf{G}_{\mathbf{S}}$ 

Vector mode is one of the three implicit command modes; the other two are Alpha mode and Marker mode.

 $\cup$  ,

**U** 

u

u

u

u

When the terminal is in Vector mode, it interprets ASCII characters as xy-coordinates. The terminal moves the graphics position to the first xy-coordinate, and draws vectors to the subsequent xy-coordinates.

To DRAW rather than MOVE when specifying the first coordinate after entering Vector mode, include the BL character (ADE 7) immediately after the  $<sub>6</sub>$  character.</sub>

The discussions Implicit Command Modes and Vectors, both in Section 4, explain how to use Vector mode. Also see the discussion of xy-coordinates under Host Parameters (at the beginning of this section) for details on how to encode and send xy-coordinate parameters.

### Related Commands

DRAW ENTER ALPHA MODE ENTER MARKER MODE MOVE SET LINE INDEX SET LINE STYLE SET 4014 LINE STYLE

# EXPAND MACRO

Expands a macro.

## Host Syntax

EcKX macro-number

### Setup Syntax

EXPAND macro-number

macro-number: integer; indicates the macro to expand. Valid values range from  $-150$  through 32767 (except  $-1$ ). **Defaults:** Factory  $=$  (none) Omitted  $= 0$ 

The EXPAND MACRO command causes the terminal to send the contents of a stored macro definition to the TEK Mode Interpreter (see the discussion on terminal architecture in Section 1). If the contents of the macro make a valid command, the terminal executes it; if the characters are not a valid command, the terminal displays them in the dialog area as alphatext (or in the graphics area if the dialog area is disabled — see the ENABLE DIALOG AREA command).

The macro definition being expanded may contain other EXPAND MACRO commands. You can nest commands to a nesting depth of at least five.

Macros numbered from -150 through 143 may also be expanded by typing the corresponding key on the keyboard.

### NOTE

An important difference in expanding a macro from the keyboard is that instead of sending the macro contents to its command interpreter, the terminal sends the macro to the host unless the macro contains key-execute characters. Refer to Keeping a Key Macro Local in Section 4 for details about the key execute-character and how it works.

### Syntax Example

Host: EcKXHO Setup: EXPAND 128

Expands Macro 128 (128 is encoded HO). You could also expand this macro by pressing Function Key F1, which corresponds to Macro Code 128.

#### Related Commands

DEFINE MACRO DEFINE NONVOLATILE MACRO LEARN LEARN NONVOLATILE SET KEY EXECUTE CHARACTER

## **FACTORY**

Sets all parameters to their factory default values and takes the terminal out of Setup.

### Setup Syntax

**FACTORY** 

This command restores the terminal to its factory default condition. It erases the contents of the terminal's program memory, including all changes in parameter settings and all macro definitions.

Hint. If you've saved settings in nonvolatile memory and want to return all settings to their factory default, issue the SAVE NONVOLATILE PARAMETERS command (NVSAVE in Setup) after you issue the FACTORY command.

### Related Commands

RESET SAVE NONVOLATILE PARAMETERS

# GRAPHIC TEXT

Writes a string of graphtext, starting at the current graphics position.

## Host Syntax

EcLT text

## Setup Syntax

GTEXT text

text: string (delimited string in Setup); indicates the characters to be displayed. Each character must be in the range ADE 32 through ADE 126 (Sp through  $\sim$  ). **Defaults:** Factory  $=$  (none) Omitted  $=$  Empty string

The terminal draws the text string in the direction determined by the SET GRAPHTEXT CHARACTER PATH command. After the string is drawn, the graphics position is updated to a point also determined by the SET GRAPHTEXT CHARACTER PATH command (see the SET GRAPHTEXT CHARACTER PATH command for details).

If the string is too long to fit in terminal space, the terminal clips the characters at the edge of terminal space and sets the current graphics position to the edge of terminal space where the overflow occurred.

You cannot include graphtext in a panel; if you attempt to use the GRAPHIC TEXT command while defining a panel, the terminal detects an error.

The terminal displays graphtext as if it were alphatext, except that it does not wrap at the right edge of the display. The appearance of graphtext is governed by the SET TEXT INDEX, SET GRAPHTEXT SIZE, SET GRAPHTEXT ROTATION, SET ALPHATEXT FONT, and ANSI mode SCS (SELECT CHARACTER SET) commands.

Refer to the discussion Displaying Text in the Graphics Area in Section 4.

## Syntax Example

Host: EcLT7UNICORN Setup: GTEXT /UNICORN/

Writes the string UNICORN starting at the current graphics position.

### Related Commands

SET ALPHATEXT FONT SET GRAPHTEXT ROTATION SET GRAPHTEXT SIZE SET TEXT INDEX

## 4100-STYLE COMMANDS & REPORTS **HARDCOPY**

# **HARDCOPY**

Copies the contents of the terminal's screen (or just the dialog area) to a copier or printer.

### Host Syntax

EcKH hardcopy-code

hardcopy-code: integer; selects the portion of the display that is copied. Must be one of the following:<br>0 or 1 Copies the entire screen

- 0 or 1 Copies the entire screen<br>2 Copies the entire screen
- Copies the entire screen, reversing black and white

3 Copies only the dialog area **Defaults:** Factory  $=$  (none)

Omitted  $= 0$ 

The values 0, 1, and 3 create a negative image of the display (white areas copy black, black areas copy white), which is the way a copy normally appears. If you prefer a positive image, use *hardcopy-code 2* in the command.

Using this command has the same effect as pressing the S Copy, Ctrl with S-Copy, or D Copy keys (hardcopy-codes 0 or 1, 2, and 3, respectively) .

To copy only the graphics area, first make the dialog area invisible (from the host use the SET DIALOG AREA VISIBILITY command, from the keyboard use the Dialog key). Then you can make the screen copy (from the host use the HARDCOPY command with a parameter of 0 or 1, from the keyboard press the S Copy key) . After the copy starts, you can make the dialog area visible again and continue working in the dialog area. However, you cannot work in the graphics area until the copy is complete.

On the Tektronix 4691 and 4692 Color Graphics Copiers, dialog copies are always in vertical orientation (the long axis of the image is on the short axis of the paper), and the SET IMAGE ORIENTATION command determines the orientation and size of screen copies.

On the Tektronix 4695 Color Graphics Copier and all monochrome graphics copiers, both screen and dialog copies are in vertical orientation (the long axis of the image is on the short axis of the paper).

On monochrome graphics printers, screen copies will represent the color image in black and white; as a default, all color indices except Index 0 print as black. You can use the MAP INDEX TO PRINT command to control which colors print and which do not print. You can reverse the black and white values by issuing the HARDCOPY command with the hardcopy-code parameter set to 2.

If you have selected a monochrome text-only printer with the SELECT HARDCOPY INTERFACE command, requesting a screen hardcopy (S Copy) will generate an error.

### Syntax Example

Host: E<sub>C</sub>KH3

Sends a copy of the dialog area (hardcopy-code 3).

### Related Commands

**COPY** MAP INDEX TO PRINT SELECT COLOR HARDCOPY IMAGE DENSITY SELECT HARDCOPY INTERFACE SET COLOR COPIER REPAINT SET COPY SIZE SET DIALOG AREA HARDCOPY ATTRIBUTES SET HARDCOPY MONOCHROME ATTRIBUTES SET IMAGE ORIENTATION 4010 HARDCOPY

## **HELP**

Displays information about a command or cluster of commands.

#### Setup Syntax

HELP name

name: string; specifies the command or the name of a cluster of commands for which you want information. **Defaults:** Factory  $=$  (none)

 $Omitted = All commands$ 

When you issue this command, the terminal displays (as applicable) the host escape sequence, Setup name, and parameter types (including keywords) for one or more commands.

You can request information on a specific command by issuing either the command's Setup name or its host escape sequence. For example, you can request information on the SET DIALOG AREA LINES command either by typing HELP DALINES (the Setup name) or HELP EcLL (the escape sequence).

If you enter just a single letter for the mode parameter, the terminal displays help information about all commands whose Setup names begin with that letter. If you enter two letters, the terminal displays all commands that begin with those letters. Likewise with three letters, four letters, and so on.

If you enter a cluster name, the terminal displays help information about all commands in that category. The cluster names are ANSI, Communications, Dialog, General, Graphics, Hardcopy, Keyboard, and Pixels.

#### Syntax Example

Setup: HELP dialog

Queries the terminal to find out what dialog area attributes have been set.

### Related Commands

**STATUS** 

## IGNORE DELETES

Determines whether the terminal ignores the  $D_T$  (Delete) character. (Can be saved in nonvolatile memory.)

#### Host Syntax

EcKI ignore-deletes-mode

### Setup Syntax

IGNOREDEL ignore-deletes-mode

ignore-deletes-mode: integer (keyword in Setup); specifies whether the terminal ignores  $D_T$  characters. Must be one of the following:

Host Setup

0 no Doesn't ignore  $P_T$  characters<br>1 yes Ignores  $P_T$  characters

1 yes Ignores  $\overline{p_T}$  characters

**Defaults:** Factory =  $0$ 

Omitted  $= 1$ 

Some computers use  $D_T$  characters (Delete or Rubout — ADE 127) as filler characters, sprinkling them throughout the data stream sent to the terminal. These, in effect, slow down the communications rate and give the terminal time to react to information from the host without losing data or having to reset the baud rate.

Since  $\mathbf{p}_T$  is a valid character in integer and xy-coordinate parameters, there are times when the terminal should process <sup>D</sup>r characters as data, and other times when it should treat the character as a filler character and ignore it. This command tells the terminal which way to treat the  $D_T$ character.

See  $\Delta r$  Filler Characters in Section 2 for details on how to use this command.

5-28

# LEARN

Programs a key from the keyboard.

## Setup Syntax

LEARN

A key programmed with the LEARN command remains programmed only until the terminal is turned off or reset. To save a key macro, you must use the LEARN NONVOLATILE command.

To program a key, first enter Setup, then type:

## LEARN

 $\frac{1}{2}$ 

The terminal will respond with the message:

### Press the key to be defined:

The key you press can be any key on the keyboard (except Caps Lock, Ctrl, and Shift) including function keys, the Break key, a shifted space bar, etc. If you press an alphanumeric key, the terminal echoes the corresponding ASCII character on the screen. If you press a function key or a key combination, such as pressing Shift and Return simultaneously, the terminal echoes the decimal macro number.

Now simply type in the definition (you don't need delimiters). If you make a mistake, use F2 to delete characters. The terminal adds the ASCII character for each key you press to the definition. When you press F1 the terminal ends the definition and puts you back into Setup. If you press any key (except F1 and F2) that lacks an ASCII definition while typing the definition, the terminal ignores that keystroke and rings its bell.

You can cancel the definition before ending it by pressing the Cancel key.

If there is not enough program memory available to store a definition when you issue the LEARN command, the terminal returns to Setup after displaying this message:

### Error: Not enough memory available.

If, however, program memory fills up while you are writing the definition, the terminal rings its bell and ignores any other keys you press except the F1 key or the Cancel key. Pressing the F1 function key will unlock the keyboard, terminate the definition, and program the key with as much of the definition as you have completed. Pressing the Cancel key will unlock the keyboard, but the definition you have entered will be lost.

Programming keys uses program memory that could be used for other features such as the input queue or panel definitions. See the discussion Managing Program Memory in Section 4 for an explanation of how programmed keys affect the availability of program memory.

## Related Commands

DEFINE MACRO EXPAND MACRO LEARN NONVOLATILE

# LEARN NONVOLATILE

Programs a key from the keyboard so that the definition can be saved in nonvolatile memory.

### Setup Syntax

NVLEARN

A key programmed with the LEARN NONVOLATILE command and saved with the SAVE NONVOLATILE PARAMETERS command remains programmed until you reprogram it, even if the terminal is turned off.

## NOTE

Key definitions programmed with the LEARN NONVOLATILE command are saved in nonvolatile memory only if you issue a SAVE NONVOLATILE PARAMETERS command before you reset or turn off the terminal or issue the FACTORY or RESET command.

To program a key, first enter Setup, then type:

## NVLEARN

The rest of the key programming procedure is exactly the same as for the LEARN command. Refer to the LEARN command description for details.

### Related Commands

DEFINE NONVOLATILE MACRO EXPAND MACRO LEARN

## LFCR

Specifies whether a  $L_F$  character sent to the terminal also implies a  $c_R$ . (Can be saved in nonvolatile memory.)

### Host Syntax

E<sub>C</sub>KF lfcr-mode

## Setup Syntax

LFCR lfcr-mode

*lfcr-mode:* integer (keyword in Setup); must be one of the following:

Host Setup 0 no  $L_F$  does not imply  $C_R$ 1 yes  $L_F$  implies  $C_R$ **Defaults:** Factory  $= 0$ Omitted  $= 1$ 

When  $L_F$  does not imply  $C_R$ , the  $L_F$  character is displayed as a Line Feed only, not as a Line Feed and Carriage Return combination.

When  $L_F$  implies  $C_R$ , a  $L_F$  character is displayed as a Line Feed and Carriage Return combination.

This setting affects only a <sup>L</sup>F sent to the terminal screen. When you press the Line Feed key, for example, the implied  $c_R$  character is not sent to the host.

The ANSI commands SM (SET MODE) and RM (RESET MODE) can perform the same action as the LFCR command by setting and resetting Linefeed/Newline mode (LNM).

### Related Commands

CRLF LNM (LINEFEED/NEWLINE MODE)'

This is an ANSI command, described in Section 3.

# LOCAL

Specifies whether the terminal processes commands from the host or is controlled from its own keyboard.

### Setup Syntax

LOCAL local-mode

local-mode: keyword: specifies whether to enter or exit Local mode. Must be one of the following:<br>yes Initiates Local mode

Initiates Local mode

no Cancels Local mode

**Defaults:** Factory  $=$  no

Omitted  $=$  yes

When the terminal is in Local mode, it responds to command escape-sequences typed on the keyboard as though they came from the host. Other characters typed on the keyboard are displayed on the screen.

In Local mode, the terminal does not respond to characters sent from the host. Instead, the terminal stores them in its communications input queue.

Once you issue this command, you must press the Setup key to leave Setup in order to actually enter Local mode.

The terminal does not respond to the ENQUIRY command in Local mode.

## LOCK KEYBOARD

Locks or unlocks the keyboard.

### Host Syntax

EcKL locking-mode

locking-mode: integer; specifies whether the keyboard is locked or unlocked. Must be one of the following:

- 0 Unlocks the keyboard<br>1 Locks the keyboard
- Locks the keyboard

**Defaults:** Factory  $= 0$ 

Omitted  $= 0$ 

The LOCK KEYBOARD command lets the host computer disable the keyboard keys - this is useful at times when a host computer program cannot tolerate input from the user. When the keyboard is locked, the Joydisk and all the keys except Cancel and Break are inoperative. Pressing any key on the keyboard or manipulating the Joydisk will ring the bell.

The user can tell if the keyboard is locked by pressing the Shift key. If the keyboard is locked, the bell will ring. If it is unlocked, no character will be transmitted and the terminal will not sound its bell.

Other ways to unlock the keyboard (besides issuing this command) are pressing the Cancel or Break key, or issuing a CANCEL command.

### Related Commands

CANCEL EMI (ENABLE MANUAL INPUT)' DMI (DISABLE MANUAL INPUT)'

These are ANSI commands, described in Section 3.

# MACRO STATUS

Displays a macro definition.

Setup Syntax

MACROSTATUS macro-number

macro-number: integer; specifies which macro definition you want displayed. Must be in the range -150 through 32767. Specifying -1 or the keyword *all* displays all macros. **Default:** Factory  $=$  (none) Omitted  $= 0$ 

When you issue this command, the terminal displays the macro's number and definition. (Refer to Appendix A for the macro numbers associated with keys.)

## Related Commands

DEFINE MACRO DEFINE NONVOLATILE MACRO EXPAND MACRO LEARN

## MAP INDEX TO PRINT

Specifies which graphics color indices print and which do not print on monochrome printers. (Can be saved in nonvolatile memory. )

## Host Syntax

EcQI monochrome-values

## Setup Syntax

HCMAP monochrome-values

monochrome-values: integer array; each pair of integers specifies an index number  $(-1 - 7)$  and a print value (Index -1 specifies all indices). Valid print values are:

1 Print<br>0 Don' Don't print

**Defaults:** Factory =  $0$  (no print) for Index 0  $1$  (print) for Indices  $1-7$  $Omitted = Error$ 

Some graphics images created in color won't be readable in monochrome, since all indices will print black (except Index 0) . This command allows you to select which indices print black and which don't print at all. By using this command, you can make monochrome copies that offer all the information you intended.

Use the MAP INDEX TO PRINT command to tell the terminal which graphics color indices to print. Since the default is to print all indices except the background index (Index 0), you will most often use this command to suppress printing of some indices.

Dialog area indices are not affected by this command. Text displayed in the dialog area will print, unless you make the dialog area invisible by pressing the Dialog key.

Each pair in the monochrome-values array consists of an index number and a print value:

- The index number must be a value between -1 and 7. If you specify -1 here, you can define a single print value for all graphics color indices.
- The print value specifies which color indices will print in monochrome copies. A color index assigned a print value of 1 will print black; an index with a print value of 0 will not print .

### Syntax Example

Host: EcQI42040 Setup: HCMAP 2,0,4,0

Suppresses printing of Indices 2 and 4, allowing all other indices (except Index 0) to print. In the host example, the 4 following the opcode is an array count indicating that there are four integers in the array.

#### Related Commands

**COPY HARDCOPY** 

### **MOVE**

Moves the graphics position without drawing a vector.

## Host Syntax

EcLF position

#### Setup Syntax

MOVE position

position: xy-coordinate; specifies the new graphics position. Valid range of values is 0 through 4095 for both the x- and y-coordinate.

**Defaults:** Factory  $=$  (none) Omitted  $= 0.0$ 

The MOVE command's operation is analogous to lifting a pen from the paper in a drawing and moving it to a new location. Unless you are defining a panel boundary, this command does not draw anything visible; it simply moves the graphics position to a new starting point for other graphics commands, such as DRAW and GRAPHIC TEXT.

The discussion titled Vectors in Section 4 gives examples of how to use this command with the DRAW command to create lines.

#### Syntax Example

Host: Setup: MOVE 53,1000  $E$ <sub>C</sub> $L$ **F**  $\iota$  az<sup>S</sup>PM

Moves the current graphics position to location 53,1000 without drawing a vector (the xy-coordinate 53,1000 is encoded  $\langle az^s P M \rangle$ .

#### Related Commands

BEGIN PANEL DRAW ENTER VECTOR MODE GRAPHIC TEXT SET LINE STYLE SET 4014 LINE STYLE

# PAGE

Erases the graphics area.

## Host Syntax

 $E_C$  $F_F$ 

This command has the same effect as pressing the terminal's G Eras key.

If the dialog area is enabled, the terminal erases the graphics area.

If the dialog area is not enabled, the terminal does the following:

- Erases the graphics area
- Resets the current line style to 0 (solid lines)
- Terminates 4010 GIN mode (if it was enabled)
- Sets the current graphics position to the home position
- Enters Alpha mode

## Related Commands

ENABLE DIALOG AREA

# PIXEL COPY

Copies pixels from one rectangular region to another.

u

**u** 

u

u

u

u

u

u

u

u

u

## Host Syntax

EcRX destination-surface destination-lower-left-corner first-source-corner second-source-corner

## Setup Syntax

PXCOPY destination-surface destination-lower-left-corner first-source-corner second-source-corner

destination-surface: integer; names the surface to which pixels are to be copied. The values  $-1$ , 0, and 1 are valid, but since Surface 1 is the terminal's only surface, all valid values select Surface 1. (Other Tektronix terminals can display more than one surface, so the surface parameter is included here for compatibility.)

**Defaults:** Factory  $=$  (none) Omitted  $= 0$ 

destination-lower-left-corner: xy-coordinate; specifies the lower-left corner of the rectangular region that will receive the copy. Valid range of values for x is 0 through 479; for y, 0 through 359.

**Defaults:** Factory  $=$  (none) Omitted  $= 0.0$ 

first-source-corner: xy-coordinate; specifies any corner of the rectangular region that you want to copy. Valid range of values for x is 0 through 479; for y, 0 through 359. **Defaults:** Factory  $=$  (none)

Omitted  $= 0.0$ 

second-source-corner: xy-coordinate; specifies the corner opposite the *first-source-corner*. Valid range of values for x is 0 through 479; for y, 0 through 359. **Defaults:** Factory  $=$  (none) Omitted =  $0.0$ 

This command copies pixels from one region to another. It copies the pixel at the *first-source-corner* to the lower-left corner of the destination region, which is the same width and height as the source region. Then it copies each remaining pixel in the source region onto a corresponding pixel in the destination region.

The two source corners need not be the lower-left and upper-right corners of the source region. If they aren't, however, the pixels written to the destination region may form a mirror (or inverted) image of the picture in the source region.

You can create some special effects by copying pixels to the same location, depending on the ALU mode specified in the BEGIN PIXEL OPERATIONS command. If the ALU mode is set to XOR, you can erase pixels by copying them to the same location. In other ALU modes, you can create a mirror image by specifying the upper-right source corner first. Using ALU modes other than XOR to copy (without mirroring) to the same location will do nothing.

You can copy pixels to the off-screen graphics memory, which has x values from  $480$  to 511, but a Level 0 warning will be generated.

### Syntax Example

Host: EcRXl"pk"K!pb!B!zt!T Setup: PXCOPY 1,300,300,200,200,210,210

Copies an area that has one corner at 200,200 and another corner at 210,210 to an area whose lower-left corner is at 300, 300. In the host example, the xy-coordinate pair 300, 300 is encoded " $pk$ "K; the xy-coordinate pair 200,200 is encoded  $lpb!B$ ; the xy-coordinate pair 210,210 is encoded  $lzt!T$ .

### Related Command

BEGIN PIXEL OPERATIONS

## PROMPT MODE

Turns Prompt mode on or off.

Host Syntax

EcNM prompt-mode

### Setup Syntax

PROMPTMODE prompt-mode

prompt-mode: integer (keyword in Setup); must be one of the following:

Host Setup

- 0 no Cancels Prompt mode
- 1 yes Initiates Prompt mode after the next EOM character or EOL string
- Initiates Prompt mode immediately (host syntax only)  $\overline{2}$

**Defaults:** Factory  $= 0$ Omitted  $= 1$ 

See Section 2 for an explanation of how Prompt mode works.

### Related Commands

SET EOL STRING SET EOM CHARACTERS SET PROMPT STRING SET TRANSMIT DELAY

# RASTER WRITE

Sets the color indices individually for one or more pixels in the pixel viewport.

## Host Syntax

EcRP number-of-pixels color-index-codes

## Setup Syntax

PXRASTERWRITE number-of-pixels color-index-codes

number-of-pixels: integer; specifies how many pixels are to receive a color index. Must be in the range 0 through 65535. **Defaults:** Factory  $=$  (none)  $Omitted = Error$ 

color-index-codes: string (delimited string in Setup); specifies the color indices for the pixels specified by number-of-pixels. Must be in a special format (described later in this discussion) which uses characters whose ADE must be in the range 32 through 96 ( $s$ r through  $\cdot$ ). **Defaults:** Factory  $=$  (none) Omitted  $= 0$ 

This command sets the color for each pixel in a string of pixels, starting at the current pixel beam position in the pixel viewport.

Figure 5-6 shows how to pack color indices into the color-index-codes parameter. To see how the format for the color-index-codes parameter works, convert the characters in the string to their binary equivalents. Picture this data string as a sequence of bits — to form color indices for individual pixels, the terminal groups these bits using the value of the *bits-per-pixel* parameter in the BEGIN PIXEL OPERATIONS command.

Also refer to the pseudocode routine for sending the RASTER WRITE command under Writing Into the Pixel Viewport in Section 4.

If bits-per-pixel in the BEGIN PIXEL OPERATIONS command is set to 1, then six color indices (each consisting of a single bit) will fit into each code character. If bits-per-pixel is 2, then three color indices fit into each code character. Figure 5-6 shows how two color indices fit into each code character if *bits-per-pixel* is 3.

u

u

u

u

u

u

u

u

u

u

u

u

**u** 

u

If bits-per-pixel in the BEGIN PIXEL OPERATIONS command is 4 or 6, the terminal interprets each code character as containing only one color index, which is determined by the four least significant bits. You can represent each color index in the range 0 through 7 with a single ASCII character.

The special character  $\cdot$  (ADE 96) functions much like a  $c_R L_F$ sequence; it moves the pixel beam position to the start of the following row of pixels. The  $\cdot$  code is not included in the pixel count.

### Syntax Example

Host: EcRP99222333222 Setup: PXRASTERWRITE 9,/222333222/

Assuming *bits-per-pixel* has been set to 6 in the last BEGIN PIXEL OPERATIONS command, this example specifies indices for nine pixels, setting the first three pixels to Index 2, the next three pixels to Index 3, and the last three pixels to Index 2.

## Related Commands

BEGIN PIXEL OPERATIONS RUNLENGTH WRITE SET PIXEL BEAM POSITION SET PIXEL VIEWPORT

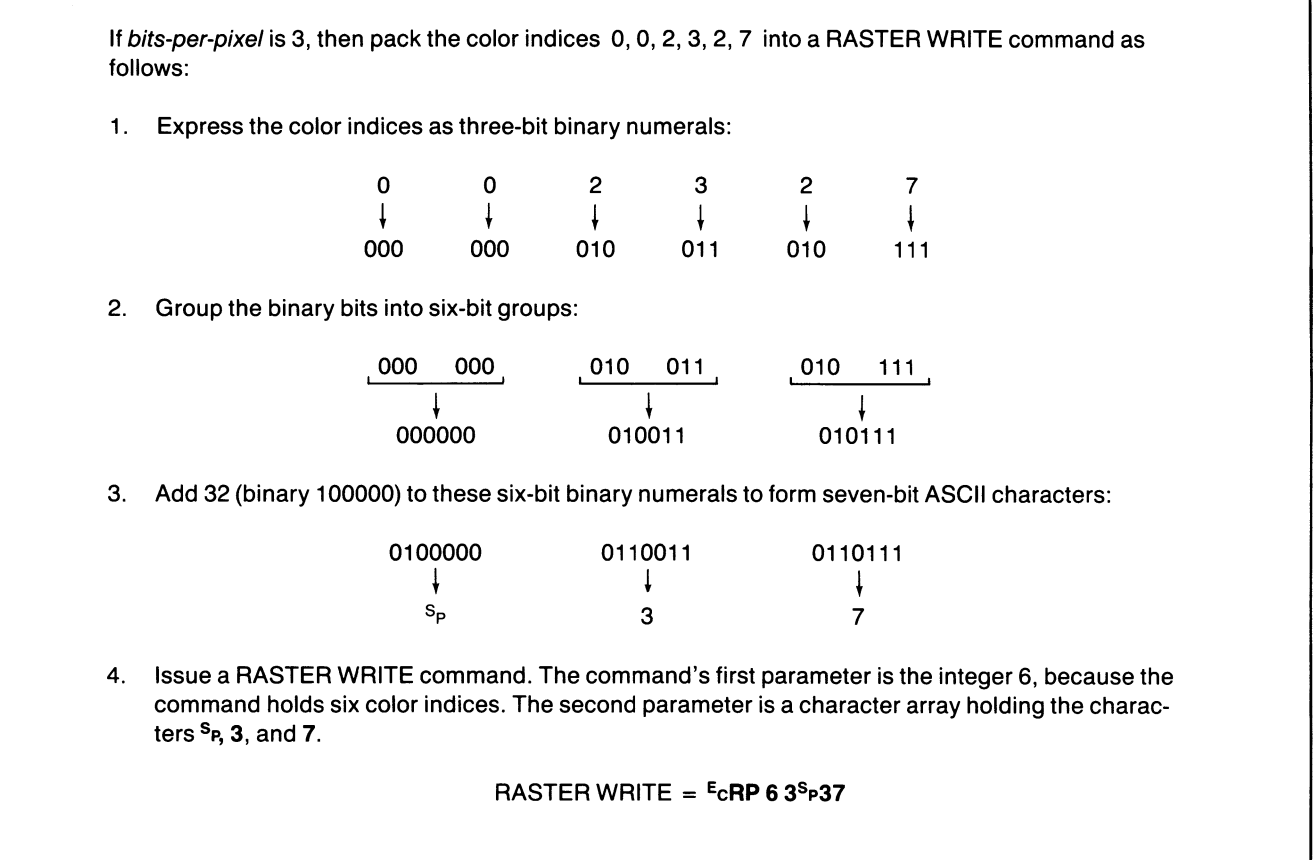

Figure 5-6. Packing Color Indices Using Three Bits per Pixel.

4526-39

# RECTANGLE FILL

Sets all the pixels in a rectangle to the same color.

### Host Syntax

EcRR lower-left-corner upper-right-corner fill-index

## Setup Syntax

PXRECTANGLE lower-left-corner upper-right-corner fill-index

lower-left-corner: xy-coordinate; specifies one corner of a rectangle in graphics memory space. Valid range of values for x is 0 through 479; for y, 0 through 359. **Defaults:** Factory  $=$  (none) Omitted  $= 0.0$ 

upper-right-corner: xy-coordinate; specifies the opposite corner of that rectangle. Valid range of values for x is 0 through 479; for y, 0 through 359. **Defaults:** Factory  $=$  (none) Omitted  $= 0.0$ 

fill-index: integer; specifies the color index used to fill the rectangle. Must be in the range 0 to 65535. **Defaults:** Factory  $=$  (none) Omitted  $= 0$ 

The terminal writes color indices into graphics memory using the ALU mode specified in the BEGIN PIXEL OPERATIONS command.

If the lower-left and upper-right corners of the rectangle have the same x value, then the rectangle filled is one pixel wide. Likewise, if the lower-left and upper-right y values are the same, then the rectangle filled is one pixel high.

This command also functions in off-screen graphics memory where the x value is 480 through 511; however, a Level 0 warning will be generated.

### Syntax Example

Host: EcRR<sup>S</sup>PDVSPY" DTV#W3 Setup: PXRECTANGLE 100,100,479,300,3

Sets all the pixels in the rectangle with corners 100,100 and 479,359 to Index 3. In the host example, the xy-coordinate 100,100 has been encoded  $S$ *PpyS*<sup> $P$ </sup>; the xy-coordinate 479,379 has been encoded " $D_T y \# W$ .

### Related Commands

BEGIN PIXEL OPERATIONS RASTER WRITE RUNLENGTH WRITE

# REPORT ERRORS

Queries the terminal for an Error Report listing the eight most recent errors.

## Host Syntax

**E<sub>C</sub>KO** 

When the host requests an Error Report, the terminal reports the eight most recently detected error codes, their severity levels, and how many times each error was detected.

If fewer than eight errors have been detected since power-up or since the last REPORT ERRORS command, then the terminal sends fewer than eight *reports-for-one-error*.

For details, see the Error Report description in the Reports discussion at the end of this section.

## Related Commands

ENTER BYPASS MODE

# REPORT SYNTAX MODE

Queries the terminal for a Terminal Settings Report giving the current host command mode (ANSI, EDIT, TEK, or VT52).

### Host Syntax

Ec#!0

This command has the same effect as a REPORT TERMINAL SETTINGS command issued for the SELECT CODE command (as if the host sent  $E\text{C}IO\%$ .). See the REPORT TERMINAL SETTINGS command.

This command is recognized in all host command modes.

You can display the host command mode status on the screen by entering the Setup command STATUS CODE.

### Related Commands

REPORT TERMINAL SETTINGS SELECT CODE

## REPORT TERMINAL SETTINGS

Queries the terminal for a Terminal Settings Report.

#### Host Syntax

EcIQ inquiry-code

inquiry-code: two characters; specifies the two-letter opcode for an escape-sequence command or a special two-character inquiry code for other information about the terminal. **Defaults:** Factory  $=$  (none) Omitted  $= 0$  (no effect)

This general-purpose inquiry command tells the terminal to send a Terminal Settings Report to the host (see the Reports discussion at the end of this section).

Besides the opcodes for commands, you can also use special  $inquiv codes$  — Table 5-3 lists the three special inquiry codes and the information they query for.

You can query for terminal settings status from the terminal keyboard by issuing the STATUS command in Setup  $-$  the settings will be displayed on the terminal screen. The STATUS command uses keywords to make the special inquiry requests described in Table 5-3.

### Related Commands

REPORT SYNTAX MODE **STATUS** 

## Table 5-3

#### SPECIAL INQUIRY CODES

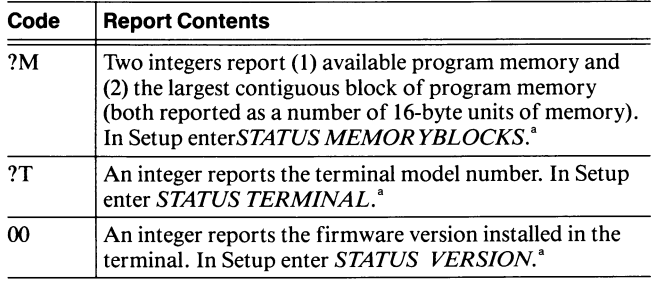

 $a^a$  The Setup command STATUS does not send a report but displays the equivalent information on the terminal screen.

# REPORT 4010 STATUS

Queries the terminal for a 4010 Status Report, which gives the alpha cursor position and copier status (or just GIN cursor position if 4010 GIN is enabled).

### Host Syntax

 $ECE_Q$ 

This command also terminates 4010 GIN and puts the terminal in Alpha mode.

See the description of the 4010 Status Report in the Reports discussion at the end of this section.

### Related Commands

ENABLE 4010 GIN SET BYPASS CANCEL CHARACTER

## RESET

Returns the terminal to its power-up condition.

 $\cup$  .

u

u

u

u

**u** 

u

u

u

**u** 

u

u

u

u

 $\overline{\mathsf{C}}_{\mathsf{H}}$ 

~~

#### Host Syntax

**E<sub>CKV</sub>** 

## Setup Syntax

RESET

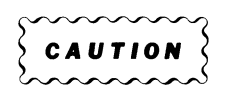

If any of the terminal's current settings for communications parameters differ from settings saved in nonvolatile memory, issuing a RESET command can disrupt host/terminal communications.

The RESET command initializes the terminal to its power-up condition (a combination of factory default settings and any settings that have been saved in nonvolatile memory). It is equivalent to pressing the terminal's RESET button or turning the terminal off and then turning it on again.

The terminal takes several seconds to execute the RESET command. During that time, it is performing its power-up reset and self-test routines, and cannot process data coming from the host.

## 4100-STYLE COMMANDS & REPORTS RUNLENGTH WRITE

# RUNLENGTH WRITE

Sets one or more pixels in the pixel viewport to the same color.

### **Host Syntax**

EcRL runcode-array

### Setup Syntax

PXRUNLENGTHWRITE runcode-array

runcode-array: integer array; assigns color indices to a specified number of pixels in the pixel viewport. Each runcode in the array can range from 0 through 65535. **Defaults:** Factory  $=$  (none) Omitted  $=$  Empty array

This command writes color indices into graphics memory using the ALU mode specified in the BEGIN PIXEL OPERATIONS command.

Starting at the current pixel beam position in the pixel viewport, the terminal sets the specified number of pixels to the specified color index for each runcode in the runcode-array parameter. When all the pixels for a given runcode have been loaded with the specified color index, the process is repeated for the next runcode in the integer array.

For each runcode, the pixel beam moves to the right, pixel-by-pixel, assigning a color index to each. Upon reaching the right edge of the pixel viewport, the pixel beam jumps back to the left edge on the next line down (or the top line if the beam is at the bottom line's right edge) and continues assigning color indices to pixels until the runcode specification is met.

Each runcode includes two numbers packed together: one is a color index, and the other is the number of pixels that are to be set to that color index. The runcodes are packed using the form:

Runcode = number-of-pixels  $* 2<sup>n</sup>$  + color-index

where  $n = \text{bits-per-pixel}$ 

The *bits-per-pixel* parameter from the most recent BEGIN PIXEL OPERATIONS command supplies the value for *n*, unless that parameter is 4 or 6; then the value of  $n$  is 3. Section 4 shows a pseudocode routine for packing runcodes (in the discussion of the RUNLENGTH WRITE command under Writing Into the Pixel Viewport).

### Syntax Example

Host: EcRL1E4 Setup: PXRUNLENGTHWRITE 84

Assuming that *bits-per-pixel* is set to 4, this example sets five pixels to Index  $4(5*(2^4) + 4 = 84)$ . In the host example, the I following the escape sequence  $RL$  is the array count; 84 is encoded E4.

#### Related Commands

BEGIN FILL PATTERN BEGIN PIXEL OPERATIONS RASTER WRITE

# SAVE NONVOLATILE PARAMETERS

Saves the values of those commands whose settings can be saved in nonvolatile memory; also saves all nonvolatile macros.

### Host Syntax

**E<sub>C</sub>KU** 

### Setup Syntax

**NVSAVE** 

This command allows you to save the effects of some commands so that the terminal always powers up with the settings you need for your application. The terminal's power-up condition is a combination of the factory default values and the settings you save in nonvolatile memory.

When you issue SAVE NONVOLATILE PARAMETERS, the terminal writes to its nonvolatile memory all settings that have been changed and all nonvolatile macros that have been defined since the last SAVE NONVOLATILE PARAMETERS command was issued. The terminal retains those settings and they become part of the terminal's power-up condition.

This command saves only those settings that have changed since the last time this command was issued. The only macros that it saves are those defined with the DEFINE NONVOLATILE MACRO and LEARN NONVOLATILE commands.

You can identify those commands that set values you can save by referring to their purpose statements at the top of the command description. Look for the statement can be saved in nonvolatile memory.

u

u

u

u

u

u

u

u

**c** 

u

u

u

u

u

u

## **NOTE**

The SAVE NONVOLATILE PARAMETERS command may take up to several seconds to complete, depending on the number of changed settings and nonvolatile macros that require saving.

Each byte of nonvolatile memory has a lifetime of about 10,000 writes. If you attempt to write to nonvolatile memory after that, the terminal might display an error message (depending on the SET ERROR THRESHOLD LEVEL setting). When that occurs, all settings are reset to factory default the next time the terminal is powered up, and the terminal can no longer use its nonvolatile memory. (You can have the nonvolatile memory replaced; see your local Tektronix Field Office.)

### Related Commands

DEFINE NONVOLATILE MACRO LEARN NONVOLATILE

# SELECT CODE

Causes the terminal to recognize the syntax of host commands in ANSI, EDIT, VT52, or TEK mode. (Can be saved in nonvolatile memory.)

### Host Syntax

K,

 $\blacksquare$ 

**M** 

K.

**M** 

 $\blacksquare$ 

n and a sea

fl

A

**M** 

**M** 

**A** 

**A** 

**A** 

 $E<sub>C</sub>$ %! syntax

## Setup Syntax

CODE syntax

syntax: integer; (keyword in Setup); selects one of the following syntax modes:

Host Setup

- 0 TEK TEK mode syntax
- 1 ANSI ANSI mode syntax<br>2 EDIT ANSI mode syntax
- 2 EDIT ANSI mode syntax for EDIT mode
- 3 VT52 VT52 mode syntax
- **Defaults:** Factory  $= 0$

Omitted  $= 0$ 

This command causes the terminal to accept ANSI, TEK, or VT52 commands from the host computer. It does not affect the availability of commands entered from the keyboard in Setup.

The syntax of TEK, ANSI, and VT52 mode commands are not compatible. If you are using commands from one mode and want to execute commands from another mode, you must issue the SELECT CODE command with the appropriate parameter.

This command is recognized in all major modes: ANSI, EDIT, TEK, and VT52.

You can use this command while in Setup to cause the terminal to recognize a specific command syntax when it leaves Setup.

### In TEK mode, the terminal:

• Recognizes 4100-style commands from the host

In ANSI mode, the terminal:

• Recognizes ANSI mode commands from the host

In EDIT mode, the terminal:

- Recognizes ANSI mode commands from the host
- Configures the terminal to run VT100 applications:
	- Sets Origin mode to Absolute
	- Sets dialog area and dialog area buffer to 24 lines
	- Makes the dialog area visible<br>• Defines a scrolling region of
	- Defines a scrolling region of 24 lines
	- Sets Insert/Replace mode to Replace
	- Disables all programmed keys

## In VT52 mode, the terminal:

• Recognizes VT52-style commands from the host

## NOTE

When switching from EDIT mode to TEK mode, you may need to reset some of your TEK mode settings.

EDIT Mode Settings. EDIT mode sets the terminal's display and keyboard characteristics to emulate a VT100 terminal. When your program returns to TEK mode from EDIT mode, you may need to reset some of the terminal control settings. Specifically:

- EDIT mode disables key expansion; if your program uses programmed keys, issue the ENABLE KEY EXPANSION command when you return to TEK mode.
- EDIT mode sets the dialog area and dialog area buffer to 24 lines; issue the SET DIALOG AREA BUFFER and SET DIALOG AREA LINES commands when you return to TEK mode to set the values you want for your application.
- When you select TEK mode, new dialog overwrites existing data in the dialog area rather than adding it to the end and scrolling —and the combination of old and new information in the dialog area maybe confusing. To avoid this, issue the CLEAR DIALOG AREA command after returning to TEK mode.

## Related Commands

CLEAR DIALOG AREA ENABLE KEY EXPANSION REPORT SYNTAX MODE REPORT TERMINAL SETTINGS SET DIALOG AREA BUFFER SET DIALOG AREA LINES

# SELECT COLOR HARDCOPY IMAGE DENSITY

Selects the number of dots per inch for color copies. (Can be saved in nonvolatile memory. )

### Host Syntax

 $E_{\text{C}}$ QU density-code

### Setup Syntax

HCDENSITY density-code

density-code: integer (keyword in Setup); specifies the image density. Must be one of the following:

Host Setup

0 low Low density<br>1 high High density 1 high High density **Defaults:** Factory  $= 1$ Omitted  $= 1$ 

The *density-code* selects the number of color dots per inch to print on the copy paper. On the Tektronix 4692 Color Graphics Copier, low density is 144 dots-per-inch, and high density is 155 dots-per-inch. The image size for high density copies is slightly smaller because of the more closely spaced color dots.

This command only affects copies made on the 4692 Copier.

### Related Commands

**COPY HARDCOPY** SELECT HARDCOPY INTERFACE SET COLOR COPIER REPAINT

## SELECT FILL PATTERN

Selects a color or predefined pattern to fill a panel.

 $\bigcup$ 

**U** 

### Host Syntax

EcMP fill-pattern-number

### Setup Syntax

FILLPATTERN fill-pattern-number

fill-pattern-number: integer; specifies a panel's fill pattern. Valid values are:<br> $-7 - 0$ 

 $-7 - 0$  Solid colors<br>1 — 16 Predefined  $1 - 16$  Predefined patterns<br> $50 - 174$  Dithered patterns Dithered patterns

**Defaults:** Factory  $= -1$ 

Omitted  $= 0$ 

Notice that the solid colors are indicated by the negative value of a color index (for example,  $-3$  means "fill the panel with Index 3").

Appendix F shows all the fill patterns and their associated fill pattern numbers.

### Syntax Example

Host: EcMPAO Setup: FILLPATTERN 16

Specifies Fill Pattern 16 (encoded AO) for subsequent panels.

### Related Commands

BEGIN PANEL BOUNDARY END PANEL

# SELECT HARDCOPY INTERFACE

Selects the type of copier or printer to be used in making copies. (Can be saved in nonvolatile memory.)

### Host Syntax

 $E<sub>C</sub>OD$  copier-type

## Setup Syntax

HCINTERFACE copier-type

copier-type: integer; identifies the type of copier connected to the terminal. Must be one of the following:<br>0 A monochrome printer with a Cer

- A monochrome printer with a Centronics-type parallel interface; for copying dialog only
- 1 or 2 A Tektronix 4691, 4692, or 4695 Color Graphics Copier
- 3 A Tektronix 4644 Dot Matrix Printer or other printer with aCentronics-type parallel interface and Epson FX-80 graphics protocol
- 4 AHewlett-Packard ThinkJet Printer

**Defaults:** Factory  $= 2$ Omitted  $= 0$ 

You must use this command to tell the terminal what kind of copier you're using.

You can make color graphics copies on Tektronix 4691, 4692, or 4695 Color Graphics Copiers. Monochrome graphics copies (which are faster) can be made on a Tektronix 4644 Dot Matrix Printer, a Hewlett-Packard ThinkJet, or other monochrome printers with Epson FX-80 graphics.

You can make dialog copies on some black-and-white printers that use a Centronics-style parallel interface.

### Syntax Example

Host: EcOD2 Setup: HCINTERFACE 2

Tells the terminal that you are using a 4695 Color Graphics Copier (copier-type 2) .

### Related Commands

**COPY HARDCOPY** 4010 HARDCOPY

## SET ALPHA CURSOR INDICES

Assigns color indices to the alpha cursor. (Can be saved in nonvolatile memory. )

#### Host Syntax

 $E<sub>C</sub>$ TD first-index second-index

#### Setup Syntax

ACURSOR first-index second-index

first-index: integer; specifies the first color for the alpha cursor; must be in the range 0 to 65535. There are eight color indices available, corresponding to values 0 through 7; a value greater than  $7$  sets *first-index* to  $7$ . **Defaults:** Factory  $= 1$ 

 $Omitted = 0$ 

second-index: integer; specifies the second color for the alpha cursor; must be in the range 0 to 65535. There are eight color indices available on the terminal, corresponding to values 0 through 7; a value greater than 7 sets second-index to 7.

**Defaults:** Factory  $= 0$ Omitted  $= 0$ 

The alpha cursor appears on the screen where the next alphanumeric character will be displayed. If second-index is a different color than *first-index*, the cursor blinks between the two colors. If the two indices are the same, the cursor does not blink.

The dialog area and the graphics area each have their own set of color indices. When the dialog area is enabled, the alpha cursor indices refer to dialog area indices. When the dialog area is disabled, the alpha cursor indices refer to graphics area indices.

### Syntax Example

Host: EcTD23 Setup: ACURSOR 2,3

Assigns Color Indices 2 and 3 to the alpha cursor so that the cursor blinks (alternating between Index 2 and Index 3).

### Related Commands

SET DIALOG AREA COLOR MAP

# SET ALPHATEXT FONT

Selects the font to be used for alphatext and graphtext.

### Host Syntax

Ec font-code

font-code: character; selects the G0 or G1 character set. Must be one of the following:<br> $S_1$  The G0 character set

 $s_{0}$  The G0 character set<br> $s_{0}$  The G1 character set

The G1 character set

**Defaults:** Factory =  $G0$  character set  $Omitted = None$ 

The character sets that are the current G0 and G1 character sets can be selected with the ANSI command SCS (SELECT CHARACTER SET).

The SET ALPHATEXT FONT command does not control the character set displayed in Setup.

### Related Commands

BEGIN SEGMENT GRAPHIC TEXT

## SET ANSWERBACK STRING

Assigns the terminal's answerback string. (Can be saved in nonvolatile memory.)

### Setup Syntax

## ANSWERBACK answerback-string

answerback-string: delimited string; specifies up to twenty characters as the answerback string. **Defaults:** Factory  $=$  Empty string Omitted  $=$  Empty string

The answerback string acts like a password known only to the terminal and the host application. When the host sends an ENQUIRY command, the terminal responds by transmitting its answerback string. (You can send the answerback string from the keyboard by pressing Ctrl-Break.)

**u** 

u

u

u

u

u

u

u

u

u

u

u

u

The host can verify the answerback string against a list of authorized users and thus control the data and programs that it lets the terminal access.

## **NOTE**

The string you set with this command is not saved in nonvolatile memory until you issue the SAVE NONVOLATILE PARAMETERS command.

Issuing the SET ANSWERBACK STRING command does not save the answerback string in nonvolatile memory; you must issue a separate SAVE NONVOLATILE PARAMETERS command for the terminal to retain the answerback string in nonvolatile memory.

The terminal transmits only the characters actually in the answerback string. If you want the answerback string to end with a  $c_R$ , you must program a  $c_R$  into the string when you define it.

### Syntax Example

Setup: ANSWERBACK /PASSKEY/ NVSAVE

Assigns the string PASSKEY as the answerback string.

### Related Command

ENQUIRY

# SET BAUD RATES

Sets the terminal's transmit and receive baud rates. (Can be saved in nonvolatile memory.)

### Host Syntax

EcNR transmit-data-rate receive-data-rate

## Setup Syntax

BAUDRATE transmit-data-rate receive-data-rate

transmit-data-rate: integer; specifies the baud rate at which the terminal sends data to the host. Valid values are 1 (which means external clock), 75, 110, 134, 150, 300, 600, 1200, 1800, 2000, 2400, 4800, 9600, 19200, and 38400 bits per second.

**Defaults:** Factory  $= 2400$  $Omitted = Error$ 

receive-data-rate: integer; specifies the baud rate at which the terminal expects to receive data from the host. Valid values are the same as for *transmit-data-rate* with the addition of 0, which means same as the transmit rate. **Defaults:** Factory  $= 2400$ 

Omitted = Same as transmit-data-rate

This command sets internally controlled transmit and receive baud rates from 75 to 38400 bits per second or allows transmission rates to be controlled by an external clock.

The transmit and receive parameters need not be the same, unless you set the baud rate to 38400.

### Syntax Example

Host: EcNRe8R< Setup: BAUDRATE 600,300

Sets a transmit baud rate of 600 (encoded e8) and a receive baud rate of 300 (encoded  $R <$ ).

### Related Commands

PROMPT MODE SET FLAGGING MODE SET TRANSMIT RATE LIMIT SET TRANSMIT DELAY SET PORT BAUD RATE SET QUEUE SIZE

## SET BREAK TIME

Sets the duration (in milliseconds) of the terminal's break signal. (Can be saved in nonvolatile memory.)

#### Host Syntax

EcNK break-time

### Setup Syntax

BREAKTIME break-time

break-time: integer; specifies the length of the break signal (in milliseconds). Must be in the range 0 through 65535; a value of 0 disables the break signal. **Defaults:** Factory  $= 200$ Omitted  $= 0$ 

#### Syntax Example

Host: E<sub>C</sub>NKA9 Setup: BREAKTIME 25

Specifies a 25-millisecond break signal when the Break key is pressed (25 is encoded  $A9$ ).

# SET BYPASS CANCEL CHARACTER

Specifies the character that cancels Bypass mode. (Can be saved in nonvolatile memory.)

## Host Syntax

EcNU bypass-cancel-character

## Setup Syntax

BYPASSCANCEL bypass-cancel-character

bypass-cancel-character: integer (small integer in Setup); specifies the ADE of the character that cancels Bypass mode. Must be in the range 0 through 127. **Defaults:** Factory =  $10$  ( $L_F$ ) Omitted  $= 0$ 

If your host provides an echo, the bypass cancel character should be set to the last character sent by the host when it echoes a line of text to the terminal.

If your host doesn't provide an echo, you probably don't need Bypass mode, so you should set the bypass cancel character to Nu. See Section 2 for an explanation of the terminal's Bypass mode.

## Syntax Example

Host: E<sub>C</sub>NU: Setup: BYPASSCANCEL 10

Specifies the  $L_F$  (Linefeed) character (ADE 10, encoded :) as the bypass cancel character.

## Related Command

ENTER BYPASS MODE

# SET COLOR COPIER REPAINT

Specifies the number of times the Tektronix 4692 Color Graphics Copier repaints an image. (Can be saved in nonvolatile memory.)

### Host Syntax

 $E_C$ QT repaint-count

## Setup Syntax

HCREPAINT repaint-count

repaint-count: integer; specifies the number of times the image is transferred to the copier. Must be in the range 0 through 4 (0 defaults to 1).

**Defaults:** Factory  $= 1$ Omitted  $= 1$ 

This command specifies how many times the terminal transmits an image to the 4692 Copier in the course of making a single copy. Transmitting the image several times concentrates ink more heavily on the copy. This is useful in preparing transparencies because it results in more intense colors.

The time required to make a copy is multiplied by the number of image passes. A repaint-count of 1 yields the fastest copy of an image. Copying the same image with a repaint-count of 4 takes four times as long.

This command affects only the 4692 Copier; it has no effect on the 4691, 4695, or monochrome copiers.

## Syntax Example

Host: E<sub>C</sub>OT4 Setup: HCREPAINT 4

Repaints an image four times.

## Related Commands

**COPY HARDCOPY** SELECT COLOR HARDCOPY IMAGE DENSITY SELECT HARDCOPY INTERFACE SET IMAGE ORIENTATION

## 4100--STYLE COMMANDS & REPORTS SET COPY SIZE

# SET COPY SIZE

Selects the image size (standard or small) for copies. (Can be saved in nonvolatile memory.)

### Host Syntax

EcQA size

## Setup Syntax

HCSIZE size

size: integer; selects the image size for the copy. Must be one of the following:

```
0 Selects standard size (8\frac{1}{2}" \times 11)<br>1 Selects small size
           Selects small size
Defaults: Factory = 0Omitted = 0
```
On a Tektronix 4695 Color Graphics copier, this command allows you to select a small copy-size for either a screen copy or a dialog copy. On a small screen copy, the image is one-half the default size. On a Tektronix 4691 or 4692 Copier, only dialog area copies are affected.

On a small dialog area copy, the image is slightly larger than one-half the default size.

## **NOTE**

Screen copies made on Tektronix 4691 and 4692 Copiers are not affected by this command, but dialog copies are.

Specifying the small size produces a faster copy, but only in eight colors: black, white, red, green, blue, cyan, magenta, and yellow.

Refer to the HARDCOPY command for additional information about screen and dialog area copies.

If you are using Column mode 132, the small copy size allows you to copy 132 columns on the same line. If you choose the standard copy size with Column mode 132, the extra 52 columns are wrapped to the next line.

This command has no effect on a monochrome copier you always get the default copy size

## Syntax Example

Host: Ec**OA1** Setup: HCSIZE 1

Selects the smaller copy size.

## Related Commands

**COPY HARDCOPY** SELECT HARDCOPY INTERFACE

# SET DIALOG AREA BUFFER SIZE

Specifies the number of lines available for storing text in the dialog area buffer. (Can be saved in nonvolatile memory.)

### Host Syntax

EcLB number-of-lines

### Setup Syntax

DABUFFER number-of-lines

number-of-lines: integer; specifies the number of lines in the dialog area buffer. Must be in the range 2 though 32767. **Defaults:** Factory  $= 49$  $Omitted = Error$ 

If you make the dialog area buffer smaller than the dialog area, the terminal automatically shrinks the dialog area to match the dialog area buffer. See Displaying Dialog Between a Host and a User in Section 4 for a detailed discussion of how the dialog buffer works with graphics applications.

Specifying a large dialog area buffer uses volatile memory that could be used for other features such as macro definitions or panel definitions. See the discussion Managing Program Memory in Section 4 for an explanation of how the dialog area buffer size affects the availability of volatile memory.

The ANSI command TEKSTBM (Set Top and Bottom Margins) can divide the dialog area into scrolling and fixed regions. If you have fixed regions set up and you specify a dialog area buffer larger than the screen size (30 lines), the scrolling region's top and bottom margins are set to Lines 1 and 30.

Similarly, if you have used the ANSI command RM (Reset Modes) to select Origin mode Absolute and you specify a dialog area buffer larger than the screen size, the Origin mode is set to Relative. See Section 3 for a complete explanation of how the dialog buffer works with screen editing applications.

#### Syntax Example

Host: EcLBA> Setup: DABUFFER 30

Selects a dialog area buffer of 30 lines (encoded  $A >$  ).

### Related Commands

SET DIALOG AREA LINES SET DIALOG AREA VISIBILITY

# SET DIALOG AREA COLOR MAP

Specifies the colors assigned to color indices in the dialog area. (Can be saved in nonvolatile memory.)

### Host Syntax

n

**K** 

**A** 

A

A

**K** 

A

EcTF color-mixtures

## Setup Syntax

DACMAP color-mixtures

color-mixtures: integer array; assigns a color mixture to one or more color indices for the dialog area. **Defaults:** Factory = See Table  $5-4$  $Omitted = Error$ 

The integers in the *color-mixtures* array are in groups of four called *quadruples*. There is one quadruple for each color index you define, and the array count is the number of quadruples times four (if you assign color mixtures to all eight dialog area indices, the array count will be 32). The first integer in each quadruple names a color index, while the following three integers define the color mixture for that color index.

The color mixture is specified in the HLS color coordinate system. The valid ranges for the first, second, and third coordinates are:

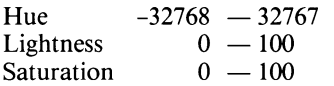

The color assigned to Index 0 applies only to the character itself. For the dialog area background and character background, Index 0 always means "transparent."

The discussion Displaying Colors in Section 4 explains the concept of transparency and how the terminal displays colors. Also refer to Appendix E, the Tektronix Color Standard.

### NOTE

The user can change the color mixtures in the dialog area color map from the keyboard by using the Interactive Color Interface. So, if your program needs to have specific colors assigned to particular indices, you will need to reissue the SET DIALOG COLOR MAP command to ensure that you get the colors you want.

The user can alter colors from the terminal keyboard by using the *Interactive Color Interface*. See the discussion Displaying Colors in Section 4 for more details.

Table 5-4 shows the factory default colors assigned to color indices when the terminal is shipped from the factory. The SET DIALOG AREA COLOR MAP command lets you change these assignments.

### Syntax Example

Host: E<sub>C</sub>TF830F4020C2F4<br>Setup: **DACMAP** 3,0,100, DACMAP 3,0,100,0,2,0,50,100

Defines the color mixtures for two indices in the dialog area, white (HLS coordinates 0,100,0) for Index 3, and blue (HLS coordinates  $0, 50, 100$  for Index 2 (50 is encoded  $C<sub>2</sub>$ , and 100 is encoded  $F4$ . In the host example, the 8 that follows the opcode TF is the array count.

### Related Command

SET SURFACE COLOR MAP

### Table 5-4

### DEFAULT DIALOG AREA COLOR INDICES

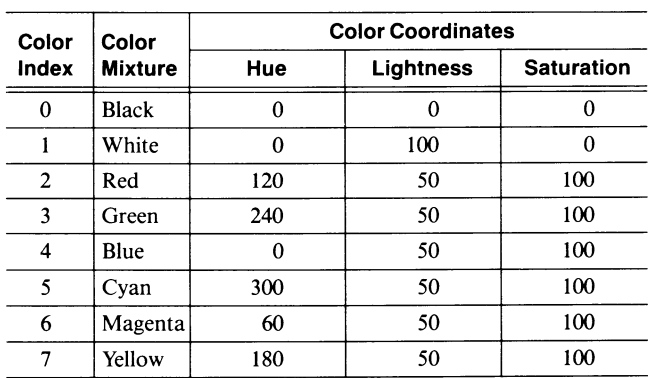

# SET DIALOG AREA HARDCOPY ATTRIBUTES

Sets attributes for a copy initiated by the HARDCOPY command or the D Copy key. (Can be saved in nonvolatile memory.)

## Host Syntax

 $E_{\rm CQL}$  number-of-pages page-origin F<sub>F</sub>-interpretation

### Setup Syntax

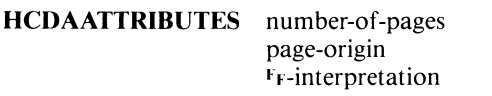

number-of-pages: integer; specifies how many pages to copy. Must be in the range 0 to 32767 (0 means no change from the last setting).

**Defaults:** Factory  $= 1$ Omitted  $= 1$ 

page-origin: integer; specifies the copy's starting point. Must be one of the following:

- 0 First line on the screen
- 
- 1 Top of the dialog area buffer<br>2 Bottom of the dialog area bu Bottom of the dialog area buffer

**Defaults:** Factory  $= 0$ 

Omitted  $= 0$ 

 $F_F$ -interpretation: integer; specifies how the terminal treats Form Feed ( $F_F$ ) characters in the dialog area buffer. Must be one of the following:<br>0 Starts a new

- Starts a new page every 60 lines, ignoring F<sub>F</sub>
- 1 Starts a new page every 66 lines or when  $F_F$  appears in the text

2 Starts a new page only when  $F_F$  appears in the text **Defaults:** Factory  $= 0$ 

Omitted  $= 0$ 

This command specifies how many pages of dialog to copy, the starting point, and how to treat Form Feeds. As a default, the terminal sends 60 lines of text to the copier, starting with the first visible line on the screen.

If page-origin is set to 0, the copy starts with the first line of text visible in the dialog area. If page-origin is set to 1, the copy starts with the first line of text in the dialog area buffer. If page-origin is set to 2, the copy starts as many pages up from the bottom as *number-of-pages* specifies, and copies from there back to the bottom of the dialog area buffer.

u

u

**u** 

**V** 

u

u

u

u

u

u

u

u

u

**u** 

u

The *F<sub>F</sub>-interpretation* parameter determines the page size. When  $F_F$ -interpretation is set to 0, each page is 60 lines of text, with three blank lines at the top and bottom of the page (the terminal ignores  $F_F$ ). When  $F_F$ -interpretation is set to  $\overline{I}$ , the terminal starts a new page each time it encounters a FF in the text, as well as after every 66 lines. When  $F_F$ -interpretation is set to 2, the terminal starts a new page only when it encounters a F<sub>F</sub> in the text.

If you set number-of-pages to 1, page-origin to 1,  $F_F$ -interpretation to 2, and there are no Form Feeds in the text, then the copier prints the entire dialog area buffer with no page breaks (on the Tektronix 4695 Copier, this would be a continuous sheet of paper).

If, however, you set number-of-pages to  $4$ ,  $F_F$ -interpretation to 2, and have four Form Feeds at the beginning of the text on the screen, then the copier turns out only four blank sheets of paper.

For lines that are wider than 80 characters, the terminal sends the long lines without inserting a  $<sup>c</sup><sub>R</sub>$ ; this allows you to</sup> use printers that can print wide columns.

For standard sized copies with line length greater than 80, the Tektronix 4691, 4692, and 4695 Color Copiers, which don't have wide column capability, automatically generate a  $C_R L_F$  and start printing on the next line. For small copies, all three copiers print 132 characters en the same line. (Copy size is selected with the SET COPY SIZE command).

## Syntax Example

```
Host: EcQL211<br>Setup: HCDAA
         HCDAATTRIBUTES 2,1,1
```
Specifies that, when you issue the HARDCOPY command, the terminal should copy two pages of the dialog area, beginning at the top of the dialog area buffer, starting a new page after each 60 lines of text or when  $F_F$  is encountered.

### Related Command

**HARDCOPY**
### 4100-STYLE COMMANDS & REPORTS SET DIALOG AREA INDEX

# SET DIALOG AREA INDEX

Specifies the color index for alphatext characters, character-cell background, and dialog area background. (Can be saved in nonvolatile memory.)

### Host Syntax

EcLI character-index character-background-index dialog-background-index

#### Setup Syntax

DAINDEX character-index character-background-index dialog-background-index

character-index: integer; specifies the color index of the characters displayed in the dialog area. Must be in the range 0 through 65535.

**Defaults:** Factory  $= 1$ Omitted  $= 0$ 

character-background-index: integer; specifies the color index used for each character cell background. Must be in the range 0 through 65535. Index 0 specifies transparent. **Defaults:** Factory  $= 0$ Omitted  $= 0$ 

dialog-background-index: integer; specifies the color index of the dialog area background. Must be in the range 0 through 65535. Index 0 specifies transparent. **Defaults:** Factory  $= 0$ 

Omitted  $= 0$ 

The dialog area uses different color indices than those used in the graphics area. There are eight color indices available, corresponding to values 0 through 7; a value greater than 7 sets the color index to 7. The dialog area's background index specifies the dialog area's color before characters are written on it and after it is erased.

When the terminal displays a character in the dialog area, it also displays the character cell that encloses the character. The cell is displayed in the character background color, set with the *character-background-index* parameter.

When Index 0 is used for alphatext characters, it represents an opaque color just like Indices 1 through 7. However, when Index 0 is used for the character-cell background or the dialog area background, that background becomes transparent and whatever is behind it shows through. If both the character and dialog backgrounds are transparent, the dialog appears to be written on a piece of glass in front of the graphics area.

The ANSI SGR (SELECT GRAPHICS RENDITION) command gives you the same control over the dialog area and gives you additional control over text display — you can select underscoring, blinking, and reversed-video text. The ANSI mode TEKSCNM command can reverse colors in both the graphics area and dialog area.

### Syntax Example

Host: EcLI321 Setup: DAINDEX 3,2,1

Sets the *character-index* to 3 (default value green), the character-background-index to 2 (default value red), and the dialog-background-index to 1 (default value white).

### Related Commands

SET DIALOG AREA VISIBILITY SET DIALOG AREA WRITING MODE SGR (SELECT GRAPHICS RENDITION)' TEKSCNM (SCREEN MODE)'

These are ANSI commands, described in Section 3.

# SET DIALOG AREA LINES

Specifies the number of lines visible in the dialog area. (Can be saved in nonvolatile memory. )

### Host Syntax

EcLL number-of-lines

### Setup Syntax

DALINES number-of-lines

number-of-lines: integer; specifies how many lines are in the dialog area. Must be in the range 2 through 30. **Defaults** Factory  $= 30$  $Omitted = Error$ 

If you make the dialog area larger than the dialog buffer (assuming both are less than 30 lines), the terminal expands the dialog buffer to be as large as the dialog area.

### Syntax Example

Host: E<sub>C</sub>LL? Setup: DALINES 15

Sets the dialog area to 15 lines (encoded ?).

### Related Commands

SET DIALOG AREA BUFFER SIZE SET DIALOG AREA VISIBILITY

# SET DIALOG AREA VISIBILITY

Specifies whether the dialog area is visible. (Can be saved in nonvolatile memory.)

### Host Syntax

EcLV visibility-mode

### Setup Syntax

DAVISIBILITY visibility-mode

visibility-mode: integer (keyword in Setup); sets the dialog area to be either invisible or visible. Must be one of the following:

Host Setup

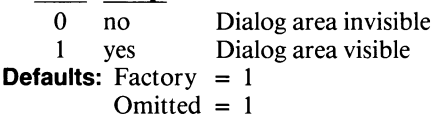

This command serves the same purpose as the Dialog key it determines whether the dialog area is visible or not.

If the dialog area is enabled but not visible, the terminal stores alphatext in the dialog area buffer even though the dialog area is not visible. When the dialog area is made visible, the alphatext in the dialog area buffer becomes visible, too. The terminal will automatically scroll the dialog area, if necessary, to put the cursor in view.

### Related Commands

CLEAR DIALOG SCROLL ENABLE DIALOG AREA SET DIALOG AREA BUFFER SIZE SET DIALOG AREA INDEX SET DIALOG AREA LINES SET DIALOG AREA WRITING MODE SET 4014 ALPHATEXT SIZE

V

### 4100-STYLE COMMANDS & REPORTS SET DIALOG AREA WRITING MODE

# SET DIALOG AREA WRITING MODE

Controls how the terminal displays Underscore and Space characters sent to the terminal screen. (Can be saved in nonvolatile memory.)

#### Host Syntax

EcLM writing-mode

#### Setup Syntax

DAMODE writing-mode

writing-mode: integer (keyword in Setup); specifies the way the terminal treats the Space  $(S_P)$  and Underscore  $(\_)$ characters. Must be one of the following:

Host Setup

- 0 replace Replaces characters
- 1 overstrike Overwrites characters
- **Defaults:** Factory  $= 0$

Omitted  $= 0$ 

Use this command with screen editing programs that rely on a printer's overstrike capability to create underscoring. TEKORM allows you to display underscoring in formatted files so that it looks the same on the screen as it does on a hard copy. Screen editing programs that turn underscoring on and off with the ANSI command SGR (SELECT GRAPHIC RENDITION) do not need to use the TEKORM command to emulate underscoring on the terminal screen.

When Overstrike/Replace mode is set to replace (which is the terminal's factory default), the Space and Underscore characters overwrite other characters<sup>2</sup>, as they normally do. When Overstrike/Replace mode is set to overstrike, the terminal treats Space and Underscore in the same way as a printer does — the Underscore character underlines the current character and the Space character just moves the cursor forward without erasing characters. (On the screen, however, the Space character erases underscores).

Alphatext displayed in the graphics area is not affected by this command. SET GRAPHICS AREA WRITING MODE sets overstrike capability for graphics area alphatext.

The ANSI-style command TEKORM

(OVERSTRIKE/REPLACE MODE) also controls the Space and Underscore characters in the same way as the SET DIALOG AREA WRITING MODE command.

#### Related Commands

SET DIALOG AREA INDEX SET GRAPHICS AREA WRITING MODE SGR (SELECT GRAPHIC RENDITION)' TEKORM (OVERSTRIKE/REPLACE MODE)'

 $^1$  These are ANSI commands, described in Section 3.

 $2^{2}$  Unless Insert/Replace mode (IRM) is set to *insert*.

# SET ECHO

Specifies whether the terminal echoes characters it transmits to the host. (Can be saved in nonvolatile memory.)

### Host Syntax

EcKE echo-mode

### Setup Syntax

ECHO echo-mode

echo-mode: integer (keyword in Setup); specifies whether the terminal provides a local echo. Must be one of the following:

Host Setup

- 0 no No local echo the terminal does not echo
- 1 yes Local echo the terminal echoes **Defaults:** Factory  $= 0$

 $Omitted = 1$ 

When a character is typed on the keyboard, the character displayed on the screen is an echoed character. Some hosts provide an echo, and some do not. By default, the terminal does not provide an echo.

If the host provides the echo and the terminal is set to echo too, you will need to disable local echo; otherwise, characters typed on the keyboard will be displayed twice, LLIIKKEE TTHHIISS. If the host does not provide the echo, set the terminal for local echo; otherwise, characters typed on the keyboard will not appear on the screen.

In Setup (and in Local mode) the terminal always provides the echo.

The ANSI command SRM (SEND/RECEIVE MODE) can also be used to enable and disable local echo.

# Related Commands

LOCAL SRM (SEND/RECEIVE MODE)'

This is an ANSI command, described in Section 3.

# SET EDIT CHARACTERS

Specifies the special text-editing characters used in the dialog area while in Setup. (Can be saved in nonvolatile memory.)

### Host Syntax

EcKZ character-delete line-delete literal

### Setup Syntax

EDITCHARS character-delete line-delete literal

character-delete: integer (small integer in Setup); specifies the key that erases the character to the left of the cursor. **Defaults:** Factory =  $127 (D_T -$  the Rub Out key)  $Omitted = Unchanged$ 

u

u

u

u

u

u

u

u

line-delete: integer (small integer in Setup); specifies the key used in Setup to delete the current line.

**Defaults:** Factory = 24 ( $C_N$  — the Ctrl-X key combination)  $Omitted = Unchanged$ 

literal: integer (small integer in Setup); specifies the character used just before an editing character to suspend its control action and print it as text. **Defaults:** Factory =  $126$  ( $\sim$ )

Omitted =Unchanged

This command assigns two keys to act as editing keys in the dialog area, and one key to act as the literal character.

The literal character allows you to enter editing characters as characters for a Setup command, rather than for their editing function. Just precede the editing character with the literal character. Use the literal character to enter  $c_R$  as well. The literal character affects only the character that immediately follows.

### Syntax Example

Host: Ec**KZG?A8G>** Setup: EDITCHARS Rub Out  $, 24, -$ 

Assigns the Rub Out key (ADE 127, encoded as G?) as the delete-character key, the Ctrl-X key combination (ADE 24, encoded as A8) as the line-delete characters, and the  $\simeq$ (ADE 126, encoded as  $G$  > ) as the literal character.

#### Related Commands

DEFINE MACRO DEFINE NONVOLATILE MACRO

# SET EOF STRING

Specifies the string the host sends to the terminal to indicate the end of a file. (Can be saved in nonvolatile memory.)

# Host Syntax

**A** 

A

fl

**A** 

**K** 

n and developed the content of the content of the content of the content of the content of the content of the content of the content of the content of the content of the content of the content of the content of the content

A

A

**A** 

EcNE EOF-string

### Setup Syntax

EOFSTRING EOF-string

EOF-string: integer array (delimited string in Setup); specifies the ASCII characters in the EOF string. Each integer in the array must be in the range from 0 through 127. **Defaults:** Factory  $=$  Empty array Omitted  $=$  Empty array

This command defines the terminal's host port end-of-file string. When the terminal receives this string from the host during a COPY operation, it knows that the end of a file transfer has been reached and terminates the COPY operation.

The EOF string may not contain more than ten characters, and should be set to match whatever string your host actually sends at the end of a file.

### Syntax Example

Host: ECNE3E8E9E:<br>Setup: EOFSTRING EOFSTRING /XYZ/

Specifies  $XYZ$  as the EOF string. In the host example, The 3 following the escape sequence  $NE$  is the array count: X, Y, and Z are encoded  $E8$ ,  $E9$ , and  $E$ ; respectively.

#### Related Commands

COPY PLOT

# SET EOL STRING

Specifies the terminal's end-of-line string. (Can be saved in nonvolatile memory.)

### Host Syntax

EcNT EOL-string

### Setup Syntax

EOLSTRING EOL-string

EOL-string: integer array (delimited string in Setup); specifies the ASCII characters in the EOL string. Each integer in the array must be in the range from 0 through 127. **Defaults:** Factory =  $13 \text{ (C_R)}$ Omitted  $=$  Empty array

The end-of-line string usually consists of the single character  $c_R$  (ADE 13), but it can contain up to two ASCII characters.

The terminal sends the EOL string at the end of all 4100-style reports it sends to the host (the EOL-string is not sent as part of ANSI reports, the answerback string, or the 4010 Status Report). The terminal also sends an EOL string to break up any report longer than 72 characters and to indicate the individual parts of the Error Report. See the discussion of the EOL string under Reports at the end of this section.

# Syntax Example

Host:  $E_cNT1=$ Setup: EOLSTRING  $/\sim c_R/$ 

Causes the terminal to treat  $c_R$  (ADE 13, encoded =) as an end-of-line string. In the Setup example, The  $\sim$  (tilde) preceding the CR is the literal edit character (see the SET EDIT CHARACTERS command for details of its use).

#### Related Commands

REPORT ERRORS REPORT TERMINAL SETTINGS

# SET EOM CHARACTERS

Specifies either of two characters that the terminal can use to mark the end of a line of text in data sent to the host. (Can be saved in nonvolatile memory.)

### Host Syntax

EcNC first-EOM-character second-EOM-character

### Setup Syntax

EOMCHARS first-EOM-character second-EOM-character

first-EOM-character: integer (small integer in Setup); specifies the ADE of one EOM character. Must be in the range from 0 through 127. **Defaults:** Factory =  $13 \text{ (}^{\text{C}}\text{R)}$ Omitted =  $0 (N_U)$ 

second-EOM-character: integer (small integer in Setup); specifies the ADE of another EOM character. Must be in the range from 0 through 127. **Defaults:** Factory =  $10 \, (\text{L}_F)$ Omitted =  $0 (N_U)$ 

Typically, you set the EOM characters to whatever characters terminate a command line to your host. If you set both characters to  $N_U$ , the terminal will not use the transmit delay for characters typed from the keyboard.

If the terminal is in Prompt mode when the operator types either EOM character, the terminal stops transmitting until it receives a prompt string from the host and the transmit delay expires (see the SET TRANSMIT DELAY command). Then it sends the next line of text.

If the terminal is not in Prompt mode when the operator types either EOM character, the terminal stops transmitting only until the transmit delay expires before sending further information.

### Syntax Example

Host:  $E_CNC =$ : Setup: EOMCHARS 13,10

Defines  $c_R$  (ADE 13, encoded =) and  $L_F$  (ADE 10, encoded :) as EOM characters.

#### Related Commands

PROMPT MODE SET TRANSMIT DELAY

# SET ERROR THRESHOLD

Specifies the levels of error messages the terminal displays.

#### Host Syntax

EcKT error-threshold-level

#### Setup Syntax

ERRORLEVEL error-threshold-level

error-threshold-level: integer; specifies the lowest error level displayed. Must be one of the following:

- 0 Displays all messages, warnings, errors, and terminal failure messages
- 1 Displays warnings, errors, and terminal failure messages
- 2 Displays errors and terminal failure messages<br>3 Displays terminal failure messages
- 3 Displays terminal failure messages<br>4 No messages, warnings, errors, or
- No messages, warnings, errors, or terminal failure messages displayed

**Defaults:** Factory =  $2$ 

Omitted  $= 0$ 

This command determines the level of error messages that are displayed on the screen; it has no effect on which errors are reported to the host. When you issue a REPORT ERRORS command, the terminal records the eight most recent error messages and transmits them in response to a REPORT ERRORS command, regardless of what threshold level you set .

See Appendix B for descriptions of all error messages.

#### Related Command

REPORT ERRORS

# SET FLAGGING MODE

Specifies the kind of flagging the terminal uses. (Can be saved in nonvolatile memory. )

# Host Syntax

 $E<sub>C</sub>NF$  flagging-mode

### Setup Syntax

FLAGGING flagging-mode

flagging-mode: integer (keyword in Setup); selects a flagging mode. Must be one of the following:

Host Setup

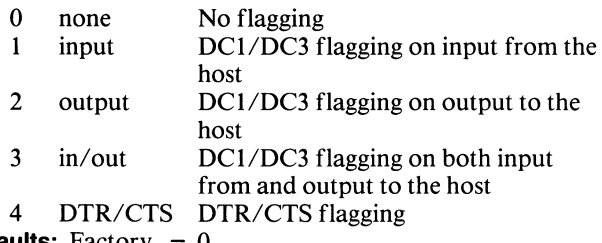

**Defaults:** Factory =  $0$ 

Omitted  $= 0$ 

Flagging controls the flow of data between the terminal and host by providing a means for either device to signal the other whenever it's ready to send or receive data. This prevents the input queues of each from overflowing, thus losing data. This setting must match the flagging scheme used by your host. See Section 2 for more details.

If the host uses the DC1/DC3 scheme, users can use the Ctrl-S and Ctrl-Q key combinations to stop and start output from the host.

# SET GIN CURSOR COLOR

Specifies the color mixture for the GIN cursor. (Can be saved in nonvolatile memory. )

### Host Syntax

EcTC first-color-coordinate second-color-coordinate third-color-coordinate

#### Setup Syntax

GCURSOR first-color-coordinate second-color-coordinate third-color-coordinate

first-color-coordinate: integer; selects a value for hue. Must be in the range 0 through 360° . **Defaults:** Factory  $= 0$ Omitted  $= 0$ 

second-color-coordinate: integer; selects a value for lightness. Must be in the range 0 through  $100\%$ . **Defaults:** Factory  $= 100$ Omitted  $= 0$ 

third-color-coordinate: integer; selects a value for saturation. Must be in the range 0 through  $100\%$ . **Defaults:** Factory  $= 0$ Omitted  $= 0$ 

This command specifies the color mixture for the GIN cursor using the HLS coordinate system.

# Syntax Example

Host: EcTCK4C2F4 Setup: GCURSOR 180,50,100

Specifies that the GIN cursor should be yellow (HLS color coordinates 180, 50, 100, encoded  $K4$  C2 F4).

# SET GIN CURSOR SPEED

Determines how fast the GIN cursor moves across the screen when the Joydisk is pressed. (Can be saved in nonvolatile memory.)

# Host Syntax

EcIJ normal-speed shifted-speed

# Setup Syntax

GSPEED normal-speed shifted-speed

normal-speed: integer; determines the speed of the GIN cursor when the Joydisk is pressed. Must be in the range 1 through 10.

**Defaults:** Factory  $= 10$  $Omitted = 1$ 

shifted-speed: integer; determines the speed of the GIN cursor when both the Joydisk and the Shift key are pressed. Must be in the range 1 through 10.

**Defaults:** Factory  $= 1$ 

 $Omitted = 1$ 

You can choose the cursor speed from a scale of 1 to 10, with 1 being the slowest speed and 10 being the highest. If you specify a value less than 1, the terminal interprets it as 1. If you specify a value greater than 10, the terminal interprets it as 10.

# SET GRAPHICS AREA WRITING MODE

Specifies whether the terminal overwrites or replaces a character or marker in the graphics area. (Can be saved in nonvolatile memory.)

### Host Syntax

EcMG writing-mode

### Setup Syntax

GAMODE writing-mode

writing-mode: integer (keyword in Setup); must be one of the following:

Host Setup

0 replace Specifies replace

1 overstrike Specifies overstrike

**Defaults:** Factory =  $1$ 

Omitted  $= 0$ 

This command affects the way the terminal displays alphatext, markers, and graphtext in the graphics area.

If writing-mode is set to overstrike, characters can be superimposed on other characters. That is, the terminal can write a new character into the same character cell occupied by an existing character without first erasing the existing character. You can use overstrike to underline characters with \_ (the Underscore character).

If writing-mode is set to replace, the terminal does not superimpose characters. Before the terminal writes a new character at the location of an existing character, the existing character is erased (with the background index specified in the SET VIEW ATTRIBUTES command). The terminal then displays the new character.

The SET GRAPHICS AREA WRITING MODE command affects alphatext in the graphics area, graphtext, and markers.

# Related Commands

DRAW MARKER GRAPHIC TEXT SET BACKGROUND INDICES SET DIALOG AREA WRITING MODE SET VIEW ATTRIBUTES

# 4100-STYLE COMMANDS & REPORTS SET GRAPHTEXT CHARACTER PATH

# SET GRAPHTEXT CHARACTER PATH

Selects a direction (right, left, up, down) to move after writing a graphtext character.

### Host Syntax

EcMN direction

# Setup Syntax

GTPATH direction

direction: integer (keyword in Setup); specifies which direction graphtext characters are written. Must be one of the following:

Host Setup

- 0 right Equal to rotation angle
- 1 left 180° greater than rotation angle
- 2 up 90° greater that rotation angle
- 3 down 90° less than rotation angle
- **Defaults:** Factory  $= 0$

Omitted  $= 0$ 

The effect of the character path setting is relative to the rotation angle specified in SET GRAPHTEXT ROTATION. For example, if the rotation angle is 90° and the character path is set to *right*, the characters are written towards the top of the screen. The sense of the keywords (right, up, left, and down) applies to the character path at 0° rotation. Figure 5-7 shows how the terminal displays the string "ABC" using the four different directions for character path. Note that graphtext rotation is 0° for all examples in Figure 5-7.

#### Syntax Example

Host: E<sub>C</sub>MN<sub>2</sub> Setup: GTPATH UP

Writes each graphtext character above the previous one at 0<sup>o</sup> rotation.

#### Related Commands

GRAPHIC TEXT SET GRAPHTEXT ROTATION

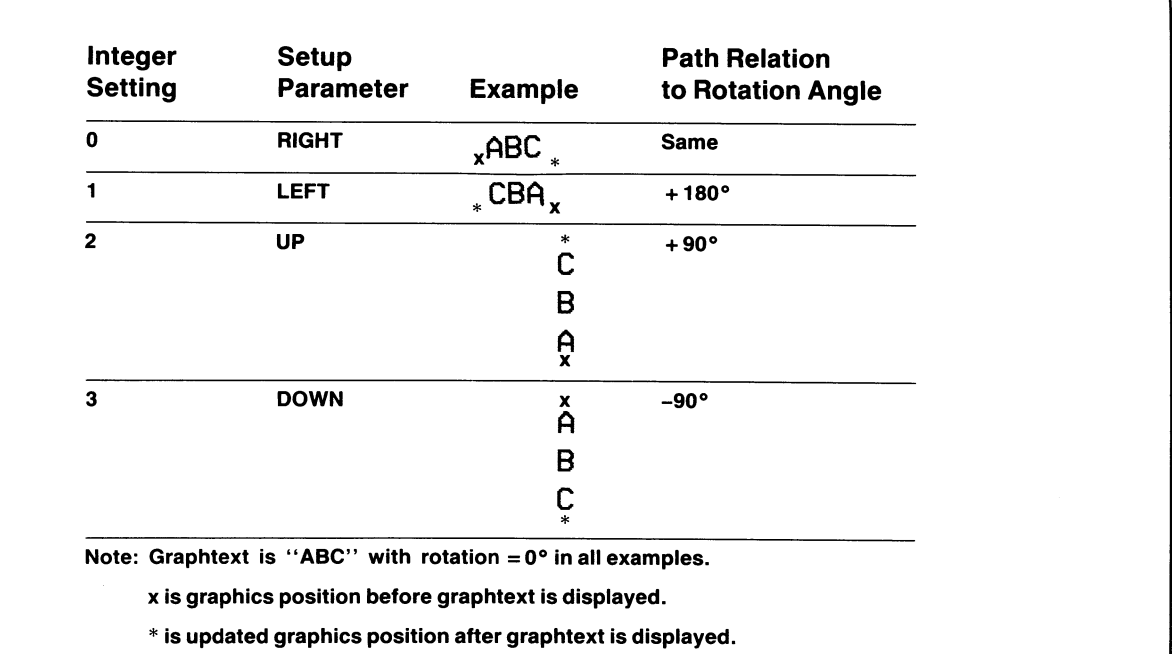

Figure 5-7. Character Path Settings.

4526-178

# SET GRAPHTEXT ROTATION

Specifies the rotation angle (in degrees) for graphtext.

### Host Syntax

EcMR mantissa power-of-two

### Setup Syntax

GTROTATION mantissa power-of-two

mantissa: integer; indicates the rotation angle. The valid values for for your terminal are 0, 90, 180, and 270. If you enter other values, the terminal will round them off to the nearest valid value as shown in Table 5-5.

**Defaults:** Factory  $= 0$ Omitted  $= 0$ 

*power-of-two:* integer; gives the power of two by which the mantissa is multiplied. This is usually 0.

**Defaults:** Factory  $=$  (none) Omitted  $= 0$ 

These two parameters are included for compatibility with other Tektronix terminals which can rotate graphtext to any angle.

Figure 5-8 shows the effect of rotating graphtext.

# Syntax Example

Host: EcMRE:O Setup: **GTROTATION 90.0** 

Specifies a clockwise rotation of 90° for the graphtext string. In the host example, 90 is encoded  $E$ :; 0 is encoded 0. See Host Parameters at the beginning of this section for a discussion of encoding real parameters.

# Related Commands

GRAPHIC TEXT SET GRAPHTEXT CHARACTER PATH

# Table 5-5 GRAPHTEXT CHARACTER ROTATION

u

u

u

u

 $\cup$  ,

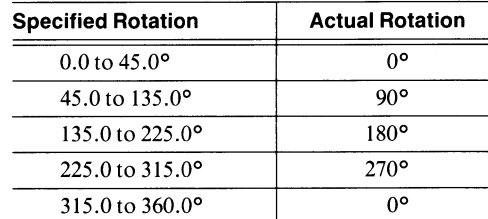

### A81-3S24

•pa/~eldslp  $*$  is nodated graphics position after graphics:

•pal(eldslp si ~xa~ydeafi aaofaq uoitisod s~lydeafi si x

•saldwexa Note: Graphtext is ">BC" and character path is in all

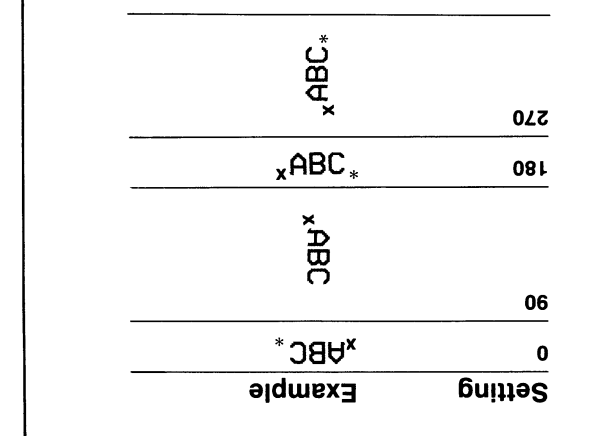

Figure 5-8. Graphtext Rotation Examples.

# 4100-STYLE COMMANDS & REPORTS SET GRAPHTEXT SIZE

# SET GRAPHTEXT SIZE

Sets the size of graphtext.

Host Syntax

EcMC width height spacing

# Setup Syntax

GTSIZE width height spacing

width: integer; unused (can be omitted in Setup). Valid range is 0 through 4095. (This parameter is provided for compatibility with other Tektronix terminals.) **Defaults:** Factory =  $43$  (TSU)

Omitted = Depends on *height* value

height: integer; specifies the height (in terminal space units) of a graphtext character. Must be in the range 0 through 4095; 0 specifies the default value. **Defaults:** Factory =  $61$  (TSU) Omitted =  $61$  (TSU)

spacing: integer; unused (can be omitted in Setup). Valid range is 0 through 4095. (This parameter is provided for compatibility with other Tektronix terminals.) **Defaults:** Factory =  $9$  (TSU) Omitted = Depends on *height* value

### NOTE

You may want to include a reasonable value for the unused parameters if you want your application to run on other Tektronix terminals; if you specify too narrow a width or spacing, characters may be unreadable on other terminals.

The terminal displays graphtext in several fixed sizes, according to the height parameter you specify. The width and spacing parameters are accepted but ignored for graphtext. Each fixed size corresponds to a range of height values. The smallest available size displays an uppercase letter as five pixels wide and seven pixels high; the other available sizes are integer multiples of the smallest size. Table 5-6 gives the height ranges (in terminal space units) that yield the first three character sizes available.

### Syntax Example

Host:  $E_C$  $E_9$  = Setup: GTSIZE 63,89,13

Specifies a character size 89 terminal space units high (encoded  $E9$ ), 63 terminal spaces wide (encoded  $C$ ?), with 13 terminal space units (encoded  $=$  ) between characters. This results in a displayed size of 10x14 pixels.

Note that the width and spacing parameters are not used by your 4105 terminal; coding them allows your application to display readable, well-proportioned graphtext on other Tektronix terminals.

### Related Commands

GRAPHIC TEXT SET GRAPHTEXT CHARACTER PATH

#### Table 5-6

### **GRAPHTEXT SIZES<sup>a</sup>**

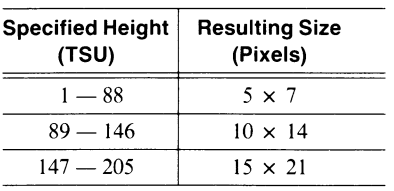

 $a^a$  These examples assume you've used the default window size.

# SET HARDCOPY MONOCHROME **ATTRIBUTES**

Specifies the line termination ( $C_R$  or  $C_R$ L<sub>F</sub>) that the terminal sends to a monochrome printer. (Can be saved in nonvolatile memory.)

# Host Syntax

EcQE monochrome-attributes

### Setup Syntax

### HCMONOCHROME monochrome-attributes

monochrome-attributes: integer array (integer in Setup); specifies the line termination used in data sent to monochrome copiers. The array count in host syntax is always 1. Valid values are:<br>0 Sends iust a  $c_{R}$  at

- Sends just a  $C_R$  at the end of a line
- 1 Sends a  $c_R$ <sup>L</sup>F combination at the end of a line
- **Defaults:** Factory  $= 1$ 
	- Omitted  $= 0$

# Use the SET HARDCOPY MONOCHROME

ATTRIBUTES command to make the terminal send the appropriate line endings for your monochrome printer. This command affects copies made on either Centronics-style monochrome printers or monochrome graphics printers.

Your terminal usually sends a Carriage Return/Line Feed combination at the end of each line sent to a printer. Depending on switch settings on your printer, it may expect just a Carriage Return instead. If your terminal sends the wrong line endings for the printer, it can cause one of two problems:

- If the printer expects Line Feeds and the terminal doesn't send any, all your lines of text will print on the same line, resulting in a single unreadable black line.
- If the printer expects just Carriage Returns and the terminal sends extra Line Feeds, the copies you make will have an extra blank line following each line of characters (that is, single-spaced text will be double spaced, and graphics will have blank lines separating each line of graphics data) .

### Syntax Example

Host: EcQE10 Setup: HCMONOCHROME 0

Instructs your terminal to send just a Carriage Return (CR) at the end of each line. In the host example: the 1 following the opcode QE is the array count.

### Related Commands

**HARDCOPY** SELECT HARDCOPY INTERFACE

# SET IMAGE ORIENTATION

Specifies whether the long axis of an image aligns with the long or short axis of the paper. (Can be saved in nonvolatile memory.)

### Host Syntax

E<sub>C</sub>QO orientation

### Setup Syntax

HCORIENT orientation

orientation: integer (keyword in Setup); specifies how an image is oriented on a copy. Must be one of the following:

- Host Setup
- 0 horizontal Long axis of image on long axis of paper
- 1 vbottom Long axis of image on short axis of paper, with image at bottom of page
- 2 vcenter Long axis of image on short axis of paper, with image centered vertically on page 3 vtop Long axis of image on short axis of

paper, with image at top of page **Defaults:** Factory  $= 0$  $Omitted = 0$ 

On a 4691 or 4692 Copier, this command selects a horizontal or vertical orientation for the copied image. This command has no effect on copies made on the 4695 Color Graphics Copier.

At any of the vertical orientations (vbottom, vcenter, or vtop) the image size is reduced to fit on the narrow axis of the paper.

### Syntax Example

Host: EcOO2

Setup: HCORIENT vcenter

Centers the image vertically, with its long axis aligned with the short axis of the paper (orientation 2).

### Related Commands

**COPY HARDCOPY** SELECT COLOR HARDCOPY IMAGE DENSITY SELECT HARDCOPY INTERFACE SET COLOR COPIER REPAINT 4010 HARDCOPY

# SET KEY EXECUTE CHARACTER

Specifies the character used in key macros to specify whether subsequent characters should be processed by the host or by the terminal. (Can be saved in nonvolatile memory.)

#### Host Syntax

EcKY key-execute-character

### Setup Syntax

KEYEXCHAR key-execute-character

key-execute-character: integer (small integer in Setup); specifies the character. Valid values are in the range 0 through 127.

**Defaults:** Factory =  $16(P<sub>L</sub>)$ Omitted =  $0(^{N}U)$ 

This command selects the key-execute character, which is used during macro expansion and is part of a macro's definition.

The key-execute character acts as a toggle in the macro definition. That is, if the terminal is sending macros to the host, the key-execute character means "use what follows locally." If the terminal is currently using macros locally, the key-execute character means "send what follows to the host."

The key-execute character has this special effect only when the macro containing it is invoked by pressing a key. If the macro is invoked with an EXPAND MACRO command, the key-execute character is treated like any other character in the macro definition.

#### Syntax Example

Host: Ec**KYA8**<br>Setup: **KEYEX** KEYEXCHAR 24

Specifies the  $c_N$  character (ADE 24, encoded A8) as the key execute character.

### Related Commands

DEFINE MACRO DEFINE NONVOLATILE MACRO EXPAND MACRO LEARN LEARN NONVOLATILE

# SET LINE INDEX

Specifies the color index for all subsequent lines, panel boundaries, and markers.

### Host Syntax

EcML line-index

### Setup Syntax

LINEINDEX line-index

line-index: integer; specifies the color index for lines, panel boundaries, and markers. Must be in the range 0 to 32767. (Values greater than 7 are set to 7.) Defaults: Factory  $= 1$ Omitted  $= 0$ 

After this command is issued, all new lines, panel boundaries, and markers are drawn in the color specified by the index  $-$  until the terminal receives another SET LINE INDEX command that changes the index.

A host program assigns a color to an index with SET SURFACE COLOR MAP. A terminal user can use the Setup command CMAP or use the Interactive Color Interface to assign colors to indices.

### Syntax Example

Host: E<sub>C</sub>ML3 Setup: LINEINDEX 3

Specifies Index 3 (default value *green*) for subsequent lines, panel boundaries, and markers.

### Related Commands

DRAW DRAW MARKER SET SURFACE COLOR MAP

# SET LINE STYLE

Specifies the line style for subsequent lines and panel boundaries.

u

u

u

u

u

u

u

u

u

 $U$ 

### Host Syntax

EcMV line-style

### Setup Syntax

LINESTYLE line-style

line-style: integer; selects a predefined line style. Must be in the range 0 through 7. **Defaults:** Factory =  $0$  (solid line) Omitted =  $0$  (solid line)

Figure 5-9 shows the line styles. The terminal displays all new lines and panel boundaries with the line style selected with this command or with the SET 4014 LINE STYLE command, whichever was last executed. Changing the line style has no effect on lines already drawn.

### **NOTE**

While the dialog area is disabled, issuing a PAGE command resets the line style to 0.

#### Syntax Example

Host: E<sub>C</sub>MV1 Setup: LINESTYLE 1

Specifies a dotted line (*line style 1*) for subsequent lines and panel boundaries.

### Related Commands

BEGIN PANEL BOUNDARY DRAW PAGE SET 4014 LINE STYLE

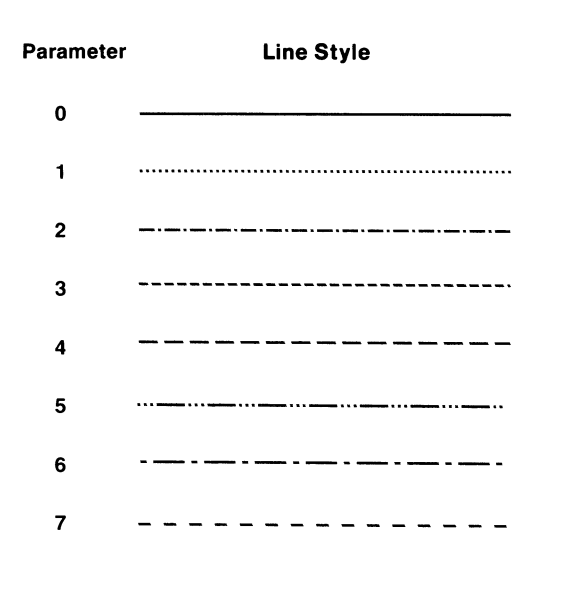

4526-19A

Figure 5-9. Line Styles.

# SET MARKER TYPE

Selects the kind of marker to be drawn.

#### Host Syntax

EcMM marker-number

### Setup Syntax

MARKERTYPE marker-number

marker-number: integer; selects a predefined marker type. Must be in the range 0 through 10. **Defaults:** Factory =  $0$ Omitted  $= 0$ 

When you change marker types, markers already displayed remain the same.

Figure 5-10 shows the predefined marker types.

## Syntax Example

Host: EcMM: Setup: MARKERTYPE 10

Specifies Marker Type 10 (encoded :).

### Related Commands

ENTER MARKER MODE DRAW MARKER

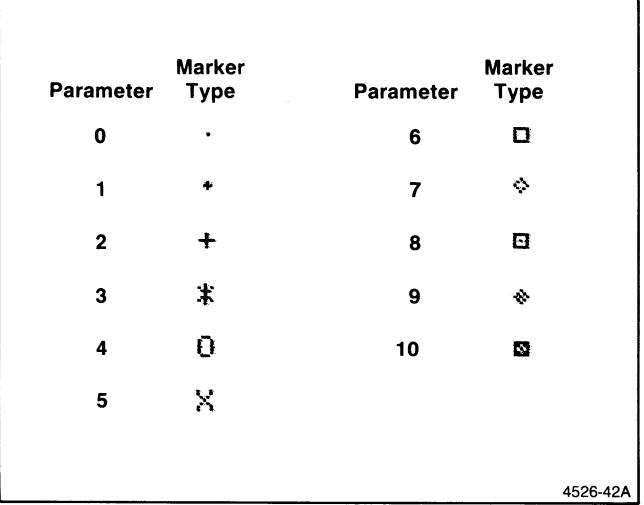

Figure 5-10. Marker Types.

# SET PARITY

Specifies the kind of parity the terminal uses when it sends data to the host. (Can be saved in nonvolatile memory.)

### Host Syntax

EcNP parity-mode

### Setup Syntax

PARITY parity-mode

parity-mode: integer (keyword in Setup); selects the kind of parity the terminal uses. Must be one of the following:

- Host Setup
- 0 none Parity bit set to 0<br>1 odd Odd parity
- 1 odd Odd parity<br>2 even Even parity
- 2 even Even parity<br>3 high Parity bit se
- $3$  high Parity bit set to 1<br>4 data No parity: parity
- data No parity; parity bit available for data
- **Defaults:** Factory  $= 0$

Omitted  $= 0$ 

This command defines how the parity bit is set on characters sent to the host. This setting must match the parity checking scheme that the host uses on incoming data.

# **NOTE**

The keyword none in the parity-mode parameter means the parity bit is set to 0. For no parity, use the keyword data.

When *parity-mode* is 1 (odd), the eighth bit in each character's binary ASCII representation is set so that the sum of all the bits in the character is odd. When parity-mode is 2 (even), the eighth bit is set so that the sum of all the bits in the character is even.

When *parity-mode* is 4 (no parity), the eighth bit can be data; the terminal, however, does not generate 8-bit data.

The terminal ignores the parity bit in characters it receives from the host.

# SET PIXEL BEAM POSITION

Sets the position of the pixel beam in the pixel viewport.

#### Host Syntax

EcRH beam-position

### Setup Syntax

PXPOSITION beam-position

beam-position: xy-coordinate; specifies the position of the pixel beam in the pixel viewport. Values for x range from 0 through 511; for y, from 0 through 359. **Defaults:** Factory =  $0.359$ Omitted  $= 0.0$ 

The pixel beam position is like an invisible cursor that marks where pixel writing will occur. Setting the pixel beam position in the pixel viewport establishes the starting point for a RASTER WRITE or RUNLENGTH WRITE command. Working from this point, these commands set pixel colors to create a visible image in the pixel viewport.

You set the pixel beam position relative to the lower-left corner of the pixel viewport. For instance, consider a pixel viewport that is 100 pixels square, with its lower-left corner located at 100,100 (in graphics memory) and its upper-right corner located at 200,200. To place the pixel beam in the center of the square, you must give beam position coordinates of 50, 50 because the beam position is relative to the lower-left corner of the pixel viewport, not the graphics memory.

If you try to set the pixel beam to a position outside the pixel viewport, the terminal moves the beam to the nearest pixel inside the viewport. If, for instance, you give beam position coordinates of 150,150 and the pixel viewport is just 100 pixels square, the terminal positions the beam at 100,100, the upper-right corner of the viewport.

### Syntax Example

 $Host: E_{C}$ SppySp $Y$ Setup: PXPOSITION 100,100

Sets the pixel beam position at 100,100 (xy-coordinate encoded  $S$ *PpyS* $P$ *Y* $)$ .

### Related Commands

RASTER WRITE RUNLENGTH WRITE SET PIXEL VIEWPORT

### 4100-STYLE COMMANDS & REPORTS SET PIXEL VIEWPORT

# SET PIXEL VIEWPORT

Specifies the pixel viewport's size and position in graphics memory.

### Host Syntax

EcRS lower-left upper-right

### Setup Syntax

PXVIEWPORT lower-left upper-right

lower-left: xy-coordinate; specifies one corner of the pixel viewport. Values for x must be in the range 0 through 511; for y, 0 through 359. **Defaults:** Factory  $= 0.0$ Omitted  $= 0.0$ 

upper-right: xy-coordinate; specifies the opposite corner of the pixel viewport. Values for x must be in the range 0 through  $511$ ; for y, 0 through 359. **Defaults:** Factory =  $479,359$ Omitted  $= 0.0$ 

The pixel viewport is a rectangular area in graphics memory. Commands that write pixels directly operate within the pixel viewport that was most recently defined by this command.

The coordinates specified in the *lower-left* and *upper-right* parameters may actually be the coordinates of any two diagonally opposite corners of the pixel viewport. The terminal will sort the two points to determine the correct upper and lower corners.

When you create a new pixel viewport, the terminal resets the pixel beam position to the upper-left corner of the pixel viewport.

You can set the viewport's x-axis to include the pixels 480 to 511, which are off the screen. A Level 0 warning will be generated, however.

### Syntax Example

Host: EcRS<sup>s</sup>ppy<sup>S</sup>PY!pb!B Setup: PXVIEWPORT 100,100,200,200

Sets a pixel viewport with alower-left corner of 100,100 (xy-coordinate encoded  $S$ *PpyS<sub>P</sub>Y*) and an upper-right corner of 200,200 (xy-coordinate encoded !pb!B).

### Related Commands

BEGIN PIXEL OPERATIONS SET PIXEL BEAM POSITION RASTER WRITE RUNLENGTH WRITE

# SET PROMPT STRING

Specifies the string that initiates the terminal's Prompt mode. (Can be saved in nonvolatile memory.)

### Host Syntax

EcNS prompt-string

### Setup Syntax

PROMPTSTRING prompt-string

prompt-string: integer array (delimited string in Setup syntax); specifies the characters in the string. Valid range for each character is ADE  $0 - 127$ . **Defaults:** Factory  $=$  Empty array Omitted  $=$  Empty array

This command defines the string that the terminal recognizes as a prompt string from the host. When the terminal is in Prompt mode and receives the prompt string, the terminal waits a specified interval before sending the next line of data.

See Section 2 for an explanation of Prompt mode and other communications modes.

### Syntax Example

Host: EcNS3F1F2F3 Setup: PROMPTSTRING /abc/

Specifies the string abc as the terminal's prompt string. In the host example, the integer  $\beta$  after the opcode NS is an array count; the letter  $a$  is encoded  $FI$ ,  $b$  is encoded  $F2$ , and  $c$  is encoded  $F3$ .

### Related Commands

PROMPT MODE SET TRANSMIT DELAY

# SET QUEUE SIZE

Specifies the size (in bytes) of the terminal's input queue for host communications. (Can be saved in nonvolatile memory.)

### Host Syntax

EcNQ queue-size

Setup Syntax

QUEUESIZE queue-size

queue-size: integer; indicates the size in bytes of the input queue. Must be in the range 1 through 65535. **Defaults:** Factory =  $300$  $Omitted = Error$ 

This command reserves part of program memory for use as an input queue for data coming from the host. Data from the host is stored in the input queue until it can be processed by the terminal. If the terminal is not using a flagging scheme, the input queue fills up, and the terminal simply discards incoming data until there is more room in the queue. See Section 2 for details.

Specifying a very small input queue may cause data to be lost when the input queue overflows. Specifying a large input queue uses program memory that could be used for other features such as macro definitions or panel definitions. See the discussion How the Terminal's Memory Works in Section 4 for an explanation of how the input queue size affects the availability of program memory.

### Syntax Example

Host: E<sub>C</sub>NO<sub>x4</sub> Setup: QUEUESIZE 900

Sets an input queue size of 900 bytes (encoded  $x4$ ).

#### Related Commands

SET BAUD RATES SET FLAGGING MODE

# SET SEGMENT POSITION

Moves the GIN cursor to a specified position in terminal space.

### Host Syntax

EcSX segment-number position

### Setup Syntax

SGPOSITION segment-number position

segment-number: integer; must be 0, which identifies the GIN cursor. This parameter is included for compatibility with other Tektronix terminals, which allow you to define and store segments and to use a segment as the GIN cursor. Must be 0, which identifies the crosshair cursor.

**Defaults:** Factory  $=$  (none) Omitted  $= 0$ 

position: xy-coordinate; specifies the new location (in terminal space) of the GIN cursor. Both x and y must be in the range 0 through 4095. **Defaults:** Factory =  $0,0$ 

Omitted  $= 0.0$ 

This command relocates the GIN cursor in terminal space and redraws the cursor at the new location.

### Syntax Example

Host:  $E_C S X 1 # 1$ Setup: SGPOSITION 1,500,500

Moves the GIN cursor to 500, 500 (encoded  $\#V$  }  $\#J$ ).

### Related Command

SET WINDOW

# SET SNOOPY MODE

Specifies whether the terminal displays ASCII control characters .

### Host Syntax

EcKS snoopy-mode

### Setup Syntax

SNOOPY snoopy-mode

snoopy-mode: integer (keyword in Setup); must be one of the following:

Host Setup

- 0 no Takes the terminal out of Snoopy mode
- 1 yes Puts the terminal in Snoopy mode
- **Defaults:** Factory  $= 0$

Omitted  $= 1$ 

Control characters are the characters that normally control the terminal and aren't usually displayed on the screen. These are the characters shown in the first two columns of the code charts included in Appendix A.

When in Snoopy mode, the terminal displays control characters instead of executing them (except for  $D_1$  and  $D_3$ , which are executed but do not display, and  $L_F$ , which is displayed and causes a new display line). Characters that are normally filtered out of the host's data stream (such as a prompt sequence) are still filtered and not displayed.

While the terminal is in Snoopy mode, the terminal executes Setup commands only, and not commands sent from the host. As a result, only the user can take the terminal out of Snoopy mode — the host cannot do it. To terminate Snoopy mode, press the Cancel key, or enter Setup and issue SNOOPY NO.

### Related Command

**CANCEL** 

# SET STOP BITS

Specifies the number of stop bits appended to each character the terminal transmits. (Can be saved in nonvolatile memory.)

### Host Syntax

EcNB number-of-stopbits

### Setup Syntax

STOPBITS number-of-stopbits

number-of-stopbits: integer; specifies how many stop bits the terminal appends to each character it transmits. Valid values are 1 and 2.

**Defaults:** Factory  $= 1$  $Omitted = Error$ 

While communicating with the host, the terminal transmits a character as a series of 10 or 11 bits. Here's the sequence of bits in the series:

- 1. The start bit (always a 0)
- 2. Seven data bits
- 3. The parity bit (depends on the SET PARITY command)
- 4. One or two stop bits (always sent as 1's  $number-of-stop-bits$  specifies how many)

Refer to Section 2 for more information about how the terminal communicates with the host.

#### Related Command

SET PARITY

# SET SURFACE COLOR MAP

Specifies the colors assigned to one or more indices in the graphics area. (Can be saved in nonvolatile memory.)

### Host Syntax

EcTG surface-number color-mixtures

### Setup Syntax

CMAP surface-number color-mixtures

surface-number: integer; names the surface for which color mixtures are being defined. (Other Tektronix terminals have more than one surface, so the surface parameter is included here for compatibility.) Must have a value of 1, since there is just one surface defined on the 4105 terminal. **Defaults:** Factory  $= 1$ 

# Omitted =  $Error TGI1$

color-mixtures: integer array; assigns color mixtures to one or more color indices. Table 5-7 lists the default color mixtures.

**Defaults:** Factory = See Table 5-7 Omitted =  $Error TG21$ 

The integers in the color-mixtures array must be arranged in groups of four called quadruples. The first integer in each quadruple names a color index, while the following three integers specify the color mixture for that color index. (Remember that in host syntax, the first integer in the array is the array count. So, to define the color mixtures for two indices you would send first the array count of  $8$  followed by the two quadruples.)

The number of quadruples in the array depends on the number of indices you want to reset. You can define color mixtures for eight color indices (numbered 0 through 7). Thus you can include up to eight quadruples when issuing this command.

The color mixture is specified in the HLS color coordinate system. The valid ranges for the first, second, and third coordinates are:

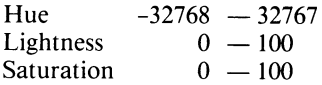

The effect of the SET SURFACE COLOR MAP command continues until superseded by another SET SURFACE COLOR MAP command or until modified from the keyboard through the Interactive Color Interface.

Use the SET DIALOG AREA COLOR MAP command to set the dialog area color map.

### Syntax Example

**A** 

A

A

Host: EcTG143O0C2F4 Setup: CMAP 1,3,240,50,100

Sets Index 3 to green (HLS color coordinates 240,50,100, encoded *O0C2F4*): In the host example, the array count, 4, specifies the number of items in the color mixture array.

Note that the first parameter, 1, designates Surface 1, even though your terminal can display just one surface. This parameter is required by the SET SURFACE COLOR MAP command in order to be compatible with other Tektronix terminals that can display more than one surface.

#### Table 5-7

### DEFAULT GRAPHICS AREA COLOR INDICES

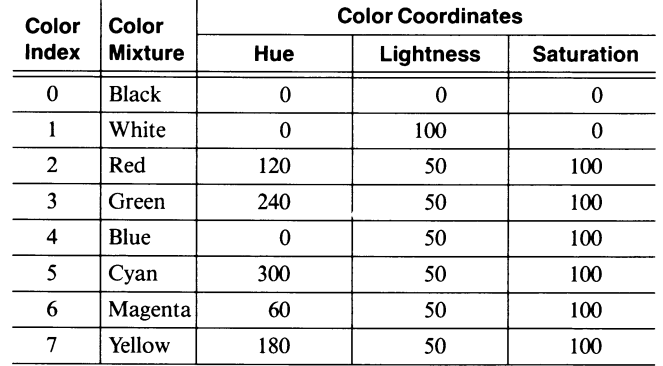

# SET TAB STOPS

Sets horizontal tab stops at the specified positions in the dialog buffer. (Can be saved in nonvolatile memory.)

#### Host Syntax

 $E$ <sub>C</sub>KB tab-positions

### Setup Syntax

TABS tab-positions

tab-positions: integer array; specifies one or more tab stops. Valid values are integers from -2 to 132. Positive integers specify specific column positions; you can also specify  $\theta$  to clear all tabs, specify  $-I$  (or the keyword *all* in Setup) to set tabs at every column, or specify  $-2$  to reset tab stops to the factory default.

**Defaults:** Factory = Every eighth column  $(1, 9, 17, ...)$ Omitted  $= 0$ 

This command sets horizontal tab stops at the positions you indicate, and it clears tabs that you don't list.

There are two ANSI commands HTS (HORIZONTAL TAB SET) and TBC (TAB CLEAR) that perform similar functions. The ANSI commands CBT (CURSOR BACKWARD TAB) and CHT (CURSOR HORIZONTAL TAB) move the alphanumeric cursor to the default tab positions or to tab positions that you set.

### Syntax Example

Host: E<sub>C</sub>KB35:? Setup: **TABS 5.10.15** 

Sets tab stops at Columns 5, 10, and 15 (10 and 15 are encoded  $:$  and  $?$ ).

#### Related Commands

CBT (CURSOR BACKWARD TAB)' CHT (CURSOR HORIZONTAL TAB)' HTS (HORIZONTAL TAB SET)' TBC (TAB CLEAR)'

These are ANSI commands, described in Section 3.

# SET TEXT INDEX

Specifies the color index for all text displayed in the graphics area.

# Host Syntax

EcMT text-index

# Setup Syntax

GTINDEX text-index

text-index: integer; specifies the color index for text in the graphics area. Valid values are in the range 0 through 65535. **Defaults:** Factory  $= 1$ 

Omitted  $= 0$ 

This command sets the color index for all new text displayed in the graphics area. This includes all graphtext, and any alphatext displayed in the graphics area. This command does not change the color index of existing text.

Alphatext displayed in the dialog area is not affected by this command. Use the SET DIALOG AREA INDEX command for dialog area alphatext.

### Syntax Example

Host: E<sub>C</sub>MT<sub>2</sub> Setup: GTINDEX 2

Sets the text color index to 2.

#### Related Commands

GRAPHIC TEXT SET DIALOG AREA INDEX SET VIEW ATTRIBUTES

# SET TRANSMIT DELAY

Specifies the terminal's delay between transmitting lines of text. (Can be saved in nonvolatile memory.)

### Host Syntax

EcND transmit-delay

### Setup Syntax

XMTDELAY transmit-delay

transmit-delay: integer; indicates the transmit delay in milliseconds; must be in the range 0 to 65535. **Defaults:** Factory  $= 100$ Omitted  $= 0$ 

After the operator types an EOM character (or the terminal sends an EOL string as part of a report), the terminal pauses for a short time before resuming transmission. The length of this pause is set with the SET TRANSMIT DELAY command. This gives the host time to receive, verify, and process one line of text before receiving another. Because of the resolution of the terminal's internal timer, the actual delay time may be up to 33 milliseconds longer than the time specified by this command.

If the terminal is in Prompt mode, the terminal waits until it receives a prompt sequence *and* until the transmit delay has elapsed before it transmits another line of text.

### Syntax Example

Host: EcNDL8<br>Setup: XMTDE **XMTDELAY 200** 

Sets the transmit delay to 200 milliseconds (encoded L8).

#### Related Commands

ENTER BYPASS MODE PROMPT MODE SET EOM CHARACTERS U

# SET TRANSMIT RATE LIMIT

Specifies the effective transmit data rate limit. (Can be saved in nonvolatile memory.)

### Host Syntax

EcNL rate-limit

### Setup Syntax

XMTLIMIT rate-limit

rate-limit: integer; specifies the terminal's transmit rate limit; must be in the range 110 through 65535. **Defaults:** Factory  $= 19200$  $Omitted = Error$ 

In some circumstances the host may not be able to process information as fast as the terminal can send it. This command causes the terminal to pace its data transmission, spacing the characters apart so that it does not exceed the indicated rate limit .

#### Syntax Example

Host: EcNLR<<br>Setup: XMTLIN XMTLIMIT 300

Sets the transmit baud rate limit to 300 bits per second (encoded  $R <$ ).

### Related Command

SET BAUD RATES

# SET VIEW ATTRIBUTES

Selects the wipe index for the graphics area.

#### Host Syntax

EcRA surface-number wipe-index border-index

### Setup Syntax

VIEWATTRIBUTES surface-number wipe-index border-index

surface-number: integer; identifies the surface. Must be 1 or -1. (This parameter provides compatibility with other Tektronix terminals that support more than one surface.) **Defaults:** Factory  $= 1$ Omitted  $= 0$ 

wipe-index: integer; specifies the color index of the graphics area background. Must be in the range 0 through 65535. **Defaults:** Factory  $= 0$  $Omitted = 0$ 

border-index: unused. (This parameter provides compatibility with other Tektronix terminals.)

The wipe index is the color index to which the graphics area background is set when you erase it. Eight color indices are available. If you specify a wipe index greater than the highest numbered index available on your terminal, the terminal will default to its highest index. The color index you specify is one of the color indices defined by the SET SURFACE COLOR MAP command. When you change the background color, you do not see the new color until the screen is erased.

#### Syntax Example

Host: EcRA120 Setup: VIEWATTRIBUTES 1,2,0

Changes the graphics area background color to Index 2 (default value red).

### Related Command

SET SURFACE COLOR MAP

# 4100-STYLE COMMANDS & REPORTS SET WINDOW

# SET WINDOW

Sets the boundaries of the current window in terminal space.

### Host Syntax

EcRW first-corner second-corner

### Setup Syntax

WINDOW first-corner second-corner

first-corner: xy-coordinate; specifies one corner of the window. Values for x and y must be in the range 0 through 4095 .

**Defaults:** Factory =  $0,0$ Omitted =  $0,0$ 

second-corner: xy-coordinate; specifies the opposite corner of the window. Values for x and y must be in the range 0 through 4095.

Defaults: Factory =  $4095,3132$ Omitted  $= 0.0$ 

A window is a rectangular region in terminal space whose contents are displayed on the screen.

u

u

u

u

**U** 

u

u

u

u

u

u

u

u

u

u

u

The two xy-coordinates specify two opposite corners of the window. These can be any two opposite corners; the terminal sorts the two x-coordinates and the two y-coordinates in the proper order.

If you specify the same x-coordinate for both corners, the terminal will automatically assign an x-coordinate for the upper-right corner that gives the window the same aspect ratio (ratio of height-to-width) as the screen. Likewise, if you specify the same y-coordinate for both corners, the terminal will assign a y-coordinate that gives the window the same aspect ratio as the screen.

If you specify the same xy-coordinate for both corners, the terminal assigns the window its default dimensions.

# Syntax Example

Host:  $E_C R W s_P b y s_P L 5$  / 2Q Setup: WINDOW 50,100,2372,2800

Sets a window with the xy-coordinates 50,100 (encoded  $s_PbysPL$ ) as the first corner and 2372,2800 (encoded 5  $1/2Q$ ) as the second corner.

## 4100-STYLE COMMANDS & REPORTS SET 4014 LINE STYLE

# SET 4014 LINE STYLE

Specifies line styles compatible with Tektronix 4010 and 4110 Series terminals.

# Host Syntax

n

**A** 

Ec line-style-code

line-style-code: single character; specifies one of the line styles shown in Figure 5-11. **Defaults:** Factory =  $\iota$  (solid lines)  $Omitted = (none)$ 

This command does the same thing as the SET LINE STYLE command. The line style for lines, markers, and panel boundaries is set by either SET LINE STYLE or SET 4014 LINE STYLE, whichever occurred most recently.

SET 4014 LINE STYLE sets line styles that are available on other Tektronix terminals. This lets you emulate other terminal's displays.

Codes  $h$  through  $o$  indicate line styles that are displayed with a defocused beam on Tektronix 4014, 4016, and 4114 Terminals. The 4105 terminal doesn't defocus these lines.

### Related Command

SET LINE STYLE

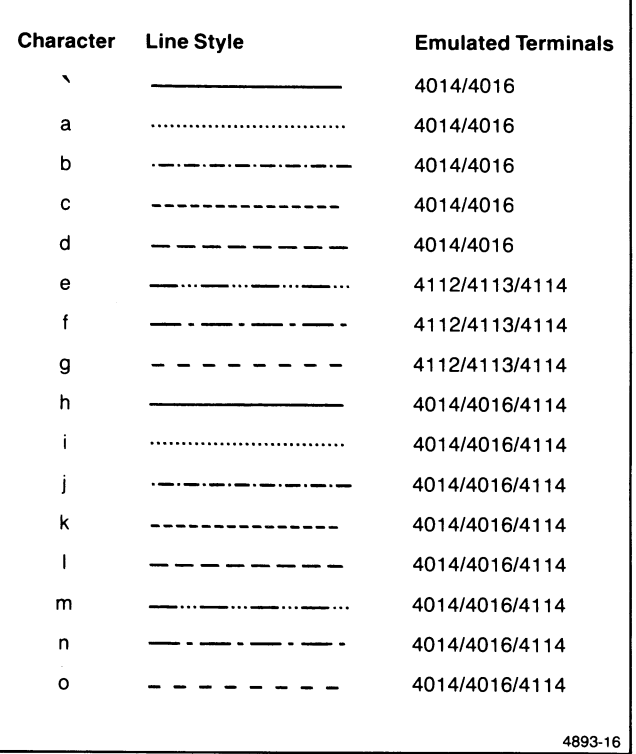

Figure 5-11.4014 Line Styles.

A

# **STATUS**

Displays the current settings for a command or cluster of commands.

### Setup Syntax

STATUS name

name: string; the command name or command cluster name for which you want the current parameter values. To display the valid command names and command cluster names, enter STATUS.

**Defaults:** Factory  $=$  (none) Omitted  $=$  All commands

Give a specific Setup name or host escape sequence to request status information about a specific command's settings (if there are any). If there is no status message for the command, try requesting the status of the cluster the command belongs to.

When you request the status of a cluster of commands, the terminal displays the settings of all the commands in the cluster. The cluster names are:

- 
- ANSI Graphics
- Communications Hardcopy<br>• Dialog Keyboard
	- Keyboard<br>• Pixels
- General

You can also use three special names, which are part of the general cluster. These are:

- Memoryblocks
- Version
- Terminal

When you request the status of *memoryblocks*, the terminal displays (1) the total number of memory blocks available in volatile memory, and (2) the largest contiguous group of memory blocks available in volatile memory (one memory block contains 16 bytes). See the discussion Managing Program Memory in Section 4 for an explanation of how the terminal's features use memory.

When you request the status of version, the terminal displays its standard firmware version number.

When you request the status of *terminal*, the terminal displays its model number.

# 4010 HARDCOPY

Generates a hard copy of the entire screen.

### Host Syntax

E<sub>C</sub>E<sub>B</sub>

This command has the same effect as pressing the S Copy key.

u

u

u

u

u

u

u

u

 $\cup$ 

u

u

u

u

u

u

u

 $\cup$ 

To copy only the graphics area, press the Dialog key to make the dialog area invisible. After the copy starts, you can press the Dialog key to make the dialog area visible. This lets you work in the dialog area while the copy is being made.

### Related Commands

**HARDCOPY** SELECT HARDCOPY INTERFACE

# REPORTS

The terminal sends reports to the host in response to commands sent from the host or in response to users' input during GIN operations. Each report is made up of report parameters, which use an encoding scheme similar to the scheme used for sending host parameters in commands.

This part of Section 5 describes the report parameters and the reports that the terminal sends to the host.

# REPORT PARAMETERS

Report parameters are the types of data that the terminal sends in its reports to the host. Like command parameters, there are three basic report parameter types  $-$  the character, the integer, and the  $xy$ -coordinate  $-$  and two complex variations — the string and the integer report array.

# Character Report Parameters

A character report parameter is an ASCII character whose ADE is in the range 0 through 127.

# integer Report Parameters

 $\blacksquare$ 

 $\blacksquare$ 

An integer report parameter is a sequence of three ASCII characters that represent an integer number in encoded form. The first two characters sent are Hi-I characters followed by the Lo-I character. The terminal always sends all three characters.

# **NOTE**

The encoding scheme that the terminal uses for integer parameter reports is different than the encoding scheme that your program must use when it issues integer parameters in 4100-style commands. The example included here shows how the terminal encodes integer report parameters.

This discussion describes the encoded integer report parameters that the terminal uses when it sends 4100-style reports to the host. Note that, when you include integer parameters in 4100-style commands you send from the host, you must use integer parameters, which use a different encoding scheme. See the discussion Integer Parameters at the beginning of this section and the subroutine for encoding integer parameters in Report Decoding Subroutines in Section 6 to see how to encode integer parameters.

For example, to decode the integer report  $M$ -, your decoding routine must first subtract 32 from each character's ADE. For example:

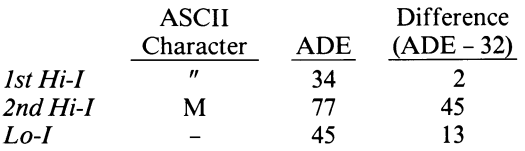

Use the differences to calculate the decimal integer value as follows:

1. Multiply the first Hi-I difference by 1024 and save the result:

 $2 * 1024 = 2048$ 

2. Multiply the second Hi-I difference by 16 and save the result

$$
45 * 16 = 720
$$

3. Find the modulo 16 value of the Lo-I difference and save the result:

 $13 \text{ mod } 16 = 13$ 

4. Add the three results and save the sum:

$$
2048 + 720 + 13 = 2781
$$

5. Divide the Lo-I difference by 16 and save the integer part of the quotient:

 $13 \div 16=0$ 

Then find the quotient's modulo 2 value to determine the decoded integer's sign. If the value equals 0, the integer is negative:

 $0 \mod 2 = 0$ 

6. Give the sign from Step 5 to the sum from Step 4; this yields the decimal integer:

-2781

You will find a sample FORTRAN subroutine for decoding integer report parameters in Section 6.

# XY-Coordinate Report Parameters

An xy-coordinate report parameter (usually called just xy-report) represents in encoded form the 12-bit precision x- and y- coordinate values the terminal sends to the host. The terminal reports xy-coordinates to the host as five ASCII characters. All five are always sent in this sequence:

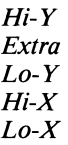

To decode the xy-report, your program must first subtract 32 from each character's ADE. For example:

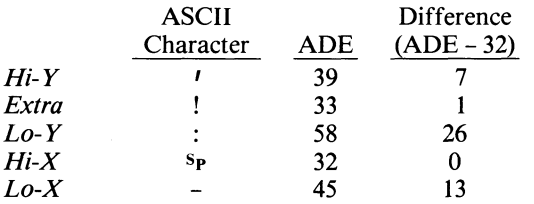

You then use the differences to calculate the decimal xy-coordinate values as follows:

- 1. Multiply the Hi-X difference by 128 and save the result:  $0 * 128 = 0$
- 2. Multiply the Lo-X difference by 4 and save the result:

 $13 * 4 = 52$ 

3. Find the modulo 4 value of the Extra difference and save the result:

 $1 \mod 4 = 1$ 

4. Add the three results; the sum is the x-coordinate:

 $0+52+1=53$ 

5. Multiply the Hi-Y difference by 128 and save the result:

 $7 * 128 = 896$ 

6. Multiply the Lo-Y difference by 4 and save the result:

### $26 * 4 = 104$

7. Divide the Extra difference by 4 and save the integer part of the quotient:

 $1 \div 4 = 0$ 

Then find the modulo 4 value of the quotient, and save the result:

 $0 \mod 4 = 0$ 

8. Add the three results; the sum is the y-coordinate:

 $896 + 104 + 0 = 1000$ 

Refer to Section 6 for a sample subroutine that decodes xy-reports.

# 4010 XY-Report Parameters

The terminal sends 4010 xy-reports (10-bit precision coordinates) to the host as four ASCII characters. All four are always sent using the following format:

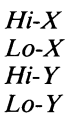

Notice that this format has one less character than the xy-report format, and that the terminal sends the x and y characters in reverse order (x's first instead of y's) .

To decode a 4010 xy-report, your program must first subtract 32 from each ADE, just as it did for the xy-report. For example:

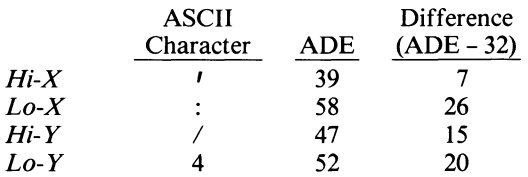

Use the differences for each x and y to calculate the two decimal xy-coordinates as follows:

1. Multiply the Hi-X difference by decimal 128 and save the result:

```
7 * 128 = 896
```
2. Multiply the Lo-X difference by decimal 4 and save the result:

 $26 * 4 = 104$ 

3. Add the results; the sum is the x-coordinate:

 $896 + 104 = 1000$ 

- 4. Multiply the Hi-Y difference by 128 and save the result:  $15 * 128 = 1920$
- 5. Multiply the Lo-Y difference by 4 and save the result:  $20 * 4 = 80$
- 6. Add the results; the sum is the y-coordinate:  $1920 + 80 = 2000$

Look in Section 6 for a sample subroutine for decoding 4010 xy-reports .

# COMPLEX VARIATIONS OF REPORT PARAMETERS

Complex variations of report parameters consist of a sequence of basic report parameters, just as complex host parameters consist of several basic command parameters. Since the complex report parameters have the same construction as the complex command parameters, we've included only brief descriptions of each complex report parameter here. Refer to *Host Parameters* in the first part of this section for further details and examples of construction.

# String Report Parameters

The string report parameter consists of ASCII characters preceded by an integer report that contains the number of characters in the string. If there are no characters in the string (an empty string), the count is 0.

# Integer Array Report Parameters

An *integer array report parameter* consists of a series of integer reports. The first character $(s)$  in an integer array report is the *count*, an integer report that gives the number of individual array items to follow. If there are no integer reports in the array (an empty array), the count is 0.

# THE EOL STRING

The EOL string is a string of no more than two ASCII characters (assigned in the most recent SET EOL STRING command). The terminal uses this string to mark the end of a line of data reported to the host and to break up long reports. Typically this string consists of the single character,  $c_R$ . The EOL string in reports allows the terminal to pace the flow of data to the host (see Section 2 for an explanation of Prompt mode).

The routines you develop to parse reports must include parsing for EOL strings, even though the terminal rarely sends them. The terminal may insert an EOL string in a long complex report, but only if there is no other way to avoid exceeding the current maximum line length .

This discussion explains how the EOL string is used in reports.

The terminal sends a *final EOL string* at the end of all 4100-style reports except the 4010 Status Report. This final EOL string signals the end of the report and helps to ensure that the host application program receives the preceding characters in a timely manner. (In many host operating systems, the application program does not actually receive a message from the terminal until the message ends with a  $<sup>c</sup><sub>R</sub>$ .)</sup>

The terminal also sends an EOL string to break up any report longer than 72 characters and to indicate the individual parts of the Error Report.

The terminal does not send the EOL string as part of ANSI reports, the answerback string, or the 4010 Status Report.

# REPORT DESCRIPTIONS

The terminal uses the reports described here to return graphics or terminal status data to the host. When the terminal sends any of these reports to the host, it automatically enters Bypass mode. Refer to the discussion on Bypass mode in Section 2, and the ENTER BYPASS MODE command earlier in this section.

To describe the reports in this manual, we've listed each part of the report, then individually described each unique part of the report. Wherever possible, the names given to parts of reports are the same names used for command parameters. We've formatted these descriptions in a manner similar to the one used to describe the command parameters in the command descriptions in this section.

# The Answerback String

The *answerback string* is a string of up to twenty characters that the terminal sends to the host in response to an ENQUIRY command. You can use the Setup command SET ANSWERBACK STRING to define a unique answerback string for each terminal so the host application knows which terminal it is talking to and can control which data is available to a specific terminal.

The host can send the ENQUIRY command to ask the terminal to send the answerback string to identify itself. The ENQUIRY command will work in all host command modes. The terminal will not respond to an ENQUIRY command issued while in Local mode.

# Error Report

The Error Report is sent in response to the REPORT ERRORS command. This report is actually a series of up to eight reports-for-one-error, followed by the EOL string.

The terminal sends a *report-for-one-error* for each of the eight most recently detected error codes. If fewer than eight errors have been detected since power-up or since the last REPORT ERRORS command, then the terminal sends fewer than eight *reports-for-one-error*. The Error Report has this format:

report-for-one-error . . . EOL string

(The three periods following the report-for-one-error parameter  $( \ldots )$  indicate that that it can appear more than once in the report.)

Each report-for-one-error describes an error in the following format:

error-code severity-level error-count EOL string

The following paragraphs detail the parts of the report-for-one-error in an Error Report.

error-code: four character-reports; consists of the opcode (two characters), the number of the parameter's position in the command causing the error, followed by an error-type digit. Refer to Appendix B for an explanation and list of error codes .

severity-level: integer report; specifies the severity level of the error that occurred; see Appendix B for an explanation of severity levels.

error-count: integer report; reports the number of times the terminal has detected that error since power-up or since the last REPORT ERRORS command.

After the last *report-for-one-error*, the terminal sends an EOL string.

# Terminal Settings Report

The terminal sends the Terminal Settings Report in response to the REPORT TERMINAL SETTINGS command. The report has the following format:

opcode-report parameter-report ... EOL string

The following paragraphs describe the parts of a Terminal Settings Report.

opcode-report: two character-reports; returns either the opcode for the commands or one of the special inquiry codes listed in Table S-8.

parameter-report: report parameter type depends on query; returns the command parameter values for the command specified in the *opcode-report* in the order that they appear in the command.

The two characters reported in the *opcode report* are the same two characters used in the REPORT TERMINAL SETTINGS command. However, if the REPORT TERMINAL SETTINGS command specifies an opcode for a command that does not exist in the terminal, the opcode-report is  $s_{\text{P}}s_{\text{P}}$ ,

The type of *parameter-report* depends on the the type of parameter value being reported. For instance, the SET BAUD RATES command has two integer report parameters. Therefore, the Terminal Settings Report for SET BAUD RATES has two integer reports.

For special inquiry codes, use the *parameter-reports* listed in Table 5-8.

#### Table 5-8

#### SPECIAL INQUIRY CODES

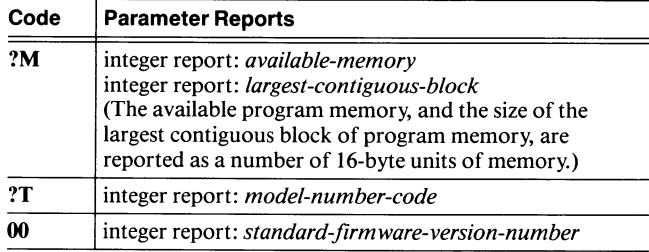

# Examples of Terminal Settings Report

Reporting Baud Rates. The REPORT TERMINAL SETTINGS command for the SET BAUD RATES command (opcode NR) queries the terminal for a report of its current baud rate settings.

Assume that the current EOL string is the single character, ~R, and that the terminal is set to transmit and receive at 1200 baud. In this case, the report that the terminal would send to the host is:

 $NR! + 0! + 0C_R$ 

Since the SET BAUD RATES command has two parameters, transmit-data-rate and receive data rate, these are the two *parameter-reports* returned in the REPORT TERMINAL SETTINGS command. Broken down, here's what each character means:

#### NR

A

**K** 

A

A

 $\bigcap$ 

The report is for opcode SET BAUD RATES (the opcode-report) .

### $! + 0$

The transmit rate is set to 1200 (first *parameter-report*).

### $! + 0$

The receive rate is set to 1200 (second *parameter-report*).

#### $C_R$

The EOL string is set to  $C_R$ .

Reporting the Amount of Program Memory. To request a report on the amount of program memory available, the host sends a REPORT TERMINAL SETTINGS command with the inquiry code  $2M$ . If the EOL string is the same character as in the previous example, and the dialog buffer is set to 200, then the report that the terminal would send the host is:

?M !4 :  $c_R$ 

The two *parameter-reports* are the amount of available program memory and the largest block, which are represented as integer reports. Broken down, here's what each character means:

### ?M

Report is in response to special inquiry code ?M (the opcode-report) .

!4

There are 2016-byte blocks of program memory available (first parameter-report) .

The largest contiguous block of program memory is 10 16-byte blocks (second parameter-report).

### $c_{R}$

 $\ddot{\cdot}$ 

The EOL string is  $C_R$ .

# Exceptions for Terminal Settings Report

For two commands, the meanings of the parameters reported in the Terminal Settings Report differ from the meanings of the command parameters sent to the terminal. These commands are:

PROMPT MODE (opcode NM) SET SURFACE COLOR MAP (opcode TG)

**PROMPT MODE.** Prompt mode can be turned on with a parameter of 1 or 2. However, the terminal reports *I* if Prompt mode is on and 2 if Prompt mode is off.

SET SURFACE COLOR MAP. A Terminal Settings Report for this command has two parameter-reports: an integer report for *number-of-surfaces*, and an integer array report for color-mixtures-array.

The integer report for *number-of-surfaces* is the number of surfaces currently defined. Since the 4105 terminal can display just one surface, this integer report will always be 1. (This report is included for compatibility with other Tektronix terminals that can display more than one surface).

The color-mixtures-array parameter report contains the following:

- The background color mixture values
- The surface number
- The color mixture values for each of the color indices

The background color mixture values are given in three integer reports.

The terminal sends the surface number as a negative value in an integer report, followed by an integer report triplet for each color index assigned to that surface. Each triplet contains the color mixture values for the index. The color indices are reported in numerical order following the surface number.

Here is an example of the information contained in a color-mixtures-array integer array report, which is a long series of integer reports (spaces have been added here to break the report up for readability; Space characters that are actually part of the report are indicated explicitly as SP:

u

u

**u** 

u

u

u

u

l.

u

u

u

**u** 

u

TG SpSp1 Sp!9 SpSp(SpSp(SpSp() SpSp! SpSp() Sp&4SpSp()  $Sp / 8Sp#2 Sp&4 Sp / 0Sp#2Sp&4 SpSp0Sp#2Sp&4$ SPZ<SP#ZSP&4 SP#< SP#2 SP&4 SP ♦ **4SP#2 SP&4 CR** 

**Broken down, here's what each parameter in the report means:** 

#### TG

This report is for the SET SURFACE COLOR MAP command (theopcode-report).

### S<sub>p</sub>S<sub>p</sub>1

There is one surface (first *parameter-report*).

### SP!9

Here, the first integer report says that there are 25 integer reports to follow in the integer array report (part of second *parameter-report*).

### SpSp0SpSp0SpSp0

These three integer reports say that the background color is black — HLS coordinates  $0, 0, 0$  (part of second parameter-report) .

#### S<sub>p</sub>S<sub>p</sub>!

This integer report is the integer  $-I$ , which means the report is for Surface 1 (part of second parameter-report).

#### SPSPOSP&4SPSPO

These three integer reports say that Index 1 is set to white with HLS coordinates 0,100,0 (part of second parameter report).

### Sp / 8Sp#2Sp&4

These three integer reports say that Index 2 is set to red with HLS coordinates 120,50,100 (part of second parameter-report) .

### $s_P/0$  $s_P$ #2 $s_P$ &4

These three integer reports say that Index 3 is set to *green* with HLS coordinates 240, 50, 100 (part of second parameter-report) .

#### SpSp0Sp#2SpSp&4

These three integer reports say that Index 4 is set to *blue* HLS coordinates 0,50,100 (part of second parameter-report).

### $s_P$ 2< $s_P$ #2 $s_P$ &4

These three integer reports say that Index 5 is set to *cyan* HLS coordinates 300,50,100 (part of second parameter-report) .

#### $s$ P# $\epsilon$ P#2 $s$ P&4

These three integer reports say that Index 6 is set to magenta HLS coordinates 60,50,100 (part of second parameter-report) .

#### $S_P + 4S_P#2S_P$ &4

These three integer reports say that Index 7 is set to yellow HLS coordinates 180,50,100 (part of second parameter-report) .

CR

The EOL string is  $C_R$ .

### 4010 GIN Report

When 4010 GIN is enabled and the user presses a key to send the cursor position to the host program, the terminal generates a 4010 GIN Report. This report tells the host program which key the user pressed and the position of the GIN cursor in terminal space.

# NOTE

The 4010 GIN Report regards terminal space as a 1024x1024 area rather than the 4096x4096 area used when specifying locations for display. Reported coordinate values must be multiplied by 4 to give coordinates consistent with those used in other commands.

If the user presses a key that has a key macro defined for it, the 4010 GIN Report is sent, but the key-character sent in the report is the first character intended for the host in the macro definition. The remainder of the macro is expanded normally.

The 4010 GIN Report has the following format:

key cursor-position EOL string

key: character report; specifies the ASCII key that the user pressed.

cursor-position: 4010 xy-report; reports the location of the graphics cursor.

Since only the ten most significant bits of the x- and y-coordinates are reported, the reported values are an approximation of the graphics cursor position. Section 6 contains a sample FORTRAN routine that decodes the 4010 GIN Report.

# 4010 Status Report

This report is sent in response to REPORT 4010 STATUS. The report has two forms, depending on whether 4010 GIN is enabled when the command is sent.

If 4010 GIN is not enabled, the report has the following format:

terminal-status alpha-cursor-position EOL string

If 4010 is enabled, the report has the following format:

graphics-cursor position EOL string

terminal-status: character report; reports the terminal status encoded into the seven bits of an ASCII character, shown in Table 5-9.

Bits 7 and 6 are always set to 0 and 1, respectively; Bits 2 and 1 are also set to 0 and 1, respectively.

The HCU (Bit S) is set to 0 if a copier is attached to the COPIER port and is ready to accept a copy request; otherwise this bit is set to 1.

Bits 4 and 3 indicate the terminal's implicit command mode status as shown in Table 5-10.

For example, if the terminal (1) has a hard copy unit attached, (2) is ready for a hardcopy command, and (3) is in Vector mode, the bits sent are:

### 0101001

The corresponding character on the ASCII chart is the closing parenthesis  $\prime$   $-$  which would be transmitted as the status byte.

alpha-cursor-position and graphics-cursor-position: 4010 xy-report; reports in 10-bit form the position of either the alpha cursor or the graphics cursor.

Look in Section 6 for the sample FORTRAN routine that decodes 4010 xy-reports.

# Table 5-9 TERMINAL STATUS CHARACTER BITS

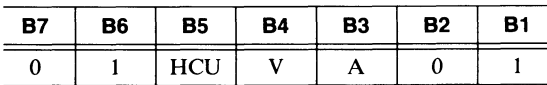

### Table 5-10

u

u

u

u

u

u

u

u

u

~u

### IMPLICIT COMMAND MODE STATUS

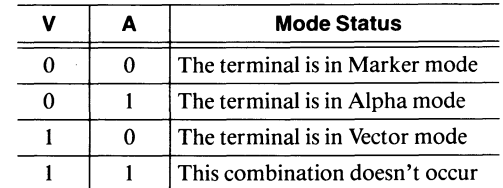

# Section 6

# PROGRAMMING EXAMPLES

This section contains subroutines that encode terminal commands and decode terminal reports, and a program example that uses the subroutines to perform a simple graphics task. The subroutines we've included are:

- An initialization routine that must be called prior to using any of the other routines
- A group of subroutines for encoding command parameters

N

ľ

- A group of subroutines for decoding report parameters
- Specifications for the low-level I/O support subroutines

These subroutines (except for the low-level I/O support subroutines) and the program example are written in standard FORTRAN 77. The low-level I/O support routines cannot be written in standard FORTRAN-77, but  $-$  by using nonstandard techniques  $-$  you can write them on most commercially available FORTRAN compilers.

### NOTE

The subroutines and program example in this section work in the CP/M-86 operating system as used on the Tektronix 4170 Local Graphics Processing Unit. They are included here to show one way to program for the 4105 terminal. This code may not run as written in any other environment.

# INITIALIZATION ROUTINE

```
SUBROUTINE Init (jterm)
```

```
C ~~~~~~~~~~~~~~~~~~~~~~~~~~~~~~~~~~~~~~~~~~~~~~~~~~~~~~~~~~~~~~~~~~ 
C<br>C<br>C<br>C<br>+<br>+
  * Initializes terminal communications parameters for use by the<br>* following routines, Gets the terminal type, Initializes
  * following routines. Gets the terminal type. Initializes<br>* common variables.
  * common variables.
C 
  * Parameters<br>* Output:
  * Output:<br>* iterm
  * jterm - terminal id (for example, 4105)
C \rightarrowC * Global Area/Grphcs':<br>
C * Kterm - termina<br>
C * Kchars - used to<br>
C * Ifirst - rRUE.\begin{array}{ccc} * & \text{kterm} & - \text{terminal id} \\ * & \text{kohens} & - \text{used to ont} \end{array}C * kchars - used to optimize XY coordinate output 
C^* lfirst - .TRUE. if no XY coordinate has been output
C 
           COMMON /Grphcs/ kterm,kchars(5),lfirst 
           CHARACTER~10 repstr 
           LOGICAL lfirst 
C Initialize the communications parameters so terminal and GIN<br>C reports can be done. The subroutines which follow assume the
C reports can be done. The subroutines which follow assume that C these values will not be changed.
   these values will not be changed.
C Set terminal mode to code Tek 
           CALL Cmd1x ('%!') 
           CALL Putchr (48)
C Set End-Of-Message characters to <CR><NL> 
           CALL Cmd1x ('NC') 
           CALL Int1x (13) 
CALL Int1x (0) 
C Set End-Of-Line string to <CR> 
           CALL Cmd1x ('NT')CALL Inry1x (1,13)C Set bypass cancel character to <LF> 
           CALL Cmd1x ('NU')<br>CALL Int1x (10)
```
```
C Request terminal id, read and decode it; set global kterm 
        CALL Cmd1x ('IQ') 
        CALL Putchr (63)
        CALL Putchr (84) 
        CALL Gtrp (10,repstr,jgot) 
        CALL Gtin (repstr,3,jterm,jnext) 
        kterm = jterm 
C Initialize the optimized graphics characters 
        DQ = 100 i=1,5
           kchars(i) = -1100 CONTINUE 
C No XY coordinates have been output yet, so set lfirst appropriately
        lfirst = .TRUE. 
        RETURN 
        E<sub>ND</sub>
```
# COMMAND PARAMETER ENCODING SUBROUTINES

SUBROUTINE Cmd1x (opcode)

```
C 
C * Output a two-character terminal command sequence. 
C 
C * Parameters 
C * Input
C * copcode - character string containing the two-character<br>C * sequence
C * sequence
C 
C ~~-~~~~~~~~~~~~~~~~~~~~~~~~~~~~~~~~~~~~~~~~~~~~~~~~~~~~~~~~~**~~~~~ 
       CHARACTER*(~) opcode 
C Precede the two characters with an <EC> 
       CALL Putchr (27) 
C Output the two characters 
       ichr = ICHAR (opcode(1:1))CALL Putchr (ichr) 
       ichr = ICHAR (opcode(2:2)) 
       CALL Putchr (ichr) 
       RETURN 
       END
```

```
SUBROUTINE Int1x (intarg) 
C ******
         C \rightarrow* Encode an integer parameter and output it.
C \rightarrow* Parameters<br>* Input:
  * Input:
  * intarg - integer value to encode and output
\frac{C}{C}C ~~-~~--~~~~~~~~~~~~~~~~~~~~~~~~~~~~~~~~~~~~~~~~~~~~~~~~~~~~~~~~~~~~~~ 
C Break the integer value into three encoded bytes 
         jint=IABS(intarg) 
         jhi1=jint/1024+64 
jhi2=MOD (jint/16, 64) +64 
         jloi=MOD(jint,16)+32 
IF (intarg .GE. 0) jloi=jloi+16 
C Decide whether to output 1, 2 or 3 bytes
         IF (jhi1 .NE. 64) GO TO 10<br>IF (jhi2 .NE. 64) GO TO 20
         GO TO 30 
10 CALL Putchr (jhi1)
20 CALL Putchr (jhi 2)
30 CALL Putchr (jloi) 
        RETURN 
        END 
        SUBROUTINE Inry1x (len,inry) 
 C ~~~~~~~~~~~~~~~~~~~~~~-~~~~~~~~~~~~~~~~~~~-~~~~~~~~~~~~~~~~~~~~~~~~~ 
C \rightarrow* Encode and output an integer array.
C \rightarrow* Parameters<br>* Innut:
  * Input:<br>* len
C 
  * len - array length<br>* inry - array to ence
  * inry - array to encode and output
 C ~~~~~~~~~~~~~~~~-~~~~~~~~~~~~~~~~~~~~~~~~~~~~~~~~~~~-~~~~~~~~~~~~~~~ 
        INTEGER inry(*)C Output the array length 
         CALL Intlx (len)
C Output each of the array elements 
         IF (len .LE. 0) GO TO 999 
         DO 100 i=1, len
            CALL Int1x (inry(i)) 
100 CONTINUE 
999 RETURN 
        END
```
u

u

u

u

u

**U** 

```
SUBROUTINE Str1x (len, string)
CHARACTER*(*) string
C Output the array length<br>CALL Int1x (len)
C Output each of the characters<br>IF (len .LE. 0) goto 999<br>DO 100 i=1,len
        ichr = ICHAR(string(i:i))<br>CALL Putchr (ichr)
100
       CONTINUE
999
       RETURN
       END
```

```
SUBROUTINE Xy1x (ix, iy)
C ******<br>C *
           \tilde{c}\, \,Encode and output an XY parameter.
\overline{c}\ddot{\ast}* Parameters
\mathsf C\, \,Input:
C *
         ix, iy - XY coordinate to encode and output
\mathsf{C}\ddot{\phantom{1}}COMMON /Grphcs/ kterm, kchars(5), lfirst
         LOGICAL lfirst
C Calculate all five encoded bytes
         khiy=iy/128+32
         keb=MOD(iy, 4)*4+MOD(ix, 4)+96
         klox=MOD(ix/4,32)+64
C Output encode bytes as needed
         IF (lfirst .OR. khiy.NE.kchars(1)) CALL Putchr (khiy)
         IF (IIIFSt.OR. Kniy.NE.KChars(1)) CALL Putchr (Kniy)<br>IF (Ifirst.OR. keb.NE.kchars(2)) CALL Putchr (keb)<br>IF (Ifirst.OR. keb.NE.kchars(2) .OR. kloy.NE.kchars(3) .OR.<br>khix.NE.kchars(4)) CALL Putchr (kloy)<br>IF (Ifirst.OR. khix.
      \boldsymbol{\mathsf{z}}C Update optimization array
         kchars(1)=khiykchars(2)=keb<br>kchars(3)=klogkchars(4)=khixkchars(5)=kloc1first = . FALSE.
         RETURN
         END
```
# TERMINAL REPORT DECODING SUBROUTINES

```
SUBROUTINE Gtrp(imaxin,repstr,jgot)
```

```
C 
\mathsf{C}^-C 
~ Get a terminal report. This routine provides the base on which 
C * all the following routines operate.
C *
C * Parameters<br>C * Input:
C * Input:<br>C * ima
C * imaxin - maximum report length which will be accepted;
\check{C} *<br>C *C * Output:<br>C * reps
C * repstr - string containing the report
C * jgot
C ~ 
C 
                    additional characters received are discarded 
                 - number of characters in the report 
         CHARACTER repstr*(*)
         jgot = 0C Use the special Getchr routine to get reports. Using standard 
C FORTRAN it is possible to read a report string (if the End-Of-Line 
C character is << CR>), but not to get its correct length since
C FORTRAN will pad the input string with blanks. 
100 CALL Getchr (ichr)
C A <CR> signals the end of the report.
         IF (ichr . EQ. 13) GO TO 110
C Add the character to the string if there is enough room, else<br>C discard the character.
  discard the character.
         IF (jgot .LT. imaxin) THEN 
jgot = jgot + 1 
                 repstr(jgot:jgot) = CHAR(ichr) 
         ENDIF 
         GO TO 100 
C Output a <LF> to cancel bypass mode.<br>110 CALL Putchr (10)
         CALL Putchr (10)
         RETURN 
         END
```

```
SUBROUTINE Gt10 (keychr, jx, jy)
C *<br>C * Read and decode a 4010 GIN report. The routine will wait until
C * a 4010 GIN report is available.<br>C *<br>C * Parameters
C * Output
C * keychr - character typed by the user to create the 4010<br>
C * GIN report<br>
C * Jx, jy - 4010 GIN position<br>
C *
          COMMON /Grphcs/ kterm, kchars(5), lfirst
          CHARACTER~1 keychr 
         CHARACTER~10 cginbf 
C Use the general-purpose report routine to read the 4010 GIN report 
         CALL Gtrp (10, cginbf, kgot)
C The first character in the report is the key struck 
         keychr = cginhf(1:1)C Characters 2-5 are the 4010 GIN report. Call the decoding routine. 
         CALL Xy10 (cginbf, 2, jx, jy, jnext)
         RETURN 
         END
```
u

u

u

u

u

u

u

u

u

u

u

u

**u** 

```
SUBROUTINE Xy10 (repstr, istart, jx, jy, jnext)
         C ~~~~*~~~~~~~~~~~~*~~~~~~~~~~~~*~~~~~~~~~~~~~~~~~~~~~~~~*~~~~~~~~~~ 
C 
C * Decode a 4010 XY report.
C 
C * Parameters 
C * Input:
C * repstr - report string (obtained from Gtrp)<br>
C * istart - starting character position of the<br>
C * Output:<br>
C * jx, jy - decoded XY coordinate<br>
C * jnext - starting position of next encoded<br>
C * the report string
          istart - starting character position of the 4010 XY report
                        in the report string
      Output:<br>jx, jy.<br>jx, jy  – decoded XY coordinate<br>jnext  – starting position of m
                     - starting position of next encoded parameter in
C * the report string C *C ~ 
C ~~~~~~~~~~~~~~~~~****~~~~~~~~~~~~*~~~~~~~~~~~~~~~*~~~~~~~~~~~~~~~~ 
          CHARACTER*(*) repstr
          INTEGER*2 hiy,loy,hix,lox 
C The XY coordinate is always encoded in 4 bytes. 
           jnext = <i>is</i>tarthix=ICHAR(repstr(jnext:jnext))
           jnext=jnext+1 
           lox=ICHAR(repstr(jnext:jnext)) 
           jnext=jnext+1
          hiy=ICHAR(repstr(jnext:jnext)) 
           jnext=jnext+1 
           loy=ICHAR(repstr(jnext:jnext)) 
           jnext=jnext+1 
C Convert the encoded bytes into separate X and Y 
           jx=MOD(hix,32)
           jx = (jx*32+MOD(loc,32))*4jy=MOD(hiy,32) 
           jy=(jy*32+MOD(loy,32))*4 
           RETURN 
          END
```

```
C 
\mathsf{C}^-C 
C 
C 
C 
C 
\mathsf{C}^-C 
C 
C 
C 
C 
C 
\mathsf{C}^-C 
        SUBROUTINE Gtch (repstr,istart,jlen,jchstr,jnext) 
  * Decode a character string report. 
  * Parameters 
  * Input: 
  * repstr - report string (obtained from Gtrp) 
* istart - starting character position of the character 
  * string report in the report string 
  * Output 
  ~ jlen - length of the obtained character string 
  * jchstr - character string 
  * jnext - starting position of next encoded parameter in 
  ~ the report string 
        CHARACTER*(*) repstr,jchstr 
C Get the character string report length 
        CALL Gtin (repstr, istart, jlen, jnext)
C Get the character string itself 
        jchstr = repstr (jnext: jnext+jlen-1 } 
        jnext = jnext + jlen 
        RETURN 
        END
```
u

u

u

u

u

u

u

u

u

u

u

u

u

**u** 

u

```
SUBROUTINE Gtin (repstr,istart,jval,jnext) 
 ***C *<br>C * Decode an integer report.
C 
C * Parameters 
C * Input
       repstr - report string (obtained from Gtrp)
        istart - starting character position of the integer<br>report in the report string
C ~ report in the report string 
C ~ Output 
C * jval - decoded integer value 
 * jnext - starting position of next encoded parameter in<br>* the report string
C<br>C<br>C
 * the report string
 C ~~~~~~~~~~~-~~~~~~~~~~~~~~~~~~~~~~*~*~~~~~~~~~~~~~*~*~~~~~*~~~***~~ 
        CHARACTER*(*) repstr
        INTEGER*2 hii1,hii2,loi 
C An integer report is always encoded in 3 bytes 
        jnext = istart 
        hii1 = ICHAR(repstr(jnext:jnext)) - 32 
        jnext = jnext + 1
        hii2 = ICHAR(repstr(jnext:jnext)) - 32 
        jnext = jnext + 1
        loi = ICHAR(repstr(jnext:jnext)) - 32 
        jnext = jnext + 1
C Decode the 3 bytes to obtain the integer value 
        jval = hii1*1024 + hii2*16 + MOD(loi,16) 
        IF (MOD(1oi/16,2) .EQ. 0) jval = -jvalRETURN
```
END

# LOW-LEVEL I/O SUPPORT SUBROUTINES

SUBROUTINE Getchr (ichr)

```
C \rightarrow* Get a character from the terminal. This subroutine cannot be
    coded in standard FORTRAN-77 and must be customized for
    each FORTRAN environment.
C \times* Parameters<br>* Output:
C * Output:
 * ichr - ASCII decimal equivalent of the character read<br>* (e.g. 'A' = 65).
C ~ 
                                   ********************************
C **** Customized code goes here ****
       RETURN 
       END 
       SUBROUTINE Putchr ( ichr ) 
********
C *C ~ 
C * Send a character to the terminal. This subroutine cannot be
C * coded in standard FORTRAN-77 and must be customized for 
 * each FORTRAN environment.
 * Parameters<br>* Output:
  * Output:<br>* ichr
 * ichr - ASCII decimal equivalent of the character to
  \begin{array}{ccc}\n\star & & \text{write} \\
\star & & \end{array}\frac{C}{C}C ~~~~~~~~~~~~~~~~~~~~~~~~~~~~~~~~-~~~-~~~~~~~~~~~~~~~~~~*~~~~~~~~~~~~ 
C **** Customized code goes here ****
```
RETURN END

 $\blacksquare$ 

u

u

u

u

u

 $U$ 

u

u

u

u

u

u

u

u

 $\bigcup_{\mathsf{U}}^{\mathsf{U}}$ 

# SAMPLE PROGRAM

**M** 

**A** 

**A** 

**n** 

**W** 

```
c 
C *C * This is a sample main program which uses some of the subroutines<br>C * listed above. The program lets the user draw lines in the
 * listed above. The program lets the user draw lines in the
C * graphics area.
C *
C ~~~~~~~~~~~~~~~~~~~~~~~~~~*~~~~~~~~~~~~~~*~~~~~-~~~~-~~~~~~~~~~~*~~~ 
        CHARACTER~1 sigchr , keychr 
C Initialize the graphic subroutines 
        CALL Init (jterm) 
C Disable the dialog area and make it invisble 
         CALL Cmd1x ('KA') 
        CALL Intix (0)CALL Cmd1x ('LV') 
         CALL Int1x (0) 
C Print instructions for use 
         CALL Cmd1x ('LF') 
        CALL Xy1x (0,100) 
         print *,'Enter "D" to draw, "M" to move, "S" to end'
C Set old beam position 
        ix = 0iy = 0C Enable 4010 GIN (<EC><SB>)<br>100 CALL Putchr (27)
100 CALL Putchr (27)
         CALL Putchr (26)
C Get a point 
         CALL Gt10 (keychr, jx, jy) 
C Move to old beam position and save new position 
         CALL Cmd1x ('LF') 
         CALL Xy1x (ix,iy) 
         ix = jxiy = jyC Decide what to do with the point 
IF (keychr .EQ. 'S' .OR. keychr .EQ. 's') GO TO 900 
         IF (keychr .EQ. 'D' .OR. keychr .EQ. 'd') THEN 
                 CALL Cmd1x ('LG') 
                 CALL Xy1x (jx,jy) 
         ELSE IF (keychr .EQ. 'M' .OR. keychr .EQ. 'm') THEN
                 CALL Cmd1x ('LF') 
                 CALL Xy1x (jx,jy) 
         ENDIF 
         GO TO 100 
C Enable the dialog area and make it visible 
900 CALL Cmd1x ('KA') 
         CALL Intlx (1)CALL Cmd1x ('LV') 
         CALL Intlx (1)END
```
 $\bigcap$ 

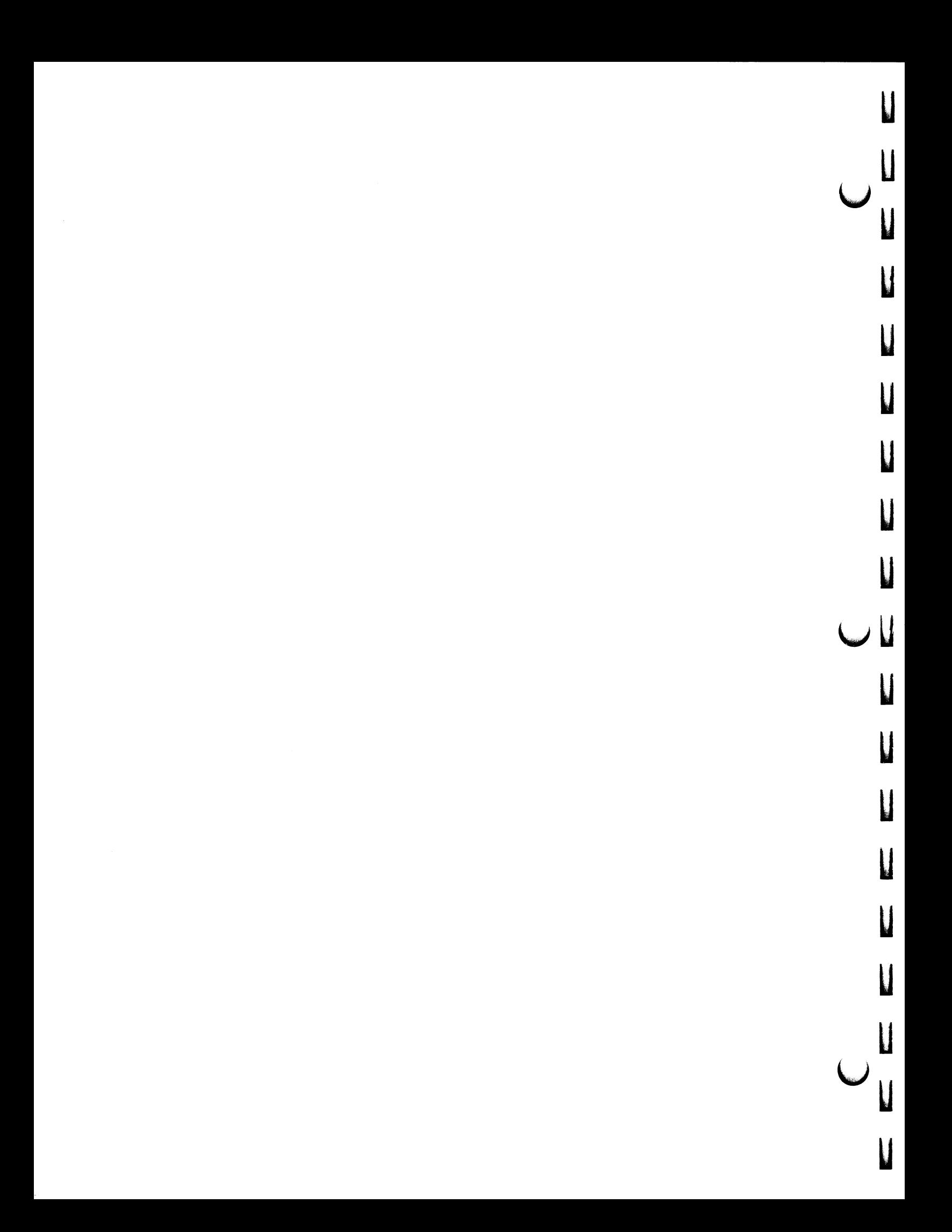

# Appendix A

# CODE CHARTS AND KEYBOARD MACROS

There are eight different character sets available on your terminal. Six character sets support language-dependent keyboards; two character sets provide supplementary symbols and rulings symbols. You can use any of these character sets from the keyboard supplied with your terminal.

 $\Box$ 

When you power up the terminal, it automatically selects the appropriate character set for your keyboard and uses that character set as the default character set. For example, the North American keyboard selects the ASCII character set, while the Option 4G German keyboard selects the German character set .

You are not limited to the character set corresponding to your keyboard; you can select any two of the eight available character sets and switch back and forth between them. Enter ANSI mode and use the SCS (SELECT CHARACTER SET) command to assign different character sets as the GO and G1 character sets. Then you can use the ANSI SI (SHIFT IN) and SO (SHIFT OUT) commands or the TEK mode SET ALPHATEXT FONT command to switch between the two character sets .

For each language-dependent character set, this appendix contains:

- A code chart
- A keyboard macro chart

The macro charts list the macro numbers invoked by each key and key combination available on a specific keyboard. The code charts contain the binary and ADE values for the alphanumeric characters and control characters in the character set .

You can find more information about macros and how to define and use them under Using Macros in Section 4. Look for specific information about the DEFINE MACRO, DEFINE NONVOLATILE MACRO, LEARN, and LEARN NONVOLATILE commands in Section 5.

The code charts for the Supplementary and Rulings character sets are at the end of this appendix.

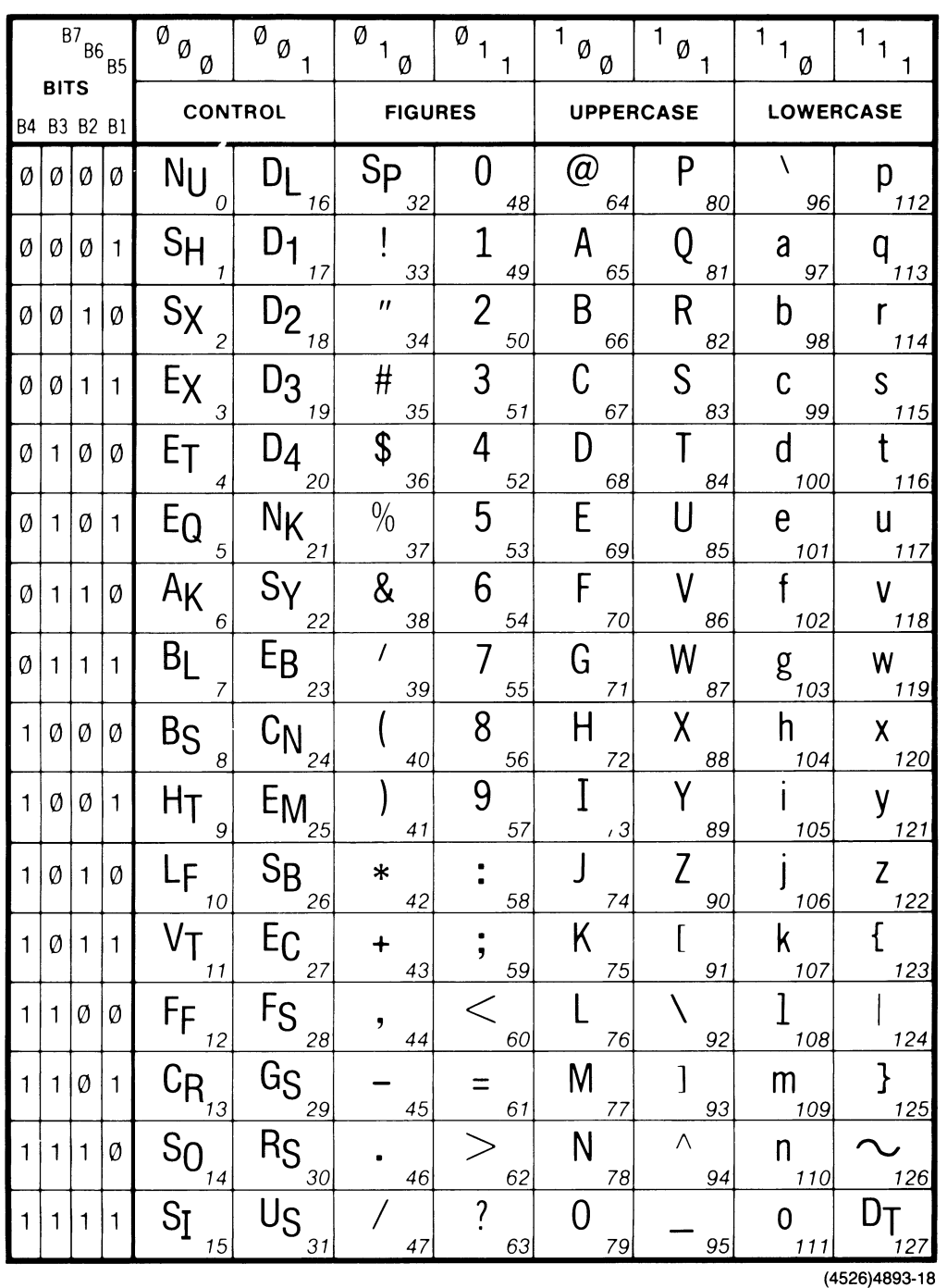

# **ASCII/NORTH AMERICAN CHARACTER SET**

Figure A-1. ASCII/North American Character Set Code Chart.

 $\mathbf l$ 

 $\overline{\mathbf{L}}$ 

 $\overline{\mathbf{u}}$ 

 $\overline{\mathbf{u}}$ 

 $\mathbf{u}$ 

 $\overline{\mathbf{u}}$ 

 $\overline{\mathsf{u}}$ 

 $\prod$ 

 $\mathbf{I}$ 

 $\overline{\mathbf{a}}$ 

 $\overline{\mathbf{u}}$ 

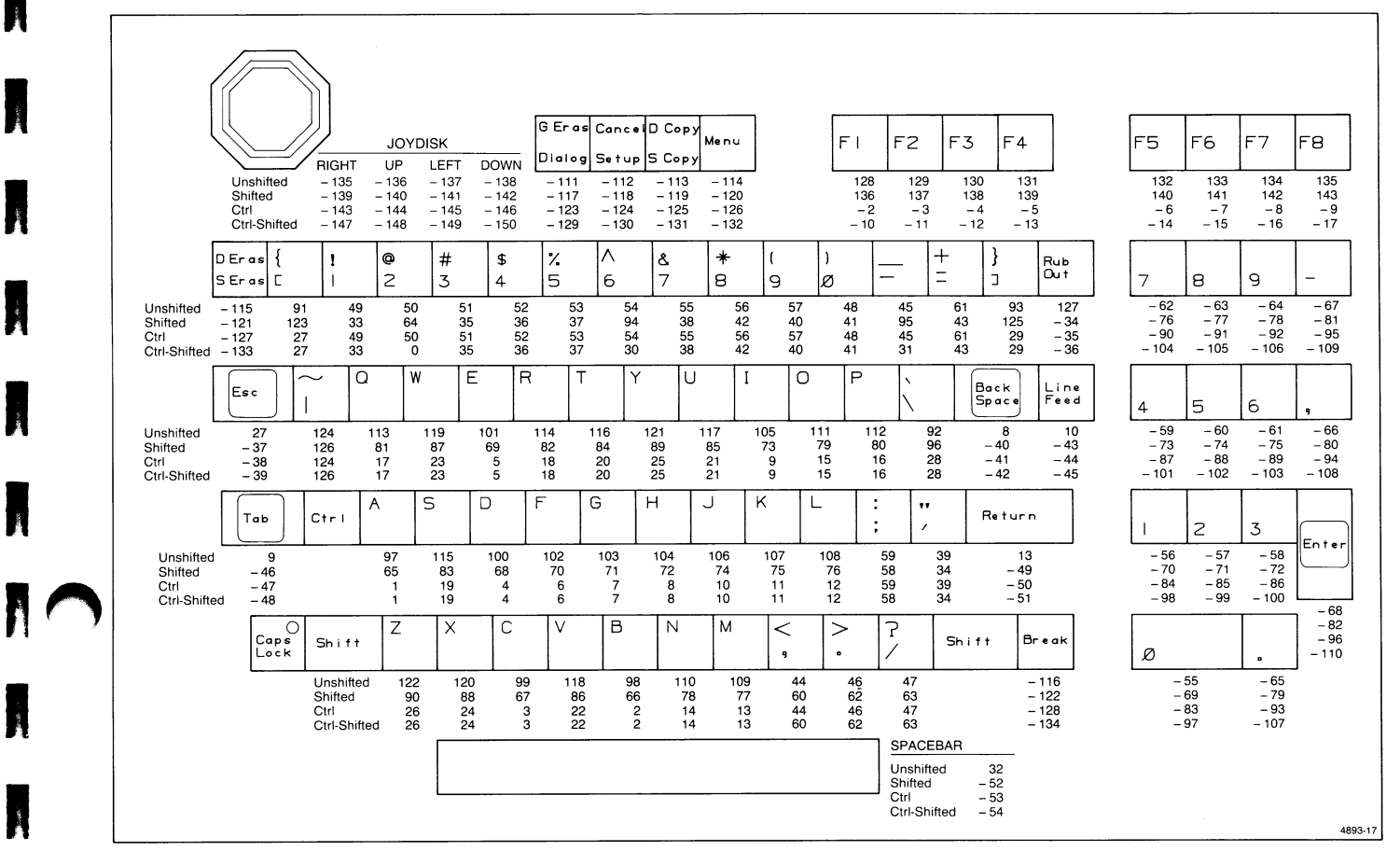

Figure A-2. ASCII/North American Keyboard Macro Chart.

 $\blacksquare$ 

**A** 

H

**W** 

R.

A

A

A

A

**A** 

**Alberta** 

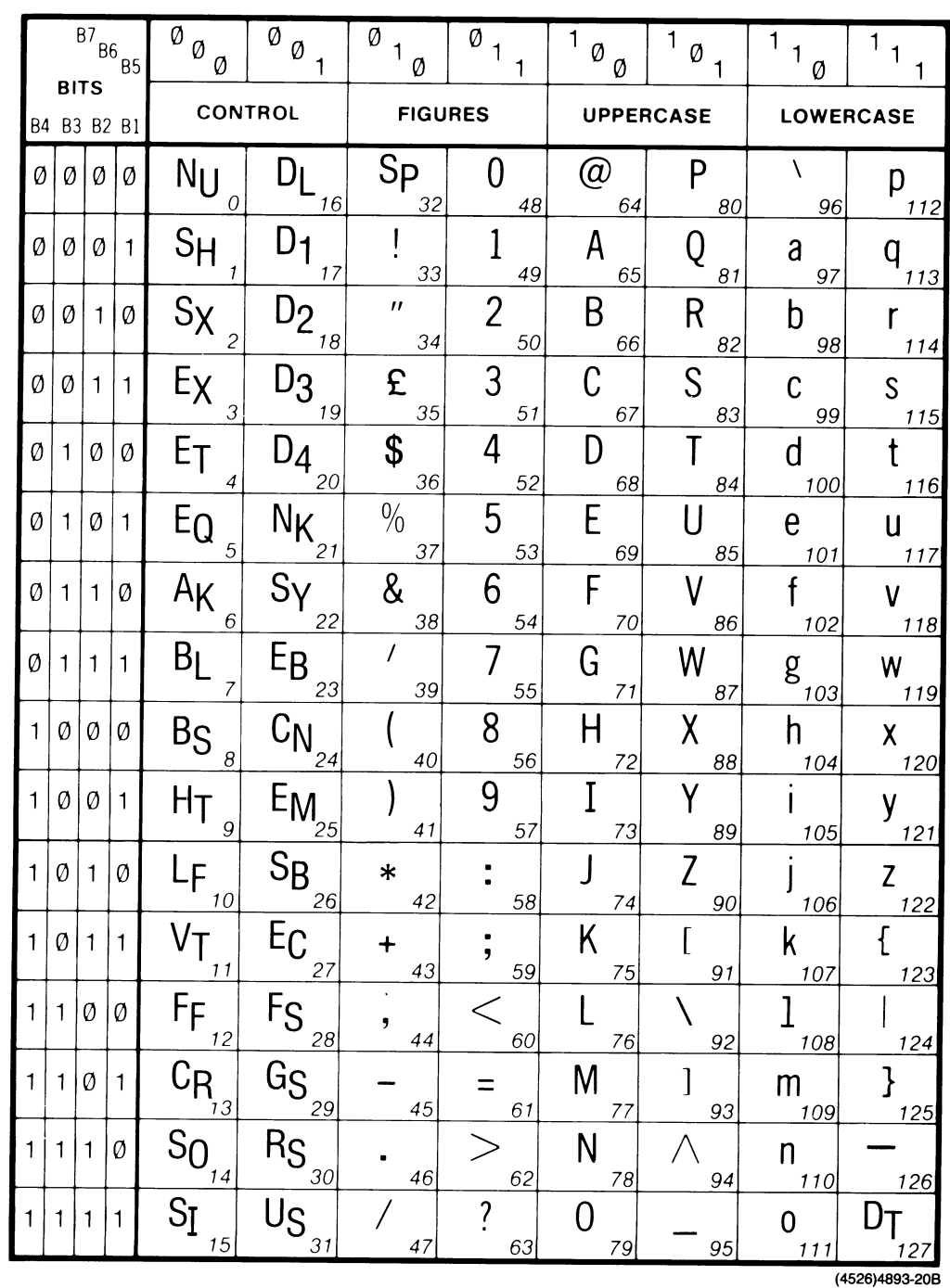

# **UNITED KINGDOM CHARACTER SET**

Figure A-3. United Kingdom Character Set Code Chart.

 $\overline{\mathbf{u}}$ 

 $\overline{\mathsf{L}}$ 

 $\overline{\mathsf{M}}$ 

 $\overline{\mathsf{u}}$ 

 $\bigcup$ 

 $\overline{\mathsf{L}}$ 

 $\overline{\mathsf{M}}$ 

 $\overline{\mathsf{U}}$ 

 $\mathsf{U}% _{0}\left( t_{1}\right)$ 

U

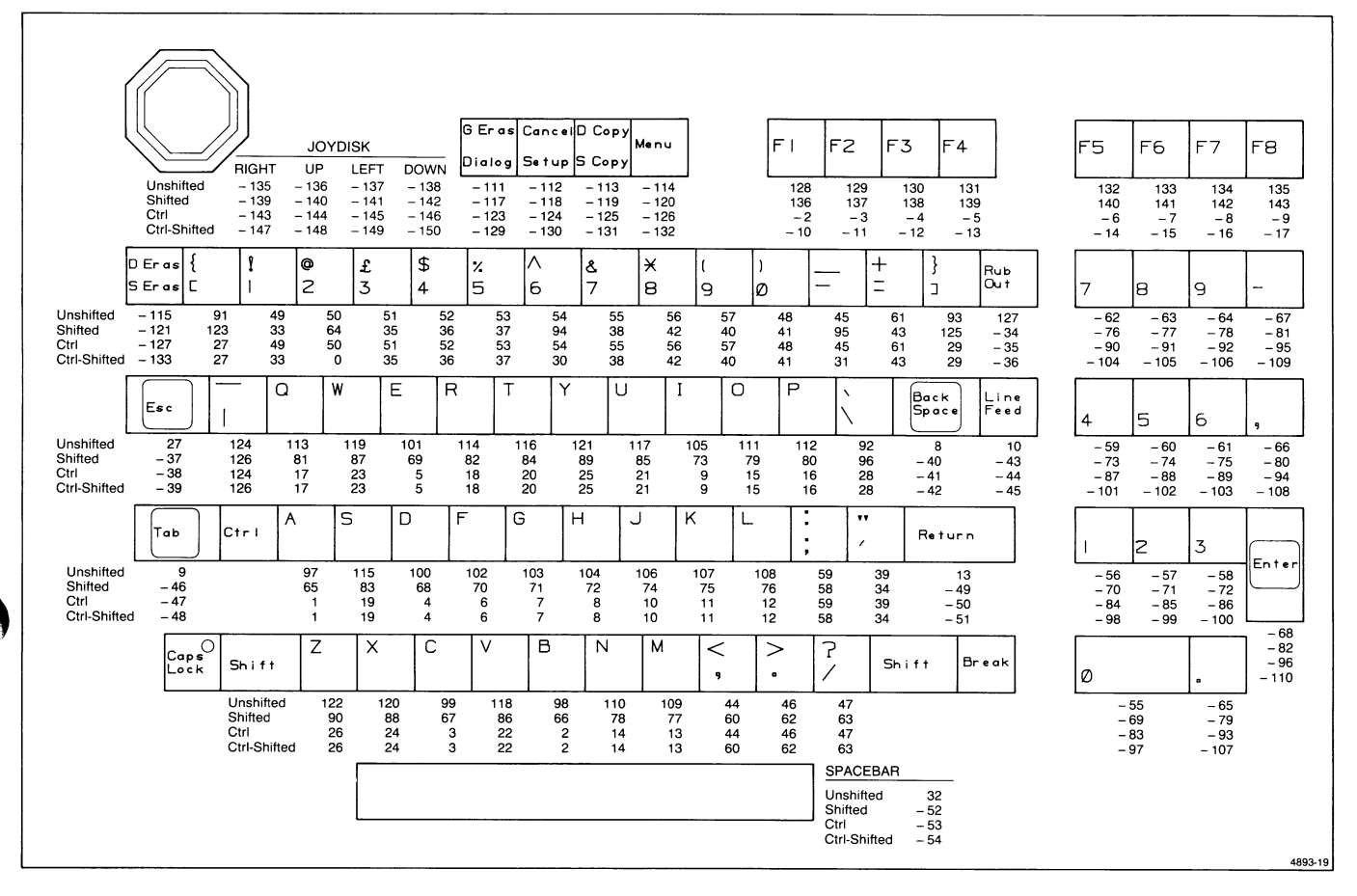

Figure A-4. United Kingdom Keyboard Macro Chart.

 $\label{eq:3} \begin{array}{ll} \mathbf{S} & \mathbf{S} & \mathbf{S} \\ \mathbf{S} & \mathbf{S} & \mathbf{S} \\ \mathbf{S} & \mathbf{S} & \mathbf{S} \\ \mathbf{S} & \mathbf{S} & \mathbf{S} \\ \mathbf{S} & \mathbf{S} & \mathbf{S} \\ \mathbf{S} & \mathbf{S} & \mathbf{S} \\ \mathbf{S} & \mathbf{S} & \mathbf{S} \\ \mathbf{S} & \mathbf{S} & \mathbf{S} \\ \mathbf{S} & \mathbf{S} & \mathbf{S} \\ \mathbf{S} & \mathbf{S} & \mathbf$ 

N

 $\label{eq:1} \frac{1}{\sqrt{2\pi}}\sum_{i=1}^n\frac{1}{\sqrt{2\pi}}\sum_{i=1}^n\frac{1}{\sqrt{2\pi}}\sum_{i=1}^n\frac{1}{\sqrt{2\pi}}\sum_{i=1}^n\frac{1}{\sqrt{2\pi}}\sum_{i=1}^n\frac{1}{\sqrt{2\pi}}\sum_{i=1}^n\frac{1}{\sqrt{2\pi}}\sum_{i=1}^n\frac{1}{\sqrt{2\pi}}\sum_{i=1}^n\frac{1}{\sqrt{2\pi}}\sum_{i=1}^n\frac{1}{\sqrt{2\pi}}\sum_{i=1}^n\frac{$ 

# **FRENCH CHARACTER SET**

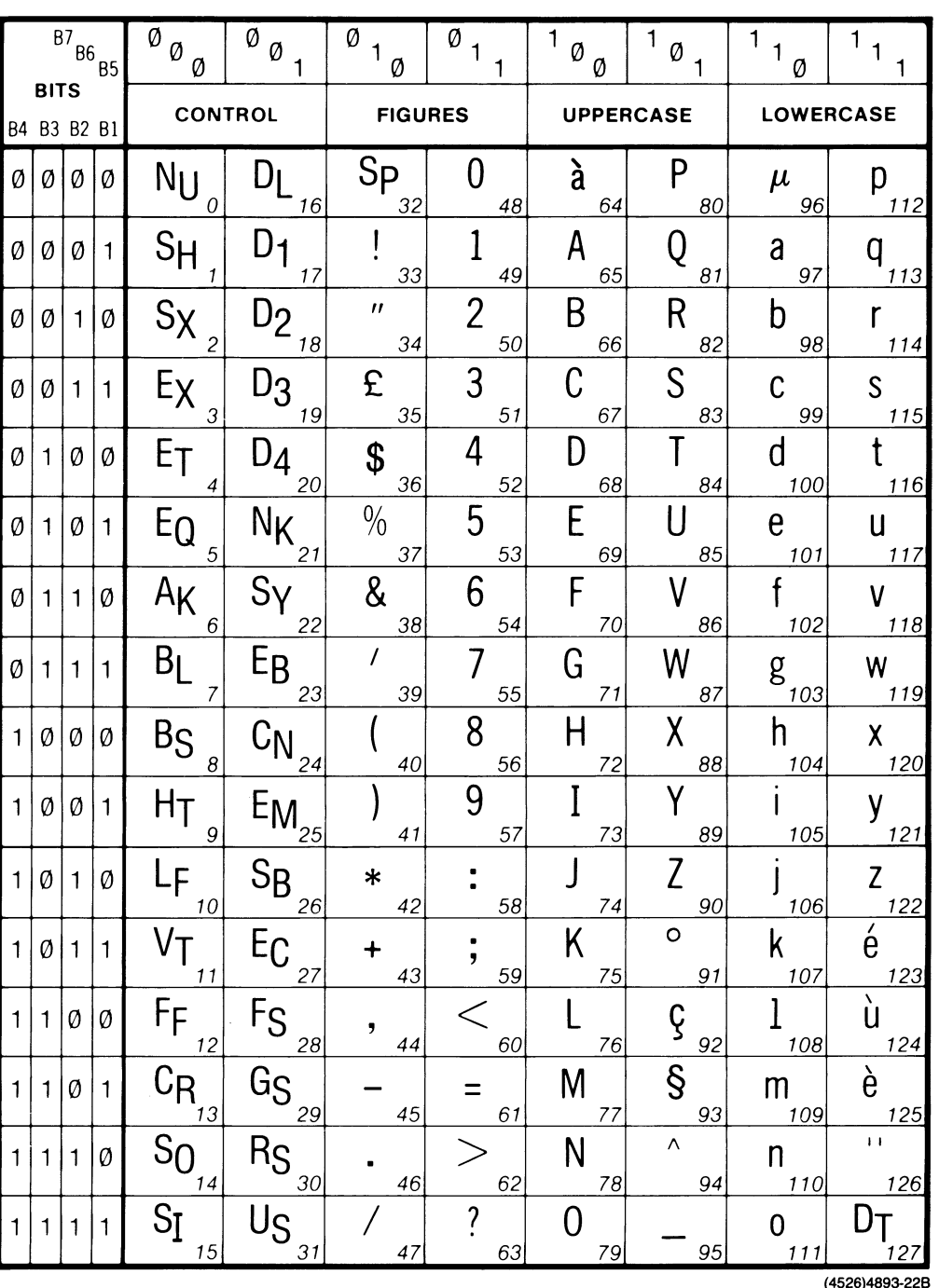

Figure A-5. French Character Set Code Chart.

 $\overline{\mathsf{L}}$ 

 $\overline{\mathsf{L}}$ 

 $\overline{\mathsf{u}}$ 

 $\overline{u}$ 

 $\overline{\mathsf{M}}$ 

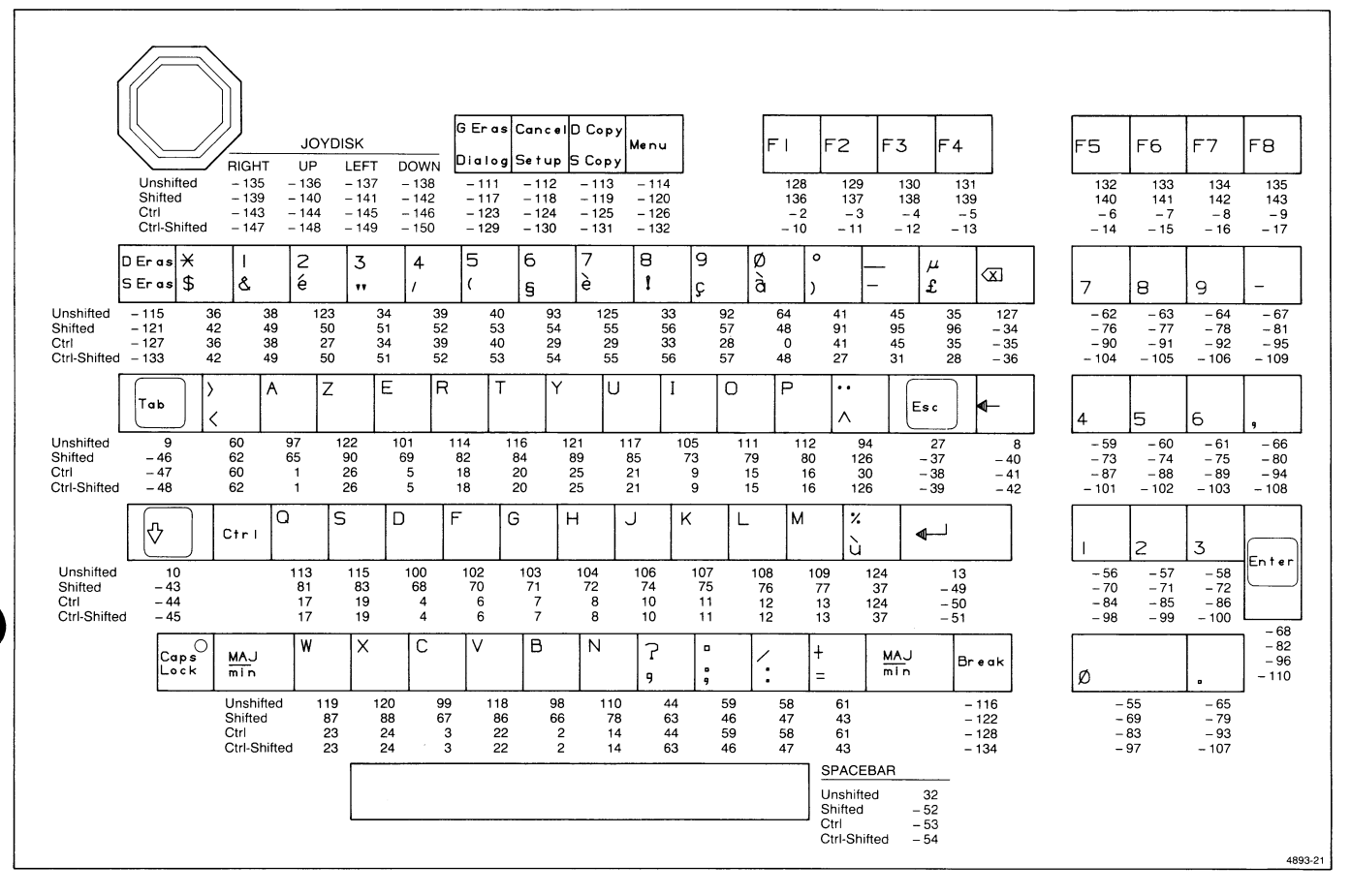

Figure A-6. French Keyboard Macro Chart.

N

**Marchine** 

**MARKANSIS** 

**Massicon** 

Å

CODE CHARTS & KEYBOARD MACROS **SWEDISH** 

# **SWEDISH CHARACTER SET**

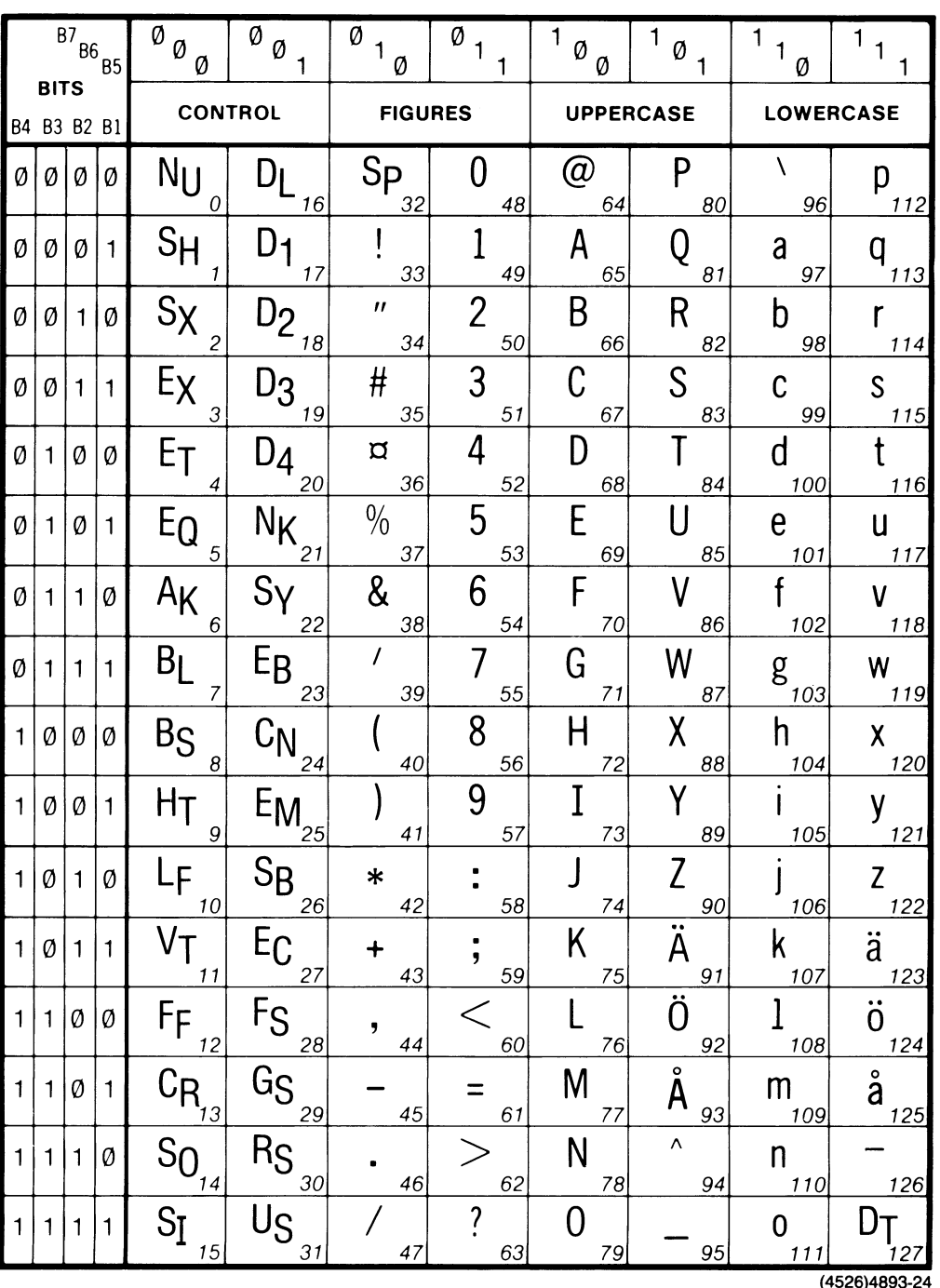

Figure A-7. Swedish Character Set Code Chart.

 $\overline{\mathbf{L}}$ 

 $\overline{\mathbf{u}}$ 

 $\overline{\mathsf{L}}$ 

 $\overline{\mathbf{u}}$ 

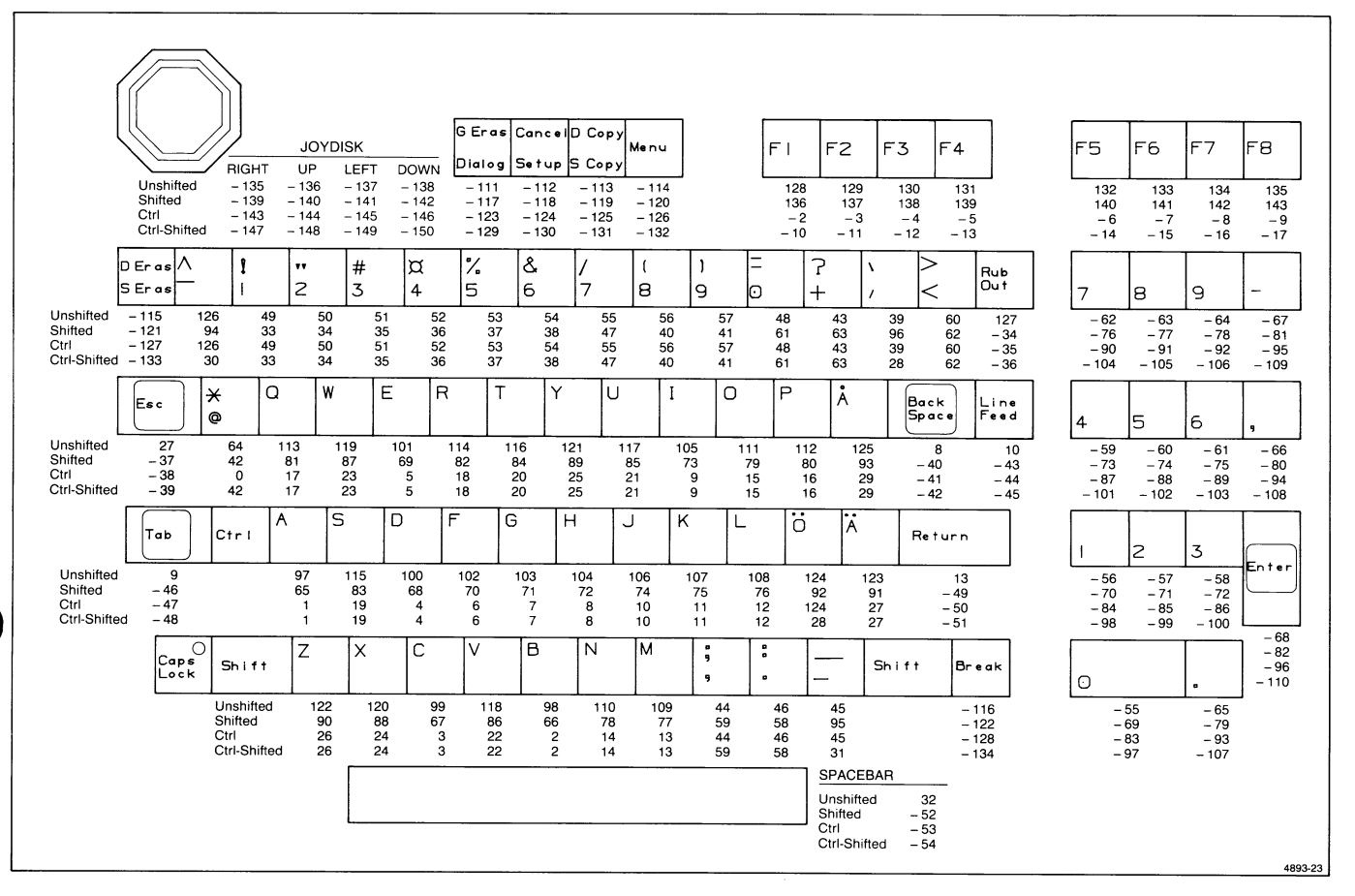

Figure A-8. Swedish Keyboard Macro Chart.

K

i<br>Mare

**MacAutic** 

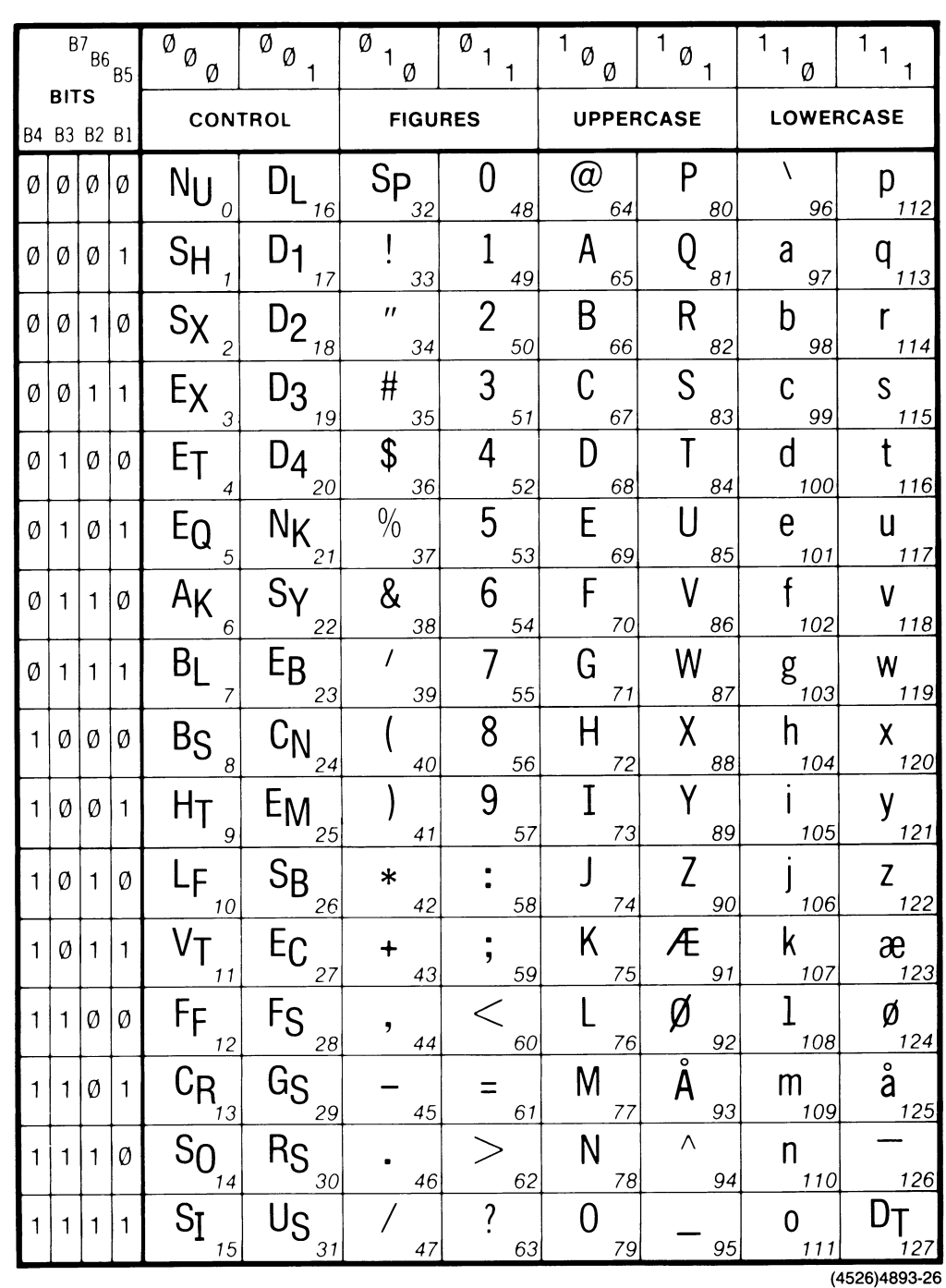

# **DANISH/NORWEGIAN CHARACTER SET**

Figure A-9. Danish/Norwegian Character Set Code Chart.

 $\overline{\mathsf{L}}$ 

 $\overline{\mathbf{u}}$ 

 $\overline{\mathbf{u}}$ 

 $\overline{\mathbf{u}}$ 

 $\overline{\mathsf{L}}$ 

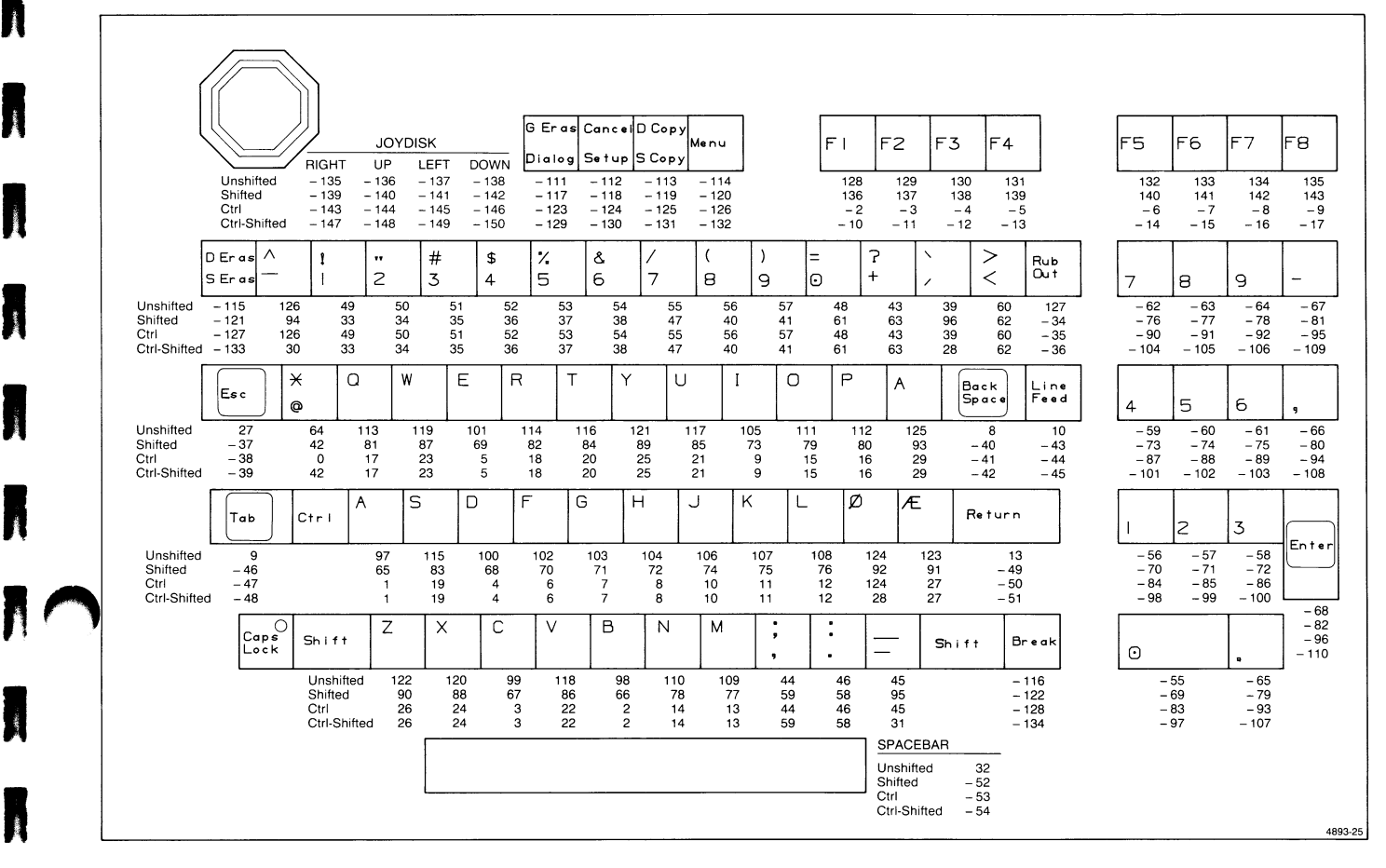

Figure A-10. Danish/Norwegian Keyboard Macro Chart.

 $\blacksquare$ 

N

A

K

A

A

A

A

A

A

A

A

 $\mathbf{R}$ 

A

**A** 

# **GERMAN CHARACTER SET**

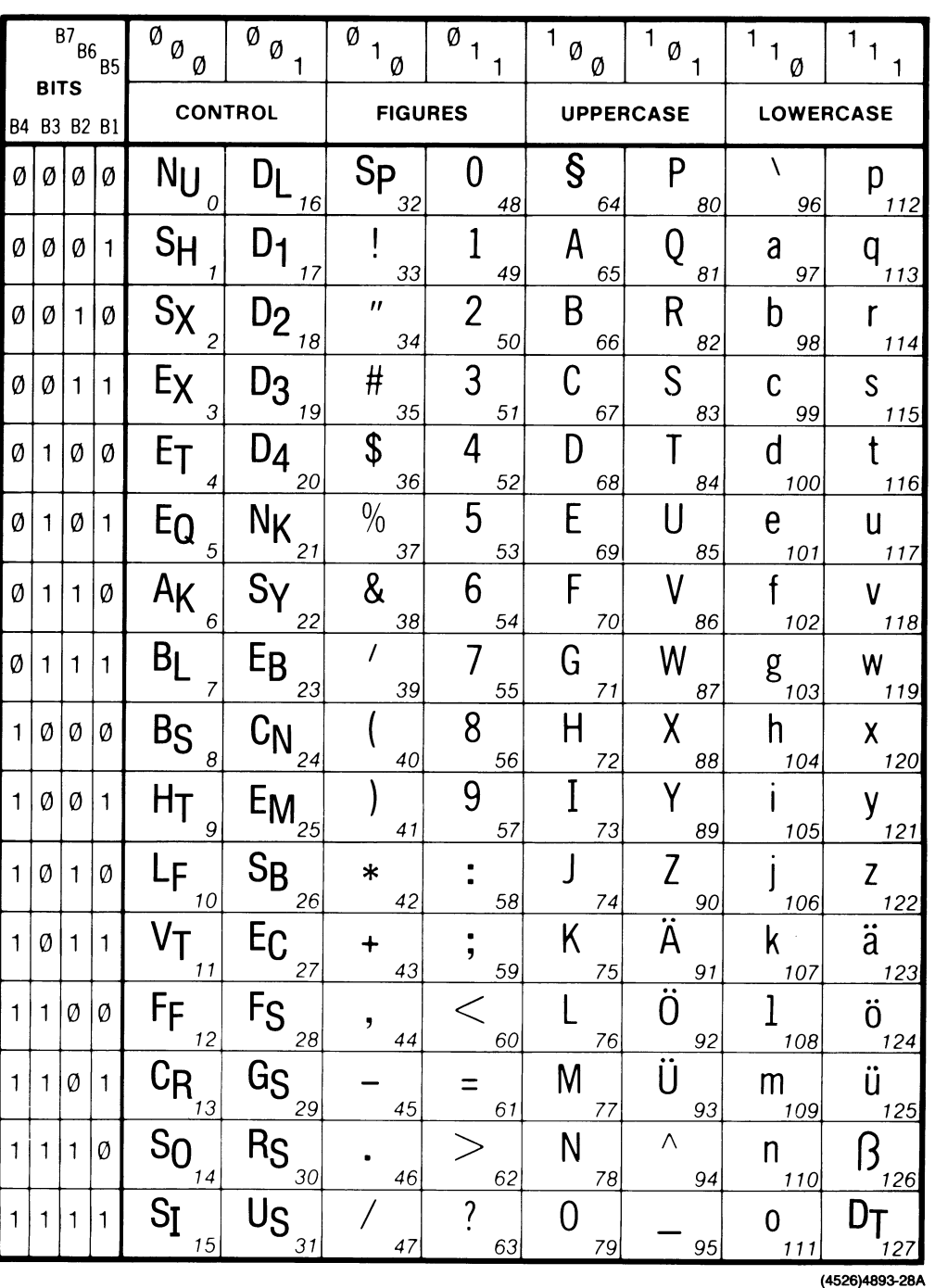

Figure A-11. German Character Set Code Chart.

 $\overline{\mathbf{u}}$ 

 $\overline{\mathsf{L}}$ 

 $\overline{\mathsf{u}}$ 

 $\overline{\mathsf{M}}$ 

 $\overline{\mathbf{u}}$ 

J<br>J

 $\overline{\mathbf{u}}$ 

 $\overline{\mathbf{u}}$ 

 $\overline{\mathsf{I}}$ 

 $\overline{\mathsf{I}}$ 

 $\overline{\mathsf{u}}$ 

 $\mathbf l$ 

U

 $\overline{\mathbf{u}}$ 

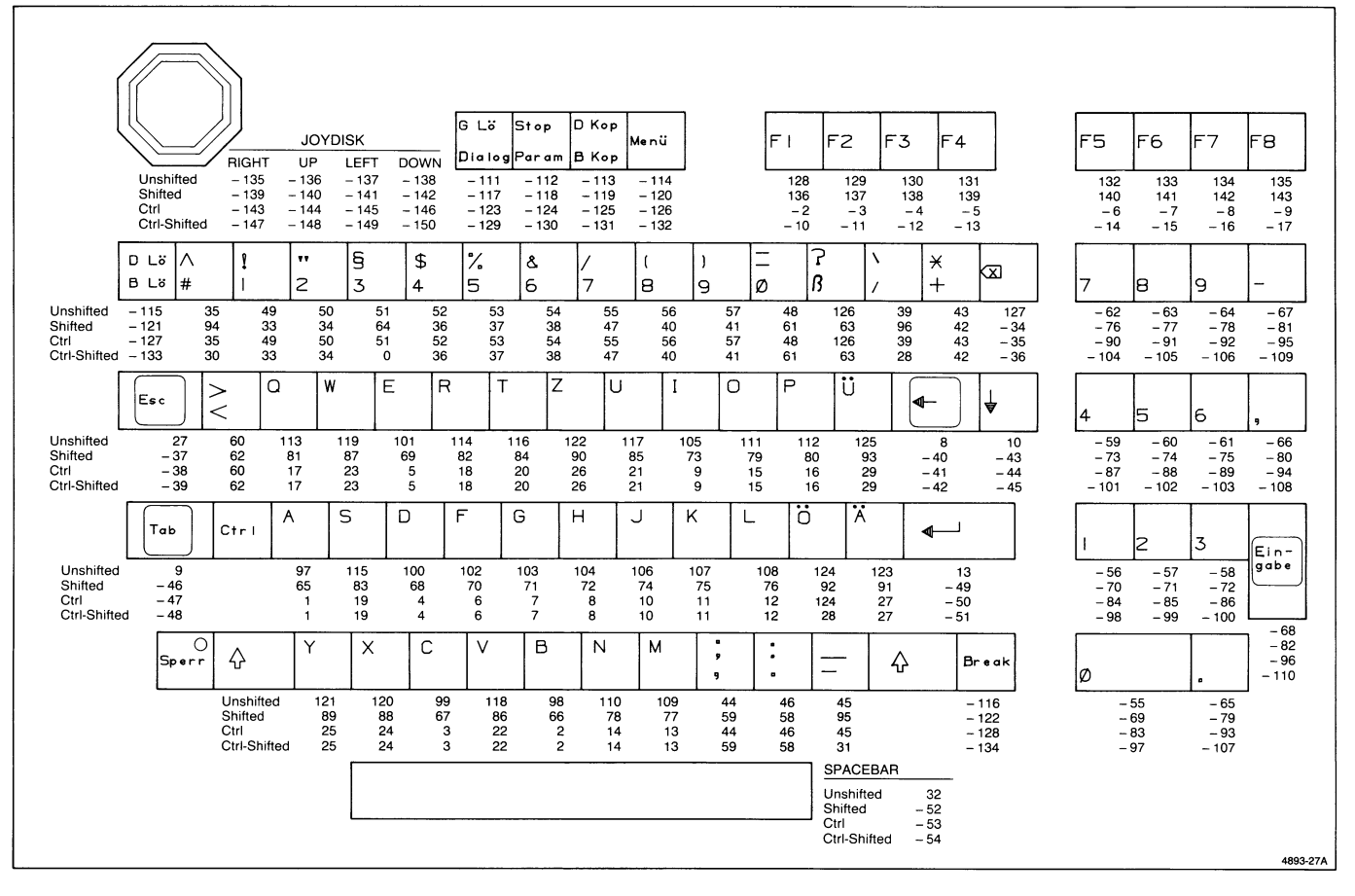

 $\overline{1}$ 

Figure A-12. German Keyboard Macro Chart.

K

**Continued** 

N

# **SUPPLEMENTARY CHARACTER SET**

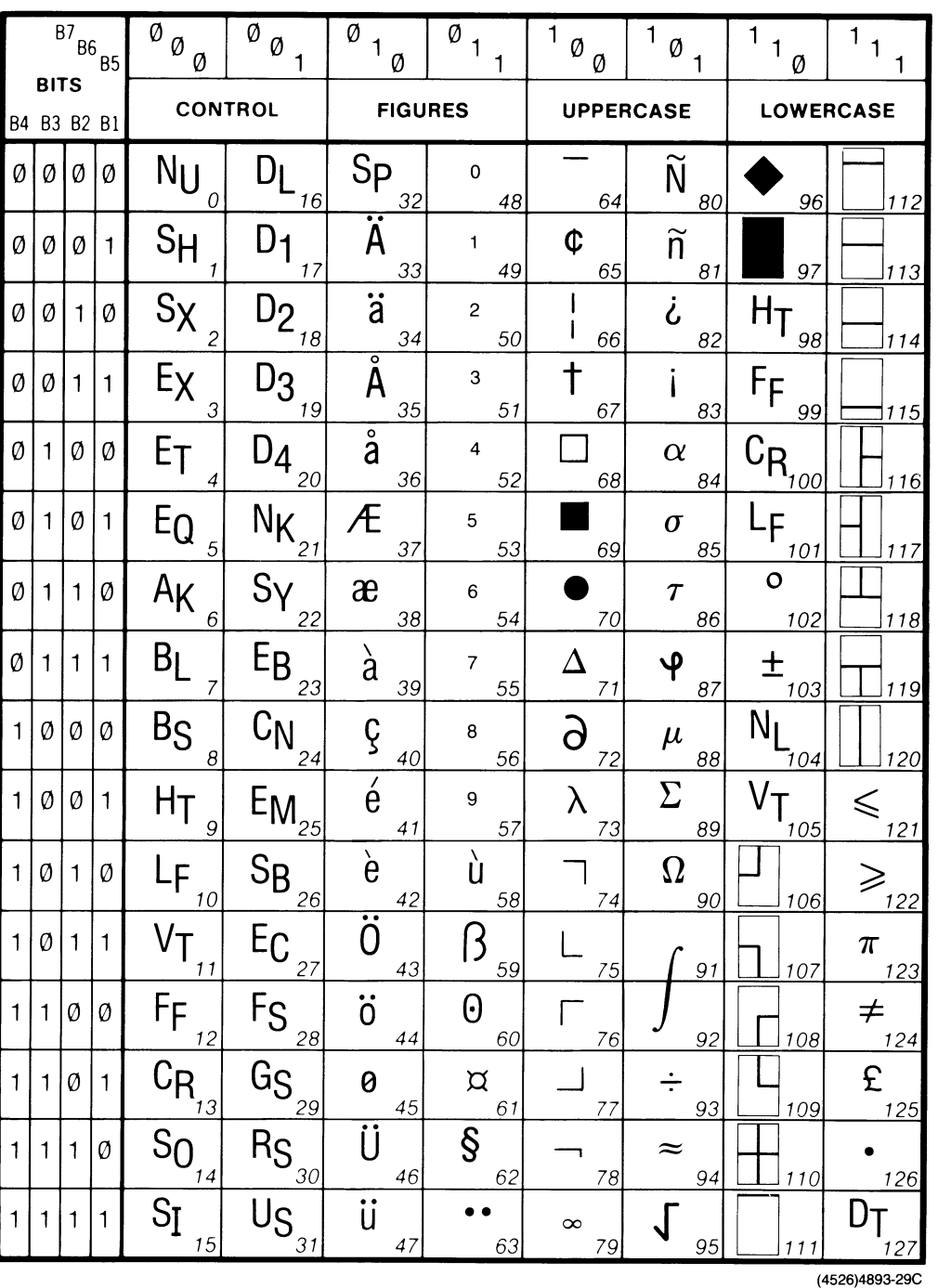

Figure A-13. Supplementary Character Set Code Chart.

U

 $\overline{\mathbf{u}}$ 

 $\overline{\mathbf{L}}$ 

 $\overline{\mathbf{u}}$ 

 $\mathbf{u}$ 

 $\mathbf l$ 

 $\overline{\mathsf{L}}$ 

 $\mathsf{I}$ 

 $\blacksquare$ 

# RULINGS CHARACTER SET

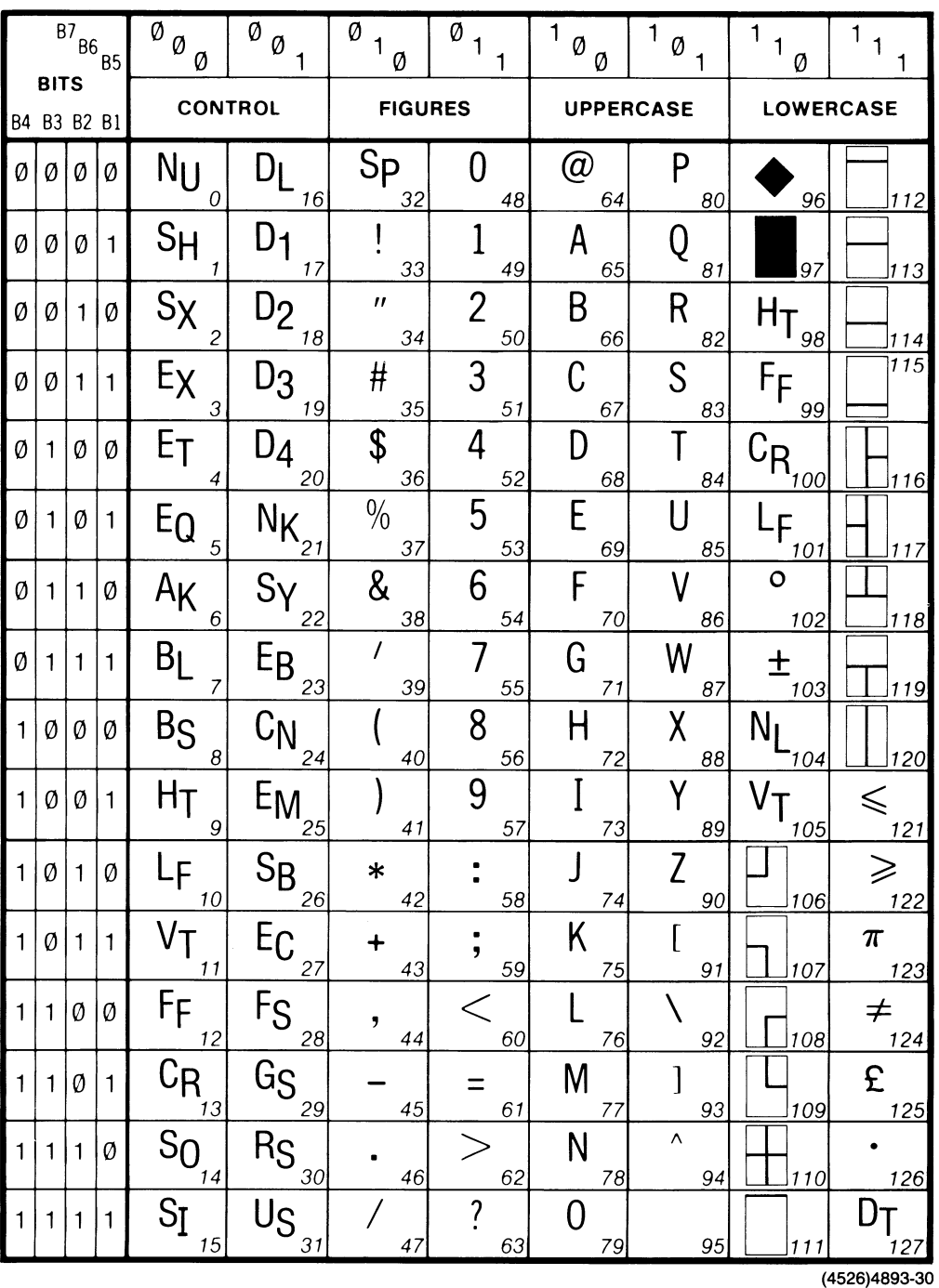

Figure A-14. Rulings Character Set Code Chart.

A

 $\frac{1}{2} \sum_{i=1}^{n} \frac{1}{2} \sum_{i=1}^{n} \frac{1}{2} \sum_{i=1}^{n} \frac{1}{2} \sum_{i=1}^{n} \frac{1}{2} \sum_{i=1}^{n} \frac{1}{2} \sum_{i=1}^{n} \frac{1}{2} \sum_{i=1}^{n} \frac{1}{2} \sum_{i=1}^{n} \frac{1}{2} \sum_{i=1}^{n} \frac{1}{2} \sum_{i=1}^{n} \frac{1}{2} \sum_{i=1}^{n} \frac{1}{2} \sum_{i=1}^{n} \frac{1}{2} \sum_{i=1}^{n$ 

 $\label{eq:1} \frac{1}{2} \frac{1}{2} \frac{$ 

N

H

N

A

N

 $\mathsf{I}\cap$ 

A

 $h_{k+1}$ 

A

A

 $\hat{\mathcal{L}}$ 

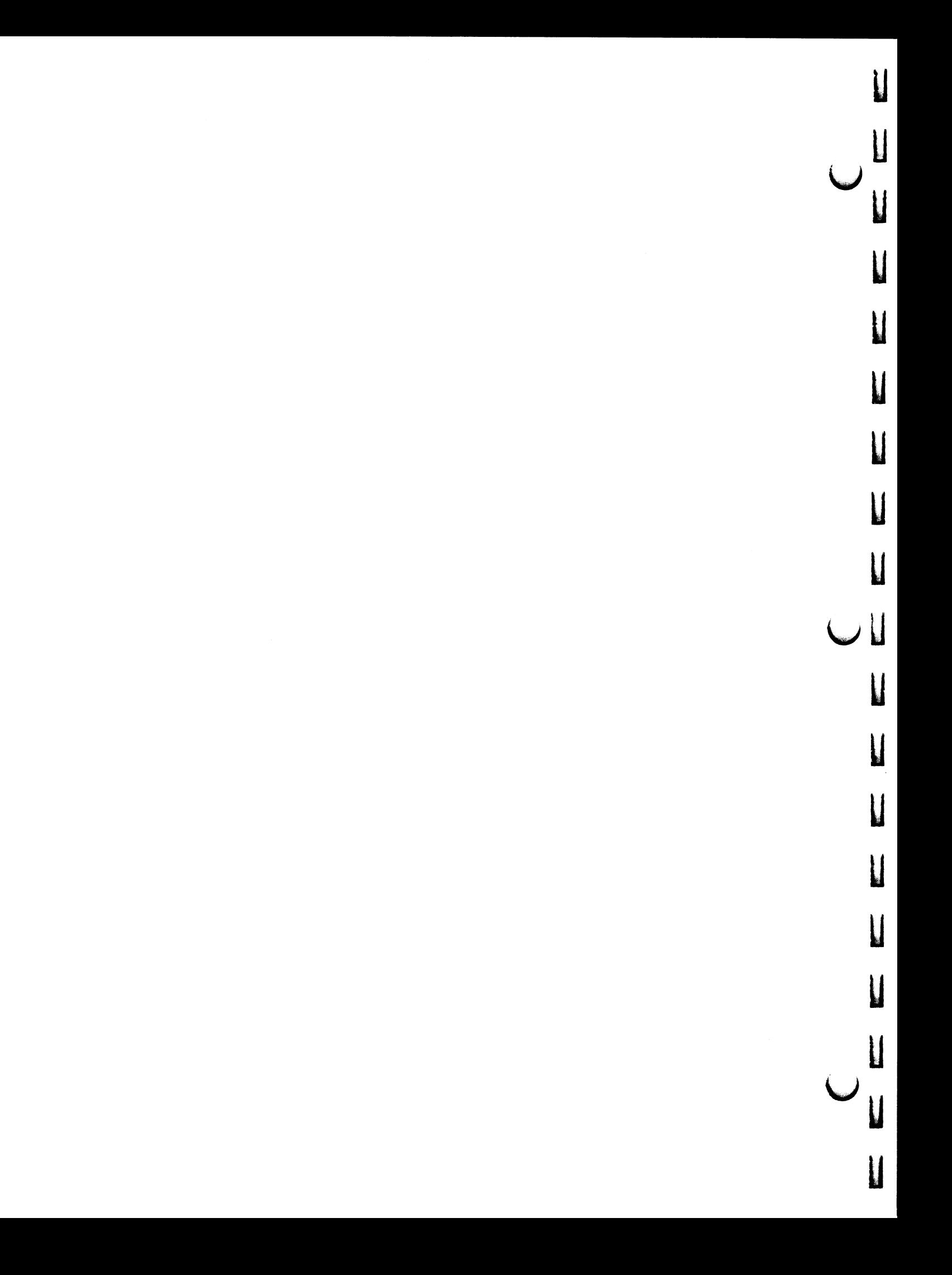

# Appendix B

# ERROR CODES

# INTRODUCTION

 $\blacksquare$ 

 $\bigcap$ 

 $\blacksquare$ 

**A** 

M a

**A** 

**M** 

Each error that the terminal detects has an error code and a severity level.

When the terminal detects an error, it stores the error in a limited-size queue for later retrieval by the REPORT ERRORS command.

If the error's severity level is greater than or equal to the current error level, the terminal displays a message on the screen. When the terminal is shipped from the factory, its error threshold is set to 2; thus the only errors displayed are those with a severity level of 2 or 3. The error threshold can be changed with the SET ERROR THRESHOLD command (ERRORLEVEL in Setup syntax). The error threshold is not remembered when the terminal is turned off.

# ERROR CODES

The error codes are composed according to the following scheme:

- Each error code consists of four characters.
- In most error codes the first two characters are the opcode, which identifies the command that caused the error.
- The third character is a digit. Digits from 1 to 9 name the parameter with which the error is associated; a 0 indicates that the error is associated with the command as a whole.
- The fourth character of the error code is also a digit:
	- $0$  Indicates an *existence problem*. The object referred to does not exist when it should, or it does exist when it shouldn't.
	- 1 —Indicates an invalid value.
	- 2 Indicates an *out-of-memory problem*.
	- 3 Indicates a *context problem*. The command is valid, but cannot be executed at this time.

For example, consider the MP 10 error code. Here MP refers to the SELECT FILL PATTERN command, which has the following syntax:

EcMP fill-pattern-number

The 1 refers to the first (and only) parameter of that command, which is the fill pattern number. The  $\theta$  indicates an existence problem; the fill pattern does not exist.

# SEVERITY LEVELS

There are four error severity levels:

- Leve10. Level errors 0 are minor errors. The corresponding message begins with Terminal issues message, followed by the error code.
- Level 1. Level 1 errors are warnings. The corresponding message begins with *Terminal issues warning*, followed by the error code. Typically these warnings occur when the command is inappropriate or not recognized.
- Level 2. Level 2 errors result from invalid commands. The corresponding message begins with Terminal detects error, followed by the error code. For instance, a parameter may be outside the specified range.
- Level 3. Level 3 errors occur when the command is valid, but the terminal cannot execute the command. The corresponding message begins with Terminal system error followed by the error code. For instance, there may be insufficient memory to hold all the information being entered.

# ERROR CODES

The rest of this appendix lists each error code (in bold) alphabetically with its severity level and an explanation of the cause.

# ERROR CODES FOR 4100-STYLE COMMANDS

# **IJ-SET GIN CURSOR SPEED**

IJ11(Level 2). Invalid normal-speed parameter (must be in the range 0 through 65535).

IJ21(Level 2). Invalid shifted-speed parameter (must be in the range 0 through 65535).

# $JC - COPY$

JC11 (Level 2). Invalid *source* parameter (must be HO:).

JC12 (Level 3). Out of memory while parsing the *source* parameter.

JC21 (Level 2). Invalid *separator* parameter (must be empty sring or TO).

JC22 (Level 3). Out of memory while parsing the separator parameter.

JC31 (Level 2). Either the port is busy or the *destination* parameter is invalid (must be HC:).

JC32 (Level 3). Out of memory while parsing the destination parameter.

JC39 (Level 2). Hard copy device not ready. Check the hard copy unit.

# **KA - ENABLE DIALOG AREA**

KA03 (Level 1). Context problem, cannot disable dialog area when in ANSI mode.

KAll (Level 2). Invalid enable-mode parameter (must be 0 or 1).

# $KB - SET$  TAB STOPS

KB12 (Level 2). Out of memory while parsing the array.

#### **KD - DEFINE MACRO**

KD11 (Level 2). Invalid *macro-number* parameter (must be in range -150 to 32767).

KD21(Leve12). Invalid ADE integer in the macro-contents parameter. (Character codes must be in the range from 0 to 127. The array count must be in the range from 0 to 65535.)

KD22 (Level 3). Insufficient memory to define macro.

# $KE - SET ECHO$

KE11 (Level 2). Invalid echo-mode parameter (must be 0 or 1).

# $KF - LFCR$

KF11 (Level 2). Invalid LFCR-mode parameter (must be 0 or 1).

# **KG-DIM ENABLE**

KG11 (Level 2). Invalid *dim-code* parameter (must be 0 or 1).

# KH-HARDCOPY

KH11 (Level 2). Invalid *hardcopy-code* parameter (must be 0, 1, 2, or 3). (Or, hardcopy-code does not agree with current setting of SELECT HARDCOPY INTERFACE command.)

# KI - IGNORE DELETES

KIll (Level 2). Invalid ignore-deletes-mode parameter (must be 0 or 1).

# **KL-LOCK KEYBOARD**

KL11 (Level 2). Invalid *locking-mode* parameter (must be 0 or 1).

#### **KO - DEFINE NONVOLATILE MACRO**

K011 (Level 2). Invalid macro-number parameter (must be in range -150 through 32767 .

K021(Leve12). Invalid ADE integer in the macro-contents parameter (character codes must be in the range 0 through 127; the array count must be in the range 0 through 65535).

K022 (Level 3). Insufficient memory to define macro.

#### $KR - CRLF$

**A** 

A

A

A

A

**A** 

A

 $\mathbf{M}$ 

**KR11** (Level 2). Invalid *CRLF-mode* parameter (must be 0 or 1).

#### **KS-SET SNOOPY MODE**

KS11 (Level 2). Invalid snoopy-mode parameter (must be 0 or 1).

#### **KT-SET ERROR THRESHOLD**

KT11 (Level 2). Invalid error-threshold-level parameter (must be in range from 0 to 4).

#### KU - SAVE NONVOLATILE PARAMETERS

KUO2 (Level 2). Nonvolatile memory hardware error (data was not saved correctly in nonvolatile memory; defaults will be reset on power-up) .

#### **KW - ENABLE KEY EXPANSION**

KW11 (Level 2). Invalid macro-expansion-mode parameter (must be 0 or 1).

#### **KX - EXPAND MACRO**

KX01 (Level 2). The maximum nesting depth for the command has been exceeded (the nesting depth should not exceed five).

KX02 (Level 3). Out of memory while executing command.

KX11 (Level 2). Invalid *macro-number* parameter (must be in the range -150 to 32767) .

#### **KY - SET KEY EXECUTE CHARACTER**

KY11 (Level 2). Invalid key-execute-character parameter (must be in range 0 to 127).

#### **KZ-SET EDIT CHARACTERS**

KZ11 (Level 2). Invalid *character-delete* parameter (must range from 0 to 127).

KZ21 (Level 2). Invalid *line-delete* parameter (must range from 0 to 127).

KZ31 (Level 2). Invalid take-literally parameter (must range from 0 to 127).

#### LB - SET DIALOG AREA BUFFER SIZE

LB03 (Level 0). Context error: dialog parameters modified, but not as specified.

LB11 (Level 2). Invalid number-of-lines parameter (must be in the range from 2 to 32767).

#### **LE - END PANEL**

LE02 (Level 3). Out of memory while executing command.

LE03 (Level 1). No panel is currently being defined.

# LI - SET DIALOG AREA INDEX

LI11 (Level 2). Invalid character-index parameter (must be in the range from 0 to 65535).

LI21 (Level 2). Invalid character-background-index parameter (must be in the range from 0 to 65535).

LI31 (Level 2). Invalid *dialog-background-index* parameter (must be in the range from 0 to 65535).

#### LL - SET DIALOG AREA LINES

LL11(Level 2). Invalid number-of-lines parameter (must be in the range of 2 through 30).

#### LM - SET DIALOG AREA WRITING MODE

LM11 (Level 2). Invalid writing-mode parameter (must be 0 or 1).

### LP —BEGIN PANEL BOUNDARY

LP03 (Level 2). Alphatext is not allowed within a panel definition. If the dialog area is disabled when the terminal is in Alpha mode, the terminal attempts to read alphatext as xy parameters.

LP21 (Level 2). Invalid *draw-boundary* parameter (must be  $0$  or  $1$ ).

# LT —GRAPHIC TEXT

LT03 (Level 2). Command is invalid at this time. Graphtext is not allowed within a panel definition.

LT11 (Level 2). Invalid *text* parameter. Invalid array count (must be in range from 0 to 32767), or invalid character in the array (must be in the range ADE 32 through 126,  $s_P$  through  $\sim$ ).

**LT12** (Level 3). Out of memory while parsing the text parameter).

# LV —SET DIALOG AREA VISIBILITY

LV11 (Level 2). Invalid visibility-mode parameter (must be 0 or 1).

# MC —SET GRAPHTEXT SIZE

MC11 (Level 2). Invalid width parameter (must be in range 0 through 4095).

MC21 (Level 2). Invalid *height* parameter (must be in range 0 through 4095).

MC31 (Level 2). Invalid *spacing* parameter (must be in range 0 through 4095).

#### MG —SET GRAPHICS AREA WRITING MODE

MG11 (Level 2). Invalid writing-mode parameter (must be 0 or 1).

# ML —SET LINE INDEX

ML11 (Level 2). Invalid *line-index* parameter (must be in the range from 0 to 65535).

#### MM —SET MARKER TYPE

MM11 (Level 2). Invalid *marker-number* parameter (must be in the range from 0 to 10).

#### MN —SET GRAPHTEXT CHARACTER PATH

MN11 (Level 2). Invalid *direction* parameter (must be 0, 1, 2, or 3) .

u

u

u

u

u

**V** 

u

u

u

u

**U** 

### MP —SELECT FILL PATTERN

MP10 (Level 2). Specified fill pattern does not exist.

MP11 (Level 2). Invalid fill-pattern-number parameter (must be in the range from -32768 through 16, or 50 through 174).

# MR —SET GRAPHTEXT ROTATION

MR11 (Level 2). Invalid angle (*mantissa* and power-of-two parameters must represent an angle in the range -32767.0 to 32767.0).

# **MT - SET TEXT INDEX**

MT11 (Level 2). Invalid *text-index* parameter (must be in the range from 0 to 65535).

#### MV —SET LINE STYLE

MV11 (Level 2). Invalid *line-style* parameter (must be in the range from 0 to 7).

#### NB - SET STOP BITS

NB11 (Level 2). Invalid *number-of-stopbits* parameter (must be  $1$  or  $2$ ).

### NC —SET EOM CHARACTERS

NC11 (Level 2). Invalid first-EOM-character parameter (must be an integer in the range 0 through 127).

NC21 (Level 2). Invalid second-EOM-character parameter (must be an integer in the range 0 through 127).

### ND —SET TRANSMIT DELAY

ND11 (Level 2). Invalid transmit-delay parameter (must be in the range from 0 to 65535 milliseconds).

# NE —SET EOF STRING

NE11 (Level 2). Invalid *EOF-string* parameter (must contain from 0 to 10 characters, and each integer in the array must be in the range from 0 to 127.)

NE12 (Level 3). Out of memory while parsing the EOF-string parameter.

#### NF —SET FLAGGING MODE

NF11 (Level 2). Invalid flagging-mode parameter (must be in the range from 0 to 4).

#### NK —SET BREAK TIME

NK11 (Level 2). Invalid *break-time* parameter (must be in the range from 0 to 65535).

# NL —SET TRANSMIT RATE LIMIT

NL11 (Level 2). Invalid rate-limit parameter (must be in the range from 110 to 65535).

# NM —PROMPT MODE

NM11 (Level 2). Invalid prompt-mode parameter (must be 0, l,or 2).

#### NP —SET PARITY

NP11 (Level 2). Invalid *parity-code* parameter (must be in the range from 0 to 4).

### NQ —SET QUEUE SIZE

NQ02 (Leve13). Out of memory while performing command.

NQ11 (Level 2). Invalid *queue-size* parameter (must be in the range from 1 to 65535).

#### NR —SET BAUD RATES

NR11 (Level 2). Invalid *transmit-data-rate* (must be either 1, 75, 110, 134, 150, 300, 600, 1200, 1800, 2000, 2400, 4800, 9600, 19200, or 38,400).

NR21 (Level 2). Invalid *receive-data-rate* (must be either 0, 1, 75, 110, 134, 150, 300, 600, 1200, 1800, 2000, 2400, 4800, 9600, or 19200, or 38,400).

#### NS —SET PROMPT STRING

NS11 (Level 2). Invalid *prompt-string* parameter (must be an array of up to ten integers, each in the range 0 through 127) .

NS12 (Level 3). Out of memory while parsing the prompt-string parameter.

#### NT —SET EOL STRING

NT11 (Level 2). Invalid *EOL-string* parameter. The array must hold from 0 to 2 integer parameters. Each integer in the array must be in the range from 0 to 127.

NT12 (Level 3). Out of memory while parsing the EOL-string parameter).

### NU —SET BYPASS CANCEL CHARACTER

NU11(Level 2). Invalid ADE value in the bypass-cancel-character parameter (must be in the range from 0 to 127).

#### QA —SET COPY SIZE

**QA11** (Level 2). Invalid *copy-size* parameter (must be 0) or 1).

#### QD —SELECT HARDCOPY INTERFACE

QD11 (Level 2). Invalid *copier-type* parameter (must be 0, 1, or 2).

# QE —SET HARDCOPY MONOCHROME ATTRIBUTES

QE11 (Level 2): Invalid monochrome-attributes-array parameter must be (0 or 1).

**OE12** (Level 3): Out of memory while parsing monochrome-attributes-array.

# QI - MAP INDEX TO PRINT

QI11(Level 2). Invalid monochrome-values array.

QI12 (Leve13). Out of memory while parsing monochrome-values array.

# QL - SET DIALOG AREA HARDCOPY ATTRIBUTES

QL11(Level 2). Invalid number-of-pages parameter (must be in the range 0 through 32767).

QL21(Leve12). Invalid page-origin parameter (must be 0, 1, or 2).

**QL31** (Level 2). Invalid  $F_F$ -interpretation parameter (must be  $0, 1,$  or  $2$ ).

# QO - SET IMAGE ORIENTATION

QO11(Leve12). Invalid orientation parameter (must be in the range 0 through 3).

# QT - SET COLOR COPIER REPAINT

QT11(Level 2). Invalid repaint-count parameter (must be between 0 and 4).

# QU - SELECT COLOR HARDCOPY IMAGE DENSITY

QU11 (Level 2). Invalid *density-code* parameter (must be 0 or 1).

# **RA - SET VIEW ATTRIBUTES**

RA11 (Level 2). Invalid surface-number parameter (must be -1 or 1).

RA21 (Level 2). Invalid *wipe-index* parameter (must be in range 0 through 65535).

RA31(Level 2). Invalid border-index parameter (must be in range 0 through 65535).

# **RL - RUNLENGTH WRITE**

RL11 (Level 2). Invalid *runcode-array* (the array count must range from 0 to 65535, and each integer in the array must also range from 0 to 65535).

RL12 (Level 3). Out of memory while parsing the runcode-array parameter, or while executing the command.

### **RP-BASTER WRITE**

RP11(Level 2). Invalid number-of-pixels parameter (must be in the range 0 through 65535).

RP21 (Level 2). There are too many or too few pixels in the color-index-codes array.

u

u

u

u

u

u

u

u

u

u

u

RP22 (Level 3). Out of memory while parsing the color-index-codes array parameter.

# **RR - RECTANGLE FILL**

RR11(Levels 0 and 2):

(Level 0). Invalid lower-left-corner coordinates (x value is between range of 480 and 511, which is off-screen memory).

(Leve12). Invalid lower-left-corner coordinates (x must be in the range 0 through 511, and y from 0 through 359).

# RR21(Levels 0 and 2):

(Level 0). Invalid upper-right-corner coordinates (x value is between range of 480 and 511, which is off-screen memory).

(Level 2). Invalid upper-right-corner coordinates (x must be in the range 0 through 511, and y from 0 through 359).

RR31 (Level 2). Invalid *fill-index* parameter (must be in range 0 through 65535).

# **RS - SET PIXEL VIEWPORT**

# RS11(Levels 0 and 2):

(Level 0). Invalid lower-left coordinate (x value is between range of 480 and 511, which is off-screen memory).

(Level 2). Invalid lower-left coordinate (x must be in the range 0 through 479, and y from 0 through 359).

#### RS21 (Levels 0 and 2):

(Level 0). Invalid upper-right coordinate (x value is between range of 480 and 511, which is off-screen memory).

(Level 2). Invalid upper-right coordinate (x must be in the range 0 through 479, and y from 0 through 359).

#### RU —BEGIN PIXEL OPERATIONS

RU11 (Level 2). Invalid *surface-number* parameter (must be in the range  $-1$  through 1).

RU21 (Level 2). Invalid *ALU-mode* parameter (must be 0,7,11,12, 15).

RU31 (Level 2). Invalid *bits-per-pixel* parameter (must be 0, 1, 2, 3, 4, or 6).

### RX —PIXEL COPY

RX11 (Level 2). Invalid *destination-surface* parameter (must be in the range  $-1$  through 1).

RX21 (Levels 0 and 2):

(Level 0). Invalid destination-lower-left-corner parameter (x must be in range 0 through 479 and y in range 0 through 359).

(Leve12). Invalid destination-lower-left-corner parameter (x must be in range 0 through 511 and y in range 0 through 359).

#### RX31(Levels 0 and 2):

(Level 0). Invalid *first-source-corner* parameter (x must be in range 0 through 479 and y in range 0 through 359).

(Level 2). Invalid *first-source-corner* parameter (x must be in range 0 through 511 and y in range 0 through 359).

#### RX41 (Levels 0 and 2):

(Leve10). Invalid second-source-corner parameter (x must be in range 0 through 479 and y in range 0 through 359).

(Level 2). Invalid second-source-corner parameter (x must be in range 0 through 511 and y in range  $0$ through  $359$ ).

#### SX - SET SEGMENT POSITION

SX11 (Level 2). Invalid segment-number parameter (must be 0).

# TC —SET GIN CURSOR COLOR

TC11 (Level 2). Invalid *first-color-coordinate* parameter (must be between -32768 and 32767) .

TC21(Level 2). Invalid second-color-coordinate parameter (must be between 0 and 100).

TC31(Level 2). Invalid third-color-coordinate parameter (must be between 0 and 100).

#### TD —SET ALPHA CURSOR INDICES

TD11 (Level 2). Invalid *first-index* parameter (must be between 0 and 65535).

**TD21** (Level 2). Invalid *second-index* parameter (must be between 0 and 65535).

#### TF —SET DIALOG AREA COLOR MAP

**TF11** (Level 2). Invalid *color-mixtures* array (must be an array of quadruples, each consisting of a color index and three color coordinates) .

TF12 (Level 3). Out of memory while parsing the color-mixtures array.

# TG —SET SURFACE COLOR MAP

TG11 (Level 2). Invalid surface-number parameter (must be 1).

TG21 (Level 2). Invalid *color-mixtures* array (must be an array of quadruples consisting of a color index and the three HLS color coordinates).

TG22 (Leve13). Out of memory while parsing the color-mixtures array.

# ERROR CODES FOR ANSI COMMANDS

# $[A - CUU$  (CURSOR UP)

[A11 (Level 2). Invalid *number-of-lines* parameter (must be in the range 0 to 32767).

# [B - CUD (CURSOR DOWN)

[B11(Leve12). Invalid number-of-lines parameter (must be in the range 0 to 32767).

# [C - CUF (CURSOR FORWARD)

[C11(Leve12). Invalid number-of-columns parameter (must be in the range 0 to 32767) .

# [c - DA (DEVICE ATTRIBUTES)

[cll (Leve12). Invalid first parameter (must be 0 or omitted).

# [D - CUB (CURSOR BACKWARD)

[D11(Leve12). Invalid number-of-columns parameter (must be in the range 0 to 32767) .

# [f - HVP (HORIZONTAL & VERTICAL POSITION

[fll (Leve12). Invalid row-number parameter (must be in the range 0 to 32767).

[f21 (Level 2). Invalid column-number parameter (must be in the range 0 32767).

# $[g - TBC$  (TAB CLEAR)

ig11 (Level 2). Invalid tab-clear-extent parameter (must be  $0, 2$  or  $3$ ).

# [H - CUP (CURSOR POSITION)

[H11(Leve12). Invalid row-number parameter (must be in the range 0 to 32767).

[H21 (Level 2). Invalid column-number parameter (must be in the range 0 to 32767).

### $[h - SM (SET MODE)$

**[h01** (Level 2). Invalid *mode* parameter (must be 4, 20, < 1, ?1, ?3, ?6, ?7, or ?8).

[h10 to [h90 (Level 2). Invalid *mode* parameter.

[h11 to [h91 (Level 2). Invalid *mode* parameter syntax.

[h13 to [h93 (Level 0). Command is invalid at this time.

# [I - CHT (CURSOR HORIZONTAL TAB)

[I11(Leve12). Invalid number-of-following-tab-stops parameter (must be in the range 0 to 32767).

u

u

u

u

u

u

u

u

u

 $\bigcup_{i=1}^n$ 

u

 $U$ 

# [i - (MEDIA COPY)

[iO3 (Leve12). Printer not available.

[i11 to [i9(Level 2). Invalid copy-option parameter value (the parameter must be  $0, ?3, ?4,$  or  $?5$ ).

# $[J - ED (ERASE IN DISPLAN)$

[J11 (Level 2). Invalid *erase-extent* parameter (must be in the range 0 through 32767).

# [K - EL (ERASE IN LINE)

[K11 (Level 2). Invalid *erase-extent* parameter (must be in the range 0 through 32767).

# $IL - IL$  (INSERT LINE)

[L11(Leve12). Invalid number-of-lines parameter (must be in the range 0 to 32767).

# $[1 - RM$  (RESET MODE)

[101 (Level 2). Invalid *mode* parameter (must be 4, 20,  $<$  1, ?1, ?3, ?6, ?7, or ?8).

[110 to [190 (Level 0). Unrecognized mode parameter (treated as a no-op) .

[I11 to [I91 (Level 0). Invalid mode parameter syntax.
#### [M — DL (DELETE LINE)

**A** 

**A** 

A

A

A

A

[M11 (Level 2). Invalid number-of-lines parameter (must be in the range of 0 to 32767).

#### [m — SGR (SELECT GRAPHIC RENDITION)

[m01 (Level 2). Invalid graphic-rendition parameter parameter (must be 0, 1, 4, 5, 7, 24, 25, 27, 30 through 37, 39, 40 through 47, 49,  $\lt$  with parameter 0 through  $255$ ,  $>$  with parameter 0 through 255,  $=$  with parameter 0 through 255).

#### [n — DSR (DEVICE STATUS REPORT)

 $[n11$  (Level 2). Invalid *status* parameter (must be 0, 5, or 6).

#### [P — DCH (DELETE CHARACTER)

(P11(Leve12). Invalid number-of-characters parameter (must be in the range 0 to 32767).

#### [r - TEKSTBM (SET TOP & BOTTOM MARGINS)

[r11 (Level 2). Invalid *top-margin* parameter (must be in the range 0 to 32767).

[r21 (Level 2). Invalid bottom-margin parameter (must be in the range 0 to 32767).

#### [S — SU (SCROLL UP)

[S11 (Level 2). Invalid *number-of-lines* parameter (must be in the range 0 to 32767).

#### [T — SD (SCROLL DOWN)

[T11 (Level 2). Invalid *number-of-lines* parameter (must) be in the range 0 to 32767).

#### [X — ECH (ERASE CHARACTER)

[X11 (Level 2). Invalid number-of-characters parameter (must be in the range 0 to 32767).

#### [Z — CBT (CURSOR BACKWARD TAB)

[Z11 (Level 2). Invalid number-of-preceding-tab-stops parameter (must be in the range 0 to 32767).

#### [<sup>S</sup>PA — SL (SCROLL LEFT)

SPA11 (Level 2). Invalid number-of-columns parameter (must be 0 to 32767).

#### $[^{S}_{P}$ @ — SR (SCROLL RIGHT)

 $S_{P}@11$  (Level 2). Invalid number-of-columns parameter (must be 0 to 32767).

#### $[@ - ICH$  (INSERT CHARACTER)

[@ 11(Leve12). Invalid number-of-characters parameter (must be in the range 0 to 32767).

#### %! —SELECT CODE

 $\%$ !11 (Level 2). Invalid *syntax* parameter (must be 0, 1, 2, or 3).

#### #!0 —REPORT SYNTAX MODE

 $\#!11$  (Level 2). Invalid parameter (must be 0).

 $\overline{\mathcal{L}}$  $\begin{bmatrix} 1 \\ 2 \end{bmatrix}$ 

## Appendix C

## COMMAND SUMMARY TABLES

This appendix provides a convenient summary of the commands available for your terminal. There are three command sets and three tables:

- Table C-1, 4100-Style Commands
- Table C-2, ANSI-Style Commands
- Table C-3, VT52-Style Commands

A

 $\blacksquare$ 

**A** 

R

 $\blacksquare$ 

 $\blacksquare$ 

A

A

Each table lists the host and Setup command syntax, parameter names, default parameter values, and function of each command.

All three tables use the following headings:

Descriptive Name  $-$  The name of the command as you will find it in the concepts discussions and command descriptions in this manual.

Setup Syntax  $-$  The name of the command as you enter it from the keyboard while in Setup.

*Host Syntax* — The escape sequence (or control character) that a host application uses to issue the command.

Parameters – The names of parameters used with each command. The valid values and keywords for each parameter are given in the command descriptions in Sections 3 and 5.

 $\textit{Defaults}$  — The value the terminal assigns to a parameter when you do not enter it explicitly. A blank entry under the Default column means that the terminal does not assign a default value for that parameter. There are two possible defaults:

- Factory The value assigned to a parameter as delivered from the factory. (The terminal reverts to this factory parameter value when you enter the FACTORY command.)
- Omitted The value the terminal assigns to a parameter when you enter a Setup command but do not specify a value for the parameter. For example, entering LOCAL has the same effect as entering LOCAL YES (because YES is the default).

You cannot omit parameters when issuing a command from a host application.

Saved — Specifies whether or not the effect of the command can be saved with a SAVE NONVOLATILE PARAMETER command. The terminal remembers saved values of parameters at power-up. Parameters for commands that cannot be saved either revert to the factory default or have no power-up value.

Description — Provides a brief description of the command's function.

## 4100-STYLE COMMANDS

Table C-1 lists all the 4100-style commands, which are available to the host computer in TEK mode.

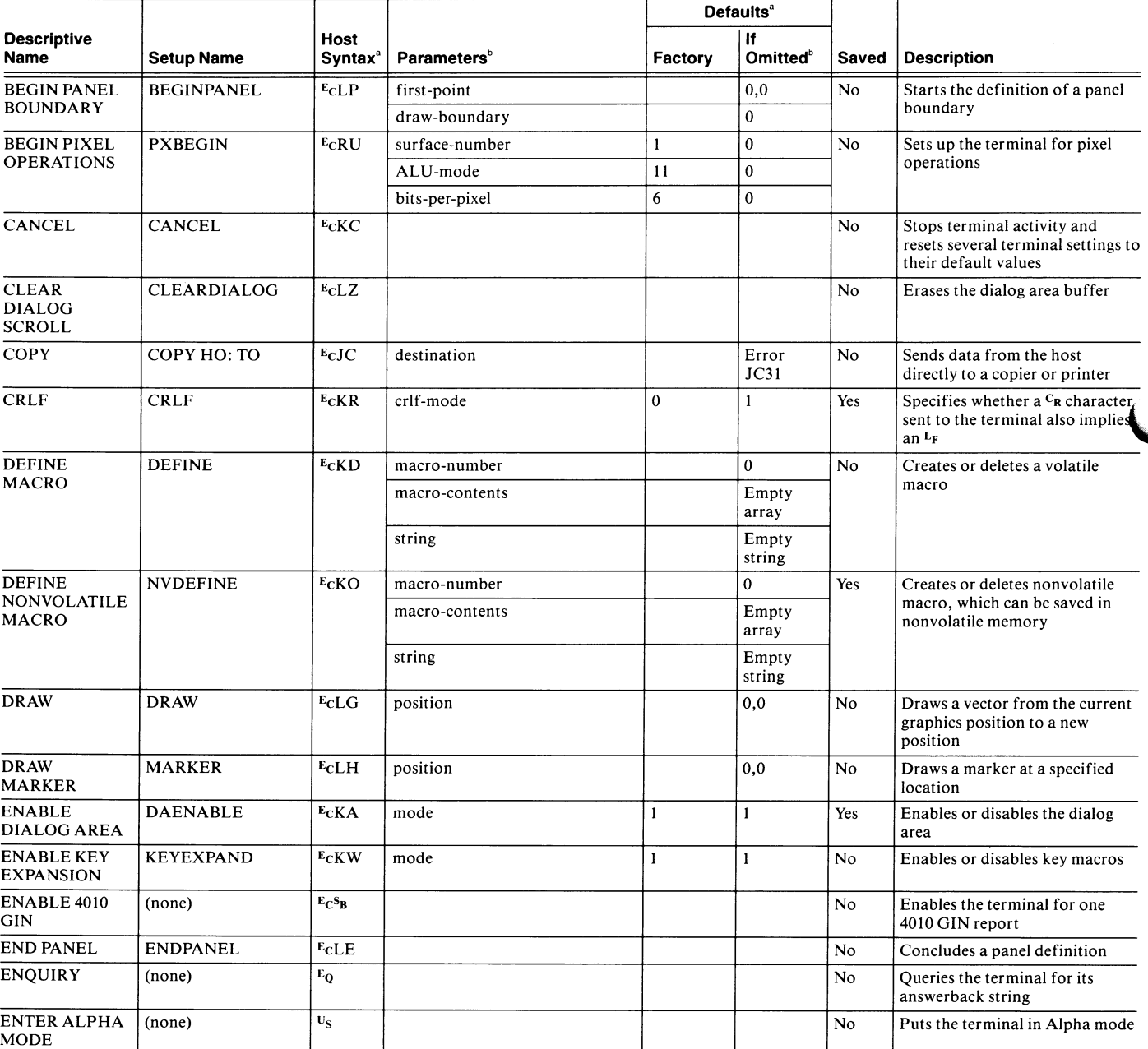

#### Table C-1

#### 4100-STYLE COMMANDS

a A blank entry indicates that there is no default value.

 $^{\rm b}$  You can only omit parameters in Setup.

(continue

u

 $\mathbf{L}$ 

 $\overline{\mathsf{L}}$ 

 $\mathbf{I}$ 

 $\overline{\mathbf{u}}$ 

 $\mathbf{u}$ 

u

 $\bf{u}$ 

u

u

u

u

u

u

 $\overline{\mathbf{I}}$ 

 $\overline{\mathsf{L}}$ 

### 4100-STYLE COMMANDS

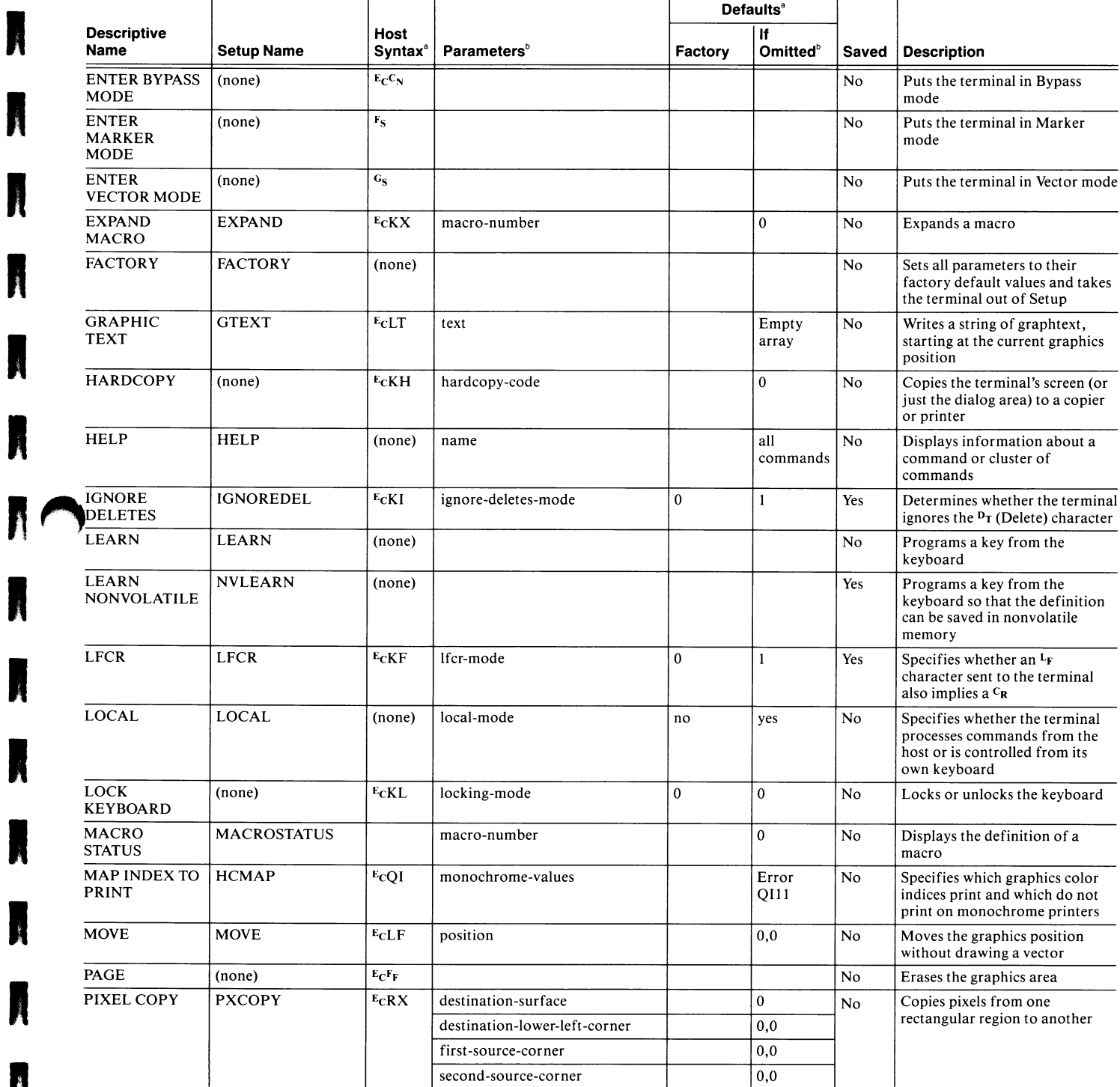

 $a^a$  A blank entry indicates that there is no default value.

You can only omit parameters in Setup.

(continued)

A

I

N

I

N

R

J

A

R

A

A

N

N

### Table C-1 (cont) 4100-STYLE COMMANDS

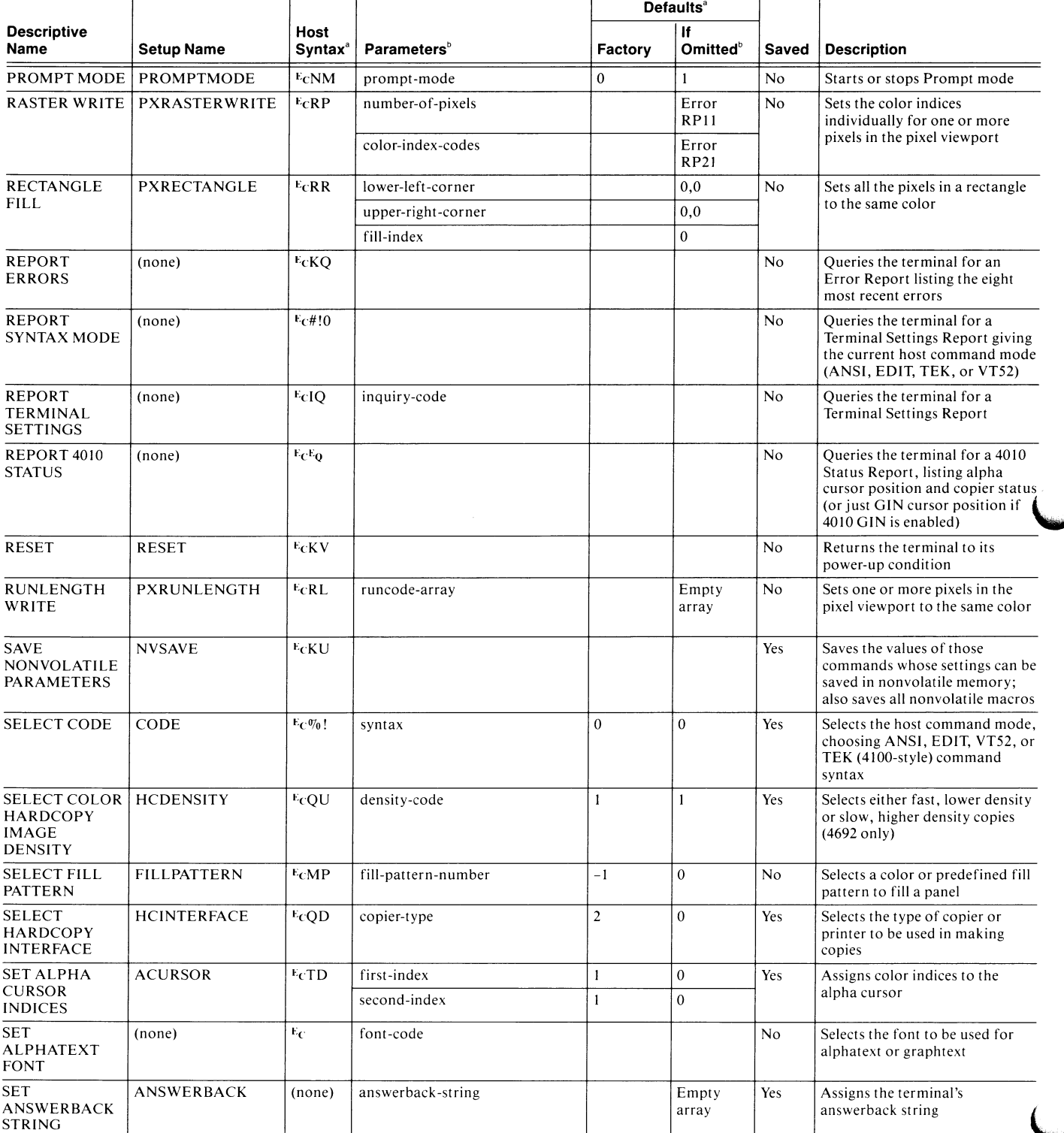

 $^{\rm a}$  A blank entry indicates that there is no default value.

 $^{\mathrm{b}}\,$  You can only omit parameters in Setup.

(continued)

u

 $\overline{\phantom{a}}$ 

 $\overline{\mathbf{u}}$ 

 $\overline{\phantom{0}}$ 

v

 $\overline{\mathbf{M}}$ 

 $\overline{\mathbf{u}}$ 

 $\overline{\mathbf{u}}$ 

 $\overline{\mathbf{u}}$ 

 $\overline{\mathbf{u}}$ 

 $\overline{\mathsf{L}}$ 

### 4100-STYLE COMMANDS

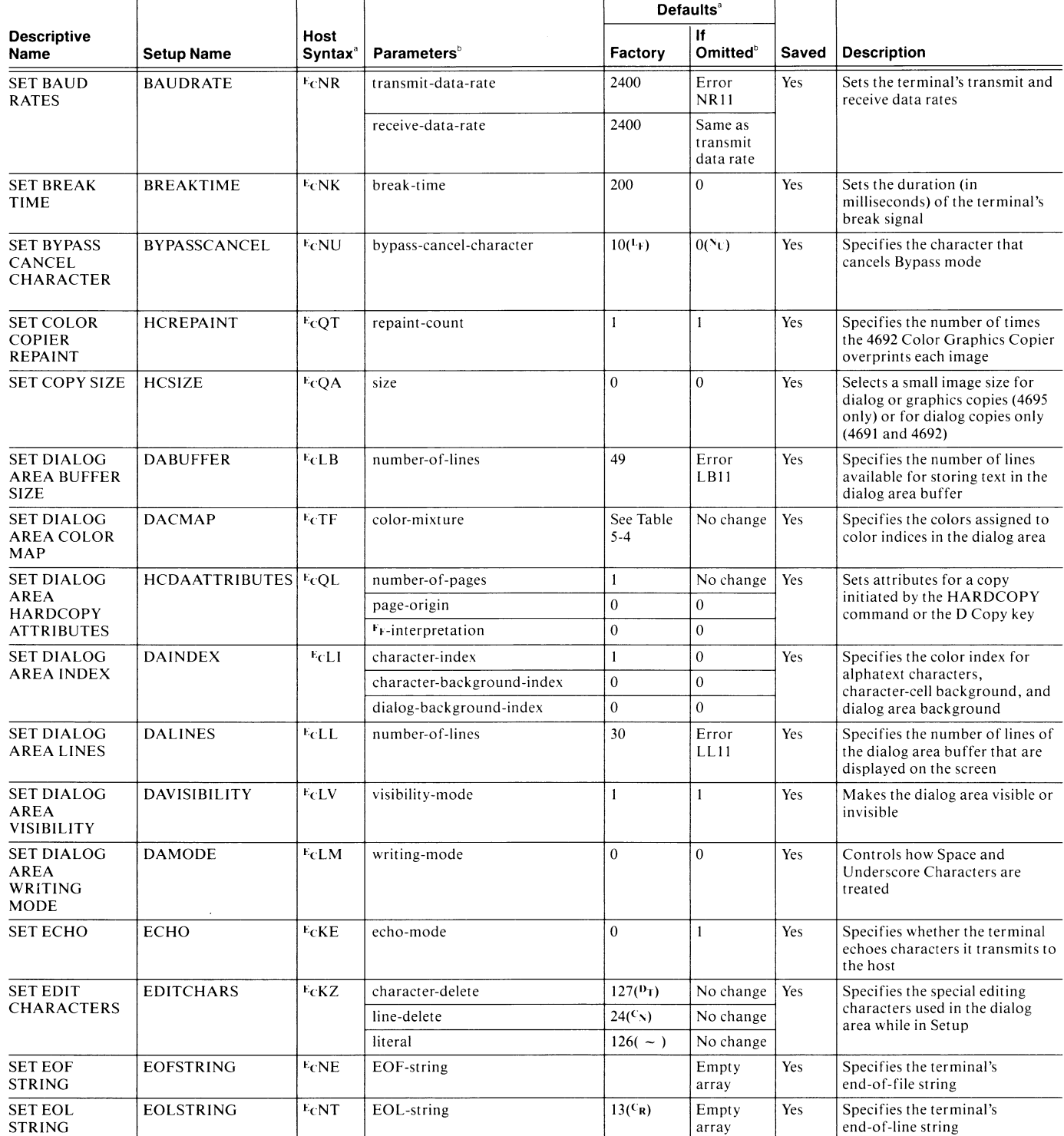

 $a^a$  A blank entry indicates that there is no default value.

b You can only omit parameters in Setup. (continued)

**Angles** 

N

N

A

A

### 4100-STYLE COMMANDS

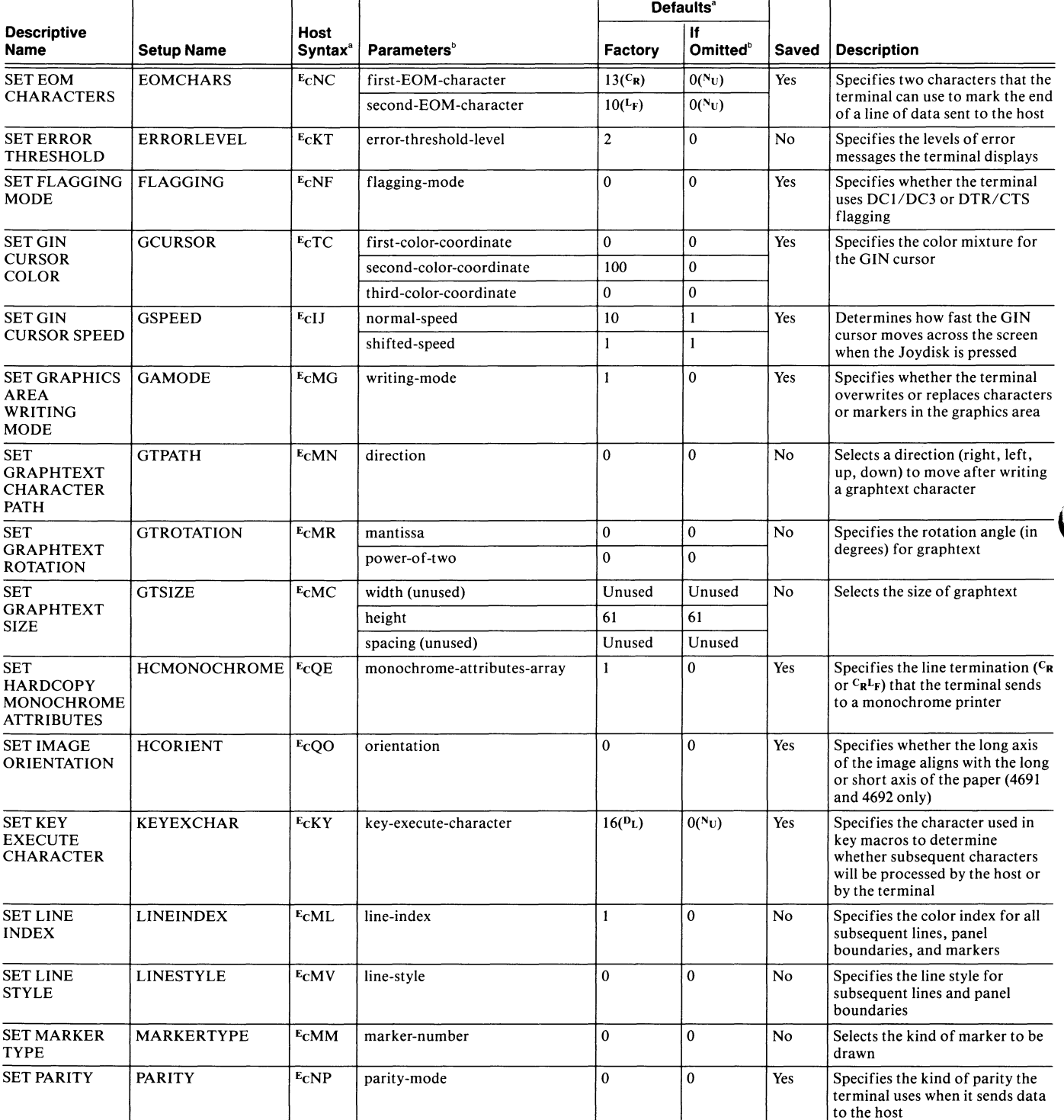

<sup>a</sup> A blank entry indicates that there is no default value.<br><sup>b</sup> You can only omit parameters in Setup.

(continued)

 $\cup$ 

u

 $\overline{\mathbf{u}}$ 

 $\overline{\mathbf{r}}$ 

u

u

u

u

 $\overline{\mathbf{u}}$ 

U

u

u

 $\overline{\mathbf{u}}$ 

 $\begin{array}{c} \hline \end{array}$ 

#### 4100-STYLE COMMANDS

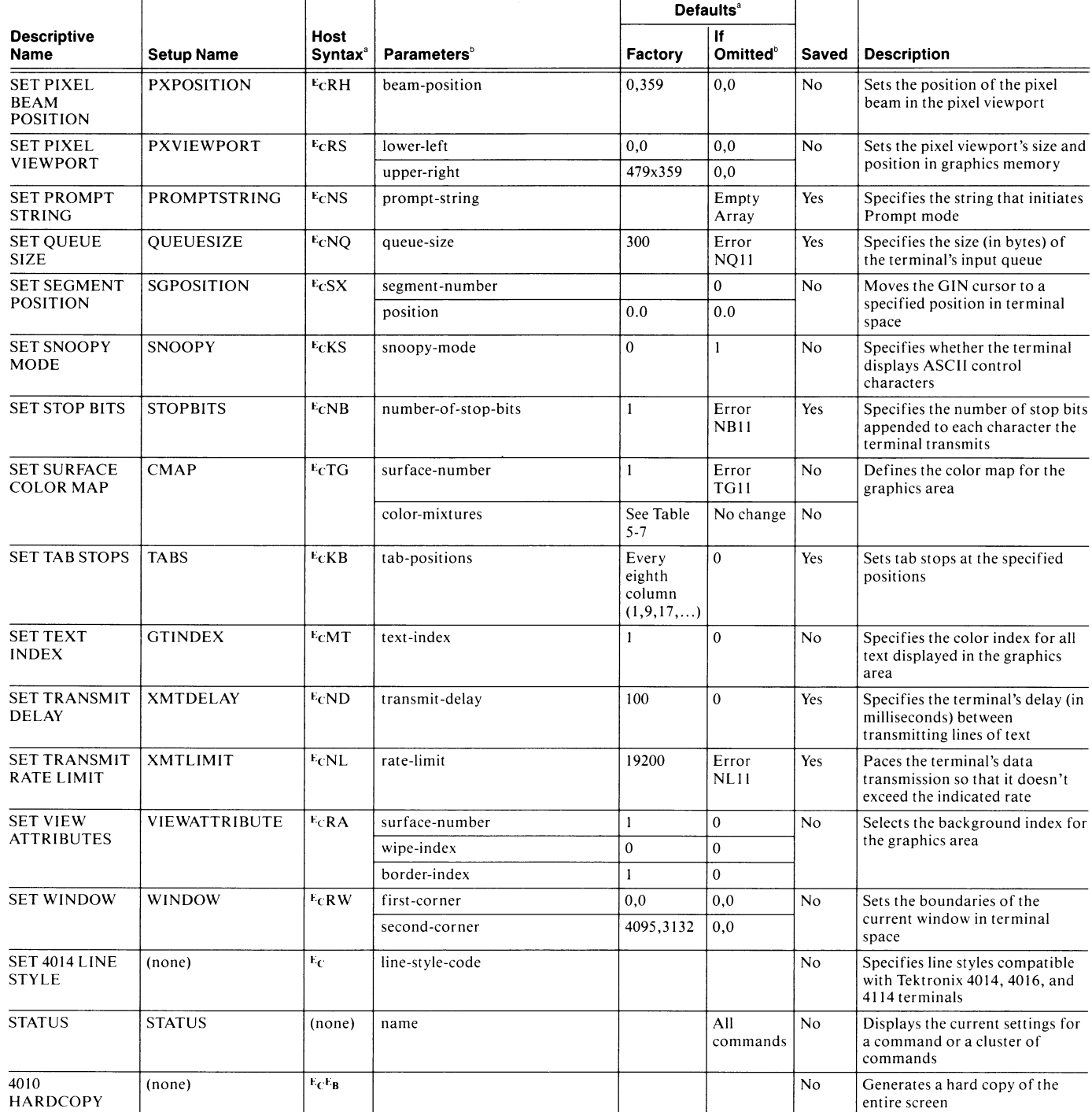

 $\frac{a}{b}$  A blank entry indicates that there is no default value.<br>b

You can only omit parameters in Setup.

A

N

**Review** 

N

N

**IN** 

## ANSI-STYLE COMMANDS

Table C-2 lists the commands that are available to the host computer in ANSI mode and EDIT mode. The table has the same format as Table C-1, with a few differences. Since many ANSI mode commands require a terminator character in host syntax, we've used an underscore in the Host Syntax column to indicate the position for the parameter entry.

For example, the syntax for the CUU (Cursor Up) command is shown as  $E_C[\_A]$ . The parameter to enter in place of the underscore is number-of-lines. To move the cursor up two lines the host must send:

#### $E_C$ [2A

Some ANSI mode commands use two parameters in host syntax. Separate the two parameters with a semicolon (; ). For example the syntax for the CUP (Cursor Position) command is <sup>E</sup>c\_H. The two parameters are row-number and *column-number* — so, to move the cursor to Row 5, Column 10, the host must send:

#### $E<sub>CI</sub>5:10H$

The RM (Reset Modes) and SM (Set Modes) commands have a unique format. To set or reset a mode with either of these commands, use the table this way:

u

u

u

u

u

u

u

- For host syntax, use the entry in the *Host Syntax* column. For these commands, the syntax in this column includes the parameter value.
- For Setup syntax, use the Setup name in the Setup Syntax column and the keyword (shown in all uppercase characters) in the Parameters column.

For example, under the RM command, the host syntax for setting Insert/Replace mode (IRM) is:

 $E<sub>C</sub>[4]$ 

The 4 is the actual parameter value to enter.

The same command setting in Setup syntax is:

#### INSERTREPLACE REPLACE

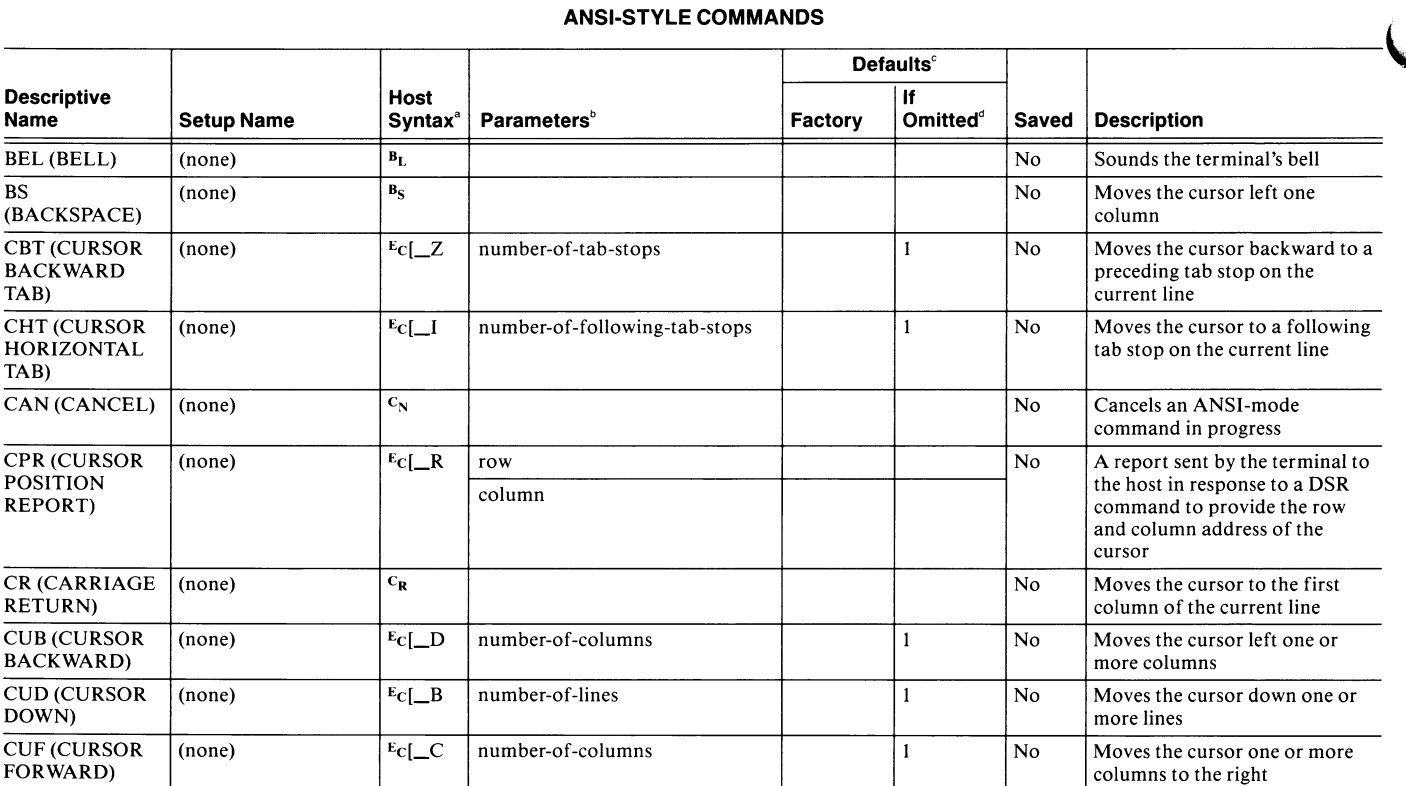

Table C-2

<sup>a</sup> In ANSI mode host syntax, most commands require a terminator character following any parameter value. An underscore \_\_ shows where to place the parameter. b (continued)

A capitalized keyword in this column indicates the only valid entry for the command.

c A blank entry indicates that there is no default value.

d You can only omit parameters in Setup.

### ANSI-STYLE COMMANDS

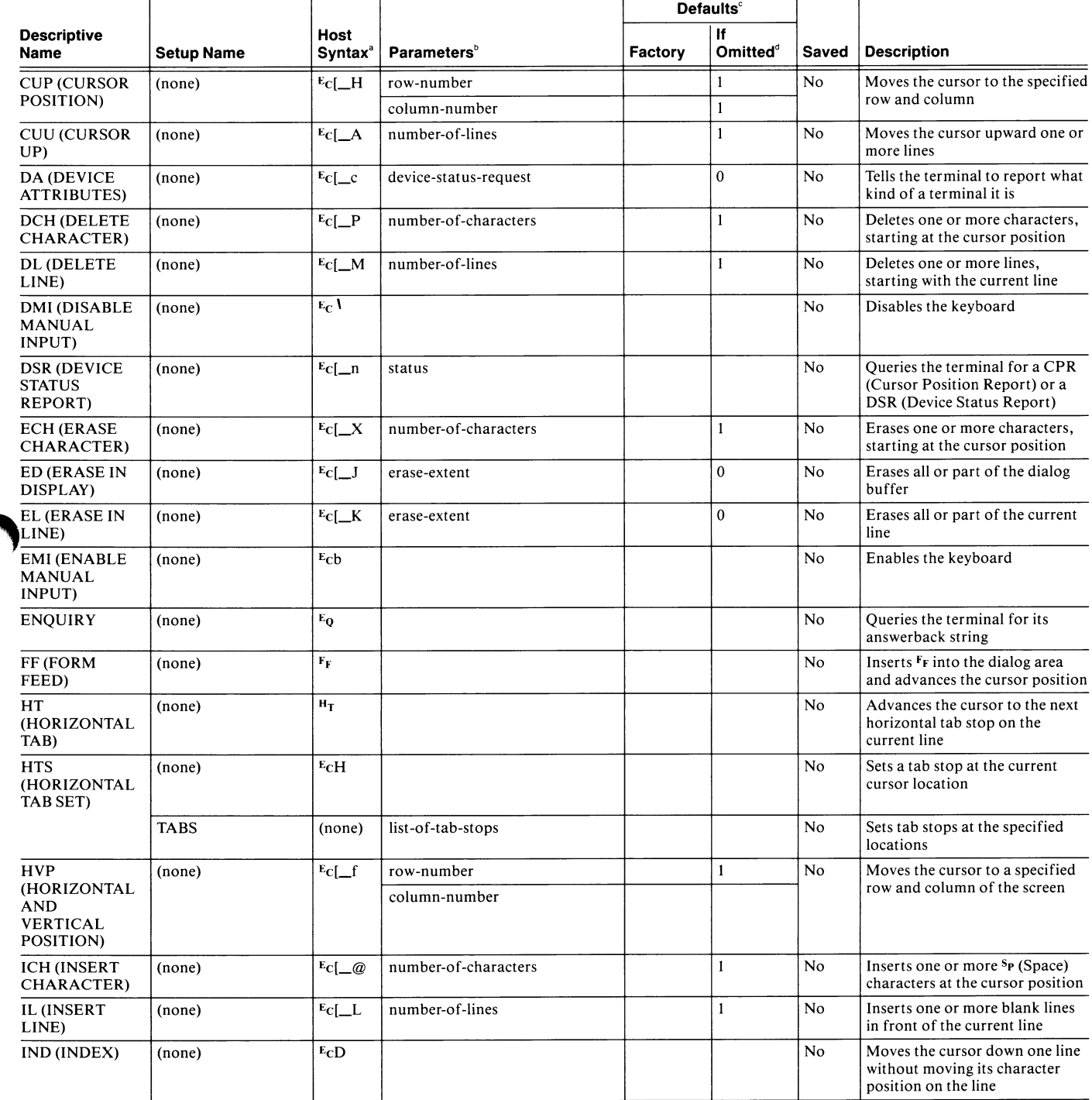

 $^{\rm a}$  In ANSI mode host syntax, most commands require a terminator character following any parameter value. An underscore  $\_$  shows where to place the parameter.  $b$  A capitalized keyword in this column indicates the only valid entry for the command. (continued)

A blank entry indicates that there is no default value. d

You can only omit parameters in Setup.

 $\bigcap$ 

A

 $\label{eq:1} \frac{1}{2} \frac{1}{2} \frac{$ 

A

**CONSTRUCTION** 

A

**A** 

#### ANSI-STYLE COMMANDS

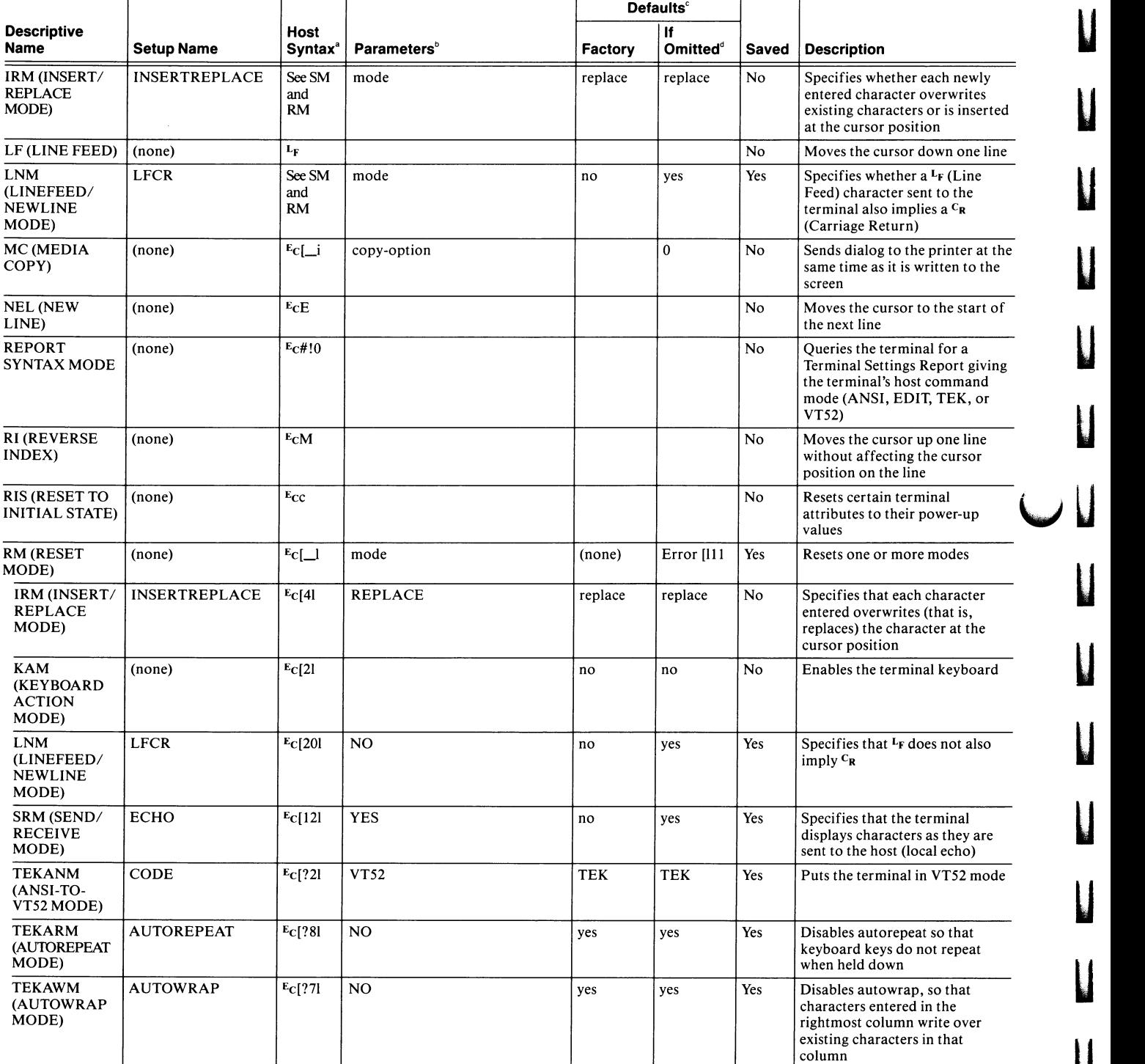

a In ANSI mode host syntax, most commands require a terminator character following any parameter value. An underscore \_shows where to place the parameter. b (continued)

A capitalized keyword in this column indicates the only valid entry for the command.

 $\int\limits_0^{\pi}$  A blank entry indicates that there is no default value.<br>

N Diatin only material conditions of Nou can only omit parameters in Setup.

u

 $\mathbf{I}$ 

 $\mathbf{I}$ 

u

 $\overline{\mathsf{L}}$ 

u

u

u

u

 $\overline{\phantom{0}}$ 

u

#### ANSI-STYLE COMMANDS

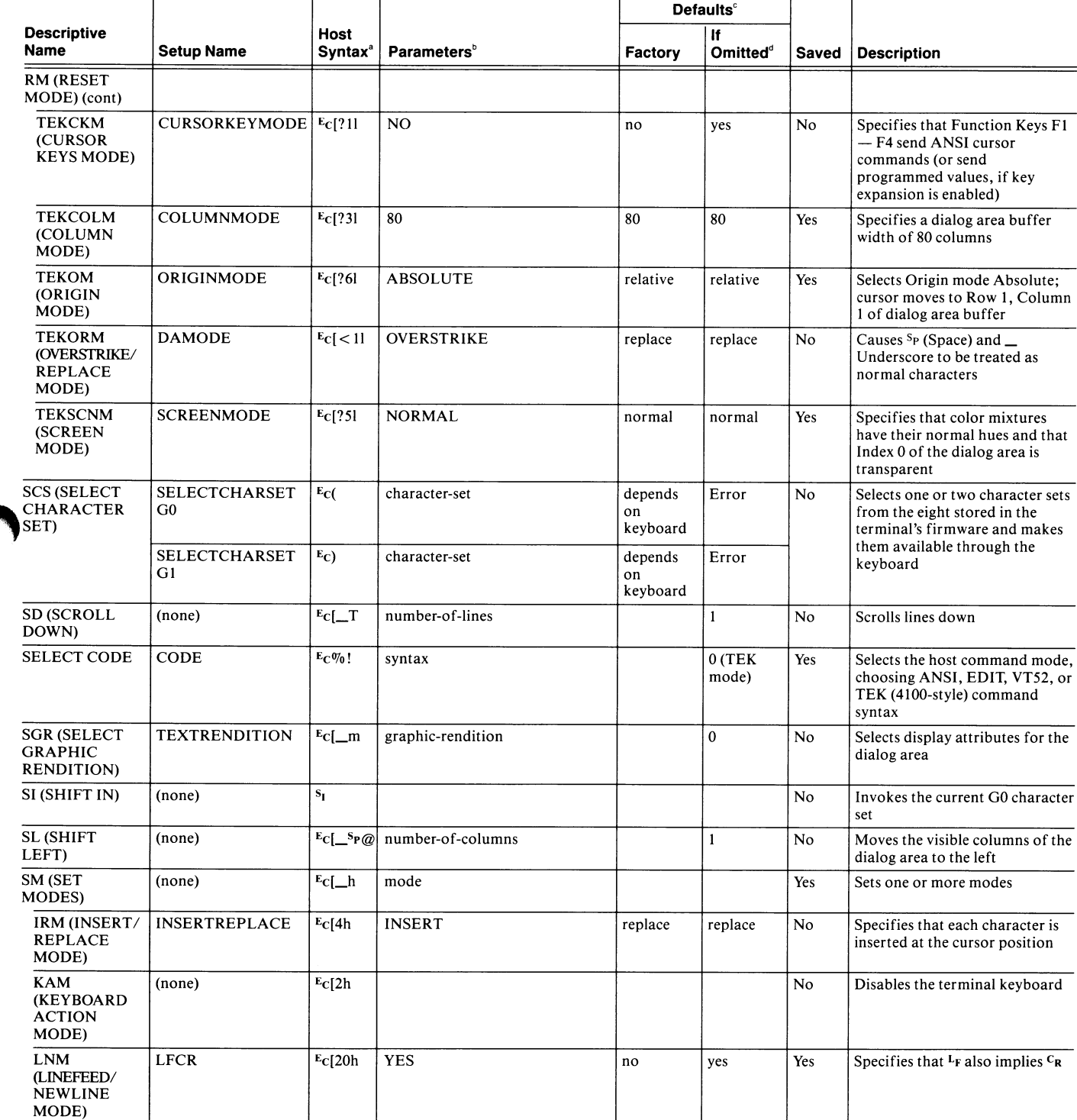

In ANSI mode host syntax, most commands require a terminator character following any parameter value. An underscore \_shows where to place the parameter. A capitalized keyword in this column indicates the only valid entry for the command. (continued)

c A blank entry indicates that there is no default value.

d You can only omit parameters in Setup.

 $\bigcap$ 

A

Ä

N

A

A

A

A

A

~~

I

K

 $\frac{1}{2}$ 

A

**Separate** 

#### ANSI-STYLE COMMANDS

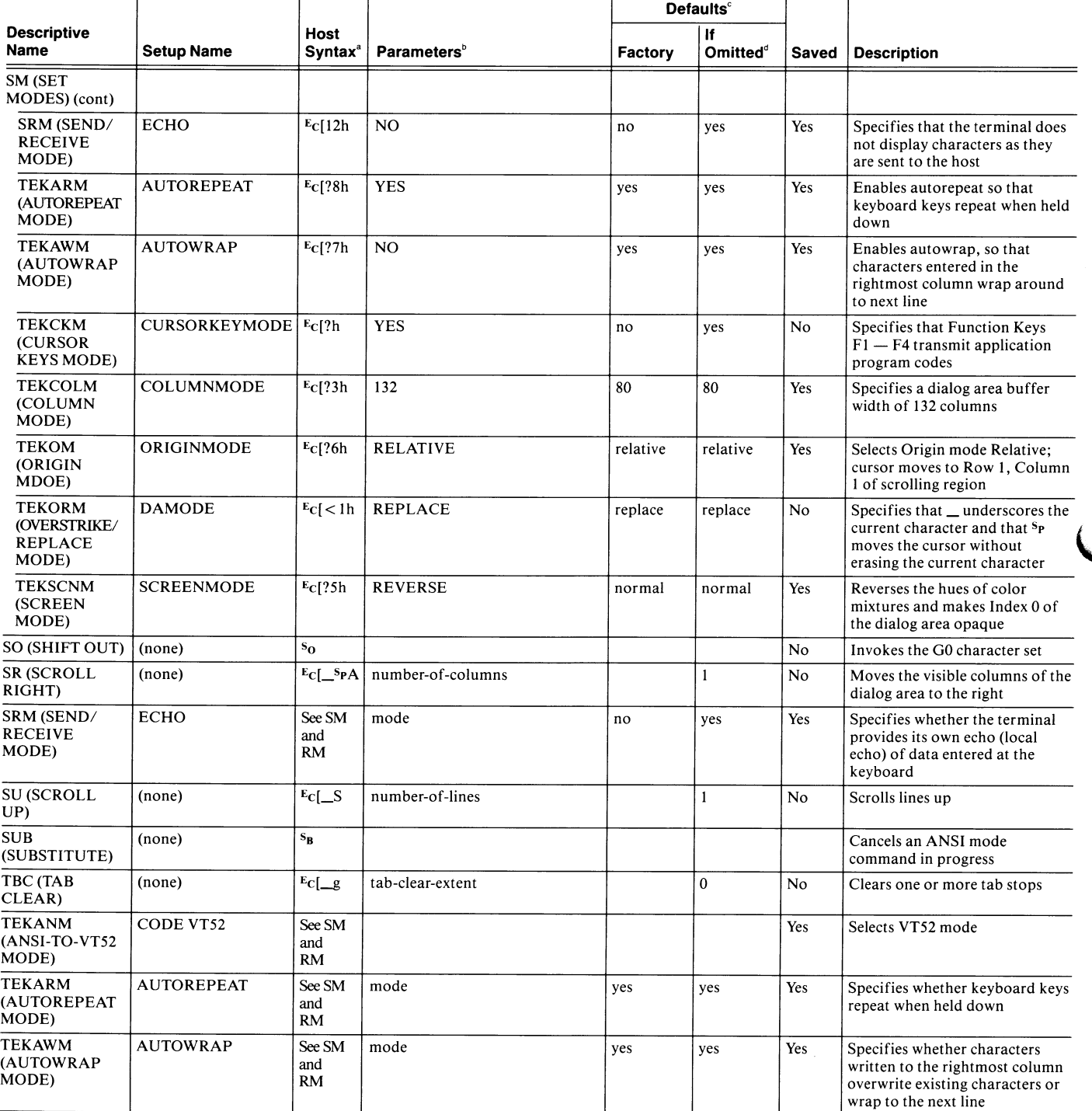

a<br>In ANSI mode host syntax, most commands require a terminator character following any parameter value. An underscore \_\_ shows where to place the parameter. (continued)

 $\degree$  A capitalized keyword in this column indicates the only valid entry for the command.<br>c

 $\int\limits_{0}^{\infty}$  A blank entry indicates that there is no default value.<br> $\int\limits_{0}^{\infty}$ 

 $\sigma$ <br>You can only omit parameters in Setup.

 $\overline{\phantom{0}}$ 

 $\overline{\phantom{0}}$ 

 $\mathbf{l}$ 

 $\mathbf{I}$ 

Ľ

U

 $\mathbf{l}$ 

ANSI-STYLE COMMANDS

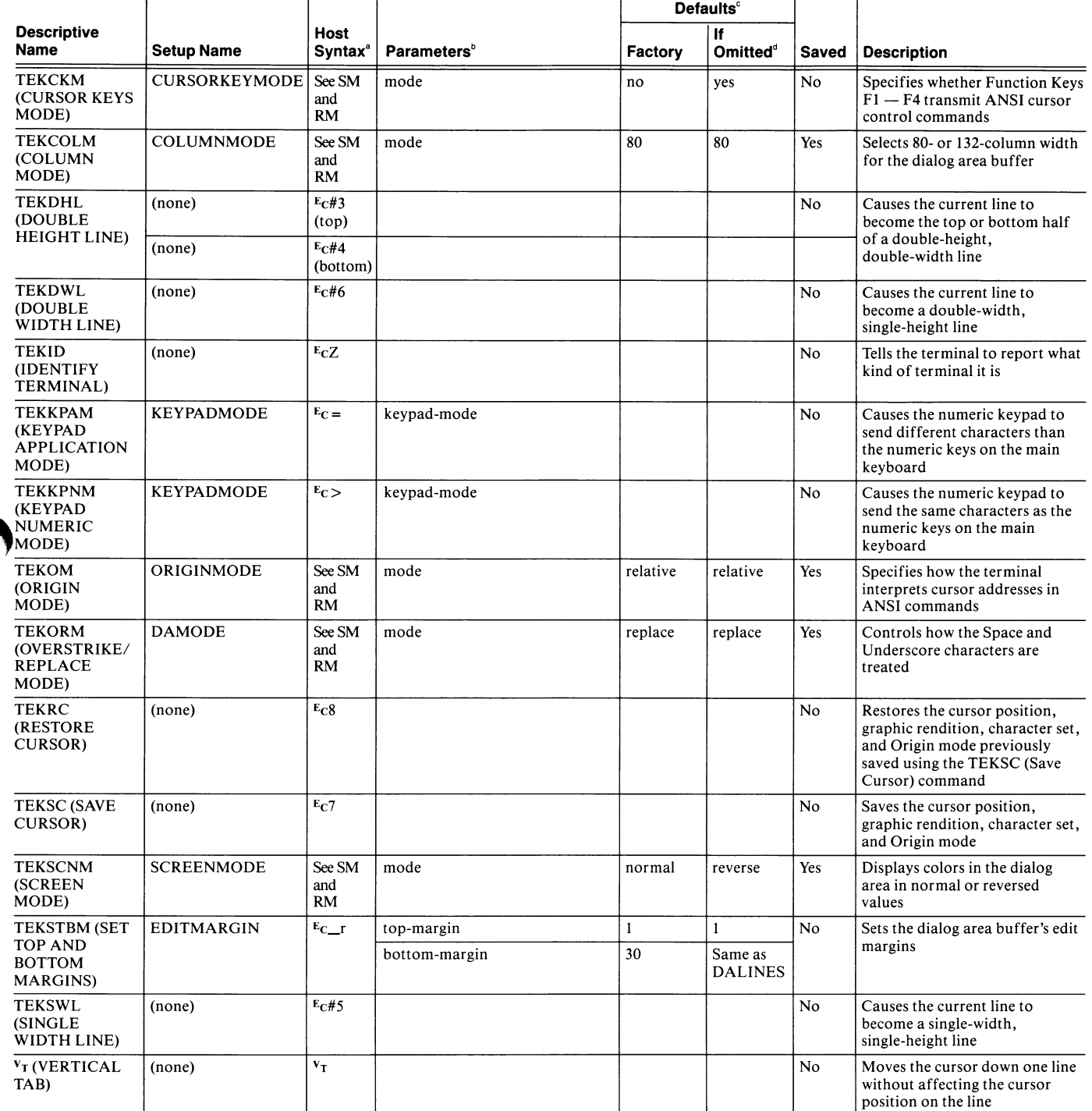

 $\frac{a}{a}$  In ANSI mode host syntax, most commands require a terminator character following any parameter value. An underscore  $\_$  shows where to place the parameter.

b, A capitalized keyword in this column indicates the only valid entry for the command.

A blank entry indicates that there is no default value.

d You can only omit parameters in Setup.

Ä

 $\label{eq:3.1} \frac{1}{\|f\|_{L^2(\mathbb{R}^N)}\leq C^2} \leq \frac{1}{\|f\|_{L^2(\mathbb{R}^N)}} \leq C^2 \frac{1}{\|f\|_{L^2(\mathbb{R}^N)}}.$ 

H

**Material** 

N

N

N

N

## VT52-STYLE COMMANDS

Table C-3 lists the commands that are available to the host computer in VT52 mode. The table has the same format as Table C-1

#### Table C-3

#### VT52-STYLE COMMANDS

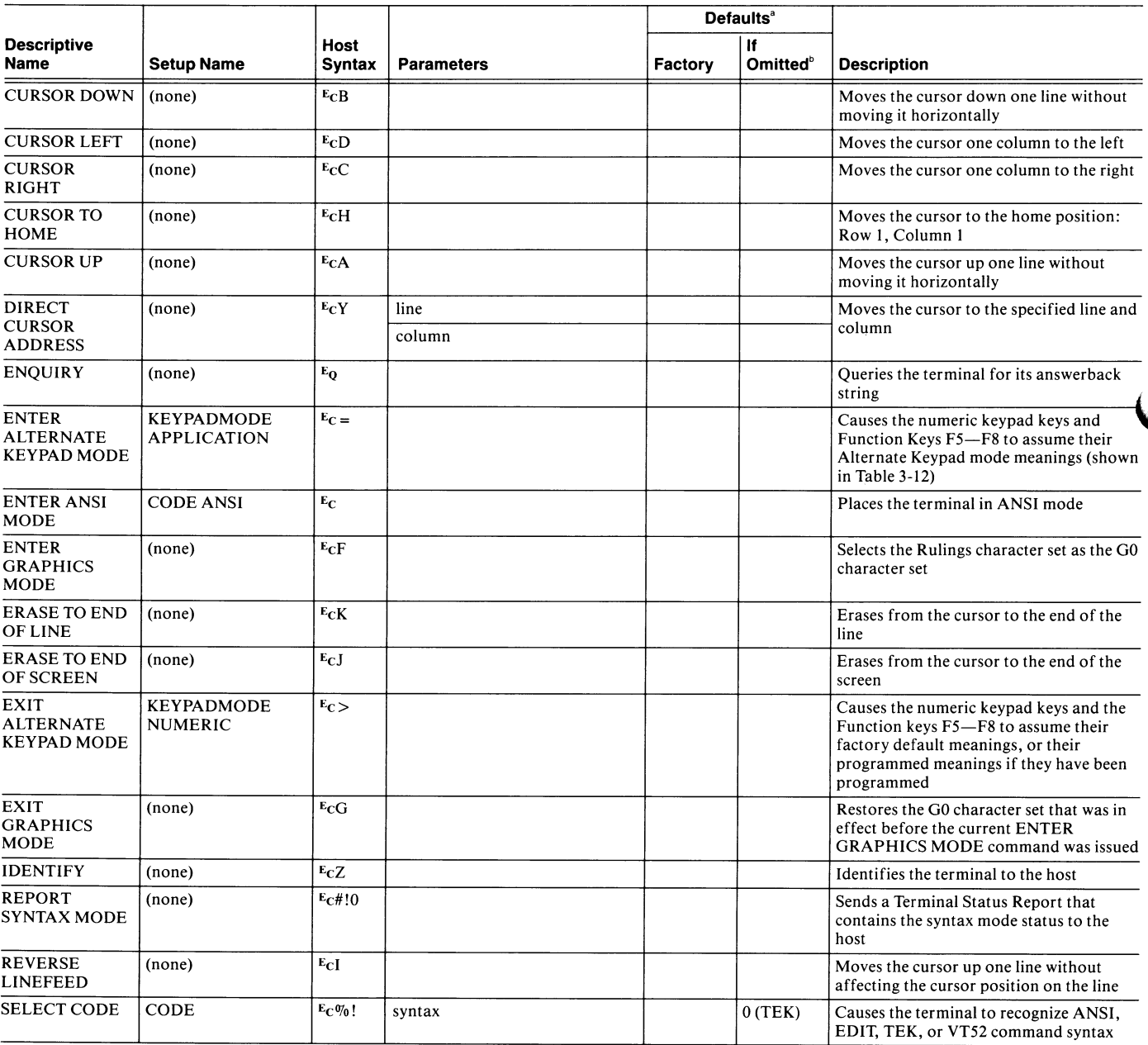

 $\frac{a}{a}$  A blank entry indicates that there is no default value.

 $^{\mathrm{b}}$  You can only omit parameters in Setup.

 $\overline{\phantom{a}}$ 

 $\mathbf{l}$ 

 $\mathbf{l}$ 

# **Appendix D ENCODED INTEGER PARAMETERS**

Table D-1 lists integer parameters between -1199 and +1199.

I.

N

N

N

 $\mathbf{R}^{\prime}$ 

I

N

K

N

N

h

N

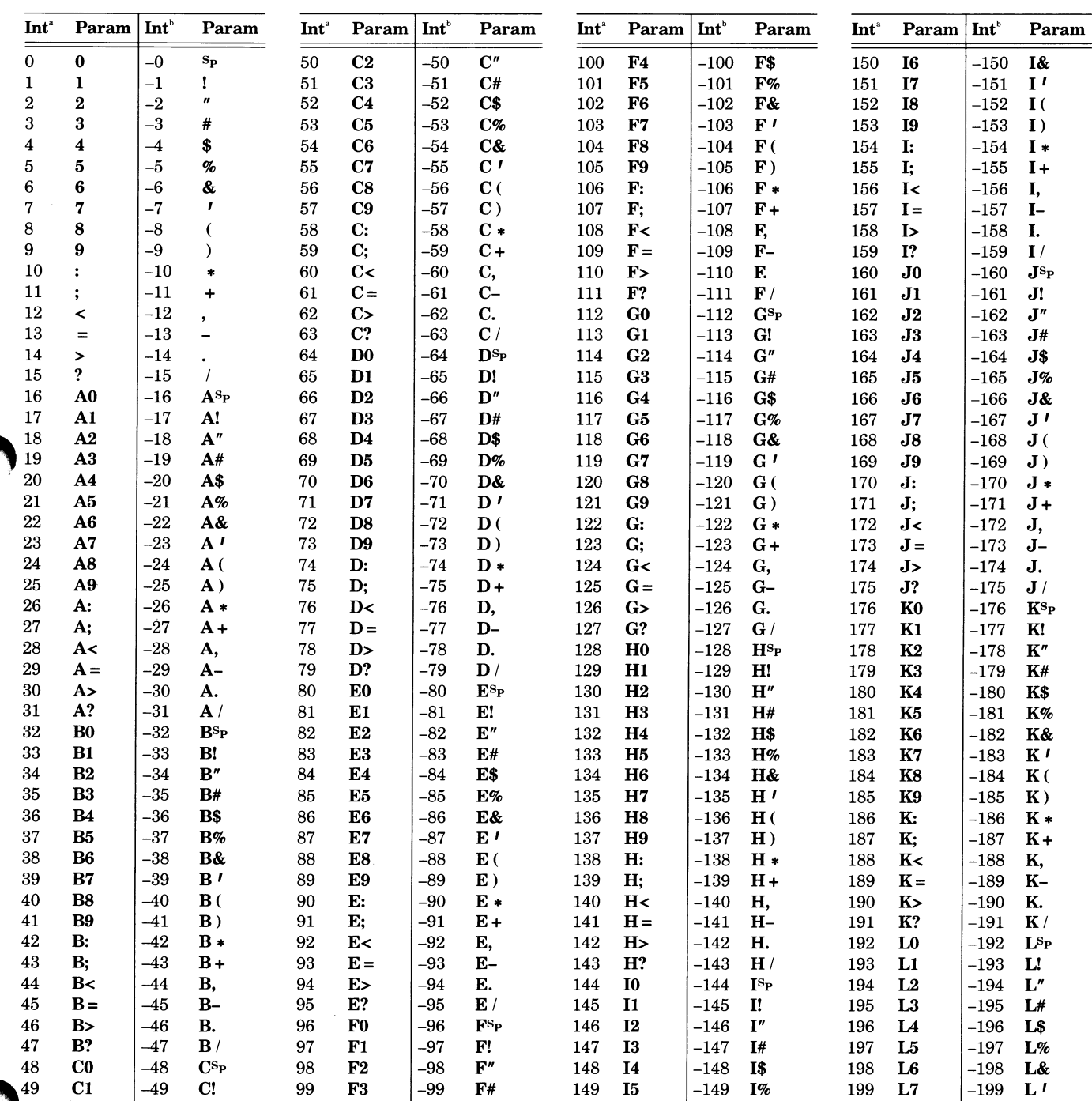

Table D-1 **ENCODED INTEGER PARAMETERS** 

Positive integer

Negative integer

(continued)

## Table D-1 (cont) ENCODED INTEGER PARAMETERS

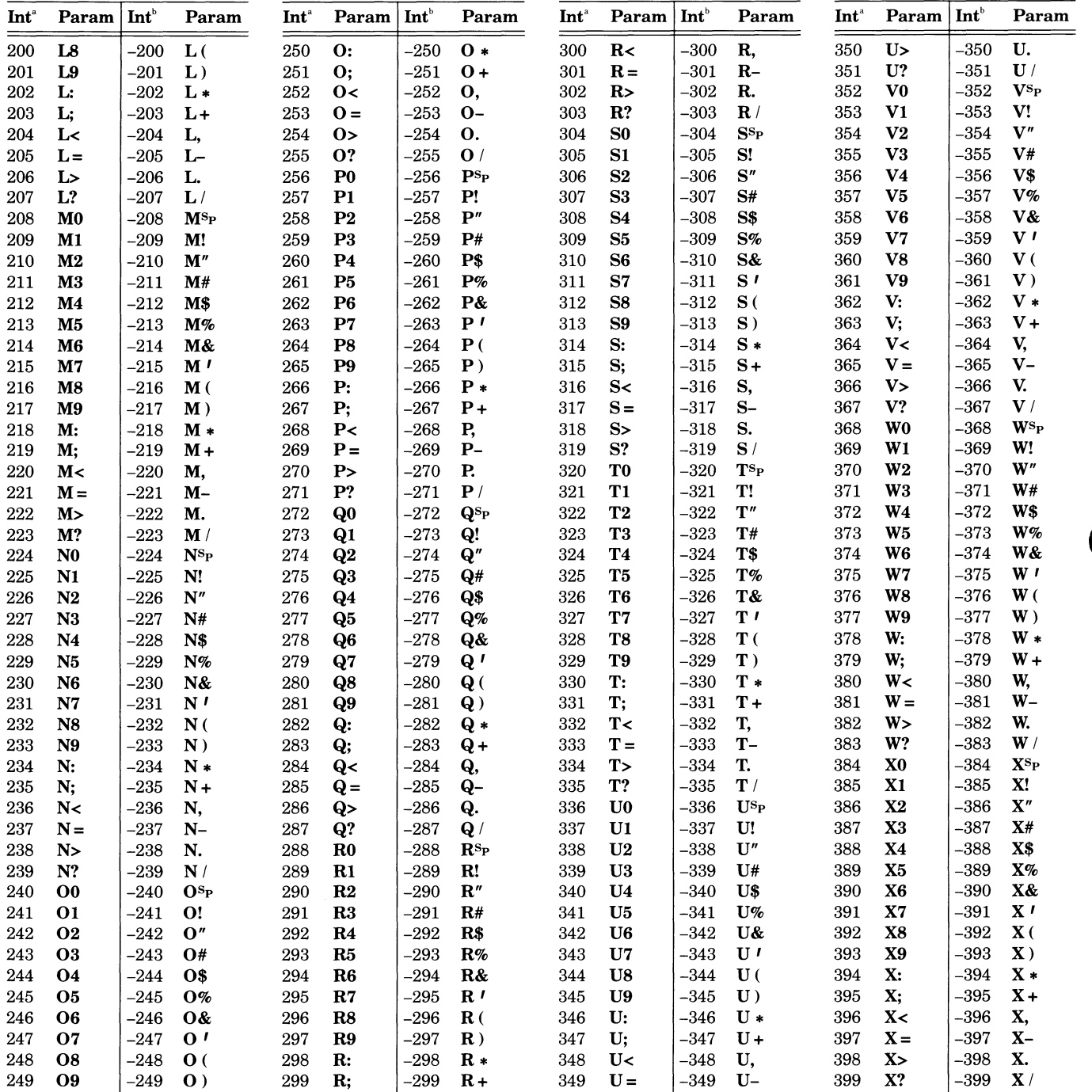

**a**  Positive integer

 $^{\mathrm{b}}$  Negative integer

(continued)

u

V

 $\mathbf{I}$ 

 $\overline{\mathbf{u}}$ 

 $\overline{\mathbf{u}}$ 

 $\overline{\mathbf{u}}$ 

 $\overline{\mathbf{u}}$ 

u

u

u

u

 $\overline{\mathbf{I}}$ 

u

u

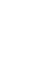

## Table D-1 (cont) ENCODED INTEGER PARAMETERS

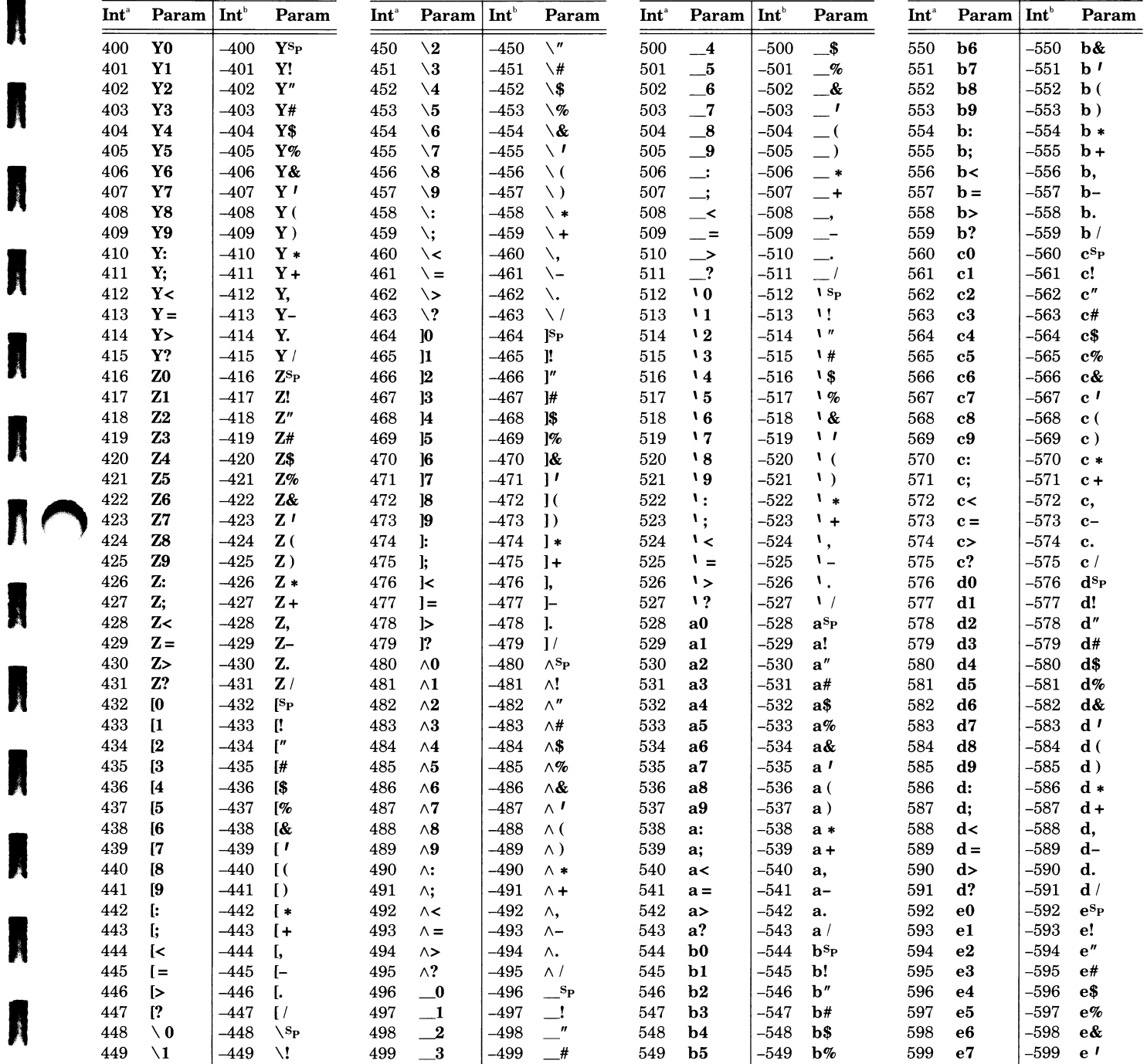

 $a$  Positive integer

A

Ñ

N

A

N

A

A

N

A

**A** 

A

A

N

**b**<br>Negative integer Negative integer (continued)

## Table D-1 (cont) **ENCODED INTEGER PARAMETERS**

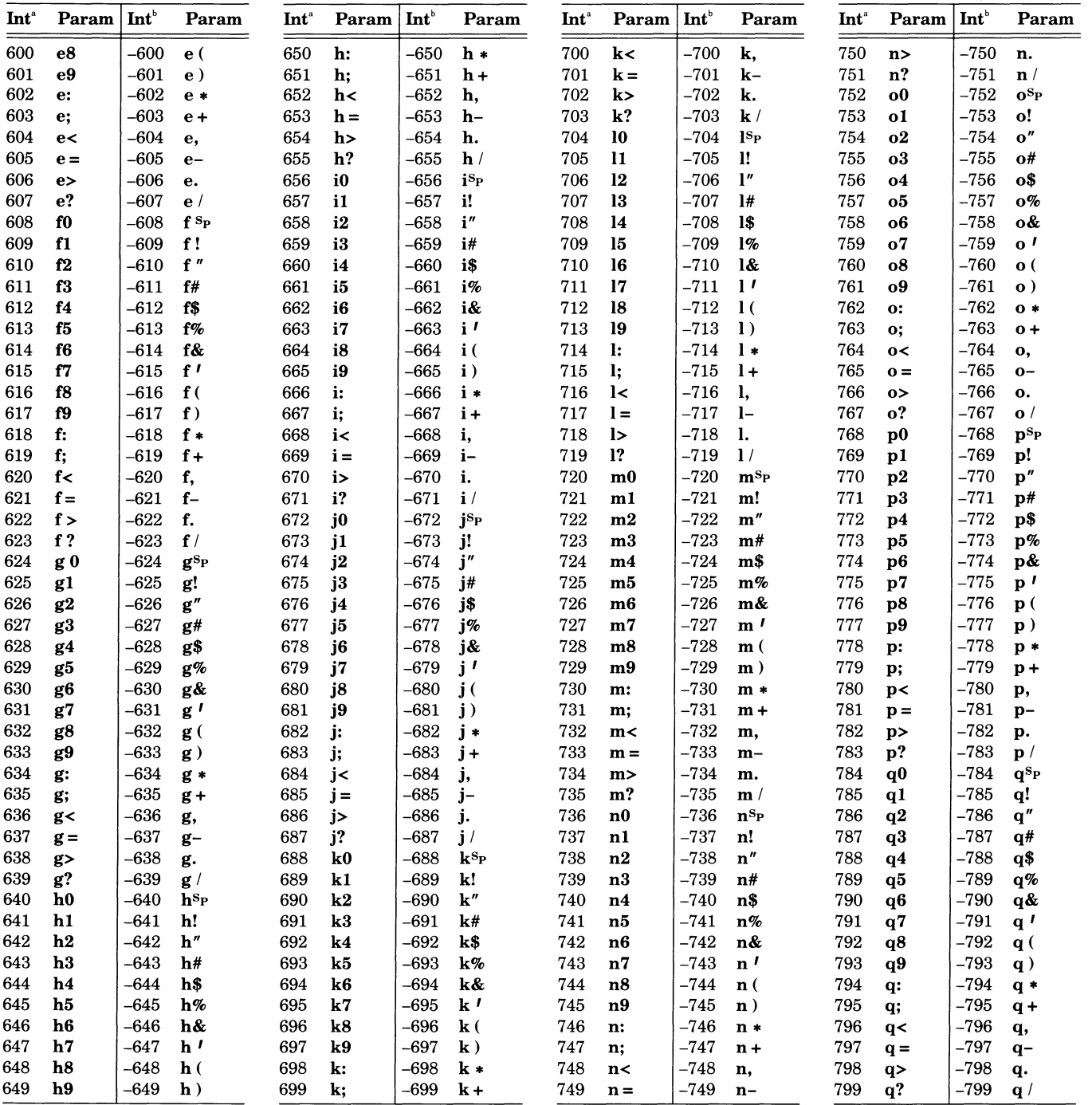

a<br>Positive integer

 $b$  Negative integer

(continued)

 $\overline{\mathbf{u}}$ 

U

 $\overline{\mathsf{M}}$ 

 $\overline{\mathbf{u}}$ 

 $\overline{\mathbf{u}}$ 

 $\overline{\mathbf{L}}$ 

 $\overline{\mathbf{u}}$ 

 $\overline{\mathsf{M}}$ 

U

 $\overline{\mathbf{u}}$ 

 $\overline{\mathsf{L}}$ 

 $\overline{\mathsf{U}}$ 

U

### Table D-1 (cont) **ENCODED INTEGER PARAMETERS**

 $\sim$   $\sim$ 

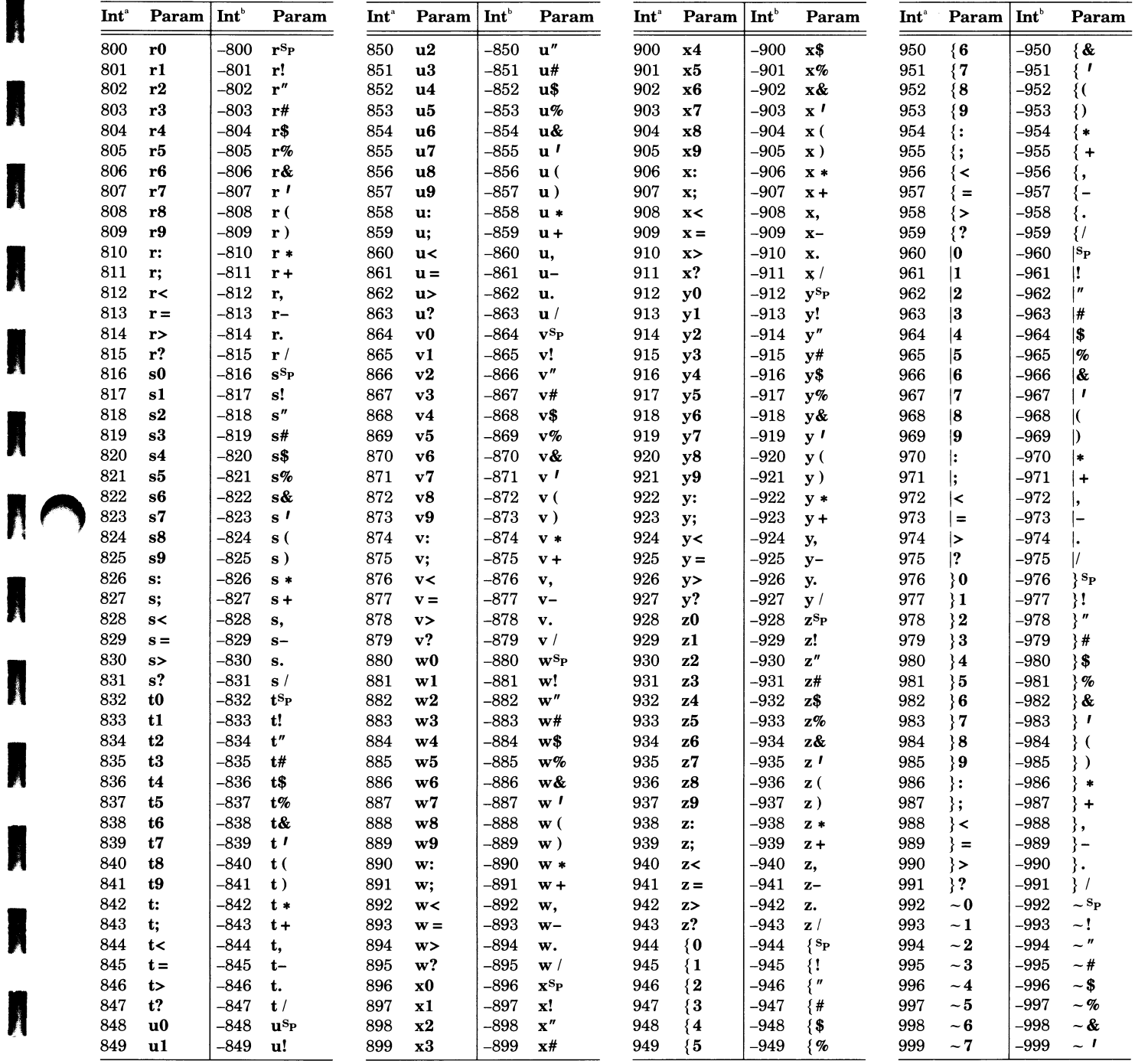

a<br>Positive integer

B

I

N

 $\sim$   $\sim$ 

 $b$  Negative integer

(continued)

## Table D-1 (cont) **ENCODED INTEGER PARAMETERS**

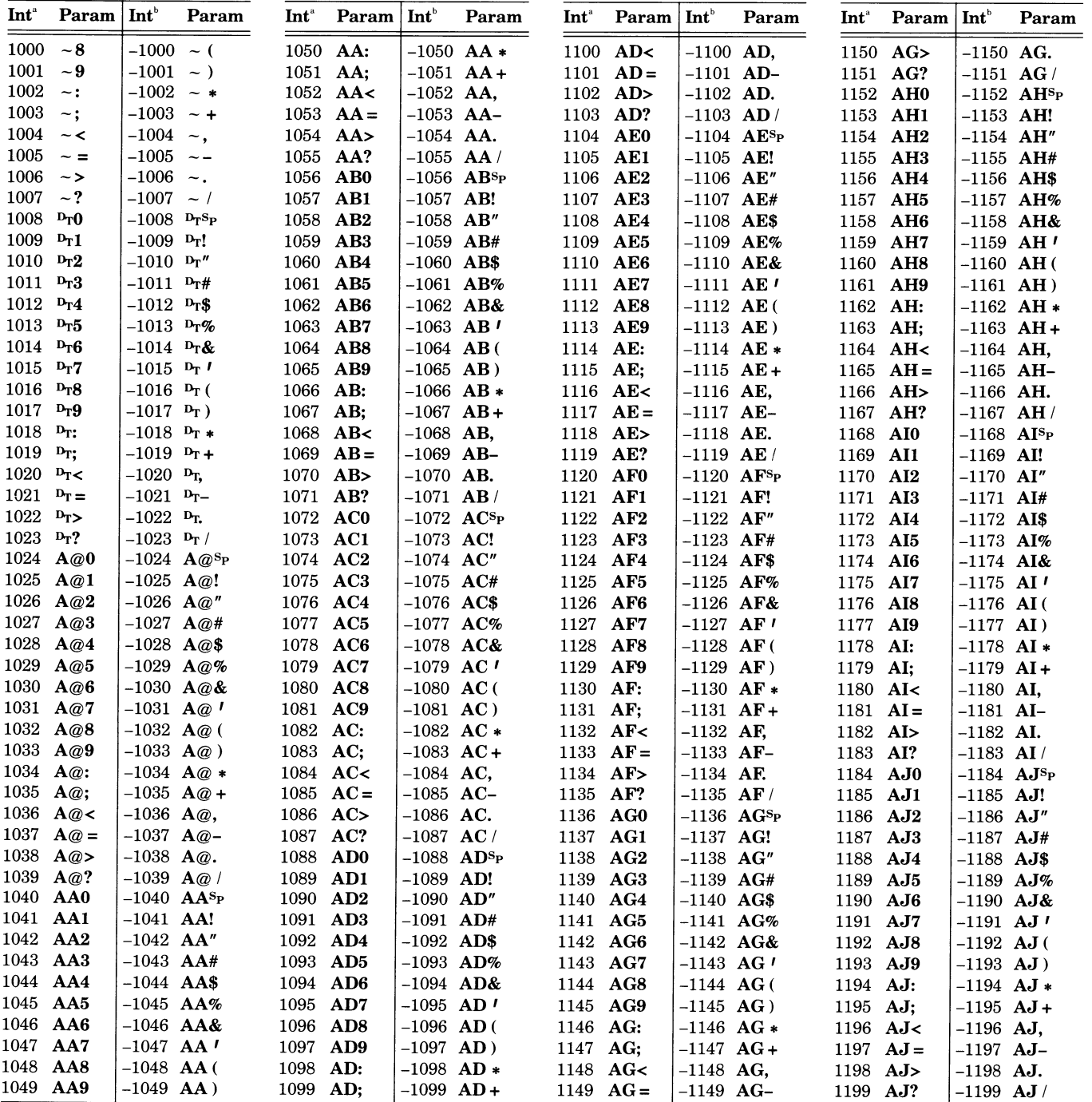

 $\overline{\overline{\phantom{a}}\phantom{a}}$  Positive integer

b<br>Negative integer

(continued)

 $\overline{\mathbf{u}}$ 

 $\overline{\mathbf{u}}$ 

 $\overline{\mathsf{M}}$ 

 $\overline{\mathbf{u}}$ 

 $\overline{\mathsf{M}}$ 

 $\blacksquare$ 

 $\overline{\mathbf{u}}$ 

 $\blacksquare$ 

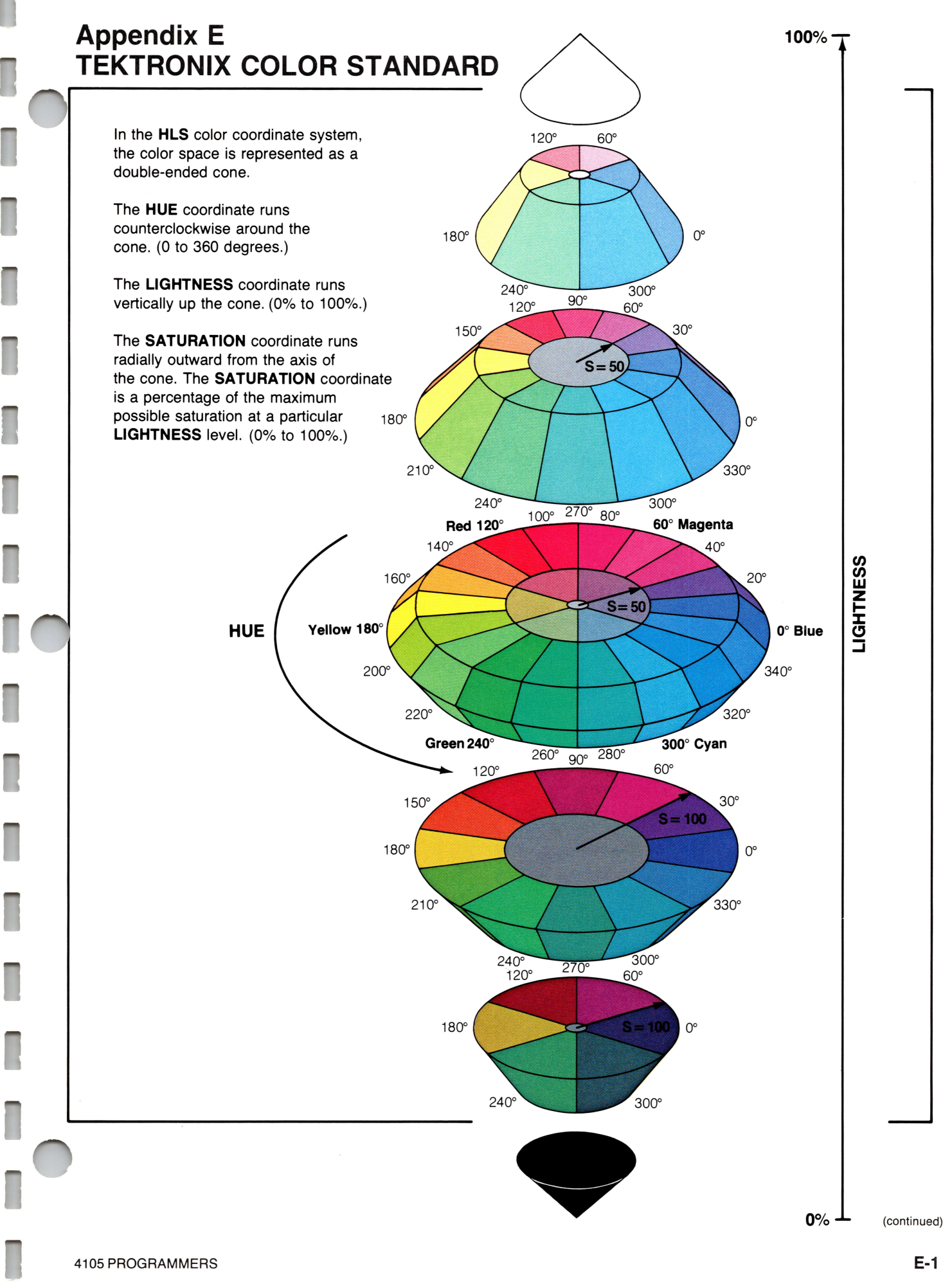

## **TEKTRONIX COLOR STANDARD**

## Overview:

The world of color is filled with ambiguous terminology, i.e. intensity, purity, value, etc. Many color users feel that "color theory" is a prerequisite to operating color systems; T.V., Videotaping, Photography, Computer Graphics.

In order to end this confusion, Tektronix has developed a color language and function based on human engineering, rather than machine engineering. Below is a description of this system, which will provide a clear and concise means for understanding how color is defined and how our syntax was derived.

## Color Concepts:

Color selection is specified by hue, lightness and saturation which is the HLS method. The definitions are as follows:

- Hue. The characteristic associated with a color name such as red, yellow, green, blue, etc. Hue is a gradation of color advanced by degrees, thus represented as an angle from 0 to 360.
- Lightness: The characteristic that allows the color to be ranked on a scale from dark to light. Lightness is expressed as a parameter ranging from 0 to 100% with black being 0 (bottom of cone) and white being 100% (top of cone).

Saturation: The characteristic which describes the extent to which a color differs from a gray of the same lightness. Saturation is expressed as percentage, ranging from 0% (maximum white content at that ightness level) to 100% (full saturated).

fl

A

A

A

A

A

A

A

A

Geometrically, colors can be described in terms of a double cone.

Variations in lightness are represented along the axis, with white at the apex of the cone and black at the opposite apex. Variations in saturation are represented by radial distances from the lightness axis, in constant lightness planes. Hue is represented as an angular quantity from a known reference point.

Copyright ©1982 by Tektronix, Inc., Beaverton, Oregon. Printed in the United States of America. All rights reserved. Contents of this publication may not be reproduced in any form without permission of Tektronix, Inc. U.S.A. and foreign TEK-TRONIX products covered by U.S. and foreign patents and/o patents pending.

TEKTRONIX is a registered trademark for Tektronix, Inc.

## **Appendix F** PREDEFINED FILL PATTERNS

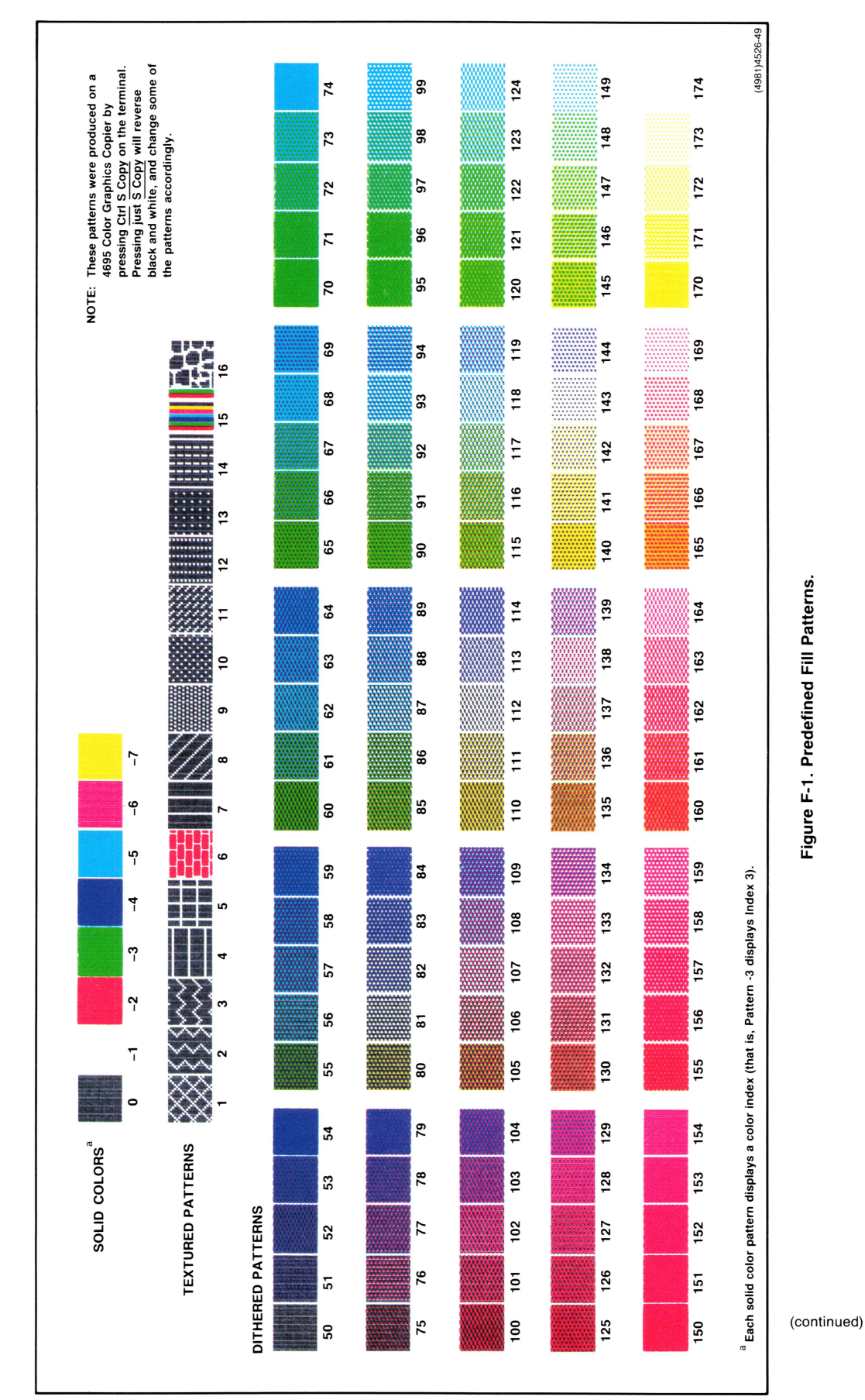

## NOTES ON FILL PATTERNS

Your terminal uses predefined patterns to fill the *panels* (polygons) that you create. A sample of each of these fill patterns, along with its pattern number, is shown in Figure F-1.

To use one of the patterns, choose the pattern number you want from Figure F-1 and issue the SELECT FILL PATTERN command using that number. The terminal will fill the next panel you draw with the fill pattern you have selected. (You create panels by issuing a BEGIN PANEL BOUNDARY command and then issuing MOVE and DRAW commands to draw the panel boundary. The terminal doesn't fill in the panel until you issue an END PANEL command.)

The terminal uses colors from the graphics area color map to create fill patterns. Figure F-1 uses the factory default color values, which are listed in the command description for SET SURFACE COLOR MAP. If the color map is changed from its factory default settings, the appearance of some or all of these patterns will change accordingly. You can change the color map by issuing the SET SURFACE COLOR MAP command or by using the Interactive Color Interface.

A

A

A

 $\frac{1}{2}$ 

A

A

A

A

A

## Appendix G

## THE 4104 TERMINAL

The 4104 Computer Display Terminal offers the same set of commands as the 4105, and it supports all the same peripheral devices. It differs from the 4105 in these ways:

- The 4104 has two bit planes instead of three; thus, there are only four graphics color indices available and four dialog area color indices .
- The 4104 does not have the Interactive Color Interface; thus, the user can only control colors from the keyboard by issuing Setup commands.

Applications written for the 4105 will run as written on the 4104, but some commands will not execute and will generate error messages. This appendix describes how these differences affect applications written for the 4105, and describes how you can ensure that applications you write will run on both the 4105 and 4104.

#### BIT PLANES AND COLOR INDICES

Since the 4104 has two bit planes, there are four graphics color indices and four dialog area color indices — instead of the eight of each available on the 4105. The default values assigned to these color indices are:

0 Black

M a

**A** 

A

M<sub>a</sub>

A

**M** 

- 1 White<br>2 Red
- 2 Red<br>3 Gree
- **Green**

These are the same as the default values for Indices 0 through 3 on the 4105. (The 4104 Terminal can still display the same range of color mixtures, and you can use the SET SURFACE COLOR MAP and SET DIALOG AREA COLOR MAP commands to assign different color mixtures to any of the four available indices.)

### HOW THE 4104 HANDLES OUT-OF-RANGE INDEX NUMBERS

With most commands, the terminal defaults to the highest valid index when you specify an index number higher than 3. The following commands work in this way:

- SET ALPHA CURSOR INDICES
- SET DIALOG AREA INDEX
- SET LINE INDEX
- SET TEXT INDEX
- SET VIEW ATTRIBUTES
- SET SURFACE COLOR MAP

Because the 4104 Terminal maps all higher indices to Index 3, an application written for a 4105 will run as written on a 4104. However, since Indices 4 through 7 all map to Index 3 (green, by default) screen images that were designed for display on the 4105 may not be as effective on the 4104. Thus, if you are writing an application to run on both 4104 and 4105 Terminals, you should ensure that the displays are still effective when using only Indices 0 through 3.

Three other commands handle out-of-range index numbers differently — in some cases, they generate error messages. The error messages are displayed on the terminal screen, unless you set the terminal's error threshold to 3 (see the SET ERROR THRESHOLD command description).

Here are these commands and how they work with the 4104:

SET DIALOG AREA COLOR MAP. With this 4100-style command, values 4 through 7 are invalid for the index parameter, and issuing them generates Error TF11.

SELECT FILL PATTERN. This 4100-style command lets you choose several fill patterns that use graphics color indices. The terminal maps the invalid indices to valid ones where possible:

- Fill Patterns  $-4$  through  $-7$  (which specify Color Indices 4 through 7) wrap in a modulo function, so:
	- $\bullet$  4 maps to Index 0
	- $\bullet$  5 maps to Index 1
	- $\bullet$  6 maps to Index 2
	- $\bullet$  7 maps to Index 3
- The "rainbow" fill pattern (Fill Pattern 15) has four colors instead of eight..
- Fill patterns 50 through 174 (the dithered patterns) are not available, and requesting them generates Error MP 10.

SGR (SELECT GRAPHICS RENDITION). With this ANSI command, how the terminal treats requests for Indices 4 through 7 depends on whether you use digit-only parameters or prefixed parameters:

u

u

u

u

u

u

u

u

u

 $\overline{\phantom{a}}$ 

u

 $\cup$ 

- The prefixed parameter values  $< 4$  through  $< 7, > 4$ through  $> 7$ , and  $= 4$  through  $= 7$  are valid and all select Index 3.
- Digit-only parameter values 33 through 36 and 43 through 46 are invalid, and issuing them generates Error  $[m11]$ .

### REPORTS

The only report that works differently in the 4104 is the Terminal Settings Report. When you request a report of terminal type (special inquiry code  $2T$ ), the Terminal Settings Report indicates that the terminal is a 4104 — if your application tests for terminal type, you'll need to change your test to make it accept 4104 as a valid terminal type.

## GLOSSARY

#### 4010 GIN Report

A report the terminal sends to the host during GIN (graphics input) when the user presses any keyboard key that sends an ASCII character. The report contains the GIN cursor location (as a 4010 XY-report parameter) and the identity of the key the user pressed.

#### 4010 Status Report

A report the terminal sends the host in response to a REPORT 4010 STATUS command. The report contains the alpha cursor position and the status of the copier, or the GIN cursor position if 4010 GIN is enabled. Cursor position is reported as a  $4010$  XY-report parameter.

#### 4010 XY-report parameter

A type of parameter that the terminal uses when it makes 4010 GIN Reports and 4010 Status Reports to the host. The 4010 XY report parameter is a four character string of ASCII characters that uses a 1024 by 1024 coordinate space to represent the screen coordinates of the GIN cursor. Compare to XY-coordinate report parameter.

#### 4100-style commands

One of the command sets available on your terminal. This set includes the graphics commands, the communications commands, and the commands that set up dialog display and keyboard characteristics. The 4100-style commands are defined by Tektronix; a number of other manufacturer's graphics terminals support a subset of the 4100-style commands.

#### ADE

ASCII decimal equivalent, which is the numeric value used to represent an alphanumeric character or control character. The code charts in Appendix A show each character's ADE values (the ADE is shown to the lower-right of each character) .

#### alpha cursor

An underscore displayed on the terminal's screen during screen editing, used to indicate where characters entered from the keyboard will be written.

#### Alpha mode

One of the terminal's three implicit command modes. In Alpha mode, the terminal interprets all incoming characters as alphatext and writes them to the current location in the dialog buffer (if the dialog area is disabled, the terminal writes the alphatext to the graphics area).

#### alphanumeric memory

The area of the terminal's program memory that is used for storing and manipulating alphanumeric data.

#### alphatext

One of two styles of text. Alphatext is made up of 5 by 7 pixel dot matrix characters and is used primarily in the dialog area, as opposed to graphtext, which is used in the graphics area. See also character set.

#### ALU

Abbreviation for arithmetic logic unit.

#### ANSI

The American National Standards Institute. This is the USA member body of the International Organization for Standardization (ISO). ANSI Standard X3.64 specifies commands for use with ASCII data, including commands to format and edit text on a terminal's display.

#### ANSI mode

One of the the terminal's host command modes. ANSI mode allows the terminal to interpret ANSI Standard X3.64 screen-editing commands and commands that control dialog display and keyboard characteristics.

#### answerback string

A password-like string of characters that the terminal transmits to the host upon request. This security feature allows the host to control the terminal's access to programs and data.

#### array count

In integer arrays, an encoded integer that specifies how many integer parameters follow it in the array.

#### ASCII

The American Standard Code for Information Interchange. ASCII is a scheme of data representation, established by ANSI, in which characters and control codes are represented by seven-bit patterns.

#### autoprint

See data logging.

#### autorepeat

The capability to transmit a character repeatedly by holding a key down. With autorepeat on, characters or strings are repeated when keys are held down; with autorepeat off, characters and strings transmit only once, even if the key that transmits them is held down.

#### autowrap

The capability to wrap (continue) text from the end of one line to the beginning of the next line without the need for explicit Carriage Return  $(C_R)$  and Line Feed  $(L_F)$  characters.

#### baud rate

A measure of the speed of data communication; in RS-232 communications, aspeed of 300 baud corresponds to 300 bits per second.

#### bit plane

A layer of graphics memory that includes one bit for each addressable location on the terminal screen. The 4105 terminal has three bit planes.

#### break signal

The signal that interrupts communications between the terminal and a host. The break signal is sent when the terminal's Break key is pressed.

#### buffering

The process of storing transmitted data in memory so that it can be processed at a later time.

#### Bypass mode

One of the terminal's communications modes. Bypass mode allows the terminal to ignore data sent from the host  $-$  used mainly to avoid echoing reports sent to the host.

#### character cell

The rectangular area (6 by 12 pixels) surrounding each alphatext character.

#### character flagging

A method of software flagging that uses two user-defined characters, one to indicate the beginning of data transmission and another to indicate the ending of data transmission. See start character and stop character.

#### character parameter

A type of parameter that the terminal uses when it reports character data to the host. A character report parameter is an ASCII character whose ADE is in the range 0 through 127.

#### character set

A predefined set of alphanumeric symbols. The terminal contains a character set for each available language-dependent keyboard, as well as a set of supplementary symbols and a set of rulings characters. See also alphatext, graphtext, and font.

#### clipping

The truncating of an image when part of it is displayed outside a window.

#### color index

A number, from 0 through 7, that specifies a location in the terminal's color map, which stores color mixtures. You can change the color mixture assigned to an index by using 4100-style commands or the Interactive Color Interface.

#### color map

A table in the terminal's program memory that stores a color mixture definition for each of the terminal's color indices. The terminal uses the color map to translate a *color index* number into a color on the display.

#### color mixture

A color uniquely identified by a color index and defined in the HLS color coordinate system by a combination of hue, lightness, and saturation.

#### command set

A group of commands that use the same syntax. The 4105 terminal recognizes three command sets: ANSI, VT52, and 4100-style. See also *host syntax* and Setup syntax.

#### communications modes

The three modes that control how the terminal communicates with the host. The communications modes are Bypass mode, Local mode, and Prompt mode.

#### control character

A character that initiates, modifies, or stops an operation. Control characters are not normally displayed when transmitted.

#### COPIER port

A terminal port with associated firmware that lets you connect Tektronix color graphics copiers and monochrome graphics printers to the terminal.

#### current line

In screen editing, the display line containing the alpha cursor.

#### current position

In screen editing, the row-and-column position of the *alpha* cursor.

#### cursor

A symbol displayed on the terminal's screen to indicate where characters or other input entered from the keyboard will be placed. This terminal has an *alpha cursor* for screen editing and a GIN cursor for graphics input (GIN).

#### data logging

A

A

**A** 

**A** 

**A** 

**A** 

**w** 

**A** 

The process of writing data simultaneously to the terminal's dialog area and a copier or printer.

#### DC1/DC3 flagging

A method of *software flagging* that uses the  $P_1$  (ADE 17) character and the  $D_3$  (ADE 19) character to indicate the beginning and ending of data transmission. DC1/DC3 flagging is used to control host communications. See also start character and stop character.

#### delimited string parameter

In Setup commands, a parameter type that consists of a pair of delimiter characters enclosing a string of one or more characters.

#### delimiter

A character that marks the beginning and ending of a string of characters; the delimiter must not be contained in the .string it delimits.

#### dialog

Communications (prompts, user entries, error messages) exchanged between a host program and a user.

#### dialog area

A variable part of the screen that is superimposed over the graphics area to display dialog between a host and a user. The dialog area displays text when using text editing programs .

#### dialog area buffer

The area of the terminal's program memory that is used to store information to be displayed in the *dialog area*. Often called simple dialog buffer.

#### dither pattern

A type of fill pattern. A dither pattern combines two or more colors in a pattern to create the illusion of another color.

#### DTR/CTS flagging

A method of hardware flagging used in host communications. DTR/CTS flagging uses the RS-232 Data Terminal Ready (DTR) and Clear to Send (CTS) signals to control the flow of data.

#### echo

The retransmission of a character entered at the terminal's keyboard, used to display characters on the terminal's screen. Echo can be provided by the terminal or by the host. See local echo and remote echo.

#### edit margins

The rows of the terminal screen that have been designated as the upper and lower boundaries of the scrolling region. Defined by the ANSI command TEKSTBM (SET TOP AND BOTTOM MARGINS).

#### EDIT mode

One of the terminal's host command modes. EDIT mode is an implementation of ANSI mode in which the terminal characteristics are automatically set to emulate a VT 100 terminal.

#### erase index

A color index used for erasing images in the graphics area. The erase index is always Index 0. When an image is traced over in Index 0, the image is erased from the screen.

#### Error Report

A report the terminal sends the host in response to a REPORT ERRORS command. The Error Report contains the error codes for the eight most recently detected errors, along with information about the severity of the errors, and a count of how many times each error was detected.

#### escape sequence

A series of characters beginning with an  $E_c$  character; the  $E_c$ is usually followed by an opcode. Most 4100-style commands require an escape sequence as part of their host syntax.

#### fill patterns

The terminal's predefined patterns and solid colors used for filling panels. See Appendix F for illustrations of available fill patterns.

#### filler characters

Characters that some host computers insert in a data stream to adjust the pace of data communications. Filler characters are usually  $N_U$  (ADE 0) or  $D_T$  (ADE 127).

#### fixed region

In screen editing applications, an area of the dialog area buffer that cannot be scrolled. See also scrolling region.

#### flagging

A method of data transmission in which a device or program activates signals or inserts characters in a stream of data to control the flow of data. See also *hardware flagging* and software flagging.

 $\bigcap$ 

#### font

A set of alphanumeric or graphics symbols.

#### function keys

The terminal keys that invoke specialized functions with a single keystroke. The function invoked by a specific function key is determined by the software or application program in use.

#### GO character set

The character set invoked by issuing the  $s<sub>I</sub>$  (Shift In) ASCII control character. The ANSI command SCS (SELECT CHARACTER SET) assigns the GO character set.

#### G1 character set

The character set invoked by issuing the <sup>S</sup>o (Shift Out) ASCII control character. The ANSI command SCS (SELECT CHARACTER SET) assigns the G1 character set.

#### GIN

The terminal's unique method of processing graphics input. When GIN is enabled, users *input* a point and the terminal converts the location of that point into a digital form that can be transmitted to and intepreted by a host computer. The 4105 terminal emulates 4010 GIN.

#### GIN cursor

A crosshair symbol used during GIN to indicate locations on the screen. The user presses the Joydisk to move the GIN cursor.

#### graphic rendition

Characteristics for alphatext; choices include character color, background color, bold, underscore, slow blink, and reverse video. Set with the ANSI SGR (SELECT GRAPHIC RENDITION) command.

#### graphics area

The image of graphics memory displayed on the terminal screen. The dialog area is displayed in front of the graphics area and may obscure part of it. Compare to dialog area.

#### graphics memory

The part of terminal memory that stores images displayed on the terminal's screen. Graphics memory includes both on-screen and off-screen memory.

#### graphics position

The position in *terminal space* where the last graphics operation left off. At power-up, the graphics position is at home (terminal space coordinates 0,3071).

#### graphics primitives

The fundamental elements of a graphics image: markers, panels, vectors, graphtext, and alphatext displayed in the graphics area.

#### graphtext

One of two types of text. Graphtext is displayed in the graphics area and can be resized, rotated, and written in different directions. Compare to *alphatext*.

#### handshaking

A formalized sequence of operations for pacing the f low of data between the terminal and a host or peripheral. See also flagging and Prompt mode.

u

u

u

**J** 

u

J

#### hard copy

A physical copy (typically printed on paper) of alphanumeric or graphics data.

#### hardware flagging

A flagging scheme in which a device signals its readiness to transmit or receive data by the presence or absence of an electrical signal under hardware control . Hardware f lagging on this terminal is DTR/CTS flagging, used for host communications. See also software flagging.

#### HLS color coordinate system

A method of representing a color mixture by specifying hue, lightness, and saturation.

#### home

A predefined position on the terminal screen (usually the upper-left corner) to which the cursor can be returned with a single command. This terminal's home position for graphics is at terminal space coordinates 0,3071. For screen editing applications, home position is Row 1, Column 1 of the dialog area buffer (or Row 1, Column 1 of the scrolling region if one is defined and Origin mode is Relative).

#### host

A computer device that controls the exchange of data between itself and another device.

#### host command modes

The terminal's four modes that determine which command set the terminal will accept. The host command modes are ANSI mode, Edit mode, TEK mode, and VTS2 mode.

#### host port

The connector and the associated firmware that permit the terminal to communicate with a host computer.

#### host syntax

The conventions that a program running on a host computer must use to send commands to the terminal. Compare to Setup syntax.

#### hue

The first coordinate of the HLS color system. Hue specifies color as an angle between 0° and 360°; for example, 120° specifies red.

#### implicit command modes

The terminal's three modes  $-A$ *lpha mode, Marker mode,* and Vector  $mode$  — that let you omit certain command's escape sequences and issue parameter values only. See Alpha mode, Marker mode, and Vector mode.

#### Index 0

A color index reserved for special purposes. In the dialog area Index 0 is used to make the background transparent so the graphics area shows through, and in the graphics area, Index 0 is used as the erase index.

#### input, GIN

In 4010 GIN, the user action that sends a 4010 GIN report to the host. The user presses the Joydisk to position the GIN cursor and then presses any keyboard key that sends an ASCII character to input the GIN cursor location.

#### input queue

The part of the terminal's program memory that is used to store data received from other devices. See also buffering and output queue.

#### integer array

A sequence of integer parameters that consists of an array count followed by one or more integer parameters. You use integer arrays in issuing some TEK mode commands from the host.

#### integer parameter

A type of parameter that a host program must use to encode integer values when issuing TEK mode commands from the host (does not use the same encoding scheme as the integer report parameter).

#### integer report parameter

A type of parameter that the terminal uses to encode integer report values when it sends a *report* to the host (does not use the same encoding scheme as the integer parameter).

#### Interactive Color Interface

Firmware in the 4105 terminal that lets you change the colors of the display from the terminal keyboard. See also color map.

#### interface

Software, firmware, or hardware designed to allow different computer software, firmware, or hardware systems to exchange data and control information.

#### Joydisk

An octagonal control on the terminal keyboard used to move the GIN cursor in the graphics area or to scroll text in the dialog area.

#### key combination

The combination of the Ctrl key and/or the Shift key with another keyboard key (holding down the Ctrl key, the Shift key, or the Ctrl-Shift combination while pressing another keyboard key causes the key to transmit different values than it would when pressed alone) .

#### key macro

A macro that can be invoked from the keyboard by pressing a single key or a key combination.

#### key specifier

A type of parameter used in Setup to specify a key by just pressing it. Key specifiers are used for defining macros.

#### lightness

The second coordinate in the HLS color coordinate system. Lightness is the proportion of white in a color mixture, specified as a percentage between  $0\%$  (pure black) and  $100\%$ (pure white) .

#### local echo

The terminal's retransmission of characters entered at its keyboard, used to display characters on the terminal's screen. Compare to remote echo.

#### Local mode

A communications mode that lets you enter commands from the keyboard using host syntax rather than Setup syntax. In Local mode, the terminal does not transmit data to the host; any data sent from the host is stored in the terminal's input queue.

#### macro

A sequence of commands or data that has been predefined so that it can be invoked by a single command or keystroke.

#### marker

A predefined symbol used to identify important points in a drawing, such as data points on a graph or cities on a map.

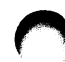

#### Marker mode

One of the terminal's three implicit command modes. In Marker mode, the terminal interprets groups of incoming characters as xy-coordinates and draws markers at the indicated locations.

#### memory

A part of a computer, terminal, or other device that stores data. See also, graphics memory, nonvolatile memory, and program memory.

#### mode

A terminal setting that determines how the terminal treats commands. See communications modes, host command modes, and implicit command modes.

#### nonvolatile macro

A macro that is stored in the terminal's nonvolatile memory, which means that the terminal retains it from session to session, even after being turned off or reset. Compare to volatile macro.

#### nonvolatile memory

The part of the terminal's program memory that can save command settings and macro definitions even while the terminal is turned off. In the command descriptions in this manual, the phrase Can be saved in nonvolatile memory identifies commands whose settings can be saved.

#### numeric keypad

A group of keys on the terminal keyboard that are laid out like a standard ten-key adding machine. The numeric keypad can be used for numeric data entry or to send predefined codes, which you can use to invoke application functions.

#### off-screen memory

An area of *graphics memory* that is not displayable.

#### on-screen memory

The displayable portion of *graphics memory*.

#### opcode

The two characters that follow the Ec character in a 4100-style command's escape sequence. Each command's opcode is unique.

#### Origin mode

A terminal mode that determines how the cursor is addressed in the dialog area buffer. Origin mode determines whether cursor addresses are based on the first position in the dialog area buffer or the first position in the scrolling region.

#### output queue

The part of the terminal's program memory that is used to store data to be transmitted to other devices. See also buffering and input queue.

u

u

u

u

u

u

u

u

u

u

#### overstrike

The terminal's ability to display a character superimposed on another character without erasing the original character. In screen editing, this capability is limited to the Space and Underscore characters .

#### panel

A polygonal boundary defined by a series of MOVE and DRAW commands. A panel may be a simple closed outline, or it may be filled with a solid color or a pattern. See also fill patterns.

#### parameter

The variable part of a command. Parameter values represent data or a choice between options in many commands. You must encode parameter values used in TEK mode commands issued from the host; you use integers or simple keywords as parameter values in Setup commands issued from the keyboard.

#### parameter type

The type of *parameter* that a command requires. The parameter type identifies the data format that must be used to issue the parameter in a specific syntax. See also, 4010 XY-report parameter, character parameter, integer array parameter, integer parameter, integer report parameter, key specifier, string parameter, XY-coordinate parameter and X Y-coordinate report parameter.

#### parity bit

A bit transmitted in each byte of data to indicate whether the sum of the bits in the byte is odd or even. The parity bit is set by the transmitting device and enables the receiving device to verify the transmitted data.

#### peripheral device

A device used to provide input data or process output data for a computer or terminal.

#### pixel

The smallest unit of a terminal's screen display that can be addressed or assigned attributes.

#### pixel beam position

The position in the pixel viewport at which the RASTER WRITE and RUNLENGTH WRITE operations will begin.

Italicized words within a definition are terms defined elsewhere in this glossary.

#### pixel viewport

Auser-defined rectangular area of graphics memory, addressed in pixel units. The pixel viewport defines the limits of the pixel beam position (that is, pixel beam position 0,0 is the lower left corner of the viewport, and issuing pixel beam coordinates outside the pixel viewport causes the pixel beam position to move to the point in the pixel viewport closest to the specified location).

#### port

A physical connection (such as a multipin connector) along with the associated firmware that permits one computing device to exchange data and commands with another computing device or peripheral device.

#### program memory

The terminal's general-purpose, random-access memory. Host programs can use program memory to define panels, to define and store macro definitions, or to allocate more space to the input queue or dialog area buffer. Program memory is comprised of volatile memory and nonvolatile memory.

#### Prompt mode

A communications mode that uses a prompt string and a transmit delay to control transmission of single lines of data from the terminal to the host.

#### prompt string

A string of characters sent by the host during Prompt mode to tell the terminal that the host is ready to send data. The terminal must be configured to recognize the prompt string sent by the host computer.

#### random-access memory (RAM)

Memory that a program can use for temporary storage of command settings and graphics data. An application program can write data to random access memory as well as read data from it. Compare to read-only memory.

#### read-only memory (ROM)

Memory that the terminal uses for permanent storage of operating firmware. An application program can read data from read-only memory but can not alter the data there. Compare to random access memory.

#### remote echo

The host's retransmission of characters entered at the terminal's keyboard, used to display characters on the terminal's screen. Compare to local echo.

#### report

Data sent from the terminal to the host, in response to a host command. Reports contain information about terminal settings or status.

Italicized words within a definition are terms defined elsewhere in this glossary.

#### routine

Programming code used by one or more programs to perform a specific common function. Section 6 includes routines that you can use to encode parameters and to decode reports.

#### RS-232-C

A standard communications interface defined by the Electronic Industries Association (EIA) to control data communications using standard voltages, signal lines, and device interactions. (Sometimes abbreviated in this manual as RS-232.)

#### saturation

The third coordinate in the HLS color coordinate system. Saturation is the intensity of hue in a color mixture and ranges from  $0\%$  (neutral — white, gray, or black) to  $100\%$ (pure color).

#### screen editor

A text entry and editing program that allows you to view and edit a computer file as a while rather than just line-by-line.

#### scrolling

Vertical or horizontal movement of text on the terminal screen. Scrolling permits easy reading of blocks of text larger than the screen can accomodate.

#### scrolling region

An area of the dialog area buffer used in screen editing. When the scrolling region is full, new lines of data are written at the end of the scrolling region, and the lines of data that were at the top of the scrolling region disappear. Compare to fixed region.

#### Self Test

A program stored in the terminal's firmware that tests terminal functions and displays any errors it finds. There are three types of self test: power-up, extended, and adjustment. See your Operators Manual for details.

#### Setup

A method of entering certain commands locally from the keyboard. In Setup, the terminal accepts keyboard entry of commands using Setup syntax. Setup is selected from the terminal keyboard by pressing the Setup key.

#### Setup syntax

The form of a command that is entered at the terminal keyboard. Some ANSI and VT52 commands and most 4100-style commands have Setup syntax; you can issue any such command from the keyboard without regard for the terminal's host command mode. Compare to *host syntax*.

#### Snoopy mode

A mode in which the terminal displays (rather than executes) ASCII control characters transmitted from the host or entered at the keyboard.

#### software flagging

A flagging scheme in which a device's readiness to transmit or receive data is signaled by specific characters under software control. Software flagging for this terminal is DC1/DC3 flagging, used for host communications. Compare to hardware flagging.

#### special inquiry code

A code included in the REPORT TERMINAL SETTING command to cause the terminal to report the status of program memory, the terminal model number, or the firmware version number.

#### stop bit

One or two bits transmitted in each byte of data to indicate the end of the byte.

#### string parameter

A type of parameter that the terminal uses when it reports arrays of character data to the host. The string report parameter consists of ASCII characters preceded by an integer report that contains the number of characters in the string. If there are no characters in the string (an empty string), the count is 0.

#### TEK mode

One of the terminal's host command modes. TEK mode allows the terminal to interpret 4100-style commands.

#### Terminal Settings Report

A report the terminal sends the host in response to a REPORT TERMINAL SETTING command. The Terminal Settings Report contains the current settings or status for a specific command, or special information about program memory availability, terminal model, or firmware level.

#### terminal space

An imaginary plane on which you draw graphics images. Terminal space is bounded by the addressing limits of the graphics commands — 4096 by 4096 terminal space units.

#### terminal space coordinates

A pair of integers that give the XY coordinates (in terminal space units) of a location in terminal space. You must encode terminal space coordinates as  $XY$ -coordinate parameters when you issue TEK mode commands from the host.

#### terminal space unit (TSU)

The unit of measure used for defining dimensions in terminal space.

#### transmit delay

A specified delay between the terminal's transmission of an EOM character and its transmission of the next line of data. See also Prompt mode.

#### vector

A straight line drawn between two points in terminal space.

#### Vector mode

One of the terminal's three implicit command modes. In vector mode, the terminal interprets groups of incoming characters as xy-coordinates and draws vectors to the indicated locations.

#### volatile macro

A macro that is stored in volatile memory and is not retained when the terminal is powered off or reset. Compare to nonvolatile macro.

#### volatile memory

The part of the terminal's program memory that is erased each time the terminal is turned off. Compare to nonvolatile memory.

#### VT52 mode

One of the terminal's host command modes. VT52 mode allows the terminal to interpret VT52-style screen editing commands.

#### window

A user-defined rectangular area of terminal space. The terminal scales (and, if necessary, distorts) the image in the window to fill the terminal screen.

#### XY coordinate parameter

A type of parameter used in TEK mode graphics commands issued from the host. The XY-coordinate parameter is a one-to-five-character string of ASCII characters that encodes the terminal space coordinates of a position in terminal space. See the beginning of Section 5 to see how to encode XY coordinate parameters.

#### XY coordinate report parameter

A type of parameter that the terminal uses when it reports locations in terminal space to the host. The XY coordinate report is aone-to-five-character string of ASCII characters that the terminal uses to encode the terminal space coordinates of a position in terminal space. Compare to 4010 XY-report.
# INDEX

Keep these conventions in mind when using this index:

- Entries shown in all uppercase letters are command names.
- Where there is more than one page reference for an entry, the first reference is to the principal discussion of the topic.
- Italicized entries are Setup names and refer you only to the command description-for other references, see the index entry under the command's descriptive name.

4010 emulation, 4-6 4010 GIN, 4-31, 5-21, 5-85 4010 GIN Report, 5-21, 5-85 decoding subroutine, 6-8 4010 HARDCOPY, 5-78, 2-18 4010 Status Report, 5-40, 5-86 4010 xy-report parameter, 5-80, 6-9 4014 line style, 5-77 4100-style commands, 4-2, 1-4, 1-6, 5-1-5-78 entering, 5-8-5-10, 4-2 terminating, 5-10 4100-style commands, syntax, 5-8-5-10 command descriptions, 5-11-5-78 encoded parameters for, 5-2-5-7 error-codes for, B-2 listed by function, on Section 5 Commands divider tab parameter types, 5-2-5-7 table of, C-2 4104 Terminal, G-1 4644 Dot Matrix Printer, 2-14, 5-45 4691 Color Graphics Copier, 2-14, 5-45 4692 Color Graphics Copier, 2-14, 5-45 4695 Color Graphics Copier, 2-14, 5-45

## A

A

A

A

 $\blacksquare$ 

A

A

A

Absolute Origin mode, 3-6, 3-34, 3-42, 5-50 ACURSOR, 5-45 ADE (ASCII decimal equivalent), 4-33, 5-2 alpha cursor, 3-3, 5-40, 5-45, 5-86 alpha cursor position 4010 xy-coordinates, 2-12, 5-86 current position, 3-3 home position, 3-10, 3-26 in 4010 Status Report, 2-12, 5-40, 5-86 in Cursor Position Report, 2-12, 3-18 row-and-column, 2-12, 3-18 Alpha mode, 4-3, 4-17 entering, 5-23 leaving, 5-14 Alphanumeric Controller, 1-5 alphanumeric cursor. See alpha cursor alphanumeric memory, 1-4, 1-5 alphatext, in dialog area, 4-3, 4-6 displaying, 5-20 screen editing, 3-1-3-48 underscoring, 3-8, 3-30

alphatext in dialog area, attributes, 3-30 blinking, 3-8, 3-30 character set, 3-7, 3-28, A-1 color (index), 3-7, 5-53 double height, 3-40 double width, 3-40 single width, 3-44 alphatext, in graphics area, 4-6 and ENABLE DIALOG AREA command, 5-20 and ENTER ALPHA MODE command, 5-23 and SET GRAPHICS AREA WRITING MODE command, 5-60 emulating 4010 terminal, 4-6, 5-20 alphatext in graphics area, attributes character color, 5-74 font, 3-7, 3-28, 5-46, A-1 Alternate Keypad mode, 3-14, 3-41 ALU mode, 4-25, 5-13, 5-38, 5-41 ANSI commands, 3-12, 3-17-3-44 canceling, 3-17, 3-37 descriptions of,  $3-17-3-44$ error codes for, B-8 listed by function, Section 3 ANSI/VT52 Commands divider parameters, 3-15-3-16 syntax conventions, 3-15-3-16 table of, C-8 ANSI mode, 3-12, 1-6 entering, 3-12, 3-29, 3-48, 5-43 ANSI X3.64 Standard, 3-2, 3-12, 1-6 ANSI, setting modes, 3-8, 3-27, 3-33-3-35 ANSI-TO-VT52 MODE (TEKANM), 3-38, 3-34 ANSI/VT52 Mode Interpreter, 1-5 ANSWERBACK, 5-46 answerback string, 2-10, 2-11, 3-22, 3-46, 5-46, 5-81 architecture, terminal, 1-4-1-7 array parameters integer, 5-6 string, 5-6 array, runcode, 4-27, 5-41 ASCII/North American character set, A-2 aspect ratio, 4-10, 5-76 A UTOPRINT, 3-25, 2-18 A UTOREPEAT, 3-34, 3-38 A UTOWRAP, 3-34, 3-38

B

background color, dialog area, 3-7, 3-30, 5-53 character cell, 3-7, 3-30, 4-5, 5-53 dialog area, 3-7, 3-30, 4-5, 5-53 background color, graphics area, 4-14 defining, 4-14, 5-75 reporting status, 5-84 BACK SPACE (BS), 3-17 **BAUD RATE, 5-47, 2-2** baud rate, 2-2 reporting, 5-83 setting, 2-2, 5-47 transmit rate limit, 2-2, 5-75 BA UDRATE, 5-47 beam, electron, 4-7 beam, pixel, 4-25, 5-68 BEGIN PANEL BOUNDARY, 5-11, 4-23 BEGIN PIXEL OPERATIONS, 5-13, 4-25 BEGINPANEL, 5-11 BEL (BELL), 3-17 bell, terminal, 3-17, 5-31 bit packing scheme, 4-26 bit planes, 4-9 bits-per-pixel, 4-25, 5-13, 5-36, 5-41 blanking. See erasing blinking alpha cursor, 3-3, 5-45 alphatext, 3-8, 3-30 bold display, 3-30 boundary, panel, 4-23, 5-11 Break key, 2-3, 5-47 break signal, 2-3 duration, 5-47 BREAKTIME, 5-47, 2-3 BS (BACKSPACE), 3-17 buffer, dialog area, 3-2-3-6 erasing, 5-14 setting size, 3-2, 5-50 buffering input queue, 2-6, 5-70 output queue, 2-6 buffering commands, 2-8 SET QUEUE SIZE, 5-70, 2-6 bypass cancel character and Bypass mode, 2-4, 5-23 specifying, 5-48 Bypass mode, 2-4, 5-23 and bypass cancel character, 5-48 and reports, 5-81 entering, 5-23 exiting, 2-14, 5-14 B YPA SSCANCEL, 5-48

# C

CAN (CANCEL), 3-17 CANCEL, 5-14 CANCEL, 5-14 Cancel key, 5-14 Carriage Return and CRLF command, 5-16 and ENABLE DIALOG AREA command, 5-20 and LFCR command, 5-30 and monochrome printers, 2-16, 5-64 and terminal display, 3-24, 3-34, 5-16, 5-30 See also CR CBT (CURSOR BACKWARD TAB), 3-17 Centronics-style interface, 2-14 specifying, 5-45 character bypass cancel, 2-4, 5-23, 5-48 edit, 5-56 EOM (end-of-message), 2-8, 5-58 filler, 2-4, 5-28 key (in 4010 GIN Report), 5-85 key-execute, 4-34, 5-65 start, 2-7 stop, 2-7 character array. See string parameters character background index, 5-53, 4-5 character cell, 3-30, 4-3, 5-53 character color, 3-30, 4-5, 5-53 character flagging, 2-7, 5-59 character height, graphtext, 4-21, 5-63 character input subroutine, 6-12 character output subroutine, 6-12 character parameters host, 5-2 Setup, 5-6 character path, 4-21, 5-61 character report parameter, 5-79 character set (GO), 3-7, 3-28, 3-32, A-1 character set (G 1), 3-7, 3-28, 3-36, A-1 character sets, default alphatext, 3-28 graphtext, 4-21 character sets, for alphatext designating GO and G1, 3-7, 3-28, A-1 restoring, 3-10, 3-43 selecting, 3-7, 3-28, 3-32, 3-36, 5-46, A-1 character sets, for graphtext, 4-21 character sets, national, 3-7, 3-28 ASCII/North American, A-2 Danish/Norwegian, A-10 French, A-6 German, A-12 Swedish, A-8 United Kingdom, A-4 US (ASCII), A-2 character sets, special, 3-7, 3-28, A-1 Rulings, A-15 Supplementary, A-14 CLEAR DIALOG SCROLL, 5-14

INDEX C

CLEARDIALOG, 5-14 clipping and SET WINDOW command, 5-76 outside of window, 4-10 clusters, command and HELP command, 5-28 and STATUS command, 5-78  $CMAP$ , 5-72-5-73 CODE, 3-29 code charts ASCII/North American, A-2 Danish/Norwegian, A-10 French, A-6 German, A-12 Rulings, A-15 Supplementary, A-14 Swedish, A-8 United Kingdom, A-4 color commands, 4-16 SELECT FILL PATTERN, 5-44 SET ALPHA CURSOR INDICES, 5-45 SET DIALOG AREA COLOR MAP, 5-51 SET DIALOG AREA INDEX, 5-53 SET LINE INDEX, 5-66 SET SURFACE COLOR MAP, 5-72-5-73, 5-84 SET TEXT INDEX, 5-74 color cone, HLS, 4-12-4-13, E-1 color coordinate system, HLS, 4-12-4-13, E-1 color graphics copiers, 2-14-2-15, 2-17, 5-45 color indices, in dialog area, 3-3, 3-7, 4-14 for alpha cursor, 3-3, 5-45 for alphatext, 3-7, 3-30, 5-53 for character background, 3-7, 3-30, 5-53 color indices, in dialog area, default, 3-7, 5-51 color indices, in graphics area, 4-14, 5-72-5-73, 5-75 for GIN cursor, 5-59 for lines, 5-66 for markers, 5-66, 5-19 for panel boundaries, 5-66 for pixels, 4-26, 4-27, 5-36-5-37, 5-38, 5-41 for text, 5-74 color indices, in graphics area, default, 5-73 color indices, in graphics area, reporting, 5-84 color map dialog area, 3-7, 5-51 graphics area, 4-14, 5-72-5-73 color standard, Tektronix, 4-12-4-13, E-1 colors controlling from the keyboard, 1-2, 4-14 reversing in dialog area, 3-8, 3-30 See also color indices colors. See color indices Column mode, 3-8, 3-27, 3-33, 3-34, 3-39 COL UMNMODE, 3-39 command clusters and HELP command, 5-28 and STATUS command, 5-78

command conventions, 2-1, 3-1, 4-1, 5-1 ANSI mode, 3-15-3-16 TEK mode, 5-8-5-10 VT52 mode, 3-15-3-16 command sets, 1-6, 1-7 ANSI, 3-12 TEK, 3-12 VT52, 3-14 command syntax, selecting from ANSI mode, 3-29, 3-38 from EDIT mode, 3-29, 3-12, 3-38, 4-2, 5-43 from VT52 mode, 3-47, 3-48 from TEK mode, 5-43 See also syntax conventions commands graphics, 4-1-4-31, 5-1-5-78 keyboard entry of, 2-9 screen editing, 3-1-3-48 commands, ANSI mode canceling, 3-17, 3-37 descriptions, 3-17-3-44 parameters, 3-15 syntax, 3-15-3-16 table of, C-8 commands, TEK mode descriptions, 5-11-5-78 omitting parameters, 5-10 parameters for, 5-1-5-7 syntax, 5-8-5-10 table of, C-2 terminating characters, 5-10 commands, VT52 mode descriptions, 3-45-3-48 syntax, 3-15-3-16 table of, C-14 communications, 2-1-2-19 buffering, 2-6 copiers and printers, 2-14-2-18 handshaking, 2-7 host,  $2-1-2-5$ nonconventional, 2-9 reports, 2-11-2-13, 5-79-5-86 communications, host establishing, 2-1-2-5 interrupting, 2-3 pacing, 5-75, 2-2 Prompt mode, 2-8 security, 2-10 communications, nonconventional, 2-19 communications commands, buffering and handshaking PROMPT MODE, 5-35, 2-8, 5-84 SET EOM CHARACTERS, 5-58, 2-8 SET FLAGGING MODE, 5-59, 2-7 SET PROMPT STRING, 5-70, 2-8 SET QUEUE SIZE, 5-70, 2-6 SET TRANSMIT RATE LIMIT, 5-75, 2-2

communications commands, copier and printer, 2-14-2-17 4010 HARDCOPY, 5-78, 2-18 COPY, 5-15, 2-18 HARDCOPY, 5-27, 2-15, 2-18 MAP INDEX TO PRINT, 5-32, 2-16 MC (MEDIA COPY), 3-25, 2-18 SELECT COLOR HARDCOPY IMAGE DENSITY, 5-44, 2-15 SELECT HARDCOPY INTERFACE, 5-45, 2-14 SET COLOR COPIER REPAINT, 5-48, 2-15 SET COPY SIZE, 5-49, 2-15 SET DIALOG AREA HARDCOPY ATTRIBUTES, 5-52, 2-16 SET IMAGE ORIENTATION, 5-65 communications commands, host, 2-1-2-5 ENTER BYPASS MODE, 5-23, 2-4 IGNORE DELETES, 5-28, 2-4 SET BAUD RATES, 5-47, 2-2 SET BREAK TIME, 5-47, 2-3 SET BYPASS CANCEL CHARACTER, 5-48, 2-4 SET ECHO, 5-56, 2-3 SET PARITY, 5-68, 2-2 SET STOP BITS, 5-72, 2-2 SET TRANSMIT RATE LIMIT, 5-75, 2-2 communications commands, reports, 2-11-2-13 REPORT 4010 STATUS, 5-40, 2-12, 5-86 REPORT ERRORS, 5-38, 2-12, 5-82 REPORT SYNTAX MODE, 3-26, 3-48, 5-39, 2-11 REPORT TERMINAL SETTINGS, 5-39, 2-11, 5-82-5-85 SET EOL STRING, 5-57, 2-8, 2-11, 5-81 communications commands, security ENQUIRY, 3-22, 3-46, 5-22, 2-10, 2-11 ENTER BYPASS MODE, 5-23, 2-4, 5-23 SET ANSWERBACK STRING, 5-46, 2-10, 5-81 SET ECHO, 5-56, 2-3 communications modes Bypass mode, 2-4, 5-23, 5-48, 5-81 Local mode, 2-9, 5-31 Prompt mode, 2-8, 5-35 communications settings baud rate, 2-2, 5-47 data bits, 5-72, 2-2 echo, 2-3, 3-34, 3-37, 5-56 EOF string, 2-3, 5-57 EOL string, 2-8, 2-11, 5-57 flagging, 2-7, 5-59 handshaking, 2-7 parity, 2-2, 5-68 start bit, 2-2, 5-72 stop bit, 2-2, 5-72 transmit delay, 2-8, 5-74 transmit rate limit, 2-2, 5-75

communications settings, saving, 2-5 compatibility with graphics programs, 1-3 compatibility with other Tektronix terminals graphtext rotation, 5-62 graphtext size, 5-63 pixel dimensions, 4-25 segment number, 5-71 surface number, 5-72, 5-75 compatibility with screen editing programs, 1-3 control characters code chart, A-2, A-4, A-6, A-8, A-10, A-12 displaying, 2-9, 5-71 coordinates. See xy-coordinate parameters, xy-coordinate report parameters, 4010 xy-coordinate report parameters copier and printer commands, 2-14-2-17 MAP INDEX TO PRINT, 5-32, 2-16 SELECT COLOR HARDCOPY IMAGE DENSITY, 5-44, 2-15 SELECT HARDCOPY INTERFACE, 5-45, 2-14 SET COLOR COPIER REPAINT, 5-48, 2-15 SET COPY SIZE, 5-49, 2-15 SET DIALOG AREA HARDCOPY ATTRIBUTES, 5-52, 2-16 SET HARDCOPY MONOCHROME ATTRIBUTES, 5-64, 2-16 SET IMAGE ORIENTATION, 5-65, 2-15 copier status, in 4010 Status Report, 2-12, 5-40, 5-86 copiers and printers, 2-14-2-17, 5-45 color copiers, 2-15, 2-17 line endings for monochrome printers, 2-16, 5-64 monochrome printers, 2-15, 2-17 copiers and printers, specifying, 5-45 COPY, 5-15 COPY, 2-18, 5-15 copy commands, 2-14-2-17 4010 HARDCOPY, 5-78, 2-18 COPY, 5-15, 2-18 HARDCOPY, 5-27, 2-15, 2-18 MC (MEDIA COPY), 3-25, 2-18 copy. See hard copy CPR (CURSOR POSITION REPORT), 3-18, 2-12  $c_R$  (Carriage Return) character and CRLF command, 5-16 and ENABLE DIALOG AREA command, 5-20 and LFCR command, 5-30 and monochrome printers, 2-16, 5-64 and terminal display, 3-24, 3-34, 5-16, 5-30 CR (CARRIAGE RETURN), 3-18 CRLF, 5-16 CRLF, 5-16 crosshair cursor. See GIN cursor CTS (Clear to Send), 2-19, 2-7, 5-59 CUB (CURSOR BACKWARD), 3-18 CUD (CURSOR DOWN), 3-18 CUF (CURSOR FORWARD), 3-19 CUP (CURSOR POSITION), 3-19, 3-6

current line, 3-3 current position, 3-3 cursor, alpha, 3-3, 5-40, 5-45, 5-85 4010 xy-coordinates, 5-40, 5-86 home position, 3-10, 3-26 row and column address, 3-18, 3-20 scrolling the dialog area, 3-4 cursor, GIN, 4-31, 5-21, 5-59, 5-60 cursor commands, ANSI BS (BACKSPACE), 3-17 CBT (CURSOR BACKWARD TAB), 3-17 CHT (CURSOR HORIZONTAL TAB), 3-17 CR (CARRIAGE RETURN), 3-18 CUB (CURSOR BACKWARD), 3-18 CUD (CURSOR DOWN), 3-18 CUF (CURSOR FORWARD), 3-19 CUP (CURSOR POSITION), 3-19, 3-6 CUU (CURSOR UP), 3-19 HVP (HORIZONTAL AND VERTICAL POSITION), 3-23, 3-6 IND (INDEX), 3-24 LF (LINE FEED), 3-24 NEL (NEXT LINE), 3-25 RI (REVERSE INDEX), 3-26 TEKRC (RESTORE CURSOR), 3-43 TEKSC (SAVE CURSOR), 3-43 cursor commands, VT52 CURSOR DOWN, 3-45 CURSOR LEFT, 3-45 CURSOR RIGHT, 3-45 CURSOR TO HOME, 3-45 CURSOR UP, 3-45 DIRECT CURSOR ADDRESS, 3-46 REVERSE LINEFEED, 3-48 CURSOR KEYS MODE (TEKCKM), 3-34, 3-39 cursor position. See alpha cursor position, GIN cursor position CURSOR POSITION REPORT (CPR), 3-18, 2-12 cursor speed, GIN, 4-31, 5-60 CURSORKEYMODE, 3-34, 3-39 curve, simulating, 4-18 customizing the terminal, 4-2, 5-42 CUU (CURSOR UP), 3-19

#### D

D Copy key, 3-25, 5-27 D Eras key, 5-14 DA (DEVICE ATTRIBUTES), 3-19 DABUFFER, 5-50 DACMAP, 5-51 DAENABLE, 5-20 DAINDEX, 5-53 DALINES, 5-54 DAMODE, 3-42, 5-55 Danish/Norwegian character set, 3-28, A-10 dashed line, 5-66, 5-77 data bit, 5-72, 2-2 data logging, 2-18, 3-25 Data Terminal Ready (DTR), 2-7, 2-19, 5-59 DAVISIBILITY, 5-54 DC1/DC3 flagging, 2-7, 5-59 DCH (DELETE CHARACTER), 3-20 default color indices dialog area, 3-7, 5-51 graphics area, 5-73, 5-75 default copy size, 2-15, 5-49 default parameter values for ANSI commands, 3-16 for 4100-style commands, 5-8 default parameter values, restoring, 5-25 DEFINE, 5-16 DEFINE MACRO, 5-16, 4-32-4-40 DEFINE NONVOLATILE MACRO, 5-18, 4-32-4-40 Delete (PT) character, ignoring, 2-4, 5-28 DELETE CHARACTER (DCH), 3-20 DELETE LINE (DL), 3-20 deletion commands, ANSI DCH (DELETE CHARACTER), 3-20 DL (DELETE LINE), 3-20 delimited string parameters, 5-7 delimiter, in Setup ANSI commands, 3-15 4100-style commands, 5-8 delimiter, in host syntax, ANSI commands, 3-15 DEVICE ATTRIBUTES (DA), 3-19 DEVICE STATUS REPORT (DSR), 3-20, 2-12 dialog area, 3-2-3-9, 4-3-4-6 controlling, 3-3-3-9, 4-3-4-5 copying, 2-18, 3-25, 5-27 displaying messages, 4-4 disabling, 5-20, 4-4, 4-6 editing in Setup, 5-56 enabling, 5-20, 4-4, 4-6 printing, 2-18, 3-25, 5-27 scrolling, 3-4 setting the size, 3-2, 4-4, 5-54

dialog area, display characteristics, 3-7-3-9 background color, 3-7, 3-30, 4-5, 5-53 character background color, 3-7, 3-30, 4-5, 5-53 character blinking, 3-8, 3-30 character color, 3-7, 3-30, 4-5, 5-53 color map, 5-51 number of lines, 3-2, 4-4, 5-54 text underscoring, 3-8, 3-30 transparency, 3-30 visibility, 3-2, 4-4, 5-54 writing mode, 5-55 dialog area commands, 3-9, 4-6 CLEAR DIALOG SCROLL, 5-14 ENABLE DIALOG AREA, 5-20, 4-4 SET DIALOG AREA BUFFER SIZE, 5-50, 3-2, 4-4 SET DIALOG AREA COLOR MAP, 5-51, 3-7 SET DIALOG AREA HARDCOPY ATTRIBUTES, 5-52, 2-16 SET DIALOG AREA INDEX, 5-53, 3-7, 4-5 SET DIALOG AREA LINES, 5-54, 3-2, 4-4 SET DIALOG AREA VISIBILITY, 5-54, 3-2, 4-4 SET DIALOG AREA WRITING MODE, 5-55, 3-42 dialog area buffer. See dialog buffer dialog buffer, 3-2, 4-4 addressing the cursor, 3-6, 3-34, 3-42 creating fixed regions, 3-6, 3-34, 3-44 erasing, 3-26, 5-14 scrolling, 3-4, 4-4 dialog buffer, attributes edit margins, 3-4-3-6, 3-34, 3-44 fixed regions, 3-4-3-6, 3-34, 3-44, 5-50 scrolling region, 3-4-3-6, 3-34, 3-44, 5-50 size, 3-6, 4-4, 5-50 width, 3-6, 3-34, 3-39 dialog buffer, memory used by, 4-42 Dialog key, 4-4, 5-54, 5-78 DIRECT CURSOR ADDRESS, 3-46 DISABLE MANUAL INPUT (DMI), 3-20 display, raster, 4-7 dither pattern, 5-44, F-1 DL (DELETE LINE), 3-20 DMI (DISABLE MANUAL INPUT), 3-20 dotted line, selecting, 5-66, 5-77 DOUBLE HEIGHT LINE (TEKDHL), 3-40 DOUBLE WIDTH LINE (TEKDWL), 3-40 DRAW MARKER, 5-19, 4-20 DRAW, 5-19, 4-18, 4-19 DRAW, 5-19 DSR (DEVICE STATUS REPORT), 3-20  $p_T$  character, 2-4, 5-28 as filler character, 2-4, 5-28 in encoded parameters, 5-28 DTR (Data Terminal Ready), 2-7, 2-19, 5-59

```
DTR/CTS flagging, 2-7, 5-59
```
#### E

ECH (ERASE CHARACTER), 3-21 ECHO, 5-56 echo, 2-3, 3-34, 3-37, 5-56 ED (ERASE IN DISPLAY), 3-21 edit characters, Setup in dialog area, 5-56 in macros, 4-34 edit margins, 3-4-3-6, 3-34, 3-44 EDIT mode, 1-6, 3-12 and TEK mode, 4-2, 5-43 disabling key macros, 4-34 entering, 3-12, 3-29, 3-48, 5-43 EDITCHARS, 5-56 editing, 3-2-3-14 ANSI mode, 3-12, 1-6, 1-7 EDIT mode, 3-12, 1-6, 1-7 VT52 mode, 3-14, 1-6, 1-7 editing programs, 3-2, 1-3 software compatibility, 1-3 EDITMARGINS, 3-44 EL (ERASE IN LINE), 3-21 electron beam, 4-9 EMI (ENABLE MANUAL INPUT), 3-22 ENABLE 4010 GIN, 5-21, 4-31 ENABLE DIALOG AREA, 5-20, 4-4 ENABLE KEY EXPANSION, 5-21, 3-12, 4-34 ENABLE MANUAL INPUT (EMI), 3-22 encoded integer parameters, 5-2-5-3 <sup>D</sup>T characters in, 5-28 subroutine to encode, 6-4 table of,  $D-1$ -D-6 encoded xy-coordinate parameters, 5-4-5-5 <sup>D</sup>T characters in, 5-28 subroutine to encode, 6-6 END PANEL, 5-22, 4-23 end-of-file string (EOF), 2-3, 5-57 in reports, 5-81 end-of-line string (EOL), 5-57, 2-8, 2-11, 5-81 end-of-message character (EOM), 2-8, 5-58 ENDPANEL, 5-22 ENQUIRY, 2-10, 2-11, 3-22, 3-46, 5-22 ENTER ALPHA MODE, 5-23, 4-3, 4-17 ENTER ALTERNATE KEYPAD MODE, 3-46, 3-14 ENTER ANSI MODE, 3-47 ENTER BYPASS MODE, 5-23, 2-4 ENTER GRAPHICS MODE, 3-47

u

u

u

u

u

u

u

u

u

u

u

u

~u

ENTER MARKER MODE, 5-24, 4-17 ENTER VECTOR MODE, 5-24, 4-17 EOF (end-of-file) string, 2-3, 5-57 EOFSTRING, 5-57 EOL (end-of-line) string, 2-8, 2-11, 5-57 in reports, 5-81 EOLSTRING, 5-57 EOM (end-of-message) character, 2-8, 5-58 EOMCHARS, 5-58 ERASE CHARACTER (ECH), 3-21 ERASE IN DISPLAY (ED), 3-21, 3-47 ERASE IN LINE (EL), 3-21, 3-47 erase index, 4-12 ERASE TO END OF LINE, 3-47 ERASE TO END OF SCREEN, 3-47 erasure commands, ANSI ECH (ERASE CHARACTER), 3-21 ED (ERASE IN DISPLAY), 3-21, 3-47 EL (ERASE IN LINE), 3-21, 3-47 erasure commands, VT52 ERASE TO END OF LINE, 3-47 ERASE TO END OF SCREEN, 3-47 erasure commands, TEK CLEAR DIALOG SCROLL, 5-14 PAGE, 5-34 error codes, B-1-B-9, 2-12 for 4100-style commands, B-2 for ANSI commands, B-8 severity levels, B-1 Error Report, 5-82, 5-38 ERRORLEVEL, 5-58 escape sequence, 4-2, 5-9 even parity, 2-2, 5-68 examples drawing lines in the graphics area, 6-13 input/output, low-level, 6-12 macros, using, 4-35-4-39 parameters, encoding, 6-3-6-6 pixel operations, using, 4-28-4-29 prompts, user, how to build, 4-5 RASTER WRITE command, encoding, 4-26 reports, decoding, 6-7-6-11 RUNLENGTH WRITE command, encoding, 4-27 EXIT ALTERNATE KEYPAD MODE, 3-46 EXIT GRAPHICS MODE, 3-47 EXPAND, 5-25 EXPAND MACRO, 5-25, 5-21, 4-33

A

A

A

**M** 

**A** 

**A** 

### F

FACTORY, 5-25 FACTORY, 3-11, 5-25 factory defaults, 5-8 restoring, 5-25 fast copy, 2-15, 5-44 FF (FORM FEED), 3-22 interpretation, 2-16, 5-52 fill pattern, 4-23, 5-44 table of, F-1 filler characters  $v_T$ , 2-4, 5-28  $E_C$ ?, 2-4 FILLPATTERN, 5-44 firmware version in Terminal Settings Report, 5-39, 5-82 in STATUS, 5-78 fixed regions, 3-4-3-6 cursor-addressing, 3-34, 3-42 edit margins, 3-44 FLAGGING, 5-59 flagging, 2-7 character, 5-59 DTR/CTS, 5-59 fonts, alphatext, 3-7, 3-28, 5-46, A-1 See also character sets fonts, graphtext, 4-21 FORM FEED (FF), 3-22 interpretation, 2-16, 5-52 French character set, 3-28, A-6 function keys, 3-14 Alternate Keypad mode, 3-46, 3-47 Keypad Application mode, 3-41 Keypad Numeric mode, 3-41 TEKCKM (CURSOR KEYS MODE), 3-34, 3-39

# G

G Eras key, 5-34 and ENABLE DIALOG AREA command, 5-20 GO character set, 3-7, 3-28, 3-32, A-1 G 1 character set, 3-7, 3-28, 3-36, A-1 GAMODE, 5-60 GCURSOR, 5-59 German character set, 3-28, A-12 GIN commands, 4-31 ENABLE 4010 GIN, 5-21, 4-31 SET GIN CURSOR COLOR, 5-59 SET GIN CURSOR SPEED, 5-60, 4-31 GIN cursor, attributes, 4-31 color, 5-59 speed, 5-60, 4-31 GIN cursor position, 4-31 moving, 5-71 reporting, 5-40, 5-86 updating, 5-34 GIN reports, 4-31, 5-21, 5-85 graphic rendition, 3-7, 3-30

INDEX G

GRAPHIC TEXT, 5-26, 4-21 graphics concepts, 4-1-4-42 graphics area, 4-3 copying, 2-18, 5-27 controlling colors, 4-12-4-16 displaying text in, 4-21-4-22 erasing, 5-34 using graphics primitives, 4-17-4-24 using pixel operations, 4-25-4-30 graphics area text commands, 4-22 ENTER ALPHA MODE, 5-23 GRAPHIC TEXT, 5-26 SET ALPHATEXT FONT, 5-46 SET GRAPHICS AREA WRITING MODE, 5-60 SET GRAPHTEXT CHARACTER PATH, 5-61 SET GRAPHTEXT ROTATION, 5-62 SET GRAPHTEXT SIZE, 5-63 SET TEXT INDEX, 5-74 Graphics Controller firmware, 1-4, 1-5 graphics input. See GIN graphics memory, 1-4, 1-5, 4-9 coordinates, 4-9 dimensions, 4-9 off-screen, 4-9, 5-35, 5-69 Graphics mode, VT52, 3-14 entering, 3-47 graphics position, 4-17 home, 4-10 moving, 5-33 graphics primitives, 4-17 alphatext, 4-22 graphtext, 4-21 markers, 4-20 panels, 4-23-24 vectors, 4-18 graphics software compatibility, 1-3 graphtext overwriting, 5-60 replacing, 5-60 writing, 5-26 graphtext characters, attributes, 4-21 character path, 5-61 color, 5-74 size, 5-63 spacing, 5-63 rotation, 5-62 graphtext commands, 4-21 GRAPHIC TEXT, 5-26 SET GRAPHTEXT CHARACTER PATH, 5-61 SET GRAPHTEXT ROTATION, 5-62 SET GRAPHTEXT SIZE, 5-63 SET TEXT INDEX, 5-74 graphtext font, 4-21 GSPEED, 5-60 GTEXT, 5-26 GTINDEX, 5-74 GTPATH, 5-61 GTROTATION, 5-62 GTSIZE, 5-63

#### H

handshaking, 2-7 flagging, 2-7, 5-59 Prompt mode, 2-8, 5-35, 5-70 handshaking commands, 2-8 PROMPT MODE, 5-35, 2-8, 5-84 SET EOM CHARACTERS, 5-58, 2-8 SET FLAGGING MODE, 5-59, 2-7 SET PROMPT STRING, 5-70, 2-8 SET TRANSMIT RATE LIMIT, 5-75, 2-6 HARDCOPY, 5-27, 2-15, 2-18 hard copy, 4010 style, 2-18, 5-78 hard copy, attributes image density, 2-15, 5-44 image orientation, 2-15, 5-65 line endings for monochrome printers, 2-16, 5-64 monochrome print values, 2-16, 5-32 position, 5-65 repaint, 2-15, 5-48 size, 2-15, 5-49 hard copy, canceling, 5-14 hard copy, creating, 2-15-2-18 of dialog area, 2-18, 5-27 of graphics area, 2-18, 5-27 of host data, 2-18, 5-15 of screen, 2-18, 5-27 horizontal, 2-15, 5-65 monochrome, 2-15-2-16, 5-32, 5-64 vertical, 2-15, 5-65 hard copy interface, 2-14, 5-45 hardware flagging, 2-7, 5-59 HCDAATTRIBUTES, 5-52 HCDENSITY, 5-44 HCINTERFACE, 5-45 HCMAP, 5-32 HCMONOCHROME, 5-64 HCORIENT, 5-65 HCREPAINT, 5-48 HCSIZE, 5-49 HELP, 5-28 high parity, 5-68 high-density copies, 5-44 HLS color cone, 4-12, 4-13, E-1 HLS color coordinate system, 4-12, 4-13, E-1 home position dialog area, 3-10, 3-26, 5-20 graphics, 4-10, 5-34 HORIZONTAL AND VERTICAL POSITION (HVP), 3-6, 3-23 horizontal scrolling, 3-4, 3-32, 3-36 HORIZONTAL TAB (HT), 3-22 HORIZONTAL TAB SET (HTS), 3-22 host command modes, 1-6, 1-7, 3-12-3-14 ANSI, 3-12 EDIT, 3-12, 4-2, 5-43 TEK, 3-12, 4-2 VT52, 3-14

u

u

u

u

**V** 

u

**u** 

u

u

~u

host command modes, selecting, 3-29, 3-48, 4-2, 5-43 host communications. See communications host syntax

ANSI mode commands, 3-15-3-16 in macros, 4-35, 4-36 TEK mode commands, 4-2, 5-8-5-10 VT52 mode commands, 3-15-3-16 HT (HORIZONTAL TAB), 3-22 HTS (HORIZONTAL TAB SET), 3-22 hue (HLS), 4-12, 4-13, E-1 HVP (HORIZONTAL AND VERTICAL POSITION), 3-23, 3-6

I

ICH (INSERT CHARACTER), 3-23 IDENTIFY TERMINAL (TEKID), 3-40, 2-12 IDENTIFY, 3-48, 2-12 IGNORE DELETES, 2-4, 5-28 IGNOREDEL, 5-28 IL (INSERT LINE), 3-23 image density, 5-44 image orientation, 5-65 implicit command modes, 4-17-4-20 Alpha mode, 4-3, 4-17, 5-22 Marker mode, 4-17, 4-20, 5-24 Vector mode, 4-17, 4-18-4-19, 5-24 implicit command modes, reporting status, 5-86 IND (INDEX), 3-24 Index 0, 4-12, 5-53 indices, color, in dialog area, 3-7 alpha cursor, 3-3, 5-45 alphatext, 3-7, 3-30 background, 5-53 blinking, 3-8, 3-30 character, 3-7, 3-30 character background, 3-7, 3-30, 5-53 color map, 3-7, 3-51 default, 5-51 indices, color, in graphics area, 4-12-4-16 background, 5-75 color map, 5-72-5-73 default, 5-73 GIN cursor, 5-59 lines, 5-66, 5-19 markers, 5-66, 5-19 panel boundaries, 5-66 pixels, 4-26, 4-27, 5-36-5-37, 5-38, 5-41 reporting, 5-84-5-85 setting, 4-14, 5-72-5-73, 5-75 text, 5-74 initialization subroutine, 6-2 input queue, 2-6 flushing, 5-14 selecting size, 5-70 input queue, memory used by, 4-42 input/output subroutines, low-level, 6-12 inquiry codes, terminal settings, 2-11, 5-39, 5-82 INSERT CHARACTER (ICH), 3-23 INSERT LINE (IL), 3-23 INSERT/REPLACE MODE (IRM), 3-24, 3-34

insertion commands, ANSI ICH (INSERT CHARACTER), 3-23 IL (INSERT LINE), 3-23 INSER TREPLA CE, 3-24, 3-34 integer array parameters encoding subroutine, 6-4 host, 5-6 Setup, 5-7 integer array report parameters, 5-81 integer parameters, host, ANSI mode, 3-15 integer parameters, host, TEK mode  $p_T$  characters in, 5-28 encoded, table of, D-1-D-6 encoding, 5-2-5-3 encoding subroutine, 6-4 host, 5-2-5-3 integer parameters, Setup ANSI mode, 3-15 TEK mode, 5-6 integer report parameters, 5-79 decoding subroutine, 6-11 Interactive Color Interface, 4-14, 5-51, 5-73 international character sets, 3-7, 3-28, A-1 ASCII/North American, A-3 Danish, A-11 French, A-7 German, A-13 Swedish, A-9 United Kingdom, A-5 IRM (INSERT/REPLACE MODE), 3-24, 3-34 ISO 6429 Standard, 3-2, 1-4

#### J

Joydisk as GIN device, 4-31 scrolling the dialog area, 3-4

#### K

KAM (KEYBOARD ACTION MODE), 3-34 key combinations, 4-33 ASCII/North American keyboard, A-3 Danish/Norwegian keyboard, A-11 French keyboard, A-7 German keyboard, A-13 Swedish keyboard, A-9 United Kingdom keyboard, A-5 key-execute character, 4-34 in examples, 4-35, 4-37, 4-38 in macros expanded from host, 4-34 specifying, 5-65 key macro, 4-33-4-34, 4-39, 5-17 See also macros key specifier parameter, 5-7, 5-17 KEYBOARD ACTION MODE (KAM), 3-34 keyboards, 3-7, 3-28, A-1 controlling characteristics, 3-7-3-9 disabling, 3-20, 3-34, 5-31 enabling, 3-22, 3-34, 5-14, 5-31 locking and unlocking, 3-20, 3-22, 3-34, 5-31 selecting character set, 3-7, 3-28, 4-21, 5-46, A-1

keyboards, illustrated ASCII/North American, A-3 Danish, A-11 French, A-7 German, A-13 Swedish, A-9 United Kingdom, A-5 KEYEXCHAR, 5-65 KEYEXPAND, 5-21 KEYPAD APPLICATION MODE (TEKKPAM), 3-41, 3-14 keypad modes, ANSI, 3-14 application, 3-41 numeric, 3-41 keypad modes, VT52, 3-14 alternate, 3-46, 3-47 programming codes, 3-46 KEYPADMODE, 3-41, 3-46, 3-47 keys defining from the keyboard, 4-33, 5-29, 5-30 See also key combinations keys, terminal Break key, 2-3, 5-31, 5-47 Cancel key, 5-14, 5-31 D Copy key, 2-18, 3-25, 5-27 D Eras key, 5-14 Dialog key, 4-4, 5-54, 5-78 G Eras key, 5-20, 5-34 S Copy key, 2-18, 5-27, 5-78 S Eras key, 5-20 keyword parameter, Setup 4100-style, 5-7 ANSI mode, 3-15

# L

LEARN, 5-29 LEARN, 5-29, 4-32 LEARN NONVOLATILE, 5-30, 4-32, 4-36-4-39 L<sub>F</sub> (Line Feed) character and monochrome printers, 2-16, 5-64 and terminal display, 3-24, 3-34, 5-16, 5-30 LF (LINE FEED), 3-24, 3-34 LFCR, 5-30 LFCR, 5-30, 3-24, 3-34 lightness (HLS), 4-12 limit, transmit rate, 2-2, 5-75 line, current, 3-3 LINE FEED (LF), 3-24, 3-34 Line Feed  $(L_F)$  character and monochrome printers, 2-16, 5-64 and terminal display, 3-24, 3-34, 5-16, 5-30 LINEFEED/NEWLINE MODE (LNM), 3-24, 3-34 line of data in output queue, 2-8 in Prompt mode, 2-8 in reports, 5-81 line style, 4-18, 5-66, 5-77 LINEINDEX, 5-66 lines, 4-18-4-19 drawing, 4-18-4-19, 5-19 example, drawing, 6-13

lines, attributes color index, 4-18, 5-66 tine style, 4-18, 5-66, 5-77 LINESTYLE, 5-66 literal characters, 4-34, 5-16, 5-56 LNM (LINEFEED/NEWLINE MODE), 3-24, 3-34 LOCAL, 5-31 LOCAL, 5-31, 2-9 local echo, 2-3, 3-34, 3-37, 5-56 Local mode, 2-9, 5-31 LOCK KEYBOARD, 5-31 low-density copies, 5-44

#### M

macro charts, A-3-A-13 macro destination, changing, 4-34, 5-65 MACRO STATUS, 5-32 macros, 4-32-4-40 and key-execute character, 4-34, 5-65 defining from the host, 4-33, 5-16-5-18 defining from the keyboard, 4-33, 5-29-5-30 deleting, 4-40, 5-16-5-18 displaying definitions, 5-32 examples, 4-35-4-39 executing from the host, 4-33, 5-25 executing from the keyboard, 4-33, 5-25 memory used by, 4-32, 4-42 nesting, 5-25 programming keys, 4-33-4-34, 4-39, 5-16-5-18, 5-29, 5-30 storing in memory, 4-32, 5-42 switching destination, 4-34, 5-65 using locally, 4-34, 5-65 macros, key, 4-33-4-34, 4-39, 5-17, 5-29, 5-30 MACROSTATUS, 5-32 manuals, list of related, 1-1 MAP INDEX TO PRINT, 5-32, 2-16 margins, edit, 3-4-3-6, 3-34, 3-44, 5-50 MARKER, 5-19 marker commands, 4-20 DRAW MARKER, 5-19 ENTER MARKER MODE, 5-24 SET MARKER TYPE, 5-67 Marker mode, 4-17, 4-20 and panels, 5-11 entering, 5-24 exiting, 4-17, 5-14 markers, 4-20 drawing, 5-19 selecting, 5-67 selecting color, 5-66 markers and SET GRAPHICS AREA WRITING MODE command, 5-60 in panels, 5-11 predefined, 4-20, 5-67 MARKERTYPE, 5-67 MEDIA COPY (MC), 2-18, 3-25 memory, available, reporting, 2-11, 4-42, 5-39, 5-82, 5-83 memory, out-of-memory error, 4-42, 5-29

u

u

u

u

u

u

u

u

u

u

u

u

memory, types, 4-41 graphics, 4-9 nonvolatile, 4-41, 5-42 off-screen, 4-9, 5-35, 5-69 program, 4-41 volatile, 4-41 memory, use of by terminal features, 4-42 modes, ANSI, dialog display and keyboard, 3-7-3-9 resetting, 3-27 setting, 3-33-3-35 modes, communication Bypass, 2-4, 5-23, 5-48, 5-81 Local, 2-9, 5-31 Prompt, 2-8, 5-35, 5-58, 5-70 modes, host command, 1-4, 1-5 ANSI, 3-12 EDIT, 3-12, 4-2, 5-43 TEK, 3-12, 4-2 VT52, 3-14, 3-15-3-16 modes, host command reporting, 2-11, 3-26, 3-48 selecting, 3-12, 3-29, 3-48, 5-43 modes, implicit command, 4-17 Alpha, 4-3, 5-23 Marker, 4-20, 5-24 Vector, 4-18-4-19, 5-24 monochrome printer commands MAP INDEX TO PRINT, 5-32, 2-16 SET HARDCOPY MONOCHROME ATTRIBUTES, 5-64, 2-16 monochrome printers, 2-15, 5-32, 5-64 line endings for, 2-16, 5-64 monochrome printers, selecting, 5-45 MOVE, 5-33 MOVE, 5-33, 4-18, 4-19

#### N

NEL (NEXT LINE), 3-25 no parity, 5-68 nonvolatile command settings, saving, 5-42 ANSI command settings, 3-15 answerback string, 2-10 copier and printer command settings, 2-14 4100-style command settings, 4-2, 5-10 nonvolatile macros, 4-32, 4-36-4-39, 5-17, 5-18 creating, 5-18, 5-30, 4-32 deleting, 5-18, 5-30, 4-32 saving, 5-42, 4-32 nonvolatile memory, 4-41, 5-42 deleting macros in, 4-42, 5-18, 5-30 lifespan of, 5-42 saving macros in, 5-18, 4-32, 5-42 North American character set, 3-28, A-2 Norwegian character set, 3-28, A-10 number of pages, hard copy, 5-52 numeric keypad, 3-14, 3-41 programming codes, 3-41 Numeric Keypad mode, 3-14, 3-41 NVDEFINE, 5-18 NVLEARN, 5-30 NVSAVE, 5-42

### O

odd parity, 5-68 off-screen memory, 4-9, 5-35, 5-69 on-screen memory, 4-9 opcode, 4-2, 5-8 ORIGINMODE, 3-34, 3-42 Origin mode, 3-6, 3-34, 3-42, 5-50 restoring, 3-10, 3-43 setting, 3-42 output queue, 2-6 controlling with Prompt mode, 2-8 flushing, 5-14 OVERSTRIKE/REPLACE MODE (TEKORM), 3-34, 3-42

# P

PAGE, 5-34 and ENABLE DIALOG AREA command, 5-20 page feed. See Form Feed panel commands, 4-24 BEGIN PANEL BOUNDARY, 5-11 END PANEL, 5-22 SELECT FILL PATTERN, 5-44 panels, 4-17, 4-23-4-24 beginning, 4-23, 5-11 ending, 4-23, 5-22 filling, 4-23, 5-44 panels, attributes, 4-23-4-24 and Marker mode, 4-23, 5-11 and markers, 5-11 boundary, 4-24, 5-11 fill patterns (color), 5-44 multiple boundaries, 4-24 panels, memory used by, 4-42 parameter encoding integer, 5-2-5-3 integer array, 5-6 xy-coordinate, 5-4-5-5 parameter-encoding subroutines, 6-3-6-6 integer, 6-4 integer array, 6-4 string, 6-5 xy-coordinate, 6-6 parameter types host,  $5-1-5-6$ report, 5-79-5-81 Setup, 5-6-5-7 parameter values displaying current status, 5-78 saving current settings, 2-10, 2-14, 3-15, 4-2, 5-10, 5-42 parameters, host, ANSI mode, 3-15 prefixed, 3-27, 3-31, 3-33 parameters, host, TEK mode character, 5-2  $integer. 5-2-5-3$ integer array, 5-6 string, 5-6 xy-coordinate, 5-4-5-5

parameters, report 4010 xy-report parameter, 5-80, 6-9 character, 5-79 integer, 5-79, 6-11 integer array, 5-81 string, 5-81, 6-10 xy-coordinate, 5-80 parameters, Setup, 4100-style character, 5-6 delimited string, 5-7 integer, 5-6 integer array, 5-7 key specifier, 5-7 keyword, 5-7 small integer, 5-6 string, 5-7 xy-coordinate, 5-6 parameters, Setup, ANSI, 3-15 keyword, 3-15 integer, 3-15 prefixed, 3-27, 3-31, 3-33 parameters, Setup, omitting, 5-10 PARITY, 5-68 parity, 2-2, 5-68 path, graphtext character, 4-21, 5-61 peripheral devices. See copiers and printers pixel beam position, 4-25, 5-68 pixel commands, 4-30 BEGIN PIXEL OPERATIONS, 5-13, 4-25 PIXEL COPY, 5-34-5-35, 4-27 RASTER WRITE, 5-36-5-37, 4-26 RECTANGLE FILL, 5-38, 4-27 RUNLENGTH WRITE, 5-41, 4-27 SET PIXEL BEAM POSITION, 5-68, 4-25 SET PIXEL VIEWPORT, 5-69, 4-25 PIXEL COPY, 5-34-5-35, 4-27 pixel viewport, 4-25, 5-69 pixels, 4-7, 4-25-4-30 copying, 5-34-5-35, 4-27 creating mirror images, 5-35 erasing, 4-25, 5-13, 5-35 example, 4-28-4-29 using the \* character, 5-36 writing, 4-26-4-27, 5-35, 5-36-5-37, 5-38, 5-41 polygon. See panel power-up condition and implicit command modes, 5-23 resetting, 5-40 program memory, 4-41 reporting, 5-83 programming examples command encoding, 6-3 macros, 4-35-4-39 parameters, encoding, 6-3-6-6 pixel operations, 4-28-4-29 prompts, user, how to build, 4-5 RASTER WRITE command, encoding, 4-26 reports, decoding, 6-7-6-11 RUNLENGTH WRITE command, encoding, 4-27 sample program, 6-13

Prompt mode, 2-8, 5-35, 5-70 entering, 5-35 exiting, 5-35, 5-14 reporting, 5-84 transmit delay, 5-74 PROMPTMODE, 5-35 prompt string, 2-8, 5-70 PROMPTSTRING, 5-70 prompts, how to build, 4-5 PXBEGIN, 5-11 PXCOP Y, 5-34 PXPOSITION, 5-68 PXRASTER WRITE, 5-36 PXRECTANGLE, 5-38 PXRUNLENGTHWRITE, 5-41 PX VIE WPOR T, 5-69

### Q

quadruples, 4-14, 5-51, 5-72 queue, input, 2-6 flushing, 5-14 setting size, 5-70 queue, output, 2-6, 2-8 QUEUESIZE, 5-70

# R

RAM. See memory raster display, 4-7-4-8 RASTER WRITE, 5-36-5-37, 4-26 example, 4-26 RECTANGLE FILL, 5-38, 4-27 reduced copy image, 5-49 Relative Origin mode, 3-6, 3-34, 3-42, 5-50 remote echo, 2-3, 3-34, 3-37, 5-56 repainting copy image, 2-15, 5-48 report commands, 4100-style, 2-11-2-13 ENABLE 4010 GIN, 5-21, 4-31 ENQUIRY, 5-22, 2-10, 2-11 REPORT ERRORS, 5-38, 2-12, 5-82 REPORT SYNTAX MODE, 2-11, 3-26, 3-48, 5-39 REPORT TERMINAL SETTINGS, 5-39, 2-11, 5-82-5-85 REPORT 4010 STATUS, 5-40, 2-12, 5-86 SET EOL STRING, 5-57, 2-8, 2-11, 5-81 report commands, ANSI, 2-11, 2-12 CPR (CURSOR POSITION REPORT), 3-18, 2-12, 3-20 DA (DEVICE ATTRIBUTES), 3-19, 2-12 DSR (DEVICE STATUS REPORT), 3-20, 2-12 ENQUIRY, 3-22, 2-10, 2-11 REPORT SYNTAX MODE, 3-26, 2-11 TEKID (IDENTIFY TERMINAL), 3-40, 2-12 report commands, VT52 ENQUIRY, 3-46, 2-10, 2-11 IDENTIFY, 3-48, 2-12 REPORT SYNTAX MODE, 3-38, 2-11 report decoding subroutine, 4010 GIN Report, 6-8 report input subroutine, 6-7

u

u

u

u

u

u

u

u

u

u

u

u

u

 $\bigcup_{i=1}^n$ 

 $U$ 

report parameter decoding subroutines 4010 xy-report parameter, 6-9 integer report parameter, 6-11 string report parameter, 6-10 report parameters, 5-79-5-81, 2-11 4010 xy report, 5-80, 6-9 character, 5-79 integer, 5-79, 6-11 integer array, 5-81 string, 5-81, 6-10 xy-coordinate, 5-80 report syntax ANSI mode reports, 3-16 TEK mode reports, 5-79-5-86 REPORT ERRORS, 5-38, 2-12, 5-82 REPORT SYNTAX MODE, 3-26, 3-48, 5-39, 2-11 REPORT TERMINAL SETTINGS, 5-39, 2-11, 5-82-5-85 REPORT 4010 STATUS, 5-40, 2-12, 5-86 reports, ANSI mode, 2-11, 2-12 cursor position, 2-12, 3-18, 3-20 device attributes, 2-12, 3-19 device status, 2-11, 3-18, 3-20 screen editing characteristics, 2-12, 3-19 Syntax mode, 2-11, 3-26 terminal type, 2-12, 3-19, 3-40 reports, requesting, 2-11-2-13 reports, TEK mode, 2-11-2-12, 5-81-5-86 4010 GIN report, 4-31, 5-21, 5-85 4010 Status, 5-86, 5-40 Cursor Position, 5-86, 2-12, 5-40 Error, 5-81, 2-12, 5-38 Syntax Mode, 2-11, 5-39 Terminal Settings, 2-11, 5-82-5-85, 5-39 reports, VT52 mode Syntax mode, 2-11, 3-48 terminal type, 2-12, 3-48 Request to Send (RTS), 2-19 RESET, 5-40 RESET, 5-40 RESET MODE (RM), 3-27, 3-8, 3-33, 3-34-3-35 parameter values, 3-35 RESET TO INITIAL STATE (RIS), 3-26, 3-10 RESTORE CURSOR (TEKRC), 3-43, 3-10 REVERSE INDEX (RI), 3-26 REVERSE LINEFEED, 3-48 reverse video display, 3-8, 3-30 RI (REVERSE INDEX), 3-26 RIS (RESET TO INITIAL STATE), 3-26, 3-10 RM (RESET MODE), 3-27, 3-8, 3-33, 3-34-3-35 parameter values, 3-35 rotation angle, graphtext, 4-21, 5-62 RS-232 communications. See communications RS-232 port, nonconventional uses, 2-19 Rulings character set, 3-28, A-15 runcode, 4-27, 5-41 RUNLENGTH WRITE, 5-41, 4-27 example, 4-27

# S

S Copy key, 2-18, 5-27, 5-78 S Eras key, and ENABLE DIALOG AREA command, 5-20 sample program, 6-13 saturation (HLS), 4-12-4-13, E-1 SAVE CURSOR (TEKSC), 3-43, 3-10 SAVE NONVOLATILE PARAMETERS, 5-42 and 4100-style command settings, 4-2, 5-10 and ANSI-style command settings, 3-15 and answerback string, 2-10 and copier and printer command setings, 2-14 screen display areas, 4-2 screen editing, 3-1-3-14 ANSI mode, 3-12, 1-6 EDIT mode, 3-12, 1-6 VT52 mode, 3-12, 1-6 SCREEN MODE (TEKSCNM), 3-34, 3-43 SCREENMODE, 3-34, 3-43 scrolling,  $3-4-3-6$ and cursor, 3-4 and Joydisk, 3-4 horizontal, 3-32, 3-36 vertical scrolling, 3-29, 3-37 scrolling commands, ANSI, 3-4 SD (SCROLL DOWN), 3-29 SL (SCROLL LEFT), 3-32 SR (SCROLL RIGHT), 3-36 SU (SCROLL UP), 3-37 scrolling region, 3-4-3-6 cursor-addressing, 3-34, 3-42 edit margins, 3-4-3-6, 3-44 SCS (SELECT CHARACTER SET), 3-28, 3-7, 4-21 SD (SCROLL DOWN), 3-29, 3-4 Security, 2-10 answerback string, 3-22, 3-46, 5-22, 5-46, 5-81 Bypass mode, 2-4, 5-23, 5-48, 5-81 ENQUIRY command, 3-22, 3-46, 5-22 SET ANSWERBACK STRING command, 5-46 security commands, 2-10 ENQUIRY, 2-10, 2-11, 3-22, 3-46, 5-22 ENTER BYPASS MODE, 5-23, 2-4, 2-10 SET ANSWERBACK STRING, 5-46, 2-10, 5-81 SET ECHO, 5-56, 2-3, 2-10 segment position, 5-71 SELECT CHARACTER SET (SCS), 3-28, 3-7, A-1 SELECT CODE, 3-29, 3-48, 5-43, 3-12 SELECT COLOR HARDCOPY IMAGE DENSITY, 5-44, 2-15 SELECT FILL PATTERN, 5-44, 4-23 SELECT GRAPHIC RENDITION (SGR), 3-30, 3-7-3-8 SELECT HARDCOPY INTERFACE, 5-45, 2-14 SELECTCHARSET, 3-28 SEND/RECEIVE MODE (SRM), 3-37, 3-34 SET ALPHA CURSOR INDICES, 5-45, 3-7 SET ALPHATEXT FONT, 5-46, 4-21 SET ANSWERBACK STRING, 5-46, 2-10, 3-22, 3-46, 5-22, 5-81 SET BAUD RATES, 5-47, 2-2, 5-83 SET BREAK TIME, 5-47, 2-3 SET BYPASS CANCEL CHARACTER, 5-48, 2-4, 5-23 SET COLOR COPIER REPAINT, 5-48, 2-15 Set Color function. See Interactive Color Interface SET COPY SIZE, 5-49, 2-15

INDEX S

SET DIALOG AREA BUFFER SIZE, 5-50, 3-2, 4-4 SET DIALOG AREA COLOR MAP, 5-51, 3-7 SET DIALOG AREA HARDCOPY ATTRIBUTES, 5-52, 2-16 SET DIALOG AREA INDEX, 5-53, 3-7, 4-4 SET DIALOG AREA LINES, 5-54, 3-2, 4-4 SET DIALOG AREA VISIBILITY, 5-54, 3-2, 4-4 SET DIALOG AREA WRITING MODE, 5-55, 3-42 SET ECHO, 5-56, 2-3 SET EDIT CHARACTERS, 5-56, 4-34 SET EOF STRING, 5-57, 2-3 SET EOL STRING, 5-57, 2-8, 2-11, 5-81 SET EOM CHARACTERS, 5-58, 2-8 SET ERROR THRESHOLD, 5-58, B-1 SET FLAGGING MODE, 5-59, 2-7 SET GIN CURSOR COLOR, 5-59 SET GIN CURSOR SPEED, 5-60, 4-31 SET GRAPHICS AREA WRITING MODE, 5-60, 4-22 SET GRAPHTEXT CHARACTER PATH, 5-61, 4-21 SET GRAPHTEXT ROTATION, 5-62, 4-21 SET GRAPHTEXT SIZE, 5-63, 4-21 SET HARDCOPY MONOCHROME ATTRIBUTES, 5-64, 2-16 SET IMAGE ORIENTATION, 5-65, 2-15 SET KEY EXECUTE CHARACTER, 5-65, 4-34 SET LINE INDEX, 5-66, 4-18 SET LINE STYLE, 5-66, 4-18 SET MARKER TYPE, 5-67, 4-20 SET MODE (SM), 3-33-3-35, 3-8, 3-27 parameter values, 3-35 SET PARITY, 5-68, 2-2 SET PIXEL BEAM POSITION, 5-68, 4-25 SET PIXEL VIEWPORT, 5-69, 4-25 SET PROMPT STRING, 5-70, 2-8 SET QUEUE SIZE, 5-70, 2-6, 4-42 SET SEGMENT POSITION, 5-71 SET SNOOPY MODE, 5-71 SET STOP BITS, 5-72, 2-2 SET SURFACE COLOR MAP, 5-72-5-73, 4-14, 5-84 SET TAB STOPS, 5-73 SET TEXT INDEX, 5-74, 4-22 SET TRANSMIT DELAY, 5-74, 2-8 SET TRANSMIT RATE LIMIT, 5-75, 2-2 SET VIEW ATTRIBUTES, 5-75, 4-12, 4-22 SET WINDOW, 5-76, 4-10 SET 4014 LINE STYLE, 5-77 Setup syntax 4100-style, 4-2, 5-8-5-10 ANSI, 3-15-3-16 edit characters for dialog area, 5-56 SGPOSITION, 5-71 SGR (SELECT GRAPHIC RENDITION), 3-30, 3-7-3-8 SHIFT IN (SI), 3-32, 3-7, 3-28,.A-1 SHIFT OUT (SO), 3-36, 3-7, 3-28, A-1 SINGLE WIDTH LINE (TEKSWL), 3-44 SL (SCROLL LEFT), 3-4, 3-32 SM (SET MODE), 3-33-3-35, 3-8, 3-27 parameter values, 3-35 small integer parameter, Setup, 5-6 SNOOPY, 5-71 Snoopy mode, 2-9, 5-71 exiting, 5-71, 5-14

SO (SHIFT OUT), 3-36, 3-7, 3-28, A-1 software compatibility, 1-3 software flagging, 2-7 Space character, 3-34, 3-42, 3-42 special inquiry codes, 2-11, 5-39, 5-82 SR (SCROLL RIGHT), 3-36, 3-4 SRM (SEND/RECEIVE MODE), 3-34, 3-37 standards ANSI X3.64, 3-2, 1-3, 1-4 ISO 6429, 3-2, 1-4 start bits, 2-2, 5-72 start character, 2-7 starting page, for hard copies, 2-16, 5-52 STATUS, 5-78 status, reporting, 2-11, 2-12, 5-78 4010 terminal, 2-12, 5-40, 5-86 command clusters, 2-11, 5-78 copier, 2-12, 5-40, 5-86 cursor position, 2-12, 3-18, 5-40, 5-86 firmware version, 2-11, 5-39, 5-78 implicit command mode, 2-11, 5-86 memory, 2-11, 5-39, 5-78 parameter values, 2-11, 5-78, 5-82-5-85 Prompt mode, 5-84 single command, 2-11, 5-78 terminal model, 2-11, 5-39, 5-78 stop bits, 2-2, 5-72 STOPBITS, 5-72 string parameters, host, 5-6 count, 5-6 encoding subroutine, 6-5 string parameters, Setup, 5-7 delimited, 5-7 string report parameters count, 5-81 decoding subroutine, 6-10 empty string, 5-81 SU (SCROLL UP), 3-37, 3-4 SUB (SUBSTITUTE), 3-37 SUBSTITUTE (SUB), 3-37 submodes, VT52, 3-14 Alternate Keypad, 3-46, 3-47 Graphics, 3-47 subroutine examples command parameter encoding, 6-3-6-7 initialization, 6-2 low-level input/output support, 6-12 terminal report decoding, 6-7-6-11 Supplementary character set, 3-28, A-14 surface, setting color for, 5-75 surface color map, 5-72-5-73 reporting, 5-84 Swedish character set, 3-28, A-8 syntax conventions ANSI mode, 3-15-3-16 TEK mode, 5-8-5-10 VT52 mode, 3-15-16 syntax mode. See host command mode

u

u

u

u

u

u

u

u

u

u

 $\cup$ 

INDEX T

T TAB CLEAR (TBC), 3-37 tab stops, 3-22, 3-37, 5-73 tabbing commands, ANSI CBT (CURSOR BACKWARD TAB), 3-17 CHT (CURSOR HORIZONTAL TAB), 3-17 HT (HORIZONTAL TAB), 3-22 HTS (HORIZONTAL TAB SET), 3-22 TBC (TAB CLEAR), 3-37 VT (VERTICAL TAB), 3-44 tabbing command, 4100-Style, SET TAB STOPS, 5-73 TABS, 5-73 TBC (TAB CLEAR), 3-37 TEK mode,4-2, 3-12 and terminal architecture, 1-4, 1-6 command descriptions, 5-11-5-78 and EDIT mode, 5-43, 3-12, 4-2 syntax for, 5-8-5-10 TEK mode commands and terminal architecture, 1-4, 1-6 and graphics commands, 4-2 encoded parameters for, 5-1-5-7 entering, 5-8-5-10, 3-12, 4-2 listed by function, Section 5 Commands divider syntax conventions, 5-8-5-10 table of, C-2 terminating character, 5-10 using, 5-8-5-10 TEK Mode Interpreter, 1-4, 1-5 TEKANM (ANSI-TO-VT52 MODE), 3-34, 3-38 TEKARM (AUTOREPEAT MODE), 3-34, 3-38 TEKAWM (AUTOWRAP MODE), 3-34, 3-38 TEKCKM (CURSOR KEYS MODE), 3-34, 3-39 TEKCOLM (COLUMN MODE), 3-34, 3-39 TEKDHL (DOUBLE HEIGHT LINE), 3-40 TEKDWL (DOUBLE WIDTH LINE), 3-40 TEKID (IDENTIFY TERMINAL), 3-40, 2-12 TEKKPAM (KEYPAD APPLICATION MODE), 3-41, 3-14 TEKKPNM (KEYPAD NUMERIC MODE), 3-41, 3-14 TEKOM (ORIGIN MODE), 3-34, 3-42 TEKORM (OVERSTRIKE/REPLACE MODE), 3-34, 3-42 TEKRC (RESTORE CURSOR), 3-43, 3-10 TEKSC (SAVE CURSOR), 3-43, 3-10 TEKSCNM (SCREEN MODE), 3-34, 3-43 TEKSTBM (SET TOP AND BOTTOM MARGINS), 3-44, 3-4, 3-6 TEKSWL (SINGLE WIDTH LINE), 3-44

Tektronix-private commands TEKANM (ANSI-TO-VT52 MODE), 3-34, 3-38 TEKARM (AUTOREPEAT MODE), 3-34, 3-38 TEKAWM (AUTOWRAP MODE, 3-34, 3-38 TEKCKM (CURSOR KEYS MODE), 3-34, 3-39 TEKCOLM (COLUMN MODE), 3-34, 3-39 TEKDHL (DOUBLE HEIGHT LINE), 3-40 TEKDWL (DOUBLE WIDTH LINE), 3-40 TEKID (IDENTIFY TERMINAL), 3-40, 2-12 TEKKPAM (KEYPAD APPLICATION MODE), 3-41, 3-14 TEKKPNM (KEYPAD NUMERIC MODE), 3-41, 3-14 TEKOM (ORIGIN MODE), 3-34, 3-42 TEKRC (RESTORE CURSOR), 3-10,3-43 TEKSC (SAVE CURSOR), 3-43, 3-10 TEKSCNM (SCREEN MODE), 3-34, 3-43 TEKSTBM (SET TOP AND BOTTOM MARGIN), 3-44, 3-4, 3-6 TEKSWL (SINGLE WIDTH LINE), 3-44 terminal architecture, 1-4-1-7 terminal controls. See keys, terminal terminal model status, 2-11, 5-39, 5-78 Terminal Settings Report, 2-11, 5-39, 5-82-5-85 special inquiry codes, 5-39, 2-11, 5-82 terminal settings, saving, 5-42 answerback string, 2-10 ANSI commands, 3-15 copier and printer command settings, 2-14 graphics commands, 4-2, 5-10 terminal space, 4-10 terminal space units, 4-10 terminal status, in 4010 Status Report, 2-11, 5-40, 5-86 terminal type, reporting, 2-12 DA (DEVICE ATTRIBUTES), 3-19 IDENTIFY, 3-48, 2-12 TEKID (IDENTIFY TERMINAL), 3-40, 2-12 terminator, command (TEK mode), 5-10 text-display commands, dialog area, CLEAR DIALOG SCROLL, 5-14 ENABLE DIALOG AREA, 5-20, 4-4 ENTER ALPHA MODE, 5-23, 4-3, 4-17 SCS (SELECT CHARACTER SET), 3-7, 3-28, A-1 SGR (SELECT GRAPHIC RENDITION), 3-7-3-8, 3-30 SI (SHIFT IN), 3-32, 3-7, 3-28, A-1 SET DIALOG AREA COLOR MAP, 5-51, 3-7 SET DIALOG AREA INDEX, 5-53, 3-7, 4-5 SET DIALOG AREA LINES, 5-54, 3-2, 4-4 SET DIALOG AREA VISIBILITY, 5-54, 3-2, 4-4 SET DIALOG AREA WRITING MODE, 5-55, 3-42 SO (SHIFT OUT), 3-36, 3-7, 3-28, A-1

INDEX T

text-display commands, graphics area, 4-21-4-22 ENTER ALPHA MODE, 5-23, 4-3, 4-17 GRAPHIC TEXT, 5-26, 4-21 SET ALPHATEXT FONT, 5-46, 4-21 SET GRAPHICS AREA WRITING MODE, 5-60, 4-22 SET GRAPHTEXT CHARACTER PATH, 5-61, 4-21 SET GRAPHTEXT ROTATION, 5-62, 4-21 SET GRAPHTEXT SIZE, 5-63, 4-21 SET TEXT INDEX, 5-74, 4-22 text-editing modes ANSI mode, 3-12 EDIT mode, 3-12, 4-2, 5-43 VT52 mode, 3-12 text in dialog area graphics applications, 4-3-4-6 screen-editing applications, 3-7-3-9 text in graphics area, 4-21-4-22 graphtext, 4-21 alphatext, 4-22 TEXTRENDITION, 3-30 transmit baud rate, 2-2, 5-47 transmit delay, 2-8, 5-58, 5-74 transmit rate limit, 2-2, 5-75 transparency, 4-12, 4-3, 5-53

#### U

underlining, 3-8, 3-30, 3-34, 3-42, 5-55 Underscore character (\_), 3-34, 3-42 United Kingdom character set, 3-28, A-4 US (ASCII) character set, 3-28, A-2 user prompts, how to build, 4-5

#### V

vector commands, 4-18-4-19 DRAW, 4-18, 5-19 ENTER VECTOR MODE, 4-17, 5-24 MOVE, 4-18, 5-33 SET 4014 LINE STYLE, 5-77 SET LINE INDEX, 4-18, 5-66 SET LINE STYLE, 4-18, 5-66 Vector mode, 4-17, 4-18-4-19, 5-24 entering, 4-17, 4-19, 5-24, 4-18 exiting, 4-17, 5-14, 4-18 for creating panels, 4-23

vectors, 4-18-4-19 drawing explicitly, 4-18, 4-19, 5-19, 5-33 drawing implicitly, 4-18, 4-19, 5-24 undrawn, 5-33 vertical scrolling, 3-4, 3-29, 3-37 VERTICAL TAB (VT), 3-44 VIEWATTRIBUTES, 5-75 viewport, pixel, 5-69 visibility, dialog area, 3-2, 4-4, 5-54 volatile macros, 4-32-4-40 creating, 5-16 deleting, 4-40, 5-16 volatile memory, 4-41 VT (VERTICAL TAB), 3-44 VT100 Terminal, emulating 3-2, 1-6 VT52 commands, 3-45-3-48 conventions, 3-15-3-16 grouped by function, Section 3 ANSI/VT52 Commands divider syntax, 3-15-3-16 VT52 mode, 3-14 command descriptions, 3-45-3-48 entering, 3-12, 3-29, 3-34, 3-38, 5-43 syntax for, 3-15-3-16 VT52 Terminal, emulating, 3-2, 1-3, 1-6

#### W

WINDOW, 5-76 windows, 4-10 wipe index, 5-75 writing modes ALU, 5-13, 5-38, 5-41 in dialog area, 5-55, 3-42 in graphics area, 5-60, 4-22

#### X

XMTDELAY, 5-74 XMTLIMIT, 5-75 XON-XOFF. See flagging xy-coordinate parameter P<sub>T</sub> characters in, 5-28 encoding,  $5-4$ -5-5 encoding subroutine, 6-6 host,  $5-4-5-5$ Setup, 5-6 xy-coordinate report decoding subroutine, 6-9 decoding, 5-80